# *IBM SPSS Modeler 17 - Guida per script Python ed automazione*

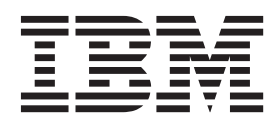

#### **Nota**

Prima di utilizzare queste informazioni e il relativo prodotto, leggere le informazioni in ["Informazioni particolari" a pagina](#page-326-0) [321.](#page-326-0)

#### **Informazioni sul prodotto**

Questa edizione si applica alla versione 17, release 0, livello di modifica 0 di IBM(r) SPSS(r) Modeler e a tutte le successive release e modifiche a meno che non sia diversamente indicato nelle nuove edizioni.

## **Indice**

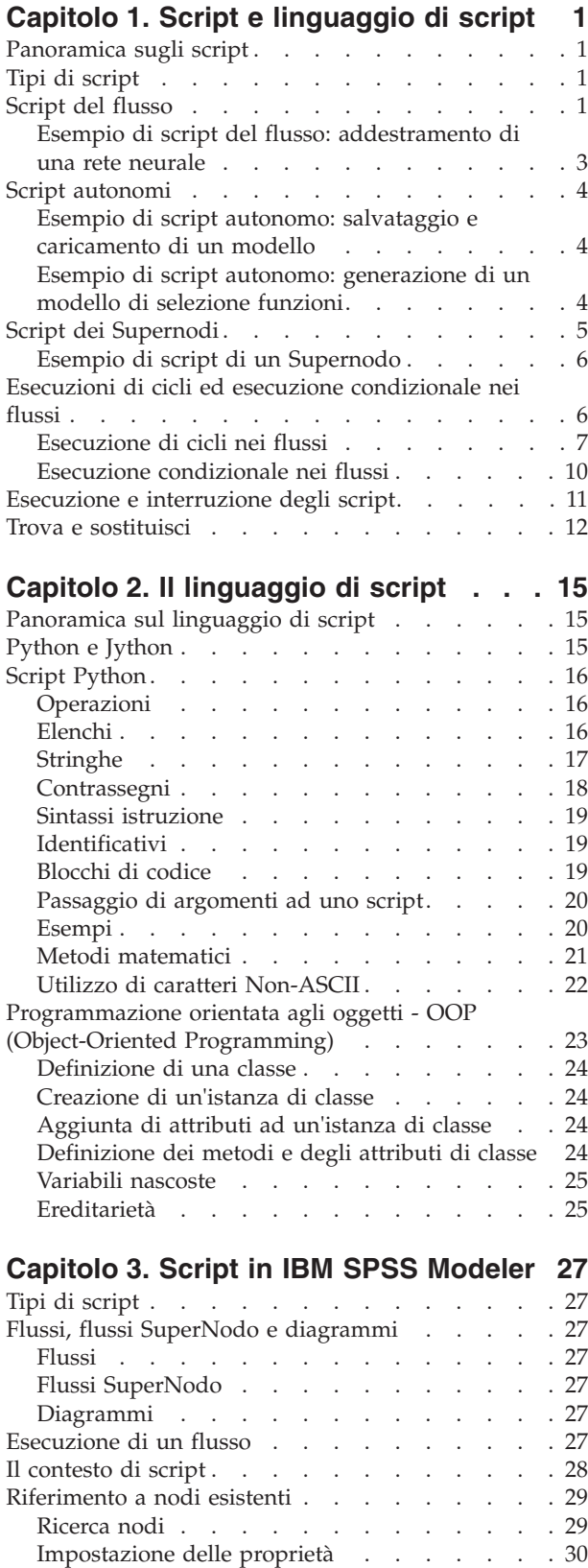

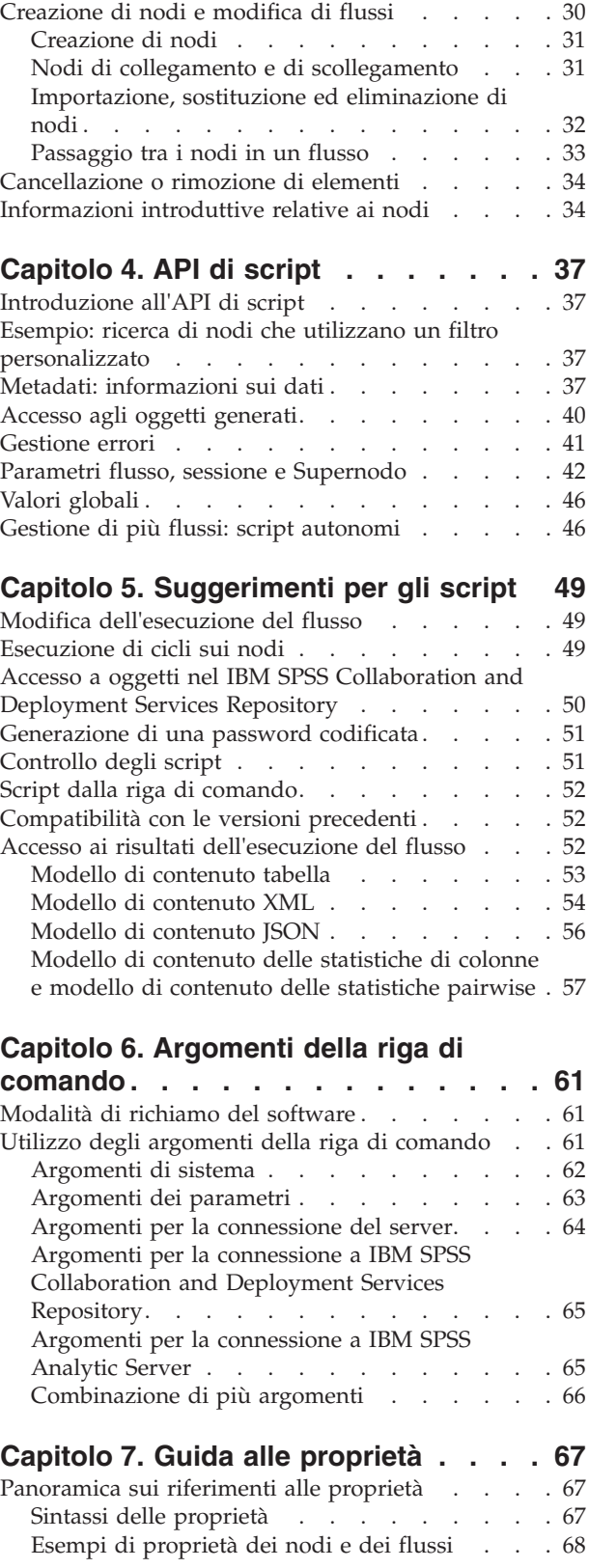

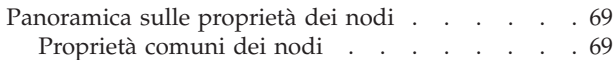

### **[Capitolo 8. Proprietà del flusso](#page-76-0) . . . . [71](#page-76-0)**

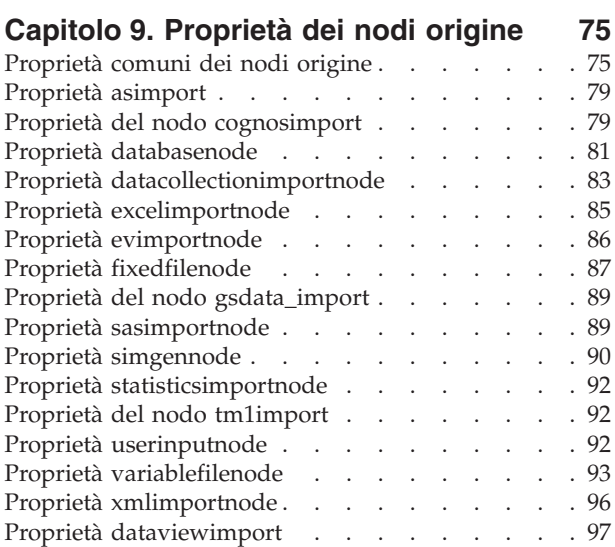

### **[Capitolo 10. Proprietà dei nodi](#page-104-0)**

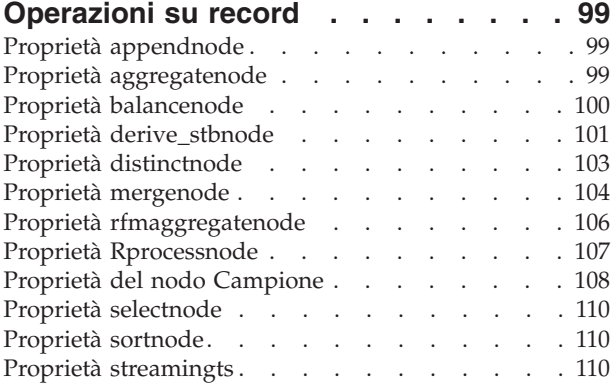

### **[Capitolo 11. Proprietà dei nodi](#page-120-0)**

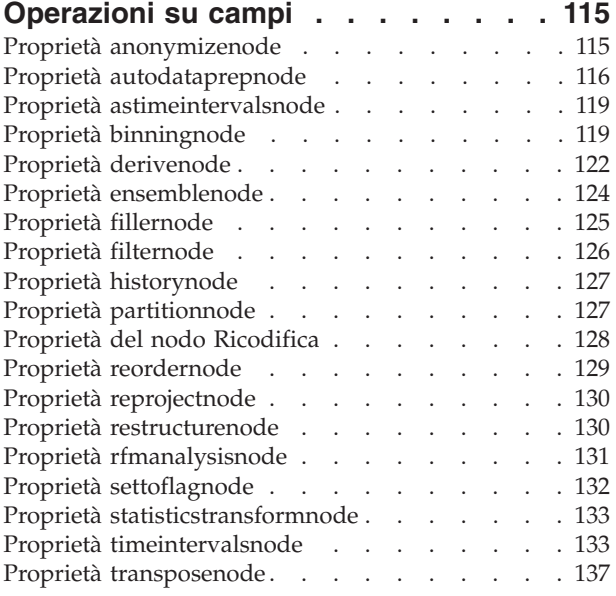

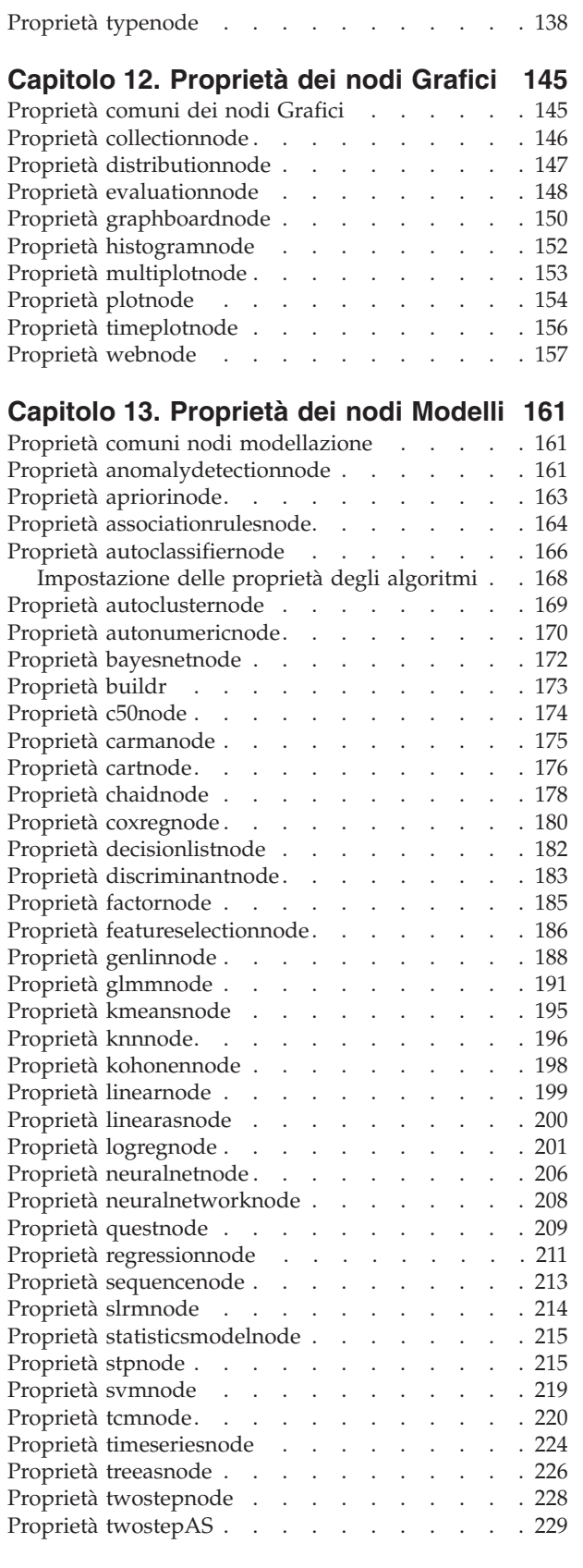

### **[Capitolo 14. Proprietà dei nodi dei](#page-236-0)**

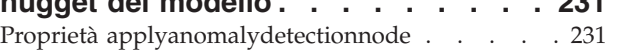

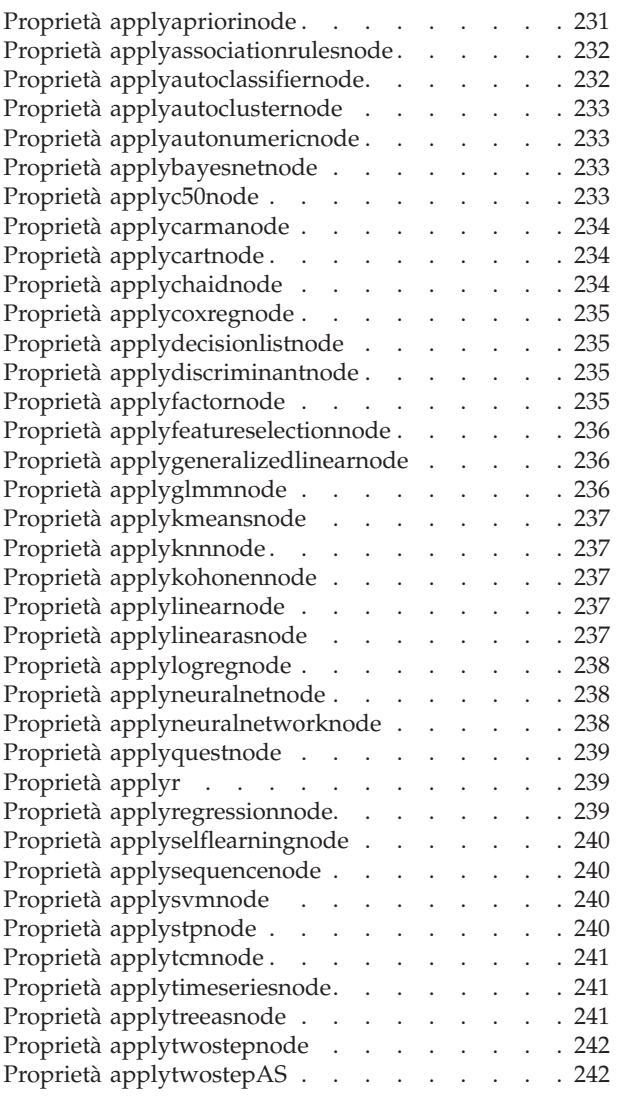

### **[Capitolo 15. Proprietà dei nodi Modelli](#page-248-0)**

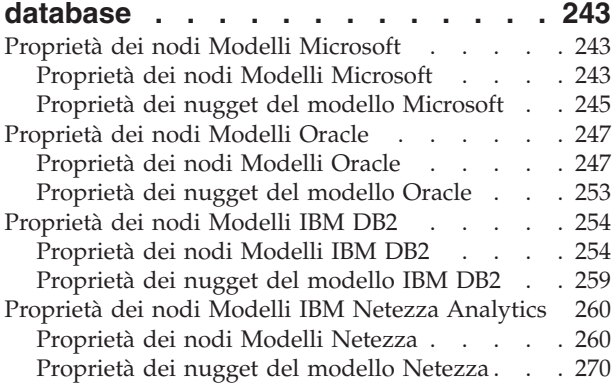

### **[Capitolo 16. Proprietà dei nodi Output 273](#page-278-0)**

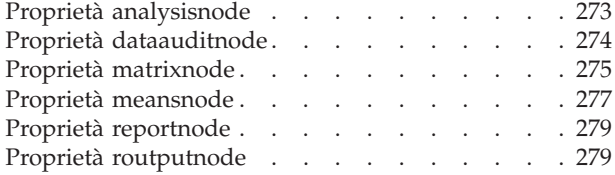

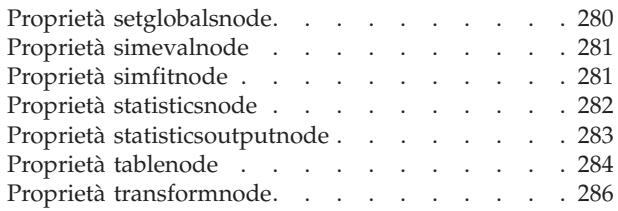

### **[Capitolo 17. Proprietà dei nodi di](#page-294-0)**

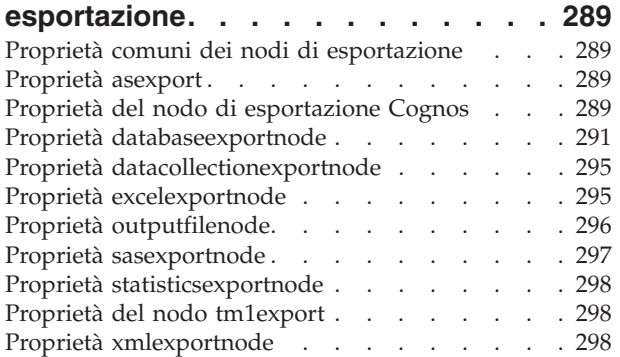

### **[Capitolo 18. Proprietà dei nodi IBM](#page-306-0)**

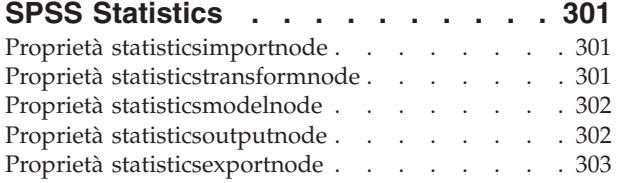

### **[Capitolo 19. Proprietà dei Supernodi 305](#page-310-0)**

### **[Appendice A. Riferimento dei nomi](#page-312-0)**

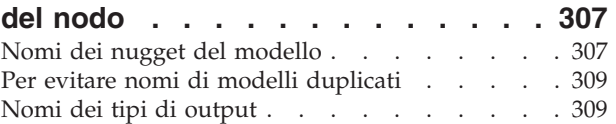

### **[Appendice B. Migrazione da script](#page-316-0)**

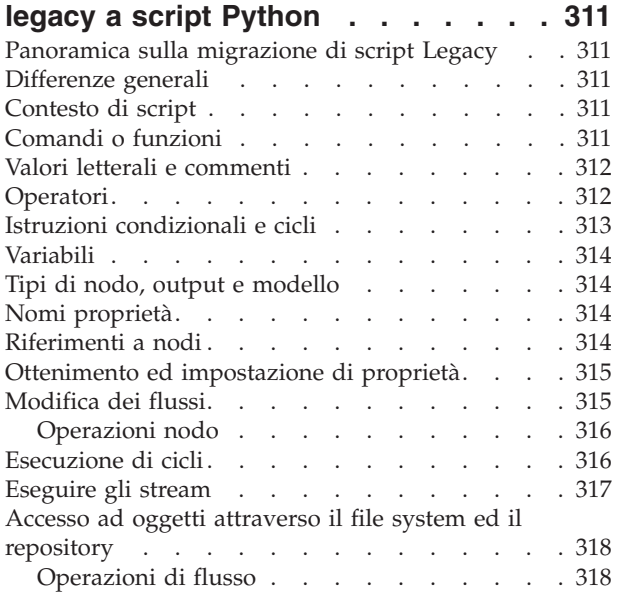

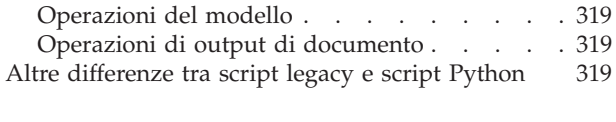

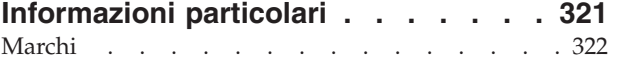

**[Indice analitico. . . . . . . . . . . 325](#page-330-0)**

## <span id="page-6-0"></span>**Capitolo 1. Script e linguaggio di script**

## **Panoramica sugli script**

Gli script di IBM® SPSS Modeler sono un potente strumento per automatizzare i processi nell'interfaccia utente. Tramite gli script è possibile eseguire gli stessi tipi di azioni eseguite con il mouse o la tastiera, nonché automatizzare le attività ripetitive o la cui esecuzione manuale richiederebbe un tempo molto maggiore.

È possibile utilizzare gli script per:

- v Imporre un ordine specifico per l'esecuzione dei nodi in un flusso.
- v Impostare le proprietà di un nodo ed eseguire le derivazioni utilizzando un sottoinsieme di CLEM (Control Language for Expression Manipulation).
- v Specificare una sequenza automatica di operazioni che in genere richiedono l'intervento dell'utente, per esempio la creazione e la verifica di un modello.
- v Impostare processi di grande complessità per i quali sono necessari interventi sostanziali da parte dell'utente, per esempio le procedure di convalida incrociata che richiedono più processi di creazione e verifica dei modelli.
- v Impostare i processi di manipolazione dei flussi, ad esempio recuperare un flusso di addestramento per un modello, eseguirlo e creare il flusso di verifica del modello corrispondente in modo automatico.

In questo capitolo sono fornite descrizioni approfondite ed esempi di script a livello di flusso, script autonomi e script all'interno di Supernodi nell'interfaccia IBM SPSS Modeler. Per ulteriori informazioni sul linguaggio di script, la sintassi e i comandi, consultare i capitoli che seguono.

*Nota*: non è possibile importare ed eseguire gli script creati in IBM SPSS Statistics all'interno di IBM SPSS Modeler.

## **Tipi di script**

IBM SPSS Modeler utilizza tre tipi di script:

- v Gli **script del flusso** sono archiviati come proprietà di stream e quindi salvati e caricati con un flusso specifico. Per esempio, è possibile scrivere uno script del flusso che automatizza il processo di addestramento e applicazione di un nugget del modello. È anche possibile specificare che, ogni volta che viene eseguito un determinato stream, venga eseguito lo script anziché il contenuto dell'area del flusso.
- v Gli **script autonomi** non sono associati ad alcun flusso particolare e vengono salvati in file di testo esterni. È possibile utilizzare uno script autonomo, per esempio, per manipolare insieme più flussi.
- v Gli **script del Supernodo** vengono archiviati come proprietà del flusso Supernodo. Gli script del Supernodo sono disponibili solo nei Supernodi terminali. È possibile utilizzare uno script del Supernodo per controllare la sequenza di esecuzione del contenuto del Supernodo. Per i Supernodi non terminali (origine o di elaborazione), è possibile definire le proprietà del Supernodo o direttamente i nodi che esso contiene nello script del flusso.

### **Script del flusso**

È possibile utilizzare gli script per personalizzare le operazioni all'interno di un flusso specifico e salvarli insieme al flusso. Gli script del flusso possono essere utilizzati per specificare un particolare ordine di esecuzione per i nodi terminali all'interno di un flusso. La finestra di dialogo di script del flusso consente di modificare lo script salvato insieme al flusso corrente.

Per accedere alla scheda dello script del flusso nella finestra di dialogo Proprietà flusso:

1. Dal menu Strumenti, scegliere:

### **Proprietà flusso** > **Esecuzione**

2. Fare clic sulla scheda **Esecuzione** per utilizzare gli script per il flusso corrente.

Le icone della barra degli strumenti nella parte superiore della finestra di dialogo dello script del flusso consentono di eseguire le operazioni riportate di seguito:

- v Importare il contenuto di uno script autonomo preesistente nella finestra.
- v Salvare lo script come file di testo.
- Stampare uno script.
- v Accodare lo script di default.
- v Modificare uno script (annullare l'operazione, tagliare, copiare, incollare ed altre funzioni di modifica comuni).
- v Eseguire l'intero script corrente.
- v Eseguire righe selezionate di uno script.
- v Arrestare uno script durante l'esecuzione. Questa icona è abilitata solo durante l'esecuzione di uno script.
- v Verificare la sintassi dello script e, se vengono rilevati errori, visualizzarli nel riquadro inferiore della finestra di dialogo.

A partire dalla versione 16.0, SPSS Modeler utilizza il linguaggio di script Python. Tutte le versioni precedenti utilizzavano un linguaggio di script univoco di SPSS Modeler, ora indicato come Script . In base al tipo di script utilizzato, nella scheda **Esecuzione**, selezionare la modalità di esecuzione **Predefinita (script facoltativo)**, quindi selezionare **Python** o **Legacy**.

Inoltre, è possibile specificare se lo script debba essere o meno eseguito all'esecuzione del flusso. È possibile selezionare **Esegui questo script** per eseguire lo script a ogni esecuzione del flusso rispettando l'ordine di esecuzione dello script. L'automazione a livello di flusso garantita in questo modo consente di accelerare la creazione del modello. Tuttavia, l'impostazione di default ignora questo script durante l'esecuzione del flusso. Anche se si seleziona l'opzione **Ignora questo script**, è sempre possibile eseguire lo script direttamente da questa finestra di dialogo.

L'editor di script include le seguenti funzioni che rendono più semplice la creazione di script:

- v Evidenziazione della sintassi: parole chiave, valori letterali (come stringhe e numeri) e commenti sono evidenziati.
- Numerazione delle righe.
- v Corrispondenza del blocco: quando il cursore viene posizionato all'inizio di un blocco di programma, viene evidenziato anche il blocco finale corrispondente.
- v Suggerimenti per il completamento automatico.

Gli stili di testo e colori utilizzati dal programma di evidenziazione della sintassi possono essere personalizzati utilizzando le preferenze di visualizzazione di IBM SPSS Modeler. È possibile accedere alle preferenze di visualizzazione selezionando **Strumenti** > **Opzioni** > **Opzioni utente** e facendo clic sulla scheda **Sintassi**.

È possibile accedere ad un elenco di completamenti della sintassi suggeriti selezionando **Suggerimento automatico** dal menu di contesto oppure premendo Ctrl + Spazio. Utilizzare i tasti cursore per spostarsi verso l'alto e verso il basso all'interno dell'elenco, quindi premere Invio per inserire il testo selezionato. Premere Esc per uscire dalla modalità di suggerimento automatico senza modificare il testo esistente.

La scheda **Debug** visualizza i messaggi di debug e può essere utilizzata per valutare lo stato dello script una volta eseguito lo script. La scheda **Debug** è composta da un'area di testo di sola lettura e da un

<span id="page-8-0"></span>campo di testo di input a riga singola. L'area di testo visualizza il testo inviato dagli script all'output standard o all'errore standard, ad esempio mediante il testo del messaggio di errore. Il campo del testo di input accetta l'input da parte dell'utente. Tale input viene valutato all'interno del contesto dello script eseguito più recentemente all'interno della finestra di dialogo (detto *contesto di script*). L'area di testo contiene i comandi e l'output risultante, in modo che gli utenti possano visualizzare una traccia dei comandi. Il campo del testo di input contiene sempre il prompt dei comandi (--> per gli script legacy).

Nelle seguenti circostanze viene creato un nuovo contesto di script:

- v Viene eseguito uno script utilizzando il pulsante "Esegui questo script" oppure il pulsante "Esegui righe selezionate".
- v Il linguaggio di script viene modificato.

Se viene creato un nuovo contesto di script, l'area di testo viene svuotata.

**Nota:** L'esecuzione di un flusso all'esterno del pannello dello script non modifica il contesto dello script del pannello dello script. I valori delle variabili create come parte di tale esecuzione non saranno visibili all'interno della finestra di dialogo dello script.

### **Esempio di script del flusso: addestramento di una rete neurale**

È possibile utilizzare un flusso per addestrare una rete neurale durante l'esecuzione. La verifica del modello prevede in genere l'esecuzione del nodo di creazione modelli per aggiungere il modello al flusso, l'esecuzione delle connessioni appropriate e l'esecuzione del nodo Analisi.

Con uno script di IBM SPSS Modeler, è possibile automatizzare il processo di verifica del nugget del modello creato. Per esempio, il seguente script del flusso per il flusso di esempio *druglearn.str* (disponibile nella cartella */Demos/streams/* dell'installazione di IBM SPSS Modeler) può essere eseguito dalla finestra di dialogo Proprietà flusso (**Strumenti > Proprietà flusso > Script**):

```
stream = modeler.script.stream()
neuralnetnode = stream.findByType("neuralnetwork", None)
results = \lceilneuralnetnode.run(results)
appliernode = stream.createModelApplierAt(results[0], "Drug", 594, 187)
analysisnode = stream.createAt("analysis", "Drug", 688, 187)
typenode = stream.findByType("type", None)
stream.linkBetween(appliernode, typenode, analysisnode)
analysisnode.run([])
```
L'elenco riportato di seguito descrive ogni riga in questo esempio di script.

- v La prima riga definisce una variabile che punta al flusso corrente.
- v Nella riga 2, lo script rileva il nodo builder Rete neurale.
- v Nella riga 3, lo script crea un elenco in cui è possibile archiviare i risultati dell'esecuzione.
- v Nella riga 4, viene creato il nugget del modello Rete Neurale. Tale elemento viene archiviato nell'elenco definito alla riga 3.
- v Nella riga 5, per il nugget del modello viene creato un nodo Applicazione del modello che viene posizionato nell'area di disegno del flusso.
- Nella riga 6, viene creato un nodo di analisi denominato Drug.
- Nella riga 7, lo script trova il nodo Tipo.
- v Nella riga 8, lo script collega il nodo Applicazione del modello creato alla riga 5 tra il nodo Tipo ed il nodo Analisi.
- v Infine, viene eseguito il nodo Analisi per produrre il report di analisi.

È possibile utilizzare uno script per creare ed eseguire un flusso nuovo, partendo da un'area vuota. Per ulteriori informazioni sul linguaggio di script in generale, vedere Panoramica sul linguaggio di script.

### <span id="page-9-0"></span>**Script autonomi**

Nella finestra di dialogo Script autonomo è possibile creare o modificare uno script salvato come file di testo. Nella finestra viene visualizzato il nome del file e sono disponibili funzionalità per il caricamento, il salvataggio, l'importazione e l'esecuzione degli script.

Per accedere alla finestra di dialogo dello script autonomo:

Dal menu principale, scegliere:

#### **Strumenti** > **Script autonomi**

Per gli script autonomi e del flusso sono disponibili la stessa barra degli strumenti e le stesse opzioni di controllo della sintassi degli script. Per ulteriori informazioni, consultare l'argomento ["Script del flusso" a](#page-6-0) [pagina 1.](#page-6-0)

### **Esempio di script autonomo: salvataggio e caricamento di un modello**

Gli script autonomi sono utili per la manipolazione degli stream. Si supponga di avere due flussi, uno che crea un modello e un altro che utilizza grafici per analizzare l'insieme di regole generato dal primo flusso mediante i campi di dati esistenti. Uno script autonomo per questa situazione potrebbe essere simile al seguente:

```
taskrunner = modeler.script.session().getTaskRunner()
```

```
# Modify this to the correct Modeler installation Demos folder.
# Note use of forward slash and trailing slash.
installation = "C:/Program Files/IBM/SPSS/Modeler/16/Demos/"
# First load the model builder stream from file and build a model
druglearn stream = taskrunner.openStreamFromFile(installation + "streams/druglearn.str", True)
results = \lceil \rceildruglearn stream.findByType("c50", None).run(results)
# Save the model to file
taskrunner.saveModelToFile(results[0], "rule.gm")
# Now load the plot stream, read the model from file and insert it into the stream
drugplot stream = taskrunner.openStreamFromFile(installation + "streams/drugplot.str", True)
model = taskrunner.openModelFromFile("rule.gm", True)
modelapplier = drugplot_stream.createModelApplier(model, "Drug")
# Now find the plot node, disconnect it and connect the
# model applier node between the derive node and the plot node
derivenode = drugplot_stream.findByType("derive", None)
plotnode = drugplot_stream.findByType("plot", None)
drugplot stream.disconnect(plotnode)
modelapplier.setPositionBetween(derivenode, plotnode)
drugplot stream.linkBetween(modelapplier, derivenode, plotnode)
plotnode.setPropertyValue("color_field", "$C-Drug")
plotnode.run([])
```
**Nota:** Per ulteriori informazioni sul linguaggio di script in generale, vedere Panoramica sul linguaggio di script.

### **Esempio di script autonomo: generazione di un modello di selezione funzioni**

Iniziando con un'area vuota, questo esempio crea un flusso che genera un Modello di selezione funzioni, applica il modello e crea una tabella che elenca i 15 campi più importanti relativi all'obiettivo specificato.

```
stream = modeler.script.session().createProcessorStream("featureselection", True)
statisticsimportnode = stream.createAt("statisticsimport", "Statistics File", 150, 97)
statisticsimportnode.setPropertyValue("full_filename", "$CLEO_DEMOS/customer_dbase.sav")
typenode = stream.createAt("type", "Type", 258, 97)
typenode.setKeyedPropertyValue("direction", "response_01", "Target")
featureselectionnode = stream.createAt("featureselection", "Feature Selection", 366, 97)
featureselectionnode.setPropertyValue("top_n", 15)
featureselectionnode.setPropertyValue("max_missing_values", 80.0)
featureselectionnode.setPropertyValue("selection_mode", "TopN")
featureselectionnode.setPropertyValue("important_label", "Check Me Out!")
featureselectionnode.setPropertyValue("criteria", "Likelihood")
stream.link(statisticsimportnode, typenode)
stream.link(typenode, featureselectionnode)
models = []featureselectionnode.run(models)
# Assumes the stream automatically places model apply nodes in the stream
applynode = stream.findByType("applyfeatureselection", None)
tablenode = stream.createAt("table", "Table", applynode.getXPosition() + 96, applynode.getYPosition())
stream.link(applynode, tablenode)
tablenode.run([])
```
Questo script crea un nodo origine nel quale leggere i dati, utilizza un nodo Tipo per impostare il ruolo (direzione) del campo response\_01 su Obiettivo, quindi crea ed esegue un nodo Selezione funzioni. Inoltre, lo script connette i nodi e le posizioni nell'area del flusso per generare un layout leggibile. Il nugget del modello così ottenuto viene quindi connesso a un nodo Tabella, che elenca i 15 campi più importanti come determinato dalle proprietà selection mode e top n. Per ulteriori informazioni, consultare l'argomento ["Proprietà featureselectionnode" a pagina 186.](#page-191-0)

### **Script dei Supernodi**

È possibile creare e salvare script all'interno di qualsiasi Supernodo terminale utilizzando il linguaggio di script di IBM SPSS Modeler. Questi script sono disponibili solo per i Supernodi terminali e vengono spesso utilizzati durante la creazione di modelli di stream o per imporre un ordine di esecuzione speciale per il contenuto del Supernodo. Gli script del Supernodo consentono anche l'esecuzione di più di uno script all'interno di un flusso.

Per esempio, si supponga che sia stato necessario specificare l'ordine di esecuzione di un flusso complesso e che il Supernodo contenga più nodi tra cui un nodo Calcola globali, che deve essere eseguito prima di creare un nuovo campo utilizzato in un nodo Plot. In tal caso, è possibile creare uno script del Supernodo che esegue prima il nodo Calcola globali. I valori calcolati da questo nodo, quali la media o la deviazione standard, possono quindi essere utilizzati quando viene eseguito il nodo Plot.

All'interno di uno script del Supernodo è possibile specificare le proprietà del nodo analogamente agli altri script. In alternativa, è possibile modificare e definire le proprietà di qualsiasi Supernodo o dei suoi nodi incapsulati direttamente da uno script del flusso. Per ulteriori informazioni, consultare l'argomento [Capitolo 19, "Proprietà dei Supernodi", a pagina 305.](#page-310-0) Questo metodo funziona per i Supernodi origine e di elaborazione e per i Supernodi terminali.

*Nota*: poiché solo i Supernodi terminali possono eseguire i propri script, la scheda Script della finestra di dialogo Supernodo è disponibile solo per i Supernodi terminali.

Per aprire la finestra di dialogo Script Supernodo dall'area principale:

<span id="page-11-0"></span>Selezionare un Supernodo terminale nell'area dello script e, dal menu Supernodo, scegliere:

### **Script Supernodo...**

Per aprire la finestra di dialogo Script Supernodo dall'area del Supernodo in modalità Zoom avanti:

Fare clic con il pulsante destro del mouse sull'area del Supernodo e dal menu di scelta rapida scegliere:

**Script Supernodo...**

### **Esempio di script di un Supernodo**

Lo script del Supernodo riportato di seguito dichiara l'ordine in cui devono essere eseguiti i nodi terminali all'interno del Supernodo. Questo ordine assicura che il nodo Calcola globali venga eseguito per primo, in modo che i valori calcolati da questo nodo possano successivamente essere utilizzati quando viene eseguito un altro nodo.

```
execute 'Set Globals'
execute 'gains'
execute 'profit'
execute 'age v. $CC-pep'
execute 'Table'
```
### **Esecuzioni di cicli ed esecuzione condizionale nei flussi**

Dalla Versione version 16.0 in poi, SPSS Modeler consente di creare alcuni script di base all'interno di un flusso selezionando i valori all'interno di varie finestre di dialogo invece di dover scrivere istruzioni direttamente nel linguaggio di script. I due tipi principali di script che è possibile creare in questo modo sono cicli semplici e un modo per eseguire i nodi se una condizione è stata soddisfatta.

È possibile combinare le regole sia dell'esecuzione di cicli che dell'esecuzione condizionale all'interno di un flusso. Ad esempio, si supponga di avere i dati relativi alle vendite di automobili dai produttori di tutto il mondo. È possibile impostare un ciclo per elaborare i dati in un flusso, identificando i dettagli per paese di produzione ed creare output di dati in grafici diversi che mostrano i dettagli come ad esempio il volume di vendite per modello, i livelli di emissione sia per produttore che per dimensione del motore e così via. Se si fosse interessati ad analizzare solo le informazioni Europee, si potrebbero anche aggiungere condizioni nell'esecuzione del ciclo che forniscano grafici creati per produttori situati in America e Asia.

**Nota:** Poichè sia l'esecuzione di cicli che l'esecuzione condizionale sono basate su script in background, questi vengono appplicati solo ad un flusso totale quando viene eseguito.

- v **Esecuzione di cicli** È possibile utilizzare l'esecuzione di cicli per automatizzare attività ripetitive. Ad esempio, questo potrebbe significare l'aggiunta di un dato numero di nodi a un flusso e la modifica di un parametro del nodo ogni volta. In alternativa, è possibile controllare l'esecuzione di un flusso o ramo ancora una volta per un dato numero di volte, come nei seguenti esempi:
	- Eseguire il flusso un dato numero di volte e modificare l'origine ogni volta.
	- Eseguire il flusso un dato numero di volte modificando il valore di una variabile ogni volta.
	- Eseguire il flusso un dato numero di volte immettendo un campo aggiuntivo ad ogni esecuzione.
	- Costruire un modello un dato numero di volte e modificare le impostazioni del modello ogni volta.
- v **Esecuzione Condizionale** È possibile utilizzarla per controllare come i nodi terminali vengono eseguiti, in base alle condizioni che si predefiniscono, gli esempi possono includere i seguenti:
	- In base a se un dato valore è vero o falso, controlla se un nodo verrà eseguito.
	- Definisce se un'esecuzione di cicli di nodi verrà eseguita in parallelo o sequenziale.

Sia l'esecuzione di cicli che l'esecuzione condizionale vengono configurate sulla scheda Esecuzione all'interno della finestra di dialogo Proprietà del flusso. I nodi che vengono utilizzati nei requisiti

<span id="page-12-0"></span>condizionali o di cicli vengono mostrati con un simbolo aggiuntivo a loro allegato sull'area di disegno del flusso per indicare che stanno prendendo parte nell'esecuzione di cicli e nell'esecuzione condizionale.

È possibile accedere alla scheda Esecuzione in uno dei 3 modi:

- v Utilizzando i menu nella parte superiore della finestra di dialogo principale:
	- 1. Dal menu Strumenti, scegliere:

### **Proprietà del flusso** > **Esecuzione**

- 2. Fare clic sulla scheda Esecuzione per utilizzare gli script per il flusso corrente.
- v Dall'interno di un flusso:
	- 1. Fare clic col tasto destro su un nodo e scegliere **Esecuzione Cicli/Condizionale**.
	- 2. Selezionare l'opzione pertinente del sottomenu.
- v Dalla barra degli strumenti del grafico nella parte superiore della finestra di dialogo principale, fare clic sull'icona proprietà del flusso.

Se questa è la prima volta che si configurano i dettagli o dell'esecuzione di cicli o dell'esecuzione condizionale, nella scheda Esecuzione selezionare la modalità di esecuzione **Esecuzione Cicli/Condizionale** e poi selezionare o la sottoscheda **Condizionale** o quella **Cicli**.

### **Esecuzione di cicli nei flussi**

Con l'esecuzione di cicli è possibile automatizzare le attività ripetitive nei flussi; alcuni esempio potrebbero essere i seguenti:

- v Eseguire il flusso un dato numero di volte e modificare l'origine ogni volta.
- v Eseguire il flusso un dato numero di volte modificando il valore di una variabile ogni volta.
- v Eseguire il flusso un dato numero di volte immettendo un campo aggiuntivo ad ogni esecuzione.
- v Costruire un modello un dato numero di volte e modificare le impostazioni del modello ogni volta.

Le condizioni da soddisfare vengono impostate nella sottoscheda **Esecuzione di cicli** della scheda Esecuzione del flusso. Per visualizzare la sottoscheda, selezionare la modalità di esecuzione **Esecuzione di cicli/Esecuzione Condizionale** .

Ogni requisito dell'esecuzione di cicli che viene definita avrà effetto quando il flusso viene eseguito, se è stata impostata la modalità di esecuzione **Esecuzione di cicli/Esecuzione Condizionale**. Se lo si desidera,è possibile generare il codice dello script per i requisiti di esecuzione dei cicli ed incollarlo nell'editor dello script facendo clic su **Incolla...** nell'angolo in basso a destra della sottoscheda Esecuzione di Cicli; la scheda principale Esecuzione visualizza le modifiche da mostrare nella modalità di esecuzione **Default (script facoltativo)** con lo script nella parte in alto della scheda. Questo significa che è possibile definire una struttura di esecuzione dei cicli utilizzando le varie opzioni delle finestre di dialogo di esecuzione dei cicli prima di generare uno script che è possibile personalizzare ulteriormente nell'editor dello script. Si noti che quando si fa clic su **Incolla...** ogni requisito di esecuzione condizionale che è stato definito, verrà visualizzato nello script generato.

**Importante:** Le variabili nei cicli impostate in un flusso SPSS Modeler potrebbero essere sovrascritte se si esegue il flusso in un lavoro IBM SPSS Collaboration and Deployment Services. Ciò si verifica perché la voce dell'editor lavori IBM SPSS Collaboration and Deployment Services sostituisce la voce SPSS Modeler. Ad esempio, se si imposta una variabile nel ciclo nel flusso per creare un diverso nome del file di output per ciascun ciclo, i file vengono denominati correttamente in SPSS Modeler ma vengono sovrascritti dalla voce prefissata immessa nella scheda Risultato di IBM SPSS Collaboration and Deployment Services Deployment Manager.

### <span id="page-13-1"></span>**Impostazione di un ciclo**

- 1. Creare una chiave di iterazione per definire una struttura principale dell'esecuzione dei cicli che devono essere eseguiti nel flusso. Consultare [Creare una chiave di iterazione](#page-13-0) per ulteriori informazioni.
- 2. Quando necessario, definire una o più variabili di iterazione. Consultare [Creare una variabile di](#page-14-0) [iterazione](#page-14-0) per ulteriori informazioni.
- 3. Le iterazioni, e qualsiasi varibile creata, vengono mostrate nel corpo principale della sottoscheda. Per default, le iterazioni vengono eseguite nell'ordine in cui appaiono; per spostare una iterazione su o giù nell'elenco, selezionarla con un clic e quindi utilizzare le frecce su o giù nella colonna a destra della sottoscheda, per modificarne l'ordine.

### <span id="page-13-0"></span>**Creazione di una chiave di iterazione per l'esecuzione di cicli nei flussi**

Si utilizza una chiave di iterazione per definire la struttura principale dell'esecuzione dei cicli che devono essere eseguiti nel flusso. Ad esempio, se si sta analizzando la vendita delle automobili, si potrebbe creare un parametro di flusso *Paese di produzione* e utilizzarlo come chiave di iterazione; quando il flusso viene eseguito, questa chiave è impostata su ogni valore dei diversi paesi nei propri dati durante ogni iterazione. Utilizzare la finestra di dialogo Definisci chiave di iterazione per impostare la chiave.

Per aprire la finestra di dialogo, selezionare o il pulsante **Chiave di iterazione...** nell'angolo in basso a sinistra della sottoscheda di Esecuzione dei cicli o fare clic sul pulsante destro del mouse su qualsiasi nodo nel flusso e selezionare o **Esecuzione cicli/Esecuzione condizionale** > **Definisci Chiave di iterazione (Campi)** o **Esecuzione cicli/Esecuzione condizionale** > **Definisci Chiave di iterazione (Valori)**. Se si apre la finestra di dialogo del flusso, alcuni dei campi possono essere completati automaticamente per l'utente, come ad esempio il nome del nodo.

Per impostare una chiave iterazione, completare i seguenti campi:

**Agisce sui**. È possibile selezionare una delle seguenti opzioni:

- v **Parametro di flusso Campi**. Utilizzare questa opzione per creare un ciclo che imposti il valore di un parametro di flusso esistente in ogni campo specificato mano mano.
- v **Parametro di flusso Valori**. Utilizzare questa opzione per creare un ciclo che imposti il valore di un parametro di flusso esistente in ogni valore specificato mano mano.
- v **Proprietà del nodo Campi**. Utilizzare questa opzione per creare un ciclo che imposti il valore della proprietà del nodo in ogni campo specificato mano mano.
- v **Proprietà del nodo Valori**. Utilizzare questa opzione per creare un ciclo che imposti il valore della proprietà del nodo in ogni valore specificato mano mano.

**Cosa impostare**. Scegliere l'elemento che avrà il valore impostato ogni volta che il ciclo viene eseguito. È possibile selezionare una delle seguenti opzioni:

- v **Parametro**. Disponibile solo se si seleziona **Parametro di flusso– Campi** o **Parametro di flusso – Valori**. Selezionare il parametro richiesto dall'elenco disponibile.
- v **Nodo**. Disponibile solo se si seleziona **Proprietà del nodo– Campi** o **Proprietà del nodo Valori**. Selezionare il nodo per cui si desidera impostare un ciclo. Fare clic sul pulsante sfoglia per aprire la finestra di dialogo Seleziona Nodo e scegliere il nodo che si desidera; se vi sono troppi nodi elencati, è possibile filtrare la visualizzazione per mostrare solo certi tipi di nodi selezionando una delle seguenti categorie: Nodi Origine, Processo, Grafico, Modello, Output, Esporta o Modelli applicati.
- v **Proprietà**. Disponibile solo se si seleziona **Proprietà del nodo– Campi** o **Proprietà del nodo Valori**. Selezionare la proprietà del nodo dall'elenco disponibile.

**Campi da utilizzare**. Disponibile solo se si seleziona **Parametro di flusso– Campi** o **Proprietà del nodo – Campi**. Scegliere il campo, o i campi, all'interno di un nodo da utilizzare per fornire i valori di iterazione. È possibile selezionare una delle seguenti opzioni:

- v **Nodo**. Disponibile solo se si seleziona **Parametro di flusso Campi**. Selezionare il nodo che contiene i dettagli per i quali si desidera impostare un ciclo. Fare clic sul pulsante sfoglia per aprire la finestra di dialogo Seleziona Nodo e scegliere il nodo che si desidera; se vi sono troppi nodi elencati, è possibile filtrare la visualizzazione per mostrare solo certi tipi di nodi selezionando una delle seguenti categorie: Nodi Origine, Processo, Grafico, Modello, Output, Esporta o Modelli applicati.
- v **Elenco campi**. Fare clic sul pulsante elenco nella colonna destra per visualizzare la finestra di dialogo Seleziona Campi, all'interno della quale è possibile selezionare i campi nel nodo per fornire i dati di iterazione. Consultare ["Selezione campi per le iterazioni" a pagina 10](#page-15-0) per ulteriori informazioni.

**Valori da utilizzare**. Disponibile solo se si seleziona **Parametro di flusso – Valori** o **Proprietà del nodo – Valori**. Scegliere il valore, o i valori, all'interno del campo selezionato da utilizzare come valori di iterazione. È possibile selezionare una delle seguenti opzioni:

- v **Nodo**. Disponibile solo se si seleziona **Parametro di flusso Valori**. Selezionare il nodo che contiene i dettagli per i quali si desidera impostare un ciclo. Fare clic sul pulsante sfoglia per aprire la finestra di dialogo Seleziona Nodo e scegliere il nodo che si desidera; se vi sono troppi nodi elencati, è possibile filtrare la visualizzazione per mostrare solo certi tipi di nodi selezionando una delle seguenti categorie: Nodi Origine, Processo, Grafico, Modello, Output, Esporta o Modelli applicati.
- v **Elenco campi**. Selezionare il campo nel nodo per fornire i dati di iterazione.
- v **Elenco valori**. Fare clic sul pulsante elenco nella colonna destra per visualizzare la finestra di dialogo Seleziona Valori, all'interno della quale è possibile selezionare i valori nel campo per fornire i dati di iterazione.

### <span id="page-14-0"></span>**Creazione di una variabile di iterazione per l'esecuzione di cicli nei flussi**

È possibile utilizzare le variabili di iterazione per modificare i valori dei parametri del flusso o le proprietà dei nodi selezionati all'interno di un flusso ogni volta che viene eseguito un ciclo. Ad esempio, se il ciclo del flusso sta analizzando i dati di vendita delle automobili e sta utilizzando *Paese di produzione* come chiave di iterazione, si potrebbe avere un grafico di output che mostra le vendite per modello e un altro grafico di output che mostra le informazioni sulle emissioni di gas di scarico. In questi casi, è possibile creare variabili di iterazione che creano nuovi titoli per i grafici risultanti, per esempio *Emissioni veicoli svedesi* e *Vendite automobili giapponesi per modello*. Utilizzare la finestra di dialogo Definisci variabile di iterazione per impostare una qualsiasi variabile che si desidera richiedere.

Per aprire la finestra di dialogo, selezionare il pulsante **Aggiungi variabile...** nell'angolo in basso alla sinistra della scheda secondaria Esecuzione di cicli, o fare clic con il tasto destro del mouse su qualsiasi nodo nel flusso e selezionare:**Esecuzione di cicli/Esecuzione condizionale** > **Definisci variabile di iterazione**.

Per impostare una variabile di iterazione, completare i seguenti campi:

**Modifica**. Selezionare il tipo di attributo che che si desidera modificare. È possibile scegliere o tra **Parametro di flusso** o **Proprietà del nodo**.

- v Se si seleziona **Parametro di flusso**, scegliere il parametro richiesto e quindi, utilizzando una delle seguenti opzioni, se disponibili nel proprio flusso, definire quale valore di quel parametro deve essere impostato con ogni iterazione del ciclo:
	- **Variabile globale**. Selezionare la variabile globale che il parametro di flusso deve impostare.
	- **Cella tabella di output**. Per impostare un parametro di flusso come valore nella cella della tabella di output, selezionare la tabella dall'elenco e immettere la **Riga** e la **Colonna** da utilizzare.
	- **Immettere manualmente**. Selezionare questa opzione se si desidera immettere manualmente un valore per questo parametro da prendere in ogni iterazione. Quando si torna alla sottoscheda esecuzione di cicli viene creata una nuova colonna in cui si inserisce il testo richiesto.
- v Se si seleziona **Proprietà del nodo**, scegliere il nodo richiesto e una delle relative proprietà e quindi impostare il valore che si desidera utilizzare per tale proprietà. Impostare il nuovo valore della proprietà utilizzando una delle seguenti opzioni:
- <span id="page-15-0"></span>– **Singolo**. Il valore della proprietà utilizzerà il valore della chiave di iterazione. Consultare ["Creazione di una chiave di iterazione per l'esecuzione di cicli nei flussi" a pagina 8](#page-13-1) per ulteriori informazioni.
- **Come prefisso per Ramo**. Utilizza il valore della chiave di iterazione come prefisso di quello che è stato immesso nel campo **Ramo**.
- **Come suffisso per Ramo**. Utilizza il valore della chiave di iterazione come suffisso di quello che è stato immesso nel campo **Ramo**.

Se si seleziona l'opzione prefisso o suffisso viene richiesto di aggiungere il testo aggiuntivo al campo **Ramo**. Per esempio, se il valore della chiara di iterazione è *Paese di produzione* e si seleziona **Come prefisso per Ramo**, è possibile immettere ì *- vendite per modello* in questo campo.

### **Selezione campi per le iterazioni**

Quando si creano le iterazioni è possibile selezionare uno o più campi utilizzando la finestra di dialogo Seleziona Campi.

**Ordina per** Per visualizzare i campi disponibili in un determinato ordine, sono disponibili le seguenti opzioni:

- v **Naturale** Visualizza l'ordine dei campi secondo la modalità di passaggio a valle nel flusso di dati nel nodo corrente.
- v **Nome** Utilizza l'ordine alfabetico per ordinare i campi per la visualizzazione.
- v **Tipo** Visualizza i campi ordinati in base al relativo livello di misurazione. Questa opzione è utile quando si selezionano campi con un determinato livello di misurazione.

Selezionare i campi dall'elenco uno per volta, oppure utilizzare i metodi Maiusc-clic e Ctrl-clic per selezionare più campi contemporaneamente. È anche possibile utilizzare i pulsanti nella parte inferiore dell'elenco per selezionare gruppi di campi in base al livello di misurazione, oppure per selezionare o deselezionare tutti i campi nella tabella.

Considerare che i campi disponibili per la selezione siano filtrati per mostrare solo i campi appropriati per il parametro flusso o proprietà nodo che si sta utilizzando. Ad esempio, se si utilizza un parametro del flusso che ha un'archiviazione di tipo stringa, vengono visualizzati solo i campi che hanno un'archiviazione di tipo stringa.

### **Esecuzione condizionale nei flussi**

Con l'esecuzione condizionale è possibile controllare il modo in cui i nodi terminali vengono eseguiti, in base ai contenuti del flusso corrispondenti alle condizioni che si desidera definire; esempi possono includere:

- v In base a se un dato valore è vero o falso, controlla se un nodo verrà eseguito.
- v Definisce se un'esecuzione di cicli di nodi verrà eseguita in parallelo o sequenziale.

Si impostano le condizioni che devono essere soddisfatte nella sottoscheda **Condizionale** della scheda Esecuzione del flusso. Per visualizzare la sottoscheda, selezionare la modalità di esecuzione **Esecuzione di cicli/Esecuzione Condizionale** .

Qualsiasi requisito dell'esecuzione condizionale che si definisce avrà effetto quando si eseguirà il flusso, se è stata impostata la modalità di esecuzione **Esecuzione di Cicli/Condizionale**. Facoltativamente, è possibile generare il codice dello script per i propri requisiti di esecuzione condizionale e incollarlo nell'editor dello script facendo clic su **Incolla...** nell'angolo destro in basso della sottoscheda Condizionale; la scheda principale Esecuzione visualizza le modifiche da mostrare nella modalità di esecuzione **Default (script facoltativo)** con lo script nella parte in alto della scheda. Questo significa che è possibile definire le condizioni utilizzando le varie finestre di dialogo delle opzioni per l'esecuzione dei cicli prima di generare uno script che è possibile personalizzare ulteriormente nell'editor dello script. Si noti che quando si fa clic su **Incolla...** qualunque requisito che è stato definito per l'esecuzione dei cicli sarà visualizzato nello script generato.

<span id="page-16-0"></span>Per impostare una condizione:

1. Nella colonna a destra della scheda secondaria Condizionale, fare clic sul pulsante Aggiungi nuova

condizione per aprire la finestra di dialogo Aggiungi istruzione di esecuzione condizionale. In questa finestra di dialogo viene specificata la condizione che deve essere soddisfatta per far si che il nodo venga eseguito.

- 2. Nella finestra di dialogo Aggiungi istruzione di esecuzione condizionale, specificare quanto segue:
	- a. **Nodo**. Selezionare il nodo per cui si desidera impostare un'esecuzione condizionale. Fare clic sul pulsante sfoglia per aprire la finestra di dialogo Seleziona Nodo e scegliere il nodo che si desidera; se vi sono troppi nodi elencati, è possibile filtrare la visualizzazione per mostrare i nodi da una delle seguenti categorie: Nodo Esporta, Grafico, Modello o Output.
	- b. **Condizione basata su**. Specificare la condizione che deve essere soddisfatta per il nodo da eseguire. È possibile sceglie tra quattro opzioni: **Parametri flusso**, **Variabile globale**, **Cella tabella di output** oppure **Sempre vero**. I dettagli immessi nella metà inferiore della finestra di dialogo vengono controllati dalle condizioni scelte.
		- v **Parametri di flusso**. Selezionare il parametro dall'elenco disponibile e quindi scegliere **Operatore** per quel parametro; per esempio, l'operatore potrebbe essere Maggiore di, Uguale, Minore, Tra e così via. Quindi immettere il **Valore**, o i valori minimo e massimo, in base all'operatore.
		- **Variabile globale**. Selezionare la variabile dall'elenco disponibile; per esempio, potrebbe essere: Media, Somma, Valore minimo, Valore massimo oppure Deviazione standard. Quindi selezionare il campo **Operatore** ed i valori richiesti.
		- v **Cella tabella di output**. Selezionare il nodo tabella dall'elenco disponibile e quindi scegliere **Riga** e **Colonna** nella tabella. Quindi selezionare il campo **Operatore** ed i valori richiesti.
		- v **Sempre vero**. Selezionare questa opzione se il nodo deve essere sempre eseguito. Se si seleziona questa opzione, non ci sono ulteriori parametri da selezionare.
- 3. Ripetere i passi 1 e 2 il numero di volte necessario all'impostazione di tutte le condizioni richieste. Il nodo selezionato e la condizione da rispettare prima che il nodo venga eseguito, sono mostrati neo corpo principale della sottoscheda rispettivamente nelle colonne **Nodo di esecuzione** e **Se questa condizione è verae**.
- 4. Per default, i nodi e le condizioni vengono eseguite nell'ordine di visualizzazione; per spostare un nodo o una condizione su o giù nell'elenco, selezionarlo con un clic e quindi utilizzare le frecce su o giù nella colonna a destra della sottoscheda per modificare l'ordine.

Inoltre, è possibile impostare le seguenti opzioni nella parte inferiore della sottoscheda Condizionale:

- v **Valuta tutti in ordine**. Selezionare questa opzione per valutare ogni condizione nell'ordine in cui sono visualizzate nella sottoscheda. I nodi per i quali le condizioni vengono verificate essere "Vero" saranno tutti eseguiti una volta che tutte le condizioni sono state valutate.
- v **Eseguire uno alla volta**. Disponibile solo se è stato selezionato **Valuta tutti in ordine**. Selezionando questa opzione significa che, se una condizione viene valutata come "Vera", il nodo associato con quella condizione viene eseguito prima che la condizione successiva venga valutata.
- v **Valuta fino al primo risultato**. Selezionando questa opzione significa che sarà eseguito solo il primo nodo che ritorna una valutazione "Vero" dalle condizioni specificate.

### **Esecuzione e interruzione degli script**

Sono disponibili diversi sistemi per l'esecuzione degli script. Per esempio, nello script del flusso o nella finestra di dialogo dello script autonomo, il pulsante "Esegui questo script" esegue lo script completo:

<span id="page-17-0"></span>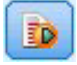

#### *Figura 1. Pulsante Esegui questo script*

Il pulsante "Esegui solo righe selezionate" esegue una sola riga o un blocco di righe adiacenti selezionate nello script:

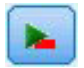

*Figura 2. Pulsante Esegui solo righe selezionate*

Per eseguire gli script è possibile utilizzare i metodi seguenti:

- v Fare clic sul pulsante "Esegui questo script" o "Esegui solo righe selezionate" all'interno dello script di un flusso o nella finestra di dialogo dello script autonomo.
- v Eseguire un flusso nel quale il metodo di esecuzione predefinito impostato è **Esegui questo script**.
- v Utilizzare il flag -execute all'avvio in modalità interattiva. Per ulteriori informazioni, consultare l'argomento ["Utilizzo degli argomenti della riga di comando" a pagina 61.](#page-66-0)

*Nota*: lo script del Supernodo viene eseguito insieme al Supernodo se nella finestra di dialogo Script Supernodo è stata selezionata l'opzione **Esegui questo script**.

Interruzione dell'esecuzione degli script

Nella finestra di dialogo dello script di un flusso, il pulsante rosso Interrompi viene attivato durante l'esecuzione dello script. Questo pulsante consente di interrompere l'esecuzione dello script e di qualsiasi stream corrente.

### **Trova e sostituisci**

La finestra di dialogo Trova/Sostituisci è disponibile ogni volta che è possibile modificare il testo di script o di espressioni, compreso l'editor di script, il Builder di espressioni CLEM e quando si definisce un modello nel nodo Report. Quando si modifica un testo in una di queste aree, premere Ctrl+F per accedere alla finestra di dialogo, assicurandosi che il cursore sia posizionato in un'area di testo. In un nodo Riempimento, per esempio, è possibile accedere alla finestra di dialogo da qualsiasi area di testo della scheda Impostazioni oppure dal campo testo nel Builder di espressioni.

- 1. Con il cursore posizionato in un'area di testo, premere Ctrl+F per accedere alla finestra di dialogo Trova/Sostituisci.
- 2. Immettere il testo da cercare oppure sceglierne uno dall'elenco a discesa degli elementi cercati di recente.
- 3. Se necessario, immettere il testo sostitutivo.
- 4. Fare clic su **Trova successivo** per avviare la ricerca.
- 5. Fare clic su **Sostituisci** per sostituire la selezione corrente oppure scegliere **Sostituisci tutto** per aggiornare tutte le istanze o quelle selezionate.
- 6. Al termine di ogni operazione, la finestra di dialogo si chiude. Premere F3 da qualsiasi area di testo per ripetere l'ultima operazione di ricerca oppure premere Ctrl+F per accedere nuovamente alla finestra di dialogo.

Opzioni di ricerca

**Caratteri maiuscoli/minuscoli.** Specifica se l'operazione di ricerca fa distinzione tra caratteri maiuscoli/minuscoli, per esempio se *miavar* corrisponde a *miaVar*. Il testo sostitutivo viene sempre inserito esattamente come viene digitato, indipendentemente da questa impostazione.

**Solo parole intere.** Specifica se l'operazione di ricerca cerca le occorrenze che sono parole intere. Se questa opzione è selezionata, la ricerca di *palla* non consentirà di trovare per esempio *pallavolo* o *Palladio*.

**Espressioni regolari.** Specifica se è utilizzata la sintassi delle espressioni regolari (vedere la sezione seguente). Quando questa opzione è selezionata, l'opzione **Solo parole intere** è disattivata e il relativo valore viene ignorato.

**Solo testo selezionato.** Controlla l'ambito della ricerca quando si utilizza l'opzione **Sostituisci tutto**.

Sintassi delle espressioni regolari

Le espressioni regolari consentono di cercare caratteri speciali, quali tabulazioni o caratteri di nuova riga, classi o intervalli di caratteri quali *a* - *d*, cifre e caratteri diversi da cifre, nonché limiti, per esempio l'inizio o la fine di una riga. Sono supportati i seguenti tipi di espressioni.

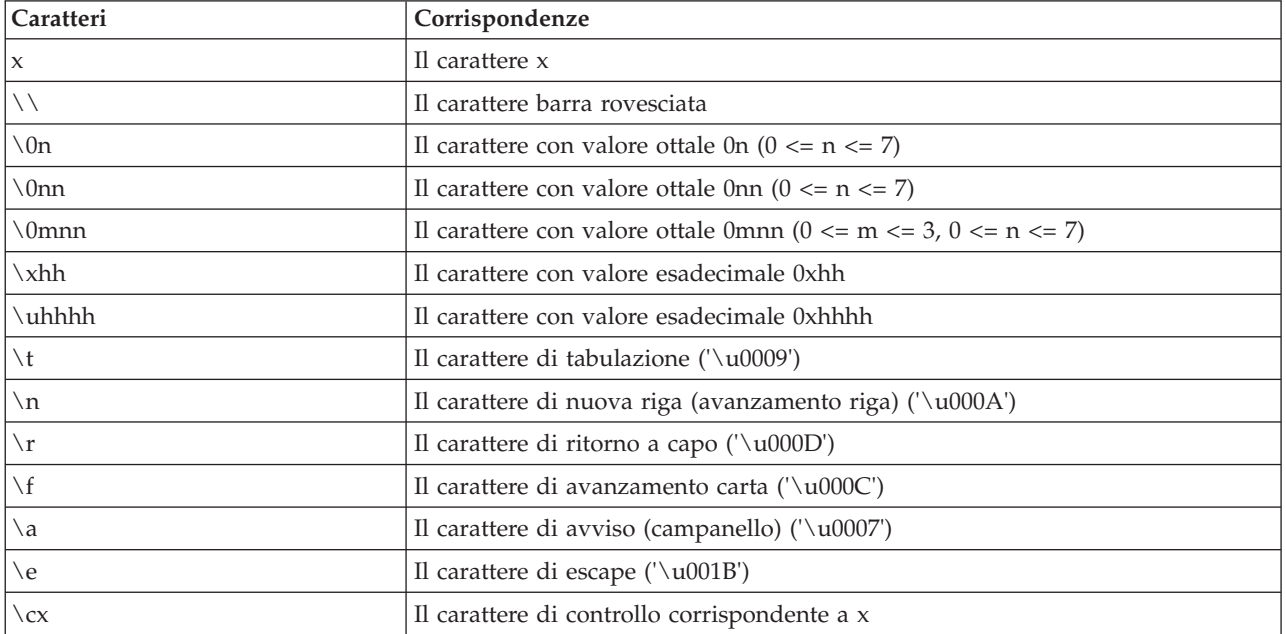

*Tabella 1. Corrispondenze di caratteri*.

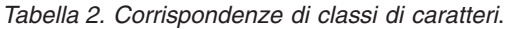

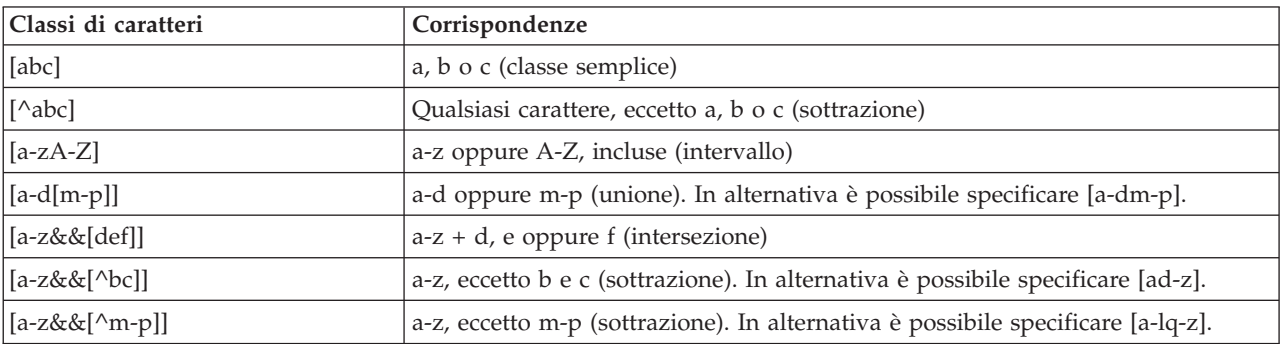

| Classi di caratteri predefinite | Corrispondenze                                                        |
|---------------------------------|-----------------------------------------------------------------------|
|                                 | Qualsiasi carattere (può corrispondere o meno a terminazioni di riga) |
| $\setminus d$                   | Qualsiasi cifra: [0-9]                                                |
| $\Delta$                        | Un carattere diverso da una cifra: [^0-9]                             |
| $\setminus$ s                   | Un spazio vuoto: $[\ \n\lambda \times 0B \ t \ f \r]$                 |
| $\setminus S$                   | Uno spazio non vuoto: $[\wedge \$ ]                                   |
| $\setminus w$                   | Un carattere alfanumerico: [a-zA-Z_0-9]                               |
| $\setminus W$                   | Un carattere diverso da alfanumerico: $\lceil \wedge \vee w \rceil$   |

*Tabella 3. Classi di caratteri predefinite*.

#### *Tabella 4. Corrispondenze di limiti*.

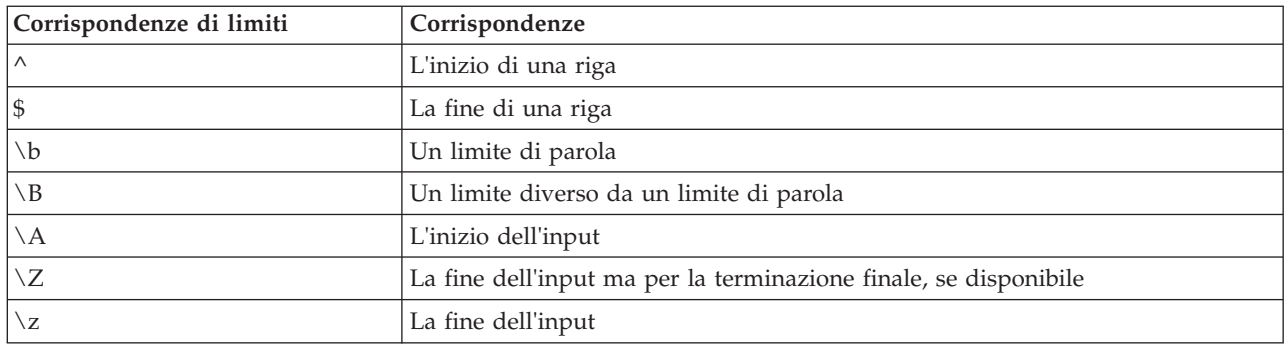

## <span id="page-20-0"></span>**Capitolo 2. Il linguaggio di script**

### **Panoramica sul linguaggio di script**

La funzione di script per IBM SPSS Modeler consente di creare script che agiscono sull'interfaccia utente SPSS Modeler, di manipolare oggetti di output ed eseguire la sintassi dei comandi. È possibile eseguire gli script direttamente all'interno di SPSS Modeler.

Gli script in IBM SPSS Modeler sono scritti nel linguaggio di script Python. L'implementazione basata su Java di Python che viene utilizzata da IBM SPSS Modeler è denominata Jython. Il linguaggio di scipt è costituito dalle seguenti funzioni:

- v Un formato per i riferimenti a nodi, stream, progetti, output e altri oggetti IBM SPSS Modeler.
- v Un insieme di istruzioni o comandi di script che può essere utilizzato per la manipolazione di questi oggetti.
- v Un linguaggio di espressioni script per l'impostazione dei valori di variabili, parametri e altri oggetti.
- v Supporto per commenti, continuazioni e blocchi di testo letterale.

Le seguenti sezioni descrivono il linguaggio di script, l'implementazione Jython di Python e la sintassi di base per iniziare a lavorare con gli script all'interno di IBM SPSS Modeler. Le sezioni che seguono contengono informazioni su proprietà e comandi specifici.

### **Python e Jython**

Jython è un'implementazione del linguaggio di script Python, scritto in linguaggio Java e integrato con la piattaforma Java. Python è un potente linguaggio di script orientato agli oggetti. Jython è utile perché fornisce le funzioni di produttività di un linguaggio di script maturo e, diversamente da Python, può essere eseguito in qualsiasi ambiente che supporti una JVM (Java virtual machine). Ciò significa che le librerie Java nella JVM siano disponibili per l'utilizzo quando si scrivono programmi. Con Jython, è possibile avvantaggiarsi di questa differenza e utilizzare la sintassi e la maggior parte delle funzioni del linguaggio Python

Come il linguaggio di script, Python (e l'implementazione Jython) è facile da imparare ed efficiente nel codice e richiede una struttura minima per creare un programma funzionante. Il codice può essere immesso in modo interattivo, ossia una riga alla volta. Python è un linguaggio di script interpretato; non c'è una fase di precompilazione come in Java. I programmi Python sono file di testo semplici che vengono interpretati in quanto sono input (dopo l'analisi degli errori di sintassi). Espressioni semplici, come valori definiti e anche azioni più complesse, ad esempio le definizioni di funzioni, vengono immediatemente eseguite e sono disponibili per l'uso. Qualsiasi modifica apportata al codice può essere sottoposta a test velocemente. L'interpretazione degli script ha tuttavia qualche svantaggio. Ad esempio, l'uso di una variabile non definita non è semplicemente un errore del compilatore; pertanto, viene rilevata solo se (e quando) l'istruzione in cui la variabile è utilizzata viene eseguita. In tal caso, il programma può essere modificato ed eseguito per il debug dell'errore.

Python vede tutto, inclusi tutti i dati e il codice, come un oggetto. È possibile, pertanto, manipolare questi oggetti con linee di codice. Alcuni tipi di selezione, ad esempio numeri e stringhe, per convenienza vengono considerati come valori, non oggetti, e sono supportati da Python. C'è un solo valore null che viene supportato. Questo valore null ha il nome riservato None.

Per un'introduzione più approfondita sugli script Python e Jython e per alcuni script di esempio, vedere [http://www.ibm.com/developerworks/java/tutorials/j-jython1/j-jython1.html]( http://www.ibm.com/developerworks/java/tutorials/j-jython1/j-jython1.html) e [http://www.ibm.com/](http://www.ibm.com/developerworks/java/tutorials/j-jython2/j-jython2.html) [developerworks/java/tutorials/j-jython2/j-jython2.html](http://www.ibm.com/developerworks/java/tutorials/j-jython2/j-jython2.html) .

## <span id="page-21-0"></span>**Script Python**

Questa guida al linguaggio di script è un'introduzione ai componenti che sono più probabilmente utilizzati quando si eseguono gli script in IBM SPSS Modeler, incluso i concetti e la programmazione di base. Ciò fornirà all'utente una conoscenza sufficiente per iniziare a sviluppare propri script Python da utilizzare all'interno di IBM SPSS Modeler.

## **Operazioni**

L'assegnazione viene eseguita utilizzando il segno di uguale (=). Ad esempio per assegnare il valore "3" ad una variabile chiamata "x" si dovrebbe utilizzare la seguente istruzione:

 $x = 3$ 

Il segno di uguale viene utilizzato anche per assegnare dati di tipo stringa ad una variabile. ad esempio, per assegnare il valore "un valore stringa " ad una variabile "y" si dovrebbe utilizzare la seguente istruzione:

y = "a string value"

La seguente tabella elenca alcune operazioni numeriche e di confronto comunemente utilizzate e le rispettive descrizioni.

| Operazione            | Descrizione                   |  |
|-----------------------|-------------------------------|--|
| x < y                 | È x minore di y?              |  |
| x > y                 | È x maggiore di y?            |  |
| $x \leq y$            | È x minore di o uguale a y?   |  |
| $x \ge y$             | È x maggiore di o uguale a y? |  |
| $x == y$              | $\hat{E}$ x uguale a y?       |  |
| $x = y$               | $\hat{E}$ x diverso da y?     |  |
| $x \Leftrightarrow y$ | $\hat{E}$ x diverso da y?     |  |
| $x + y$               | Aggiungi y a x                |  |
| $x - y$               | Sottrai y da x                |  |
| $x * y$               | Moltiplica x per y            |  |
| x / y                 | Dividi x per y                |  |
| $x * * y$             | Eleva x alla potenza y        |  |

*Tabella 5. Operazioni numeriche e di confronto*

## **Elenchi**

Gli elenchi sono sequenze di elementi. Un elenco può contenere qualsiasi numero di elementi e gli elementi dell'elenco possono essere qualsiasi tipo di oggetto. Gli elenchi possono anche essere pensati come array. Il numero di elementi in un elenco può incrementarsi o decrescere a seconda che siano aggiunti, rimossi o sostituiti elementi.

Esempi

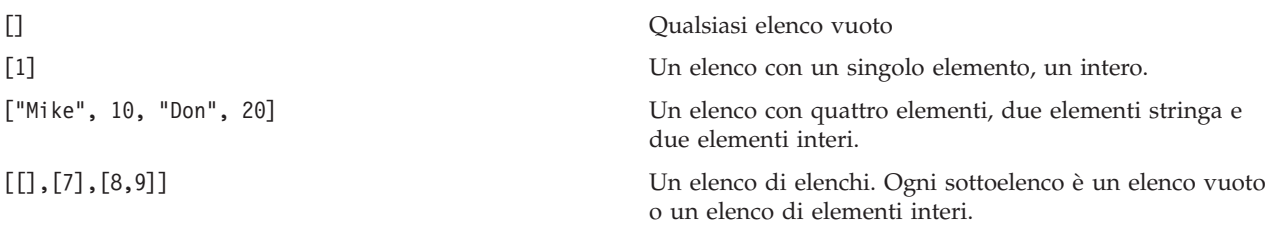

<span id="page-22-0"></span> $x = 7$ ;  $y = 2$ ;  $z = 3$ ;  $[1, x, y, x + y]$ 

un elenco di interi. Questo esempio dimostra l'utilizzo di variabili ed espressioni.

È possibile assegnare un elenco ad una variabile, ad esempio: mylist1 = ["one", "two", "three"]

È possibile quindi accedere a specifici elementi nell'elenco, ad esempio: mylist[0]

Ciò darà come risultato il seguente output: one

Il numero nelle parentesi quadre ([]) è conosciuto come *indice* e fa riferimento ad un particolare elemento dell'elenco. Gli elementi di un elenco sono indicizzati a partire da 0.

È possibile anche selezionare un intervallo di elementi di un elenco; ciò viene chiamato *slice*. Ad esempio, x[1:3] seleziona il secondo e il terzo elemento di x. L'indice finale è uno accanto alla selezione.

### **Stringhe**

Una *string* è una sequenza immutabile di caratteri che viene trattata come un valore. Le stringhe supportano tutte le funzioni ed operatori di sequenza immutabile che risultano in una nuova stringa. Ad esempio, "abcdef"[1:4] risulta nell'output "bcd".

In Python, i caratteri sono rappresentati da stringhe di lunghezza uno.

I valori letterali delle stringhe vengono definiti mediante l'utilizzo di virgolette singole o triple. Le stringhe definite utilizzando virgolette singole non possono essere suddivise su più righe mentre ciò è possibile per le stringhe definite utilizzando virgolette triple. Una stringa può essere racchiusa tra virgolette singole ') o doppie virgolette "). Un carattere virgoletta può contenere l'altro carattere virgoletta senza il carattere escape o il carattere virgoletta con il carattere escape preceduto dal carattere barra rovesciata \).

Esempi

```
"This is a string"
'This is also a string'
"It's a string"
'This book is called "Python Scripting and Automation Guide".'
"This is an escape quote (\") in a quoted string"
```
Più stringhe separate da spazio vuoto vengono automaticamente concatenate dal parser Python. Ciò rende più facile immettere stringhe lunghe e mischiare i tipi di virgolette in una singola stringa, ad esempio:

"This string uses ' and " 'that string uses ".'

Si ottiene il seguente risultato: This string uses ' and that string uses ".

Le stringhe supportano diversi metodi utili. Alcuni di questi metodi sono indicati nella seguente tabella:

*Tabella 6. Metodi stringa*

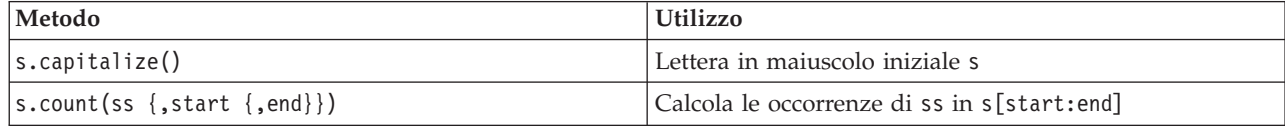

<span id="page-23-0"></span>*Tabella 6. Metodi stringa (Continua)*

| Metodo                                                                                      | <b>Utilizzo</b>                                                                                                    |  |
|---------------------------------------------------------------------------------------------|----------------------------------------------------------------------------------------------------|--|
| s.startswith(str $\{$ , start $\{$ , end $\})$ )<br>s.endswith(str {, start {, end}})       | Verificare se s inizia con str<br>Verificare se s termina con str                                                                                                    |  |
| s.expandtabs({size})                                                                        | Sostituire tabulazioni con spazi, il valore predefinito size<br>è 8                                                                                                    |  |
| s.find(str $\{$ , start $\{$ , end $\})$ )<br>s.rfind(str $\{$ , start $\{$ , end $\}\})$   | Trova il primo indice di str in s; se non è trovato, il<br>risultato è -1. rfind esegue la ricerca da destra verso<br>sinistra.                                                                                          |  |
| s.index(str $\{$ , start $\{$ , end $\})$ )<br>s.rindex(str $\{$ , start $\{$ , end $\})$ ) | Trova il primo indice di str in s; se non è trovato: si<br>ottiene un ValueError. rindex esegue la ricerca da destra<br>verso sinistra.                                                                                  |  |
| s.isalnum                                                                                   | Verificare se la stringa è alfanumerica.                                                                                                    |  |
| s.isalpha                                                                                   | Verificare se la stringa è alfabetica.                                                                                                    |  |
| s.isnum                                                                                     | Verificare se la stringa è numerica.                                                                                                    |  |
| s.isupper                                                                                   | Verificare se la stringa è tutta in lettere maiuscole.                                                                                                    |  |
| s.islower                                                                                   | Verificare se la stringa è tutta in lettere minuscole.                                                                                                    |  |
| s.isspace                                                                                   | Verificare se la stringa è tutta spazi vuoti.                                                                                                    |  |
| s.istitle                                                                                   | Verificare se la stringa è una sequenza di stringhe<br>alfanumeriche di lettere maiuscole iniziali                                                                                                    |  |
| s.lower()<br>s. upper()<br>s.swapcase()<br>s.title()                                        | Convertire tutto in lettere minuscole<br>Convertire tutto in lettere maiuscole<br>Convertire tutto in carattere maiuscolo/minuscolo opposto<br>Convertire tutto in carattere maiuscolo/minuscolo del titolo              |  |
| s.join(seq)                                                                                 | Unire le stringhe in seq con s come separatore                                                                                                    |  |
| s.splitlines({keep})                                                                        | Suddividere s su più righe se l'opzione mantieni è<br>impostata su true, mantenere le nuove righe                                                                                                    |  |
| $s.split({sep {{, max}}})$                                                                  | Suddividere s in "parole" utilizzando sep (il valore<br>predefinito sep è uno spazio vuoto) fino ad un numero<br>di volte max                                                                                            |  |
| s.ljust(width)<br>s.rjust(width)<br>s.center(width)<br>s.zfill(width)                       | Giustifica a sinistra la stringa in un campo con larghezza width<br>Giustifica a destra la stringa in un campo con larghezza width<br>Giustifica al centro la stringa in un campo con larghezza width<br>Riempire con 0. |  |
| s.lstrip()<br>s.rstrip()<br>s. strip()                                                      | Rimuovere lo spazio vuoto iniziale<br>Rimuovere lo spazio vuoto finale<br>Rimuovere lo spazio vuoto iniziale e finale                                                                                                    |  |
| s.translate(str {, delc})                                                                   | Tradurre s utilizzando la tabella una volta rimossi i<br>caratteri in delc. str dovrebbe essere una stringa con<br>lunghezza == $256$ .                                                                                  |  |
| s.replace(old, new {, max})                                                                 | Sostituisce tutte o max le occorrenze di stringa old con la<br>stringa new                                                                                                    |  |

### **Contrassegni**

I commenti sono introdotti dal simbolo pound (o cancelletto) (#). Tutto il testo seguito dal simbolo pound sulla stessa riga viene considerato come parte del commento e viene ignorato. Un commento può iniziare in qualsiasi colonna. Il seguente esempio mostra l'utilizzo dei commenti:

#The HelloWorld application is one of the most simple print 'Hello World' # print the Hello World line

## <span id="page-24-0"></span>**Sintassi istruzione**

La sintassi dell'istruzione per Python è molto semplice. In generale ogni riga origine è una singola istruzione. Tranne che per le istruzioni expression and assignment, ogni istruzione viene introdotta da un nome di parola chiave come ad esempio if or for. Righe vuote o righe di commento possono essere inserite ovunque tra le istruzioni nel codice. Se su una riga esiste più di un'istruzione, ogni istruzione deve essere separata da un punto e virgola ;).

Istruzioni molto lunghe possono continuare su più di una riga. In questo caso l'istruzione che deve continuare sulla riga successiva deve terminare con una barra rovesciata \), ad esempio:

```
x = "A looooooooooooooooooooooo string" + \
     "another looooooooooooooooooong string"
```
Quando una struttura è racchiusa tra parentesi ()), parentesi quadre ([]) o parentesi graffe {}), è possibile continuare l'istruzione su una nuova riga dopo la virgola senza dover inserire una barra rovesciata, ad esempio:

 $x = (1, 2, 3, "hello",$ "goodbye", 4, 5, 6)

### **Identificativi**

Gli identificativi vengono utilizzati per assegnare nomi a variabili, funzioni, classi e parole chiave. Gli identificativi possono essere di qualsiasi lunghezza, ma devono iniziare con un carattere alfabetico in maiuscolo o minuscolo o con un carattere di sottolineatura. \_). I nomi che iniziano con un carattere di sottolineatura vengono generalmente riservati per i nomi privati o interni. Dopo il primo carattere, l'identificativo può contenere qualsiasi numero e combinazione di caratteri alfabetici, numeri tra 0 e 9 e carattere di sottolineatura.

Esistono alcune parole riservate in Jython che non è possibile utilizzare per denominare le variabili, funzioni o classi. Rientrano nelle seguenti categorie:

- v **Introduttori di istruzione:** assert, break, class, continue, def, del, elif, else, except, exec, finally, for, from, global, if, import, pass, print, raise, return, try, e while
- v **Introduttori di parametro:** as, import, e in
- v **Operatori:** and, in, is, lambda, not, e or

L'utilizzo improprio delle parole chiave generalmente causa un SyntaxError.

### **Blocchi di codice**

I blocchi di codice sono gruppi di istruzioni utilizzate sono previste singole istruzioni. I blocchi di codice possono seguire una delle seguenti istruzioni: if, elif, else, for, while, try, except, def, and class. Queste istruzioni introducono il blocco di codice con il carattere due punti :), ad esempio:

```
if x == 1:
   y = 2z = 3elif:
   y = 4z=5
```
Il rientro viene utilizzato per delimitare i blocchi di codice (invece delle parentesi graffe utilizzate in Java). Tutte le righe in un blocco devono essere rientrate nella stessa posizione. Ciò perché la modifica nel rientro indica la fine di un blocco di codice. Generalmente si rientra di quattro spazi per livello. È consigliato utilizzare gli spazi per rientrare le righe piuttosto che utilizzare schede. Gli spazi e le schede non devono essere mischiati. Le righe nel blocco più esterno di un modulo devono iniziare alla colonna uno altrimenti si verificherà un errore SyntaxError will occur.

<span id="page-25-0"></span>Le istruzioni che costituiscono un blocco di codice (e seguono i due punti) possono anche essere una sola riga separata da un punto e virgola, ad esempio:

if  $x == 1: y = 2; z = 3;$ 

### **Passaggio di argomenti ad uno script**

Il passaggio di argomenti ad uno script è utile in quanto script può essere utilizzato ripetutamente senza alcuna modifica. Gli argomenti passati sulla riga di comando vengono passati come valori nell'elenco sys.argv. Il numero di valori passati può essere ottenuto utilizzando il comando len(sys.argv). Ad esempio:

```
import sys
print "test1"
print sys.argv[0]
print sys.argv[1]
print len(sys.argv)
```
In questo esempio, il comando import importa l'intera classe sys quindi è possibile utilizzare i metodi che esistono per questa classe come ad esempio argv.

Lo script in questo esempio può essere richiamato utilizzando la seguente riga: /u/mjloos/test1 mike don

Il risultato è il seguente output:

```
/u/mjloos/test1 mike don
test1
mike
don
3
```
### **Esempi**

La parola chiave print stampa gli argomenti immediatamente seguenti. Se l'istruzione è seguita da una virgola, non viene inclusa una nuova riga nell'output. Ad esempio:

print "This demonstrates the use of a", print " comma at the end of a print statement."

Ciò produrrà il seguente output:

Ciò indica l'utilizzo di una virgola alla fine dell'istruzione di stampa.

L'istruzione for viene utilizzata per iterare un blocco di codice. Ad esempio:

```
mylist1 = ["one", "two", "three"]
for lv in mylist1:
   print lv
    continue
```
In questo esempio, all'elenco mylist1 vengono assegnate tre stringhe. Gli elementi dell'elenco vengono quindi stampati con un elemento di ogni riga. Ciò produrrà il seguente output:

one two three

In questo esempio, l'iteratore lv prende il valore di ogni elemento nell'elenco mylist1 a turno come il loop "for" implementa il codice di blocco per ogni elemento. Un iteratore può essere un qualsiasi identificativo valido di qualsiasi lunghezza.

L'istruzione if è un'istruzione condizionale. Valuta la condizione e restituisce true o false a seconda del risultato della valutazione. Ad esempio:

```
mylist1 = ["one", "two", "three"]
for lv in mylist1:
   if \nu = "two"
       print "The value of lv is ", lv
    else
       print "The value of lv is not two, but ", lv
    continue
```
In questo esempio viene valutato il valore dell'iteratore lv. Se il valore di lv è two viene restituita una stringa diversa rispetto a quella restituita se il valore di lv non fosse two. Si ottiene il seguente risultato:

The value of lv is not two, but one The value of lv is two The value of lv is not two, but three

## **Metodi matematici**

Dal modulo math è possibile accedere ad utili metodi matematici. Alcuni di questi metodi sono descritti nella seguente tabella. A meno che non sia diversamente specificato, tutti i valori vengono restituiti come float.

| Metodo                            | <b>Utilizzo</b>                                                                                                    |
|-----------------------------------|----------------------------------------------------------------------------------------------------|
| math.cei1(x)                      | Restituisce la parte intera di x come un float, che è il più<br>piccolo intero maggiore di o uguale a x                                                                                                    |
| math.copysign(x, y)               | Restituisce x con il segno y. copysign(1, -0.0) restituisce<br>$-1$                                                                                                    |
| $mathsf{math}$ .fabs $(x)$        | Restituisce il valore assoluto di x                                                                                                    |
| math.factorial(x)                 | Restituisce il fattoriale x. Se x è negativo o non un<br>numero intero, si ottiene un errore ValueError.                                                                                                    |
| math.floor(x)                     | Restituisce la parte intera di x come float che è il più<br>grande intero minore di o uguale a x                                                                                                    |
| $\vert$ math.frexp $(x)$          | Restituisce la mantissa (m) e l'esponente (e) di x come<br>coppia (m, e). m è un float e e è un intero come ad<br>esempio esattamente x == m * 2**e. Se x è zero,<br>restituisce $(0.0, 0)$ , altrimenti $0.5 \leq abs(m) \leq 1$ . |
| math.fsum(iterable)               | Restituisce una somma precisa in numero a virgola<br>mobile dei valori in iterable                                                                                                    |
| math. is inf(x)                   | Verifica se il float x è un infinito positivo o negativo.                                                                                                    |
| $mathsf{math}(\mathsf{x})$        | Verificare se il float x è NaN (non un numero)                                                                                                    |
| $math>.$ ldexp $(x, i)$           | Restituisce x * (2**i). Ciò è essenzialmente l'inverso<br>della funzione frexp.                                                                                                    |
| math.modf(x)                      | Restituisce le parti frazionarie e intere di x. Entrambi i<br>risultati assumono il segno di x e sono float.                                                                                                    |
| math(r, true(x))                  | Restituisce il valore Real x, che è stato troncato ad un<br>Integral.                                                                                                    |
| $mathsf{math}$ .exp $(x)$         | Restituisce e**x                                                                                                    |
| math.log(x[, base])               | Restituisce il logaritmo x per un dato valore di base. Se<br>base non viene specificato, viene restituito il logaritmo<br>naturale di x.                                                                                            |
| math>.log1p(x)                    | Restituisce il logaritmo naturale di 1+x (in base e)                                                                                                    |
| math>.log10(x)                    | Restituisce il logaritmo in base 10 di x                                                                                                    |
| $mathsf{math}.\mathsf{pow}(x, y)$ | Restituisce x elevato alla potenza y. $pow(1.0, x)$ e $pow(x, y)$<br>0.0) restituisce sempre 1, anche quando x è zero o NaN.                                                                                                    |

*Tabella 7. Metodi matematici*

<span id="page-27-0"></span>*Tabella 7. Metodi matematici (Continua)*

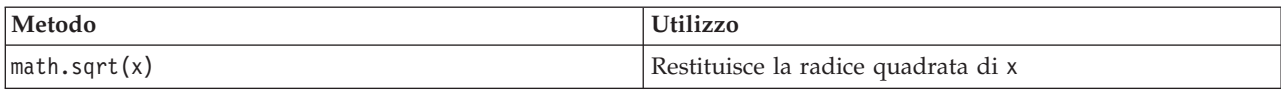

Inoltre per le funzioni matematiche, esistono altri utili metodi trigonometrici. Questi metodi sono riportati nella seguente tabella.

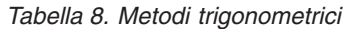

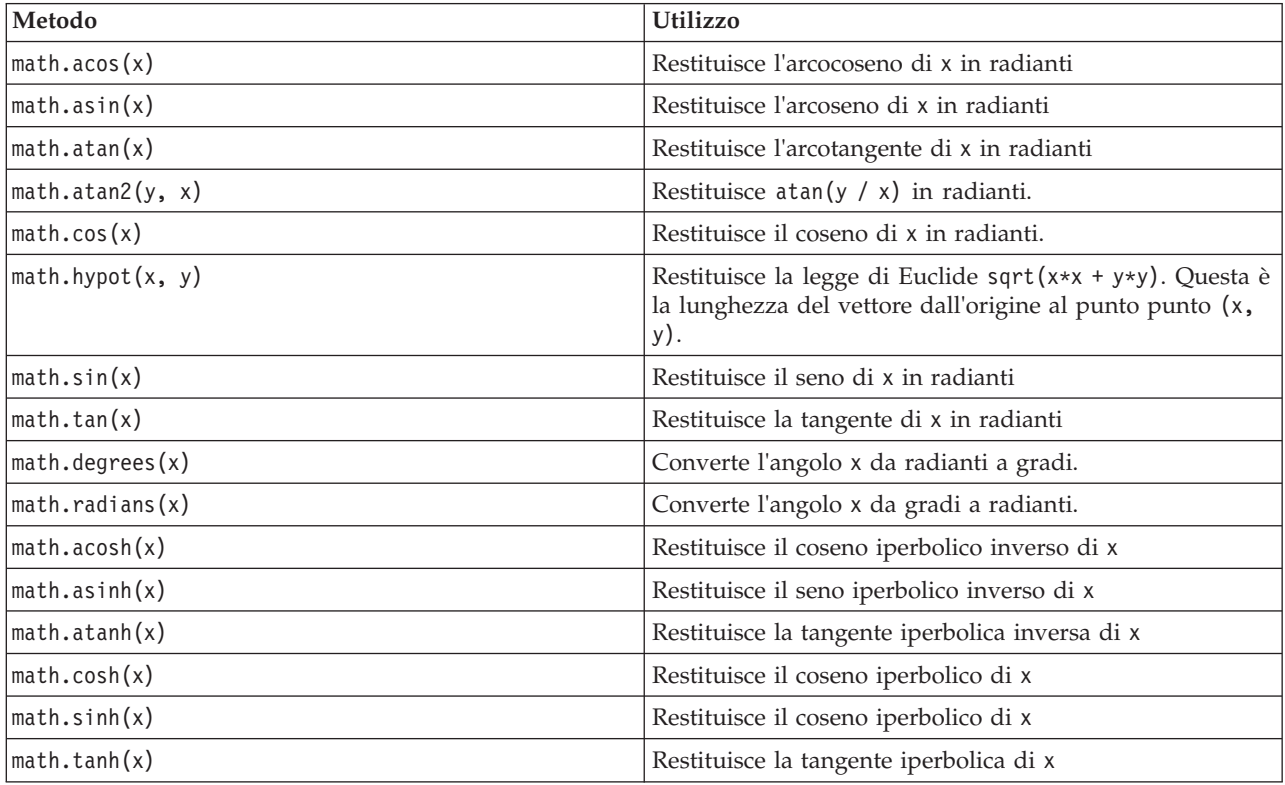

Esistono anche due costanti matematiche. Il valore di math.pi è la costante matematica pi. Il valore di math.e è la costante matematica e.

### **Utilizzo di caratteri Non-ASCII**

Per utilizzare caratteri non-ASCII, Python richiede una codifica esplicita e una decodifica di stringhe in Unicode. In IBM SPSS Modeler, gli script Python si assume che siano codificati in UTF-8, che è la codifica standard Unicode che supporta caratteri non-ASCII. Il seguente script verrà compilato poiché il compilatore Python è stato impostato a UTF-8 da SPSS Modeler.

```
stream = modeler.script.stream()
filenode = stream.createAt("variablefile", "\overline{\tau}\lambda \overline{\tau} \overline{\tau}", 96, 64)
```
Tuttavia, il nodo risultante avrà un'etichetta errata.

<span id="page-28-0"></span>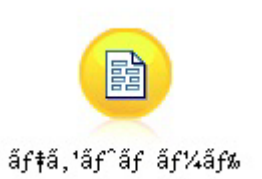

*Figura 3. Etichetta del nodo contenente caratteri non-ASCII, visualizzata in modo errato*

L'etichetta è errata perché la stessa stringa letterale è stata convertita in una stringa ASCII da Python.

Python consente alle stringhe letterali Unicode di essere specificate aggiungendo un carattere u come prefisso prima della stringa letterale:

```
stream = modeler.script.stream()
filenode = stream.createAt("variablefile", u" \overline{\tau} \lambda \overline{\tau} \lambda + \overline{\tau}", 96, 64)
```
Ciò creerà una stringa Unicode e l'etichetta verrà visualizzata correttamente.

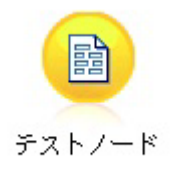

*Figura 4. Etichetta del nodo contenente caratteri non-ASCII, visualizzata correttamente*

L'utilizzo di Python e Unicode è un argomento vasto che va oltre l'ambito di questo documento. Sono disponibili molti libri e risorse online che comprendono questo argomento in grande dettaglio.

### **Programmazione orientata agli oggetti - OOP (Object-Oriented Programming)**

La programmazione Object-oriented si basa sulla nozione di creazione di un modello del problema di destinazione nei programmi. la programmazione orientata agli oggetti riduce gli errori di programmazione e promuove il riutilizzo del codice. Python è un linguaggio di programmazione orientato agli oggetti. Gli oggetti definiti in Python presentano le seguenti caratteristiche:

- v **Identità.** Ogni oggetto deve essere distinto e questo deve essere possibile eseguire il test. I test is e is not esistono a questo scopo.
- v **Stato.** Ogni oggetto deve essere in grado di memorizzare lo stato. Gli attributi come ad esempio campi e variabili di istanza, esistono a questo scopo.
- v **Comportamento** Ogni oggetto deve essere in grado di modificare il proprio stato. I metodi esistono a questo scopo.

Python include le seguenti funzioni per supportare la programmazione orientata agli oggetti:

- v **Creazione di oggetti basati sulla classe** Le classi sono modelli per la creazione di oggetti. Gli oggetti sono strutture di dati con un comportamento associato.
- v **Ereditarietà con polimorfismo.** Python supporta l'ereditarietà singola e multipla. Tutti i metodi di istanza sono polimorfici e possono essere sostituiti da sottoclassi.
- v **Incapsulamento nascondendo i dati.** Python consente che gli attributi siano nascosti. Quando sono nascosti, gli attributi possono essere acceduti al di fuori della classe solo mediante metodi della classe. Le classi implementano metodi per modificare i dati.

### <span id="page-29-0"></span>**Definizione di una classe**

In una classe Python, è possibile definire sia le variabili che i metodi. Diversamente da Java, in Python è possibile definire qualsiasi numero di classi pubbliche in base al file origine (o *modulo*). Pertanto, un modulo in Python può essere considerato simile a un package in Java.

In Python, le classi vengono definite utilizzando l'istruzione class. L'istruzione class ha il seguente formato:

```
class name (superclasses): statement
o
class name (superclasses):
    assignment
    .
    .
    function
    .
    .
```
Quando si definisce una classe, si ha l'opzione di specificare zero o più istruzioni *assignment*. Queste creano gli attributi di classe che vengono condivisi da tutte le istanze della classe. Inoltre è possibile specificare zero o più definizioni della *funzione*. Queste definizioni della funzione creano metodi. L'elenco di superclassi è facoltativo.

Il nome classe deve essere univoco nello stesso ambito, ossia all'interno di un modulo, funzione o classe. È possibile definire più variabili con riferimento alla stessa classe.

### **Creazione di un'istanza di classe**

Le classi vengono utilizzate per contenere gli attributi di classe (o condivisi) o per creare istanze di classe. Per creare un'istanza di una classe, chiamare la classe come se fosse una funzione. Ad esempio, considerare la seguente classe:

```
class MyClass:
    pass
```
In questo caso, viene utilizzata l'istruzione pass perché è necessaria un'istruzione per completare la classe, ma non è richiesta alcuna azione in modo programmatico.

La seguente istruzione crea un'istanza della classe MyClass:

```
x = MyClass()
```
### **Aggiunta di attributi ad un'istanza di classe**

Diversamente da Java, in Python, i client possono aggiungere gli attributi all'istanza di una classe. Solo un'istanza viene modificata. Ad esempio, per aggiungere gli attributi ad un'istanza x, impostare i nuovi valori su quell'istanza:

```
x.attr1 = 1x.attr2 = 2
    .
    .
x.attrN = n
```
## **Definizione dei metodi e degli attributi di classe**

Qualsiasi variabile associata a una classe è un *attributo di classe*. Qualsiasi funzione definita all'interno di una classe è un *metodo*. I metodi ricevono un'istanza della classe, chiamata per convenzione self, come primo argomento. Ad esempio, per definire alcuni attributi di classe e metodi, è possibile immettere il seguente codice:

```
class MyClass
   attr1 = 10 #class attributes
   attr2 = "hello"
   def method1(self):
       print MyClass.attr1 #reference the class attribute
   def method2(self):
       print MyClass.attr2 #reference the class attribute
   def method3(self, text):
       self.text = text #instance attribute
       print text, self.text #print my argument and my attribute
   method4 = method3 #make an alias for method3
```
All'interno di una classe, si devono qualificare tutti i riferimenti agli attributi di classe con il nome classe; ad esempio, MyClass.attr1. Tutti i riferimenti agli attributi dell'istanza devono essere qualificati con la variabile self; ad esempio, self.text. All'esterno della classe, si devono qualificare tutti i riferimenti agli attributi di classe con il nome classe (ad esempio MyClass.attr1) o con un'istanza della classe (ad esempio x.attr1, dove x è un'istanza della classe). All'esterno della classe, tutti i riferimenti alle variabili dell'istanza devono essere qualificati con un'istanza della classe; ad esempio, x.text.

### **Variabili nascoste**

I dati possono essere nascosti creando le variabili *Private*. È possibile accedere alle variabili private solo dalla classe stessa. Se si dichiarano nomi di formato xxx o xxx yyy, che è preceduto da due caratteri di sottolineatura, il parser Python automaticamente aggiungerà il nome classe al nome dichiarato creando delle variabili nascoste, ad esempio:

```
class MyClass:
   _{\text{attr}} = 10 #private class attribute
    def method1(self):
       pass
    def method2(self, p1, p2):
       pass
    def privateMethod(self, text):
        self. text = text #private attribute
```
Diversamente da Java, in Python tutti i riferimenti alle variabili di istanza devono essere completati con self; non è previsto l'utilizzo implicito di. this.

## **Ereditarietà**

La possibilità di ereditare dalle classi è fondamentale per la programmazione orientata agli oggetti. Python supporta sia l'ereditarietà singola che multipla. *Ereditarietà singola* indica che può esserci solo una superclasse. *Ereditarietà multipla* indica che possono esserci più di una superclasse.

L'ereditarietà è implementata dalla creazione di classi secondarie mediante altre classi. Qualsiasi numero di classi Python possono essere superclassi. Nell'implementazione Jython di Python, solo una classe Java può essere direttamente o indirettamente ereditata. Non è richiesto che sia fornita una superclasse.

Qualsiasi attributo o metodo in una superclasse è anche nella sottoclasse e può essere utilizzato dalla classe stessa o dal client purchè l'attributo o metodo non sia nascosto. Qualsiasi istanza di una sottoclasse può essere utilizzata ovunque e può essere utilizzata l'istanza di una superclasse; questo è un esempio di *polimorfismo*. Queste funzioni consentono il riutilizzo e facilitano l'estensione.

Esempio

class Class1: pass #no inheritance class Class2: pass class Class3(Class1): pass #single inheritance class Class4(Class3, Class2): pass #multiple inheritance

## <span id="page-32-0"></span>**Capitolo 3. Script in IBM SPSS Modeler**

## **Tipi di script**

In IBM SPSS Modeler esistono tre tipi di script:

- v *Script del flusso* vengono utilizzati per controllare l'esecuzione di un singolo flusso e vengono archiviati all'interno del flusso.
- v *Script Supernodo* sono utilizzati per controllare il comportamento dei Supernodi.
- v *Script della sessione o autonomi* possono essere utilizzati per coordinare l'esecuzione attraverso diversi flussi.

Sono disponibili diversi metodi da utilizzare negli script in IBM SPSS Modeler con cui è possibile accedere a una vasta gamma di funzionalità di SPSS Modeler. Questi metodi vengono anche utilizzati in [Capitolo 4, "API di script", a pagina 37](#page-42-0) per creare funzioni più avanzate.

## **Flussi, flussi SuperNodo e diagrammi**

La maggior parte delle volte, il termine *flusso* indica la stessa cosa indipendentemente se è un flusso caricato da un file o utilizzato con un Supernodo. Generalmente indica un insieme di nodi che sono connessi insieme e possono essere eseguiti. Negli script, comunque, non tutte le operazioni sono supportate i tutti i posti, vale a dire che un autore di uno script dovrebbe essere consapevole di quale variante di flusso si sta utilizzando.

## **Flussi**

Un flusso è il tipo di documento principale di IBM SPSS Modeler. Può essere salvato, caricato, modificato edeseguito. I flussi possono anche avere parametri, valori globali, uno script ed altre informazioni ad essi associati.

## **Flussi SuperNodo**

Un *flusso supernodo* è un tipo di flusso utilizzato all'interno di un supernodo. Come un flusso normale, contiene i nodi che sono collegati tra di loro. I flussi di supernodo hanno una serie di differenze rispetto ad un normale flusso:

- v I parametri ed ogni script sono associati con il supernodo proprietario del flusso del supernodo, piuttosto che con il flusso del supernodo stesso.
- v I flussi di supernodo hanno dei nodi connettori aggiuntivi di input ed output, a seconda del tipo di supernodo. Questi nodi connettori sono utilizzati per passare le informazioni in entrata ed in uscita al flusso del supernodo e vengono automaticamente creati quando viene creato il supernodo stesso.

## **Diagrammi**

Il termine *diagramma* descrive le funzioni supportate sia dai flussi SuperNode che dai flussi normali, come l'aggiunta e la rimozione di nodi e la modifica di connessioni tra i nodi.

### **Esecuzione di un flusso**

Il seguente esempio esegue tutti i nodi eseguibili nel flusso ed è il più semplice tipo di script del flusso: modeler.script.stream().runAll(None)

Il seguente esempio esegue anche tutti i nodi eseguibili nel flusso:

```
stream = modeler.script.stream()
stream.runAll(None)
```
<span id="page-33-0"></span>In questo esempio il flusso viene archiviato in una variabile denominata stream. Archiviazione del flusso in una variabile è utile perché uno script viene generalmente utilizzato per modificare il flusso o i nodi all'interno del flusso. Creazione di una variabile che archivia i risultati del flusso in uno script più conciso.

## **Il contesto di script**

Il modulo modeler.script fornisce il contesto in cui viene eseguito uno script. Il modulo viene automaticamente importato in uno script SPSS Modeler al runtime. Il modulo definisce quattro funzioni che forniscono uno script con accesso al relativo ambiente di esecuzione.

- v La funzione session() restituisce la sessione per lo script. La sessione definisce le informazioni come ad esempio la locale e il backend SPSS Modeler (sia per un'elaborazione locale che in rete SPSS Modeler Server) utilizzate per eseguire qualsiasi flusso.
- v La funzione stream() può essere utilizzata con gli script del flusso e Supernodo. Questa funzione restituisce il flusso che che possiede lo script del flusso o lo script Supernodo che è in esecuzione.
- v La funzione diagram() può essere utilizzata con gli script Supernodo. Questa funzione restituisce il diagramma all'interno del Supernodo. Per gli altri tipi di script, questa funzione restituisce lo stesso della funzione stream().
- v La funzione supernode() può essere utilizzata con gli script Supernodo. Questa funzione restituisce il Supernodo che possiede lo script che sta per essere eseguito.

Le quattro funzioni e i relativi output vengono riepilogati nella seguente tabella.

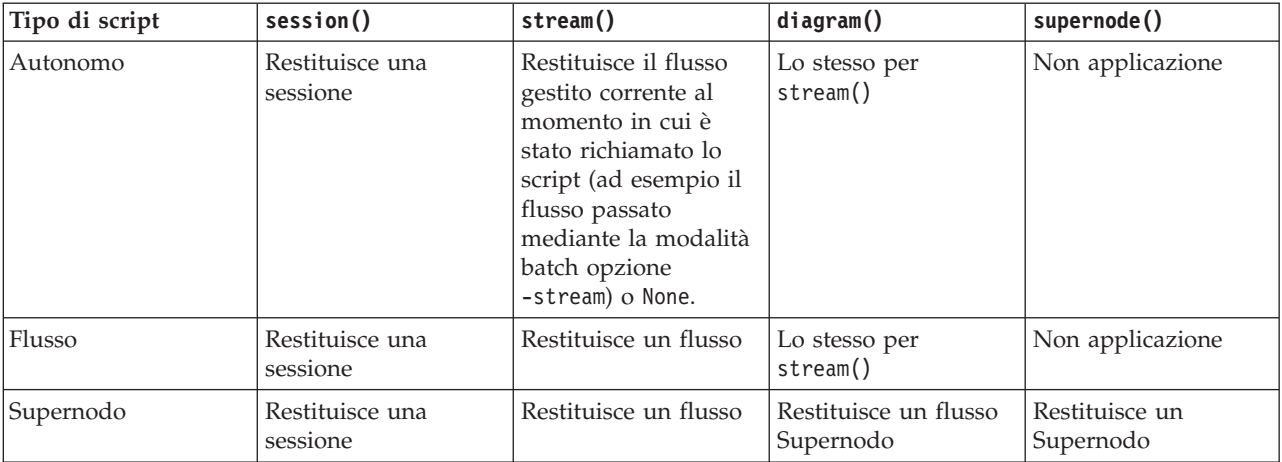

*Tabella 9. riepilogo delle funzioni modeler.script*

Il modulo modeler.script definisce anche il modo in cui terminare lo script con un codice di uscita. La funzione exit(*exit-code*) arresta l'esecuzione dello script e restituisce il codice di uscita intero fornito.

Uno dei metodi definito per un flusso è runAll(List). Questo metodo esegue tutti i nodi eseguibili. Alcuni modelli o output generati dall'esecuzione dei nodi vengono aggiunti all'elenco fornito.

È normale che l'esecuzione di un flusso generi output come ad esempio modelli, grafici e altri output. Per acquisire questo output uno script può fornire una variabile che viene inizializzata per un elenco, ad esempio:

```
stream = modeler.script.stream()
results = \lceil \rceilstream.runAll(results)
```
Quando l'esecuzione è completata, è possibile accedere dall'elenco results a qualsiasi oggetto generato mediante l'esecuzione.

### <span id="page-34-0"></span>**Riferimento a nodi esistenti**

Un flusso è spesso precostituito con alcuni parametri che è necessario modificare prima che il flusso sia eseguito. La modifica di questi parametri implica le seguenti attività:

- 1. Individuare i nodi nel flusso pertinente.
- 2. Modificare le impostazioni del nodo o del flusso (o di entrambi).

## **Ricerca nodi**

I flussi forniscono svariati criteri per individuare un nodo esistente. Questi metodi vengono riepilogati nella seguente tabella.

| Metodo                       | Tipo di restituzione | <b>Descrizione</b>                                                                                                    |
|------------------------------|----------------------|----------------------------------------------------------------------------------------------------|
| s.findAll(type, label)       | Raccolta             | Restituisce un elenco di tutti i nodi<br>con il tipo e l'etichetta specificati. sia<br>il tipo che l'etichetta possono essere<br>None, in questo caso viene utilizzato<br>l'altro parametro.                                                                                                    |
| s.findAll(filter, recursive) | Raccolta             | Restituisce una raccolta di tutti i nodi<br>che sono accettati dal filtro<br>specificato. Se l'indicatore ricorsivo è<br>True, viene ricercato anche qualsiasi<br>supernodo all'interno del flusso.                                                                                                    |
| s.findByID(id)               | Nodo                 | Restituisce il nodo con l'ID fornito o<br>None se tale nodo non esiste. no such<br>node exists. La ricerca è limitata<br>nell'ambito del flusso corrente.                                                                                                    |
| s.findByType(type, label)    | Nodo                 | Restituisce il nodo con il tipo,<br>l'etichetta forniti o entrambi. Sia il<br>tipo che il nome possono essere None,<br>in questo caso viene utilizzato l'altro<br>parametro. Se in una corrispondenza<br>sono presenti più nodi, allora ne<br>viene scelto uno arbitrario e viene<br>restituito. Se in una corrispondenza<br>non risulta alcun nodo, il valore del<br>risultato è None. |
| s.findDownstream(fromNodes)  | Raccolta             | Esegue la ricerca nell'elenco di nodi<br>fornito e restituisce l'insieme di nodi<br>a valle dei nodi forniti. L'elenco<br>restituito include i nodi forniti<br>originariamente.                                                                                                    |
| s.findUpstream(fromNodes)    | Raccolta             | Esegue la ricerca nell'elenco di nodi<br>fornito e restituisce l'insieme di nodi<br>a monte dei nodi forniti. L'elenco<br>restituito include i nodi forniti<br>originariamente.                                                                                                    |

*Tabella 10. Metodi per individuare un nodo esistente*

Ad esempio, se un flusso conteneva un singolo nodo Filtro a cui lo script doveva accedere, il nodo Filtro può essere ricercato utilizzando il seguente script:

stream = modeler.script.stream() node = stream.findByType("filter", None) ...

<span id="page-35-0"></span>In alternativa, se si conosce l'ID del nodo (come mostrato nella scheda Annotazioni della finestra di dialogo del nodo), è possibile utilizzare l'ID per ricercare il nodo, ad esempio:

```
stream = modeler.script.stream()
node = stream.findByID("id32FJT71G2") # the filter node ID
...
```
### **Impostazione delle proprietà**

Nodi, flussi, modelli e output hanno tutti delle proprietà a cui è possibile accedere e, nella maggior parte dei casi, possono essere impostate. Le proprietà vengono generalmente utilizzate per modificare il comportamento o l'aspetto dell'oggetto. I metodi disponibili per accedere alle proprietà oggetto e per impostarle vengono riepilogati nella seguente tabella.

| Metodo                                                    | Metodo          | <b>Descrizione</b>                                                                                                    |
|-----------------------------------------------------------|-----------------|----------------------------------------------------------------------------------------------------|
| p.getPropertyValue(propertyName)                          | Oggetto         | Restituisce il valore della proprietà<br>denominata o None se tale proprietà<br>non esiste.                                                                                                    |
| p.setPropertyValue(propertyName,<br>value)                | Non applicabile | Imposta il valore della proprietà<br>denominata.                                                                                                    |
| p.setPropertyValues(properties)                           | Non applicabile | Imposta i valori delle proprietà<br>denominate. Ogni voce nella mappa<br>delle proprietà consiste di una chiave<br>che rappresenta il nome proprietà e il<br>valore che dovrebbe essere assegnato<br>a tale proprietà. |
| p.getKeyedPropertyValue(<br>propertyName, keyName)        | Oggetto         | Restituisce il valore della proprietà<br>denominata e la chiave associata o<br>None se non esistono tale proprietà o<br>chiave.                                                                                        |
| p.setKeyedPropertyValue(<br>propertyName, keyName, value) | Non applicabile | Imposta il valore della proprietà<br>denominata e chiave.                                                                                                    |

*Tabella 11. Metodi per accedere e impostare le proprietà oggetto.*

Ad esempio, se si desidera impostare il valore del nodo File variabile all'inizio del flusso, è possibile utilizzare il seguente script:

```
stream = modeler.script.stream()
node = stream.findByType("variablefile", None)
node.setPropertyValue("full_filename", "$CLEO/DEMOS/DRUG1n")
...
```
In alternativa, si potrebbe voler filtrare un campo dal nodo Filtro. In questo caso, il valore è anche fornito di chiave nel nome campo, ad esempio:

```
stream = modeler.script.stream()
# Locate the filter node ...
node = stream.findByType("filter", None)
# ... and filter out the "Na" field
node.setKeyedPropertyValue("include", "Na", False)
```
### **Creazione di nodi e modifica di flussi**

In alcune situazioni, si potrebbe voler aggiungere nuovi nodi ai flussi esistenti. L'aggiunta di nodi a flussi esistenti generalmente implica le seguenti attività:

- 1. Creazione di nodi.
- 2. Collegamento dei nodi nel flusso esistente.
# **Creazione di nodi**

I flussi forniscono diversi modi per creare i nodi. Questi metodi vengono riepilogati nella seguente tabella.

*Tabella 12. Metodi per la creazione dei nodi*

| Metodo                                     | Metodo | <b>Descrizione</b>                                                                                                    |
|--------------------------------------------|--------|----------------------------------------------------------------------------------------------------|
| s.create(nodeType, name)                   | Nodo   | Crea un nodo del tipo specificato e lo<br>aggiunge al flusso specificato.                                                                                    |
| s.createAt(nodeType, name, $x, y$ )        | Nodo   | Crea un nodo del tipo specificato e lo<br>aggiunge al flusso specificato<br>all'ubicazione specificata. Se $x < 0$ o y<br>< 0, l'ubicazione non è impostata. |
| s.createModelApplier(modelOutput,<br>name) | Nodo   | Crea un nodo applicatore del<br>modello che è derivato dall'oggetto di<br>output del modello fornito.                                                        |

Ad esempio, per creare un nodo tipologia in un flusso è possibile utilizzare il seguente script:

stream = modeler.script.stream() # Create a new type node node = stream.create("type", "My Type")

# **Nodi di collegamento e di scollegamento**

Quando viene creato un nuovo nodo all'interno di un flusso, deve essere connesso in una sequenza di nodi prima di poterlo utilizzare. I flussi forniscono numerosi metodi per i nodi di collegamento e scollegamento. Questi metodi vengono riepilogati nella seguente tabella.

*Tabella 13. Metodi per i nodi di collegamento e scollegamento*

| Metodo                                     | Metodo          | <b>Descrizione</b>                                                                                                    |
|--------------------------------------------|-----------------|----------------------------------------------------------------------------------------------------|
| s.link(source, target)                     | Non applicabile | Crea un nuovo collegamento tra i<br>nodi origine e i nodi di destinazione.                                                                                                    |
| s.link(source, targets)                    | Non applicabile | Crea nuovi collegamenti tra il nodo<br>origine e ogni nodo di destinazione<br>nell'elenco fornito.                                                                                                    |
| s.linkBetween(inserted, source,<br>target) | Non applicabile | Connette un nodo tra due altre<br>istanze del nodo (i nodi origine e di<br>destinazione)e imposta la posizione<br>del nodo inserito in modo che sia<br>compreso tra di essi. Viene prima<br>rimosso qualsiasi collegamento<br>diretto tra i nodi origine e di<br>destinazione. |
| s.linkPath(path)                           | Non applicabile | Crea un nuovo percorso tra le istanze<br>del nodo. Il primo nodo viene<br>collegato al secondo, il secondo viene<br>collegato al terzo e così via.                                                                                                    |
| s.unlink(source, target)                   | Non applicabile | Rimuove qualsiasi collegamento<br>diretto tra i nodi origine e di<br>destinazione.                                                                                                    |
| s.unlink(source, targets)                  | Non applicabile | Rimuove qualsiasi collegamento<br>diretto tra il nodo origine e ogni<br>oggetto nell'elenco delle destinazioni.                                                                                                    |
| s.unlinkPath(path)                         | Non applicabile | Rimuove qualsiasi percorso che esiste<br>tra le istanze del nodo.                                                                                                    |

*Tabella 13. Metodi per i nodi di collegamento e scollegamento (Continua)*

| Metodo                        | Metodo          | <b>Descrizione</b>                                                                                                    |
|-------------------------------|-----------------|----------------------------------------------------------------------------------------------------|
| s.disconnect(node)            | Non applicabile | Rimuove qualsiasi collegamento tra il<br>nodo fornito e gli altri nodi nel flusso<br>specificato.                                                                                                    |
| s.isValidLink(source, target) | booleano        | Restituisce True se è valido per creare<br>un collegamento tra i nodi origine e<br>di destinazione specificati. Questo<br>metodo verifica che entrambi gli<br>oggetti appartengono al flusso<br>specificato, che il nodo origine sia in<br>grado di fornire un collegamento e<br>che il nodo di destinazione possa<br>ricevere un collegamento e che la<br>creazione di tale collegamento non<br>causerà una circolarità nel flusso. |

Lo script di esempio che è riportato di seguito esegue queste cinque attività:

- 1. crea un nodo di input File variabile, un nodo Filtro e un nodo di output Tabella.
- 2. Connette insieme i nodi
- 3. Imposta il nome file nel nodo di input File variabile
- 4. Filtra il campo "Farmaco" dall'output risultante.
- 5. Esegue il nodo Tabella.

```
stream = modeler.script.stream()
filenode = stream.createAt("variablefile", "My File Input ", 96, 64)
filternode = stream.createAt("filter", "Filter", 192, 64)
tablenode = stream.createAt("table", "Table", 288, 64)
stream.link(filenode, filternode)
stream.link(filternode, tablenode)
filenode.setPropertyValue("full_filename", "$CLEO_DEMOS/DRUG1n")
filternode.setKeyedPropertyValue("include", "Drug", False)
results = []tablenode.run(results)
```
### **Importazione, sostituzione ed eliminazione di nodi**

Così come è necessario creare e connettere dei nodi, spesso è necessario sostituire ed eliminare nodi dal flusso. I metodi disponibili per importare, sostituire ed eliminare nodi vengono riepilogati nella seguente tabella.

*Tabella 14. Metodi per importare, sostituire ed eliminare nodi.*

| Metodo                                                                        | Tipo di restituzione | <b>Descrizione</b>                                                                                                    |
|-------------------------------------------------------------------------------|----------------------|----------------------------------------------------------------------------------------------------|
| $ s.\text{replace}(\text{originalNode},$<br>replacementNode, discardOriginal) | Non applicabile      | Sostituisce il nodo specificato nel<br>flusso specificato. Entrambi il nodo<br>originale e il nodo sostitutivo devono<br>essere posseduti dal flusso<br>specificato. |

| Metodo                          | Tipo di restituzione | <b>Descrizione</b>                                                                                                    |
|---------------------------------|----------------------|----------------------------------------------------------------------------------------------------|
| s.insert(source, nodes, newIDs) | Elenco               | Inserisce copie dei nodi nell'elenco<br>fornito. Si presuppone che tutti i nodi<br>nell'elenco fornito siano contenuti<br>all'interno del flusso specificato.<br>L'indicatore newIDs indica se è<br>necessario generare nuovi ID per<br>ogni nodo o se deve essere copiato<br>ed utilizzato l'ID esistente. Si<br>presuppone che tutti i nodi in un<br>flusso abbiano un ID univoco,<br>pertanto questo indicatore deve<br>essere impostato su True se il flusso<br>origine è lo stesso flusso specificato.<br>Il metodo restituisce l'elenco dei nodi<br>inseriti recentemente in cui l'ordine<br>dei nodi non è definito (cioè<br>l'ordinamento non necessariamente<br>corrisponde a quello con cui i nodi<br>sono elencati). |
| s.delete(node)                  | Non applicabile      | Elimina il nodo specificato dal flusso<br>specificato. Il nodo deve essere<br>posseduto dal flusso specificato.                                                                                                    |
| s.deleteAll(nodes)              | Non applicabile      | Elimina tutti i nodi specificati dal<br>flusso specificato. Tutti i nodi nella<br>raccolta devono appartenere al flusso<br>specificato.                                                                                                    |
| $s$ .clear $()$                 | Non applicabile      | Elimina tutti i nodi dal flusso<br>specificato.                                                                                                    |

*Tabella 14. Metodi per importare, sostituire ed eliminare nodi. (Continua)*

# **Passaggio tra i nodi in un flusso**

Un requisito comune è identificare i nodi che sono a monte o a valle di un particolare nodo. Il flusso fornisce diversi metodi che è possibile utilizzare per identificare tali nodi. Questi metodi vengono riepilogati nella seguente tabella.

*Tabella 15. Metodi per identificare i nodi a monte e a valle*

| Metodo                       | Metodo    | <b>Descrizione</b>                                                                                                    |
|------------------------------|-----------|----------------------------------------------------------------------------------------------------|
| s.iterator()                 | Iteratore | Restituisce un iteratore sugli oggetti<br>nodo che sono contenuti nel flusso<br>specificato. Se il flusso viene<br>modificato tra le chiamate della<br>funzione next() il comportamento<br>dell'iteratore non è definito. |
| s.predecessorAt(node, index) | Nodo      | Restituisce il diretto predecessore<br>specificato del nodo fornito o None se<br>l'indice è fuori dai limiti.                                                                                                    |
| s.predecessorCount(node)     | int       | Restituisce il numero di predecessori<br>diretti del nodo fornito.                                                                                                    |
| s.predecessors(node)         | Elenco    | Restituisce i predecessori diretti del<br>nodo fornito.                                                                                                    |
| s.successorAt(node, index)   | Nodo      | Restituisce il successore diretto<br>specificato del nodo fornito o None se<br>l'indice è fuori dei limiti.                                                                                                    |

*Tabella 15. Metodi per identificare i nodi a monte e a valle (Continua)*

| Metodo                 | Metodo | <b>Descrizione</b>                                               |
|------------------------|--------|------------------------------------------------------------------|
| s.successorCount(node) | int    | Restituisce il numero di successori<br>diretti del nodo fornito. |
| s.successors(node)     | Elenco | Restituisce i successori diretti del<br>nodo fornito.            |

### **Cancellazione o rimozione di elementi**

Gli script legacy supportano diversi utilizzi del comando clear, ad esempio:

- v clear outputs Per eliminare tutti gli elementi dell'output dalla tavolozza dei manager.
- v clear generated palette Per eliminare tutti i nugget del modello dalla tavolozza dei modelli.
- v clear stream Per rimuovere il contenuto di un flusso.

Gli script Python supportano un insieme simile di funzioni; il comando removeAll() viene utilizzato per cancellare i manager Flussi, Output e Modelli. Ad esempio:

• Per cancellare il manager Flussi: session = modeler.script.session()

session.getStreamManager.removeAll()

- Per cancellare il manager Output: session = modeler.script.session() session.getDocumentOutputManager().removeAll()
- Per cancellare il manager Modelli:

```
session = modeler.script.session()
session.getModelOutputManager().removeAll()
```
### **Informazioni introduttive relative ai nodi**

I nodi rientrano in differenti categorie come ad esempio nodi di importazione dati e nodi di esportazione dati, nodi creazione del modello e altri tipi di nodi. Ogni nodo fornisce diversi metodi che è possibile utilizzare per ricercare le informazioni relative al nodo.

I metodi che è possibile utilizzare per ottenere l'ID, il nome e l'etichetta di un nodo vengono riepilogati nella seguente tabella.

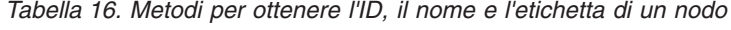

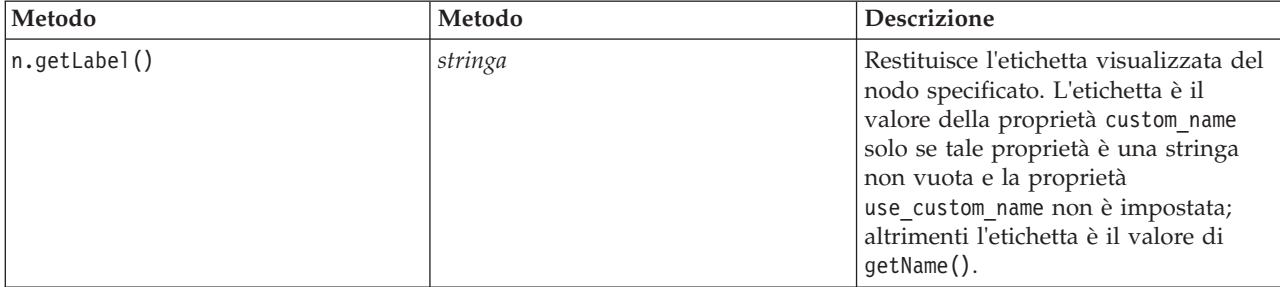

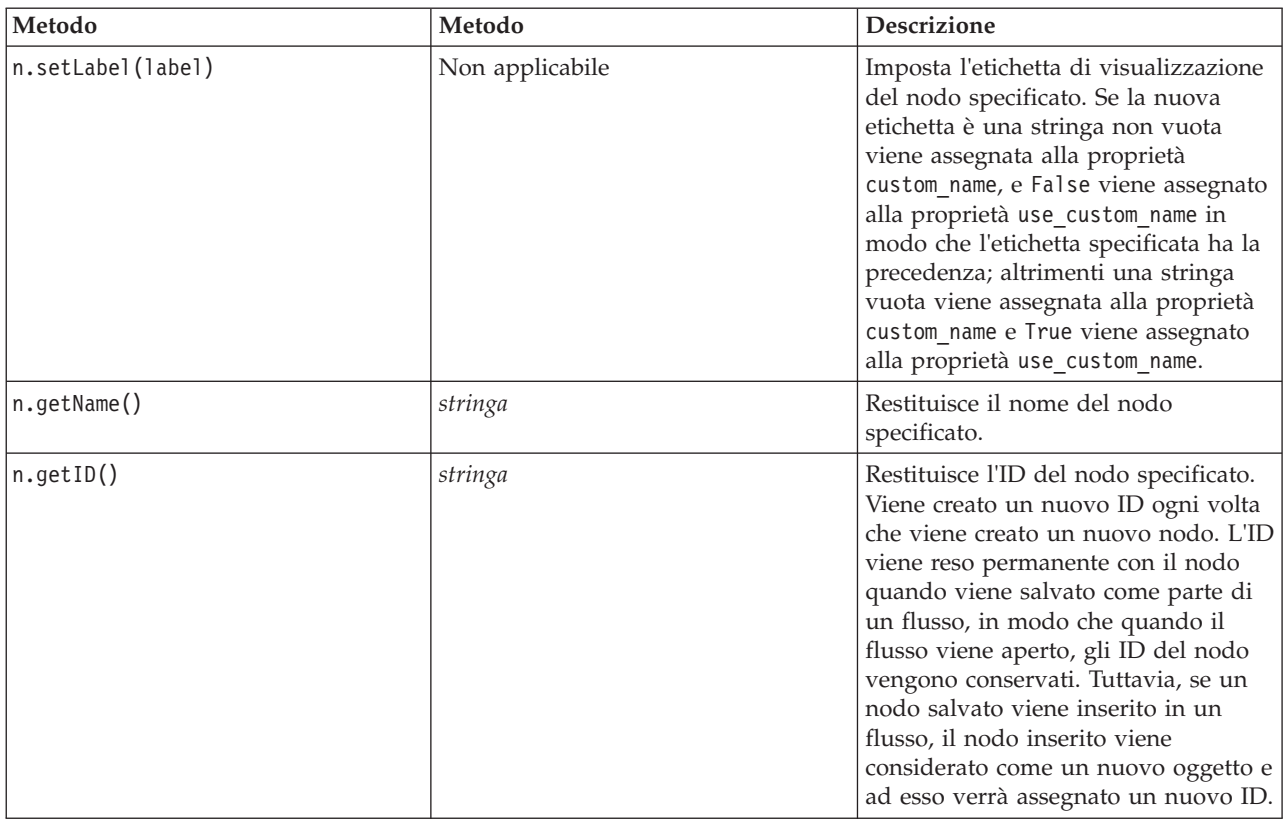

*Tabella 16. Metodi per ottenere l'ID, il nome e l'etichetta di un nodo (Continua)*

I metodi che è possibile utilizzare per ottenere altre informazioni relative ad un nodo sono riepilogati nella seguente tabella.

*Tabella 17. Metodi per ottenere informazioni relative ad un nodo*

| Metodo                | Metodo          | <b>Descrizione</b>                                                                                                    |
|-----------------------|-----------------|----------------------------------------------------------------------------------------------------|
| n.getTypeName()       | stringa         | Restituisce il nome di script di questo<br>nodo. È lo stesso nome che può<br>essere utilizzato per creare una nuova<br>istanza di questo nodo. |
| n.isInitial()         | Booleana        | Restituisce True se si tratta di un<br>nodo <i>iniziale</i> , vale a dire un nodo che<br>si verifica all'inizio di un flusso.                  |
| n.isInline()          | Booleana        | Restituisce True se questo è un nodo<br>in linea, vale a dire un nodo presente<br>a metà del flusso.                                           |
| n.isTerminal()        | Booleana        | Restituisce True se questo è un nodo<br>terminale, vale a dire un nodo<br>presente alla fine di un flusso.                                     |
| n.getXPosition()      | int             | Restituisce l'offset della posizione x<br>del nodo nel flusso.                                                                                 |
| n.getYPosition()      | int             | Restituisce l'offset della posizione y<br>del nodo nel flusso.                                                                                 |
| n.setXYPosition(x, y) | Non applicabile | Imposta la posizione del nodo nel<br>flusso.                                                                                                   |

*Tabella 17. Metodi per ottenere informazioni relative ad un nodo (Continua)*

| Metodo                                  | Metodo          | <b>Descrizione</b>                                                                                                    |
|-----------------------------------------|-----------------|----------------------------------------------------------------------------------------------------|
| n.setPositionBetween(source,<br>target) | Non applicabile | Imposta la posizione del nodo nel<br>flusso, in modo che sia posizionato<br>tra i nodi forniti.                                                             |
| n.isCacheEnabled()                      | Booleana        | Restituisce True se è abilitata la<br>cache; altrimenti restituisce False.                                                                                  |
| n.setCacheEnabled(val)                  | Non applicabile | Abilita o disabilita la cache per<br>questo oggetto. Se la cache è piena e<br>la memorizzazione nella cache viene<br>disabilitata, la cache viene svuotata. |
| n.isCacheFull()                         | Booleana        | Restituisce True se la cache è piena;<br>altrimenti restituisce False.                                                                                      |
| n.flushCache()                          | Non applicabile | Svuota la cache di questo nodo. Non<br>ha effetto se la cache non è abilitata o<br>non è piena.                                                             |

# **Capitolo 4. API di script**

# **Introduzione all'API di script**

L'API di script fornisce l'accesso ad un ampio intervallo di funzionalità SPSS Modeler. Tutti i metodi descritti finora fanno parte dell'API ed è possibile accerdervi implicitamente all'interno dello script senza ulteriori importazioni. Tuttavia, se si intende fare riferiment alle classi API, è necessario importare l'API in modo esplicito con la seguente istruzione:

import modeler.api

Questa istruzione import è richiesta da molti degli esempi di API di script.

Una guida completa relativa alle classi, ai metodi ed ai parametri disponibili nell'API di script è disponibile nel documento *IBM SPSS Modeler 17 Python Scripting API Reference Guide*.

# **Esempio: ricerca di nodi che utilizzano un filtro personalizzato**

La sezione ["Ricerca nodi" a pagina 29](#page-34-0) include un esempio di ricerca di un nodo in un flusso utilizzando il nome tipo del nodo come criterio di ricerca. In alcune situazioni, è richiesta una ricerca più specifica e questa può essere implementata utilizzando la classe NodeFilter e il metodo findAll() del flusso. Questo tipo di ricerca prevede le due seguenti fasi:

- 1. Creazione di una nuova classe che estenda NodeFilter e che implementi una versione personalizzata del metodo accept().
- 2. Chiamata del metodo findAll() del flusso con un'istanza di questa nuova classe. Ciò restituisce tutti i nodi che soddisfano i criteri definiti nel metodo accept().

Il seguente esempio mostra come eseguire la ricerca dei nodi in un flusso che abbia la cache del nodo abilitata. L'elenco di nodi che viene restituito potrebbe essere utilizzato per svuotare o disattivare le cache di questi nodi.

import modeler.api

```
class CacheFilter(modeler.api.NodeFilter):
 """Un filtro del nodo per i nodi ablitati alla cache"""
def accept(this, node):
 return node.isCacheEnabled()
```

```
cachingnodes = modeler.script.stream().findAll(CacheFilter(), False)
```
# **Metadati: informazioni sui dati**

Poichè i nodi sono collegati insieme in un flusso, sono disponibili tutte le informazioni relative alle colonne o ai campi che sono disponibili per ogni singolo nodo. Per esempio, nella interfaccia del Modeler, questo permette di selezionare quali campi utilizzare per ordinare o aggregare. Queste informazioni sono chiamate modello dati.

Gli script possono accedere al modello dati esaminando i campi entrano o escono da un nodo. Per alcuni nodi, i modelli dei dati in input ed in output coincidono, per esempio un nodo Odina semplicemente riordina i record ma non cambierà il modello dati. Alcuni, come il nodo Ricava, possono aggiungere nuovi campi. Altri, come il nodo Filtro possono rinominare o rimuovere i campio.

Nell'esempio seguente, lo script prende il flusso standard IBM SPSS Modeler druglearn.str e, per ogni campo, costruisce un modello con uno dei campi in input eliminato. Questo viene realizzato così:

1. Accesso al modello dati output dal nodo Tipo.

- 2. Esecuzione di cicli per ogni campo nel modello dati output.
- 3. Modificare il nodo Filtro per ogni campo di input.
- 4. Cambiare il nome del modello che si sta costruendo.
- 5. Eseguire il nodo di costruzione del modello.

**Nota:** Prima di eseguire lo script nel flusso druglean.str, ricordarsi di impostare il linguaggio dello script su Python (il flusso è stato creato in una versione precedente di IBM SPSS Modeler e quindi il linguaggio di script del flusso è impostato su Legacy). import modeler.api

```
stream = modeler.script.stream()
filternode = stream.findByType("filter", None)
typenode = stream.findByType("type", None)
c50node = stream.findByType("c50", None)
# Always use a custom model name
c50node.setPropertyValue("use_model_name", True)
lastRemoved = None
fields = typenode.getOutputDataModel()
for field in fields:
    # If this is the target field then ignore it
    if field.getModelingRole() == modeler.api.ModelingRole.OUT:
       continue
    # Re-enable the field that was most recently removed
    if lastRemoved != None:
        filternode.setKeyedPropertyValue("include", lastRemoved, True)
    # Remove the field
    lastRemoved = field.getColumnName()
    filternode.setKeyedPropertyValue("include", lastRemoved, False)
    # Set the name of the new model then run the build
    c50node.setPropertyValue("model_name", "Exclude " + lastRemoved)
    c50node.run([])
```
L'oggetto DataModel fornisce diversi metodi per accedere alle informazioni dei campi o delle colonne all'interno di un certo modello dati. Tali metodi sono riepilogati nella tabella riportata di seguito.

*Tabella 18. Metodi dell'oggetto DataModel per accedere alle informazioni relative ai campi o colonne*

| Metodo                   | Metodo          | Descrizione                                                                                                    |
|--------------------------|-----------------|----------------------------------------------------------------------------------------------------|
| d.getColummCount()       | int             | Restituisce il numero di colonne nel<br>modello dati.                                                                                             |
| $d.c$ olumnIterator $()$ | Iteratore       | Restituisce un iteratore che restituisce<br>ogni colonna nell'ordine di<br>inserimento "naturale". L?iteratore<br>restituisce istanze di Colonna. |
| $d.name$ Iterator $()$   | Iteratore       | Restituisce un iteratore che restituisce<br>il nome di ogni colonna nell'ordine di<br>inserimento "naturale".                                     |
| d.contains (name)        | <b>Booleana</b> | Restituisce True se esiste una colonna<br>con il nome fornito in questo<br>DataModel, Fa1se altrimenti.                                           |
| $d.getCol$ umn $(name)$  | Colonna         | Restituisce la colonna con il nome<br>specificato.                                                                                                |
| d.getColumnGroup(name)   | ColumnGroup     | Restituisce il gruppo di colonne<br>specificato oppure None se il gruppo<br>colonna non esiste.                                                   |

| Metodo                                 | Metodo    | <b>Descrizione</b>                                                                                                    |
|----------------------------------------|-----------|----------------------------------------------------------------------------------------------------|
| $\vert d.\text{getColumnGroupCount}()$ | int       | Restituisce il numero di gruppi<br>colonna in questo modello dati.                                                                           |
| $ d.col$ umn $GroupIterator()$         | Iteratore | Restituisce un iteratore che restituisce<br>ogni gruppo colonna.                                                                             |
| $\mathsf{d.toArray}()$                 | Column[]  | Restituisce il modello dati come un<br>array di colonne. Le colonne vengono<br>ordinate secondo il loro ordine<br>"naturale" di inserimento. |

*Tabella 18. Metodi dell'oggetto DataModel per accedere alle informazioni relative ai campi o colonne (Continua)*

Ogni campo (oggetto colonna) include un numero di metodi per accedere alle informazioni relative alla colonna. La tabella seguente mostra una selezione di questi.

*Tabella 19. Metodi dell'oggetto Colonna per accedere alle informazioni relative ad una colonna*

| Metodo                  | Metodo          | Descrizione                                                                                                    |
|-------------------------|-----------------|----------------------------------------------------------------------------------------------------|
| c.getColumnName()       | stringa         | Restituisce il nome della colonna.                                                                                                    |
| c.getColumnLabel()      | stringa         | Restituisce l'etichetta della colonna<br>oppure una stringa vuota se non c'è<br>nessuna etichetta associata con la<br>colonna.               |
| c.getMeasureType()      | MeasureType     | Restituisce il tipo misura per la<br>colonna.                                                                                                |
| c.getStorageType()      | StorageType     | Restituisce il tipo archiviazione per la<br>colonna.                                                                                         |
| c.isMeasureDiscrete()   | <b>Booleana</b> | Restituisce True se la colonna ha un<br>valore discreto. Colonne che sono un<br>insieme o un indicatore sono<br>considerate discrete.        |
| c.isModelOutputColumn() | Booleana        | Restituisce True se la colonna è una<br>colonna di modello di output.                                                                        |
| c.isStorageDatetime()   | Booleana        | Restituisce True se l'archiviazione<br>della colonna è un valore di tipo ora,<br>data o timestamp.                                           |
| c.isStorageNumeric()    | Booleana        | Restituisce True se l'archiviazione<br>della colonna è un intero o un<br>numero reale.                                                       |
| c.isValidValue(value)   | Booleana        | Restituisce True se il valore<br>specificato è valido per questa<br>archiviazione e valid quando i valori<br>validi della colonna sono noti. |
| c.getModelingRole()     | ModelingRole    | Restituisce il ruolo di modellazione<br>per la colonna.                                                                                      |
| c.getSetValues()        | Object[]        | Restituisce un array di valori validi<br>per la colonna o None se i valori non<br>sono noti o la colonna non è un<br>insieme.                |
| c.getValueLabel(value)  | stringa         | Restituisce l'etichetta per il valore<br>nella colonna, oppure una stringa<br>vuota se non c'è alcuna etichetta<br>associata con il valore.  |

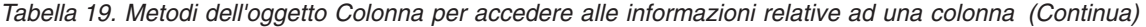

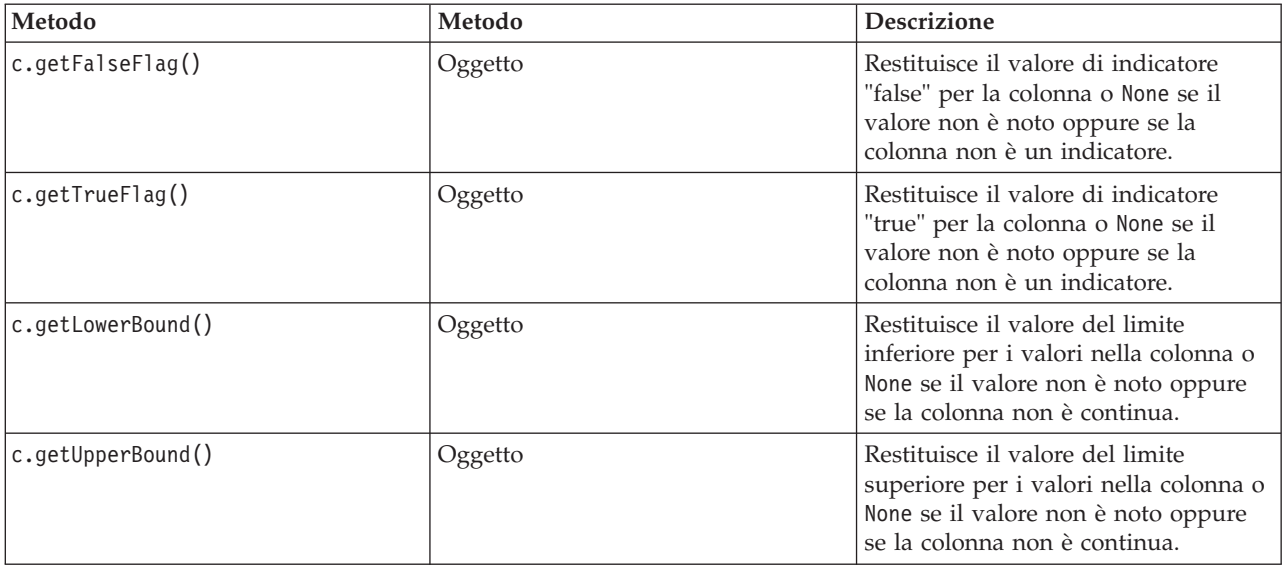

Si noti che la maggior parte dei metodi che accedono alle informazioni relative ad una colonna hanno metodi equivalenti definiti sull'oggetto DataModel stesso. Per esempio le istruzioni seguenti sono equivalenti:

```
dataModel.getColumn("someName").getModelingRole()
dataModel.getModelingRole("someName")
```
#### **Accesso agli oggetti generati**

L'esecuzione di un flusso, di solito, prevede la produzione di oggetti di output aggiuntivi. Questi oggetti aggiuntivi potrebbero essere un nuovo modello o un pezzo di output che fornisce informazioni da utilizzare nelle successive esecuzioni.

Nel seguente esempio, il flusso druglearn.str viene utilizzato di nuovo come punto di partenza per il flusso. In questo esempio, tutti i nodi del flusso vengono eseguiti e i risultati vengono memorizzati in un elenco. Lo script esegue un loop tra i risultati e qualsiasi outuput del modello che risulti dall'esecuzione viene salvato come un file del modello di IBM SPSS Modeler (.gm) e il modello è PMML esportato. import modeler.api

```
stream = modeler.script.stream()
# Set this to an existing folder on your system.
# Include a trailing directory separator
modelFolder = "C:/temp/models/"
# Execute the stream
models = []stream.runAll(models)
# Save any models that were created
taskrunner = modeler.script.session().getTaskRunner()
for model in models:
    # If the stream execution built other outputs then ignore them
    if not(isinstance(model, modeler.api.ModelOutput)):
        continue
    label = model.getLabel()
    algorithm = model.getModelDetail().getAlgorithmName()
    # save each model...
```

```
modelFile = modelFolder + label + algorithm + ".gm"
taskrunner.saveModelToFile(model, modelFile)
# ...and export each model PMML...
modelFile = modelFolder + label + algorithm + ".xml"
taskrunner.exportModelToFile(model, modelFile, modeler.api.FileFormat.XML)
```
La classe di runner fornisce un modo conveniente per eseguire le diverse attività comuni. I metodi che sono disponibili in questa classe vengono riepilogati nella seguente tabella.

*Tabella 20. Metodi della classe task runner per l'esecuzione di attività comuni*

| Metodo                                                              | Tipo di restituzione | <b>Descrizione</b>                                                                                                    |
|---------------------------------------------------------------------|----------------------|----------------------------------------------------------------------------------------------------|
| t.createStream(name, autoConnect,<br>autoManage)                    | Flusso               | Crea e restituisce un nuovo flusso. Si<br>noti che questo codice che deve<br>creare i flussi privatamente, senza<br>renderli visibili all'utente, devono<br>impostare l'indicatore autoManage su<br>False. |
| t.exportDocumentToFile(<br>documentOutput, filename,<br>fileFormat) | Non applicabile      | Esporta la descrizione del flusso in<br>un file utilizzando il fomrato file<br>specificato.                                                                                                    |
| t.exportModelToFile(modelOutput,<br>filename, fileFormat)           | Non applicabile      | Esporta il modello in un file<br>utilizzando il formato file specificato.                                                                                                    |
| t.exportStreamToFile(stream,<br>filename, fileFormat)               | Non applicabile      | Esporta il flusso in un file utilizzando<br>il formato file specificato.                                                                                                    |
| t.insertNodeFromFile(filename,<br>diagram)                          | Nodo                 | Legge e restituisce un nodo dal file<br>specificato, inserendolo nel<br>diagramma fornito. Si noti che questo<br>può essere utilizzato per leggere sia<br>gli oggetti Nodo che SuperNodo.                  |
| t.openDocumentFromFile(filename,<br>autoManage)                     | DocumentOutput       | Legge e restituisce un documento dal<br>file specificato.                                                                                                    |
| t.openModelFromFile(filename,<br>autoManage)                        | ModelOutput          | Legge e restituisce un modello dal<br>file specificato.                                                                                                    |
| t.openStreamFromFile(filename,<br>autoManage)                       | Flusso               | Legge e restituisce un flusso dal file<br>specificato.                                                                                                    |
| t.saveDocumentToFile(<br>documentOutput, filename)                  | Non applicabile      | Salva il documento nell'ubicazione<br>del file specificato.                                                                                                    |
| t.saveModelToFile(modelOutput,<br>filename)                         | Non applicabile      | Salva il modello nell'ubicazione del<br>file specificato.                                                                                                    |
| t.saveStreamToFile(stream,<br>filename)                             | Non applicabile      | Salva il flusso nell'ubicazione del file<br>specificato.                                                                                                    |

# **Gestione errori**

Il linguaggio Python fornisce la gestione errori tramite il blocco di codice try...except. Può essere utilizzato all'interno degli script per il trap delle eccezioni e la gestione dei problemi che altrimenti causerebbero l'interruzione dello script.

Nel seguente script di esempio, viene fatto un tentativo di recuperare un modello da un IBM SPSS Collaboration and Deployment Services Repository. Questa operazione può essere la causa della genrazione di un'eccezione, ad esempio, le credenziali di accesso del repository potrebbero non essere state impostate correttamente o il percorso del repository potrebbe essere errato. Nello script, ciò può

essere la causare della generazione di un ModelerException (tutte le eccezioni che vengono generate da IBM SPSS Modeler derivano da modeler.api.ModelerException).

```
import modeler.api
session = modeler.script.session()
try:
    repo = session.getRepository()
   m = repo.retrieveModel("/some-non-existent-path", None, None, True)
    # print goes to the Modeler UI script panel Debug tab
   print "Everything OK"
except modeler.api.ModelerException, e:
    print "An error occurred:", e.getMessage()
```
**Nota:** Alcune operazioni di script potrebbero causare l'emissione di eccezioni Java standard; queste non derivano da ModelerException. Al fine di catturare queste eccezioni, un blocco supplementare di eccezioni può essere utilizzato per catturare tutte le eccezioni Java, ad esempio:

```
import modeler.api
session = modeler.script.session()
try:
    repo = session.getRepository()
    m = repo.retrieveModel("/some-non-existent-path", None, None, True)
    # print goes to the Modeler UI script panel Debug tab
    print "Everything OK"
except modeler.api.ModelerException, e:
    print "An error occurred:", e.getMessage()
except java.lang.Exception, e:
   print "A Java exception occurred:", e.getMessage()
```
### **Parametri flusso, sessione e Supernodo**

I parametri forniscono un modo utile per passare i valori al runtime piuttosto che una difficile codifica direttamente in uno script. I parametri e i relativi valori vengono definiti nello stesso modo dei flussi, cioè, come voci nella tabella dei parametri di un flusso o supernodo o come parametri sulla riga comandi. Le classi Stream e SuperNode implementano un insieme di funzioni definite dall'oggetto ParameterProvider come mostrato nella seguente tabella. La sessione fornisce una chiamata getParameters() che restituisce un oggetto che definisce tali funzioni.

| Metodo                                                        | Metodo              | <b>Descrizione</b>                                                                                                    |
|---------------------------------------------------------------|---------------------|----------------------------------------------------------------------------------------------------|
| p.parameterIterator()                                         | Iteratore           | Restituisce un iteratore di nomi<br>parametro per questo oggetto.                                                                                                    |
| p.getParameterDefinition(<br>parameterName)                   | ParameterDefinition | Restituisce la definizione del<br>parametro per il parametro con il<br>nome specificato o None se tale<br>parametro non esiste in questo<br>provider. Il risultato può essere una<br>snapshot della definizione al<br>momento in cui è stato chiamato il<br>metodo e non è necessario che rifletta<br>le successive modifiche effettuate al<br>parametro attraverso il provider. |
| p.getParameterLabel(parameterName)                            | stringa             | Restituisce l'etichetta del parametro<br>denominato o None se tale parametro<br>non esiste.                                                                                                    |
| p.setParameterLabel(parameterName, Non applicazione<br>label) |                     | Imposta l'etichetta del parametro<br>denominato.                                                                                                    |

*Tabella 21. Funzioni definite dall'oggetto ParameterProvider*

*Tabella 21. Funzioni definite dall'oggetto ParameterProvider (Continua)*

| Metodo                                            | Metodo           | <b>Descrizione</b>                                                                                         |
|---------------------------------------------------|------------------|----------------------------------------------------------------------------------------------------|
| p.getParameterStorage(<br>parameterName)          | ParameterStorage | Restituisce l'archiviazione del<br>parametro denominato o None se tale<br>parametro non esiste.            |
| p.setParameterStorage(<br>parameterName, storage) | Non applicazione | Imposta l'archiviazione del parametro<br>denominato.                                                       |
| p.getParameterType(parameterName)                 | Tipo Parametro   | Restituisce il tipo del parametro<br>indicato oppure None se non esiste<br>alcun parametro di questo tipo. |
| p.setParameterType(parameterName,<br>type)        | Non applicazione | Imposta il tipo di parametro<br>denominato.                                                                |
| p.getParameterValue(parameterName)                | Oggetto          | restituisce il valore del parametro<br>denominato o None se tale parametro<br>non esiste.                  |
| p.setParameterValue(parameterName,<br>value)      | Non applicazione | Imposta il valore del parametro<br>denominato.                                                             |

Nel seguente esempio, lo script aggrega alcuni dati Telco per trovare quale area ha i dati di reddito medio più basso. Un parametro flusso viene quindi impostato con questa area. Tale parametro flusso viene quindi utilizzato nel nodo Selezione per escludere tale area dai dati prima che sia creato un modello di tasso di abbandono sul resto.

L'esempio è fittizio perché lo script genera il nodo Selezione stesso e potrebbe quindi aver generato il valore corrente direttamente nell'espressione del nodo Selezione. Tuttavia, i flussi sono generalmente creati in precedenza, pertanto l'impostazione dei parametri in questo modo fornisce un esempio utile.

La prima parte dello script di esempio crea il parametro flusso che conterrà l'area con il reddito medio più basso. Lo script crea anche i nodi nel ramo di aggregazione e il ramo di creazione del modello e li collega insieme.

import modeler.api

```
stream = modeler.script.stream()
# Initialize a stream parameter
stream.setParameterStorage("LowestRegion", modeler.api.ParameterStorage.INTEGER)
# First create the aggregation branch to compute the average income per region
statisticsimportnode = stream.createAt("statisticsimport", "SPSS File", 114, 142)
statisticsimportnode.setPropertyValue("full_filename", "$CLEO_DEMOS/telco.sav")
statisticsimportnode.setPropertyValue("use_field_format_for_storage", True)
aggregatenode = modeler.script.stream().createAt("aggregate", "Aggregate", 294, 142)
aggregatenode.setPropertyValue("keys", ["region"])
aggregatenode.setKeyedPropertyValue("aggregates", "income", ["Mean"])
tablenode = modeler.script.stream().createAt("table", "Table", 462, 142)
stream.link(statisticsimportnode, aggregatenode)
stream.link(aggregatenode, tablenode)
selectnode = stream.createAt("select", "Select", 210, 232)
selectnode.setPropertyValue("mode", "Discard")
# Reference the stream parameter in the selection
selectnode.setPropertyValue("condition", "'region' = '$P-LowestRegion'")
typenode = stream.createAt("type", "Type", 366, 232)
typenode.setKeyedPropertyValue("direction", "churn", "Target")
```

```
c50node = stream.createAt("c50", "C5.0", 534, 232)
```

```
stream.link(statisticsimportnode, selectnode)
stream.link(selectnode, typenode)
stream.link(typenode, c50node)
```
Lo script di esempio crea il seguente flusso.

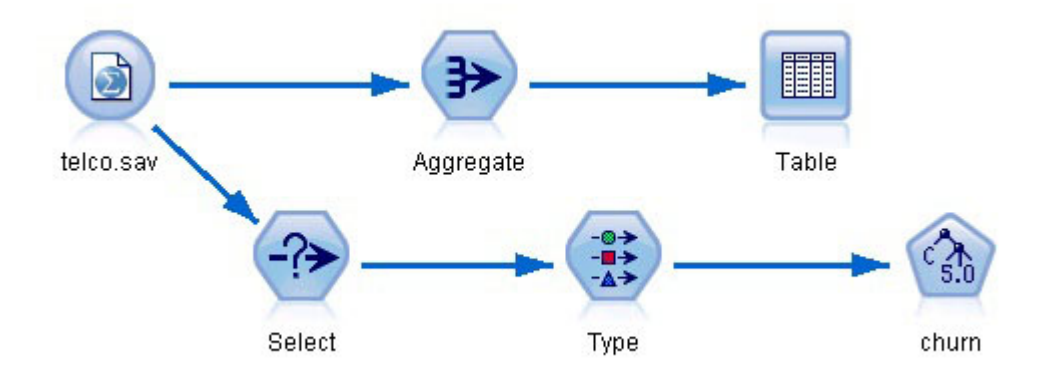

*Figura 5. Flusso che risulta dallo script di esempio*

La seguente parte dello script di esempio esegue il nodo Tabella alla fine del ramo di aggregazione.

# First execute the table node results = [] tablenode.run(results)

La seguente parte dello script di esempio accede all'output della tabella che è stato generato dall'esecuzione del nodo Tabella. Lo script quindi esegue l'iterazione tra le righe nella tabella ricercando l'area con il reddito medio più basso.

```
# Running the table node should produce a single table as output
table = results[0]# table output contains a RowSet so we can access values as rows and columns
rowset = table.getRowSet()
min_income = 1000000.0
min_region = None
# From the way the aggregate node is defined, the first column
# contains the region and the second contains the average income
row = \thetarowcount = rowset.getRowCount()
while row < rowcount:
    if rowset.getValueAt(row, 1) < min income:
        min income = rowset.getValueAt(row, 1)
        min region = rowset.getValueAt(row, 0)
    row += \overline{1}
```
La seguente parte dello script utilizza l'area con il reddito medio più basso per impostare il parametro flusso "LowestRegion" che era stato creato in precedenza. Lo script esegue il builder di modello con l'area specificata esclusa dai dati di addestramento.

```
# Check that a value was assigned
if min region != None:
    stream.setParameterValue("LowestRegion", min_region)
else:
```

```
stream.setParameterValue("LowestRegion", -1)
# Finally run the model builder with the selection criteria
c50node.run([])
Lo script di esempio completo è mostrato di seguito.
import modeler.api
stream = modeler.script.stream()
# Create a stream parameter
stream.setParameterStorage("LowestRegion", modeler.api.ParameterStorage.INTEGER)
# First create the aggregation branch to compute the average income per region
statisticsimportnode = stream.createAt("statisticsimport", "SPSS File", 114, 142)
statisticsimportnode.setPropertyValue("full_filename", "$CLEO_DEMOS/telco.sav")
statisticsimportnode.setPropertyValue("use_field_format_for_storage", True)
aggregatenode = modeler.script.stream().createAt("aggregate", "Aggregate", 294, 142)
aggregatenode.setPropertyValue("keys", ["region"])
aggregatenode.setKeyedPropertyValue("aggregates", "income", ["Mean"])
tablenode = modeler.script.stream().createAt("table", "Table", 462, 142)
stream.link(statisticsimportnode, aggregatenode)
stream.link(aggregatenode, tablenode)
selectnode = stream.createAt("select", "Select", 210, 232)
selectnode.setPropertyValue("mode", "Discard")
# Reference the stream parameter in the selection
selectnode.setPropertyValue("condition", "'region' = '$P-LowestRegion'")
typenode = stream.createAt("type", "Type", 366, 232)
typenode.setKeyedPropertyValue("direction", "churn", "Target")
c50node = stream.createAt("c50", "C5.0", 534, 232)
stream.link(statisticsimportnode, selectnode)
stream.link(selectnode, typenode)
stream.link(typenode, c50node)
# First execute the table node
results = \lceiltablenode.run(results)
# Running the table node should produce a single table as output
table = results[0]# table output contains a RowSet so we can access values as rows and columns
rowset = table.getRowSet()
min income = 1000000.0min region = None
# From the way the aggregate node is defined, the first column
# contains the region and the second contains the average income
row = 0rowcount = rowset.getRowCount()
while row < rowcount:
    if rowset.getValueAt(row, 1) < min income:
        min income = rowset.getValueAt(row, 1)
       min region = rowset.getValueAt(row, 0)
    row += \overline{1}# Check that a value was assigned
if min region != None:
```

```
stream.setParameterValue("LowestRegion", min_region)
else:
    stream.setParameterValue("LowestRegion", -1)
# Finally run the model builder with the selection criteria
```
# **Valori globali**

c50node.run([])

I valori globali vengono utilizzati per calcolare le diverse statistiche di riepilogo per i campi specifici. È possibile accedere a questi valori di riepilogo ovunque all'interno del flusso. I valori globali sono simili ai parametri del flusso laddove è possibile accedervi in base al nome attraverso il flusso. Sono diversi dai parametri del flusso laddove i valori associati vengono aggiornati automaticamente quando un nodo Calcola globali viene eseguito, anziché essere assegnato dallo script o dalla riga di comando. È possibile accedere ai valori globali per un flusso chiamando il metodo getGlobalValues() del flusso.

L'oggetto GlobalValues definisce le funzioni mostrate nella seguente tabella.

*Tabella 22. Funzioni definite dall'oggetto GlobalValues*

| Metodo                      | Tipo di restituzione | <b>Descrizione</b>                                                                                                    |
|-----------------------------|----------------------|----------------------------------------------------------------------------------------------------|
| g.fieldNameIterator()       | Iteratore            | Restituisce un iteratore per ogni<br>nome campo con almeno un valore<br>globale.                                                                                                    |
| g.getValue(type, fieldName) | Oggetto              | Restituisce un valore globale per il<br>tipo specificato e il nome campo o<br>None se non è possibile individuare<br>alcun valore. È previsto, di solito, che<br>il valore restituito sia un numero,<br>sebbene le funzioni future potranno<br>restituire tipi di valori differenti. |
| g.getValues(fieldName)      | Mappa                | Restituisce una mappa che contiene<br>le voci conosciute per il nome campo<br>specificato o None se non vi sono voci<br>esistenti per il campo.                                                                                                    |

GlobalValues.Type definisce il tipo di statistiche di riepilogo disponibili. Sono disponibili le seguenti statistiche di riepilogo:

- MAX: il valore massimo del campo.
- MEAN: il valore medio del campo.
- MIN: il valore minimo del campo.
- STDDEV: la deviazione standard del campo.
- SUM: la somma dei valori del campo.

Ad esempio, il seguente script accede al valore medio del campo "income", calcolato da un nodo Calcola globali:

import modeler.api

```
globals = modeler.script.stream().getGlobalValues()
mean_income = globals.getValue(modeler.api.GlobalValues.Type.MEAN, "income")
```
# **Gestione di più flussi: script autonomi**

Per lavorare con più flussi, è necessario utilizzare uno script autonomo. Lo script autonomo può essere modificato ed eseguito all'interno di IBM SPSS Modeler UI o passato come parametro della riga di comando in modalità batch.

Il seguente script autonomo apre due flussi. Uno di questi flussi crea un modello, mentre il secondo flusso traccia la distribuzione dei valori previsti.

```
# Passare all'ubicazione appropriata per il sistema
demosDir = "C:/Program Files/IBM/SPSS/Modeler/17/DEMOS/streams/"
session = modeler.script.session()
tasks = session.getTaskRunner()
# Aprire il flusso creazione modello, individuare il nodo C5.0 ed eseguirlo
buildstream = tasks.openStreamFromFile(demosDir + "druglearn.str", True)
c50node = buildstream.findByType("c50", None)
results = []c50node.run(results)
# Aprire il flusso del grafico, individuare la deriva Na to K deriva e l'istogramma
plotstream = tasks.openStreamFromFile(demosDir + "drugplot.str", True)
derivenode = plotstream.findByType("derive", None)
histogramnode = plotstream.findByType("histogram", None)
# Creare un nodo applicatore del modello, inserrirlo tra i nodi deriva e istogramma,
# quindi eseguire l'istogramma
applyc50 = plotstream.createModelApplier(results[0], results[0].getName())
applyc50.setPositionBetween(derivenode, histogramnode)
plotstream.linkBetween(applyc50, derivenode, histogramnode)
histogramnode.setPropertyValue("color field", "$C-Drug")
histogramnode.run([])
# Infine, riordinare i flussi
buildstream.close()
plotstream.close()
```
# **Capitolo 5. Suggerimenti per gli script**

Questa sezione contiene una panoramica dei suggerimenti e delle tecniche di utilizzo degli script, incluse tecniche relative a modifica dell'esecuzione del flusso, utilizzo di una password codificata in uno script e accesso a oggetti in IBM SPSS Collaboration and Deployment Services Repository.

### **Modifica dell'esecuzione del flusso**

Durante l'esecuzione di un flusso, i relativi nodi terminali vengono eseguiti in base all'ordine ottimale per la situazione di default. In alcuni casi, è tuttavia preferibile utilizzare un ordine di esecuzione diverso. Per modificare l'ordine di esecuzione di un flusso, completare i passi riportati di seguito dalla scheda Esecuzione della finestra di dialogo delle proprietà del flusso:

- 1. Iniziare con uno script vuoto.
- 2. Fare clic sul pulsante **Accoda lo script di default** nella barra degli strumenti per aggiungere lo script del flusso di default.
- 3. Modificare l'ordine delle istruzioni contenute nello script del flusso di default in base all'ordine in cui si desidera che vengano eseguite le istruzioni.

### **Esecuzione di cicli sui nodi**

È possibile eseguire un ciclo for per eseguire un cicli su tutti i nodi in un flusso. Ad esempio, i due esempi di script riportati di seguito eseguono un ciclo su tutti i nodi e cambiano da minuscolo a maiuscolo i nomi dei campi nei nodi Filtro.

Tali script possono essere utilizzati in qualsiasi flusso che dispone di un nodo Filtro, anche se non viene effettivamente filtrato alcun campo. È sufficiente aggiungere un nodo Filtro che passi tutti i campi per far sì che tutti i nomi dei campi diventino maiuscoli.

```
# Alternative 1: using the data model nameIterator() function
stream = modeler.script.stream()
for node in stream.iterator():
    if (node.getTypeName() == "filter"):
        # nameIterator() returns the field names
        for field in node.getInputDataModel().nameIterator():
            newname = field.upper()
            node.setKeyedPropertyValue("new_name", field, newname)
# Alternative 2: using the data model iterator() function
stream = modeler.script.stream()
for node in stream.iterator():
    if (node.getTypeName() == "filter"):
        # iterator() returns the field objects so we need
        # to call getColumnName() to get the name
        for field in node.getInputDataModel().iterator():
            newname = field.getColumnName().upper()
            node.setKeyedPropertyValue("new_name", field.getColumnName(), newname)
```
Lo script esegue un ciclo su tutti i nodi nel flusso corrente e verifica se ciascun nodo è un nodo Filtro. In questo caso, lo script esegue un ciclo su ciascun campo nel nodo ed utilizza la funzione field.upper() o field.getColumnName().upper() per modificare il nome in maiuscolo.

# <span id="page-55-0"></span>**Accesso a oggetti nel IBM SPSS Collaboration and Deployment Services Repository**

Se si dispone di una licenza per IBM SPSS Collaboration and Deployment Services Repository, è possibile archiviare, recuperare, bloccare e sbloccare oggetti dal repository tramite comandi script. Il repository consente di gestire il ciclo di vita dei modelli di data mining e gli oggetti predittivi correlati nel contesto delle applicazioni, degli strumenti e delle soluzioni aziendali esistenti.

Connessione a IBM SPSS Collaboration and Deployment Services Repository

Per accedere al repository, è innanzitutto necessario impostare una connessione valida al repository stesso, tramite il menu Strumenti dell'interfaccia utente di IBM SPSS Modeler o mediante la riga di comando. (Per ulteriori informazioni, consultare l'argomento ["Argomenti per la connessione a IBM SPSS](#page-70-0) [Collaboration and Deployment Services Repository" a pagina 65.](#page-70-0) )

Archiviazione e recupero di oggetti

All'interno di uno script, i comandi retrieve e store consentono di accedere a vari oggetti, inclusi stream, modelli, output, nodi e progetti. La sintassi è la seguente:

```
store object as REPOSITORY PATH {label LABEL}
store object as URI [#1.label]
retrieve object REPOSITORY PATH {label LABEL | version VERSION}
retrieve object URI [(#m.marker | #l.label)]
```
REPOSITORY\_PATH fornisce la posizione dell'oggetto nel repository. Il percorso deve essere racchiuso tra virgolette ed è necessario utilizzare le barre (/) come delimitatori. Il percorso non fa distinzione tra caratteri maiuscoli/minuscoli.

```
store stream as "/folder 1/folder 2/mystream.str"
store model Drug as "/myfolder/drugmodel"
store model Drug as "/myfolder/drugmodel.gm" label "final"
store node DRUG1n as "/samples/drug1ntypenode"
store project as "/CRISPDM/DrugExample.cpj"
store output "Data Audit of [6 fields]" as "/my folder/My Audit"
```
È possibile aggiungere un'estensione al nome dell'oggetto, quale *.str* o *.gm*; questa operazione non è obbligatoria a condizione che il nome sia coerente. Per esempio, se un modello è stato archiviato senza estensione, deve essere recuperato con lo stesso nome.

store model "/myfolder/drugmodel" retrieve model "/myfolder/drugmodel"

non:

store model "/myfolder/drugmodel.gm" retrieve model "/myfolder/drugmodel.gm" version "0:2005-10-12 14:15:41.281"

Si noti che quando si recuperano oggetti, se non si specifica una versione o un'etichetta, viene sempre restituita la versione più recente dell'oggetto. Quando si recupera un oggetto nodo, il nodo viene automaticamente inserito nello stream corrente. Quando si recupera un oggetto stream, è necessario utilizzare uno script autonomo. Non è possibile recuperare un oggetto stream da uno script dello stream.

Blocco e sblocco degli oggetti

Da uno script, è possibile bloccare un oggetto per impedire qualsiasi aggiornamento delle sue versioni esistenti o la creazione di nuove versioni. È inoltre possibile sbloccare un oggetto che è stato bloccato.

La sintassi per bloccare e sbloccare un oggetto è:

lock REPOSITORY\_PATH lock URI

unlock REPOSITORY\_PATH unlock URI

Come con l'archiviazione e il recupero di oggetti, REPOSITORY\_PATH fornisce la posizione dell'oggetto nel repository. Il percorso deve essere racchiuso tra virgolette ed è necessario utilizzare le barre (/) come delimitatori. Il percorso non fa distinzione tra caratteri maiuscoli/minuscoli.

```
lock "/myfolder/Stream1.str"
```

```
unlock "/myfolder/Stream1.str"
```
In alternativa, è possibile utilizzare un URI (Uniform Resource Identifier) anziché un percorso di repository per indicare la posizione dell'oggetto. L'URI deve includere il prefisso spsscr: e deve essere racchiuso tra virgolette. Come delimitatori di percorso sono consentite solo le barre (/) e gli spazi devono essere codificati, ovvero utilizzare %20 anziché lo spazio nel percorso. L'URI non fa distinzione tra caratteri maiuscoli/minuscoli. Di seguito sono riportati alcuni esempi:

```
lock "spsscr:///myfolder/Stream1.str"
```

```
unlock "spsscr:///myfolder/Stream1.str"
```
Tenere presente che il blocco dell'oggetto si applica a tutte le versioni di un oggetto. Non è possibile, infatti, bloccare o sbloccare versioni singole.

### **Generazione di una password codificata**

In alcuni casi, è possibile includere una password in uno script, per esempio se si desidera accedere a un'origine dati protetta da password. Le password codificate possono essere utilizzate in:

- v Proprietà dei nodi per nodi origine Database e nodi output
- v Argomenti della riga di comando per l'accesso al server
- v Proprietà di connessione al database archiviate in un file *.par* (file del parametro generato dalla scheda Pubblica di un nodo di esportazione)

Tramite l'interfaccia utente, è disponibile uno strumento per generare password codificate in base all'algoritmo Blowfish (per ulteriori informazioni, vedere *http://www.schneier.com/blowfish.html*). Dopo la codifica, è possibile copiare e archiviare la password in file script e argomenti della riga di comando. La proprietà del nodo epassword utilizzata per i nodi databasenode e databaseexportnode consente di memorizzare la password codificata.

- 1. Per generare una password codificata, dal menu Strumenti scegliere: **Codifica password...**
- 2. Specificare una password nella casella di testo Password.
- 3. Fare clic su **Codifica** per generare una codifica casuale per la password.
- 4. Fare clic sul pulsante Copia per copiare la password codificata negli Appunti.
- 5. Incollare la password nello script o nel parametro desiderato.

# **Controllo degli script**

Per controllare in modo rapido la sintassi di tutti i tipi di script, fare clic sul pulsante di verifica di colore rosso disponibile nella barra degli strumenti della finestra di dialogo Script autonomo.

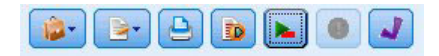

#### *Figura 6. Icone della barra degli strumenti Script del flusso*

Durante il controllo degli script verranno segnalati gli eventuali errori del codice e forniti suggerimenti per la risoluzione. Per visualizzare la riga contenente gli errori, fare clic sul feedback visualizzato nella metà inferiore della finestra di dialogo. L'errore verrà evidenziato in rosso.

## **Script dalla riga di comando**

Gli script consentono di eseguire operazioni che in genere vengono eseguite nell'interfaccia utente. È sufficiente specificare ed eseguire gli script locali dalla riga di comando quando si avvia IBM SPSS Modeler. Ad esempio:

client -script scores.txt -execute

Il flag -script carica lo script specificato, mentre il flag -execute esegue tutti i comandi contenuti nel file di script.

### **Compatibilità con le versioni precedenti**

Questa versione di IBM SPSS Modeler supporta il funzionamento degli script creati nelle versioni precedenti. Tuttavia, ora è possibile inserire automaticamente i nugget del modello nel flusso (questa è l'impostazione di default) nonché sostituire o integrare un nugget esistente dello stesso tipo all'interno del flusso. Il fatto che questo accada o meno dipende dalle impostazioni delle opzioni **Aggiungi modello al flusso** e **Sostituisci modello precedente** (**Strumenti > Opzioni > Opzioni utente > Notifiche**). Per esempio, può essere necessario modificare uno script di una versione precedente in cui la sostituzione di un nugget avviene eliminando il nugget esistenti e inserendone uno nuovo.

Gli script creati in questa versione potrebbero non funzionare in versioni precedenti.

Se uno script creato in una versione precedente utilizza un comando che è stato nel frattempo sostituito o che non è più supportato, il formato sarà supportato, ma verrà visualizzato un messaggio di avviso. Per esempio, la vecchia parola chiave generated è stata sostituita da model e clear generated è stato sostituito da clear generated palette. Gli script che utilizzano i vecchi formati verranno eseguiti, tuttavia verrà visualizzato un messaggio di avviso.

### **Accesso ai risultati dell'esecuzione del flusso**

Molti nodi IBM SPSS Modeler producono oggetti di output come modelli, grafici e dati in formato tabellare. Molti di tali output contengono valori utili che possono essere utilizzati dagli script per guidare la successiva esecuzione. Tali valori vengono raggruppati in contenitori del contenuto (indicati semplicemente come contenitori) a cui è possibile accedere utilizzando tag o ID che identificano ciascun contenitore. La modalità di accesso a tali valori dipende dal formato o "modello di contenuto" utilizzato da tale contenitore.

Ad esempio, molti output del modello predittivo utilizzano una variante di XML denominata PMML per rappresentare le informazioni relative al modello, come, ad esempio, i campi utilizzati da una struttura ad albero delle decisioni in ciascuna suddivisione oppure il modo in cui i neuroni sono connessi in una rete neurale e con quale intensità. Gli output del modello che utilizzano PMML forniscono un modello di contenuto XML che può essere utilizzato per accedere a tali informazioni. Ad esempio:

```
stream = modeler.script.stream()
# Assume the stream contains a single C5.0 model builder node
# and that the datasource, predictors and targets have already been
# set up
modelbuilder = stream.findByType("c50", None)
```

```
results = \lceil \rceilmodelbuilder.run(results)
modeloutput = results[0]# Now that we have the C5.0 model output object, access the
# relevant content model
cm = modeloutput.getContentModel("PMML")
# The PMML content model is a generic XML-based content model that
# uses XPath syntax. Use that to find the names of the data fields.
# The call returns a list of strings match the XPath values
dataFieldNames = cm.getStringValues("/PMML/DataDictionary/DataField", "name")
```
IBM SPSS Modeler supporta i seguenti modelli di contenuto negli script:

- v Il **modello di contenuto tabella** fornisce l'accesso a dati in formato tabellare semplici rappresentati come righe e colonne
- v Il **modello di contenuto XML** fornisce l'accesso al contenuto archiviato in formato XML
- v Il **modello di contenuto JSON** fornisce l'accesso al contenuto archiviato in formato JSON
- v Il **modello di contenuto delle statistiche di colonne** fornisce l'accesso a statistiche di riepilogo relative ad un campo specifico
- v Il **modello di contenuto delle statistiche di colonne pair-wise** fornisce l'accesso a statistiche di riepilogo tra due campi o valori tra due campi separati

# **Modello di contenuto tabella**

Il modello di contenuto tabella fornisce un modello semplice per l'accesso ai dati di righe e colonne semplici. I valori in una particolare colonna devono avere tutti lo stesso tipo di archiviazione (ad esempio, stringhe o interi).

### **API**

*Tabella 23. API*

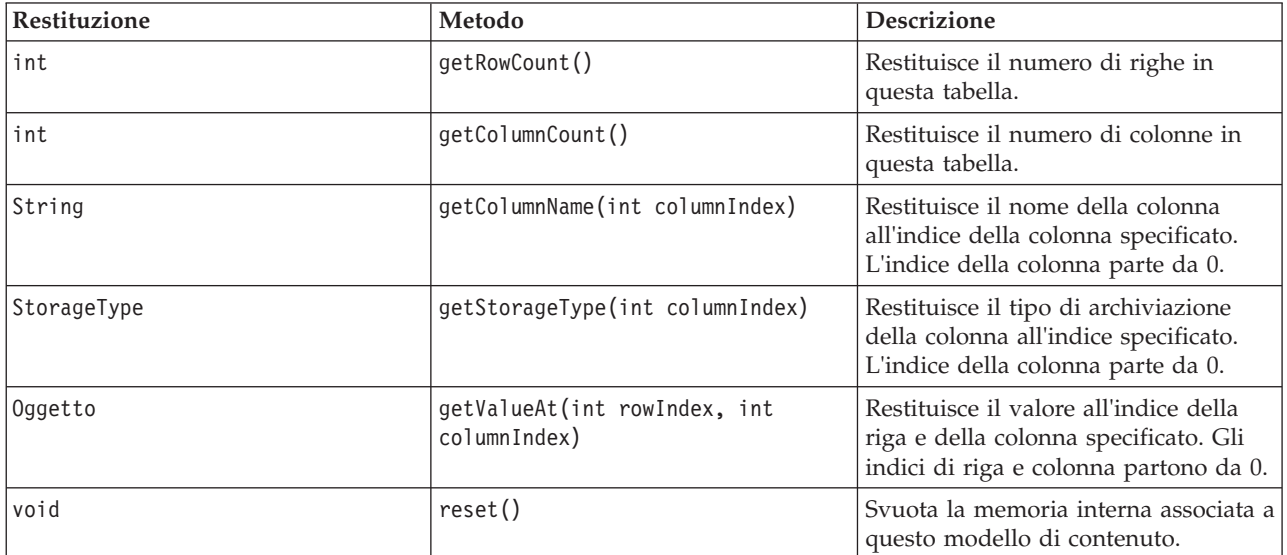

#### **Nodi ed output**

Questa tabella elenca i nodi che creano output che includono questo tipo di modello di contenuto.

*Tabella 24. Nodi ed output*

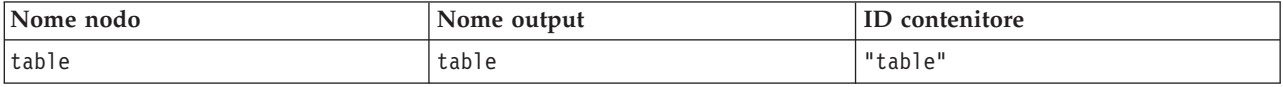

#### **Script di esempio**

```
stream = modeler.script.stream()
from modeler.api import StorageType
# Set up the variable file import node
varfilenode = stream.createAt("variablefile", "DRUG Data", 96, 96)
varfilenode.setPropertyValue("full_filename", "$CLEO_DEMOS/DRUG1n")
# Next create the aggregate node and connect it to the variable file node
aggregatenode = stream.createAt("aggregate", "Aggregate", 192, 96)
stream.link(varfilenode, aggregatenode)
# Configure the aggregate node
aggregatenode.setPropertyValue("keys", ["Drug"])
aggregatenode.setKeyedPropertyValue("aggregates", "Age", ["Min", "Max"])
aggregatenode.setKeyedPropertyValue("aggregates", "Na", ["Mean", "SDev"])
# Then create the table output node and connect it to the aggregate node
tablenode = stream.createAt("table", "Table", 288, 96)
stream.link(aggregatenode, tablenode)
# Execute the table node and capture the resulting table output object
results = \lceil \rceiltablenode.run(results)
tableoutput = results[0]# Access the table output's content model
tablecontent = tableoutput.getContentModel("table")
# For each column, print column name, type and the first row
# of values from the table content
col = 0while col < tablecontent.getColumnCount():
     print tablecontent.getColumnName(col), \
     tablecontent.getStorageType(col), \
    tablecontent.getValueAt(0, col)
    col = col + 1
```
L'output nella scheda Debug dello script sarà simile a quello riportato di seguito:

Age\_Min Integer 15 Age\_Max Integer 74 Na\_Mean Real 0.730851098901 Na\_SDev Real 0.116669731242 Drug String drugY Record\_Count Integer 91

### **Modello di contenuto XML**

Il modello di contenuto XML fornisce l'accesso al contenuto basato su XML.

Il modello di contenuto XML supporta la possibilità di accedere ai componenti in base alle espressioni XPath. Le espressioni XPath sono stringhe che definiscono gli elementi o gli attributi richiesti dal chiamante. Il modello di contenuto XML nasconde i dettagli relativi alla costruzione di diversi oggetti ed alla compilazione di espressioni generalmente richiesti dal supporto XPath. In questo modo, è più semplice eseguire chiamate dagli script Python.

Il modello di contenuto XML include una funzione che restituisce il documento XML come stringa. In questo modo, gli utenti di script Python possono utilizzare la propria libreria Python preferita per analizzare il codice XML.

#### **API**

*Tabella 25. API*

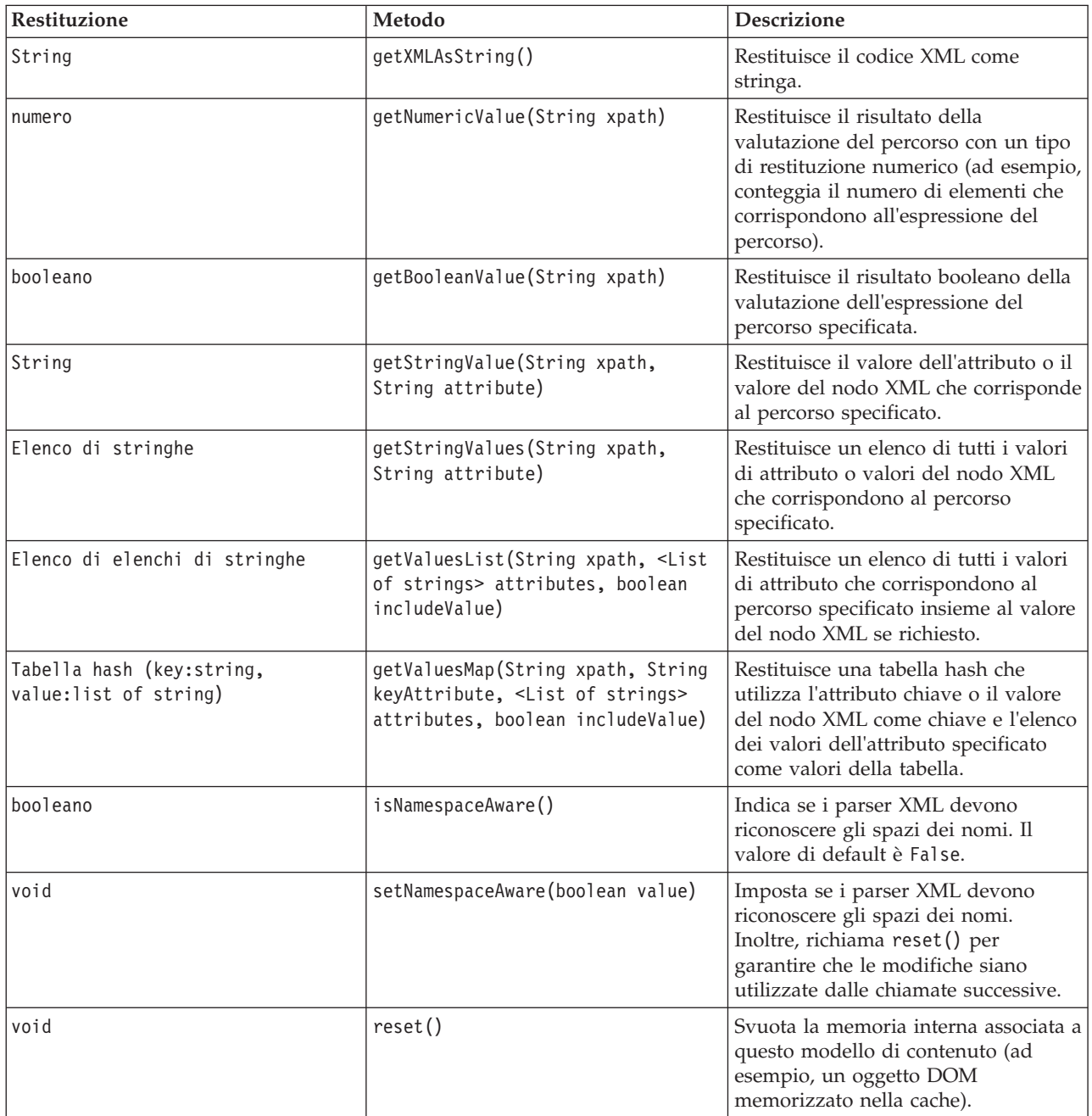

### **Nodi ed output**

Questa tabella elenca i nodi che creano output che includono questo tipo di modello di contenuto.

*Tabella 26. Nodi ed output*

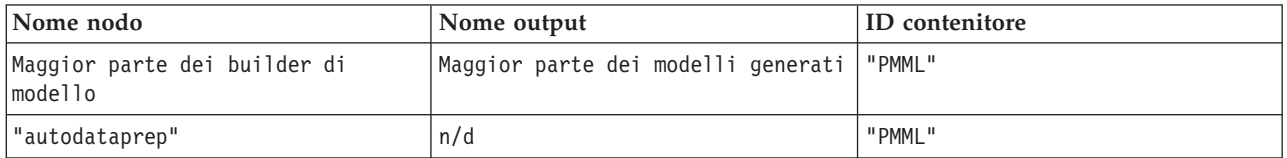

### **Script di esempio**

Il codice di script Python per accedere al contenuto potrebbe essere simile a quello riportato di seguito:

```
results = \Boxmodelbuilder.run(results)
modeloutput = results[0]cm = modeloutput.getContentModel("PMML")
```

```
dataFieldNames = cm.getStringValues("/PMML/DataDictionary/DataField", "name")
predictedNames = cm.getStringValues("//MiningSchema/MiningField[@usageType='predicted']", "name")
```
## **Modello di contenuto JSON**

Il modello di contenuto JSON viene utilizzato per fornire il supporto per il contenuto in formato JSON. Fornisce un'API di base per consentire ai chiamanti di estrarre i valori, basandosi sull'ipotesi che questi ultimi conoscano i valori a cui accedere.

#### **API**

*Tabella 27. API*

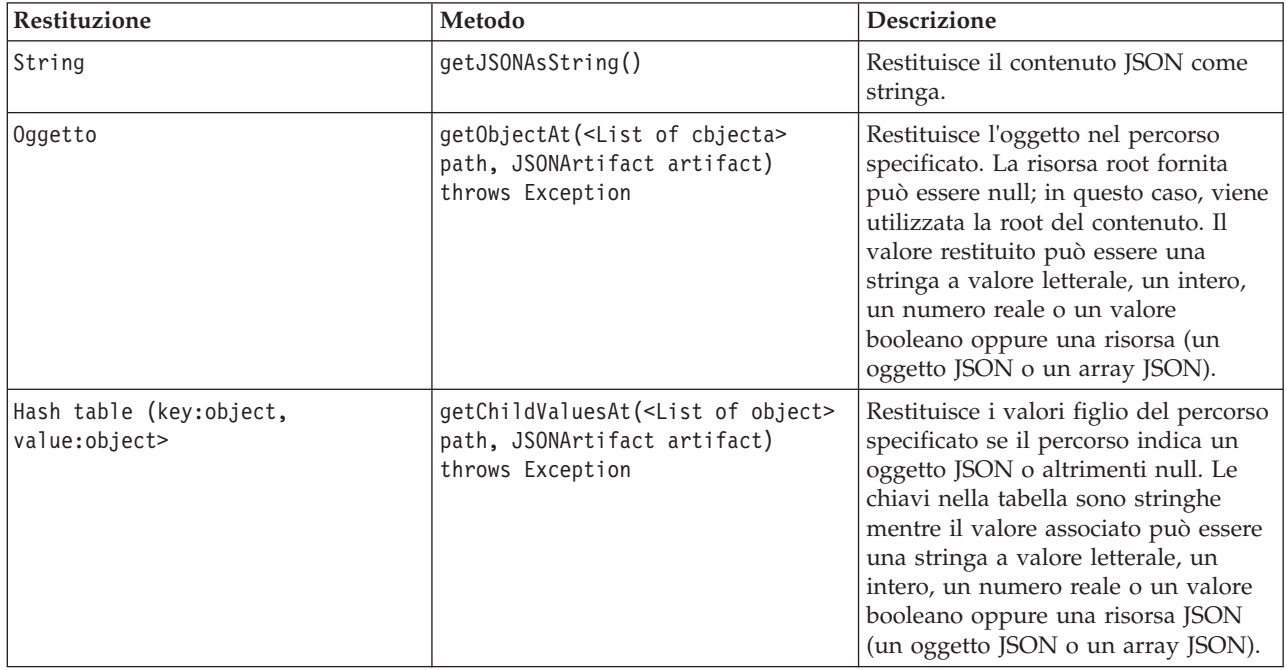

*Tabella 27. API (Continua)*

| Restituzione      | Metodo                                                                                                  | <b>Descrizione</b>                                                                                                    |
|-------------------|----------------------------------------------------------------------------------------------------|----------------------------------------------------------------------------------------------------|
| Elenco di oggetti | getChildrenAt( <list object="" of=""><br/>path path, JSONArtifact artifact)<br/>throws Exception</list> | Restituisce l'elenco di oggetti nel<br>percorso specificato se il percorso<br>indica un array JSON o altrimenti<br>null. I valori restituiti possono essere<br>una stringa a valore letterale, un<br>intero, un numero reale o un valore<br>booleano oppure una risorsa JSON<br>(un oggetto JSON o un array JSON). |
| void              | reset()                                                                                                 | Svuota la memoria interna associata a<br>questo modello di contenuto (ad<br>esempio, un oggetto DOM<br>memorizzato nella cache).                                                                                                    |

#### **Script di esempio**

Se è presente un nodo builder di output che crea un output basato sul formato JSON, è possibile utilizzare il codice riportato di seguito per accedere alle informazioni relative ad un insieme di libri:

```
results = \lceil \rceiloutputbuilder.run(results)
output = result[0]cm = output.getContentModel("jsonContent")
bookTitle = cm.getObjectAt(["books", "ISIN123456", "title"], None)
# Alternatively, get the book object and use it as the root
# for subsequent entries
book = cm.getObjectAt(["books", "ISIN123456"], None)
bookTitle = cm.getObjectAt(["title"], book)
# Get all child values for aspecific book
bookInfo = cm.getChildValuesAt(["books", "ISIN123456"], None)
# Get the third book entry. Assumes the top-level "books" value
# contains a JSON array which can be indexed
bookInfo = cm.getObjectAt(["books", 2], None)
# Get a list of all child entries
allBooks = cm.getChildrenAt(["books"], None)
```
### **Modello di contenuto delle statistiche di colonne e modello di contenuto delle statistiche pairwise**

Il modello di contenuto delle statistiche di colonne fornisce l'accesso alle statistiche che possono essere calcolate per ciascun campo (statistiche univariate). Il modello di contenuto delle statistiche pairwise fornisce l'accesso alle statistiche che possono essere calcolate tra coppie di campi o valori in un campo.

Le misure delle statistiche possibili sono:

- Count
- UniqueCount
- ValidCount
- Mean
- Sum
- $\bullet$  Min
- Max
- Range
- Variance
- StandardDeviation
- StandardErrorOfMean
- Skewness
- SkewnessStandardError
- Kurtosis
- KurtosisStandardError
- Mediana
- Mode
- Pearson
- Covarianza
- TTest
- FTest

Alcuni valori sono appropriati solo da statistiche di colonne singole mentre altri sono appropriati solo per le statistiche pairwise.

Di seguito sono riportati i nodi che producono tali valori:

- v Il **nodo Statistiche** produce le statistiche di colonna e può produrre statistiche pairwise quando sono specificati i campi di correlazione
- v Il **nodo Esplora** produce statistiche di colonne ed è in grado di produrre statistiche pairwise quando viene specificato un campo di sovrapposizione.
- v Il **nodo Medie** produce statistiche pairwise quando viene eseguito il confronto tra coppie di campi o vengono confrontati i valori di un campo con i riepiloghi di un altro campo.

I modelli di contenuto e le statistiche disponibili dipendono dalle capacità del nodo e dalle impostazioni all'interno del nodo.

### **API ColumnStatsContentModel**

*Tabella 28. API ColumnStatsContentModel*.

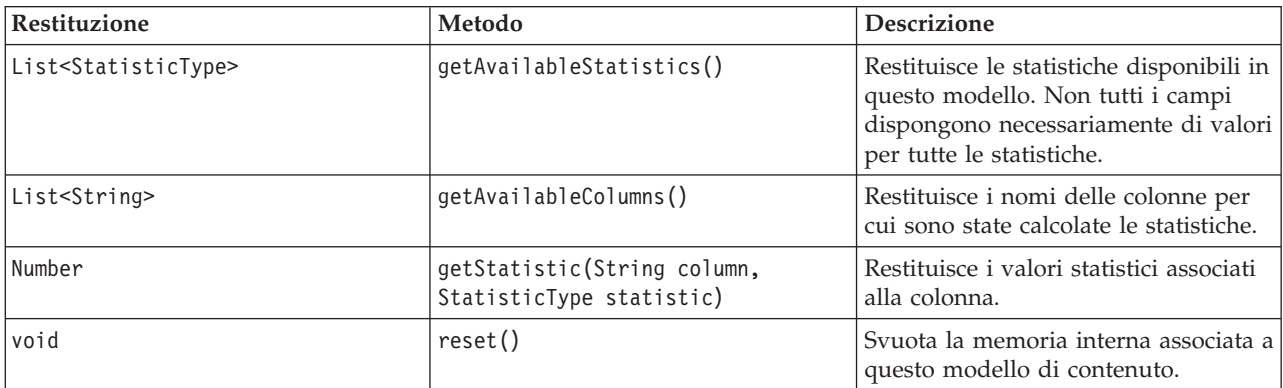

### **API PairwiseStatsContentModel**

*Tabella 29. API PairwiseStatsContentModel*.

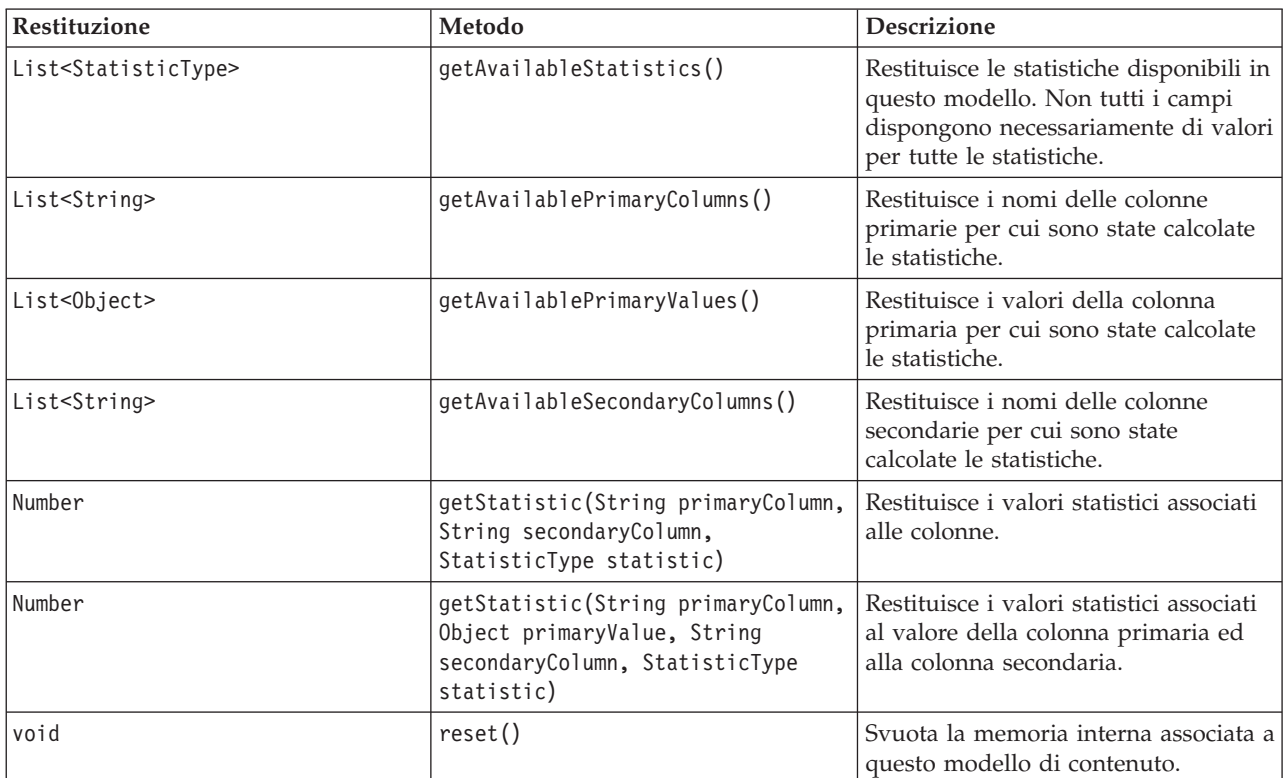

### **Nodi ed output**

Questa tabella elenca i nodi che creano output che includono questo tipo di modello di contenuto.

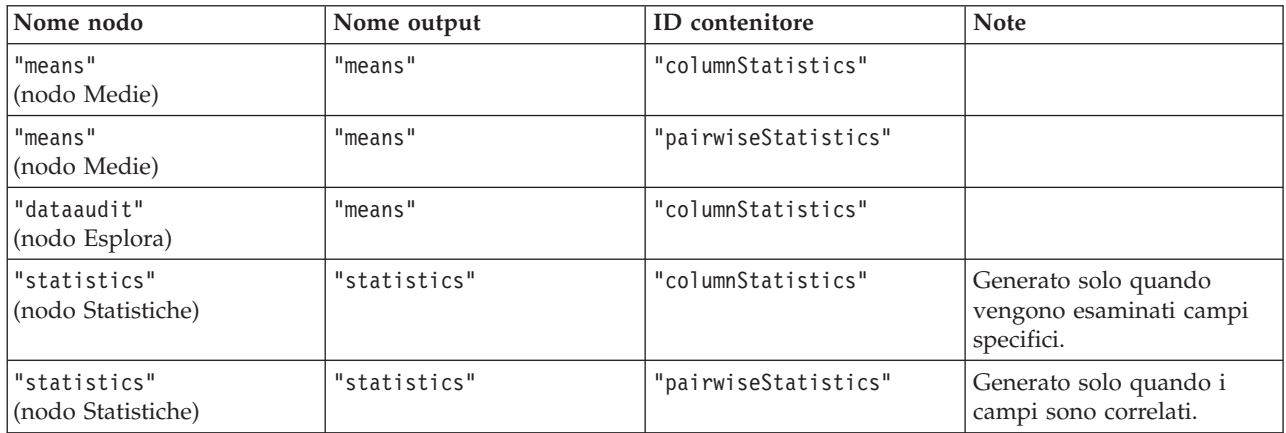

*Tabella 30. Nodi ed output*.

#### **Script di esempio**

```
from modeler.api import StatisticType
stream = modeler.script.stream()
```

```
# Set up the input data
varfile = stream.createAt("variablefile", "File", 96, 96)
varfile.setPropertyValue("full_filename", "$CLEO/DEMOS/DRUG1n")
```

```
# Now create the statistics node. This can produce both
# column statistics and pairwise statistics
statisticsnode = stream.createAt("statistics", "Stats", 192, 96)
statisticsnode.setPropertyValue("examine", ["Age", "Na", "K"])
statisticsnode.setPropertyValue("correlate", ["Age", "Na", "K"])
stream.link(varfile, statisticsnode)
results = \Boxstatisticsnode.run(results)
statsoutput = results[0]
statscm = statsoutput.getContentModel("columnStatistics")
if (statscm != None):
cols = statscm.getAvailableColumns()
stats = statscm.getAvailableStatistics()
print "Column stats:", cols[0], str(stats[0]), " = ", statscm.getStatistic(cols[0], stats[0])
statscm = statsoutput.getContentModel("pairwiseStatistics")
if (statscm != None):
 pcols = statscm.getAvailablePrimaryColumns()
scols = statscm.getAvailableSecondaryColumns()
stats = statscm.getAvailableStatistics()
 corr = statscm.getStatistic(pcols[0], scols[0], StatisticType.Pearson)
 print "Pairwise stats:", pcols[0], scols[0], " Pearson = ", corr
```
# **Capitolo 6. Argomenti della riga di comando**

## **Modalità di richiamo del software**

È possibile utilizzare la riga di comando del sistema operativo per avviare IBM SPSS Modeler:

- 1. Sul computer in cui è installato IBM SPSS Modeler, aprire una finestra DOS (prompt dei comandi).
- 2. Per avviare l'interfaccia di IBM SPSS Modeler in modalità interattiva, digitare il comando modelerclient seguito dagli argomenti richiesti, ad esempio:

```
modelerclient -stream report.str -execute
```
Gli argomenti disponibili (flag) consentono di connettersi a un server, caricare stream, eseguire script o specificare altri parametri.

# **Utilizzo degli argomenti della riga di comando**

È possibile aggiungere alcuni argomenti della riga di comando (denominati anche *flag*) al comando modelerclient iniziale per modificare il modo in cui IBM SPSS Modeler viene richiamato.

Diversi tipi di argomenti della riga di comando non sono disponibili e vengono descritti in seguito in questa sezione.

| Tipo di argomento                                                                       | Dove descritto                                                                                                    |
|-----------------------------------------------------------------------------------------|----------------------------------------------------------------------------------------------------|
| Argomenti di sistema                                                                    | Per ulteriori informazioni, consultare l'argomento<br>"Argomenti di sistema" a pagina 62.                                                                        |
| Argomenti dei parametri                                                                 | Per ulteriori informazioni, consultare l'argomento<br>"Argomenti dei parametri" a pagina 63.                                                                     |
| Argomenti per la connessione del server                                                 | Per ulteriori informazioni, consultare l'argomento<br>"Argomenti per la connessione del server" a pagina 64.                                                     |
| Argomenti di connessione a IBM SPSS Collaboration and<br>Deployment Services Repository | Per ulteriori informazioni, consultare l'argomento<br>"Argomenti per la connessione a IBM SPSS Collaboration<br>and Deployment Services Repository" a pagina 65. |
| Argomenti di connessione a IBM SPSS Analytic Server                                     | Per ulteriori informazioni, consultare l'argomento<br>"Argomenti per la connessione a IBM SPSS Analytic<br>Server" a pagina 65.                                  |

*Tabella 31. Tipi di argomenti della riga di comando*.

Per esempio, è possibile utilizzare gli argomenti della riga di comando -server, -stream ed -execute per connettersi a un server e caricare ed eseguire un flusso, come indicato di seguito:

modelerclient -server -hostname myserver -port 80 -username dminer -password 1234 -stream mystream.str -execute

Si noti che in caso di esecuzione dalla riga di comando con Clementine Client installato localmente, gli argomenti di connessione al server non sono necessari.

È possibile racchiudere tra virgolette i valori di parametri che contengono spazi, ad esempio: modelerclient -stream mystream.str -Pusername="Joe User" -execute

Questa soluzione consente anche di eseguire stati e script di IBM SPSS Modeler, utilizzando rispettivamente i flag -state e -script.

<span id="page-67-0"></span>**Nota:** Se in un comando viene utilizzato un parametro strutturato, è necessario inserire le virgolette una barra rovesciata. In questo modo, le virgolette non vengono rimosse durante l'interpretazione della stringa.

#### **Debug degli argomenti della riga di comando**

Per eseguire il debug di una riga di comando, utilizzare il comando modelerclient per avviare IBM SPSS Modeler con gli argomenti desiderati. Ciò consente di verificare che i comandi vengano eseguiti come previsto. È possibile confermare i valori di qualsiasi parametro passato dalla riga di comando nella finestra di dialogo Parametri di sessione (menu Strumenti, Imposta parametri di sessione).

# **Argomenti di sistema**

Nella tabella seguente sono illustrati gli argomenti di sistema disponibili per il richiamo dell'interfaccia utente dalla riga di comando.

| Argomento                     | Comportamento/descrizione                                                                                                    |
|-------------------------------|----------------------------------------------------------------------------------------------------|
| @ <filecomando></filecomando> | Il carattere '@' seguito da un nome di file specifica un elenco di comandi. Quando<br>modelerclient incontra un argomento che inizia con @, utilizza i comandi del file<br>esattamente come se fossero stati specificati nella riga di comando. Per ulteriori<br>informazioni, consultare l'argomento "Combinazione di più argomenti" a pagina 66. |
| -directory <dir></dir>        | Consente di impostare la directory di default. Nella modalità locale tale directory<br>viene utilizzata sia per i dati che per l'output. Esempio: -directory c:/ o -directory<br>$c: \setminus \setminus$                                                                                                    |
| -server_directory <dir></dir> | Consente di impostare la directory del server di default per i dati. Tale directory,<br>specificata mediante il flag -directory, viene utilizzata per l'output.                                                                                                    |
| -execute                      | Dopo l'avvio, consente di eseguire eventuali flussi, stati o script caricati all'avvio. Se<br>oltre a un flusso o stato viene caricato anche uno script, verrà eseguito solamente lo<br>script.                                                                                                    |
| -stream <stream></stream>     | Consente di caricare all'avvio il flusso specificato. È possibile specificare più flussi, ma<br>l'ultimo flusso specificato verrà impostato come flusso corrente.                                                                                                    |
| -script <script></script>     |                                                                                                    |

*Tabella 32. Argomenti di sistema*

*Nota*: è possibile impostare le directory di default anche nell'interfaccia utente. Per accedere alle opzioni, scegliere **Imposta directory** o **Imposta directory server** dal menu File.

Caricamento di più file

<span id="page-68-0"></span>Dalla riga di comando è possibile caricare più flussi, stati e output all'avvio ripetendo l'argomento rilevante per ogni oggetto caricato. Per esempio, per caricare ed eseguire due stream denominati *report.str* e *train.str*, è necessario utilizzare il seguente comando:

modelerclient -stream report.str -stream train.str -execute

Caricamento di oggetti da IBM SPSS Collaboration and Deployment Services Repository

Poiché è possibile caricare determinati oggetti da un file o da IBM SPSS Collaboration and Deployment Services Repository (se concesso in licenza), il prefisso spsscr: che precede il nome file e, facoltativamente, file: (per oggetti su disco) indica IBM SPSS Modeler dove cercare l'oggetto. Il prefisso viene utilizzato con i seguenti flag:

- -stream
- -script
- -output
- -model
- -project

Il prefisso utilizzato per creare un URI che specifica l'ubicazione dell'oggetto, ad esempio -stream "spsscr:///folder\_1/scoring\_stream.str". La presenza del prefisso spsscr: richiede che nello stesso comando sia stata specificata una connessione valida a IBM SPSS Collaboration and Deployment Services Repository. Pertanto il comando completo si presenterà come segue:

modelerclient -spsscr\_hostname myhost -spsscr\_port 8080 -spsscr\_username myusername -spsscr\_password mypassword -stream "spsscr:///cartella\_1/punteggio\_stream.str".

Si noti che dalla riga di comando è *necessario* utilizzare un URI. Non è infatti supportato il semplice REPOSITORY PATH che viene utilizzato solo all'interno di script. Per ulteriori informazioni sugli URI per gli oggetti nel IBM SPSS Collaboration and Deployment Services Repository, consultare l'argomento ["Accesso](#page-55-0) [a oggetti nel IBM SPSS Collaboration and Deployment Services Repository" a pagina 50.](#page-55-0)

# **Argomenti dei parametri**

I parametri possono essere utilizzati come flag durante l'esecuzione della riga di comando di IBM SPSS Modeler. Negli argomenti della riga di comando il flag -P consente di specificare un parametro nel formato -P <*nome*>=<*valore*>.

I parametri possono essere dei seguenti tipi:

- v **Parametri semplici** o parametri utilizzati direttamente nelle espressioni CLEM.
- v **Parametri di slot**, detti anche **proprietà dei nodi**. Questi parametri vengono utilizzati per modificare le impostazioni dei nodi nel flusso. Per ulteriori informazioni, consultare l'argomento ["Panoramica sulle](#page-74-0) [proprietà dei nodi" a pagina 69.](#page-74-0)
- v **Parametri della riga di comando** che consentono di modificare il richiamo di IBM SPSS Modeler.

Per esempio, è possibile specificare nomi utente e password per le sorgenti dei dati sotto forma di flag della riga di comando, come nel seguente esempio:

modelerclient -stream response.str -P:databasenode.datasource="{\"ORA 10gR2\", user1, mypsw, true}"

Il formato è lo stesso del parametro datasource della proprietà del nodo databasenode. Per ulteriori informazioni, consultare: ["Proprietà databasenode" a pagina 81.](#page-86-0)

**Nota:** Se il nodo è denominato, è necessario racchiudere il nome del nodo tra virgolette e utilizzare la barra rovesciata come carattere di escape per le virgolette. Ad esempio, se il nodo dell'origine dati nell'esempio precedente è denominato *Source\_ABC*, la voce è simile a quella riportata di seguito:

<span id="page-69-0"></span>modelerclient -stream response.str -P:databasenode.\"Source\_ABC\".datasource="{\"ORA 10gR2\", user1, mypsw, true}"

È inoltre necessario utilizzare una barra rovesciata prima delle virgolette che identificano un parametro strutturato, come riportato nel seguente esempio di origine dati TM1:

```
clemb -server -hostname 9.115.21.169 -port 28053 -username administrator
    -execute -stream C:\Share\TM1_Script.str -P:tm1import.pm_host="http://9.115.21.163:9510/pmhub/pm"
    -F:tm1import.tm1 connection={\"SData\",\"\",\"admin\",\"apple\"}
    -P:tmlimport.selected view={\"SalesPriorCube\",\"salesmargin%\"}
```
### **Argomenti per la connessione del server**

Il flag -server indica che è necessario che IBM SPSS Modeler si connetta a un server pubblico e i flag -hostname, -use\_ssl, -port, -username, -password e -domain vengono utilizzati per fornire a IBM SPSS Modeler i parametri necessari per la connessione al server pubblico. Se non viene specificato un argomento -server, viene utilizzato il server di default o locale.

Esempi

Per connettersi a un server pubblico:

```
modelerclient -server -hostname myserver -port 80 -username dminer
-password 1234 -stream mystream.str -execute
```
Per connettersi a un cluster di server:

```
modelerclient -server -cluster "QA Machines" \
-spsscr_hostname pes_host -spsscr_port 8080 \
-spsscr_username asmith -spsscr_epassword xyz
```
Si noti che la connessione a un cluster di server richiede il plug-in Coordinator of Processes attraverso IBM SPSS Collaboration and Deployment Services, quindi l'argomento -cluster deve essere utilizzato in combinazione con le opzioni di connessione al repository (spsscr\_\*). Per ulteriori informazioni, consultare l'argomento ["Argomenti per la connessione a IBM SPSS Collaboration and Deployment](#page-70-0) [Services Repository" a pagina 65.](#page-70-0)

| Argomento                       | Comportamento/descrizione                                                                                                    |
|---------------------------------|----------------------------------------------------------------------------------------------------|
| -server                         | Esegue IBM SPSS Modeler in modalità server, effettuando la connessione a un<br>server pubblico tramite i flag -hostname, -port, -username, -password e -domain.                                                                                                    |
| -hostname <nome></nome>         | Nome host del server. Disponibile solo nella modalità server.                                                                                                    |
| -use ssl                        | Specifica che la connessione deve utilizzare il protocollo SSL (Secure Socket Layer).<br>Flag facoltativo; l'impostazione predefinita non prevede l'uso di SSL.                                                                                                    |
| -port <numero></numero>         | Numero di porta del server specificato. Disponibile solo nella modalità server.                                                                                                    |
| -cluster <nome></nome>          | Specifica una connessione a un cluster di server invece che a un server<br>denominato. Argomento alternativo a hostname, port e use ssl. Il nome è il nome<br>del cluster o un URI univoco che identifica il cluster in IBM SPSS Collaboration<br>and Deployment Services Repository. Il cluster di server viene gestito da<br>Coordinator of Processes attraverso IBM SPSS Collaboration and Deployment<br>Services. Per ulteriori informazioni, consultare l'argomento "Argomenti per la<br>connessione a IBM SPSS Collaboration and Deployment Services Repository" a<br>pagina 65. |
| -username <nome></nome>         | Nome utente utilizzato per l'accesso al server. Disponibile solo nella modalità<br>server.                                                                                                    |
| -password <password></password> | Password utilizzata per l'accesso al server. Disponibile solo nella modalità server.<br>Nota: se l'argomento -password non viene specificato, verrà richiesta l'immissione<br>di una password.                                                                                                    |

*Tabella 33. Argomenti per la connessione del server*.

| Argomento                                                             | Comportamento/descrizione                                                                                                    |
|-----------------------------------------------------------------------|----------------------------------------------------------------------------------------------------|
| -epassword<br><stringapasswordcodificata></stringapasswordcodificata> | Password codificata utilizzata per l'accesso al server. Disponibile solo nella<br>modalità server. Nota: per creare una password codificata, utilizzare il menu<br>Strumenti dell'applicazione IBM SPSS Modeler. |
| $-domain <$ nome $>$                                                  | Dominio utilizzato per l'accesso al server. Disponibile solo nella modalità server.                                                                                                    |
| $ -P$ <nome>=<valore></valore></nome>                                 | Utilizzato per impostare un parametro di avvio. Può essere utilizzato anche per<br>impostare le proprietà dei nodi (parametri di slot).                                                                          |

<span id="page-70-0"></span>*Tabella 33. Argomenti per la connessione del server (Continua)*.

## **Argomenti per la connessione a IBM SPSS Collaboration and Deployment Services Repository**

Se si desidera archiviare o recuperare oggetti da IBM SPSS Collaboration and Deployment Services tramite la riga di comando, è necessario specificare una connessione valida a IBM SPSS Collaboration and Deployment Services Repository. Ad esempio:

modelerclient -spsscr\_hostname myhost -spsscr\_port 8080 -spsscr\_username myusername -spsscr\_password mypassword -stream "spsscr:///cartella\_1/punteggio\_stream.str".

Nella tabella riportata di seguito sono elencati gli argomenti da utilizzare per impostare la connessione.

| Argomento                                                      | Comportamento/descrizione                                                                                                    |
|----------------------------------------------------------------|----------------------------------------------------------------------------------------------------|
| -spsscr hostname <nome host="" o<br="">indirizzo IP&gt;</nome> | Nome host o indirizzo IP del server su cui è installato IBM SPSS<br>Collaboration and Deployment Services Repository.                                                                              |
| -spsscr port <numero></numero>                                 | Numero di porta su cui IBM SPSS Collaboration and Deployment<br>Services Repository accetta connessioni, generalmente è la porta 8080 di<br>default.                                               |
| -spsscr_use_ssl                                                | Specifica che la connessione deve utilizzare il protocollo SSL (Secure<br>Socket Layer). Flag facoltativo; l'impostazione predefinita non prevede<br>l'uso di SSL.                                 |
| -spsscr username <nome></nome>                                 | Nome utente utilizzato per l'accesso a IBM SPSS Collaboration and<br>Deployment Services Repository.                                                                                               |
| -spsscr password <password></password>                         | Password utilizzata per l'accesso a IBM SPSS Collaboration and<br>Deployment Services Repository.                                                                                                  |
| -spsscr epassword <password<br>codificata&gt;</password<br>    | Password codificata utilizzata per l'accesso a IBM SPSS Collaboration and<br>Deployment Services Repository.                                                                                       |
| -spsscr domain <nome></nome>                                   | Dominio utilizzato per l'accesso a IBM SPSS Collaboration and<br>Deployment Services Repository. Indicatore facoltativo; utilizzarlo solo se<br>si effettua l'accesso con LDAP o Active Directory. |

*Tabella 34. Argomenti per la connessione a IBM SPSS Collaboration and Deployment Services Repository*

# **Argomenti per la connessione a IBM SPSS Analytic Server**

Se si desidera archiviare o recuperare oggetti da IBM SPSS Analytic Server attraverso la riga di comando, è necessario specificare una connessione valida a IBM SPSS Analytic Server.

**Nota:** Il percorso di Analytic Server viene ottenuto da SPSS Modeler Server e non può essere modificato sul client.

Nella tabella riportata di seguito sono elencati gli argomenti da utilizzare per impostare la connessione.

| Argomento                   | Comportamento/descrizione                                                        |
|-----------------------------|----------------------------------------------------------------------------------|
| -analytic server username   | Il nome utente con cui eseguire l'accesso a IBM SPSS Analytic Server.            |
| -analytic server password   | La password con cui eseguire l'accesso a IBM SPSS Analytic Server.               |
| -analytic server epassword  | La password codificata con cui eseguire l'accesso a IBM SPSS Analytic<br>Server. |
| -analytic server credential | Le credenziali utilizzate per l'accesso a IBM SPSS Analytic Server.              |

<span id="page-71-0"></span>*Tabella 35. Argomenti di connessione a IBM SPSS Analytic Server*

# **Combinazione di più argomenti**

È possibile combinare più argomenti in un unico file dei comandi, che potrà essere specificato all'avvio utilizzando il simbolo @ seguito dal nome del file. In questo modo è possibile abbreviare il richiamo dalla riga di comando e superare eventuali limitazioni di lunghezza dei comandi previste dal sistema operativo. Per esempio, il seguente comando di avvio utilizza gli argomenti specificati nel file indicato da <NomeFilecomando>.

modelerclient @<NomeFilecomando>

Se è necessario specificare degli spazi, racchiudere il nome del file e il percorso tra virgolette, per esempio:

modelerclient @ "C:\Program Files\IBM\SPSS\Modeler\*nn*\scripts\my\_command\_file.txt"

Il file dei comandi può contenere tutti gli argomenti che in precedenza venivano specificati singolarmente all'avvio, con un argomento per riga, Ad esempio:

```
-stream report.str
-Porder.full filename=APR orders.dat
-Preport.filename=APR_report.txt
-execute
```
Quando si scrivono o si richiamano file dei comandi è importante attenersi alle seguenti indicazioni:

- Specificare un solo comando per riga.
- Non incorporare un argomento @fileComando in un file dei comandi.
# **Capitolo 7. Guida alle proprietà**

## **Panoramica sui riferimenti alle proprietà**

È possibile specificare numerose proprietà per nodi, stream, Supernodi e progetti. Alcune proprietà sono comuni a tutti i nodi, per esempio name, annotation e ToolTip, altre invece sono specifiche di alcuni tipi di nodi. Altre proprietà fanno riferimento a operazioni di alto livello dei flussi, quali la memorizzazione nella cache o il funzionamento dei Supernodi. È possibile accedere alle proprietà tramite l'interfaccia utente standard (per esempio, tramite la finestra di dialogo per la modifica delle opzioni di un nodo) e utilizzarle in molti modi.

- v È possibile modificare le proprietà tramite gli script, come illustrato in questa sezione. Per ulteriori informazioni, vedere "Sintassi delle proprietà".
- v È possibile utilizzare le proprietà dei nodi nei parametri dei Supernodi.
- v Le proprietà dei nodi possono inoltre essere specificate come parte di un'opzione della riga di comando (mediante il flag -P) all'avvio di IBM SPSS Modeler.

Per gli script di IBM SPSS Modeler, le proprietà dei nodi e dei flussi vengono spesso denominate **parametri di slot**. In questa guida, verranno invece definite come proprietà dei nodi o dei flussi.

Per ulteriori informazioni sul linguaggio di script, vedere Linguaggio di script.

## **Sintassi delle proprietà**

È possibile impostare le proprietà utilizzando la sintassi riportata di seguito OBJECT.setPropertyValue(PROPERTY, VALUE)

```
oppure:
OBJECT.setKeyedPropertyValue(PROPERTY, KEY, VALUE)
```
È possibile richiamare il valore delle proprietà utilizzando la seguente sintassi: VARIABLE = OBJECT.getPropertyValue(PROPERTY)

oppure: VARIABLE = OBJECT.getKeyedPropertyValue(PROPERTY, KEY)

dove OBJECT è un nodo o un output, PROPERTY è il nome della proprietà del nodo a cui fa riferimento l'espressione e KEY è il valore della chiave per le proprietà basate su chiavi. Ad esempio, la seguente sintassi viene utilizzata per trovare il nodo filtro e quindi impostare il valore predefinito per includere tutti i campi e filtrare il campo Age dai dati downstream:

```
filternode = modeler.script.stream().findByType("filter", None)
filternode.setPropertyValue("default include", True)
filternode.setKeyedPropertyValue("include", "Age", False)
```
Tutti i nodi utilizzati in IBM SPSS Modeler possono essere individuati utilizzando la funzione findByType(TYPE, LABEL) del flusso. È necessario specificare almeno uno tra TYPE o LABEL.

#### **Proprietà strutturate**

Le proprietà strutturate vengono utilizzate negli script per semplificare l'analisi ed essenzialmente per due motivi:

- v Per strutturare i nomi delle proprietà dei nodi complessi, quali i nodi tipo, filtro o bilanciamento.
- v Per rendere disponibile un formato per la specifica di più proprietà contemporaneamente.

#### **Strutturazione per interfacce complesse**

Gli script per i nodi con tabelle e altre interfacce complesse quali i nodi tipo, filtro e bilanciamento devono avere una struttura particolare per poter eseguire l'analisi correttamente. A queste proprietà deve essere assegnato un nome più complesso di quello di un singolo identificativo; questo nome è denominato la chiave. Per esempio, all'interno di un nodo Filtro ogni campo disponibile (nel lato a monte) è attivato o disattivato. Per fare riferimento a queste informazioni, il nodo Filtro archivia un'informazione per campo (se ogni campo è true o false). Questa proprietà può avere (o alla quale può essere assegnato) il valore True o False. Si supponga che un nodo Filtro denominato mionodo includa un campo (nel lato upstream) denominato Età. Per disattivarlo, impostare la proprietà include, con la chiave Età, sul valore False, come indicato di seguito:

mynode.setKeyedPropertyValue("include", "Age", False)

#### **Strutturazione per l'impostazione di proprietà multiple**

Per molti nodi è possibile assegnare più di una proprietà di nodo o di flusso contemporaneamente. Questo tipo di operazione è definita **comando multiset** o **blocco di impostazioni**.

```
A volte le proprietà strutturate possono essere molto complesse. Di seguito è riportato un esempio:
sortnode.setPropertyValue("keys", [["K", "Descending"], ["Age", "Ascending"], ["Na", "Descending"]])
```
Un altro vantaggio delle proprietà strutturate consiste nella possibilità di impostare numerose proprietà in un nodo prima che questo diventi stabile. Per default, un comando multiset definisce tutte le proprietà del blocco prima di eseguire qualsiasi operazione basata sull'impostazione di una singola proprietà. Per esempio, se si definisce un nodo Testo fisso e si utilizzano due passaggi per impostare le proprietà dei campi, verranno generati degli errori perché il nodo non è coerente fino a quando entrambe le impostazioni non sono valide. La definizione delle proprietà come un multiset elude il problema, perché entrambe le proprietà vengono impostate prima dell'aggiornamento del modello di dati.

#### **Abbreviazioni**

Per le proprietà dei nodi, nella sintassi vengono utilizzate abbreviazioni standard il cui apprendimento può risultare utile per la creazione degli script.

| Abbreviazione | Significato                             |
|---------------|-----------------------------------------|
| abs           | In valore assoluto                      |
| len           | Lunghezza                               |
| min           | Minimo                                  |
| max           | Massimo                                 |
| correl        | Correlazione                            |
| covar         | Covarianza                              |
| num           | Numero o numerico                       |
| $ {\rm pct} $ | Percento o percentuale                  |
| transp        | Trasparenza                             |
| xval          | Convalida incrociata                    |
| var           | Varianza o variabile (nei nodi origine) |

*Tabella 36. Abbreviazioni standard utilizzate nella sintassi*

### **Esempi di proprietà dei nodi e dei flussi**

IBM SPSS Modeler consente di utilizzare le proprietà di nodi e stream in vari modi. Nella maggior parte dei casi vengono utilizzate come parte di uno script, sia di uno **script autonomo** che consente di automatizzare più flussi o più operazioni, sia di uno **script del flusso** che consente di automatizzare i

processi all'interno di un singolo flusso. È possibile specificare i parametri dei nodi anche utilizzando le proprietà dei nodi all'interno del Supernodo. A livello di base, le proprietà possono inoltre essere utilizzate come opzioni della riga di comando per l'avvio di IBM SPSS Modeler. L'utilizzo dell'argomento -p nella chiamata alla riga di comando consente di modificare un'impostazione del flusso mediante una proprietà del flusso.

| Proprietà             | Significato                                                                                                    |
|-----------------------|----------------------------------------------------------------------------------------------------|
| s.max size            | Fa riferimento alla proprietà max_size del nodo<br>denominato s.                                                                   |
| s:samplenode.max size | Fa riferimento alla proprietà max_size del nodo<br>denominato s, che deve essere un nodo Campione.                                 |
| :samplenode.max size  | Fa riferimento alla proprietà max_size del nodo<br>Campione dello stream corrente (deve essere presente un<br>solo nodo Campione). |
| s:samplenode.max size | Fa riferimento alla proprietà max_size del nodo<br>denominato s, che deve essere un nodo Campione.                                 |
| t.direction.Età       | Fa riferimento al ruolo del campo Età nel nodo Tipo t.                                                                             |
| :.max_size            | *** NON VALIDO *** È necessario specificare il nome o il<br>tipo del nodo.                                                         |

*Tabella 37. Esempi di proprietà dei nodi e dei flussi*

L'esempio s:sample.max\_size indica che non è necessario scrivere per esteso i tipi di nodo.

L'esempio t.direction.Age indica che anche i nomi di alcuni slot possono essere strutturati, se gli attributi di un nodo sono più complessi delle singole configurazioni con valori singoli. Questi slot sono definiti proprietà **strutturate** o **complesse**.

#### **Panoramica sulle proprietà dei nodi**

Per ogni tipo di nodo è disponibile un insieme specifico di proprietà valide. Questo tipo può essere generale, numero, indicatore o stringa, in cui le impostazioni relative alla proprietà vengono forzate sul tipo corretto. Se questo non è possibile, viene generato un errore. In alternativa, è possibile che il riferimento alla proprietà specifichi l'intervallo di valori validi, per esempio Discard, PairAndDiscard e IncludeAsText, nel qual caso verrà generato un errore se si utilizza un qualsiasi altro valore. Le proprietà flag dovrebbero essere lette o impostate utilizzando i valori vero e falso. (Per l'impostazione di questi valori è inoltre possibile utilizzare variazioni quali Off, OFF, off, No, NO, no, n, N, f, F, false, False, FALSE o 0 vengono riconosciute anche durante l'impostazione dei valori ma, in alcuni casi, potrebbero causare errori durante la lettura dei valori delle proprietà. Tutti gli altri valori vengono considerati come vero. L'utilizzo coerente di vero e falso consente di evitare confusioni. Nelle tabelle di riferimento di questa guida, le proprietà strutturate vengono indicate come tali nella colonna *Descrizione proprietà* e vengono inoltre forniti i relativi formati di utilizzo.

### **Proprietà comuni dei nodi**

Esistono numerose proprietà comuni a tutti i nodi di IBM SPSS Modeler, inclusi i Supernodi.

| Nome proprietà  | Tipo di dati | Descrizione proprietà                                                                                     |
|-----------------|--------------|----------------------------------------------------------------------------------------------------|
| use custom name | indicatore   |                                                                                                    |
| name            | stringa      | La proprietà di sola lettura che legge<br>il nome (automatico o personalizzato)<br>per un nodo nell'area. |

*Tabella 38. Proprietà comuni dei nodi*.

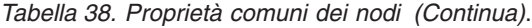

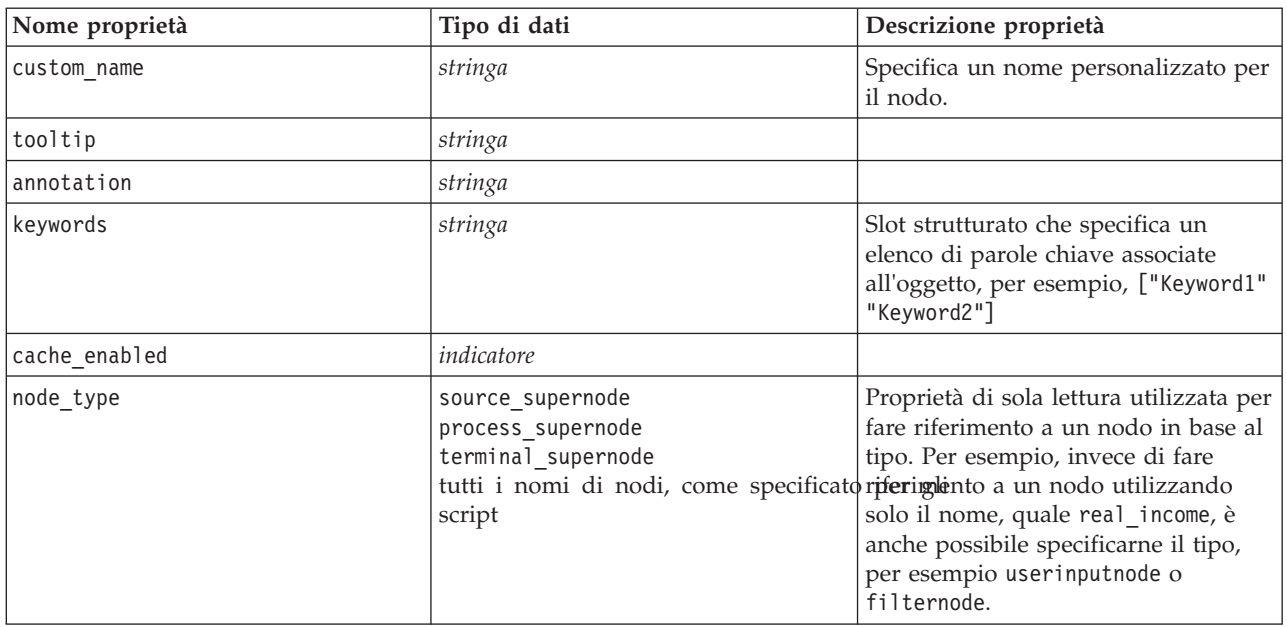

Le proprietà specifiche dei Supernodi vengono illustrate separatamente, analogamente a tutti gli altri nodi. Per ulteriori informazioni, consultare l'argomento [Capitolo 19, "Proprietà dei Supernodi", a pagina](#page-310-0) [305.](#page-310-0)

## **Capitolo 8. Proprietà del flusso**

Gli script consentono di controllare numerose proprietà dei flussi. Per indicare le proprietà del flusso, è necessario impostare il metodo di esecuzione per utilizzare gli script:

```
stream = modeler.script.stream()
stream.setPropertyValue("execute method", "Script")
```
Esempio

La proprietà del nodo viene utilizzata per fare riferimento ai nodi nel flusso corrente. Un esempio è costituito dallo script del flusso seguente:

```
stream = modeler.script.stream()
annotation = stream.getPropertyValue("annotation")
annotation = annotation + "\n\nThis stream is called \"" + stream.getLabel() + "\" and
contains the following nodes:\n"
for node in stream.iterator():
    annotation = annotation + "\n" + node.getTypeName() + " node called \"" + node.getLabel()
+ "\sqrt{" "
```

```
stream.setPropertyValue("annotation", annotation)
```
Nell'esempio riportato sopra, la proprietà del nodo viene utilizzata per creare un elenco di tutti i nodi dello stream e per scrivere tale elenco nelle annotazioni dello stream. L'annotazione generata si presenta nel modo seguente:

```
Il flusso è denominato "druglearn" e contiene i nodi seguenti:
```

```
type node called "Define Types"
derive node called "Na_to_K"
variablefile node called "DRUG1n"
neuralnetwork node called "Drug"
c50 node called "Drug"
filter node called "Discard Fields"
```
Nella tabella seguente vengono illustrate le proprietà dei flussi.

*Tabella 39. Proprietà dei flussi*.

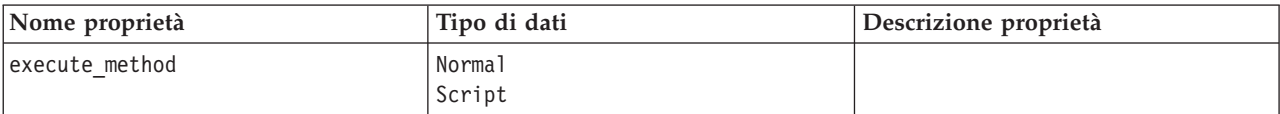

*Tabella 39. Proprietà dei flussi (Continua)*.

| Nome proprietà            | Tipo di dati                                                                                                    | Descrizione proprietà |
|---------------------------|----------------------------------------------------------------------------------------------------|-----------------------|
| date_format               | "DDMMYY"<br>"MMDDYY"<br>"YYMMDD"<br>"YYYYMMDD"<br>"YYYYDDD"<br>DAY<br>MONTH<br>"DD-MM-YY"<br>"DD-MM-YYYY"<br>"MM-DD-YY"<br>"MM-DD-YYYY"<br>"DD-MON-YY"<br>"DD-MON-YYYY"<br>"YYYY-MM-DD"<br>"DD.MM.YY"<br>"DD.MM.YYYY"<br>"MM.DD.YYYY"<br>"DD.MON.YY"<br>"DD.MON.YYYY"<br>"DD/MM/YY"<br>"DD/MM/YYYY"<br>"MM/DD/YY"<br>"MM/DD/YYYY"<br>"DD/MON/YY"<br>"DD/MON/YYYY"<br>MON YYYY<br>q Q YYYY<br>ww WK YYYY |                       |
| date_baseline             | numero                                                                                                    |                       |
| date_2digit_baseline      | numero                                                                                                    |                       |
| time_format               | "HHMMSS"<br>"HHMM"<br>"MMSS"<br>"HH:MM:SS"<br>"HH: MM"<br>"MM:SS"<br>$"$ (H)H: (M)M: (S)S"<br>$"$ (H) $H$ : (M) $M"$<br>$"$ (M) M: (S) S"<br>"HH.MM.SS"<br>"HH.MM."<br>"MM.SS"<br>$"$ (H)H. (M)M. (S)S"<br>$"$ $(H)$ $H.$ $(M)$ $M"$<br>$"$ (M)M.(S)S"                                                                                                    |                       |
| time_rollover             | indicatore                                                                                                    |                       |
| import_datetime_as_string | indicatore                                                                                                    |                       |
| decimal_places            | numero                                                                                                    |                       |
| decimal_symbol            | Default<br>Period<br>Comma                                                                                                    |                       |
| angles_in_radians         | indicatore                                                                                                    |                       |
| use_max_set_size          | indicatore                                                                                                    |                       |
| max_set_size              | numero                                                                                                    |                       |
| ruleset_evaluation        | Voting<br>FirstHit                                                                                                    |                       |

*Tabella 39. Proprietà dei flussi (Continua)*.

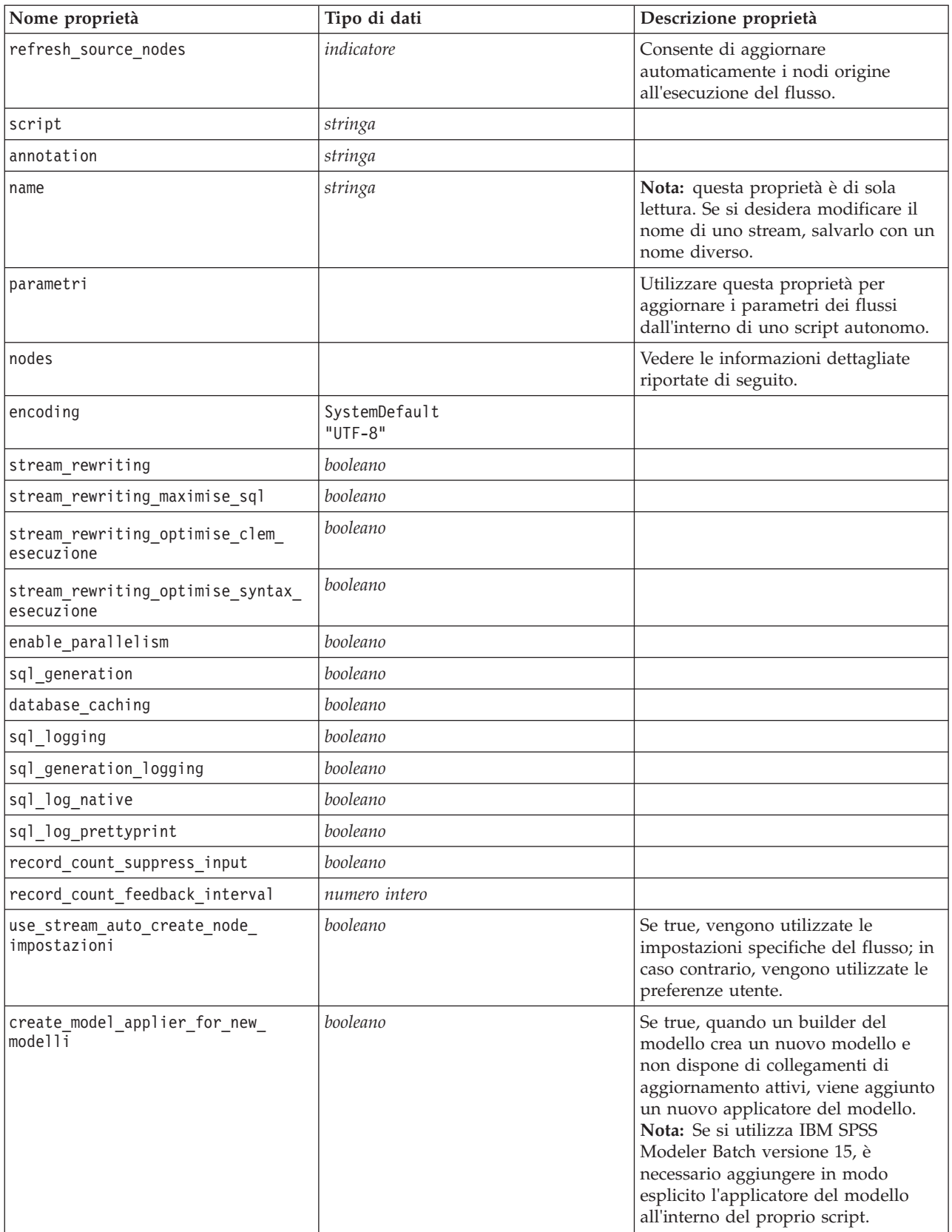

*Tabella 39. Proprietà dei flussi (Continua)*.

| Nome proprietà                    | Tipo di dati                                   | Descrizione proprietà                                                                                                    |
|-----------------------------------|------------------------------------------------|----------------------------------------------------------------------------------------------------|
| create_model_applier_update_links | createEnabled<br>createDisabled<br>doNotCreate | Definisce il tipo di collegamento<br>creato quando un nodo applicatore<br>del modello viene aggiunto<br>automaticamente.                                                          |
| create source node from builders  | booleano                                       | Se true, quando un builder di origine<br>crea un nuovo output di origine e<br>non dispone di collegamenti di<br>aggiornamento attivi, viene aggiunto<br>un nuovo nodo di origine. |
| create source node update links   | createEnabled<br>createDisabled<br>doNotCreate | Definisce il tipo di collegamento<br>creato quando un nodo di origine<br>viene aggiunto automaticamente.                                                                          |
| has coordinate system             | booleano                                       | Se true, viene applicato un sistema di<br>coordinate al flusso intero.                                                                                                    |
| coordinate_system                 | stringa                                        | Il nome del sistema di coordinate<br>proiettate selezionato.                                                                                                    |

# **Capitolo 9. Proprietà dei nodi origine**

## **Proprietà comuni dei nodi origine**

Di seguito vengono elencate le proprietà comuni a tutti i nodi origine, corredate da informazioni sui nodi specifici negli argomenti che seguono.

#### **Esempio 1**

```
varfilenode = modeler.script.stream().create("variablefile", "Var. File")
varfilenode.setPropertyValue("full_filename", "$CLEO_DEMOS/DRUG1n")
varfilenode.setKeyedPropertyValue("check", "Age", "None")
varfilenode.setKeyedPropertyValue("values", "Age", [1, 100])
varfilenode.setKeyedPropertyValue("type", "Age", "Range")
varfilenode.setKeyedPropertyValue("direction", "Age", "Input")
```
#### **Esempio 2**

In questo script si suppone che il file di dati specificato contenga un campo denominato Region che rappresenta una stringa a più righe.

from modeler.api import StorageType from modeler.api import MeasureType

```
# Create a Variable File node that reads the data set containing
# the "Region" field
varfilenode = modeler.script.stream().create("variablefile", "My Geo Data")
varfilenode.setPropertyValue("full_filename", "C:/mydata/mygeodata.csv")
varfilenode.setPropertyValue("treat square brackets as lists", True)
```

```
# Override the storage type to be a list...
varfilenode.setKeyedPropertyValue("custom_storage_type", "Region", StorageType.LIST)
# ...and specify the type if values in the list and the list depth
varfilenode.setKeyedPropertyValue("custom list storage type", "Region", StorageType.INTEGER)
varfilenode.setKeyedPropertyValue("custom_list_depth", "Region", 2)
```

```
# Now change the measurement to indentify the field as a geospatial value...
varfilenode.setKeyedPropertyValue("measure_type", "Region", MeasureType.GEOSPATIAL)
#...and finally specify the necessary information about the specific
# type of geospatial object
varfilenode.setKeyedPropertyValue("geo_type", "Region", "MultiLineString")
varfilenode.setKeyedPropertyValue("geo_coordinates", "Region", "2D")
varfilenode.setKeyedPropertyValue("has coordinate system", "Region", True)
varfilenode.setKeyedPropertyValue("coordinate system", "Region", "ETRS 1989 EPSG Arctic zone 5-47")
```
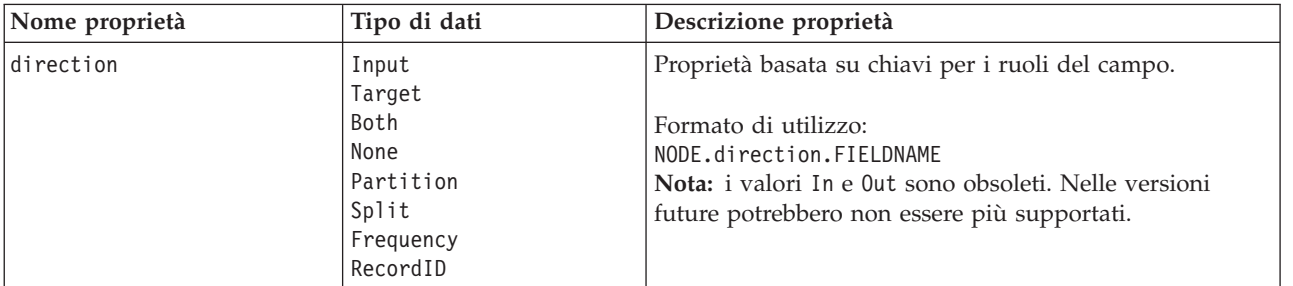

*Tabella 40. Proprietà comuni dei nodi origine*.

*Tabella 40. Proprietà comuni dei nodi origine (Continua)*.

| Nome proprietà     | Tipo di dati                                                                | Descrizione proprietà                                                                                                    |
|--------------------|-----------------------------------------------------------------------------|----------------------------------------------------------------------------------------------------|
| type               | Range<br>Flag<br>Set<br>Typeless<br>Discrete<br>Insieme ordinato<br>Default | Tipo di campo. L'impostazione di questa proprietà su<br>Default cancella qualsiasi impostazione di proprietà<br>values e se value_mode è impostata su Specifica, verrà<br>reimpostata su Leggi. Se value mode è già impostata su<br>Passa o Leggi, non verrà influenzata dall'impostazione<br>type.<br>Formato di utilizzo:                                                                                                    |
| storage            | Unknown                                                                     | NODE.type.FIELDNAME<br>Proprietà basata su chiavi in sola lettura per il tipo di                                                                                                    |
|                    | String<br>Integer<br>Real<br>Time<br>Date<br>Timestamp                      | archiviazione del campo.<br>Formato di utilizzo:<br>NODE.storage.FIELDNAME                                                                                                    |
| check              | None<br>Annulla<br>Coerce<br>Discard<br>Warn<br>Abort                       | Proprietà basata su chiavi per il controllo del tipo di<br>campo e dell'intervallo.<br>Formato di utilizzo:<br>NODE.check.FIELDNAME                                                                                                    |
| values             | [valore valore]                                                             | Per un campo continuo (intervallo), il primo valore<br>corrisponde al minimo e l'ultimo valore al massimo. Per<br>i campi nominali (insieme), specificare tutti i valori. Nel<br>caso dei campi flag, il primo valore rappresenta falso e<br>l'ultimo valore rappresenta vero. L'impostazione<br>automatica di questa proprietà consente di impostare la<br>proprietà value_mode su Specify. L'archiviazione è<br>determinata in base al primo valore nell'elenco, ad<br>esempio, se il primo valore è una stringa, l'archiviazione<br>viene impostata su String.<br>Formato di utilizzo: |
| value mode         | Read<br>Pass<br>Leggi+<br>Current<br>Specify                                | NODE.values.FIELDNAME<br>Determina la modalità di impostazione dei valori per un<br>campo nel passaggio di dati successivo.<br>Formato di utilizzo:<br>NODE.value mode.FIELDNAME<br>Si noti che non è possibile impostare questa proprietà<br>direttamente su Specify. Per utilizzare valori specifici,<br>impostare la proprietà values.                                                                                                    |
| default_value_mode | Read<br>Pass                                                                | Specifica il metodo di default per l'impostazione dei<br>valori di tutti i campi.<br>Formato di utilizzo:<br>NODE.default_value_mode<br>È possibile sovrascrivere questa impostazione per campi<br>specifici utilizzando la proprietà value_mode.                                                                                                    |

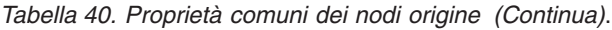

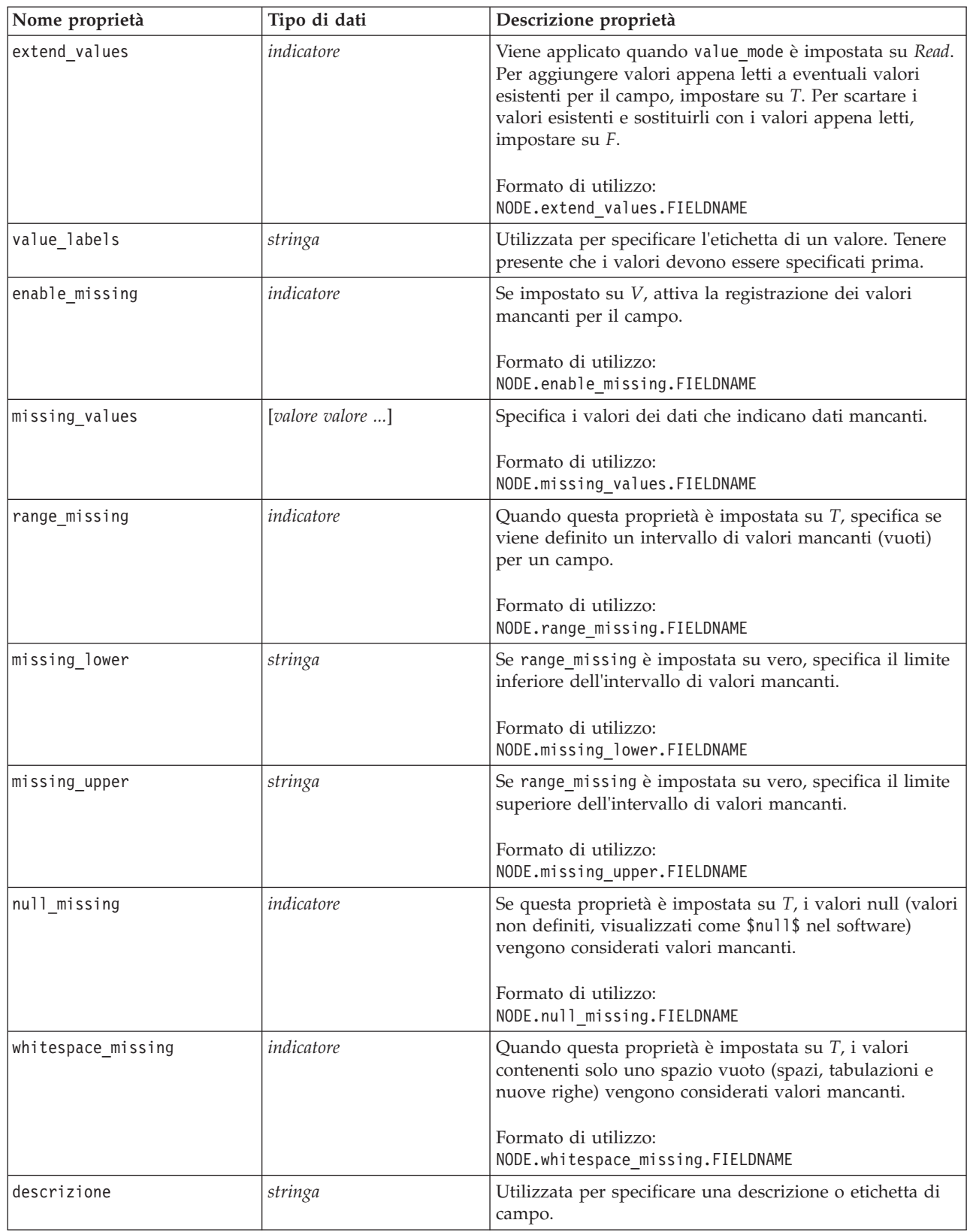

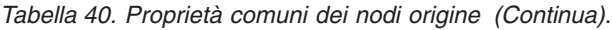

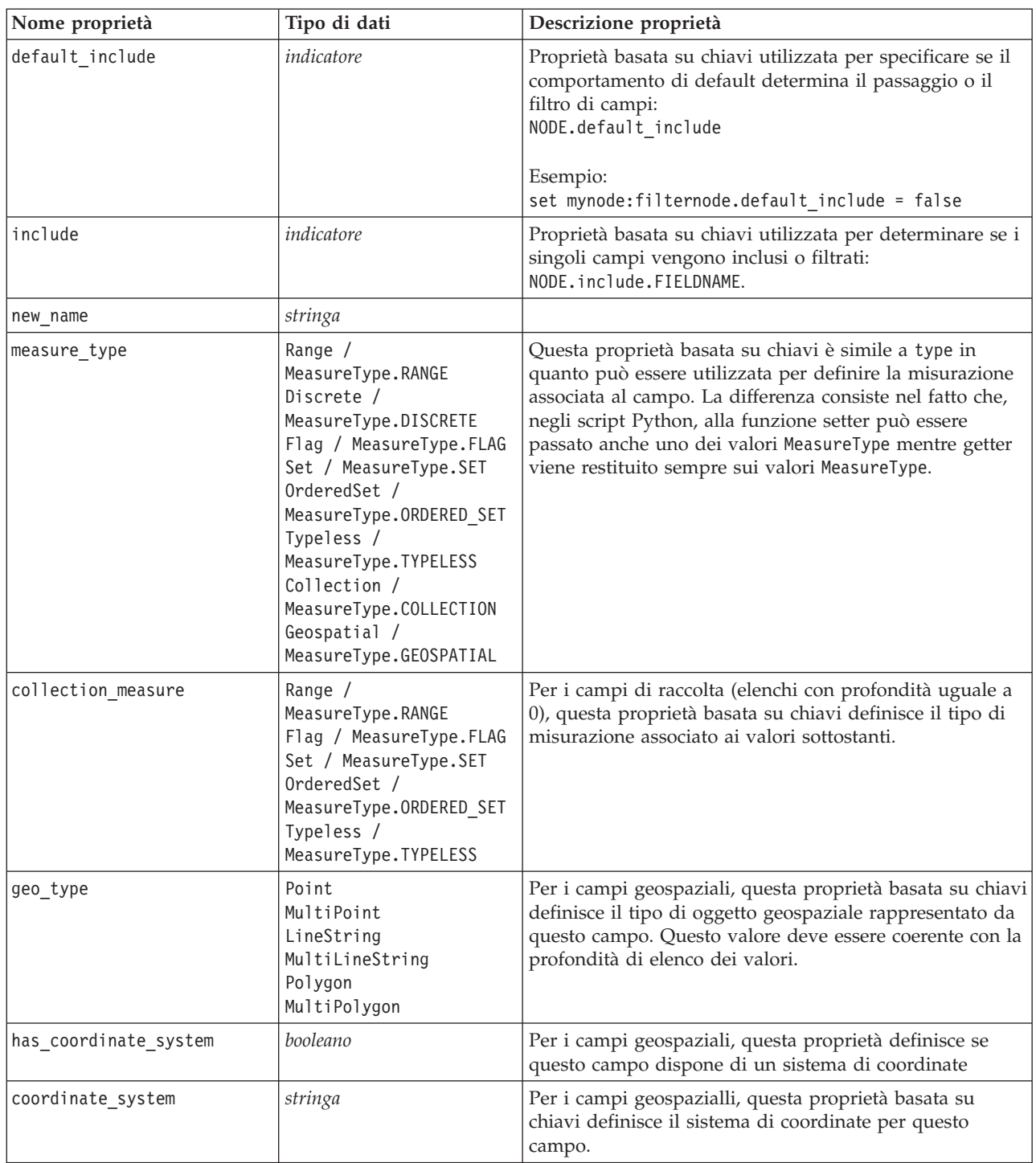

| Nome proprietà           | Tipo di dati                                                                                                    | Descrizione proprietà                                                                                                    |
|--------------------------|----------------------------------------------------------------------------------------------------|----------------------------------------------------------------------------------------------------|
| custom storage type      | Unknown /<br>MeasureType.UNKNOWN<br>String $/$<br>MeasureType.STRING<br>Integer $/$<br>MeasureType.INTEGER<br>Real / MeasureType.REAL<br>Time / MeasureType.TIME<br>Date / MeasureType.DATE<br>Timestamp /<br>MeasureType.TIMESTAMP<br>List / MeasureType.LIST | Questa proprietà basata su chaiavi è simile a<br>custom storage in quanto può essere utilizzata per<br>definire l'archiviazione di sostituzione per il campo. La<br>differenza consiste nel fatto che, negli script Python, alla<br>funzione setter può essere passato anche uno dei valori<br>StorageType mentre getter viene restituito sempre sui<br>valori StorageType. |
| custom list storage type | String $/$<br>MeasureType.STRING<br>Integer /<br>MeasureType.INTEGER<br>Real / MeasureType.REAL<br>Time / MeasureType.TIME<br>Date / MeasureType.DATE                                                                                                    | Per i campi di elenco, questa proprietà basata su chiavi<br>specifica il tipo di archiviazione dei valori sottostanti.                                                                                                    |

*Tabella 40. Proprietà comuni dei nodi origine (Continua)*.

#### Timestamp / MeasureType.TIMESTAMP custom\_list\_depth *integer* Per i campi di elenco, questa proprietà basata su chiavi specifica la profondità del campo

### **Proprietà asimport**

L'origine di Analytic Server consente di eseguire un flusso su HDFS (Hadoop Distributed File System).

#### **Esempio**

```
node = stream.create("asimport", "My node")
node.setPropertyValue("data_source", "Drug1n")
```
*Tabella 41. Proprietà asimport*.

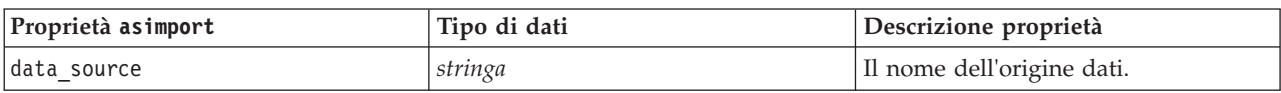

### **Proprietà del nodo cognosimport**

Il nodo origine IBM Cognos BI importa i dati dai database Cognos BI.

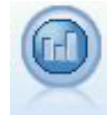

```
node = stream.create("cognosimport", "My node")
node.setPropertyValue("cognos_connection", ["http://mycogsrv1:9300/p2pd/servlet/dispatch",
True, "", "", ""])
node.setPropertyValue("cognos_package_name", "/Public Folders/GOSALES")
node.setPropertyValue("cognos_items", ["[GreatOutdoors].[BRANCH].[BRANCH_CODE]", "[GreatOutdoors]
.[BRANCH].[COUNTRY_CODE]"])
```

| Proprietà del nodo<br>cognosimport | Tipo di dati                                    | Descrizione proprietà                                                                                                    |
|------------------------------------|-------------------------------------------------|----------------------------------------------------------------------------------------------------|
| mode                               | Data<br>Report                                  | Specifica se importare i dati (default) o i<br>report Cognos BI.                                                                                                    |
| cognos connection                  | ["string",flag,"string",<br>"string", "string"] | Una proprietà elenco contenente i dettagli di<br>connessione per il server Cognos. Il formato<br>è: ["Cognos_server_URL", login_mode,<br>"namespace", "username", "password"]                                                                                                    |
|                                    |                                                 | dove:<br>Cognos_server_URL è l'URL del server<br>Cognos contenente la sorgente.<br>login_mode indica se viene utilizzato un<br>accesso anonimo e può essere true o false;<br>se impostato su true, i seguenti campi<br>devono essere impostati su "".<br>namespace specifica il provider di protezione<br>per l'autenticazione utilizzato per accedere<br>al server.<br>username e password sono i dati utilizzati<br>per accedere al server Cognos. |
|                                    |                                                 | Invece di login mode, sono disponibili le<br>seguenti modalità:<br>· anonymousMode. Ad esempio:<br>['Cognos_server_url', 'anonymousMode',<br>"namespace", "username", "password"]                                                                                                    |
|                                    |                                                 | • credentialMode. Ad esempio:<br>['Cognos_server_url',<br>'credentialMode', "namespace",<br>"username", "password"]                                                                                                    |
|                                    |                                                 | • storedCredentialMode. Ad esempio:<br>['Cognos_server_url',<br>'storedCredentialMode',<br>"stored credential name"]                                                                                                    |
|                                    |                                                 | Dove stored credential name<br>rappresenta il nome delle credenziali<br>Cognos nel repository.                                                                                                    |
| nome_package_cognos                | stringa                                         | Il percorso e il nome del package Cognos da<br>cui importare gli oggetti di dati, per<br>esempio:<br>/Public Folders/GOSALES<br>Nota: Sono validi solo i caratteri di barra.                                                                                                    |
| cognos_items                       | ["field", "field",  , "field"]                  | Il nome di uno o più oggetti di dati da<br>importare. Il formato di campo è<br>[spaziodeinomi].[oggetto_query].[elemento_query]                                                                                                    |
| cognos_filters                     | campo                                           | Il nome di uno o più filtri da applicare<br>prima di importare i dati.                                                                                                    |

*Tabella 42. Proprietà del nodo cognosimport*.

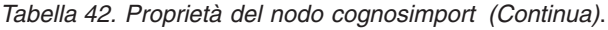

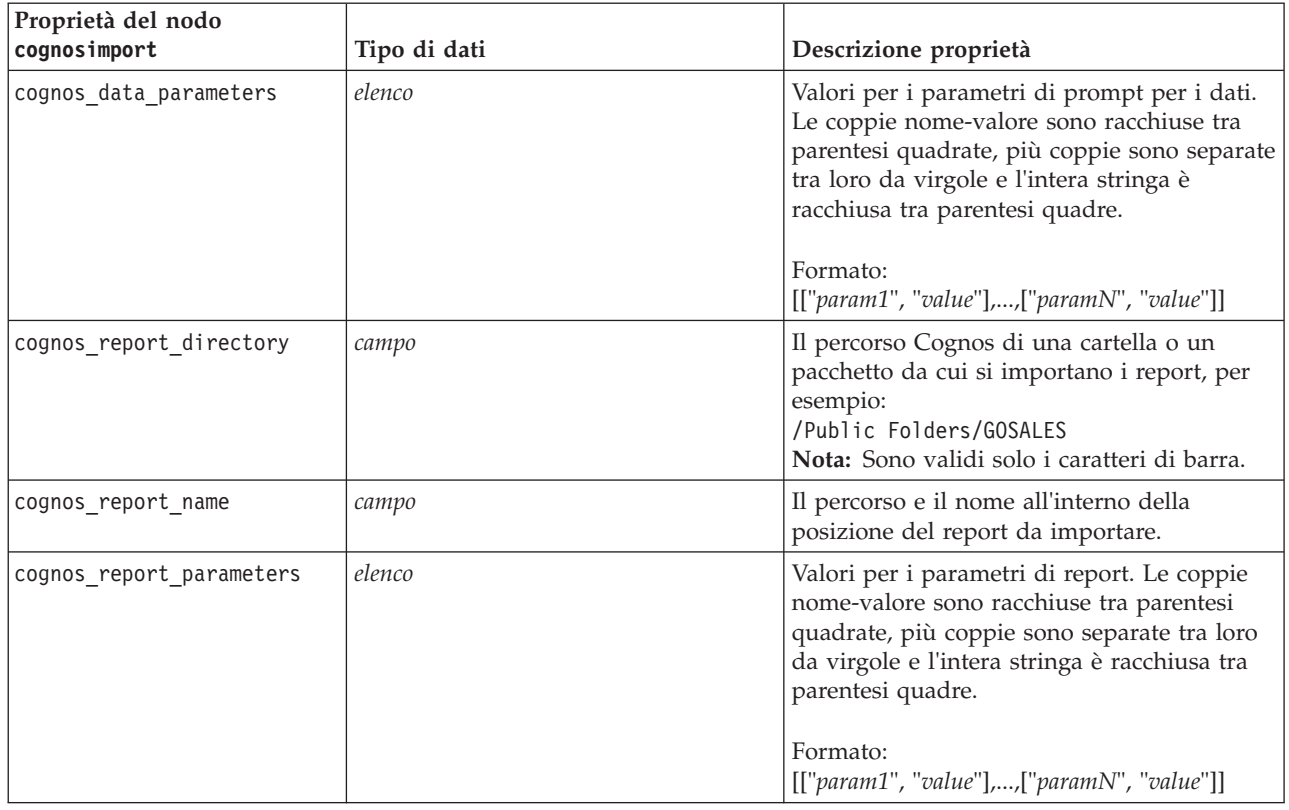

#### **Proprietà databasenode**

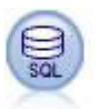

Il nodo Database può essere utilizzato per importare dati da numerosi altri pacchetti che utilizzano ODBC (Open Database Connectivity), tra cui Microsoft SQL Server, DB2, Oracle e altri.

```
import modeler.api
stream = modeler.script.stream()
nnode = stream.create("database", "My node")
node.setPropertyValue("mode", "Table")
node.setPropertyValue("query", "SELECT * FROM drug1n")
node.setPropertyValue("datasource", "Drug1n_db")
node.setPropertyValue("username", "spss")
node.setPropertyValue("password", "spss")
node.setPropertyValue("tablename", ".Drug1n")
```
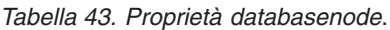

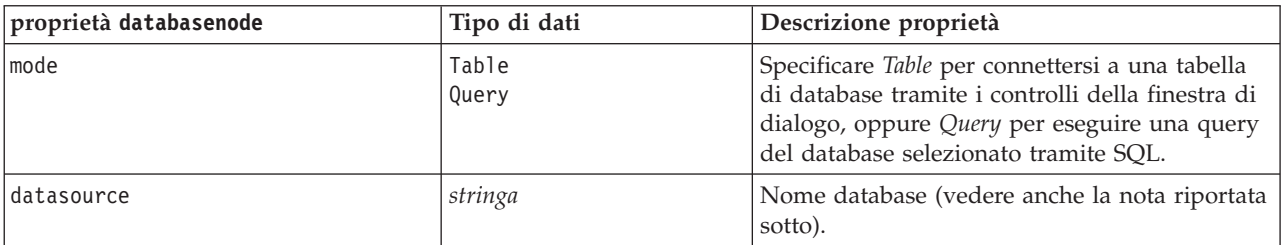

*Tabella 43. Proprietà databasenode (Continua)*.

| proprietà databasenode | Tipo di dati                  | Descrizione proprietà                                                                                                    |
|------------------------|-------------------------------|----------------------------------------------------------------------------------------------------|
| username               | stringa                       | Dettagli connessione database (vedere anche la<br>nota riportata sotto).                                                                                                    |
| password               | stringa                       |                                                                                                    |
| credential             | stringa                       | Nome della credenziale memorizzata in IBM<br>SPSS Collaboration and Deployment Services.<br>Può essere utilizzato in sostituzione delle<br>proprietà username e password. Il nome utente<br>e la password della credenziale devono<br>corrispondere al nume utente e alla password<br>richiesti per accedere al database. |
| use_credential         |                               | Impostare su True o False.                                                                                                    |
| epassword              | stringa                       | Specifica una password codificata come<br>alternativa all'hardcoding di una password in<br>uno script.<br>Per ulteriori informazioni, consultare<br>l'argomento "Generazione di una password<br>codificata" a pagina 51. Proprietà di sola<br>lettura durante l'esecuzione.                                               |
| tablename              | stringa                       | Nome della tabella a cui si desidera accedere.                                                                                                    |
| strip spaces           | None<br>Left<br>Right<br>Both | Opzioni per scartare gli spazi iniziali e finali<br>nelle stringhe.                                                                                                    |
| use quotes             | AsNeeded<br>Always<br>Never   | Specifica se si desidera che i nomi delle tabelle<br>e delle colonne vengano racchiusi tra virgolette<br>quando le query vengono inviate al database<br>(per esempio nel caso in cui tali nomi<br>contengano spazi o punteggiatura).                                                                                      |
| query                  | stringa                       | Specifica il codice SQL per la query che si<br>desidera effettuare.                                                                                                    |

**Nota:** Se il nome del database (nella proprietà datasource) contiene uno o più spazi, punti o caratteri di sottolineatura, è possibile utilizzare il formato "barra rovesciata virgolette" per considerarlo come stringa. Ad esempio: "{\"db2v9.7.6\_linux\"}" o: "{\"TDATA 131\"}". Inoltre, racchiudere sempre i valori stringa datasource tra virgolette e parentesi graffe, come nell'esempio riportato di seguito: "{\"SQL Server\",spssuser,abcd1234,false}".

**Nota:** Se il nome del database (nella proprietà datasource) contiene degli spazi, invece delle singole proprietà per datasource, username e password, è possibile utilizzare una singola proprietà datasource nel seguente formato:

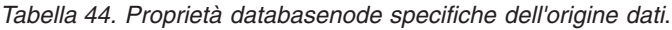

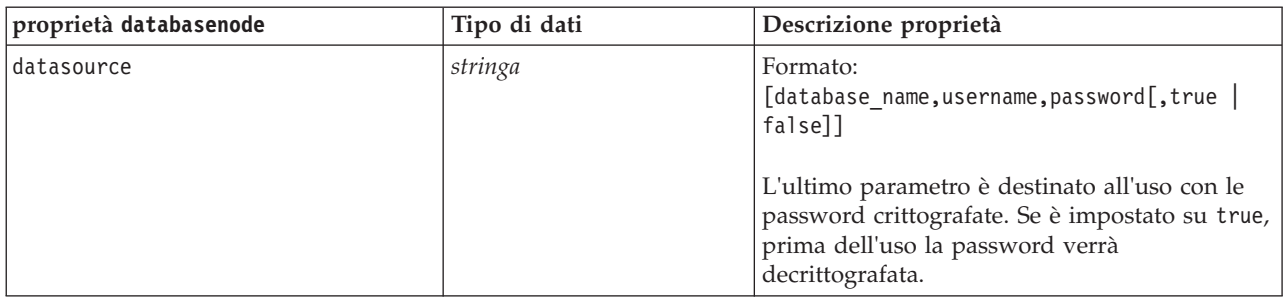

Utilizzare questo formato anche se si sta modificando la sorgente dati; tuttavia, se si desidera soltanto modificare il nome utente o la password, è possibile utilizzare le proprietà username o password.

#### **Proprietà datacollectionimportnode**

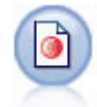

Il nodo IBM SPSS Data Collection Importazione dati importa dati di indagine basati sul Modello dati di IBM SPSS Data Collection utilizzato dai prodotti di ricerca di mercato IBM Corp.. Per utilizzare questo nodo, è necessario che sia installata IBM SPSS Data Collection Data Library.

*Figura 7. Nodo Importazione dati di Dimensions*

```
node = stream.create("datacollectionimport", "My node")
node.setPropertyValue("metadata_name", "mrQvDsc")
node.setPropertyValue("metadata_file", "C:/Program Files/IBM/SPSS/DataCollection/DDL/Data/
Quanvert/Museum/museum.pkd")
node.setPropertyValue("casedata_name", "mrQvDsc")
node.setPropertyValue("casedata_source_type", "File")
node.setPropertyValue("casedata_file", "C:/Program Files/IBM/SPSS/DataCollection/DDL/Data/
Quanvert/Museum/museum.pkd")
node.setPropertyValue("import system variables", "Common")
node.setPropertyValue("import multi response", "MultipleFlags")
```
#### *Tabella 45. proprietà datacollectionimportnode*.

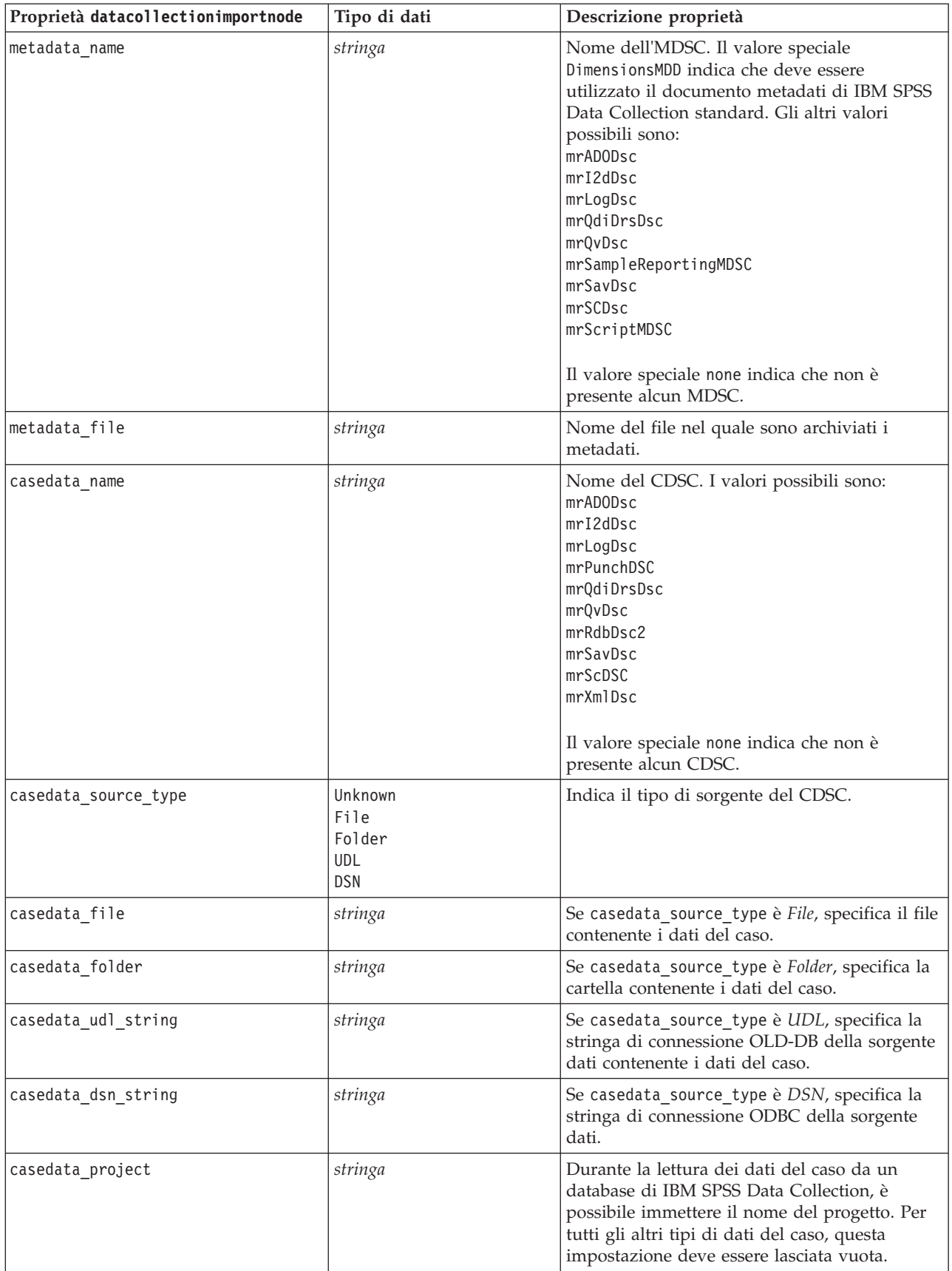

*Tabella 45. proprietà datacollectionimportnode (Continua)*.

| Proprietà datacollectionimportnode | Tipo di dati             | Descrizione proprietà                                                                                                    |
|------------------------------------|--------------------------|----------------------------------------------------------------------------------------------------|
| version_import_mode                | A11<br>Latest<br>Specify | Definisce quante versioni devono essere<br>gestite.                                                                                                    |
| specific_version                   | stringa                  | Se version_import_mode è Specify, definisce la<br>versione dei dati del caso da importare.                                                                                                    |
| use language                       | stringa                  | Definisce se debbano essere utilizzate delle<br>etichette di una lingua specifica.                                                                                                    |
| language                           | stringa                  | Se use_language è impostata su vero, specifica<br>il codice della lingua da utilizzare<br>nell'importazione. Il codice della lingua deve<br>essere uno di quelli disponibili nei dati del<br>caso. |
| use context                        | stringa                  | Definisce se debba essere importato un<br>contesto specifico. I contesti vengono utilizzati<br>per variare la descrizione associata alle<br>risposte.                                              |
| context                            | stringa                  | Se use_context è impostato su vero, definisce<br>il contesto da importare. Il contesto deve<br>essere uno di quelli disponibili nei dati del<br>caso.                                              |
| use label type                     | stringa                  | Definisce se debba essere importato un tipo<br>specifico di etichetta.                                                                                                    |
| label type                         | stringa                  | Se use_label_type è impostato su vero,<br>definisce il tipo di etichetta da importare. Il<br>tipo di etichetta deve essere uno di quelli<br>disponibili nei dati del caso.                         |
| user id                            | stringa                  | Per i database che richiedono un login<br>esplicito, è possibile fornire un ID utente e una<br>password per accedere alla sorgente dati.                                                           |
| password                           | stringa                  |                                                                                                    |
| import_system_variables            | Common<br>None<br>A11    | Specifica quali variabili di sistema vengono<br>importate.                                                                                                    |
| import_codes_variables             | indicatore               |                                                                                                    |
| import_sourcefile_variables        | indicatore               |                                                                                                    |
| import multi response              | MultipleFlags<br>Single  |                                                                                                    |

### **Proprietà excelimportnode**

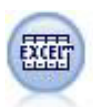

Il nodo Importazione da Excel importa i dati da Microsoft Excel nel formato file .xlsx. Non è richiesta alcuna sorgente dati ODBC.

Esempi #Per utilizzare un intervallo denominato: node = stream.create("excelimport", "My node") node.setPropertyValue("excel\_file\_type", "Excel2007")

```
node.setPropertyValue("full_filename", "C:/drug.xlsx")
node.setPropertyValue("use_named_range", True)
node.setPropertyValue("named_range", "DRUG")
node.setPropertyValue("read_field_names", True)
```

```
#Per utilizzare un intervallo esplicito:
node = stream.create("excelimport", "My node")
node.setPropertyValue("excel_file_type", "Excel2007")
node.setPropertyValue("full_filename", "C:/drug.xlsx")
node.setPropertyValue("worksheet_mode", "Name")
node.setPropertyValue("worksheet_name", "Drug")
node.setPropertyValue("explicit_range_start", "A1")
node.setPropertyValue("explicit_range_end", "F300")
```
*Tabella 46. proprietà excelimportnode*.

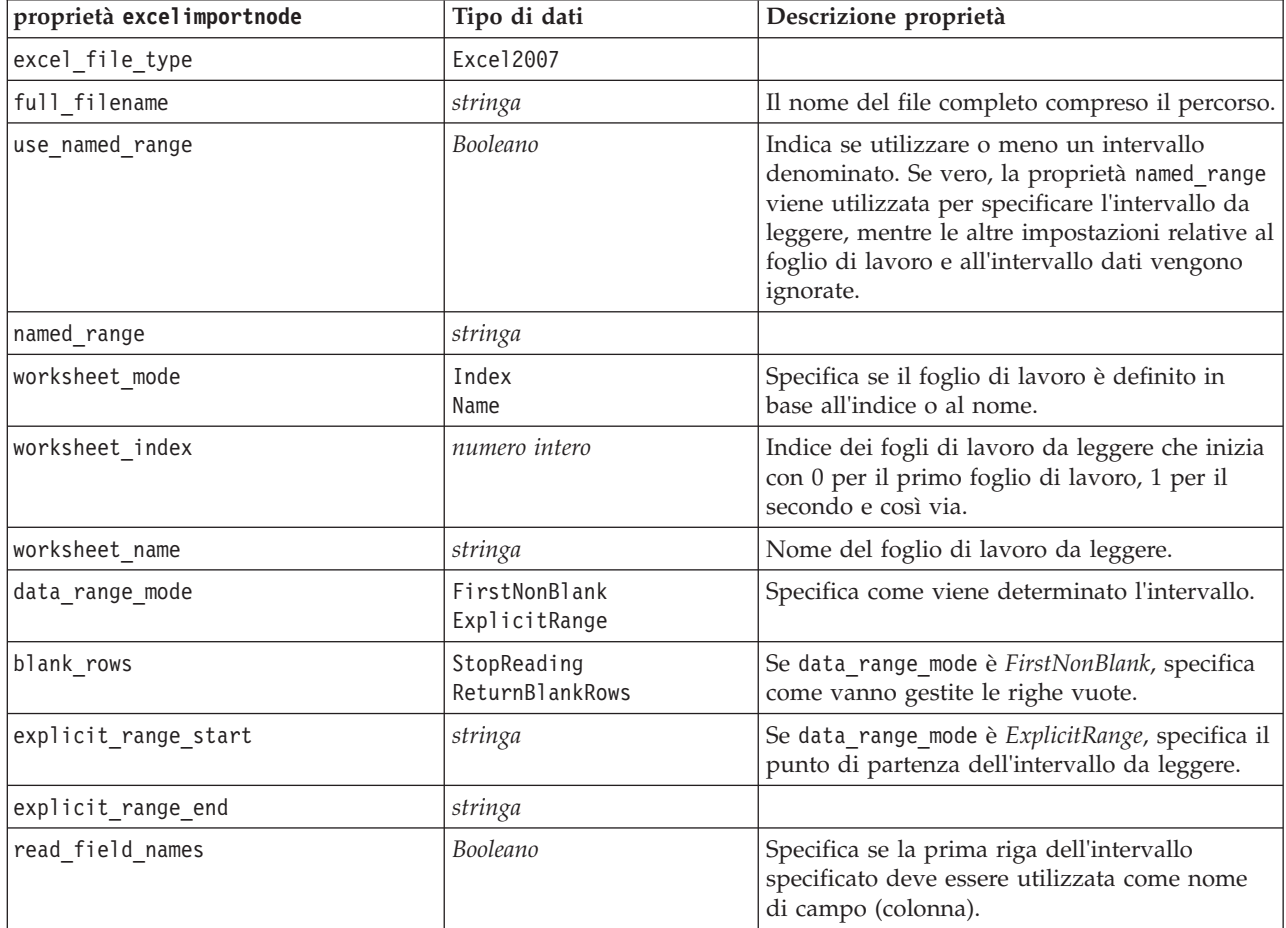

#### **Proprietà evimportnode**

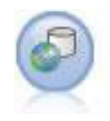

Il nodo Enterprise View crea una connessione a un IBM SPSS Collaboration and Deployment Services Repository, consentendo di leggere i dati di Enterprise View in un flusso e di assemblare un modello in uno scenario accessibile da altri utenti tramite il repository. **Nota:** Il nodo Enterprise View è stato sostituito in SPSS Modeler 16.0 dal nodo Vista dati. Per i flussi salvati nelle release precedenti, il nodo Enterprise View è ancora supportato. Tuttavia, durante l'aggiornamento o la creazione di nuovi flussi, si consiglia di utilizzare il nodo Vista dati.

#### Esempio

```
node = stream.create("evimport", "My node")
node.setPropertyValue("connection", ["Training data","/Application views/Marketing","LATEST",
"Analytic", "/Data Providers/Marketing"])
node.setPropertyValue("tablename", "cust1")
```
*Tabella 47. proprietà evimportnode*.

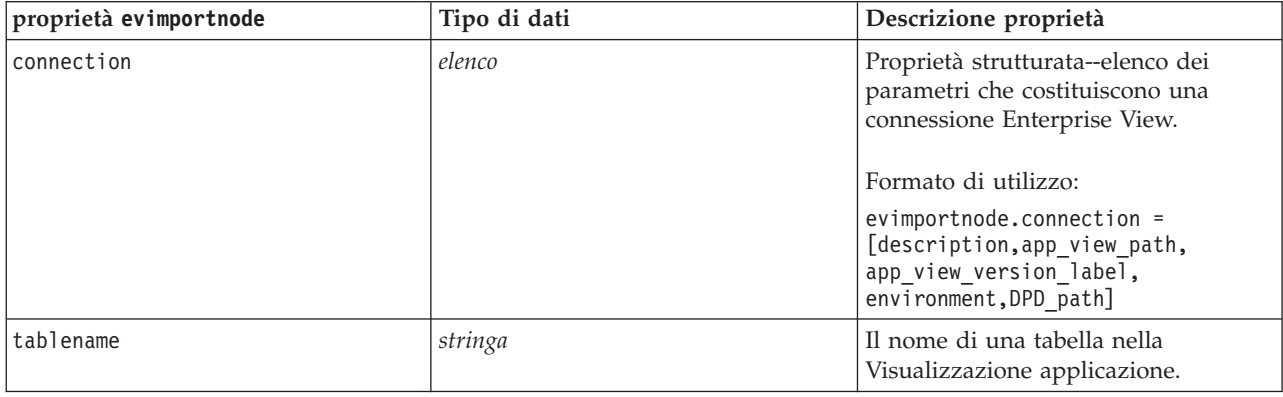

## **Proprietà fixedfilenode**

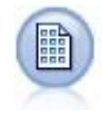

Il nodo Testo fisso importa dati da file di testo a campi fissi, ovvero file i cui campi non vengono delimitati ma iniziano nella stessa posizione e hanno una lunghezza fissa. Nel formato a campi fissi vengono in genere archiviati dati di versioni precedenti o generati dalla macchina.

#### Esempio

```
node = stream.create("fixedfile", "My node")
node.setPropertyValue("full_filename", "$CLEO_DEMOS/DRUG1n")
node.setPropertyValue("record_len", 32)
node.setPropertyValue("skip header", 1)
node.setPropertyValue("fields", [["Age", 1, 3], ["Sex", 5, 7], ["BP", 9, 10], ["Cholesterol",
 12, 22], ["Na", 24, 25], ["K", 27, 27], ["Drug", 29, 32]])
node.setPropertyValue("decimal_symbol", "Period")
node.setPropertyValue("lines to scan", 30)
```
#### *Tabella 48. proprietà fixedfilenode*.

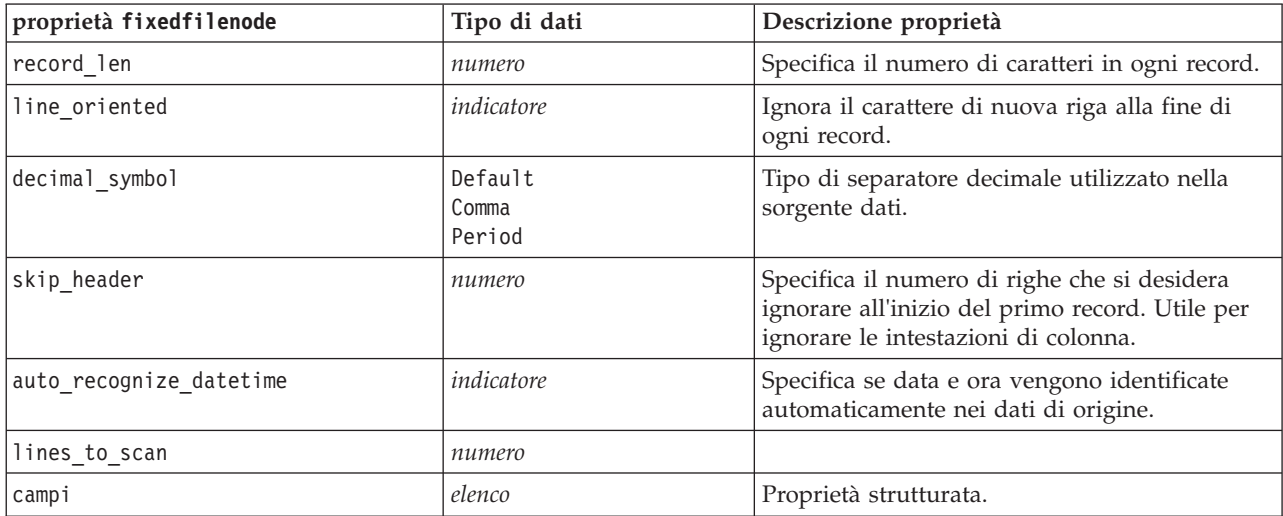

*Tabella 48. proprietà fixedfilenode (Continua)*.

| proprietà fixedfilenode  | Tipo di dati                                                                                                    | Descrizione proprietà                                                                                                    |
|--------------------------|----------------------------------------------------------------------------------------------------|----------------------------------------------------------------------------------------------------|
| full_filename            | stringa                                                                                                    | Nome completo del file da leggere, inclusa la<br>directory.                                                                                                    |
| strip_spaces             | None<br>Left<br>Right<br>Both                                                                                                    | Scarta gli spazi iniziali e finali nelle stringhe<br>durante l'importazione.                                                                                                    |
| invalid_char_mode        | Discard<br>Replace                                                                                                    | Rimuove i caratteri non validi (null, 0 o<br>qualsiasi carattere non esistente nella codifica<br>corrente) dall'input dei dati o sostituisce i<br>caratteri non validi con il simbolo a un<br>carattere specificato. |
| invalid_char_replacement | stringa                                                                                                    |                                                                                                    |
| use_custom_values        | indicatore                                                                                                    |                                                                                                    |
| custom_storage           | Unknown<br>String<br>Integer<br>Real<br>Time<br>Date<br>Timestamp                                                                                                    |                                                                                                    |
| custom_date_format       | "DDMMYY"<br>"MMDDYY"<br>"YYMMDD"<br>"YYYYMMDD"<br>"YYYYDDD"<br>DAY<br><b>MONTH</b><br>"GG-MM-AA"<br>"DD-MM-YYYY"<br>"MM-DD-YY"<br>"MM-DD-YYYY"<br>"DD-MON-YY"<br>"DD-MON-YYYY"<br>"YYYY-MM-DD"<br>"DD.MM.YY"<br>"DD.MM.YYYY"<br>"MM.DD.YY"<br>"MM.DD.YYYY"<br>"DD.MON.YY"<br>"DD.MON.YYYY"<br>"DD/MM/YY"<br>"DD/MM/YYYY"<br>"MM/DD/YY"<br>"MM/DD/YYYY"<br>"DD/MON/YY"<br>"DD/MON/YYYY"<br>MON YYYY<br>q Q YYYY<br>ww WK YYYY | Questa proprietà è applicabile solo se è stata<br>specificata un'archiviazione personalizzata.                                                                                                    |

*Tabella 48. proprietà fixedfilenode (Continua)*.

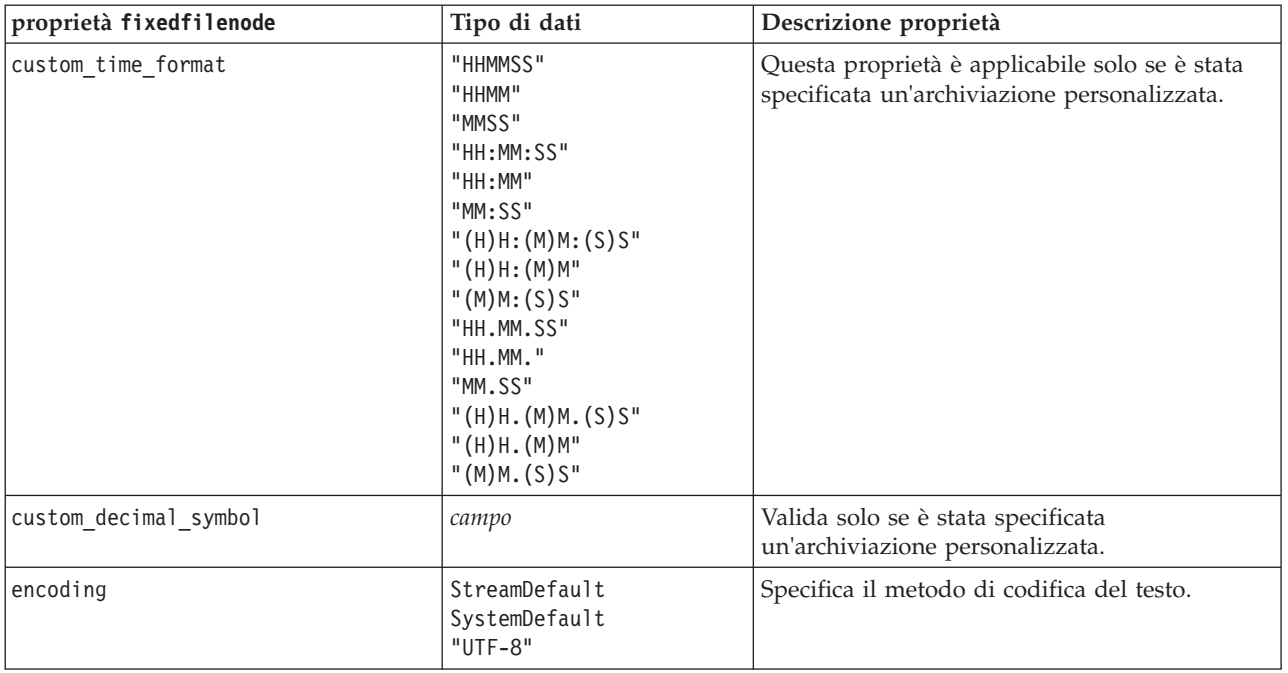

## **Proprietà del nodo gsdata\_import**

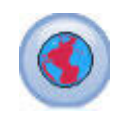

Utilizzare il nodo origine geospaziale per inserire i dati spaziali o della mappa nella propria sessione di data mining.

*Tabella 49. proprietà del nodo gsdata\_import*

| Proprietà del nodo gsdata import | Tipo di dati | Descrizione proprietà                                                                                                    |
|----------------------------------|--------------|----------------------------------------------------------------------------------------------------|
| full filename                    | stringa      | Immettere il percorso del file .shp che si desidera<br>caricare.                                                                |
| map service URL                  | stringa      | Immettere l'URL del servizio mappa a cui<br>connettersi.                                                                        |
| map name                         | stringa      | Solo se si utilizza map service URL; questo contiene<br>la struttura della cartella di livello superiore del<br>servizio mappa. |

### **Proprietà sasimportnode**

Il nodo File SAS importa dati SAS in IBM SPSS Modeler.

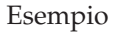

```
node = stream.create("sasimport", "My node")
node.setPropertyValue("format", "Windows")
node.setPropertyValue("full_filename", "C:/data/retail.sas7bdat")
```

```
node.setPropertyValue("member_name", "Test")
node.setPropertyValue("read_formats", False)
node.setPropertyValue("full<sup>T</sup>format filename", "Test")
node.setPropertyValue("import_names", True)
```
*Tabella 50. proprietà sasimportnode*.

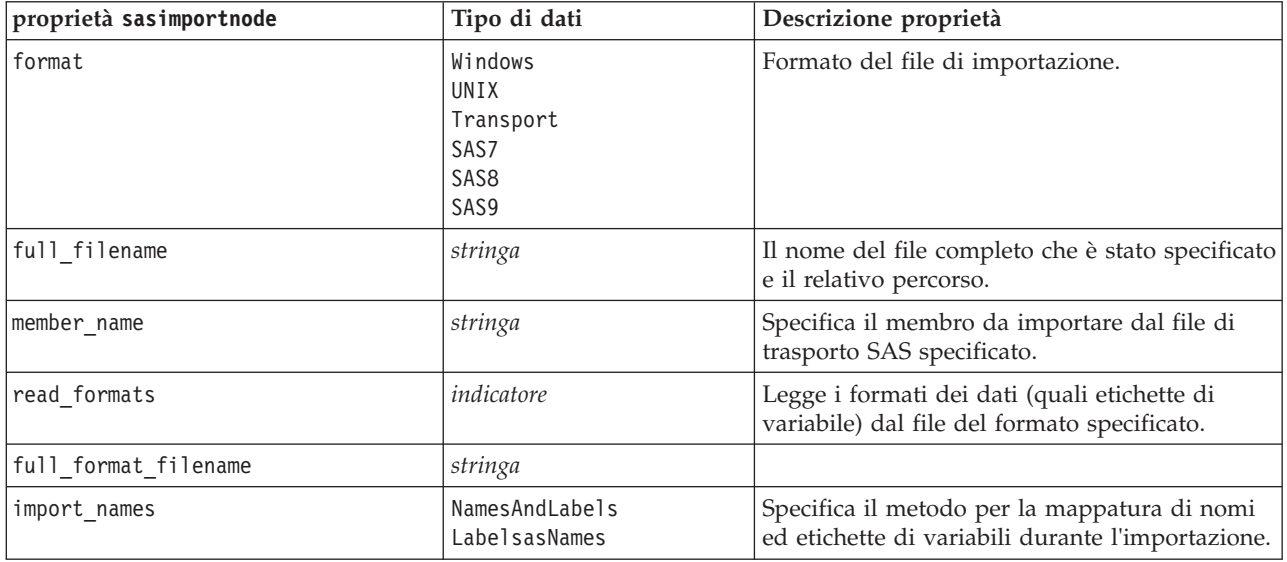

#### **Proprietà simgennode**

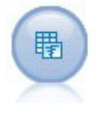

Il nodo Genera simulazione fornisce un modo semplice per generare dati simulati, a partire da zero utilizzando le distribuzioni statistiche specificate dall'utente o automaticamente utilizzando le distribuzioni ottenute dall'esecuzione di un nodo Adattamento simulazione sui dati cronologici esistenti. Questo è utile quando si desidera valutare il risultato di un modello predittivo in presenza di incertezza negli input del modello.

| Proprietà simgennode   | Tipo di dati          | Descrizione proprietà                                         |
|------------------------|-----------------------|---------------------------------------------------------------|
| fields                 | Proprietà strutturata | Vedere l'esempio                                              |
| correlations           | Proprietà strutturata | Vedere l'esempio                                              |
| keep_min_max_setting   | booleano              |                                                               |
| refit correlations     | booleano              |                                                               |
| max cases              | integer               | Il valore minimo è 1000, il valore<br>massimo è 2.147.483.647 |
| create iteration field | booleano              |                                                               |
| iteration_field_name   | stringa               |                                                               |
| replicate results      | booleano              |                                                               |
| random seed            | integer               |                                                               |
| parameter_xml          | stringa               | Restituisce il codice Xml del parametro<br>come stringa       |

*Tabella 51. Proprietà simgennode*.

#### **Esempio di fields**

Questo è un parametro di slot strutturato con la seguente sintassi:

```
simgennode.setPropertyValue("fields", [
    [field1, storage, locked, [distribution1], min, max],
    [field2, storage, locked, [distribution2], min, max],
    [field3, storage, locked, [distribution3], min, max]
])
```
distribution è una dichiarazione del nome della distribuzione seguito da un elenco contenente le coppie di nomi di attributo e valori. Ciascuna distribuzione è definita nel seguente modo:

[distributionname, [[par1], [par2], [par3]]]

```
simgennode = modeler.script.stream().createAt("simgen", u"Sim Gen", 726, 322)
simgennode.setPropertyValue("fields", [["Age", "integer", False, ["Uniform",[["min","1"],["max","2"]]], "", ""]])
```
Ad esempio, per creare un nodo che genera un solo campo con una distribuzione Binomial è possibile utilizzare il seguente script:

```
simgen node1 = modeler.script.stream().createAt("simgen", u"Sim Gen", 200, 200)
simgen_node1.setPropertyValue("fields", [["Education", "Real", False, ["Binomial", [["n", 32],
["prob", 0.7]]], "", ""]])
```
La distribuzione Binomial utilizza due parametri: n e prob. Poiché Binomial non supporta i valori minimo e massimo, questi vengono forniti da una stringa vuota.

**Nota:** Se non è possibile impostare direttamente distribution, lo si usa insieme alla proprietà fields.

I seguenti esempi mostrano tutti i possibili tipi di distribuzione. Tenere presente che la soglia viene immessa come thresh sia in NegativeBinomialFailures che in NegativeBinomialTrial.

stream = modeler.script.stream()

simgennode = stream.createAt("simgen", u"Sim Gen", 200, 200)

```
beta_dist = ["Field1", "Real", False, ["Beta",[["shape1","1"],["shape2","2"]]], "", ""]<br>categorical_dist = ["Field43", "Real", False, ["Biomial",[["a","]"],["prob","1"]],"",""]<br>categorical_dist = ["Field43", "Rash, ["Biomi
simgennode.setPropertyValue("fields", [\
beta_dist, \
binomial_dist, \
categorical_dist, \
dice dist. \
exponential_dist, \
fixed dist, \setminusgamma_dist, \
lognormal dist, \
negbinomialfailures_dist, \
negbinomialtrial_dist, \
normal_dist, \
poisson_dist, \
range \overline{dist}, \
triangular_dist, \
uniform dist, \
weibull_dist
])
```
#### **Esempio di correlations**

Questo è un parametro di slot strutturato con la seguente sintassi:

```
simgennode.setPropertyValue("correlations", [
    [field1, field2, correlation],
    [field1, field3, correlation],
    [field2, field3, correlation]
])
```
La correlazione può essere qualsiasi numero compreso tra +1 e -1. È possibile specificare tutte le correlazioni desiderate. Tutte le correlazioni non specificate vengono impostate su zero. Se alcuni campi sono sconosciuti, il valore di correlazione deve essere impostato sulla matrice (o tabella) di correlazione e viene visualizzato in rosso. Quando sono presenti campi sconosciuti, non è possibile eseguire il nodo.

## **Proprietà statisticsimportnode**

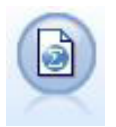

Il nodo File IBM SPSS Statistics legge i dati dal formato di file *.sav* utilizzato da IBM SPSS Statistics, nonché da file della cache salvati in IBM SPSS Modeler, che utilizzano lo stesso formato.

Le proprietà di questo nodo sono descritte in ["Proprietà statisticsimportnode" a pagina 301.](#page-306-0)

## **Proprietà del nodo tm1import**

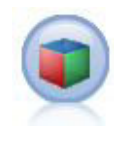

Il nodo origine IBM Cognos TM1 importa i dati dai database Cognos TM1.

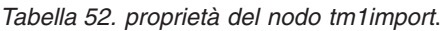

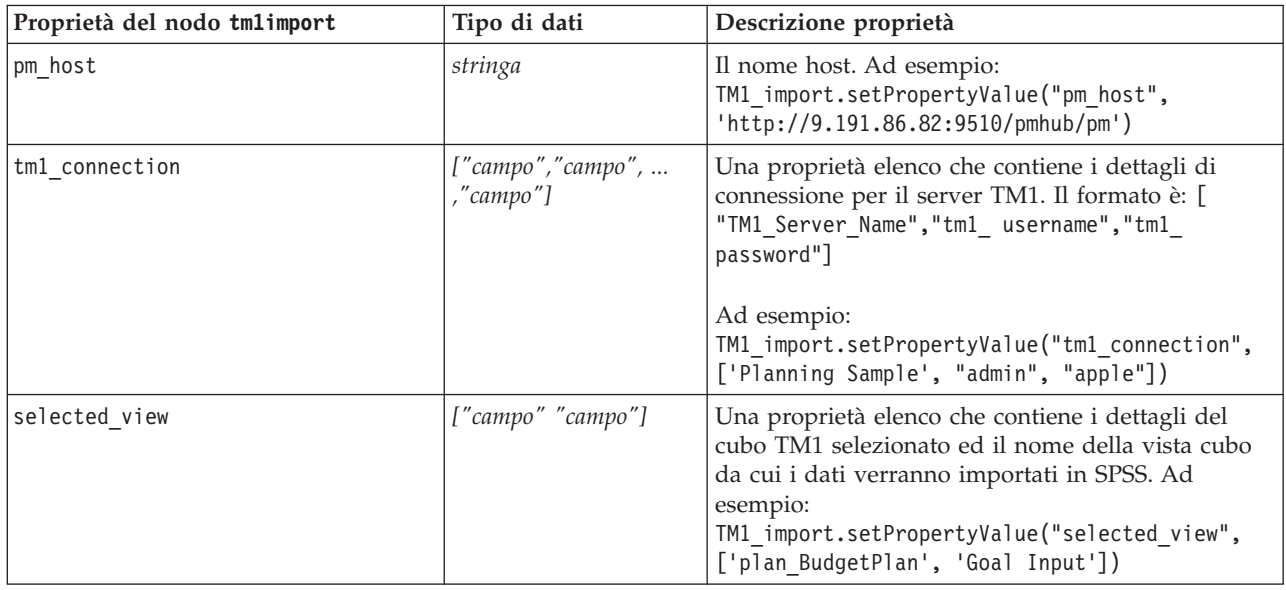

#### **Proprietà userinputnode**

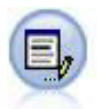

Il nodo Input utente consente di ottenere in modo semplice dati sintetici creandoli ex-novo oppure modificando dati esistenti. È utile, per esempio, quando si desidera creare un insieme di dati di test per la modellazione.

Esempio

```
node = stream.create("userinput", "My node")
node.setPropertyValue("names", ["test1", "test2"])
node.setKeyedPropertyValue("data", "test1", "2, 4, 8")
node.setKeyedPropertyValue("custom_storage", "test1", "Integer")
node.setPropertyValue("data_mode", "Ordered")
```
*Tabella 53. proprietà userinputnode*.

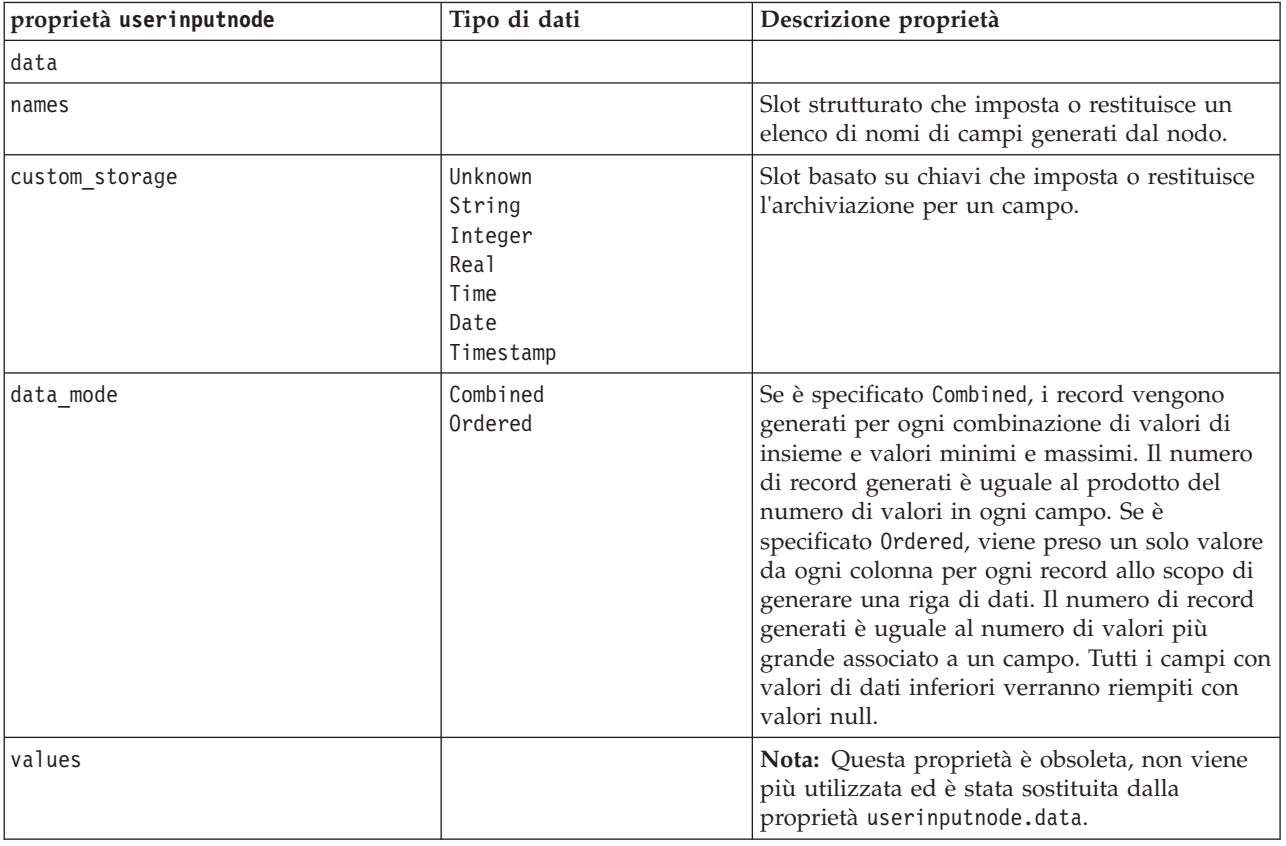

#### **Proprietà variablefilenode**

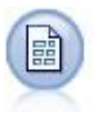

Il nodo Testo variabile legge dati da file di testo a campi liberi, ovvero file i cui record contengono un numero costante di campi e un numero variabile di caratteri. Questo nodo può essere utilizzato per file con testo di intestazione a lunghezza fissa e alcuni tipi di annotazioni.

```
node = stream.create("variablefile", "My node")
node.setPropertyValue("full_filename", "$CLEO_DEMOS/DRUG1n")
node.setPropertyValue("read_field_names", True)
node.setPropertyValue("delimit_other", True)
node.setPropertyValue("other", ",")
node.setPropertyValue("quotes_1", "Discard")
node.setPropertyValue("decimal_symbol", "Comma")
node.setPropertyValue("invalid_char_mode", "Replace")
node.setPropertyValue("invalid_char_replacement", "|")
node.setKeyedPropertyValue("use_custom_values", "Age", True)
```
node.setKeyedPropertyValue("direction", "Age", "Input") node.setKeyedPropertyValue("type", "Age", "Range") node.setKeyedPropertyValue("values", "Age", [1, 100])

*Tabella 54. proprietà variablefilenode*.

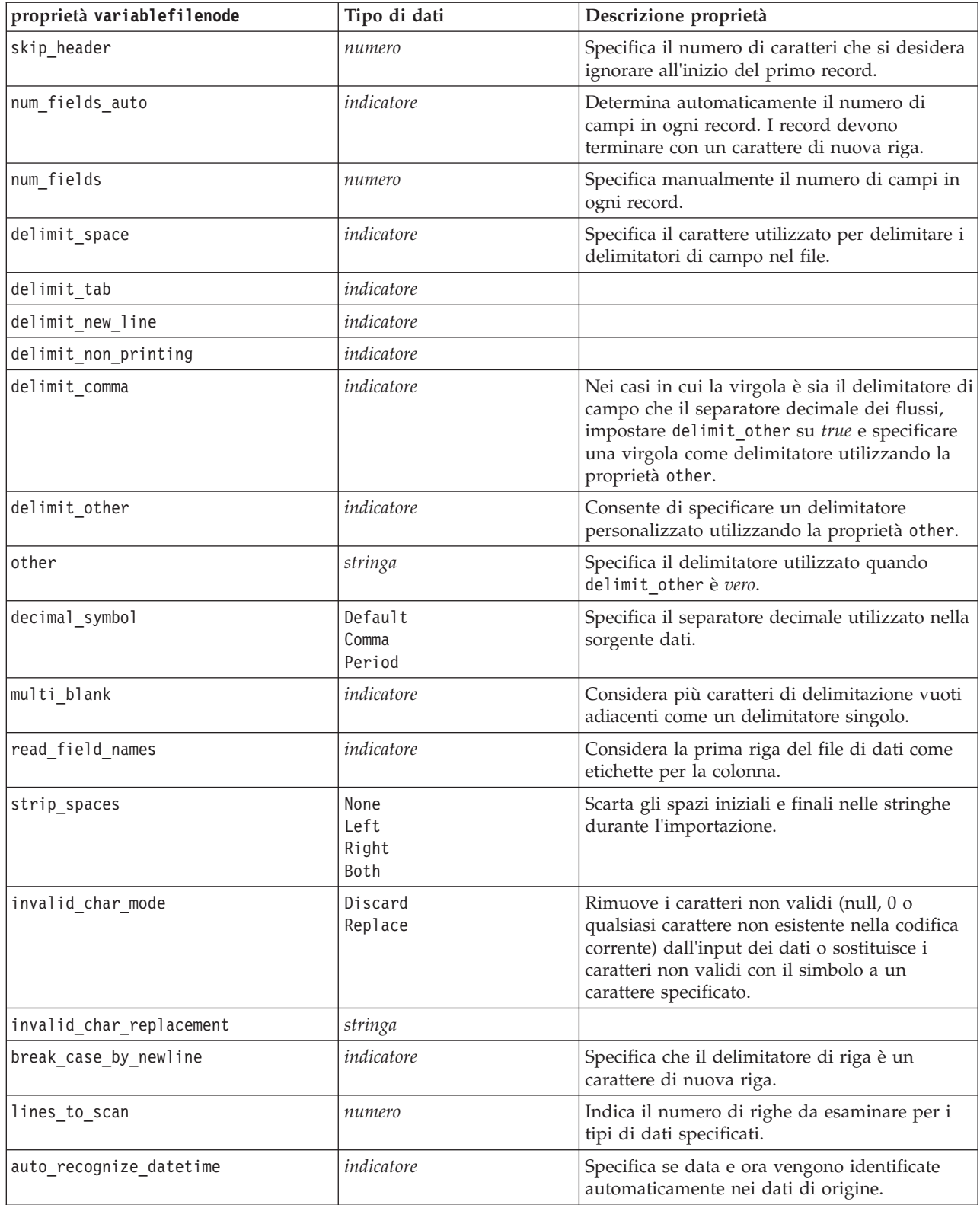

*Tabella 54. proprietà variablefilenode (Continua)*.

| proprietà variablefilenode | Tipo di dati                                                                                                    | Descrizione proprietà                                                        |
|----------------------------|----------------------------------------------------------------------------------------------------|------------------------------------------------------------------------------|
| quotes 1                   | Discard<br>PairAndDiscard<br>IncludeAsText                                                                                                    | Specifica il trattamento delle virgolette singole<br>durante l'importazione. |
| quotes_2                   | Discard<br>PairAndDiscard<br>IncludeAsText                                                                                                    | Specifica il trattamento delle virgolette durante<br>l'importazione.         |
| full_filename              | stringa                                                                                                    | Nome completo del file da leggere, inclusa la<br>directory.                  |
| use_custom_values          | indicatore                                                                                                    |                                                                              |
| custom_storage             | Unknown<br>String<br>Integer<br>Real<br>Time<br>Date<br>Timestamp                                                                                                    |                                                                              |
| custom_date_format         | "DDMMYY"<br>"MMDDYY"<br>"YYMMDD"<br>"YYYYMMDD"<br>"YYYYDDD"<br>DAY<br><b>MONTH</b><br>"GG-MM-AA"<br>"DD-MM-YYYY"<br>"MM-DD-YY"<br>"MM-DD-YYYY"<br>"DD-MON-YY"<br>"DD-MON-YYYY"<br>"YYYY-MM-DD"<br>"DD.MM.YY"<br>"DD.MM.YYYY"<br>"MM.DD.YY"<br>"MM.DD.YYYY"<br>"DD.MON.YY"<br>"DD.MON.YYYY"<br>"DD/MM/YY"<br>"DD/MM/YYYY"<br>"MM/DD/YY"<br>"MM/DD/YYYY"<br>"DD/MON/YY"<br>"DD/MON/YYYY"<br>MON YYYY<br>q Q YYYY<br>ww WK YYYY | Valida solo se è stata specificata<br>un'archiviazione personalizzata.       |

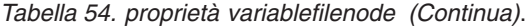

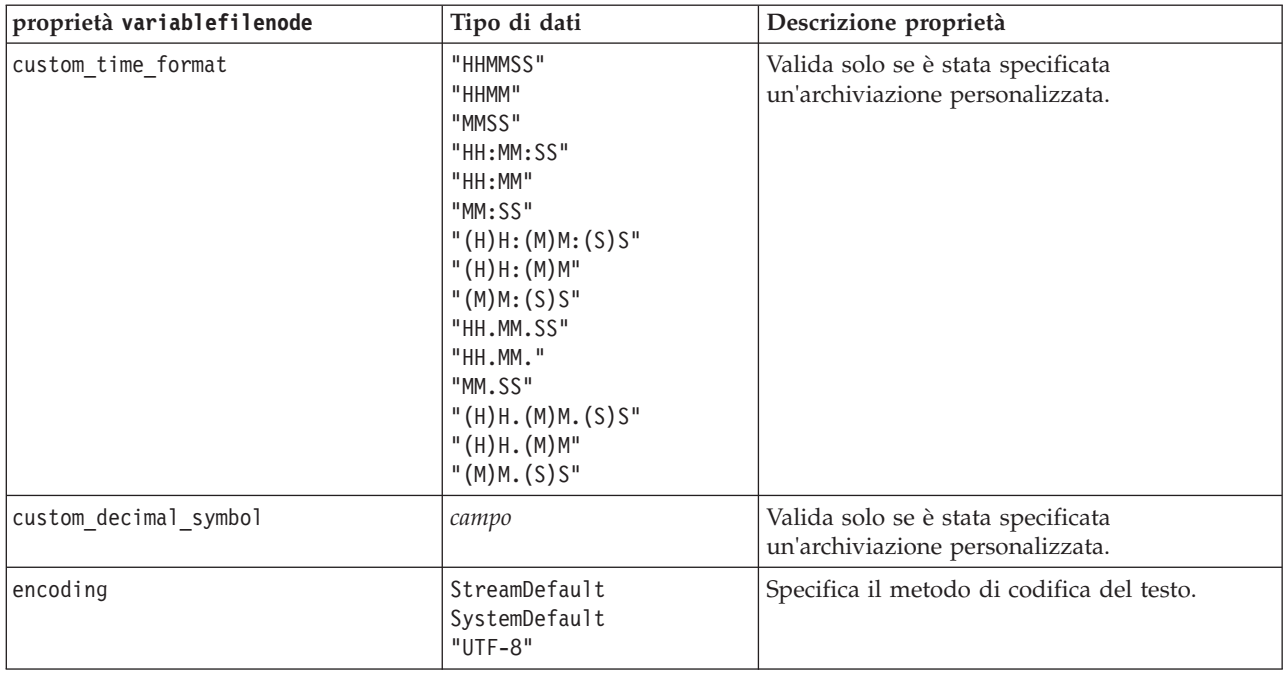

## **Proprietà xmlimportnode**

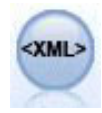

Il nodo origine XML importa i dati in formato XML nel flusso. È possibile importare un singolo file oppure tutti i file in una directory. Come opzione, è possibile specificare un file schema da cui leggere la struttura XML.

#### Esempio

```
node = stream.create("xmlimport", "My node")
node.setPropertyValue("full_filename", "c:/import/ebooks.xml")
node.setPropertyValue("records", "/author/name")
```
*Tabella 55. proprietà xmlimportnode*.

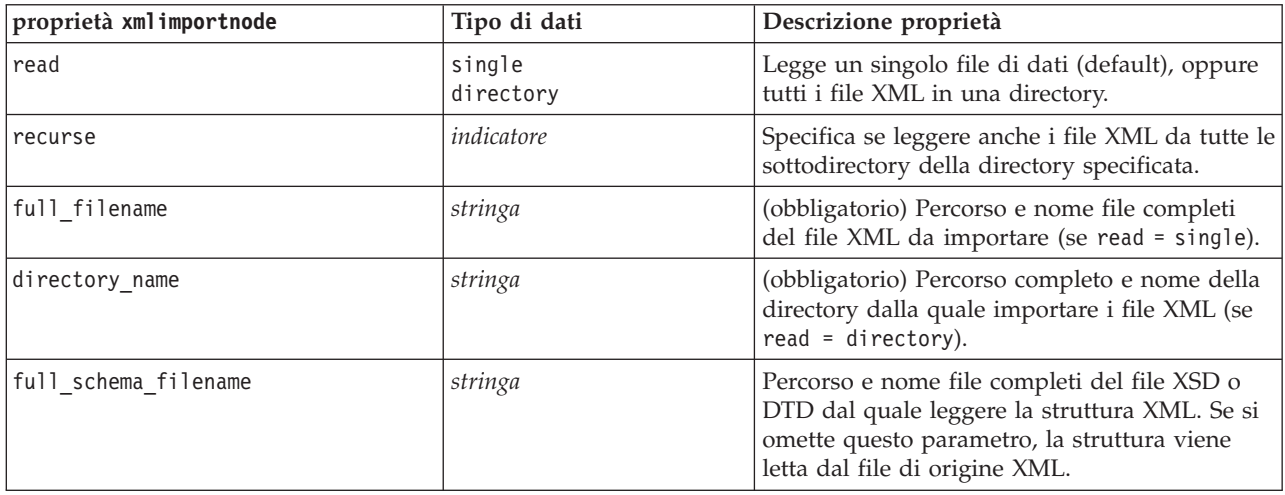

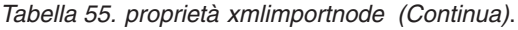

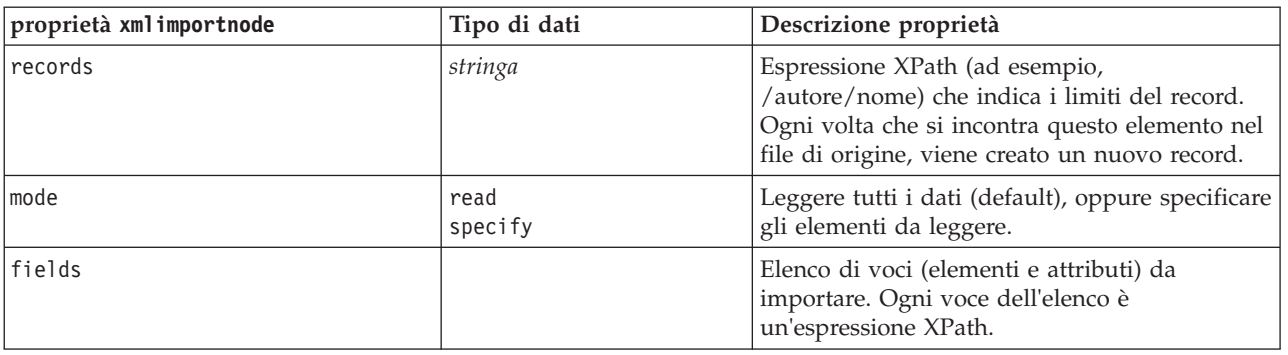

#### **Proprietà dataviewimport**

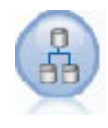

Il nodo Vista dati importa i dati della Vista dati in IBM SPSS Modeler.

Esempio

stream = modeler.script.stream()

```
dvnode = stream.createAt("dataviewimport", "Data View", 96, 96)
dvnode.setPropertyValue("analytic_data_source",
["","/folder/adv", "LATEST"])
dvnode.setPropertyValue("table_name", ["","com.ibm.spss.Table"])
dvnode.setPropertyValue("data_access_plan",
["","DataAccessPlan"])
dvnode.setPropertyValue("optional_attributes",
[["","NewDerivedAttribute"]])
dvnode.setPropertyValue("include xml", True)
dvnode.setPropertyValue("include_xml_field", "xml_data")
```
*Tabella 56. Proprietà dataviewimport*

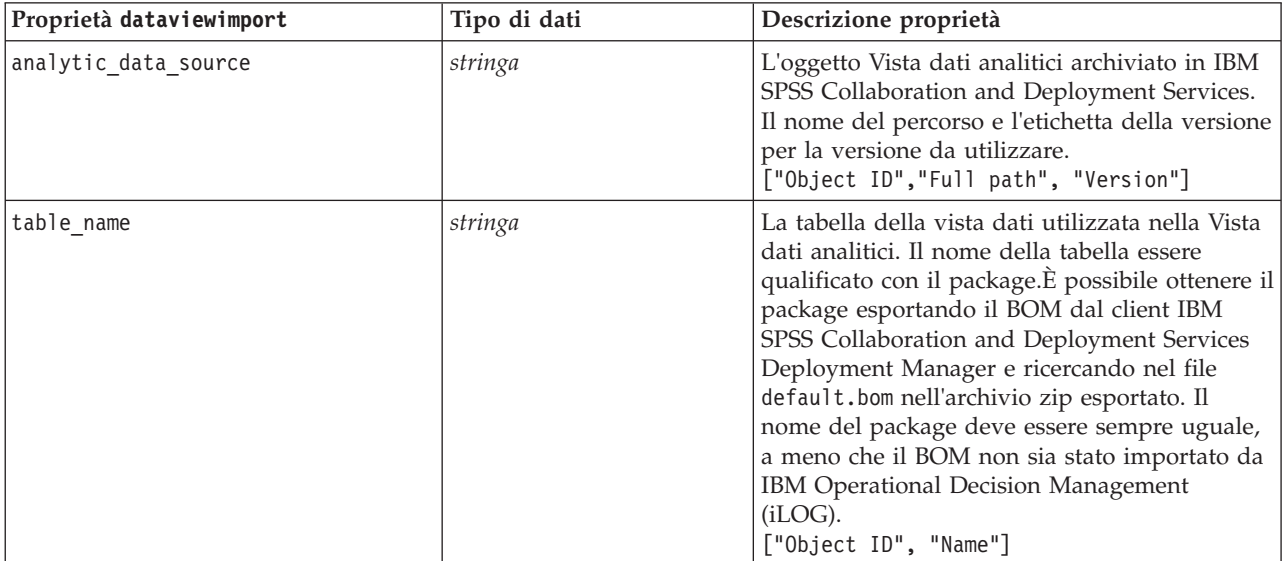

*Tabella 56. Proprietà dataviewimport (Continua)*

| Proprietà dataviewimport | Tipo di dati | Descrizione proprietà                                                                                                    |
|--------------------------|--------------|----------------------------------------------------------------------------------------------------|
| data access plan         | stringa      | Il piano di accesso dati utilizzato per fornire i<br>dati per la Vista dati analitici.<br>["Object ID", "Name"]                                                                                                    |
| optional attributes      | stringa      | Un elenco degli attributi derivati da includere.<br>$[["ID1", "Name1"]$ , $['ID2", "Name2"]$                                                                                                    |
| include xml              | booleano     | True se deve essere incluso un campo con dati<br>di istanza XOM. A meno che non vengano<br>utilizzati nodi IBM Analytical Decision<br>Management iLOG, l'impostazione consigliata<br>è false. L'attivazione di questa proprietà può<br>aggiungere un'elevata quantità di elaborazione<br>supplementare. |
| include xml field        | stringa      | Il nome del campo da aggiungere quando<br>include xml è impostato su true.                                                                                                    |

# **Capitolo 10. Proprietà dei nodi Operazioni su record**

### **Proprietà appendnode**

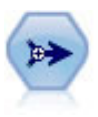

Il nodo Accodamento concatena insiemi di record. Può essere utilizzato per combinare insiemi di dati con strutture simili ma dati diversi.

#### Esempio

```
node = stream.create("append", "My node")
node.setPropertyValue("match_by", "Name")
node.setPropertyValue("match_case", True)
node.setPropertyValue("include_fields_from", "All")
node.setPropertyValue("create_tag_field", True)
node.setPropertyValue("tag_field_name", "Append_Flag")
```
*Tabella 57. proprietà appendnode*.

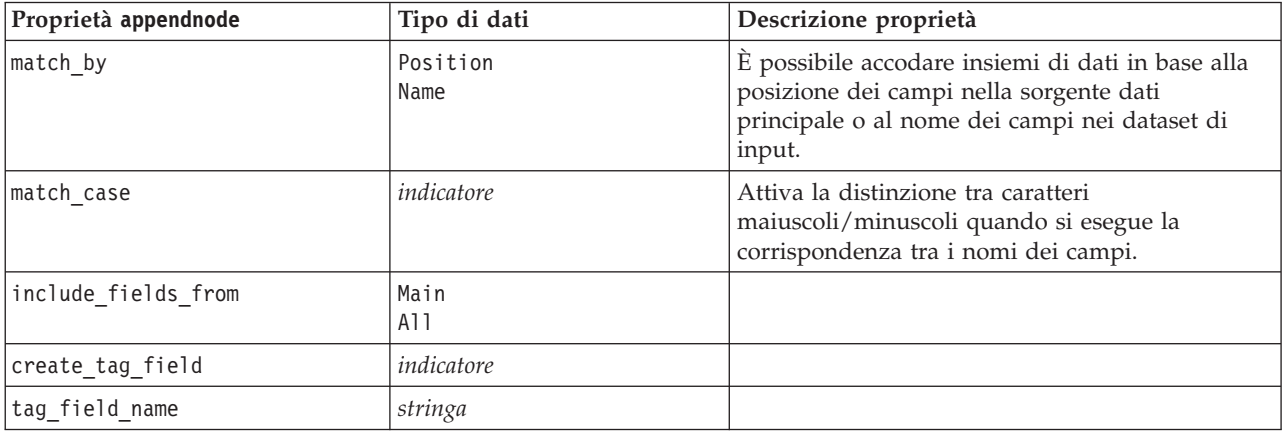

### **Proprietà aggregatenode**

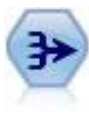

Il nodo Aggregazione sostituisce una sequenza di record di input con record di output aggregati di riepilogo.

```
node = stream.create("aggregate", "My node")
# dbnode is a configured database import node
stream.link(dbnode, node)
node.setPropertyValue("contiguous", True)
node.setPropertyValue("keys", ["Drug"])
node.setKeyedPropertyValue("aggregates", "Age", ["Sum", "Mean"])
node.setPropertyValue("inc_record_count", True)
node.setPropertyValue("count_field", "index")
node.setPropertyValue("extension", "Aggregated_")
node.setPropertyValue("add_as", "Prefix")
```
*Tabella 58. Proprietà aggregatenode*.

| Proprietà aggregatenode | Tipo di dati     | Descrizione proprietà                                                                                                    |
|-------------------------|------------------|----------------------------------------------------------------------------------------------------|
| keys                    | elenco           | Elenca i campi che possono essere utilizzati come<br>chiavi per l'aggregazione. Per esempio, se Sesso e<br>Regione sono i campi chiave disponibili, verrà<br>generato un record aggregato per ogni<br>combinazione univoca di M e F con le aree N e S<br>(ovvero quattro combinazioni univoche). |
| contiguous              | indicatore       | Selezionare questa opzione se si sa che tutti i<br>record con gli stessi valori chiave sono<br>raggruppati insieme nell'input (per esempio, se<br>l'input è ordinato in base ai campi chiave). In<br>questo modo si migliorano le prestazioni.                                                   |
| aggregates              |                  | Proprietà strutturata che elenca i campi numerici<br>i cui valori verranno aggregati e le modalità di<br>aggregazione selezionate.                                                                                                    |
| aggregate_exprs         |                  | Una proprietà le cui chiavi vengono utilizzate dal<br>nome campo derivato con l'espressione aggregato<br>per eseguirne il calcolo. Ad esempio:<br>aggregatenode.setKeyedPropertyValue                                                                                                    |
|                         |                  | ("aggregate_exprs", "Na_MAX", "MAX('Na')")                                                                                                    |
| extension               | stringa          | Specifica un prefisso o suffisso per campi<br>aggregati duplicati (vedere l'esempio seguente).                                                                                                    |
| add as                  | Suffix<br>Prefix |                                                                                                    |
| inc record count        | indicatore       | Crea un campo aggiuntivo che specifica quanti<br>record di input sono stati aggregati per formare<br>ogni record aggregato.                                                                                                    |
| count field             | stringa          | Specifica il nome del campo conteggio record.                                                                                                    |
| allow_approximation     | Booleana         | Consente l'approssimazione delle statistiche di<br>ordinamento quando viene eseguita<br>l'aggregazione in Analytic Server                                                                                                    |
| bin count               | integer          | Specifica il numero di bin da utilizzare<br>nell'approssimazione                                                                                                    |

## **Proprietà balancenode**

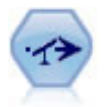

Il nodo bilanciamento corregge squilibri in un insieme di dati in modo che soddisfi una determinata condizione. La direttiva di bilanciamento regola la proporzione di record in cui una condizione è vera in base al fattore specificato.

```
node = stream.create("balance", "My node")
node.setPropertyValue("training_data_only", True)
node.setPropertyValue("directives", \overline{[1.3, "Age > 60"], [1.5, "Na > 0.5"]])
```
*Tabella 59. proprietà balancenode*.

| Proprietà balancenode | Tipo di dati | Descrizione proprietà                                                                                                    |
|-----------------------|--------------|----------------------------------------------------------------------------------------------------|
| directives            |              | Proprietà strutturata per il bilanciamento della<br>proporzione dei valori del campo in base al<br>numero specificato (vedere l'esempio seguente).              |
| training data only    | indicatore   | Specifica che devono essere bilanciati solo i dati<br>di addestramento. Se nel flusso non è presente<br>alcun campo partizione, tale opzione viene<br>ignorata. |

La proprietà di questo nodo utilizza il formato:

[[ *numero, stringa* ]\[ *numero, stringa*] \ ... [*numero, stringa* ]].

**Nota:** se nell'espressione sono integrate delle stringhe (che utilizzano le virgolette), tali stringhe devono essere precedute dal carattere di escape"\". Il carattere "\" è anche il carattere di continuazione della riga, che può essere utilizzato per allineare gli argomenti in modo da migliorare la leggibilità.

### **Proprietà derive\_stbnode**

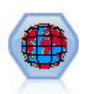

Il nodo STB (Space-Time-Boxes) determina le STB dai campi latitudine, longitudine e data/ora. È possibile anche identificare frequenti STB (Space-Time-Boxes) come hangout.

```
node = modeler.script.stream().createAt("derive_stb", "My node", 96, 96)
# Individual Records mode
node.setPropertyValue("mode", "IndividualRecords")
node.setPropertyValue("latitude_field", "Latitude")
node.setPropertyValue("longitude_field", "Longitude")
node.setPropertyValue("timestamp_field", "OccurredAt")
node.setPropertyValue("densities", ["STB_GH7_1HOUR", "STB_GH7_30MINS"])
node.setPropertyValue("add_extension_as", "Prefix")
```

```
node.setPropertyValue("name_extension", "stb_")
```

```
# Hangouts mode
node.setPropertyValue("mode", "Hangouts")
node.setPropertyValue("hangout_density", "STB_GH7_30MINS")
node.setPropertyValue("id_field", "Event")
node.setPropertyValue("qualifying duration", "30MINUTES")
node.setPropertyValue("min_events", 4)
node.setPropertyValue("qualifying_pct", 65)
```

```
Tabella 60. Proprietà del nodo STB (Space-Time-Boxes)
```
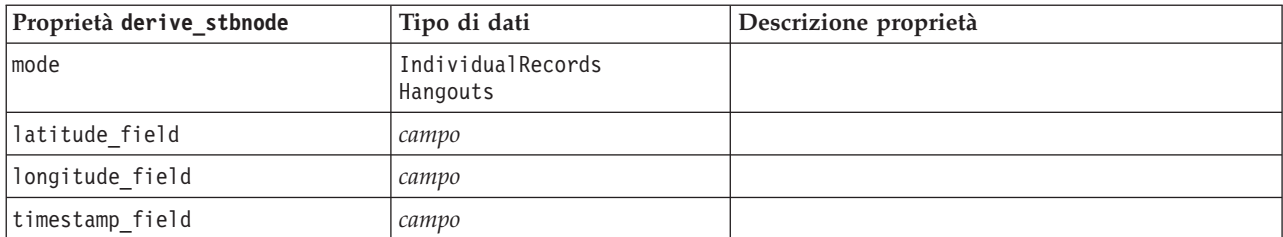

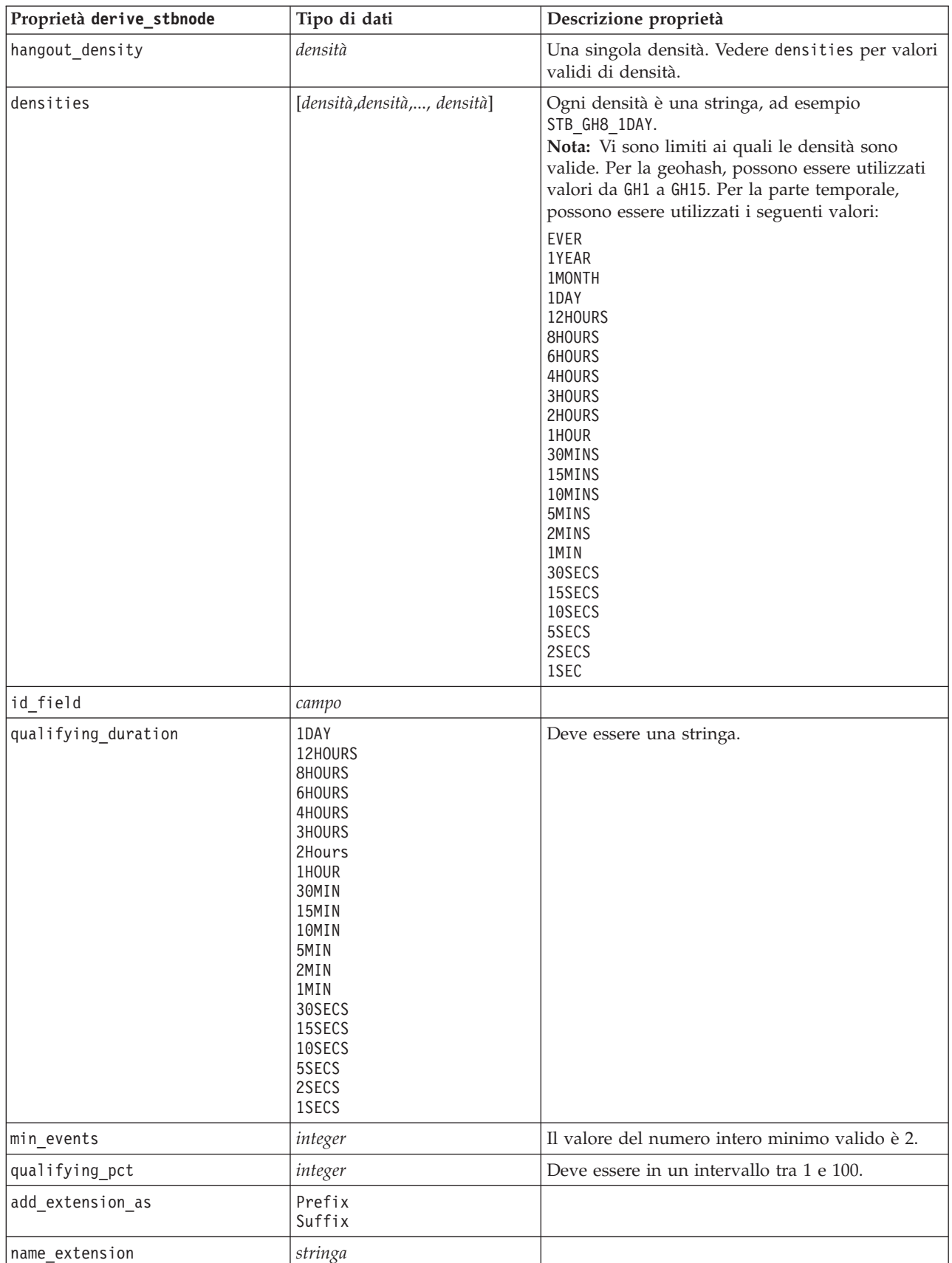

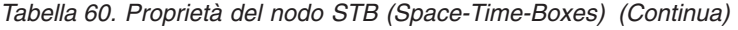
### **Proprietà distinctnode**

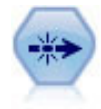

Il nodo Elimina duplicati rimuove record duplicati passando il primo record distinto nel flusso di dati oppure scartando il primo record e passando nel flusso tutti i duplicati.

#### Esempio

```
node = stream.create("distinct", "My node")
node.setPropertyValue("mode", "Include")
node.setPropertyValue("fields", ["Age" "Sex"])
node.setPropertyValue("keys_pre_sorted", True)
```
*Tabella 61. proprietà distinctnode*.

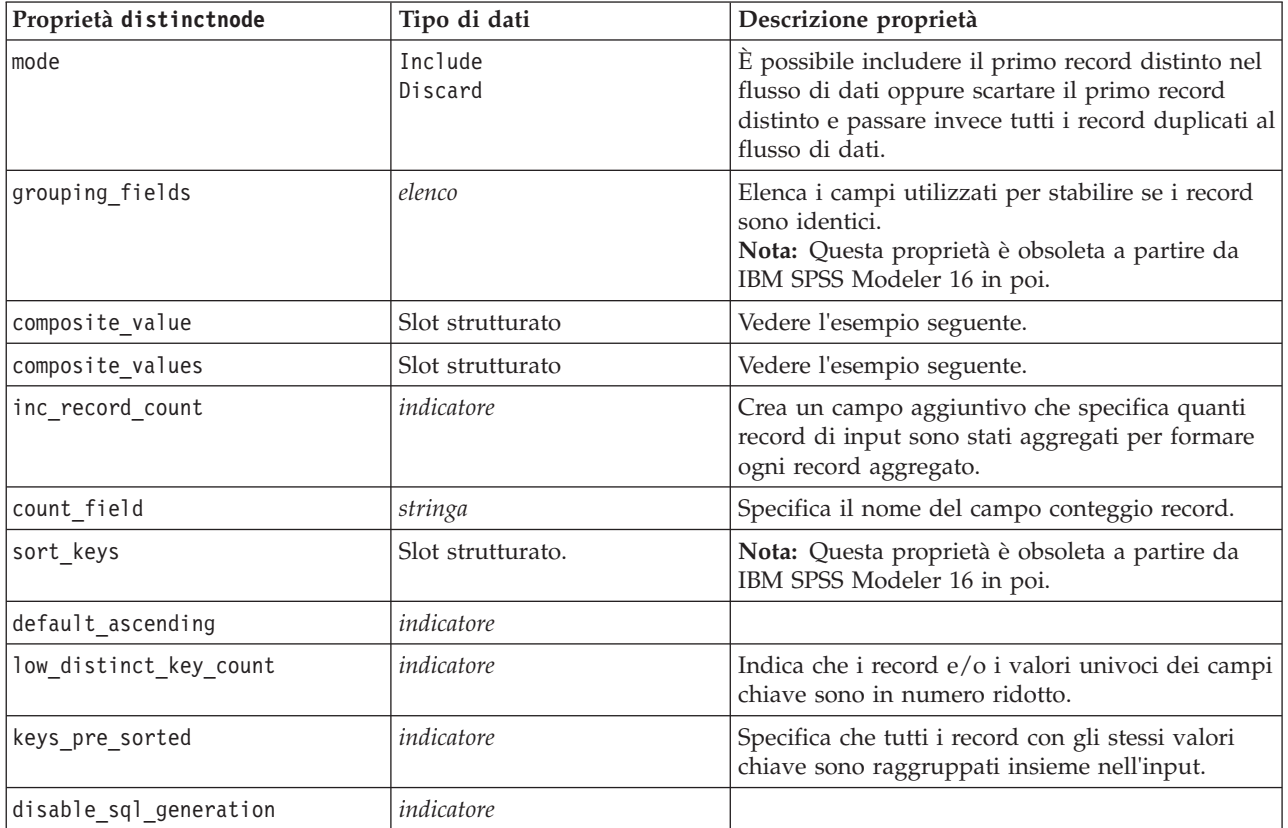

Esempio per la proprietà composite\_value

Di seguito è riportato il formato generale della proprietà composite\_value: node.setKeyedPropertyValue("composite\_value", FIELD, FILLOPTION)

FILLOPTION ha il formato [ FillType, Option1, Option2, ...].

Esempi:

```
node.setKeyedPropertyValue("composite_value", "Age", ["First"])
node.setKeyedPropertyValue("composite_value", "Age", ["last"])
node.setKeyedPropertyValue("composite_value", "Age", ["Total"])
node.setKeyedPropertyValue("composite_value", "Age", ["Average"])
node.setKeyedPropertyValue("composite_value", "Age", ["Min"])
node.setKeyedPropertyValue("composite_value", "Age", ["Max"])
```

```
node.setKeyedPropertyValue("composite_value", "Date", ["Earliest"])
node.setKeyedPropertyValue("composite_value", "Date", ["Latest"])
node.setKeyedPropertyValue("composite_value", "Code", ["FirstAlpha"])
node.setKeyedPropertyValue("composite_value", "Code", ["LastAlpha"])
```
Le opzioni personalizzate richiedono più di un argomento; tali argomenti vengono aggiungi come elenco, ad esempio:

```
node.setKeyedPropertyValue("composite_value", "Name", ["MostFrequent", "FirstRecord"])
node.setKeyedPropertyValue("composite_value", "Date", ["LeastFrequent", "LastRecord"])
node.setKeyedPropertyValue("composite_value", "Pending", ["IncludesValue", "T", "F"])
node.setKeyedPropertyValue("composite_value", "Marital", ["FirstMatch", "Married", "Divorced", "Separated"])
node.setKeyedPropertyValue("composite_value", "Code", ["Concatenate"])
node.setKeyedPropertyValue("composite_value", "Code", ["Concatenate", "Space"])
node.setKeyedPropertyValue("composite_value", "Code", ["Concatenate", "Comma"])
node.setKeyedPropertyValue("composite_value", "Code", ["Concatenate", "UnderScore"])
```
Esempio per la proprietà composite\_values

Di seguito è riportato il formato generale della proprietà composite values:

```
node.setPropertyValue("composite_values", [
                        [FIELD1, [FILLOPTION1]],
                        [FIELD2, [FILLOPTION2]],
```

```
.
.
])
```
Esempio:

```
node.setPropertyValue("composite values", [
    ["Age", ["First"]],
    ["Name", ["MostFrequent", "First"]],
    ["Pending", ["IncludesValue", "T"]],
    ["Marital", ["FirstMatch", "Married", "Divorced", "Separated"]],
    ["Code", ["Concatenate", "Comma"]]
])
```
### **Proprietà mergenode**

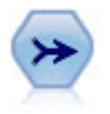

Il nodo Unione prende più record di input e crea un singolo record di output contenente tutti o alcuni campi di input. È utile per unire dati da sorgenti diverse, per esempio dati interni sui clienti e dati demografici acquistati.

```
node = stream.create("merge", "My node")
# assume customerdata and salesdata are configured database import nodes
stream.link(customerdata, node)
stream.link(salesdata, node)
node.setPropertyValue("method", "Keys")
node.setPropertyValue("key fields", ["id"])
node.setPropertyValue("common_keys", True)
node.setPropertyValue("join", "PartialOuter")
node.setKeyedPropertyValue("outer_join_tag", "2", True)
node.setKeyedPropertyValue("outer_join_tag", "4", True)
node.setPropertyValue("single_large_input", True)
node.setPropertyValue("single_large_input_tag", "2")
node.setPropertyValue("use existing sort keys", True)
node.setPropertyValue("existing_sort_keys", [["id", "Ascending"]])
```
*Tabella 62. proprietà mergenode*.

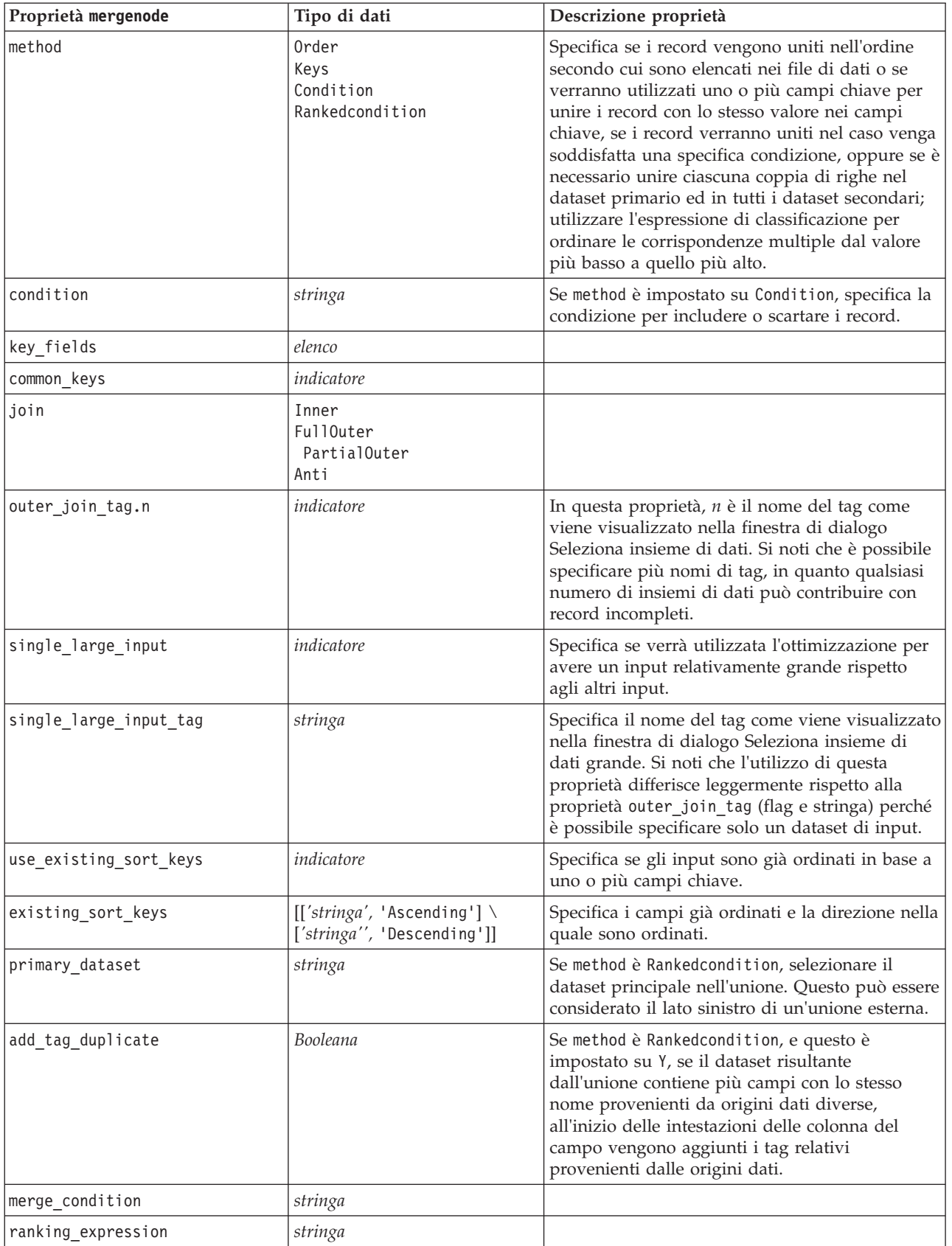

*Tabella 62. proprietà mergenode (Continua)*.

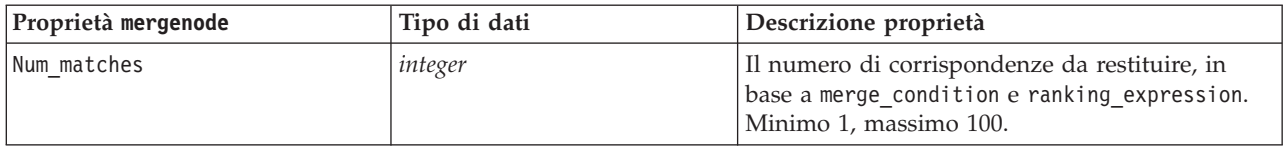

# **Proprietà rfmaggregatenode**

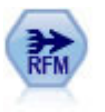

Il nodo Aggregazione RFM (Recency, Frequency, Monetary, Passato recente, Frequenza, Monetario) consente di prendere in considerazione i dati cronologici delle transazioni dei clienti, eliminare i dati non utilizzati e combinare tutti i dati delle transazioni rimanenti in un'unica riga che indica quanto tempo è trascorso dall'ultima transazione, il numero di transazioni effettuate e il valore monetario totale delle transazioni.

#### Esempio

```
node = stream.create("rfmaggregate", "My node")
node.setPropertyValue("relative_to", "Fixed")
node.setPropertyValue("reference_date", "2007-10-12")
node.setPropertyValue("id field", "CardID")
node.setPropertyValue("date field", "Date")
node.setPropertyValue("value_field", "Amount")
node.setPropertyValue("only recent transactions", True)
node.setPropertyValue("transaction_date_after", "2000-10-01")
```
#### *Tabella 63. proprietà rfmaggregatenode*.

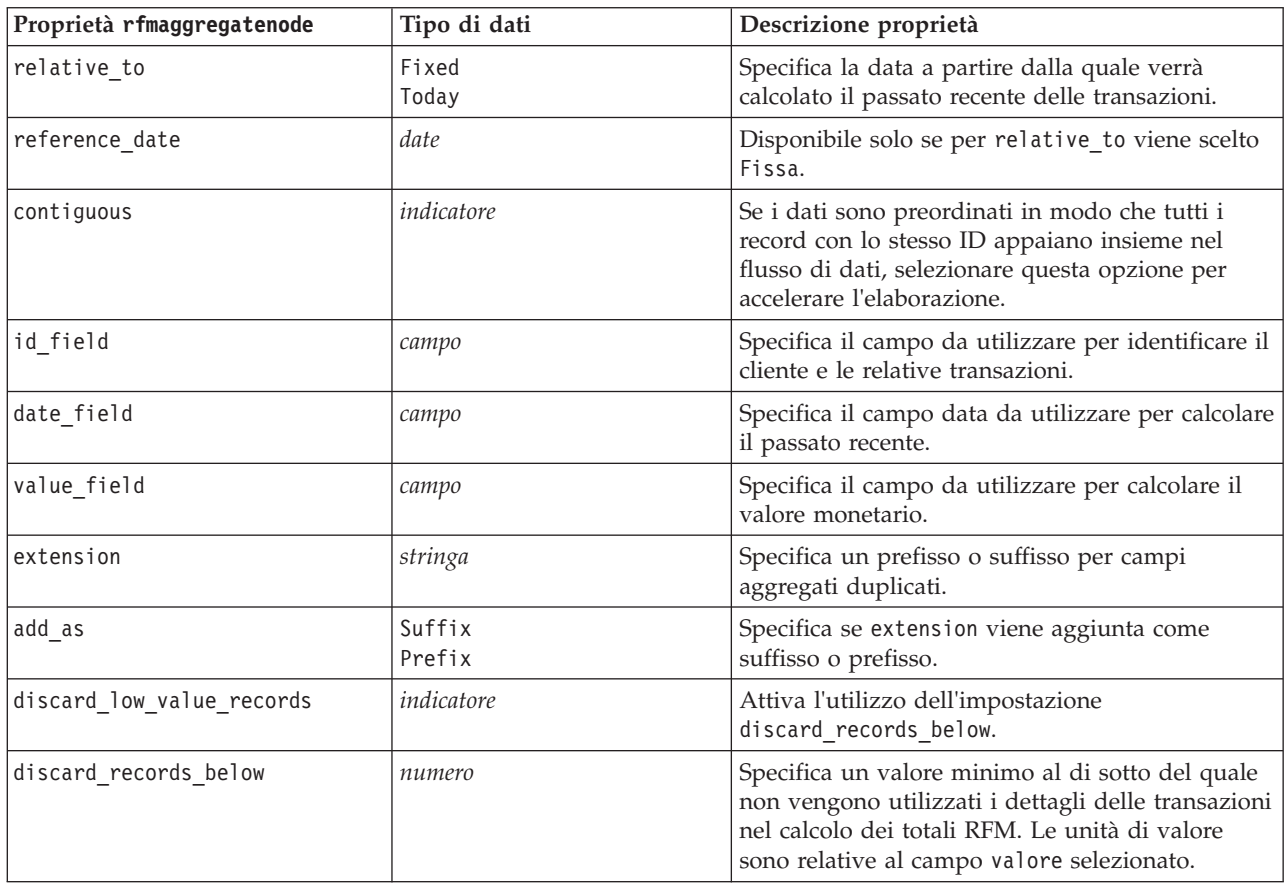

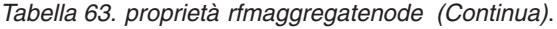

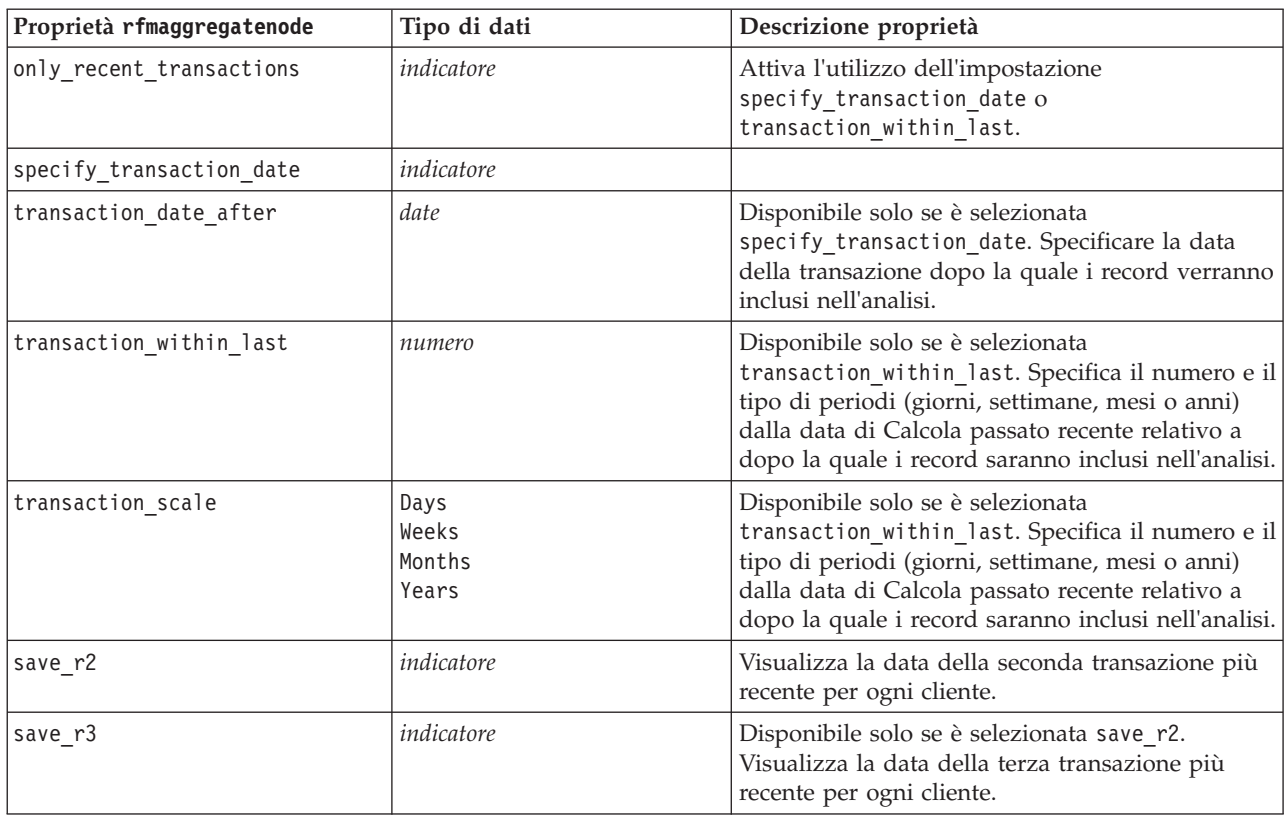

# **Proprietà Rprocessnode**

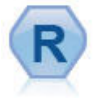

Il nodo Processo R consente di estrarre i dati da un flusso IBM(r) SPSS(r) Modeler e di modificarli utilizzando il proprio script R personalizzato. Una volta modificati, i dati vengono restituiti al flusso.

```
node = stream.create("rprocess", "My node")
node.setPropertyValue("custom_name", "my_node")
node.setPropertyValue("syntax", """day<-as.Date(modelerData$dob, format="%Y-%m-%d")
next day - day + 1modelerData<-cbind(modelerData,next_day)
var1<-c(fieldName="Next day",fieldLabel="",fieldStorage="date",fieldMeasure="",fieldFormat="",
fieldRole="")
modelerDataModel<-data.frame(modelerDataModel,var1)""")
node.setPropertyValue("convert_datetime", "POSIXct")
```
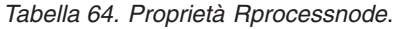

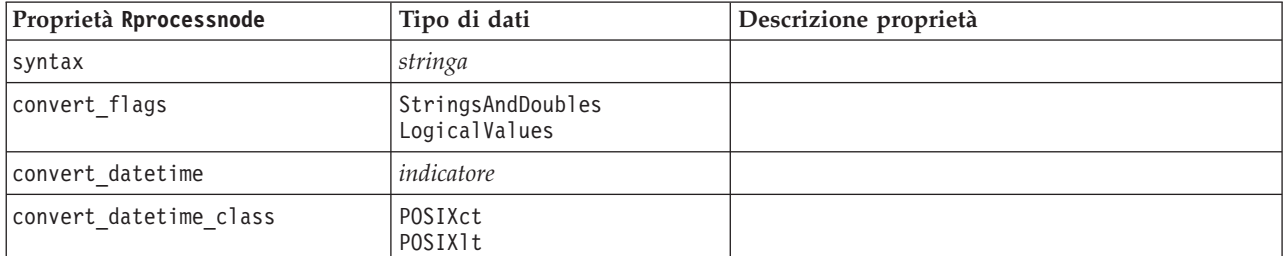

*Tabella 64. Proprietà Rprocessnode (Continua)*.

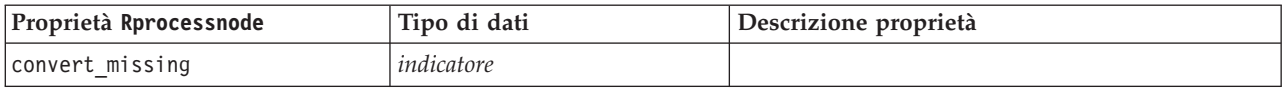

### **Proprietà del nodo Campione**

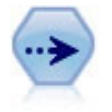

Il nodo Campione seleziona un sottoinsieme di record. Sono supportati vari tipi di campioni, inclusi campioni stratificati, raggruppati e non casuali (strutturati). Il campionamento può essere utile per migliorare le prestazioni e per selezionare gruppi di record correlati o transazioni per un'analisi.

Esempio

```
/* Create two Sample nodes to extract
  different samples from the same data */
```

```
node = stream.create("sample", "My node")
node.setPropertyValue("method", "Simple")
node.setPropertyValue("mode", "Include")
node.setPropertyValue("sample_type", "First")
node.setPropertyValue("first_n", 500)
```

```
node = stream.create("sample", "My node")
node.setPropertyValue("method", "Complex")
node.setPropertyValue("stratify_by", ["Sex", "Cholesterol"])
node.setPropertyValue("sample_units", "Proportions")
node.setPropertyValue("sample_size_proportions", "Custom")
node.setPropertyValue("sizes_proportions", [["M", "High", "Default"], ["M", "Normal", "Default"],
["F", "High", 0.3], ["F", "Normal", 0.3]])
```
*Tabella 65. proprietà samplenode*.

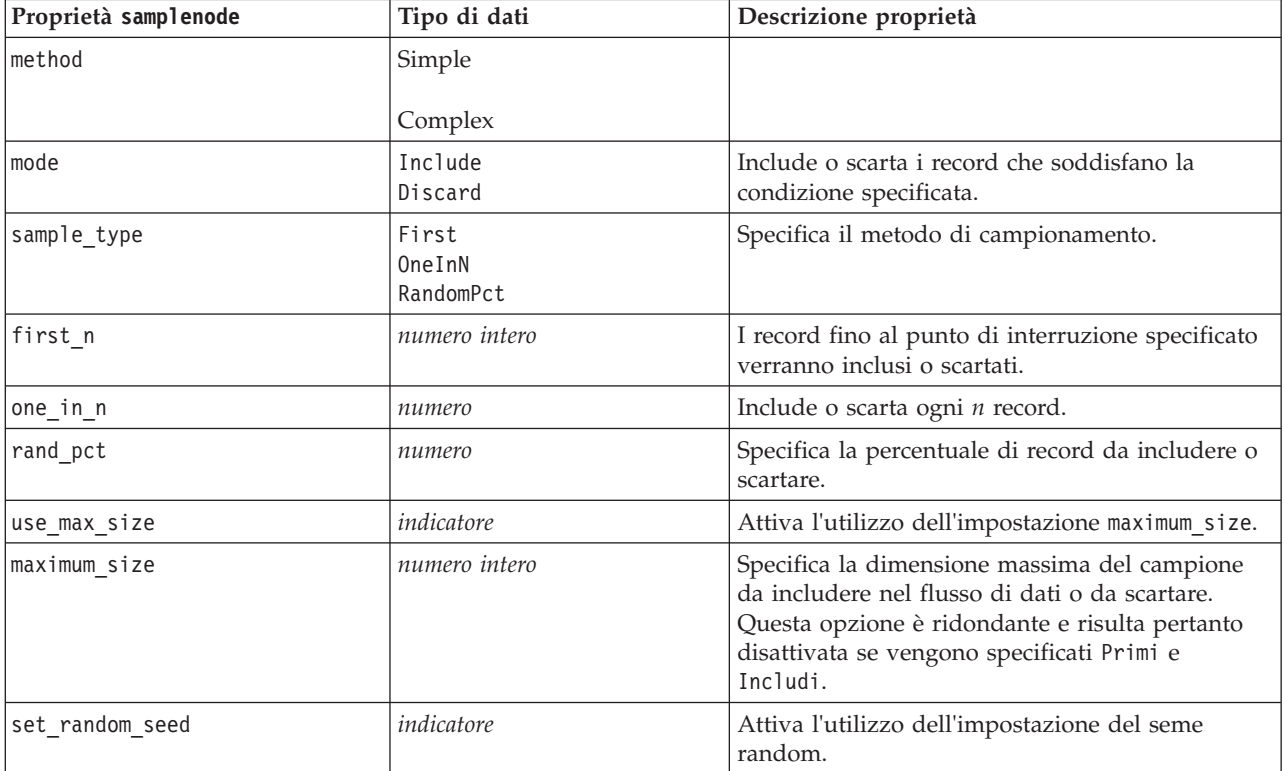

*Tabella 65. proprietà samplenode (Continua)*.

| Proprietà samplenode    | Tipo di dati                                        | Descrizione proprietà                                                                                                    |
|-------------------------|-----------------------------------------------------|----------------------------------------------------------------------------------------------------|
| random_seed             | numero intero                                       | Specifica il valore utilizzato come seme random.                                                                                                    |
| complex_sample_type     | Random<br>Systematic                                |                                                                                                    |
| sample_units            | Proportions<br>Counts                               |                                                                                                    |
| sample_size_proportions | Fixed<br>Custom<br>Variable                         |                                                                                                    |
| sample_size_counts      | Fixed<br>Custom<br>Variable                         |                                                                                                    |
| fixed_proportions       | numero                                              |                                                                                                    |
| fixed_counts            | numero intero                                       |                                                                                                    |
| variable_proportions    | campo                                               |                                                                                                    |
| variable_counts         | campo                                               |                                                                                                    |
| use_min_stratum_size    | indicatore                                          |                                                                                                    |
| minimum_stratum_size    | numero intero                                       | Questa opzione è valida solo quando con<br>sample units=Proportions viene acquisito un<br>campione Complesso.                                                                                                    |
| use_max_stratum_size    | indicatore                                          |                                                                                                    |
| maximum_stratum_size    | numero intero                                       | Questa opzione è valida solo quando con<br>sample_units=Proportions viene acquisito un<br>campione Complesso.                                                                                                    |
| clusters                | campo                                               |                                                                                                    |
| stratify_by             | [campo1  campoN]                                    |                                                                                                    |
| specify_input_weight    | indicatore                                          |                                                                                                    |
| input weight            | campo                                               |                                                                                                    |
| new_output_weight       | stringa                                             |                                                                                                    |
| sizes proportions       | [[string valore stringa][string<br>valore stringa]] | Se sample units=proportions e<br>sample size proportions=Custom, specifica un<br>valore per ogni possibile combinazione di valori<br>di campi di stratificazione.                                                                                           |
| default_proportion      | numero                                              |                                                                                                    |
| sizes_counts            | [[string valore stringa][string<br>valore stringa]] | Specifica un valore per ogni possibile<br>combinazione di valori di campi di<br>stratificazione. L'utilizzo è simile a quello della<br>proprietà sizes_proportions, con la differenza<br>che viene specificato un numero intero anziché<br>una proporzione. |
| default_count           | numero                                              |                                                                                                    |

# **Proprietà selectnode**

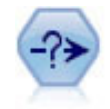

Il nodo Seleziona consente di selezionare o scartare un sottoinsieme di record dal flusso dei dati basato su una condizione specifica. Per esempio, è possibile selezionare i record relativi a una determinata area vendite.

Esempio

```
node = stream.create("select", "My node")
node.setPropertyValue("mode", "Include")
node.setPropertyValue("condition", "Age < 18")
```
*Tabella 66. proprietà selectnode*.

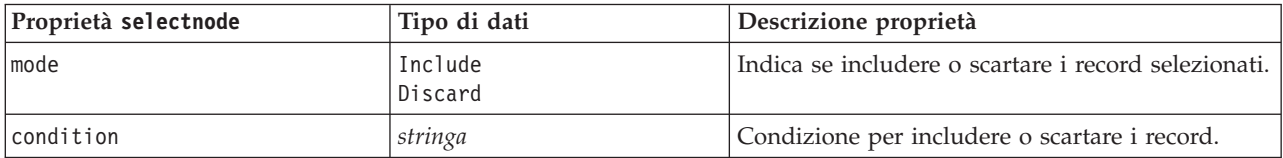

# **Proprietà sortnode**

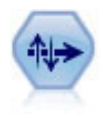

Il nodo Ordina ordina record in ordine crescente o decrescente in base ai valori di uno o più campi.

Esempio

```
node = stream.create("sort", "My node")
node.setPropertyValue("keys", [["Age", "Ascending"], ["Sex", "Descending"]])
node.setPropertyValue("default_ascending", False)
node.setPropertyValue("use_existing_keys", True)
node.setPropertyValue("existing_keys", [["Age", "Ascending"]])
```
*Tabella 67. proprietà sortnode*.

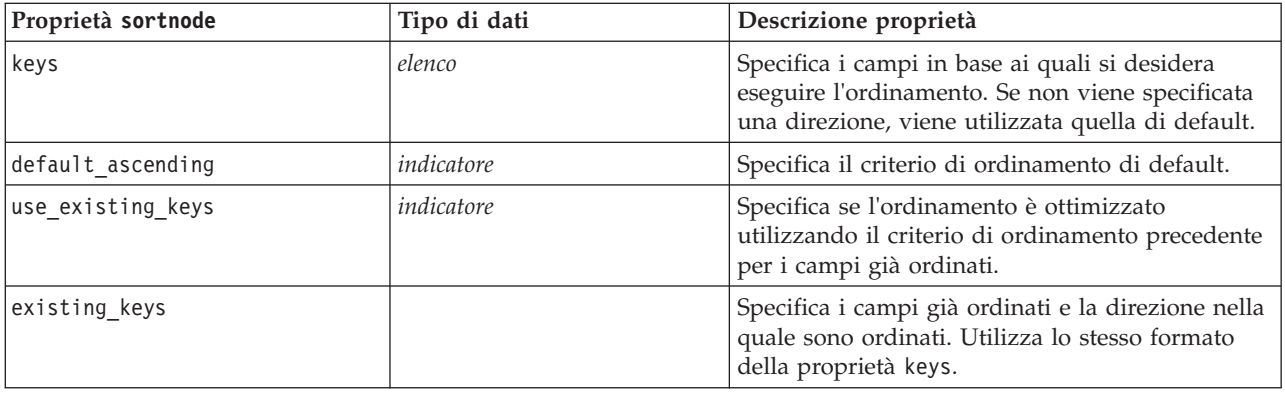

### **Proprietà streamingts**

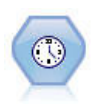

Il nodo Streaming TS creare e calcola i punteggi dei modelli time series in un'unica fase, senza la necessità di un nodo Intervalli di tempo.

#### Esempio

```
node = stream.create("streamingts", "My node")
node.setPropertyValue("deployment_force_rebuild", True)
node.setPropertyValue("deployment_rebuild_mode", "Count")
node.setPropertyValue("deployment_rebuild_count", 3)
node.setPropertyValue("deployment_rebuild_pct", 11)
node.setPropertyValue("deployment_rebuild_field", "Year")
```
*Tabella 68. Proprietà streamingts*.

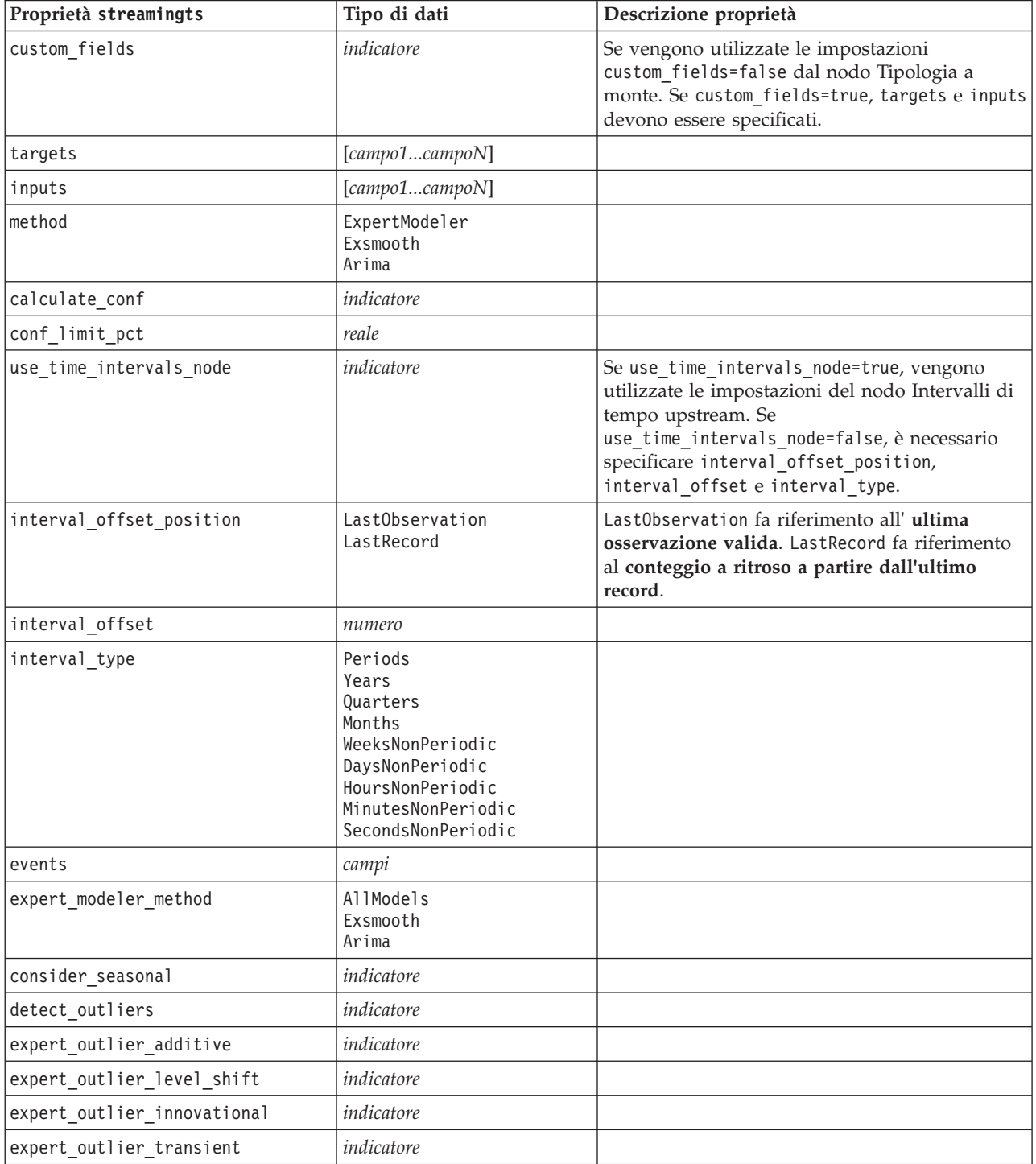

*Tabella 68. Proprietà streamingts (Continua)*.

| Proprietà streamingts                      | Tipo di dati                                                                                                    | Descrizione proprietà                                                                   |
|--------------------------------------------|----------------------------------------------------------------------------------------------------|-----------------------------------------------------------------------------------------|
| expert_outlier_seasonal_additive           | indicatore                                                                                                    |                                                                                         |
| expert_outlier_local_trend                 | indicatore                                                                                                    |                                                                                         |
| expert_outlier_additive_patch              | indicatore                                                                                                    |                                                                                         |
| exsmooth_model_type                        | Simple<br>HoltsLinearTrend<br>BrownsLinearTrend<br>DampedTrend<br>SimpleSeasonal<br>WintersAdditive<br>WintersMultiplicative |                                                                                         |
| exsmooth_transformation_type               | None<br>SquareRoot<br>NaturalLog                                                                                             |                                                                                         |
| arima_p                                    | integer                                                                                                    | Stessa proprietà del nodo modelli serie<br>temporali                                    |
| arima d                                    | integer                                                                                                    | Stessa proprietà del nodo modelli serie<br>temporali                                    |
| arima_q                                    | integer                                                                                                    | Stessa proprietà del nodo modelli serie<br>temporali                                    |
| arima sp                                   | integer                                                                                                    | Stessa proprietà del nodo modelli serie<br>temporali                                    |
| arima_sd                                   | integer                                                                                                    | Stessa proprietà del nodo modelli serie<br>temporali                                    |
| arima sq                                   | integer                                                                                                    | Stessa proprietà del nodo modelli serie<br>temporali                                    |
| arima_transformation_type                  | None<br>SquareRoot<br>NaturalLog                                                                                             | Stessa proprietà del nodo modelli serie<br>temporali                                    |
| arima_include_constant                     | indicatore                                                                                                    | Stessa proprietà del nodo modelli serie<br>temporali                                    |
| tf_arima_p.fieldname                       | integer                                                                                                    | Stessa proprietà del nodo modelli serie<br>temporali. Per le funzioni di trasferimento. |
| tf_arima_d.fieldname                       | integer                                                                                                    | Stessa proprietà del nodo modelli serie<br>temporali. Per le funzioni di trasferimento. |
| tf_arima_q.fieldname                       | integer                                                                                                    | Stessa proprietà del nodo modelli serie<br>temporali. Per le funzioni di trasferimento. |
| tf_arima_sp.fieldname                      | integer                                                                                                    | Stessa proprietà del nodo modelli serie<br>temporali. Per le funzioni di trasferimento. |
| tf_arima_sd.fieldname                      | integer                                                                                                    | Stessa proprietà del nodo modelli serie<br>temporali. Per le funzioni di trasferimento. |
| tf_arima_sq.fieldname                      | integer                                                                                                    | Stessa proprietà del nodo modelli serie<br>temporali. Per le funzioni di trasferimento. |
| tf_arima_delay.fieldname                   | integer                                                                                                    | Stessa proprietà del nodo modelli serie<br>temporali. Per le funzioni di trasferimento. |
| tf_arima_transformation_type.<br>fieldname | None<br>SquareRoot<br>NaturalLog                                                                                             |                                                                                         |
| arima_detect_outlier_mode                  | None<br>Automatic                                                                                                    |                                                                                         |

| Proprietà streamingts           | Tipo di dati     | Descrizione proprietà |
|---------------------------------|------------------|-----------------------|
| arima outlier additive          | indicatore       |                       |
| arima outlier level shift       | indicatore       |                       |
| arima outlier innovational      | indicatore       |                       |
| arima outlier transient         | indicatore       |                       |
| arima_outlier_seasonal_additive | indicatore       |                       |
| arima outlier local trend       | indicatore       |                       |
| arima outlier additive patch    | indicatore       |                       |
| deployment force rebuild        | indicatore       |                       |
| deployment rebuild mode         | Count<br>Percent |                       |
| deployment rebuild count        | numero           |                       |
| deployment rebuild pct          | numero           |                       |
| deployment rebuild field        | $<$ field $>$    |                       |

*Tabella 68. Proprietà streamingts (Continua)*.

# **Capitolo 11. Proprietà dei nodi Operazioni su campi**

## **Proprietà anonymizenode**

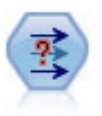

Il nodo Anonimizza consente di mascherare i nomi o i valori dei campi, quando si utilizzano dati da includere in un modello a valle del nodo, permettendo di nascondere i dati originali. Questa funzionalità può essere utile se si desidera consentire ad altri utenti di creare modelli utilizzando dati riservati, quali nomi di clienti o altri dettagli.

```
stream = modeler.script.stream()
varfilenode = stream.createAt("variablefile", "File", 96, 96)
varfilenode.setPropertyValue("full_filename", "$CLEO/DEMOS/DRUG1n")
node = stream.createAt("anonymize", "My node", 192, 96)
# Anonymize node requires the input fields while setting the values
stream.link(varfilenode, node)
node.setKeyedPropertyValue("enable_anonymize", "Age", True)
node.setKeyedPropertyValue("transformation", "Age", "Random")
node.setKeyedPropertyValue("set_random_seed", "Age", True)
node.setKeyedPropertyValue("random_seed", "Age", 123)
node.setKeyedPropertyValue("enable_anonymize", "Drug", True)
node.setKeyedPropertyValue("use_prefix", "Drug", True)
node.setKeyedPropertyValue("prefix", "Drug", "myprefix")
```
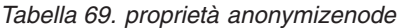

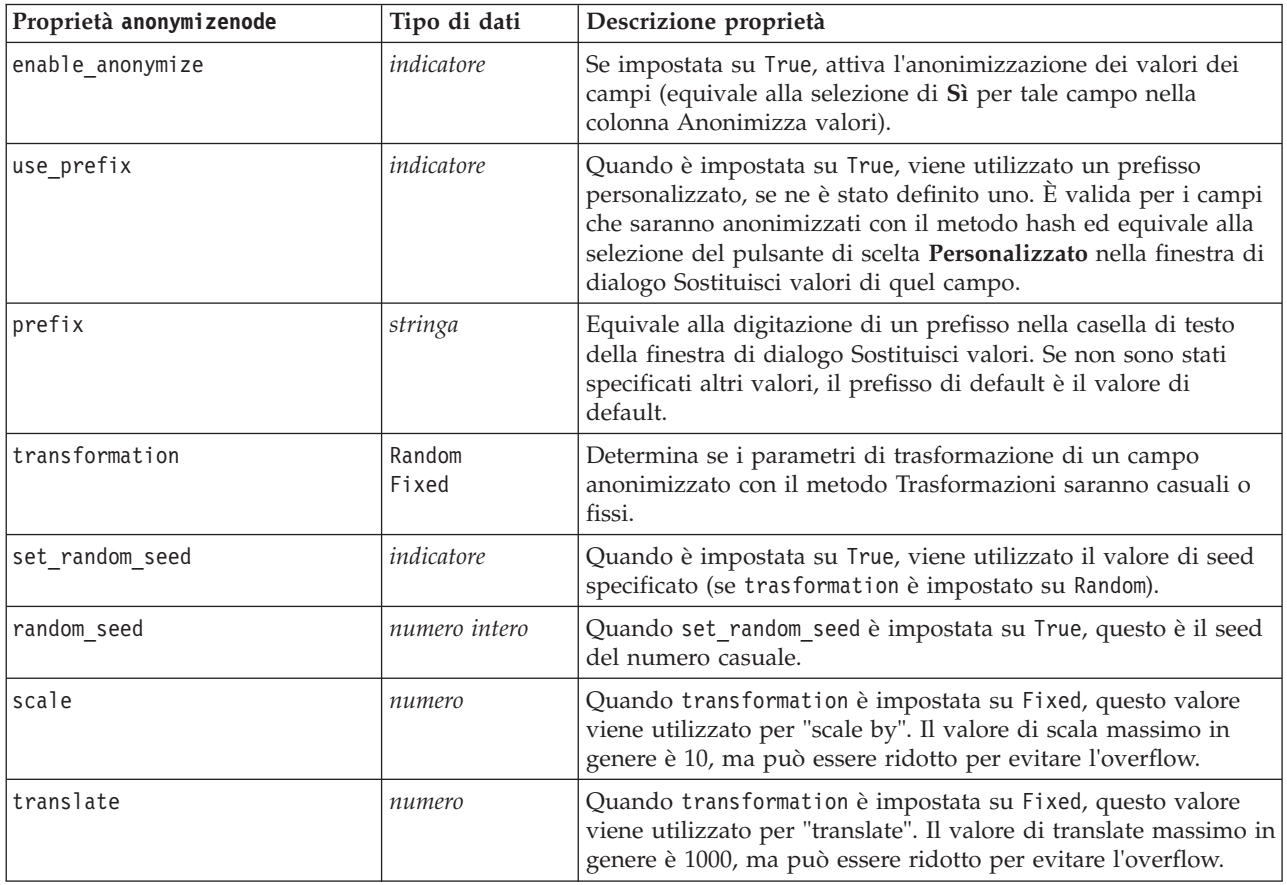

## **Proprietà autodataprepnode**

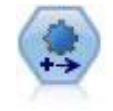

Il nodo Preparazione automatica dati (ADP) può analizzare i dati e individuare le correzioni, escludere i campi problematici o probabilmente inutili e derivare all'occorrenza nuovi attributi, migliorando le performance grazie allo screening intelligente e alle tecniche di campionamento. Il nodo si può utilizzare in modo completamente automatico, permettendogli di scegliere e di applicare le correzioni, oppure visualizzando in anteprima le modifiche prima dell'applicazione e accettandole, respingendole o modificandole a seconda dei casi.

#### Esempio

```
node = stream.create("autodataprep", "My node")
node.setPropertyValue("objective", "Balanced")
node.setPropertyValue("excluded_fields", "Filter")
node.setPropertyValue("prepare_dates_and_times", True)
node.setPropertyValue("compute_time_until_date", True)
node.setPropertyValue("reference_date", "Today")
node.setPropertyValue("units_for_date_durations", "Automatic")
```
*Tabella 70. proprietà autodataprepnode*

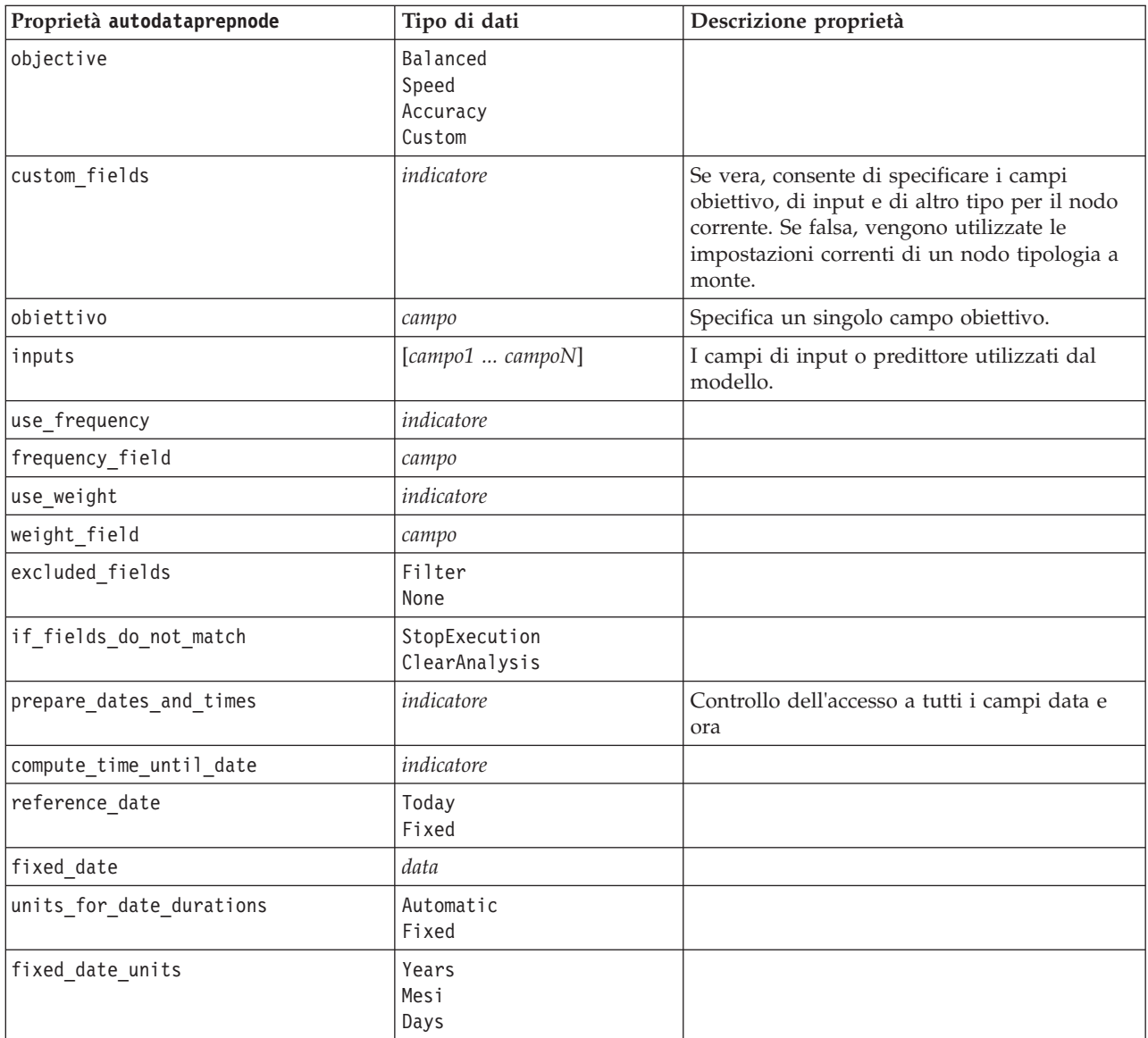

*Tabella 70. proprietà autodataprepnode (Continua)*

| Proprietà autodataprepnode        | Tipo di dati                | Descrizione proprietà |
|-----------------------------------|-----------------------------|-----------------------|
| compute_time_until_time           | indicatore                  |                       |
| reference_time                    | CurrentTime<br>Fixed        |                       |
| fixed_time                        | ora                         |                       |
| units_for_time_durations          | Automatic<br>Fixed          |                       |
| fixed_date_units                  | Hours<br>Minutes<br>Seconds |                       |
| extract_year_from_date            | indicatore                  |                       |
| extract_month_from_date           | indicatore                  |                       |
| extract_day_from_date             | indicatore                  |                       |
| extract_hour_from_time            | indicatore                  |                       |
| extract_minute_from_time          | indicatore                  |                       |
| extract second from time          | indicatore                  |                       |
| exclude_low_quality_inputs        | indicatore                  |                       |
| exclude_too_many_missing          | indicatore                  |                       |
| maximum_percentage_missing        | numero                      |                       |
| exclude_too_many_categories       | indicatore                  |                       |
| maximum_number_categories         | numero                      |                       |
| exclude_if_large_category         | indicatore                  |                       |
| maximum_percentage_category       | numero                      |                       |
| prepare_inputs_and_target         | indicatore                  |                       |
| adjust_type_inputs                | indicatore                  |                       |
| adjust_type_target                | indicatore                  |                       |
| reorder_nominal_inputs            | indicatore                  |                       |
| reorder_nominal_target            | indicatore                  |                       |
| replace_outliers_inputs           | indicatore                  |                       |
| replace outliers target           | indicateore                 |                       |
| replace_missing_continuous_inputs | indicatore                  |                       |
| replace_missing_continuous_target | indicatore                  |                       |
| replace_missing_nominal_inputs    | indicatore                  |                       |
| replace_missing_nominal_target    | indicatore                  |                       |
| replace_missing_ordinal_inputs    | indicatore                  |                       |
| replace_missing_ordinal_target    | indicatore                  |                       |
| maximum_values_for_ordinal        | numero                      |                       |
| minimum values for continuous     | numero                      |                       |
| outlier_cutoff_value              | numero                      |                       |
| outlier_method                    | Replace<br>Delete           |                       |
| rescale_continuous_inputs         | indicatore                  |                       |

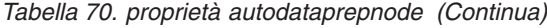

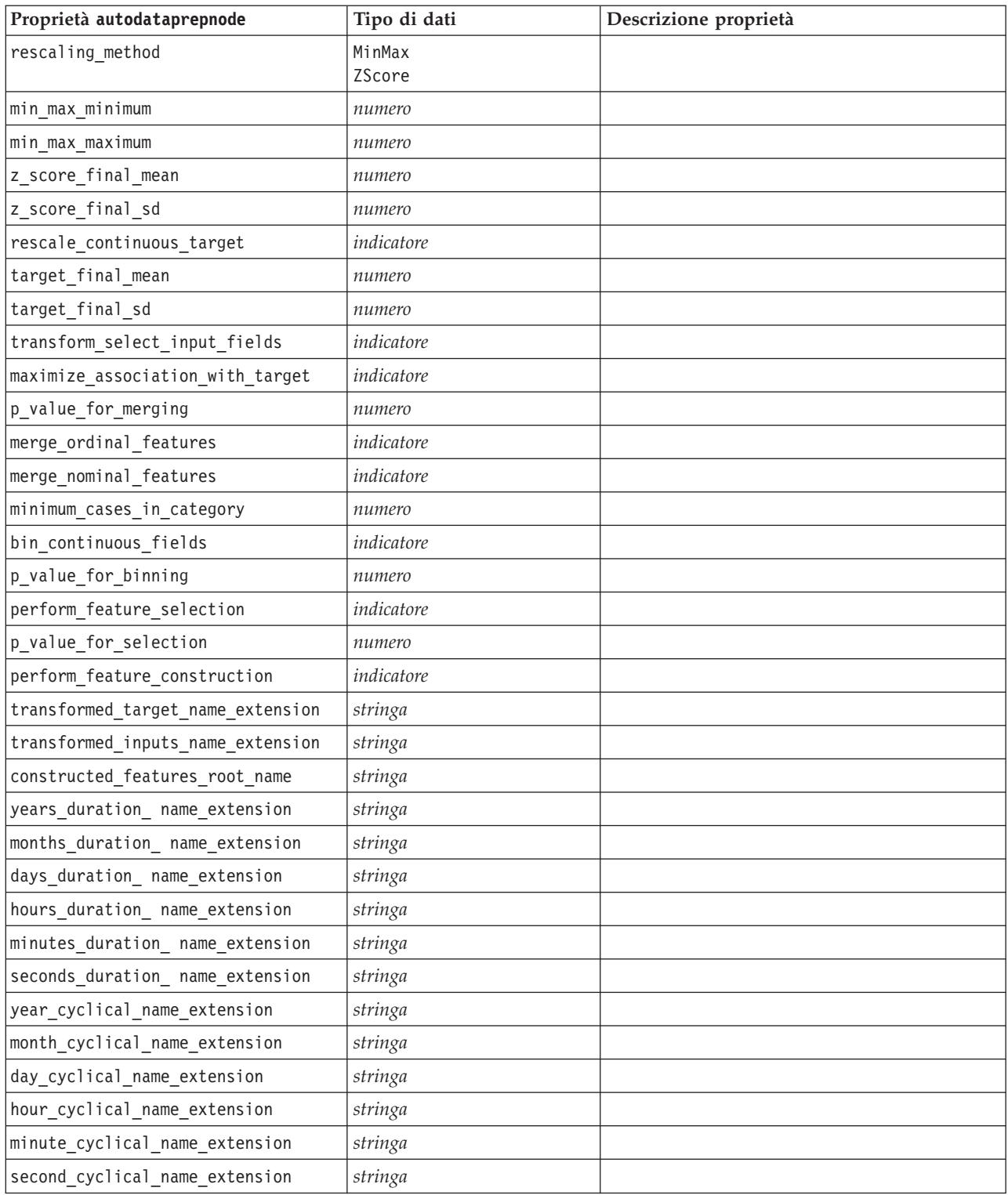

# **Proprietà astimeintervalsnode**

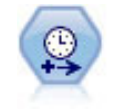

Il nodo Intervalli di tempo originale non è compatibile con Analytic Server (AS). Il nodo Intervalli di tempo AS (nuovo in SPSS Modeler release 17.0) contiene un sottoinsieme delle funzioni del nodo Intervalli di tempo esistente che può essere utilizzato con Analytic Server.

Utilizzare il nodo Intervalli di tempo AS per specificare gli intervalli e derivare un nuovo campo ora per effettuare stime o previsioni. È supportata una gamma completa di intervalli temporali, dai secondi agli anni.

*Tabella 71. Proprietà astimeintervalsnode*

| Proprietà astimeintervalsnode | Tipo di dati              | Descrizione proprietà                                                                                                    |
|-------------------------------|---------------------------|----------------------------------------------------------------------------------------------------|
| time field                    | campo                     | Prevede sono un solo campo continuo. Tale<br>campo viene utilizzato dal nodo come chiave<br>di aggregazione per la conversione<br>dell'intervallo. Se viene utilizzato un campo<br>intero, viene considerato come un indice<br>temporale. |
| dimensions                    | [campo1 campo2<br>campon] | Questi campi vengono utilizzati per creare<br>singole serie temporali basate sui valori del<br>campo.                                                                                                    |
| fields_to_aggregate           | [campo1 campo2<br>campon] | Questi campi vengono aggregati come parte<br>della modifica del campo periodo di tempo.<br>Tutti i campi non inclusi in questa selezione<br>vengono filtrati dai dati che escono dal il<br>nodo.                                          |

### **Proprietà binningnode**

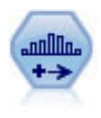

Il nodo Discretizza crea automaticamente nuovi campi nominali (insieme) basati sui valori di uno o più campi continui (intervallo numerico) esistenti. Per esempio, è possibile trasformare un campo continuo relativo al reddito in campo categoriale contenente gruppi di reddito come deviazioni dalla media. Dopo aver creato bin per il nuovo campo, è possibile generare un nodo Ricava basato sui punti di divisione.

```
node = stream.create("binning", "My node")
node.setPropertyValue("fields", ["Na", "K"])
node.setPropertyValue("method", "Rank")
node.setPropertyValue("fixed_width_name_extension", "_binned")
node.setPropertyValue("fixed_width_add_as", "Suffix")
node.setPropertyValue("fixed_bin_method", "Count")
node.setPropertyValue("fixed_bin_count", 10)
node.setPropertyValue("fixed_bin_width", 3.5)
node.setPropertyValue("tile10", True)
```

```
Tabella 72. proprietà binningnode
```
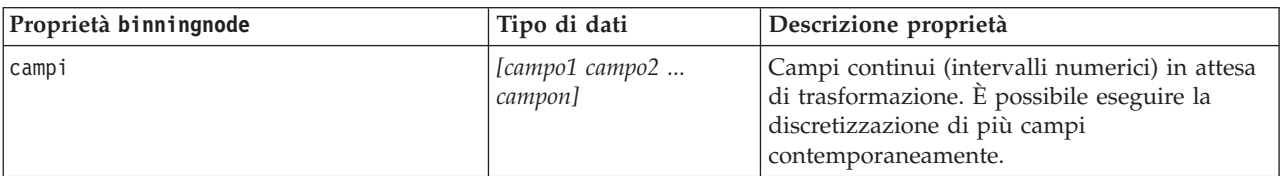

### *Tabella 72. proprietà binningnode (Continua)*

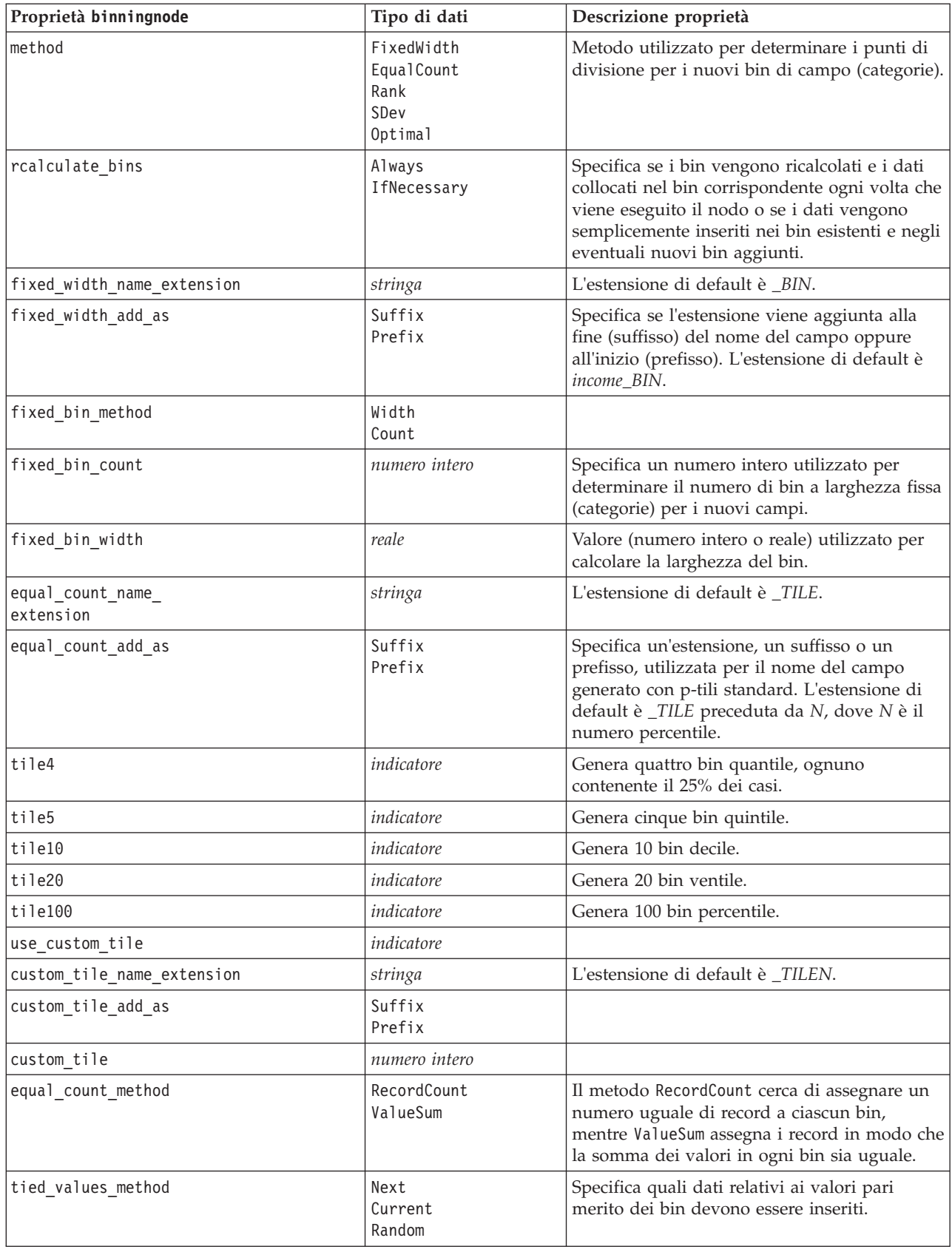

*Tabella 72. proprietà binningnode (Continua)*

| Proprietà binningnode              | Tipo di dati            | Descrizione proprietà                                                                                                    |
|------------------------------------|-------------------------|----------------------------------------------------------------------------------------------------|
| rank_order                         | Ascending<br>Descending | Questa proprietà include Ascending (il valore<br>più basso viene indicato con 1) o Descending<br>(il valore più alto viene indicato con 1).                                                        |
| rank_add_as                        | Suffix<br>Prefix        | Questa opzione è applicabile a rango, rango<br>frazionario e percentuale rango.                                                                                                    |
| rango                              | indicatore              |                                                                                                    |
| rank_name_extension                | stringa                 | L'estensione di default è _RANK.                                                                                                    |
| rank_fractional                    | indicatore              | Opzioni dei ranghi in cui il valore del nuovo<br>campo equivale al rango diviso per la somma<br>dei pesi dei casi non mancanti. I ranghi<br>frazionari sono compresi nell'intervallo tra 0 e<br>1. |
| rank_fractional_name_<br>extension | stringa                 | L'estensione di default è _F_RANK.                                                                                                    |
| rank_pct                           | indicatore              | Ogni rango è diviso in base al numero di<br>record con valori validi e moltiplicato per 100.<br>I ranghi frazionari in percentuale sono<br>compresi nell'intervallo tra 1 e 100.                   |
| rank_pct_name_extension            | stringa                 | L'estensione di default è _P_RANK.                                                                                                    |
| sdev_name_extension                | stringa                 |                                                                                                    |
| sdev_add_as                        | Suffix<br>Prefix        |                                                                                                    |
| sdev_count                         | 0ne<br>Two<br>Three     |                                                                                                    |
| optimal_name_extension             | stringa                 | L'estensione di default è _OPTIMAL.                                                                                                    |
| optimal_add_as                     | Suffix<br>Prefix        |                                                                                                    |
| optimal_supervisor_field           | campo                   | Campo scelto come campo supervisore a cui<br>sono correlati i campi selezionati per la<br>discretizzazione.                                                                                        |
| optimal_merge_bins                 | indicatore              | Specifica che tutti i bin con conteggi di casi<br>ridotti vengono aggiunti a bin più grandi<br>adiacenti.                                                                                          |
| optimal_small_bin_threshold        | numero intero           |                                                                                                    |
| optimal_pre_bin                    | indicatore              | Indica che deve essere eseguita la<br>discretizzazione preventiva del dataset.                                                                                                    |
| optimal max bins                   | numero intero           | Specifica un limite superiore per evitare di<br>creare un numero eccessivamente elevato di<br>bin.                                                                                                 |
| optimal_lower_end_point            | Inclusive<br>Exclusive  |                                                                                                    |
| optimal first bin                  | Unbounded<br>Bounded    |                                                                                                    |
| optimal_last_bin                   | Unbounded<br>Bounded    |                                                                                                    |

### **Proprietà derivenode**

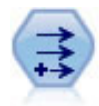

Il nodo Ricava modifica valori di dati o crea nuovi campi da uno o più campi esistenti. Crea campi di tipo Formula, Flag, Nominale, Stato, Conteggio e Condizionale.

### **Esempio 1**

```
# Create and configure a Flag Derive field node
node = stream.create("derive", "My node")
node.setPropertyValue("new_name", "DrugX Flag")
node.setPropertyValue("result_type", "Flag")
node.setPropertyValue("flag_true", "1")
node.setPropertyValue("flag_false", "0")
node.setPropertyValue("flag_expr", "'Drug' == \"drugX\"")
# Create and configure a Conditional Derive field node
node = stream.create("derive", "My node")
node.setPropertyValue("result_type", "Conditional")
node.setPropertyValue("cond_if_cond", "@OFFSET(\"Age\", 1) = \"Age\"")
node.setPropertyValue("cond_then_expr", "(@OFFSET(\"Age\", 1) = \"Age\" >< @INDEX")
node.setPropertyValue("cond_else_expr", "\"Age\"")
```
### **Esempio 2**

In questo script, si suppone siano disponibili due colonne numeriche denominate XPos e YPos che rappresentano le coordinate X e Y di un punto (ad esempio, il punto in cui si è verificato un evento). Lo script crea un nodo Ricava che calcola una colonna geospaziale dalle coordinate X e Y che rappresentano quel punto in uno specifico sistema di coordinate:

```
stream = modeler.script.stream()
# Other stream configuration code
node = stream.createAt("derive", "Location", 192, 96)
node.setPropertyValue("new name", "Location")
node.setPropertyValue("formula_expr", "['XPos', 'YPos']")
node.setPropertyValue("formula_type", "Geospatial")
# Now we have set the general measurement type, define the
# specifics of the geospatial object
node.setPropertyValue("geo_type", "Point")
node.setPropertyValue("has_coordinate_system", True)
node.setPropertyValue("coordinate_system", "ETRS_1989_EPSG_Arctic_zone_5-47")
```
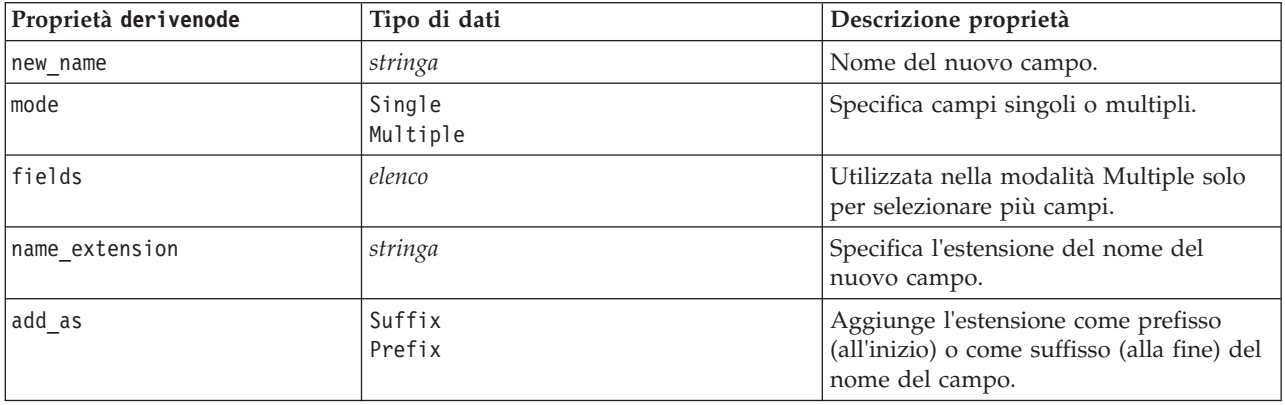

*Tabella 73. Proprietà derivenode*

*Tabella 73. Proprietà derivenode (Continua)*

| Proprietà derivenode  | Tipo di dati                                                                                                    | Descrizione proprietà                                                                                                    |
|-----------------------|----------------------------------------------------------------------------------------------------|----------------------------------------------------------------------------------------------------|
| result_type           | Formula<br>Flag<br>Set<br>State<br>Count<br>Conditional                                                                                                    | Sei tipi di nuovi campi che è possibile<br>creare.                                                                                                    |
| formula_expr          | stringa                                                                                                    | Espressione per il calcolo del nuovo<br>valore del campo in qualsiasi nodo<br>Ricava.                                                                                                    |
| flag_expr             | stringa                                                                                                    |                                                                                                    |
| flag_true             | stringa                                                                                                    |                                                                                                    |
| flag_false            | stringa                                                                                                    |                                                                                                    |
| set_default           | stringa                                                                                                    |                                                                                                    |
| set_value_cond        | stringa                                                                                                    | Strutturata per fornire la condizione<br>associata a un valore specificato.                                                                                                    |
| state_on_val          | stringa                                                                                                    | Specifica il valore per il nuovo campo<br>quando viene soddisfatta la condizione<br>Attivato.                                                                                                    |
| state_off_val         | stringa                                                                                                    | Specifica il valore per il nuovo campo<br>quando viene soddisfatta la condizione<br>Disattivato.                                                                                                    |
| state_on_expression   | stringa                                                                                                    |                                                                                                    |
| state_off_expression  | stringa                                                                                                    |                                                                                                    |
| state_initial         | 0n<br>0ff                                                                                                    | Assegna ad ogni record del nuovo<br>campo un valore iniziale di 0n o 0ff.<br>Questo valore può cambiare quando<br>viene soddisfatta ciascuna condizione.                                                                                                    |
| count_initial_val     | stringa                                                                                                    |                                                                                                    |
| count_inc_condition   | stringa                                                                                                    |                                                                                                    |
| count_inc_expression  | stringa                                                                                                    |                                                                                                    |
| count reset condition | stringa                                                                                                    |                                                                                                    |
| cond if cond          | stringa                                                                                                    |                                                                                                    |
| cond_then_expr        | stringa                                                                                                    |                                                                                                    |
| cond_else_expr        | stringa                                                                                                    |                                                                                                    |
| formula_measure_type  | Range / MeasureType.RANGE<br>Discrete / MeasureType.DISCRETE<br>Flag / MeasureType.FLAG<br>Set / MeasureType.SET<br>OrderedSet / MeasureType.ORDERED_SET<br>Typeless / MeasureType.TYPELESS<br>Collection / MeasureType.COLLECTION<br>Geospatial / MeasureType.GEOSPATIAL | Questa proprietà può essere utilizzata<br>per definire la misurazione associata al<br>campo derivato. La funzione setter può<br>essere passata come stringa o come uno<br>dei valori MeasureType. La funzione<br>getter viene sempre restituita sui valori<br>MeasureType. |
| collection_measure    | Range / MeasureType.RANGE<br>Flag / MeasureType.FLAG<br>Set / MeasureType.SET<br>OrderedSet / MeasureType.ORDERED_SET<br>Typeless / MeasureType.TYPELESS                                                                                                    | Per i campi di raccolta (elenchi con<br>profondità uguale a 0), questa proprietà<br>definisce il tipo di misurazione associato<br>ai valori sottostanti.                                                                                                    |

*Tabella 73. Proprietà derivenode (Continua)*

| Proprietà derivenode  | Tipo di dati                                                                    | Descrizione proprietà                                                                                                    |
|-----------------------|---------------------------------------------------------------------------------|----------------------------------------------------------------------------------------------------|
| geo type              | Point<br>MultiPoint<br>LineString<br>MultiLineString<br>Polygon<br>MultiPolygon | Per i campi geospaziali, questa proprietà<br>definisce il tipo di oggetto geospaziale<br>rappresentato da questo campo. Questo<br>valore deve essere coerente con la<br>profondità di elenco dei valori |
| has coordinate system | booleano                                                                        | Per i campi geospaziali, questa proprietà<br>definisce se questo campo dispone di un<br>sistema di coordinate                                                                                           |
| coordinate system     | stringa                                                                         | Per i campi geospaziali, questa proprietà<br>definisce il sistema di coordinate per<br>questo campo                                                                                                    |

## **Proprietà ensemblenode**

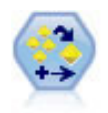

Il nodo dell'insieme combina due o più nugget del modello al fine di ottenere previsioni più precise di quelle ricavabili dai singoli modelli.

### Esempio

```
# Create and configure an Ensemble node
# Use this node with the models in demos\streams\pm_binaryclassifier.str
node = stream.create("ensemble", "My node")
node.setPropertyValue("ensemble_target_field", "response")
node.setPropertyValue("filter_individual_model_output", False)
node.setPropertyValue("flag_ensemble_method", "ConfidenceWeightedVoting")
node.setPropertyValue("flag_voting_tie_selection", "HighestConfidence")
```
*Tabella 74. proprietà ensemblenode*.

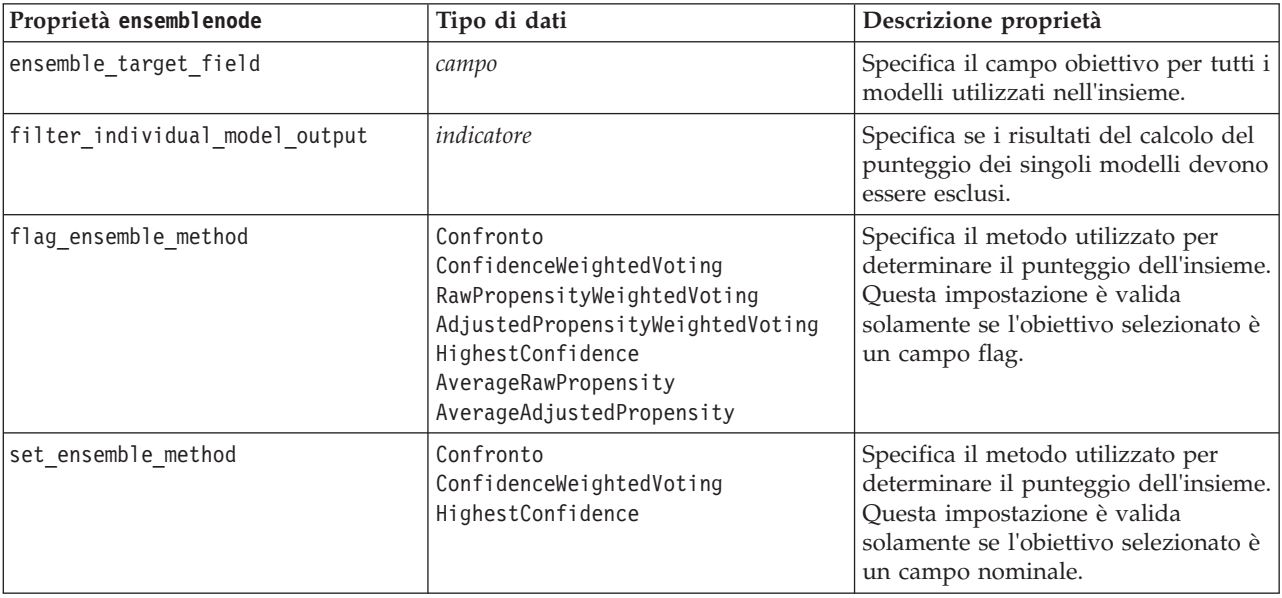

*Tabella 74. proprietà ensemblenode (Continua)*.

| Proprietà ensemblenode    | Tipo di dati                                                       | Descrizione proprietà                                                                                                    |
|---------------------------|--------------------------------------------------------------------|----------------------------------------------------------------------------------------------------|
| flag_voting_tie_selection | Random<br>HighestConfidence<br>RawPropensity<br>AdjustedPropensity | Se è selezionato un metodo del<br>confronto, specifica le modalità di<br>risoluzione delle situazioni di pari<br>merito. Questa impostazione è valida<br>solamente se l'obiettivo selezionato è<br>un campo flag.                                     |
| set_voting_tie_selection  | Random<br>HighestConfidence                                        | Se è selezionato un metodo del<br>confronto, specifica le modalità di<br>risoluzione delle situazioni di pari<br>merito. Questa impostazione è valida<br>solamente se l'obiettivo selezionato è<br>un campo nominale.                                 |
| calculate_standard_error  | indicatore                                                         | Se il campo obiettivo è continuo<br>viene eseguito per default il calcolo<br>dell'errore standard per calcolare la<br>differenza fra i valori misurati o<br>stimati e i valori veri e per<br>evidenziare il grado di<br>corrispondenza di tali stime. |

### **Proprietà fillernode**

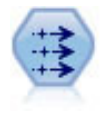

Il nodo Riempimento sostituisce valori di campo e modifica l'archiviazione. È possibile scegliere di sostituire i valori in base a una condizione CLEM, per esempio @BLANK(@FIELD). In alternativa, si può scegliere di sostituire tutti i valori null o vuoti con un valore specifico. Il nodo Riempimento è utilizzato spesso in combinazione con il nodo Tipo per sostituire valori mancanti.

```
node = stream.create("filler", "My node")
node.setPropertyValue("fields", ["Age"])
node.setPropertyValue("replace_mode", "Always")
node.setPropertyValue("condition", "(\langle "Age\langle " > 60) and (\langle "Sex\langle " = \langle "M\langle " \rangle")node.setPropertyValue("replace_with", "\"old man\"")
```
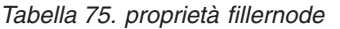

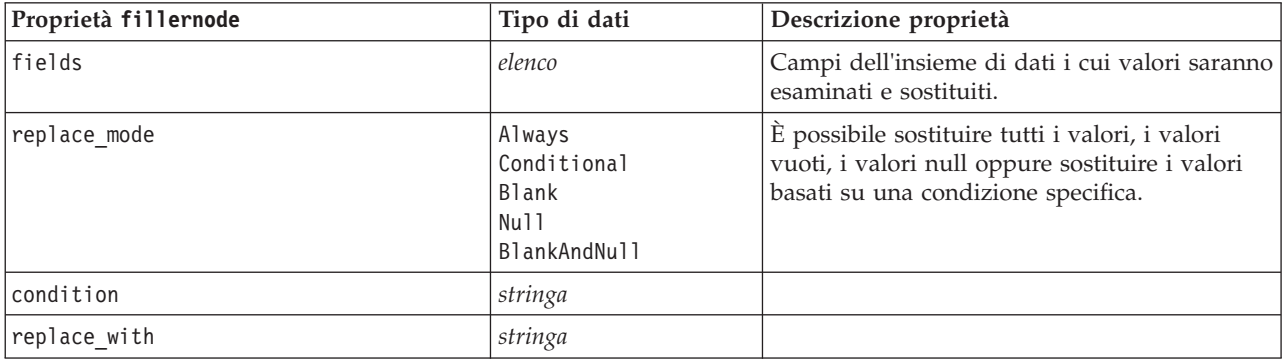

### **Proprietà filternode**

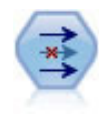

Il nodo Filtro filtra (ignora) campi, rinomina campi e mappa campi tra i nodi origine.

Esempio

```
node = stream.create("filter", "My node")
node.setPropertyValue("default_include", True)
node.setKeyedPropertyValue("new_name", "Drug", "Chemical")
node.setKeyedPropertyValue("include", "Drug", False)
```
**Utilizzo della proprietà default\_include.** Si noti che l'impostazione del valore della proprietà default\_include non include o esclude automaticamente tutti i campi, ma determina semplicemente l'impostazione di default della selezione corrente. Dal punto di vista funzionale, equivale a fare clic sul pulsante **Include i campi per default** nella finestra di dialogo Nodo Filtro. Per esempio, si supponga di eseguire lo script seguente:

```
node = modeler.script.stream().create("filter", "Filter")
node.setPropertyValue("default_include", False)
# Include these two fields in the list
for f in ["Age", "Sex"]:
    node.setKeyedPropertyValue("include", f, True)
```
Il nodo passerà i campi *Età* e *Sesso* e scarterà tutti gli altri. Si supponga ora di eseguire di nuovo lo stesso script ma indicando due campi diversi:

```
node = modeler.script.stream().create("filter", "Filter")
node.setPropertyValue("default_include", False)
# Include these two fields in the list
for f in ["BP", "Na"]:
    node.setKeyedPropertyValue("include", f, True)
```
Verranno aggiunti altri due campi al filtro, per un totale di quattro campi passati (*Età*, *Sesso*, *Pressione*, *Na*). In altre parole, il fatto di reimpostare il valore di default\_include su Falso non reimposta automaticamente tutti i campi.

In alternativa, se si cambia default include in Vero utilizzando uno script o dalla finestra di dialogo Nodo Filtro, si inverte il comportamento in modo che i quattro campi sopraindicati vengano scartati anziché inclusi. In caso di dubbio, potrebbe essere utile sperimentare con i controlli della finestra di dialogo Nodo Filtro per capire questa interazione.

| Proprietà filternode | Tipo di dati | Descrizione proprietà                                                                                                    |
|----------------------|--------------|----------------------------------------------------------------------------------------------------|
| default include      | indicatore   | Proprietà basata su chiavi utilizzata per<br>specificare se il comportamento di default<br>determina il passaggio o il filtro di campi:<br>Si noti che l'impostazione di questa proprietà<br>non include o esclude automaticamente tutti i<br>campi, ma determina semplicemente se i<br>campi selezionati sono inclusi o esclusi per<br>default. Per commenti aggiuntivi, vedere<br>l'esempio seguente. |
| include              | indicatore   | Proprietà basata su chiavi utilizzata per<br>l'inclusione e la rimozione.                                                                                                    |

*Tabella 76. proprietà filternode*

*Tabella 76. proprietà filternode (Continua)*

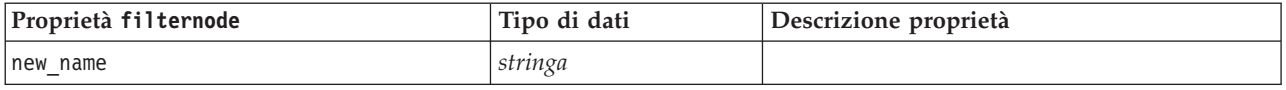

### **Proprietà historynode**

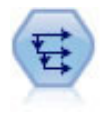

Il nodo Cronologia crea nuovi campi contenenti dati dei campi di record precedenti. I nodi Cronologia sono utilizzati in genere per dati sequenziali, per esempio per dati di serie temporali. Prima di utilizzare un nodo Cronologia, può essere utile ordinare i dati con un nodo Ordina.

Esempio

```
node = stream.create("history", "My node")
node.setPropertyValue("fields", ["Drug"])
node.setPropertyValue("offset", 1)
node.setPropertyValue("span", 3)
node.setPropertyValue("unavailable", "Discard")
node.setPropertyValue("fill with", "undef")
```
*Tabella 77. proprietà historynode*

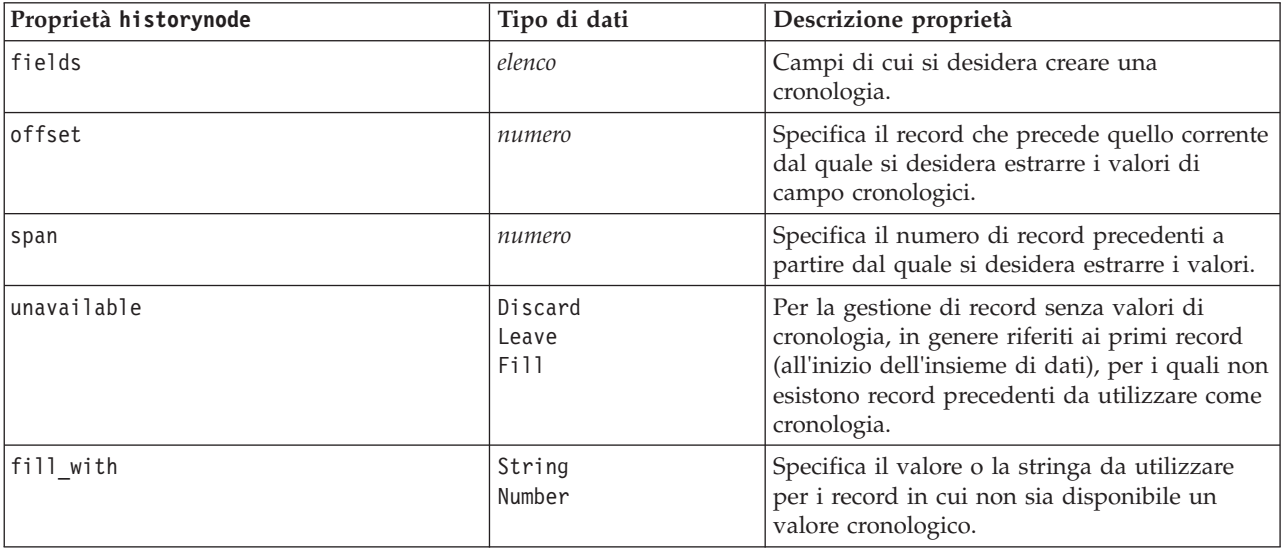

### **Proprietà partitionnode**

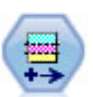

Il nodo Partizione genera un campo partizione che suddivide i dati in sottoinsiemi separati per le fasi di addestramento, verifica e convalida della creazione del modello.

```
node = stream.create("partition", "My node")
node.setPropertyValue("create_validation", True)
node.setPropertyValue("training_size", 33)
node.setPropertyValue("testing_size", 33)
```
node.setPropertyValue("validation\_size", 33) node.setPropertyValue("set\_random\_seed", True) node.setPropertyValue("random\_seed", 123) node.setPropertyValue("value\_mode", "System")

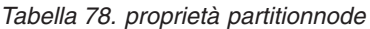

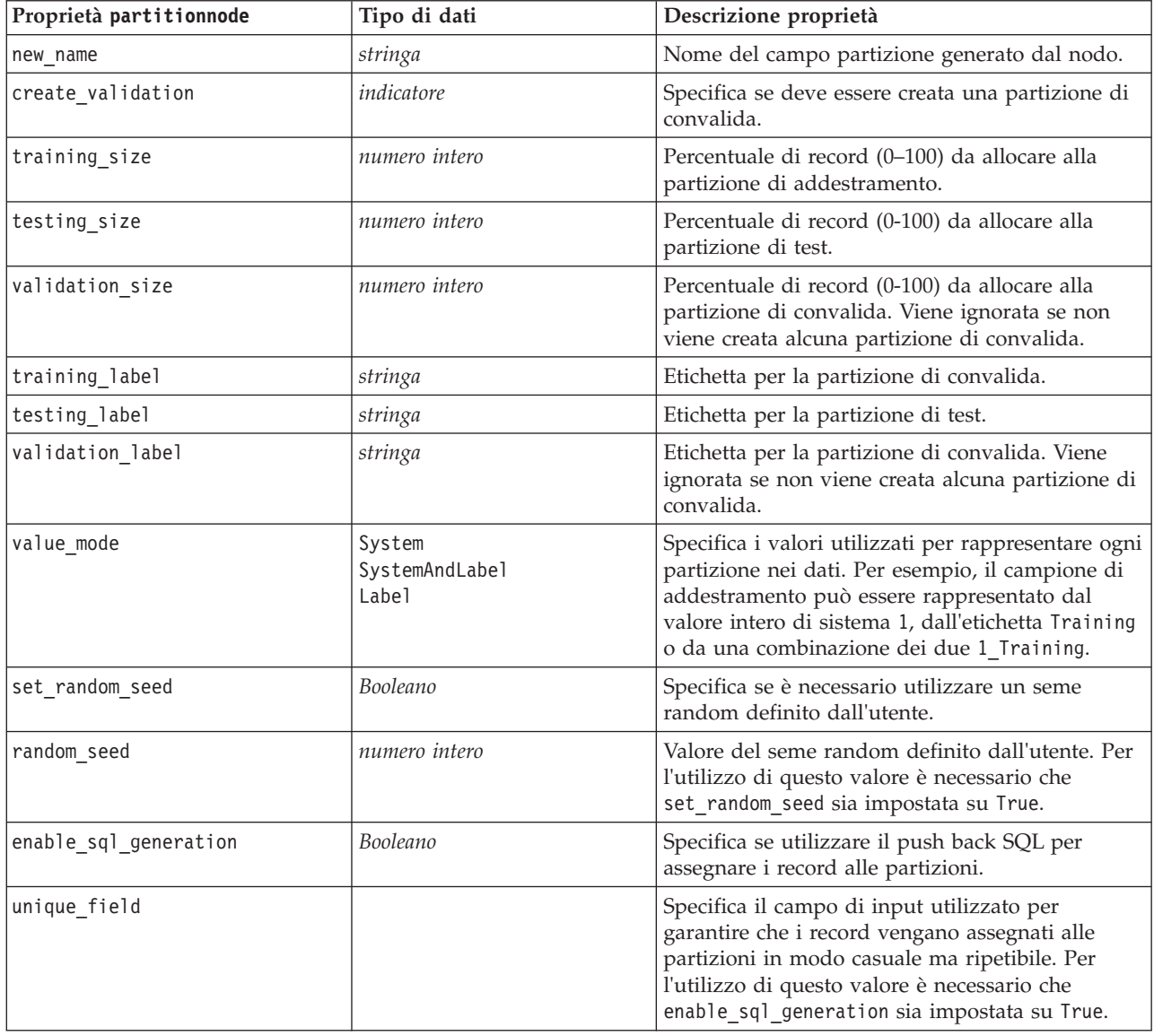

# **Proprietà del nodo Ricodifica**

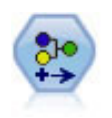

Il nodo Ricodifica trasforma un insieme di valori categoriali in un altro. L'operazione di ricodifica consente di comprimere categorie o raggruppare dati per l'analisi.

```
node = stream.create("reclassify", "My node")
node.setPropertyValue("mode", "Multiple")
node.setPropertyValue("replace_field", True)
node.setPropertyValue("field", "Drug")
```

```
node.setPropertyValue("new_name", "Chemical")
node.setPropertyValue("fields", ["Drug", "BP"])
node.setPropertyValue("name_extension", "reclassified")
node.setPropertyValue("add_as", "Prefix")
node.setKeyedPropertyValue("reclassify", "drugA", True)
node.setPropertyValue("use_default", True)
node.setPropertyValue("default", "BrandX")
node.setPropertyValue("pick list", ["BrandX", "Placebo", "Generic"])
```
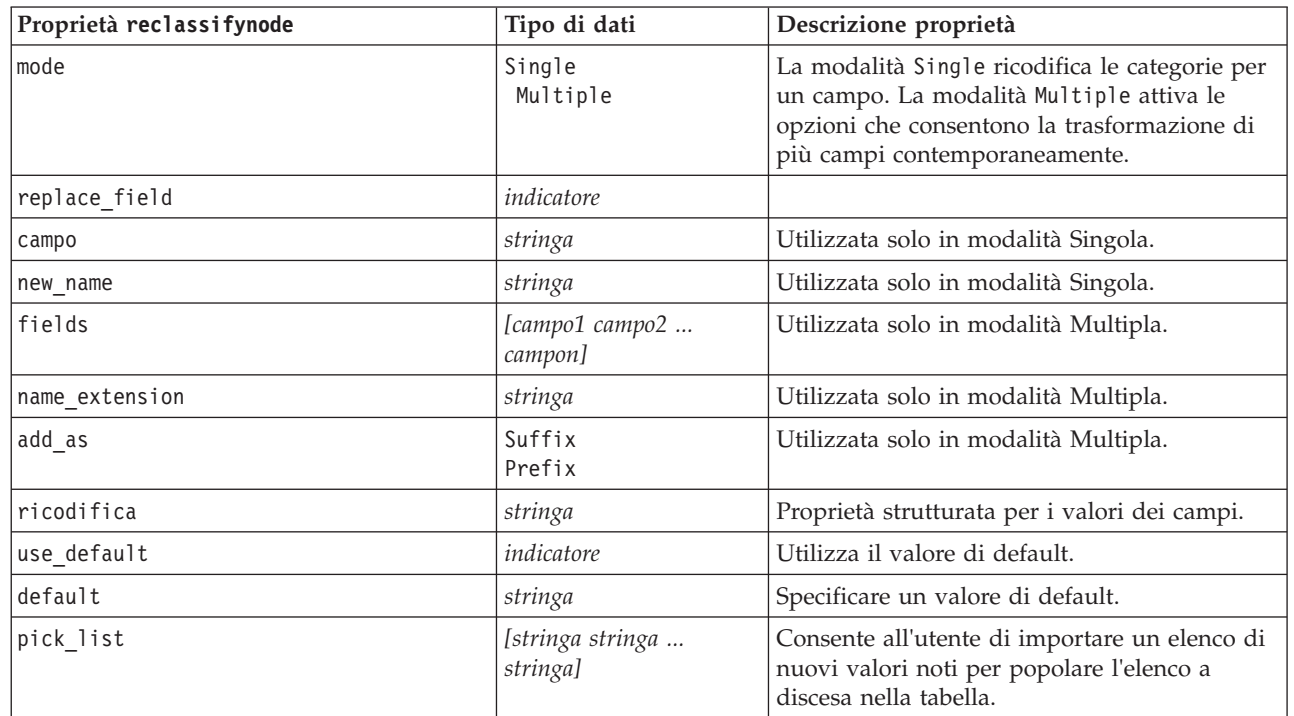

*Tabella 79. proprietà del nodo Ricodifica*

### **Proprietà reordernode**

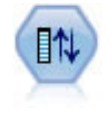

Il nodo Ordina campi definisce l'ordine naturale utilizzato per visualizzare i campi a valle. Tale ordine incide sulla visualizzazione dei campi in vari contesti, quali tabelle, elenchi e Selettore di campo. Questa operazione risulta utile se si desidera rendere più visibili i campi interessanti in insiemi di dati di grandi dimensioni.

Esempio

```
node = stream.create("reorder", "My node")
node.setPropertyValue("mode", "Custom")
node.setPropertyValue("sort_by", "Storage")
node.setPropertyValue("ascending", False)
node.setPropertyValue("start_fields", ["Age", "Cholesterol"])
node.setPropertyValue("end fields", ["Drug"])
```
*Tabella 80. proprietà reordernode*

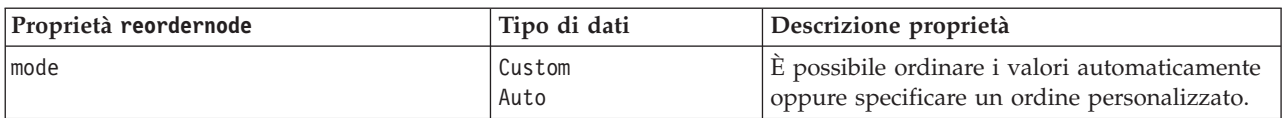

*Tabella 80. proprietà reordernode (Continua)*

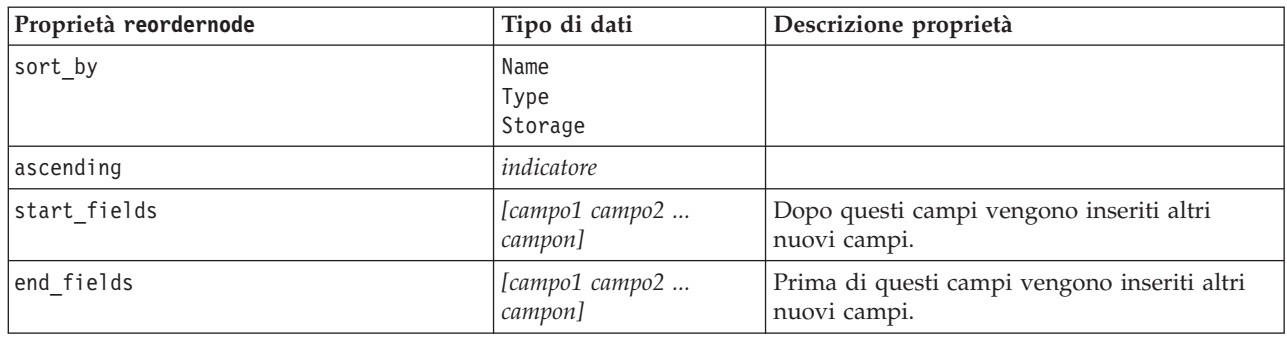

### **Proprietà reprojectnode**

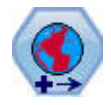

In SPSS Modeler, gli elementi come le funzioni spaziali del Builder di espressioni, il nodo STP (Spatio-Temporal Prediction) ed il nodo Visualizzazione mappa utilizzano il sistema di coordinate proiettate. Utilizzare il nodo Riproiezione per modificare il sistema di coordinate dei dati importati che utilizzano un sistema di coordinate geografiche.

*Tabella 81. Proprietà reprojectnode*

| Proprietà reprojectnode | Tipo di dati              | Descrizione proprietà                                                                                                    |
|-------------------------|---------------------------|----------------------------------------------------------------------------------------------------|
| reproject fields        | [campo1 campo2<br>campon] | Elenca tutti i campi riproiettati.                                                                                                    |
| reproject type          | Streamdefault<br>Specify  | Definisce come vengono riproiettati i campi.                                                                                               |
| coordinate system       | stringa                   | Il nome del sistema di coordinate da applicare<br>ai campi. Esempio:<br>set reprojectnode.coordinate system =<br>"WGS 1984 World Mercator" |

## **Proprietà restructurenode**

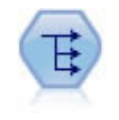

Il nodo Riorganizza converte un campo nominale o flag in un gruppo di campi in cui è possibile inserire i valori di un altro campo. Per esempio, dato un campo denominato *tipo di pagamento*, con valori di *credito*, *contanti* e *debito*, verrebbero creati tre nuovi campi (*credito*, *contanti*, *debito*), ognuno dei quali può contenere il valore del pagamento effettuato.

Esempio

```
node = stream.create("restructure", "My node")
node.setKeyedPropertyValue("fields_from", "Drug", ["drugA", "drugX"])
node.setPropertyValue("include_field_name", True)
node.setPropertyValue("value mode", "OtherFields")
node.setPropertyValue("value_fields", ["Age", "BP"])
```
*Tabella 82. proprietà restructurenode*

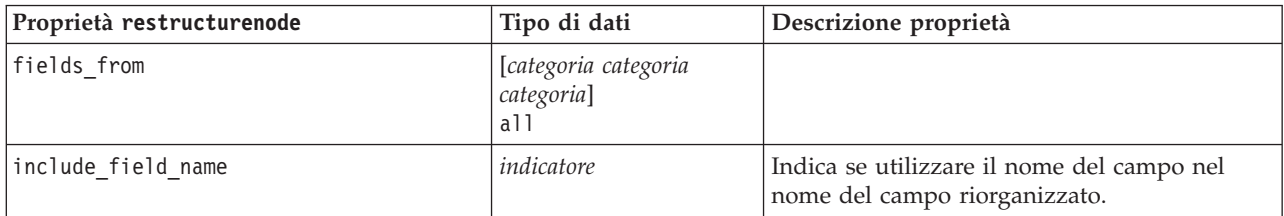

*Tabella 82. proprietà restructurenode (Continua)*

| Proprietà restructurenode | Tipo di dati         | Descrizione proprietà                                                                                                    |
|---------------------------|----------------------|----------------------------------------------------------------------------------------------------|
| value mode                | OtherFields<br>Flags | Indica la modalità per specificare i valori dei<br>campi riorganizzati. Con OtherFields, è<br>necessario specificare quali campi utilizzare<br>(vedere sezione seguente). Con Flags, i valori<br>sono flag numerici. |
| value fields              | elenco               | Necessario se value mode è OtherFields.<br>Specifica quali campi utilizzare come campi<br>valore.                                                                                                    |

## **Proprietà rfmanalysisnode**

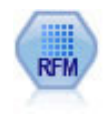

Il nodo Analisi RFM (Recency, Frequency, Monetary, Passato recente, Frequenza, Monetario) consente di determinare in modo quantitativo i clienti potenzialmente migliori verificando quanto tempo è trascorso dal loro ultimo acquisto (passato recente), con quale frequenza hanno effettuato acquisti (frequenza) e quanto hanno speso per tutte le transazioni (monetario).

Esempio

```
node = stream.create("rfmanalysis", "My node")
node.setPropertyValue("recency", "Recency")
node.setPropertyValue("frequency", "Frequency")
node.setPropertyValue("monetary", "Monetary")
node.setPropertyValue("tied_values_method", "Next")
node.setPropertyValue("recalculate_bins", "IfNecessary")
node.setPropertyValue("recency_thresholds", [1, 500, 800, 1500, 2000, 2500])
```
*Tabella 83. proprietà rfmanalysisnode*

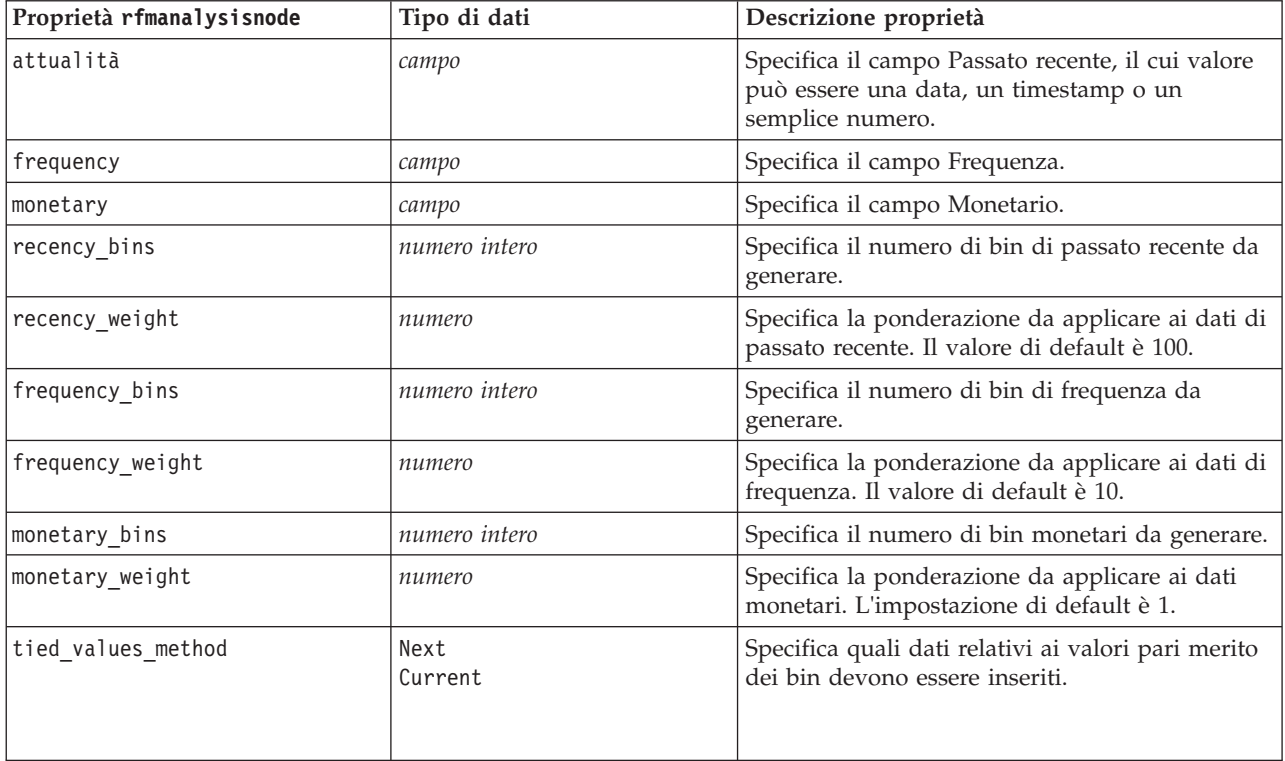

*Tabella 83. proprietà rfmanalysisnode (Continua)*

| Proprietà rfmanalysisnode | Tipo di dati                     | Descrizione proprietà                                                                                                    |
|---------------------------|----------------------------------|----------------------------------------------------------------------------------------------------|
| recalculate_bins          | Always<br>IfNecessary            |                                                                                                    |
| add outliers              | indicatore                       | Disponibile solo se recalculate bins è<br>impostata su IfNecessary. Se la proprietà è<br>impostata, i record di valore inferiore a quello<br>del bin più basso vengono aggiunti a tale bin e<br>quelli di valore superiore a quello del bin più<br>alto vengono aggiunti a tale bin.                                                                                                    |
| binned_field              | Recency<br>Frequency<br>Monetary |                                                                                                    |
| recency_thresholds        | valore valore                    | Disponibile solo se recalculate bins è<br>impostata su Always. Specifica la soglia<br>superiore e inferiore per i bin di passato recente.<br>La soglia superiore di un bin viene utilizzata<br>come soglia inferiore del bin successivo,<br>esempio, [10 30 60] definirebbe due bin, il primo<br>con soglia superiore e inferiore rispettivamente<br>di 10 e 30 e il secondo con soglia superiore e<br>inferiore rispettivamente di 30 e 60. |
| frequency thresholds      | valore valore                    | Disponibile solo se recalculate bins è<br>impostata su Always.                                                                                                    |
| monetary thresholds       | valore valore                    | Disponibile solo se recalculate bins è<br>impostata su Always.                                                                                                    |

# **Proprietà settoflagnode**

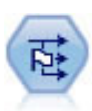

Il nodo Crea flag crea campi flag in base ai valori categoriali di uno o più campi nominali.

```
node = stream.create("settoflag", "My node")
node.setKeyedPropertyValue("fields_from", "Drug", ["drugA", "drugX"])
node.setPropertyValue("true_value", "1")
node.setPropertyValue("false_value", "0")
node.setPropertyValue("use_extension", True)
node.setPropertyValue("extension", "Drug_Flag")
node.setPropertyValue("add_as", "Suffix")
node.setPropertyValue("aggregate", True)
node.setPropertyValue("keys", ["Cholesterol"])
```

```
Tabella 84. proprietà settoflagnode
```
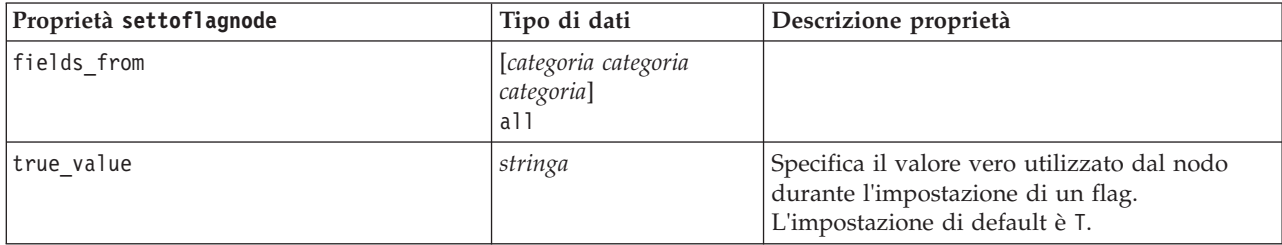

*Tabella 84. proprietà settoflagnode (Continua)*

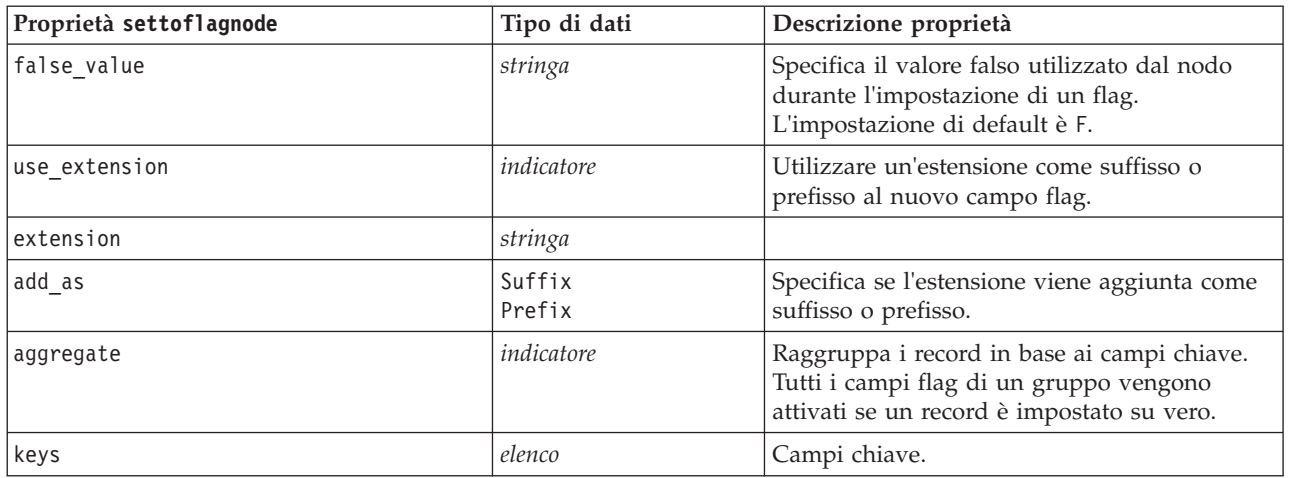

### **Proprietà statisticstransformnode**

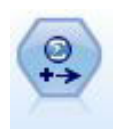

Il nodo Trasformazioni Statistics esegue una selezione di comandi di sintassi IBM SPSS Statistics rispetto alle sorgenti dati in IBM SPSS Modeler. Questo nodo richiede una copia di IBM SPSS Statistics con regolare licenza.

Le proprietà di questo nodo sono descritte in ["Proprietà statisticstransformnode" a pagina 301.](#page-306-0)

# **Proprietà timeintervalsnode**

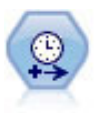

Il nodo Intervalli di tempo specifica intervalli e, se necessario, crea etichette per la modellazione di dati di serie temporali. Se i valori non sono spaziati in modo uniforme, il nodo può riempire o aggregare i valori in base alle proprie esigenze per generare un intervallo uniforme tra i record.

```
node = stream.create("timeintervals", "My node")
node.setPropertyValue("interval_type", "SecondsPerDay")
node.setPropertyValue("days_per_week", 4)
node.setPropertyValue("week_begins_on", "Tuesday")
node.setPropertyValue("hours per day", 10)
node.setPropertyValue("day begins hour", 7)
node.setPropertyValue("day_begins_minute", 5)
node.setPropertyValue("day_begins_second", 17)
node.setPropertyValue("mode", "Label")
node.setPropertyValue("year_start", 2005)
node.setPropertyValue("month_start", "January")
node.setPropertyValue("day_start", 4)
node.setKeyedPropertyValue("pad", "AGE", "MeanOfRecentPoints")
node.setPropertyValue("agg_mode", "Specify")
node.setPropertyValue("agg_set_default", "Last")
```
*Tabella 85. proprietà timeintervalsnode*.

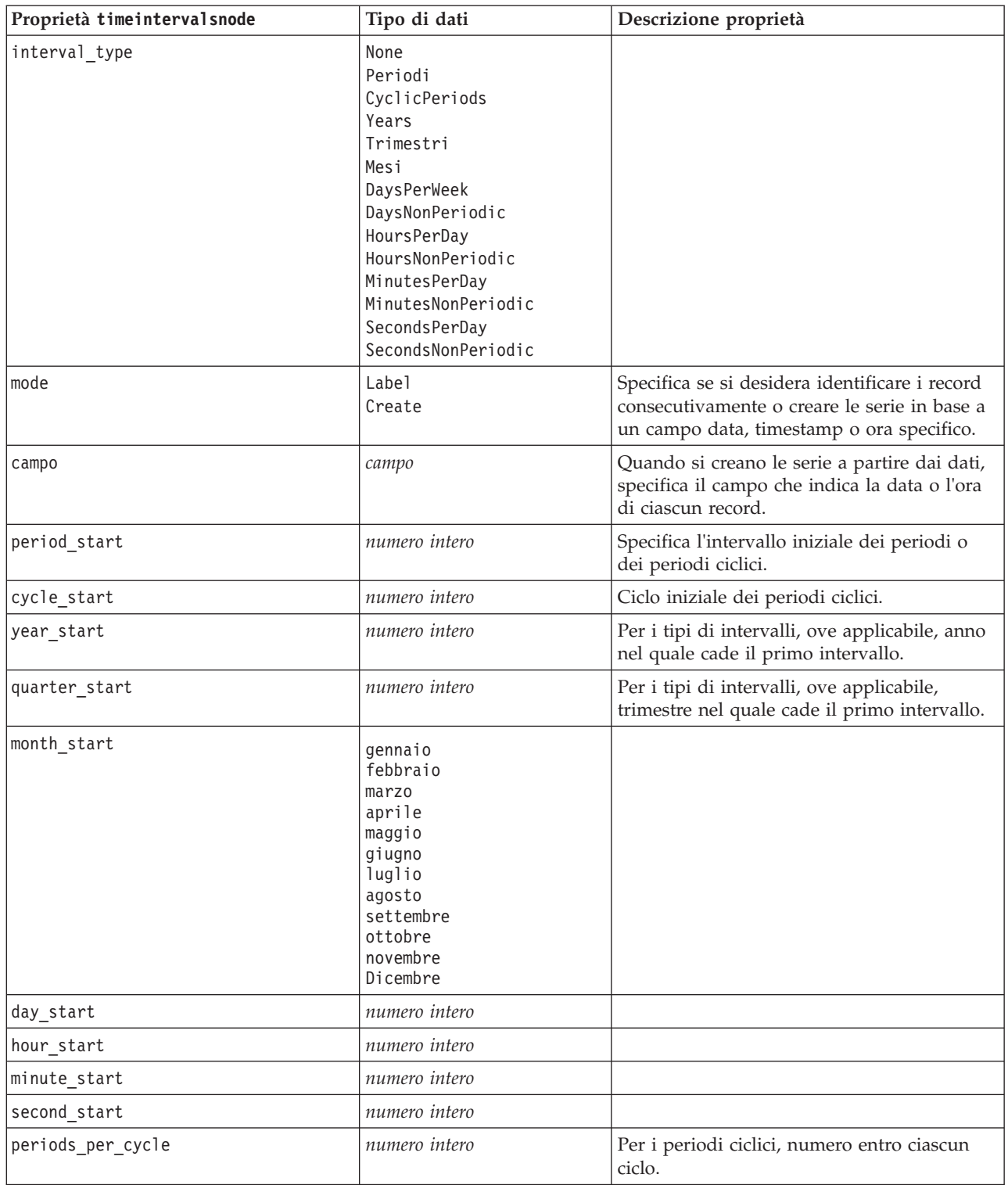

*Tabella 85. proprietà timeintervalsnode (Continua)*.

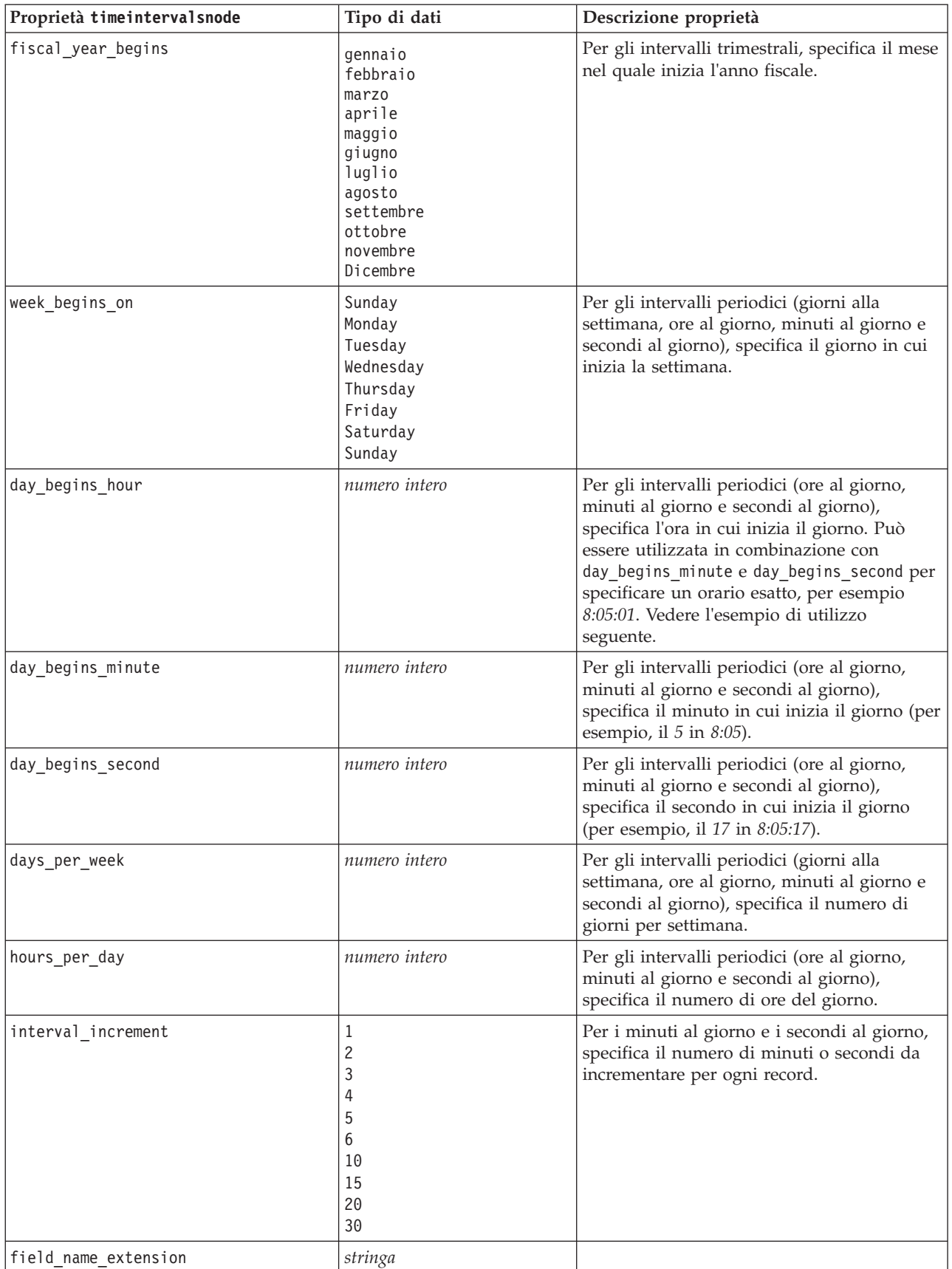

*Tabella 85. proprietà timeintervalsnode (Continua)*.

| Proprietà timeintervalsnode    | Tipo di dati                                                                                                    | Descrizione proprietà                                |
|--------------------------------|----------------------------------------------------------------------------------------------------|------------------------------------------------------|
| field_name_extension_as_prefix | indicatore                                                                                                    |                                                      |
| date_format                    | "DDMMYY"<br>"MMDDYY"<br>"YYMMDD"<br>"YYYYMMDD"<br>"YYYYDDD"<br>DAY<br>MONTH<br>"DD-MM-YY"<br>"DD-MM-YYYY"<br>"MM-DD-YY"<br>"MM-DD-YYYY"<br>"DD-MON-YY"<br>"DD-MON-YYYY"<br>"YYYY-MM-DD"<br>"DD.MM.YY"<br>"DD.MM.YYYY"<br>"MM.DD.YYYY"<br>"DD.MON.YY"<br>"DD.MON.YYYY"<br>"DD/MM/YY"<br>"DD/MM/YYYY"<br>"MM/DD/YY"<br>"MM/DD/YYYY"<br>"DD/MON/YY"<br>"DD/MON/YYYY"<br>MON YYYY<br>q Q YYYY<br>ww WK YYYY |                                                      |
| time_format                    | "HHMMSS"<br>"HHMM"<br>"MMSS"<br>"HH:MM:SS"<br>"HH: MM"<br>"MM:SS"<br>$"$ (H)H: (M)M: (S)S"<br>$"$ (H) $H$ : (M) $M"$<br>" (M) M: (S) S"<br>"HH.MM.SS"<br>"HH.MM."<br>"MM.SS"<br>"(H)H. (M)M. (S) S"<br>"(H)H.(M)M"<br>$^{\prime\prime}$ (M)M. (S) S <sup>11</sup>                                                                                                    |                                                      |
| aggregate                      | Mean<br>Sum<br>Mode<br>Min<br>Max<br>First<br>Last<br>TrueIfAnyTrue                                                                                                    | Specifica il metodo di aggregazione per un<br>campo. |
| pad                            | Blank<br>MeanOfRecentPoints<br>True<br>False                                                                                                    | Specifica il metodo di padding per un<br>campo.      |

*Tabella 85. proprietà timeintervalsnode (Continua)*.

| Proprietà timeintervalsnode | Tipo di dati                           | Descrizione proprietà                                                                                                    |
|-----------------------------|----------------------------------------|----------------------------------------------------------------------------------------------------|
| agg mode                    | A11<br>Specify                         | Specifica se aggregare o riempire tutti i<br>campi con le funzioni di default quando<br>necessario oppure specifica i campi e le<br>funzioni da utilizzare. |
| agg_range_default           | Mean<br>Sum<br>Mode<br>Min<br>Max      | Specifica la funzione di default da utilizzare<br>durante l'aggregazione dei campi continui.                                                                |
| agg set default             | Mode<br>First<br>Last                  | Specifica la funzione di default da utilizzare<br>durante l'aggregazione dei campi nominali.                                                                |
| agg_flag_default            | TrueIfAnyTrue<br>Mode<br>First<br>Last |                                                                                                    |
| pad_range_default           | <b>Blank</b><br>MeanOfRecentPoints     | Specifica la funzione di default da utilizzare<br>durante il padding dei campi continui.                                                                    |
| pad_set_default             | <b>Blank</b><br>MostRecentValue        |                                                                                                    |
| pad_flag_default            | <b>Blank</b><br>True<br>False          |                                                                                                    |
| max_records_to_create       | numero intero                          | Specifica il numero massimo di record da<br>creare durante il riempimento delle serie.                                                                      |
| estimation_from_beginning   | indicatore                             |                                                                                                    |
| estimation_to_end           | indicatore                             |                                                                                                    |
| estimation_start_offset     | numero intero                          |                                                                                                    |
| estimation_num_holdouts     | numero intero                          |                                                                                                    |
| create_future_records       | indicatore                             |                                                                                                    |
| num_future_records          | numero intero                          |                                                                                                    |
| create_future_field         | indicatore                             |                                                                                                    |
| future_field_name           | stringa                                |                                                                                                    |

### **Proprietà transposenode**

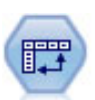

Il nodo Trasponi scambia i dati delle righe e delle colonne in modo da trasporre i campi in record e i record in campi.

```
node = stream.create("transpose", "My node")
node.setPropertyValue("transposed_names", "Read")
node.setPropertyValue("read_from_field", "TimeLabel")
node.setPropertyValue("max_num_fields", "1000")
node.setPropertyValue("id_field_name", "ID")
```
*Tabella 86. proprietà transposenode*

| Proprietà transposenode | Tipo di dati                | Descrizione proprietà                                                                                                    |
|-------------------------|-----------------------------|----------------------------------------------------------------------------------------------------|
| transposed_names        | Prefix<br>Read              | È possibile generare automaticamente i nomi dei<br>nuovi campi in base a un prefisso specificato,<br>oppure leggerli da un campo esistente nei dati.                                                     |
| prefix                  | stringa                     |                                                                                                    |
| num_new_fields          | numero intero               | Quando si utilizza un prefisso, specifica il<br>numero massimo di nuovi campi da creare.                                                                                                    |
| read from field         | campo                       | Campo dal quale vengono letti i nomi. Deve<br>essere un campo istanziato, altrimenti si<br>verificherà un errore al momento dell'esecuzione<br>del nodo.                                                 |
| max_num_fields          | numero intero               | Quando si leggono i nomi da un campo,<br>specifica un limite superiore per evitare di creare<br>un numero eccessivamente elevato di campi.                                                               |
| transpose type          | Numeric<br>String<br>Custom | Per default vengono trasposti solo i campi<br>continui (intervalli numerici), ma è possibile<br>scegliere un sottoinsieme personalizzato di<br>campi numerici oppure trasporre tutti i campi<br>stringa. |
| transpose fields        | elenco                      | Specifica i campi da trasporre quando viene<br>utilizzata l'opzione Personalizzato.                                                                                                    |
| id_field_name           | campo                       |                                                                                                    |

# **Proprietà typenode**

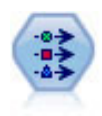

Il nodo Tipo specifica proprietà e metadati di campo. Per esempio, è possibile specificare un livello di misurazione (continuo, nominale, ordinale o flag) per ogni campo, impostare opzioni relative alla gestione dei valori mancanti e dei valori null di sistema, impostare il ruolo di un campo per la modellazione, specificare le etichette di campo e valore e specificare i valori per un campo.

### Esempio

```
node = stream.createAt("type", "My node", 50, 50)
node.setKeyedPropertyValue("check", "Cholesterol", "Coerce")
node.setKeyedPropertyValue("direction", "Drug", "Input")
node.setKeyedPropertyValue("type", "K", "Range")
node.setKeyedPropertyValue("values", "Drug", ["drugA", "drugB", "drugC", "drugD", "drugX",
 "drugY", "drugZ"])
node.setKeyedPropertyValue("null missing", "BP", False)
node.setKeyedPropertyValue("whitespace_missing", "BP", False)
node.setKeyedPropertyValue("description", "BP", "Blood Pressure")
node.setKeyedPropertyValue("value_labels", "BP", [["HIGH", "High Blood Pressure"],
 ["NORMAL", "normal blood pressure"]])
```
Si noti che in alcuni casi potrebbe essere necessario istanziare il nodo Tipo per consentire il corretto funzionamento di altri nodi, quali la proprietà fields\_from del nodo Crea flag. È possibile collegare semplicemente un nodo Tabella ed eseguirlo per istanziare i campi:

```
tablenode = stream.createAt("table", "Table node", 150, 50)
stream.link(node, tablenode)
tablenode.run(None)
stream.delete(tablenode)
```
*Tabella 87. proprietà typenode*.

| Proprietà<br>typenode | Tipo di dati                                                                   | Descrizione proprietà                                                                                                    |
|-----------------------|--------------------------------------------------------------------------------|----------------------------------------------------------------------------------------------------|
| direction             | Input<br>Target<br>Both<br>None<br>Partition<br>Split<br>Frequency<br>RecordID | Proprietà basata su chiavi per i ruoli del<br>campo.<br>Nota: i valori In e 0ut sono obsoleti. Nelle<br>versioni future potrebbero non essere più<br>supportati.                                                                                                    |
| type                  | Range<br>Flag<br>Set<br>Typeless<br>Discrete<br>OrderedSet<br>Default          | Livello di misurazione del campo (precedentemente definito<br>"tipo" di campo). Se si imposta il type su De fault, eventual<br>Se value_mode è impostato su Pass o<br>Read,<br>l'impostazione di type non influirà su value mode.<br>Nota: I tipi di dati utilizzati internamente<br>sono diversi da quelli visibili nel nodo<br>tipologia. La corrispondenza è riportata di<br>seguito: Range -> Continuous Set - > Nominal<br>OrderedSet -> Ordinal Discrete- > Categorical |
| storage               | Unknown<br>String<br>Integer<br>Real<br>Time<br>Date<br>Timestamp              | Proprietà basata su chiavi in sola lettura per il<br>tipo di archiviazione del campo.                                                                                                    |
| check                 | None<br>Annulla<br>Coerce<br>Discard<br>Warn<br>Abort                          | Proprietà basata su chiavi per il controllo del<br>tipo di campo e dell'intervallo.                                                                                                    |
| values                | [valore valore]                                                                | Per un campo continuo, il primo valore<br>corrisponde al minimo e l'ultimo valore al<br>massimo. Per i campi nominali, specificare<br>tutti i valori. Nel caso dei campi flag, il primo<br>valore rappresenta falso e l'ultimo valore<br>rappresenta vero. L'impostazione automatica di<br>questa proprietà consente di impostare la<br>proprietà value_mode su Specify.                                                                                                    |
| value_mode            | Read<br>Pass<br>Leggi+<br>Current<br>Specify                                   | Determina la modalità di impostazione dei<br>valori. Si noti che non è possibile impostare<br>questa proprietà direttamente su Specify. Per<br>utilizzare valori specifici, impostare la<br>proprietà values.                                                                                                    |
| extend_values         | indicatore                                                                     | Viene applicato quando value_mode è<br>impostata su Read. Per aggiungere valori<br>appena letti a eventuali valori esistenti per il<br>campo, impostare su T. Per scartare i valori<br>esistenti e sostituirli con i valori appena letti,<br>impostare su F.                                                                                                    |
| enable_missing        | indicatore                                                                     | Se impostato su V, attiva la registrazione dei<br>valori mancanti per il campo.                                                                                                    |

| Proprietà<br>typenode     | Tipo di dati                                              | Descrizione proprietà                                                                                                    |
|---------------------------|-----------------------------------------------------------|----------------------------------------------------------------------------------------------------|
| missing_values            | [valore valore ]                                          | Specifica i valori dei dati che indicano dati<br>mancanti.                                                                                                    |
| range_missing             | indicatore                                                | Specifica se viene definito un intervallo di<br>valori mancanti (vuoti) per un campo.                                                                                                    |
| missing_lower             | stringa                                                   | Se range_missing è impostata su vero,<br>specifica il limite inferiore dell'intervallo di<br>valori mancanti.                                                                                                    |
| missing_upper             | stringa                                                   | Se range_missing è impostata su vero,<br>specifica il limite superiore dell'intervallo di<br>valori mancanti.                                                                                                    |
| null_missing              | indicatore                                                | Se impostata su T, i valori null (valori non<br>definiti, visualizzati come \$null\$ nel software)<br>vengono considerati valori mancanti.                                                                                   |
| whitespace_<br>missing    | indicatore                                                | Se impostata su T, i valori contenenti solo uno<br>spazio vuoto (spazi, tabulazioni e nuove righe)<br>vengono considerati valori mancanti.                                                                                   |
| descrizione               | stringa                                                   | Specifica la descrizione di un campo.                                                                                                    |
| value_labels              | [[Valore EtichettaStringa] [ Valore EtichettaStringa]<br> | Utilizzata per specificare etichette per coppie<br>di valori.                                                                                                    |
| display places            | integer                                                   | Imposta il numero di decimali del campo per<br>la visualizzazione (valida solo per campi con<br>archiviazione di tipo REAL). Se viene<br>specificato il valore -1, verrà utilizzata<br>l'impostazione di default del flusso. |
| export places             | integer                                                   | Imposta il numero di decimali del campo per<br>l'esportazione (valida solo per campi con<br>archiviazione di tipo REAL). Se viene<br>specificato il valore -1, verrà utilizzata<br>l'impostazione di default del flusso.     |
| decimal_separator DEFAULT | <b>PERIOD</b><br>COMMA                                    | Imposta il separatore decimale per il campo<br>(valida solo per i campi con archiviazione di<br>tipo REAL).                                                                                                    |

*Tabella 87. proprietà typenode (Continua)*.

*Tabella 87. proprietà typenode (Continua)*.

| Proprietà<br>typenode     | Tipo di dati                                                                                                    | Descrizione proprietà                                                                                                    |
|---------------------------|----------------------------------------------------------------------------------------------------|----------------------------------------------------------------------------------------------------|
| date_format               | "DDMMYY"<br>"MMDDYY"<br>"YYMMDD"<br>"YYYYMMDD"<br>"YYYYDDD"<br>DAY<br><b>MONTH</b><br>"DD-MM-YY"<br>"DD-MM-YYYY"<br>"MM-DD-YY"<br>"MM-DD-YYYY"<br>"DD-MON-YY"<br>"DD-MON-YYYY"<br>"YYYY-MM-DD"<br>"DD.MM.YY"<br>"DD.MM.YYYY"<br>"MM.DD.YYYY"<br>"DD.MON.YY"<br>"DD.MON.YYYY"<br>"DD/MM/YY"<br>"DD/MM/YYYY"<br>"MM/DD/YY"<br>"MM/DD/YYYY"<br>"DD/MON/YY"<br>"DD/MON/YYYY"<br>MON YYYY<br>q Q YYYY<br>ww WK YYYY | Imposta il formato di data per il campo<br>(valida solo per campi con archiviazione di<br>tipoDATE o TIMESTAMP).                                                                                                    |
| time_format               | "HHMMSS"<br>"HHMM"<br>"MMSS"<br>"HH:MM:SS"<br>"HH: MM"<br>"MM:SS"<br>$"$ (H)H: (M)M: (S)S"<br>$"$ (H) $H$ : (M) $M"$<br>$"$ (M)M:(S)S"<br>"HH.MM.SS"<br>"HH.MM."<br>"MM.SS"<br>$"$ (H)H. (M)M. (S)S"<br>$"$ (H)H.(M)M"<br>" (M) M. (S) S"                                                                                                    | Imposta il formato di ora per il campo (valida<br>solo per campi con archiviazione di tipo TIME<br>o TIMESTAMP).                                                                                                    |
| number_format             | DEFAULT<br>STANDARD<br>SCIENTIFIC<br><b>CURRENCY</b>                                                                                                    | Imposta il formato di visualizzazione dei<br>numeri per il campo.                                                                                                    |
| standard_places           | integer                                                                                                    | Imposta il numero di decimali del campo per<br>la visualizzazione in formato standard. Se<br>viene specificato il valore -1, verrà utilizzata<br>l'impostazione di default del flusso. Si noti che<br>lo slot display_places esistente consente di<br>ottenere lo stesso risultato, tuttavia tale<br>configurazione è obsoleta in questa versione. |
| scientific_places integer |                                                                                                    | Imposta il numero di decimali del campo per<br>la visualizzazione in formato scientifico. Se<br>viene specificato il valore -1, verrà utilizzata<br>l'impostazione di default del flusso.                                                                                                    |

| Proprietà<br>typenode     | Tipo di dati                                                                                                    | Descrizione proprietà                                                                                                    |
|---------------------------|----------------------------------------------------------------------------------------------------|----------------------------------------------------------------------------------------------------|
| currency_places           | integer                                                                                                    | Imposta il numero di decimali del campo per<br>la visualizzazione in formato valuta. Se viene<br>specificato il valore -1, verrà utilizzata<br>l'impostazione di default del flusso.                                                                                                    |
| grouping_symbol           | DEFAULT<br><b>NONE</b><br><b>LOCALE</b><br><b>PERIOD</b><br>COMMA<br>SPACE                                                                                                    | Imposta il simbolo di raggruppamento per il<br>campo.                                                                                                    |
| column_width              | integer                                                                                                    | Imposta la larghezza delle colonne per il<br>campo. Se viene specificato il valore -1, la<br>larghezza delle colonne verrà impostata su<br>Auto.                                                                                                    |
| justify                   | AUTO<br><b>CENTER</b><br>LEFT<br>RIGHT                                                                                                    | Imposta la giustificazione delle colonne per il<br>campo.                                                                                                    |
| measure type              | Range / MeasureType.RANGE<br>Discrete / MeasureType.DISCRETE<br>Flag / MeasureType.FLAG<br>Set / MeasureType.SET<br>OrderedSet / MeasureType.ORDERED SET<br>Typeless / MeasureType.TYPELESS<br>Collection / MeasureType.COLLECTION<br>Geospatial / MeasureType.GEOSPATIAL | Questa proprietà basata su chiavi è simile a<br>type in quanto può essere utilizzata per<br>definire la misurazione associata al campo. La<br>differenza consiste nel fatto che, negli script<br>Python, alla funzione setter può essere passato<br>anche uno dei valori MeasureType mentre<br>getter viene restituito sempre sui valori<br>MeasureType.                       |
| collection<br>measure     | Range / MeasureType.RANGE<br>Flag / MeasureType.FLAG<br>Set / MeasureType.SET<br>OrderedSet / MeasureType.ORDERED_SET<br>Typeless / MeasureType.TYPELESS                                                                                                    | Per i campi di raccolta (elenchi con profondità<br>uguale a 0), questa proprietà basata su chiavi<br>definisce il tipo di misurazione associato ai<br>valori sottostanti.                                                                                                    |
| geo type                  | Point<br>MultiPoint<br>LineString<br>MultiLineString<br>Polygon<br>MultiPolygon                                                                                                    | Per i campi geospaziali, questa proprietà<br>basata su chiavi definisce il tipo di oggetto<br>geospaziale rappresentato da questo campo.<br>Questo valore deve essere coerente con la<br>profondità di elenco dei valori.                                                                                                    |
| has coordinate<br>system  | booleano                                                                                                    | Per i campi geospaziali, questa proprietà<br>definisce se questo campo dispone di un<br>sistema di coordinate                                                                                                    |
| coordinate system stringa |                                                                                                    | Per i campi geospazialli, questa proprietà<br>basata su chiavi definisce il sistema di<br>coordinate per questo campo.                                                                                                    |
| custom storage<br>type    | Unknown / MeasureType.UNKNOWN<br>String / MeasureType.STRING<br>Integer / MeasureType.INTEGER<br>Real / MeasureType.REAL<br>Time / MeasureType.TIME<br>Date / MeasureType.DATE<br>Timestamp / MeasureType.TIMESTAMP<br>List / MeasureType.LIST                            | Questa proprietà basata su chaiavi è simile a<br>custom_storage in quanto può essere utilizzata<br>per definire l'archiviazione di sostituzione per<br>il campo. La differenza consiste nel fatto che,<br>negli script Python, alla funzione setter può<br>essere passato anche uno dei valori<br>StorageType mentre getter viene restituito<br>sempre sui valori StorageType. |

*Tabella 87. proprietà typenode (Continua)*.

*Tabella 87. proprietà typenode (Continua)*.

| Proprietà<br>typenode            | Tipo di dati                                                                                                    | Descrizione proprietà                                                                                                    |
|----------------------------------|----------------------------------------------------------------------------------------------------|----------------------------------------------------------------------------------------------------|
| custom list<br>storage type      | String / MeasureType.STRING<br>Integer / MeasureType.INTEGER<br>Real / MeasureType.REAL<br>Time / MeasureType.TIME<br>Date / MeasureType.DATE<br>Timestamp / MeasureType.TIMESTAMP | Per i campi di elenco, questa proprietà basata<br>su chiavi specifica il tipo di archiviazione dei<br>valori sottostanti. |
| custom list depth <i>integer</i> |                                                                                                    | Per i campi di elenco, questa proprietà basata<br>su chiavi specifica la profondità del campo                             |

# **Capitolo 12. Proprietà dei nodi Grafici**

# **Proprietà comuni dei nodi Grafici**

In questa sezione vengono illustrate le proprietà disponibili per i nodi Grafici, incluse le proprietà comuni e quelle specifiche per ogni tipo di nodo.

| Proprietà comuni dei nodi Grafici | Tipo di dati                                              | Descrizione proprietà                                                                                                    |
|-----------------------------------|-----------------------------------------------------------|----------------------------------------------------------------------------------------------------|
| title                             | stringa                                                   | Specifica il titolo. Esempio: "Questo è un titolo".                                                                                                    |
| caption                           | stringa                                                   | Specifica la didascalia. Esempio: "Questa è una<br>didascalia".                                                                                                    |
| output mode                       | Screen<br>File                                            | Specifica se l'output del nodo Grafico viene<br>visualizzato o scritto su un file.                                                                                                    |
| output format                     | <b>BMP</b><br>JPEG<br>PNG<br><b>HTML</b><br>output (.cou) | Specifica il tipo di output. Il tipo di output consentito<br>varia da nodo a nodo.                                                                                                    |
| full_filename                     | stringa                                                   | Specifica il percorso di destinazione e il nome file per<br>l'output generato dal nodo Grafico.                                                                                                    |
| use graph size                    | indicatore                                                | Controlla se le dimensioni del grafico vengono<br>indicate esplicitamente, utilizzando le proprietà di<br>larghezza e altezza seguenti. Influisce solo sui grafici<br>per i quali viene visualizzato l'output su schermo.<br>Non disponibile per il nodo distribuzione. |
| graph width                       | numero                                                    | Quando use graph size è Vero, imposta la larghezza<br>del grafico in pixel.                                                                                                    |
| graph_height                      | numero                                                    | Quando use graph size è Vero, imposta l'altezza del<br>grafico in pixel.                                                                                                    |

*Tabella 88. Proprietà comuni dei nodi Grafici*

### **Disattivazione dei campi facoltativi**

È possibile disattivare i campi facoltativi, per esempio un campo di sovrapposizione per i plot, impostando il valore della proprietà su " " (stringa vuota), come illustrato nell'esempio seguente. plotnode.setPropertyValue("color field", "")

### **Specifica dei colori**

Il colore dei titoli, delle didascalie, degli sfondi e delle etichette può essere specificato utilizzando le stringhe esadecimali che iniziano con il simbolo del cancelletto (#). Per esempio, per impostare uno sfondo di colore azzurro per il grafico è possibile utilizzare l'istruzione seguente: mygraphnode.setPropertyValue("graph\_background", "#87CEEB")

Le prime due cifre, 87, specificano il contenuto rosso; le due cifre intermedie, CE, specificano il contenuto verde e le ultime due cifre, EB, specificano il contenuto blu. Ogni cifra può avere un valore compreso nell'intervallo 0-9 o A-F. Utilizzando la combinazione di questi valori è possibile specificare un colore RGB (red-green-blue).

**Nota:** quando si specificano colori RGB, è possibile utilizzare il selettore di campo disponibile nell'interfaccia utente per definire il codice di colore corretto. È sufficiente posizionare il puntatore del mouse sul colore per visualizzare una descrizione contenente le informazioni desiderate.

## **Proprietà collectionnode**

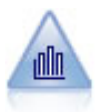

Il nodo Raccolta mostra la distribuzione dei valori di un campo numerico in relazione ai valori di un altro, ovvero crea grafici simili a istogrammi. È utile per illustrare una variabile o un campo i cui valori vengono modificati nel tempo. La grafica 3-D consente inoltre di includere un asse simbolico che visualizza le distribuzioni per categoria.

Esempio

```
node = stream.create("collection", "My node")
# "Plot" tab
node.setPropertyValue("three_D", True)
node.setPropertyValue("collect_field", "Drug")
node.setPropertyValue("over_field", "Age")
node.setPropertyValue("by_field", "BP")
node.setPropertyValue("operation", "Sum")
# "Overlay" section
node.setPropertyValue("color_field", "Drug")
node.setPropertyValue("panel_field", "Sex")
node.setPropertyValue("animation field", "")
# "Options" tab
node.setPropertyValue("range_mode", "Automatic")
node.setPropertyValue("range_min", 1)
node.setPropertyValue("range_max", 100)
node.setPropertyValue("bins", "ByNumber")
node.setPropertyValue("num_bins", 10)
node.setPropertyValue("bin_width", 5)
```
**Proprietà collectionnode Tipo di dati Descrizione proprietà** over field and *campo* over\_label\_auto *indicatore* over\_label *stringa* collect\_field *campo* collect\_label\_auto *indicatore* collect\_label *stringa* three\_D *indicatore* by field **campo** by\_label\_auto *indicatore* by\_label *stringa* operation Sum Mean Min Max SDev color\_field *stringa* panel\_field *stringa* animation\_field *stringa*

*Tabella 89. proprietà collectionnode*

*Tabella 89. proprietà collectionnode (Continua)*

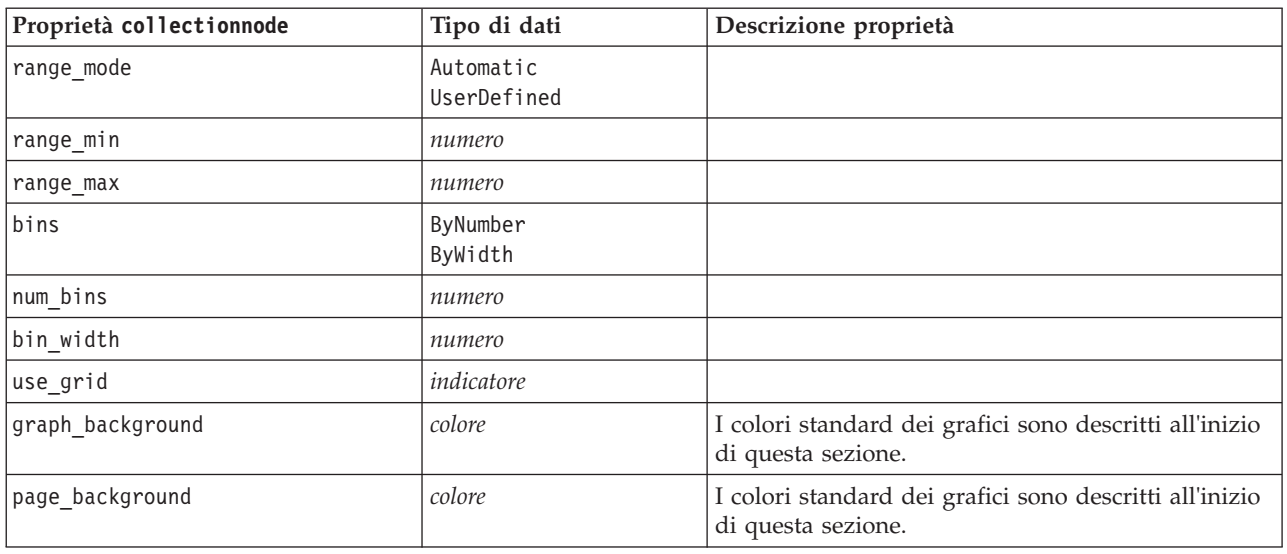

# **Proprietà distributionnode**

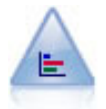

Il nodo distribuzione mostra l'occorrenza di valori simbolici (categoriali), per esempio tipo o genere di ipoteca. In genere è possibile utilizzare un nodo distribuzione per mostrare squilibri nei dati, che possono essere successivamente corretti con un nodo bilanciamento prima di creare un modello.

#### Esempio

```
node = stream.create("distribution", "My node")
# "Plot" tab
node.setPropertyValue("plot", "Flags")
node.setPropertyValue("x_field", "Age")
node.setPropertyValue("color field", "Drug")
node.setPropertyValue("normalize", True)
node.setPropertyValue("sort_mode", "ByOccurence")
node.setPropertyValue("use_proportional_scale", True)
```
*Tabella 90. proprietà distributionnode*

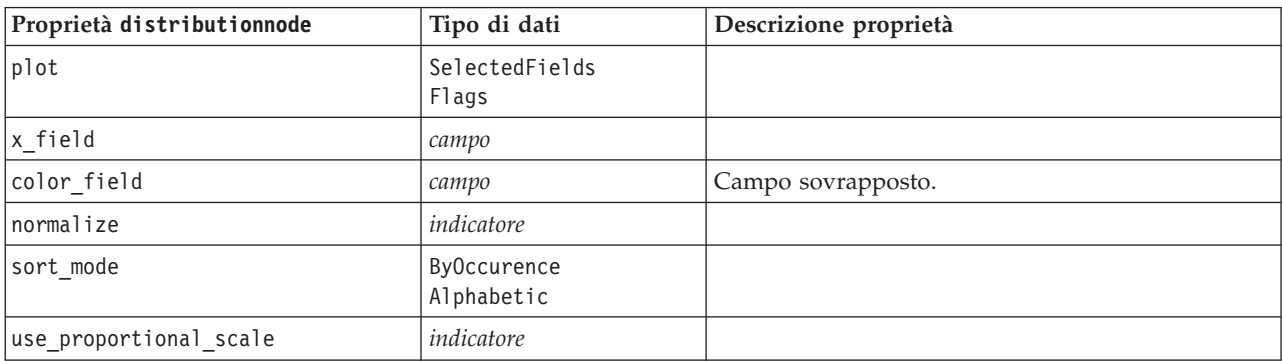

## **Proprietà evaluationnode**

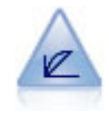

Il nodo Valutazione facilita la valutazione e il confronto di modelli predittivi. Il grafico di valutazione mostra il comportamento dei modelli nella previsione di particolari risultati. Ordina i record in base al valore previsto e alla confidenza della previsione, quindi li suddivide in gruppi di uguale dimensione (**quantili**) e infine rappresenta il valore del criterio di business per ciascun quantile, dal più alto al più basso. I modelli multipli sono mostrati nel grafico come linee separate.

### Esempio

```
node = stream.create("evaluation", "My node")
# "Plot" tab
node.setPropertyValue("chart_type", "Gains")
node.setPropertyValue("cumulative", False)
node.setPropertyValue("field detection method", "Name")
node.setPropertyValue("inc_baseline", True)
node.setPropertyValue("n_tile", "Deciles")
node.setPropertyValue("style", "Point")
node.setPropertyValue("point_type", "Dot")
node.setPropertyValue("use_fixed_cost", True)
node.setPropertyValue("cost_value", 5.0)
node.setPropertyValue("cost_field", "Na")
node.setPropertyValue("use fixed revenue", True)
node.setPropertyValue("revenue_value", 30.0)
node.setPropertyValue("revenue_field", "Age")
node.setPropertyValue("use_fixed_weight", True)
node.setPropertyValue("weight_value", 2.0)
node.setPropertyValue("weight_field", "K")
```
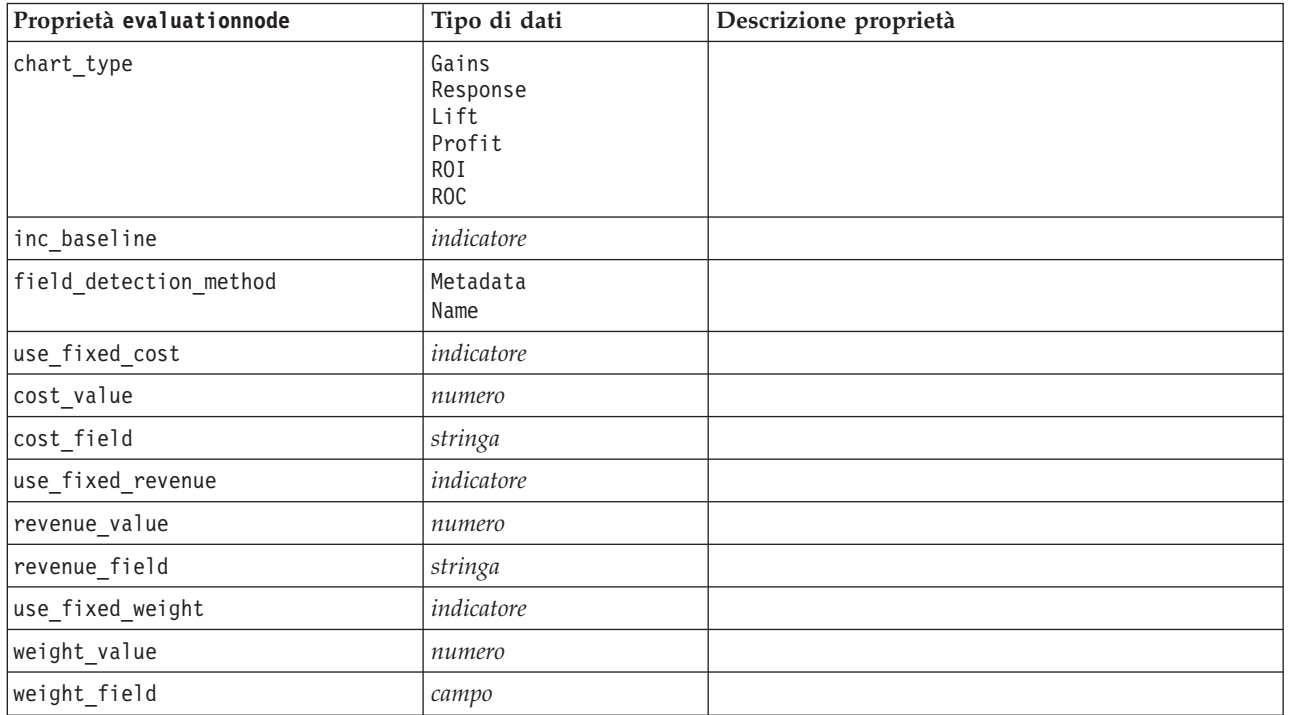

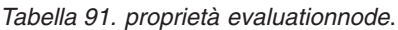

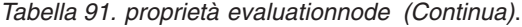

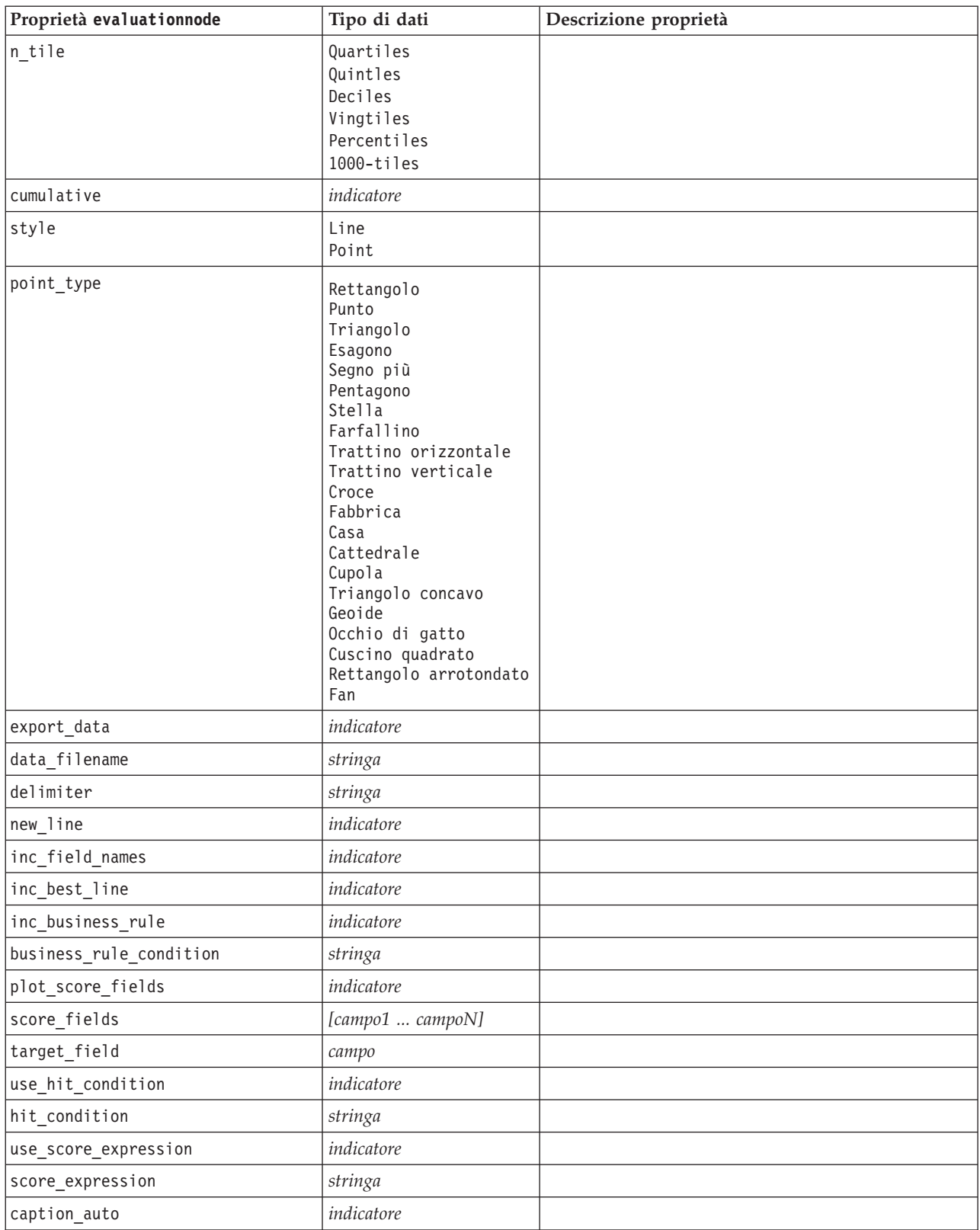

## **Proprietà graphboardnode**

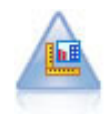

Il nodo Lavagna grafica offre numerosi tipi di grafici diversi in un unico nodo. Con questo nodo è possibile scegliere i campi di dati da esplorare e selezionare quindi un grafico fra quelli disponibili per i dati selezionati. Il nodo esclude automaticamente tutti i tipi di grafici non adatti ai campi selezionati.

**Nota:** se si imposta una proprietà non valida per il tipo di grafico, per esempio specificando y\_field per un istogramma, tale proprietà viene ignorata.

**Nota:** Nell'interfaccia utente, nella scheda Dettagliato di molti tipi di grafici differenti, è presente un campo **Riepilogo**; tale campo non è attualmente supportato dagli script.

Esempio

```
node = stream.create("graphboard", "My node")
node.setPropertyValue("graph_type", "Line")
node.setPropertyValue("x_field", "K")
node.setPropertyValue("y_field", "Na")
```
*Tabella 92. proprietà graphboardnode*

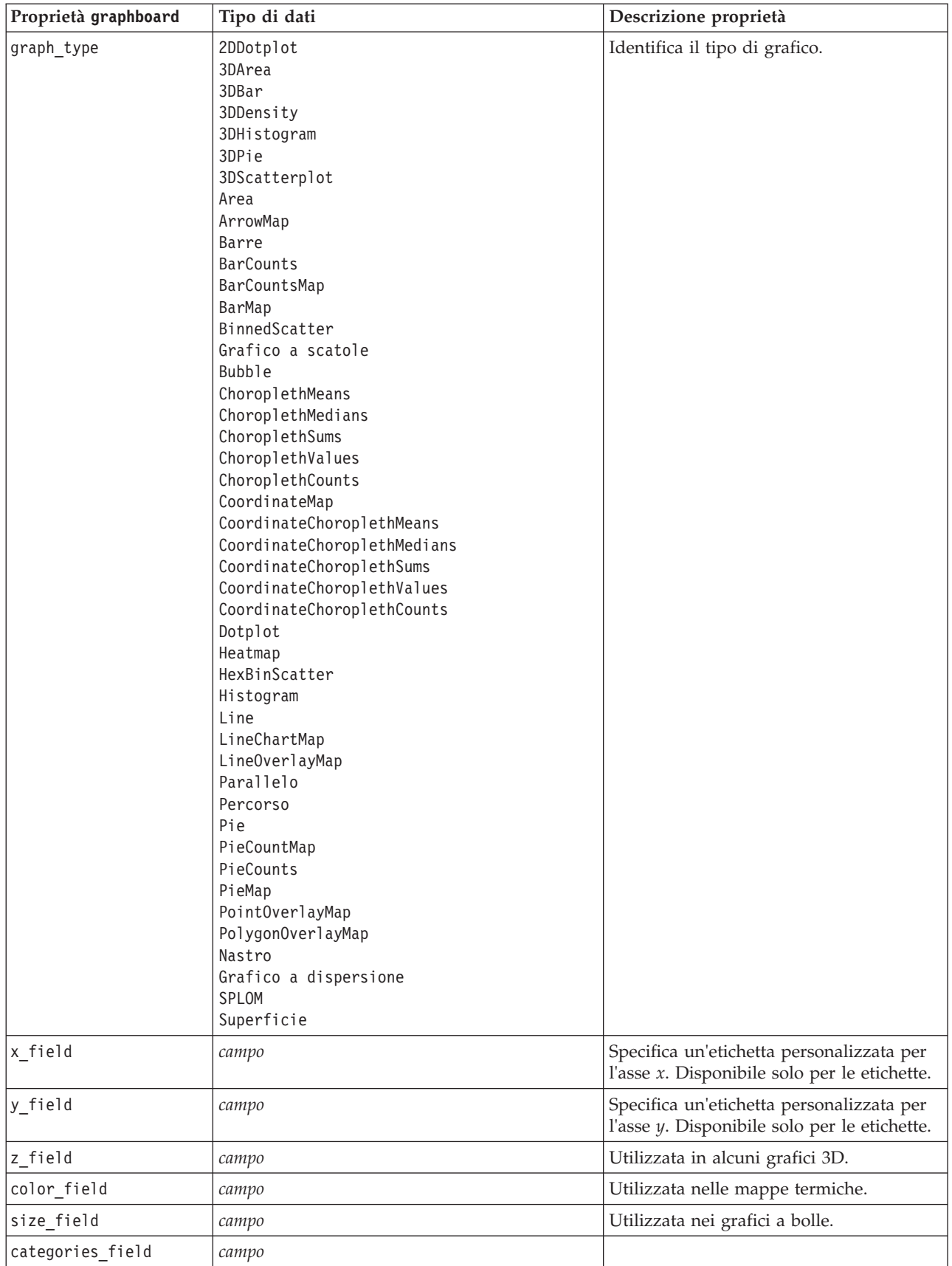

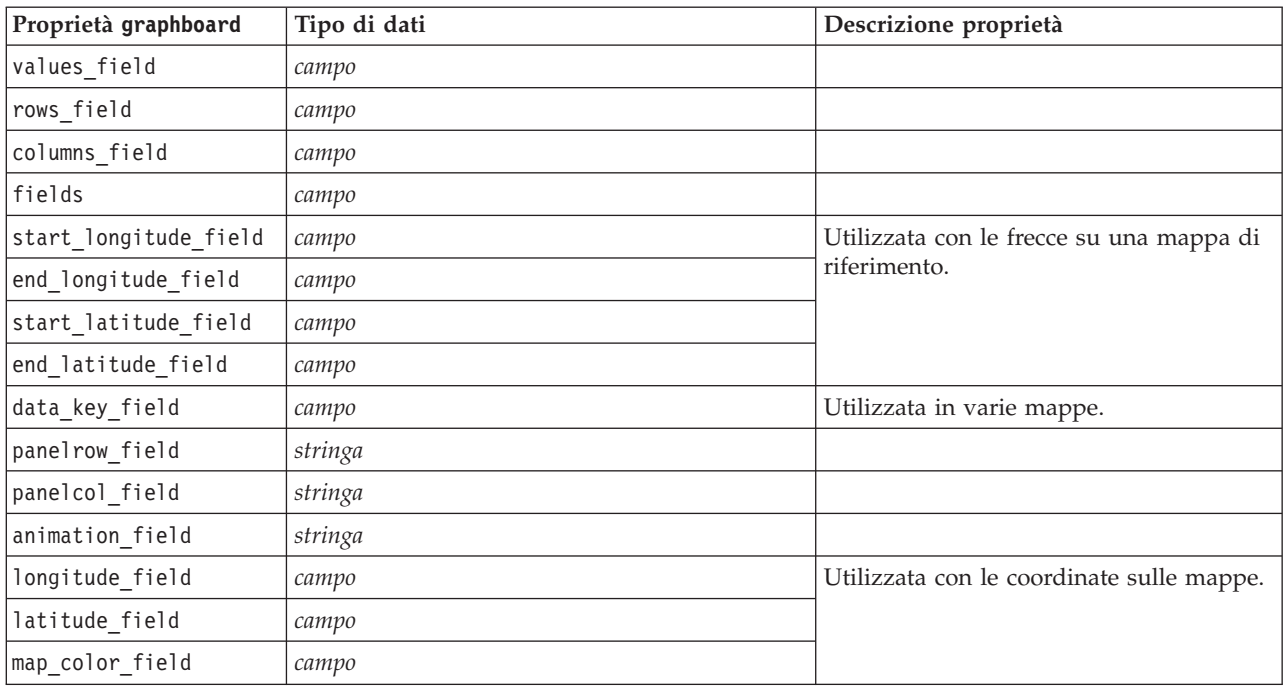

*Tabella 92. proprietà graphboardnode (Continua)*

# **Proprietà histogramnode**

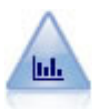

Il nodo Istogramma mostra l'occorrenza dei valori per i campi numerici. Viene spesso utilizzato per analizzare i dati prima delle manipolazioni e della creazione del modello. Come il nodo distribuzione, anche il nodo Istogramma viene frequentemente utilizzato per rivelare squilibri nei dati.

Esempio

```
node = stream.create("histogram", "My node")
# "Plot" tab
node.setPropertyValue("field", "Drug")
node.setPropertyValue("color_field", "Drug")
node.setPropertyValue("panel_field", "Sex")
node.setPropertyValue("animation field", "")
# "Options" tab
node.setPropertyValue("range_mode", "Automatic")
node.setPropertyValue("range_min", 1.0)
node.setPropertyValue("range_max", 100.0)
node.setPropertyValue("num_bins", 10)
node.setPropertyValue("bin_width", 10)
node.setPropertyValue("normalize", True)
node.setPropertyValue("separate_bands", False)
```
*Tabella 93. proprietà histogramnode*

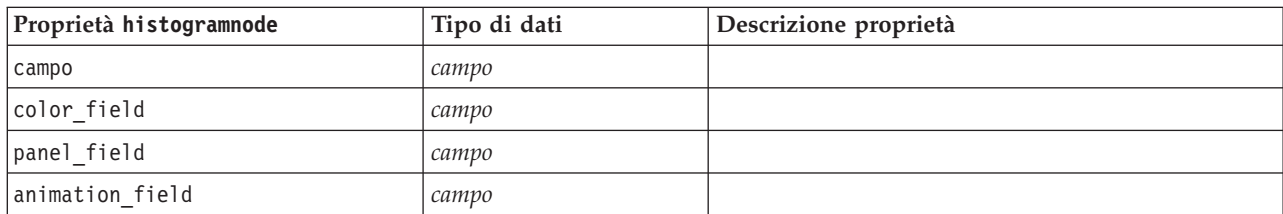

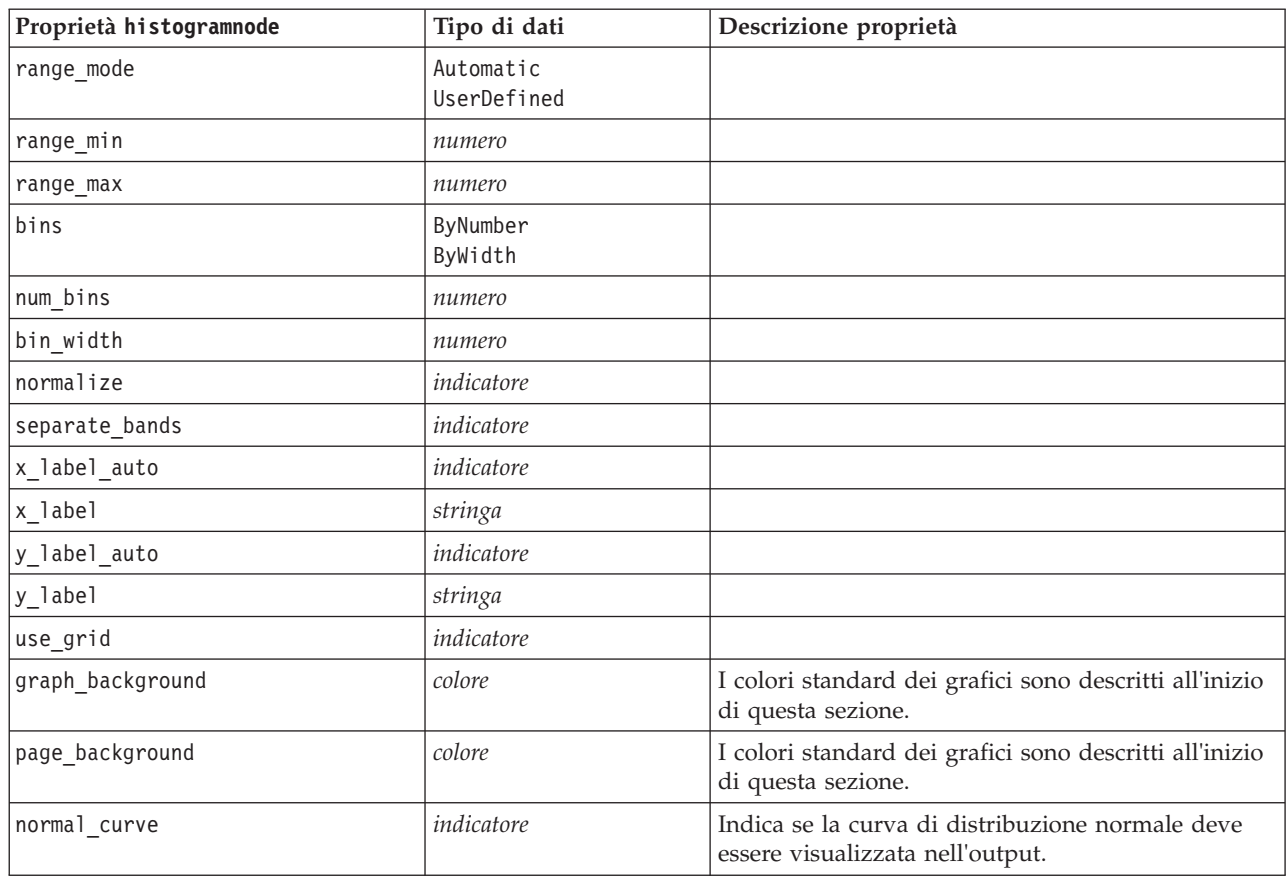

*Tabella 93. proprietà histogramnode (Continua)*

# **Proprietà multiplotnode**

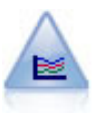

Un nodo Multiplot crea un grafico che consente di visualizzare più campi *Y* in un singolo campo *X*. I campi *Y* sono rappresentati come linee colorate e ognuno di essi equivale a un nodo Plot con lo Stile impostato su **Linea** e la Modalità X impostata su **Ordina**. I multiplot sono utili quando si desidera esplorare la fluttuazione di numerose variabili nel tempo.

#### Esempio

```
node = stream.create("multiplot", "My node")
# "Plot" tab
node.setPropertyValue("x_field", "Age")
node.setPropertyValue("y_fields", ["Drug", "BP"])
node.setPropertyValue("panel_field", "Sex")
# "Overlay" section
node.setPropertyValue("animation_field", "")
node.setPropertyValue("tooltip", "test")
node.setPropertyValue("normalize", True)
node.setPropertyValue("use_overlay_expr", False)
node.setPropertyValue("overlay_expression", "test")
node.setPropertyValue("records_limit", 500)
node.setPropertyValue("if_over_limit", "PlotSample")
```
*Tabella 94. proprietà multiplotnode*

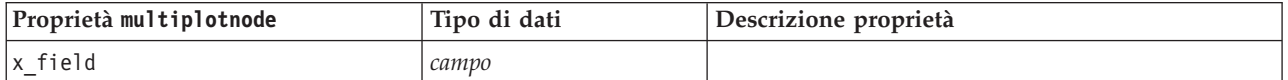

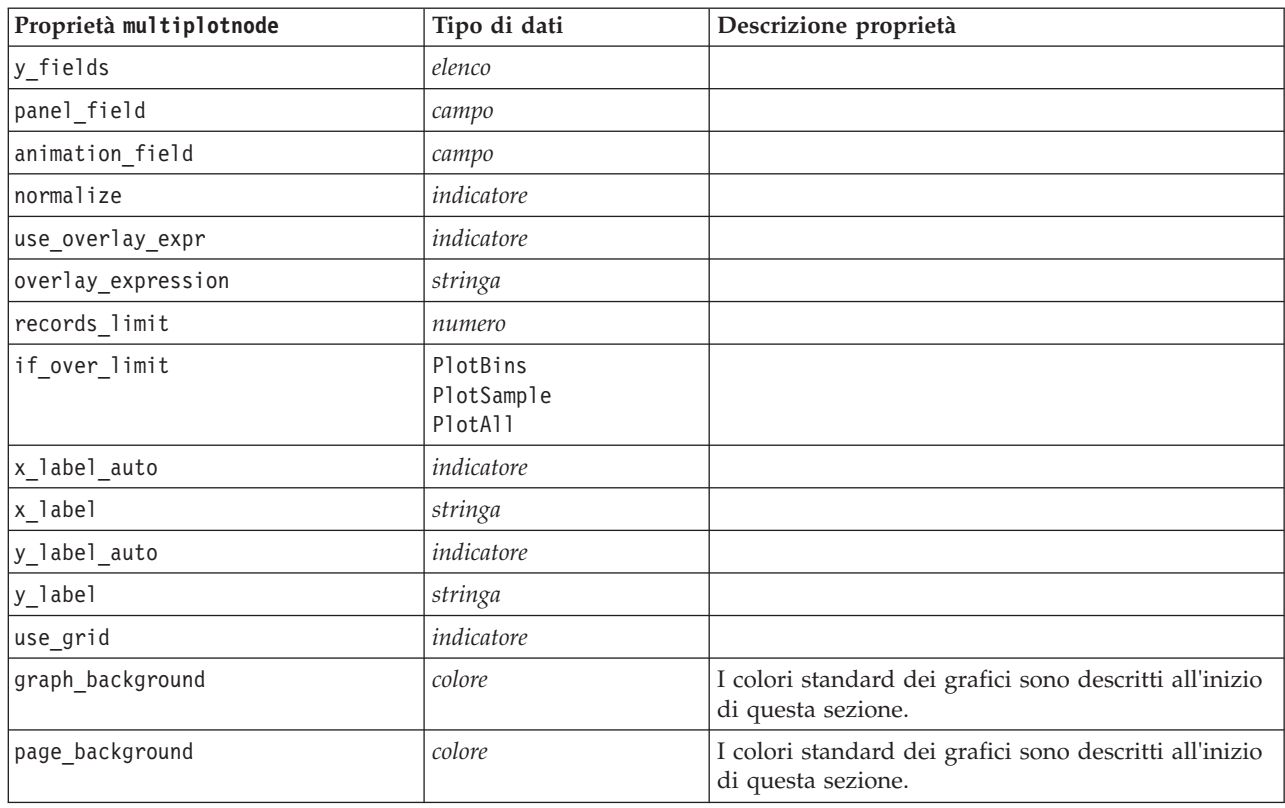

*Tabella 94. proprietà multiplotnode (Continua)*

# **Proprietà plotnode**

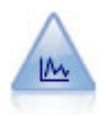

Il nodo Plot mostra la relazione tra campi numerici. È possibile creare un grafico utilizzando punti (un grafico a dispersione) oppure linee.

```
Esempio
node = stream.create("plot", "My node")
# "Plot" tab
node.setPropertyValue("three_D", True)
node.setPropertyValue("x_field", "BP")
node.setPropertyValue("y_field", "Cholesterol")
node.setPropertyValue("z_field", "Drug")
# "Overlay" section
node.setPropertyValue("color_field", "Drug")
node.setPropertyValue("size_field", "Age")
node.setPropertyValue("shape_field", "")
node.setPropertyValue("panel_field", "Sex")
node.setPropertyValue("animation_field", "BP")
node.setPropertyValue("transp_field", "")
node.setPropertyValue("style", "Point")
# "Output" tab
node.setPropertyValue("output_mode", "File")
node.setPropertyValue("output_format", "JPEG")
node.setPropertyValue("full_filename", "C:/temp/graph_output/plot_output.jpeg")
```
*Tabella 95. proprietà plotnode*.

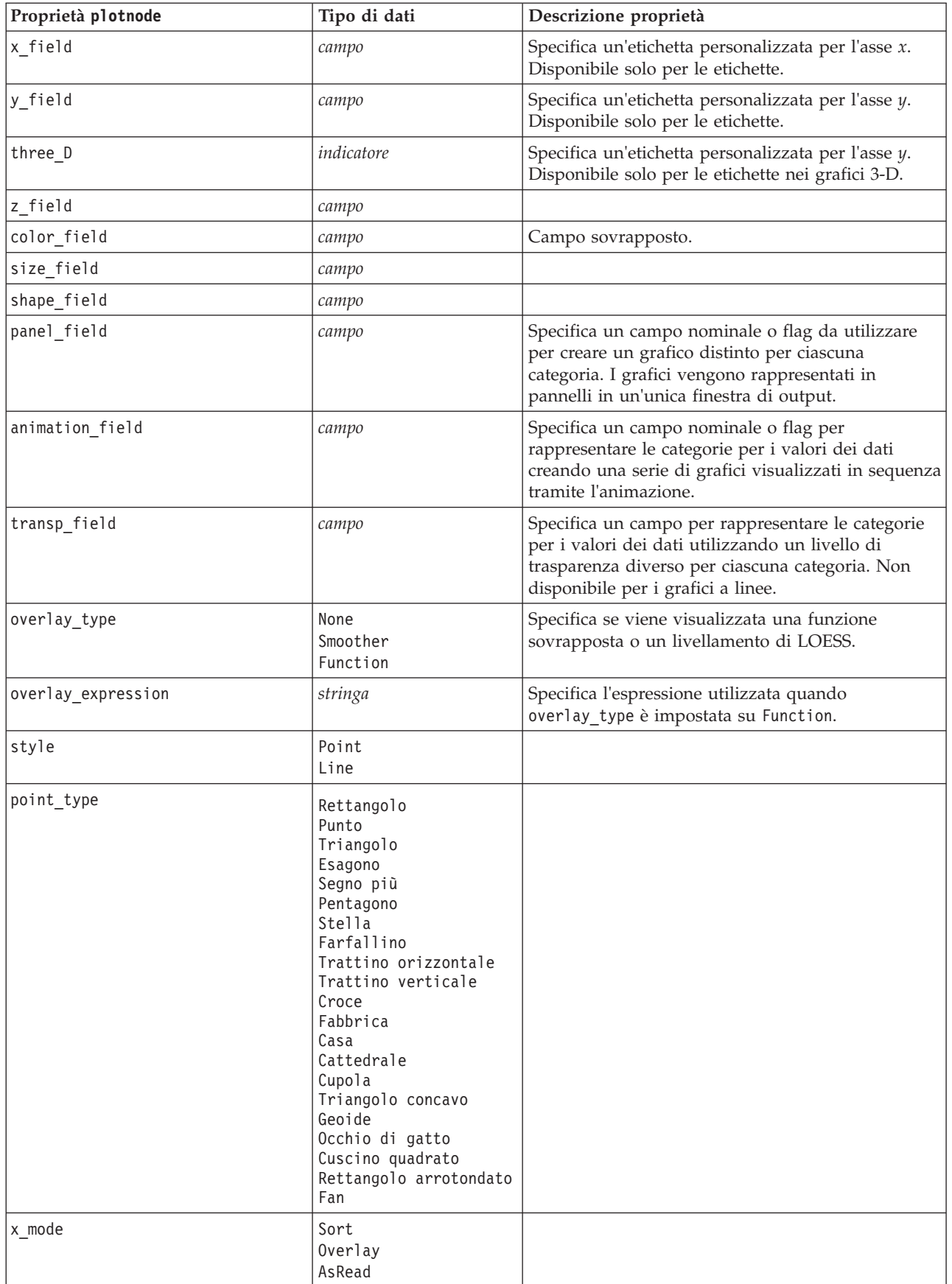

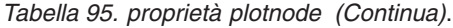

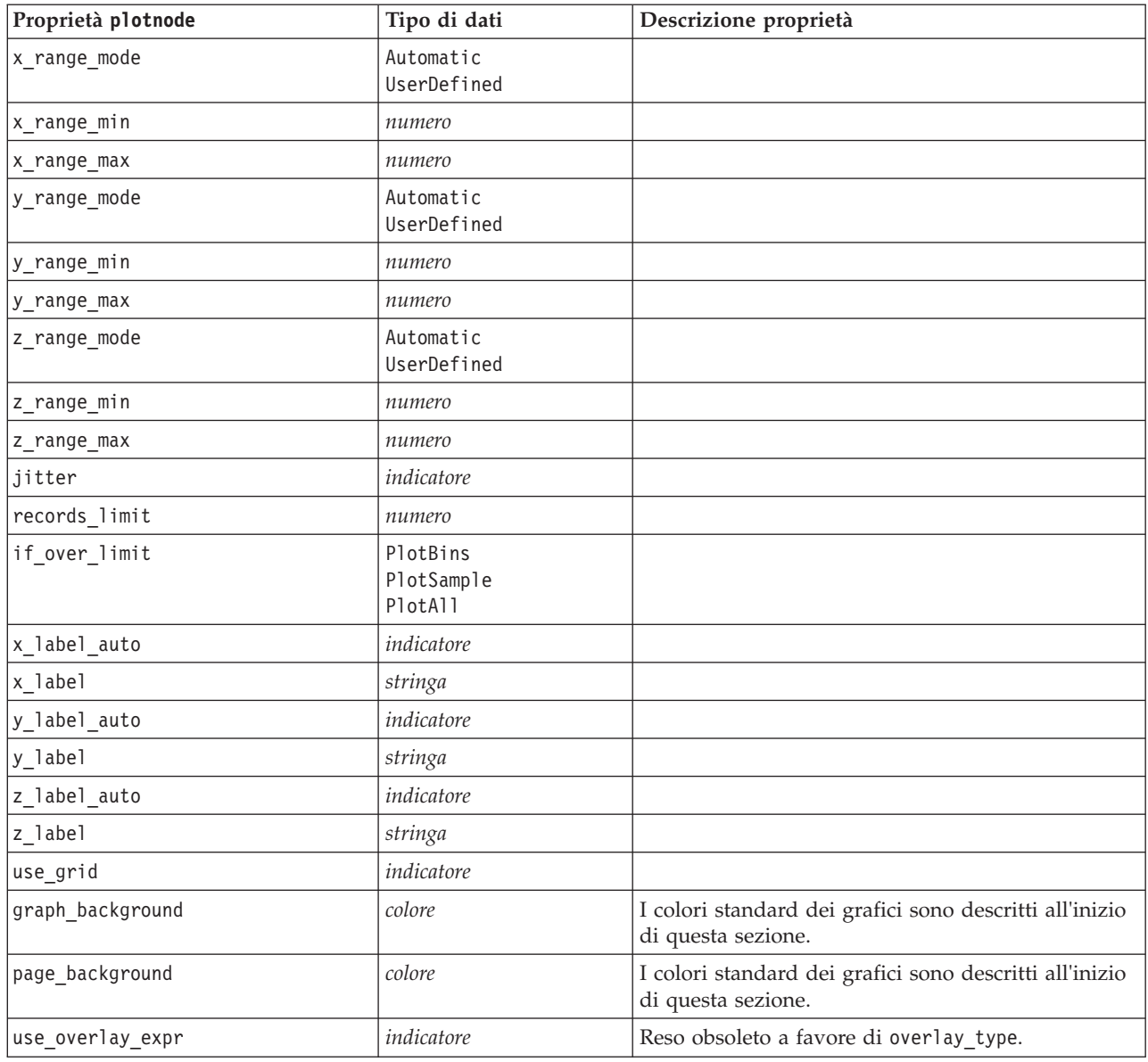

## **Proprietà timeplotnode**

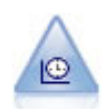

Il nodo del grafico temporale visualizza uno o più insiemi di dati di serie temporali. In genere, si utilizza prima un nodo Intervalli di tempo per creare un campo *EtichettaTempo*, che viene utilizzato per attribuire un'etichetta all'asse *x*.

Esempio

```
node = stream.create("timeplot", "My node")
node.setPropertyValue("y_fields", ["sales", "men", "women"])
node.setPropertyValue("panel", True)
node.setPropertyValue("normalize", True)
node.setPropertyValue("line", True)
node.setPropertyValue("smoother", True)
```
node.setPropertyValue("use\_records\_limit", True) node.setPropertyValue("records\_limit", 2000) # Appearance settings node.setPropertyValue("symbol\_size", 2.0)

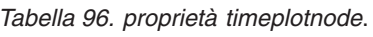

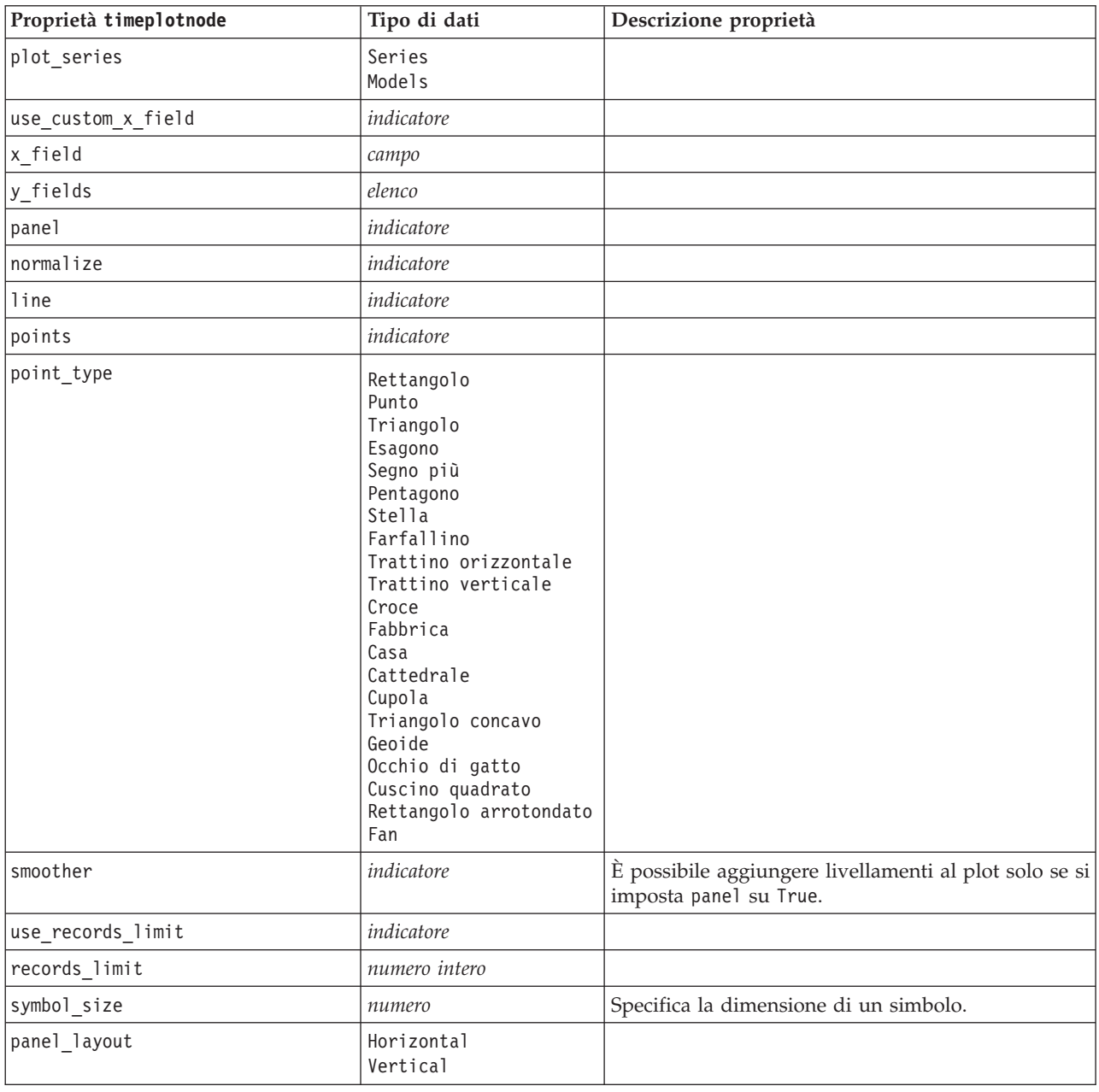

# **Proprietà webnode**

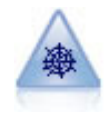

Il nodo Web illustra l'intensità della relazione tra valori di due o più campi simbolici (categoriali). Il grafico utilizza linee di spessore diverso per indicare l'intensità della connessione. Un nodo Web può essere utilizzato, per esempio, per analizzare la relazione tra l'acquisto di vari oggetti in un sito di e-commerce.

Esempio

```
node = stream.create("web", "My node")
# "Plot" tab
node.setPropertyValue("use_directed_web", True)
node.setPropertyValue("to field", "Drug")
node.setPropertyValue("fields", ["BP", "Cholesterol", "Sex", "Drug"])
node.setPropertyValue("from_fields", ["BP", "Cholesterol", "Sex"])
node.setPropertyValue("true_flags_only", False)
node.setPropertyValue("line_values", "Absolute")
node.setPropertyValue("strong_links_heavier", True)
# "Options" tab
node.setPropertyValue("max_num_links", 300)
node.setPropertyValue("links_above", 10)
node.setPropertyValue("num_links", "ShowAll")
node.setPropertyValue("discard_links_min", True)
node.setPropertyValue("links_min_records", 5)
node.setPropertyValue("discard_links_max", True)
node.setPropertyValue("weak_below", 10)node.setPropertyValue("strong_above", 19)
node.setPropertyValue("link_size_continuous", True)
node.setPropertyValue("web_display", "Circular")
```
*Tabella 97. proprietà webnode*

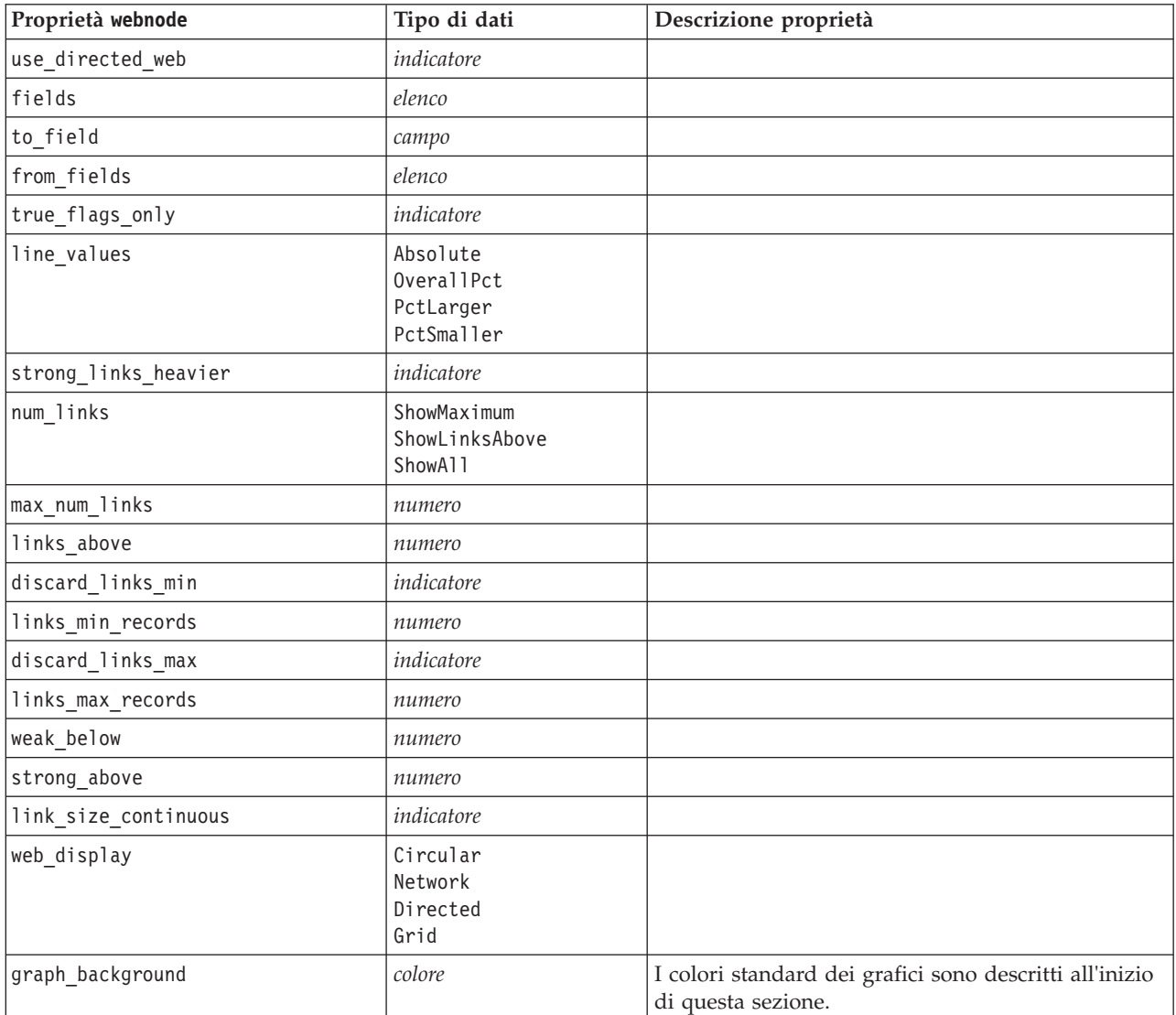

*Tabella 97. proprietà webnode (Continua)*

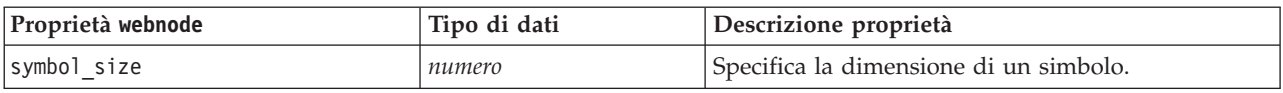

# <span id="page-166-0"></span>**Capitolo 13. Proprietà dei nodi Modelli**

# **Proprietà comuni nodi modellazione**

Le seguenti proprietà sono comuni ad alcuni o a tutti i nodi Modelli. Le eventuali eccezioni sono segnalate, ove necessario, nella documentazione relativa ai singoli nodi Modelli.

| Proprietà                        | Valori                         | Descrizione proprietà                                                                                                    |
|----------------------------------|--------------------------------|----------------------------------------------------------------------------------------------------|
| custom fields                    | indicatore                     | Se vera, consente di specificare i campi<br>obiettivo, di input e di altro tipo per il<br>nodo corrente. Se falsa, vengono utilizzate<br>le impostazioni correnti di un nodo Tipo a<br>monte. |
| obiettivo<br>$\Omega$<br>targets | campo<br>о<br>[campo1  campoN] | Specifica un unico campo obiettivo o più<br>campi obiettivo, a seconda del tipo di<br>modello.                                                                                                |
| inputs                           | [campo1  campoN]               | I campi di input o predittore utilizzati dal<br>modello.                                                                                                    |
| partition                        | campo                          |                                                                                                    |
| use partitioned data             | indicatore                     | Se è definito un campo partizione, questa<br>opzione garantisce che per la creazione del<br>modello verranno utilizzati solo i dati della<br>partizione di addestramento.                     |
| use_split_data                   | indicatore                     |                                                                                                    |
| splits                           | [campo1  campoN]               | Specifica il campo o i campi da usare per la<br>creazione di modelli suddivisi. Efficace solo<br>se use_split_data è impostato su True.                                                       |
| use frequency                    | indicatore                     | I campi peso e frequenza vengono utilizzati<br>da determinati modelli, come riportato per<br>ogni tipo di modello.                                                                            |
| frequency_field                  | campo                          |                                                                                                    |
| use_weight                       | indicatore                     |                                                                                                    |
| weight field                     | campo                          |                                                                                                    |
| use_model_name                   | indicatore                     |                                                                                                    |
| model name                       | stringa                        | Nome personalizzato per il nuovo modello.                                                                                                    |
| mode                             | Simple<br>Expert               |                                                                                                    |

*Tabella 98. Proprietà comuni nodo modellazione*

# **Proprietà anomalydetectionnode**

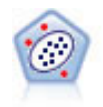

Il nodo Rilevamento anomalie identifica casi insoliti, o valori anomali, non conformi a schemi di dati "normali". Con questo nodo è possibile identificare valori anomali anche se questi non rientrano in schemi precedentemente conosciuti e anche se l'utente non sa esattamente ciò che sta cercando.

```
node = stream.create("anomalydetection", "My node")
node.setPropertyValue("anomaly_method", "PerRecords")
node.setPropertyValue("percent_records", 95)
node.setPropertyValue("mode", "Expert")
node.setPropertyValue("peer_group_num_auto", True)
node.setPropertyValue("min_num_peer_groups", 3)
node.setPropertyValue("max_num_peer_groups", 10)
```
*Tabella 99. proprietà anomalydetectionnode*

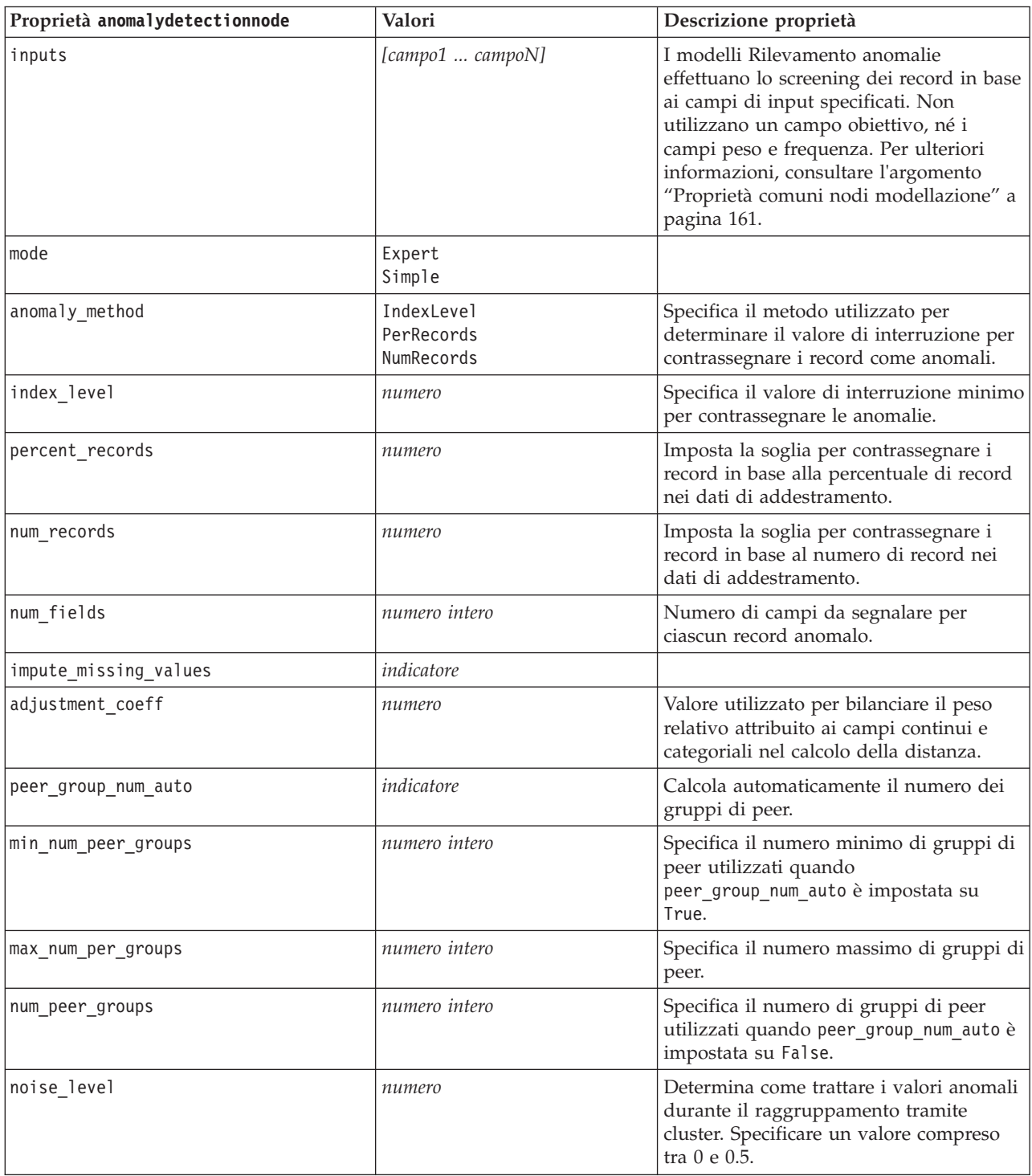

*Tabella 99. proprietà anomalydetectionnode (Continua)*

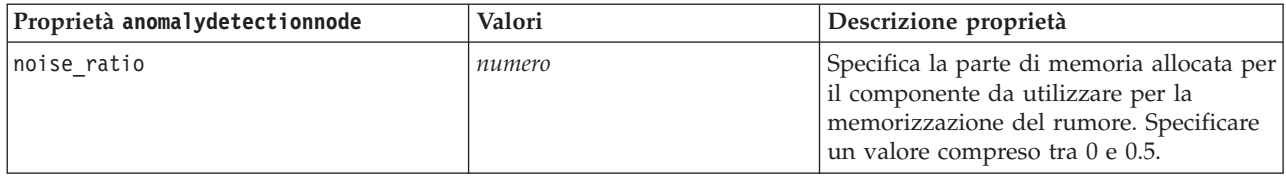

## **Proprietà apriorinode**

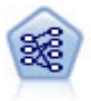

Il nodo Apriori estrae un insieme di regole dai dati, estrapolando le regole con il più alto contenuto di informazioni. Apriori offre cinque diversi metodi per la selezione delle regole e utilizza uno schema di indicizzazione sofisticato per elaborare in modo efficiente insiemi di dati di grandi dimensioni. In caso di problemi complessi, l'addestramento di Apriori è in genere più rapido. Apriori non ha un limite arbitrario per quanto riguarda il numero di regole che possono essere mantenute e può gestire regole con un massimo di 32 precondizioni. Apriori richiede che tutti i campi di input e output siano categoriali ma garantisce prestazioni migliori perché è ottimizzato per questo tipo di dati.

### Esempio

```
node = stream.create("apriori", "My node")
# "Fields" tab
node.setPropertyValue("custom_fields", True)
node.setPropertyValue("partition", "Test")
# For non-transactional
node.setPropertyValue("use_transactional_data", False)
node.setPropertyValue("consequents", ["Age"])
node.setPropertyValue("antecedents", ["BP", "Cholesterol", "Drug"])
# For transactional
node.setPropertyValue("use_transactional_data", True)
node.setPropertyValue("id_field", "Age")
node.setPropertyValue("contiguous", True)
node.setPropertyValue("content_field", "Drug")
# "Model" tab
node.setPropertyValue("use_model_name", False)
node.setPropertyValue("model_name", "Apriori_bp_choles_drug")
node.setPropertyValue("min_supp", 7.0)
node.setPropertyValue("min_conf", 30.0)
node.setPropertyValue("max_antecedents", 7)
node.setPropertyValue("true_flags", False)
node.setPropertyValue("optimize", "Memory")
# "Expert" tab
node.setPropertyValue("mode", "Expert")
node.setPropertyValue("evaluation", "ConfidenceRatio")
node.setPropertyValue("lower_bound", 7)
```
*Tabella 100. proprietà apriorinode*

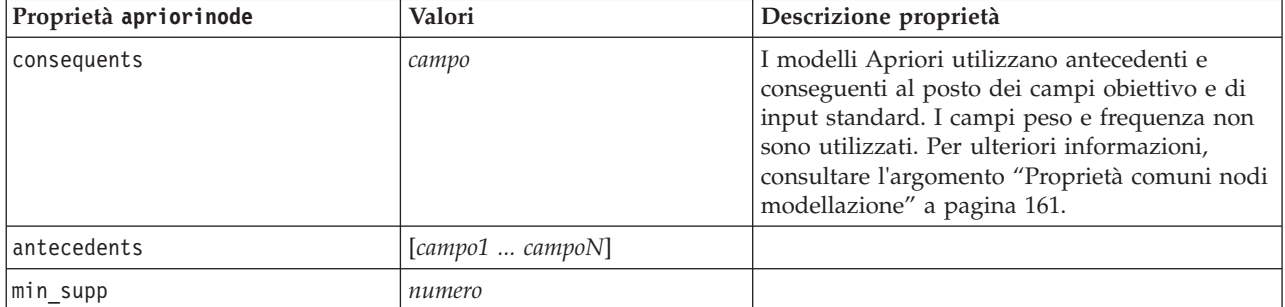

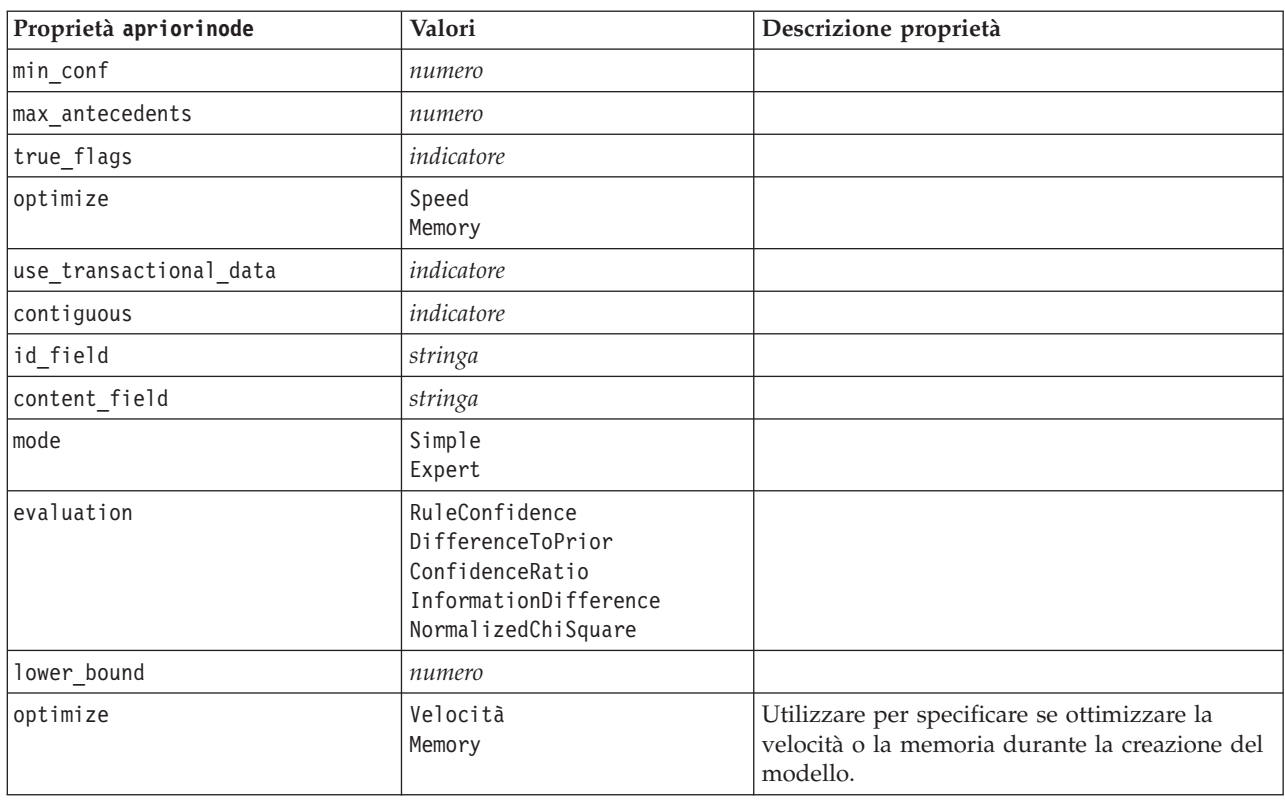

*Tabella 100. proprietà apriorinode (Continua)*

# **Proprietà associationrulesnode**

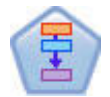

Il Nodo Regole di associazione è simile al Nodo Apriori; tuttavia, a differenza del nodo Apriori, il Nodo Regole di associazione è in grado di elaborare i dati dell'elenco. Inoltre, il Nodo Regole di associazione può essere utilizzato con IBM SPSS Analytic Server per elaborare dati di quantità elevata e sfruttare una più rapida elaborazione parallela.

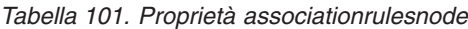

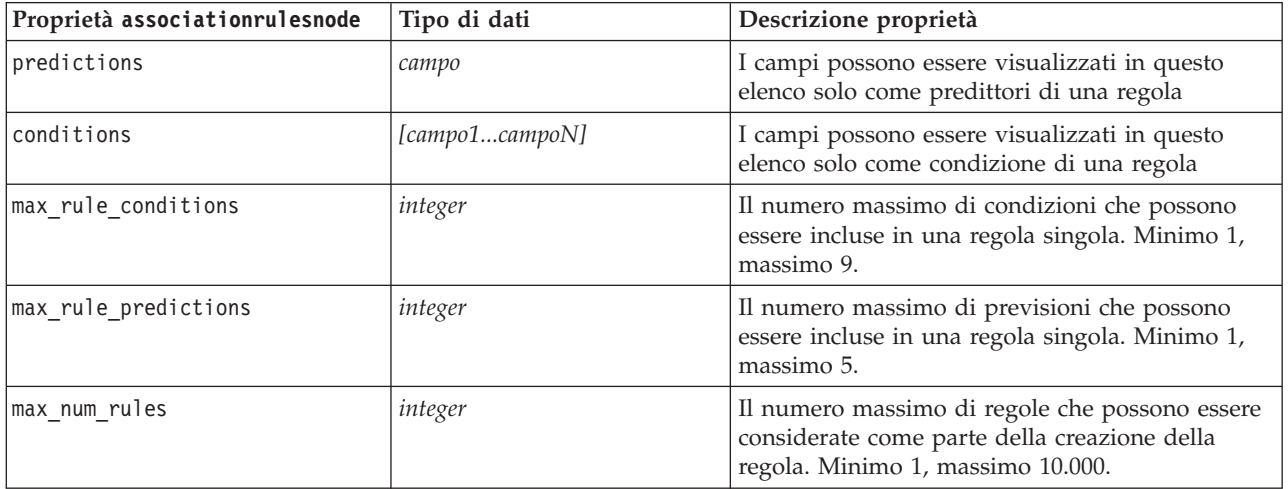

*Tabella 101. Proprietà associationrulesnode (Continua)*

| Proprietà associationrulesnode | Tipo di dati                                                           | Descrizione proprietà                                                                                                    |
|--------------------------------|------------------------------------------------------------------------|----------------------------------------------------------------------------------------------------|
| rule_criterion_top_n           | Confidence<br>Rulesupport<br>Lift<br>Conditionsupport<br>Deployability | Il criterio della regola che determina il valore in<br>base al quale vengono scelte le prime "N" regole<br>nel modello.                                                                                                    |
| true_flags                     | Booleana                                                               | Impostando Y si determina che durante la<br>creazione della regola vengono considerati solo i<br>valori true per i campi indicatore.                                                                                                    |
| rule_criterion                 | Booleana                                                               | Impostando Y si determina che durante la<br>creazione del modello vengono considerati solo i<br>valori di creazione della regola per l'esclusione<br>delle regole.                                                                                                    |
| min_confidence                 | numero                                                                 | Da 0,1 a 100 - il valore percentuale per il livello<br>di confidenza minimo richiesto per una regola<br>prodotta da un modello. Se il modello produce<br>una regola con un livello di confidenza inferiore<br>al valore specificato, la regola viene eliminata.                                  |
| min_rule_support               | numero                                                                 | Da 0,1 a 100 - il valore percentuale per il<br>supporto della regola minimo richiesto per una<br>regola prodotta da un modello. Se il modello<br>produce una regola con un livello di supporto<br>della regola inferiore al valore specificato, la<br>regola viene eliminata.                    |
| min_condition_support          | numero                                                                 | Da 0,1 a 100 - il valore percentuale per il<br>supporto della condizione minimo richiesto per<br>una regola prodotta da un modello. Se il modello<br>produce una regola con un livello di supporto<br>della condizione inferiore al valore specificato, la<br>regola viene eliminata.            |
| min_lift                       | integer                                                                | Da 1 a 10 - rappresenta il minimo guadagno<br>cumulativo richiesto per una regola generata dal<br>modello. Se il modello produce una regola con<br>un livello di guadagno cumulativo inferiore al<br>valore specificato, la regola viene eliminata.                                              |
| exclude rules                  | Booleana                                                               | Utilizzata per selezionare un elenco di campi<br>correlati da cui non si desidera che il modello<br>crei regole.                                                                                                    |
|                                |                                                                        | Esempio: set :gsarsnode.exclude_rules =<br>[[[field1,field2, field3]],[[field4, field5]]] - dove<br>ciascun elenco di campi separati da [] è una riga<br>nella tabella.                                                                                                    |
| num_bins                       | integer                                                                | Impostare il numero di bin automatici a cui i<br>campi continui vengono discretizzati. Minimo 2,<br>massimo 10.                                                                                                    |
| max_list_length                | integer                                                                | Si applica a tutti i campi dell'elenco di cui è<br>sconosciuta la lunghezza massima. Gli elementi<br>dell'elenco vengono inseriti nella creazione del<br>modello fino al raggiungimento del numero qui<br>specificato; eventuali ulteriori elementi vengono<br>eliminati. Minimo 1, massimo 100. |
| output_confidence              | Booleana                                                               |                                                                                                    |

| Proprietà associationrulesnode | Tipo di dati                                                           | Descrizione proprietà                                                                                                    |
|--------------------------------|------------------------------------------------------------------------|----------------------------------------------------------------------------------------------------|
| output rule support            | Booleana                                                               |                                                                                                    |
| output_lift                    | <b>Booleana</b>                                                        |                                                                                                    |
| output_condition_support       | Booleana                                                               |                                                                                                    |
| output_deployability           | Booleana                                                               |                                                                                                    |
| rules_to_display               | upto<br>a11                                                            | Il numero massimo di regole da visualizzare<br>nelle tabelle di output.                                                        |
| display_upto                   | integer                                                                | Se si imposta upto in rules_to_display,<br>impostare il numero di regole da visualizzare<br>nelle tabelle di output. Minimo 1. |
| field_transformations          | Booleana                                                               |                                                                                                    |
| records summary                | Booleana                                                               |                                                                                                    |
| rule_statistics                | <b>Booleana</b>                                                        |                                                                                                    |
| most_frequent_values           | Booleana                                                               |                                                                                                    |
| most_frequent_fields           | <b>Booleana</b>                                                        |                                                                                                    |
| word cloud                     | Booleana                                                               |                                                                                                    |
| word cloud sort                | Confidence<br>Rulesupport<br>Lift<br>Conditionsupport<br>Deployability |                                                                                                    |
| word_cloud_display             | integer                                                                | Minimo 1, massimo 20                                                                                                    |
| max predictions                | integer                                                                | Il numero massimo di regole che possono essere<br>applicate a ciascun input nel punteggio.                                     |
| criterion                      | Confidence<br>Rulesupport<br>Lift<br>Conditionsupport<br>Deployability | Selezionare la misura che determina l'efficacia<br>delle regole.                                                               |
| allow repeats                  | Booleana                                                               | Determina se nel punteggio vengono incluse le<br>regole con la stessa previsione.                                              |
| check_input                    | NoPredictions<br>Predictions<br>NoCheck                                |                                                                                                    |

*Tabella 101. Proprietà associationrulesnode (Continua)*

## **Proprietà autoclassifiernode**

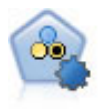

Il nodo Classificatore automatico crea e confronta svariati tipi di modelli per risultati binari (sì o no, abbandono oppure no e così via), consentendo di scegliere l'approccio migliore per una determinata analisi. Sono supportati numerosi algoritmi di modellazione ed è possibile selezionare i metodi da utilizzare, le opzioni specifiche per ognuno di essi e i criteri per confrontare i risultati. Il nodo genera un insieme di modelli basato sulle opzioni specificate e classifica i candidati migliori in base ai criteri indicati.

Esempio

```
node = stream.create("autoclassifier", "My node")
node.setPropertyValue("ranking_measure", "Accuracy")
node.setPropertyValue("ranking_dataset", "Training")
```
#### node.setPropertyValue("enable\_accuracy\_limit", True) node.setPropertyValue("accuracy\_limit", 0.9) node.setPropertyValue("calculate\_variable\_importance", True) node.setPropertyValue("use\_costs", True) node.setPropertyValue("svm", False)

*Tabella 102. proprietà autoclassifiernode*.

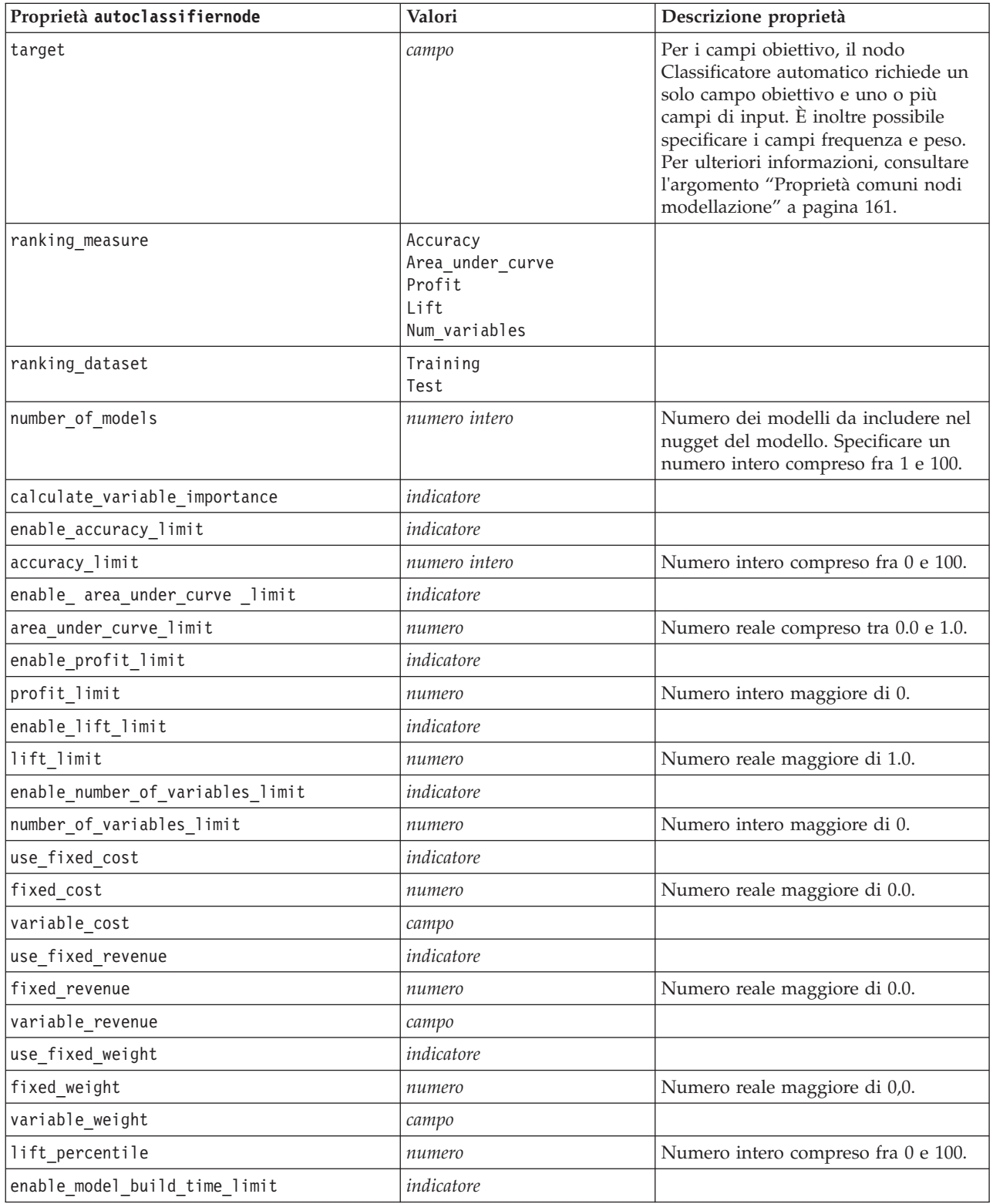

<span id="page-173-0"></span>*Tabella 102. proprietà autoclassifiernode (Continua)*.

| Proprietà autoclassifiernode                  | Valori     | Descrizione proprietà                                                                                                    |
|-----------------------------------------------|------------|----------------------------------------------------------------------------------------------------|
| model_build_time_limit                        | numero     | Numero intero impostato sul numero<br>di minuti per limitare il tempo<br>impiegato per creare ogni singolo<br>modello.                                                       |
| enable stop after time limit                  | indicatore |                                                                                                    |
| stop after time limit                         | numero     | Numero reale impostato sul numero<br>di ore per limitare il tempo<br>complessivo impiegato per<br>l'esecuzione di un classificatore<br>automatico.                           |
| enable_stop_after_valid_model_produced        | indicatore |                                                                                                    |
| use costs                                     | indicatore |                                                                                                    |
| <algorithm></algorithm>                       | indicatore | Abilita o disabilita l'utilizzo di un<br>algoritmo specifico.                                                                                                    |
| <algorithm>.<property></property></algorithm> | stringa    | Imposta il valore di una proprietà di<br>un algoritmo specifico. Per ulteriori<br>informazioni, consultare l'argomento<br>"Impostazione delle proprietà degli<br>algoritmi". |

## **Impostazione delle proprietà degli algoritmi**

Per i nodi Classificatore automatico, Numerico automatico e Cluster automatico, le proprietà degli algoritmi specifici utilizzati dal nodo si possono impostare utilizzando il formato generico: autonode.setKeyedPropertyValue(<algorithm>, <property>, <value>)

Ad esempio:

```
node.setKeyedPropertyValue("neuralnetwork", "method", "MultilayerPerceptron")
```
I nomi degli algoritmi per il nodo Classificatore automatico sono cart, chaid, quest, c50, logreg, decisionlist, bayesnet, discriminant, svm e knn.

I nomi degli algoritmi per il nodo Numerico automatico sono cart, chaid, neuralnetwork, genlin, svm, regression, linear e knn.

I nomi degli algoritmi per il nodo Cluster automatico sono twostep, Medie K e kohonen.

I nomi delle proprietà sono standard, come documentato per i nodi dei singoli algoritmi.

Le proprietà degli algoritmi che contengono punti o altri tipi di punteggiatura devono essere racchiuse tra virgolette singole, per esempio:

```
node.setKeyedPropertyValue("logreg", "tolerance", "1.0E-5")
```
Come proprietà è possibile assegnare anche valori multipli, per esempio: node.setKeyedPropertyValue("decisionlist", "search\_direction", ["Up", "Down"])

Per attivare o disattivare l'utilizzo di un algoritmo specifico: node.setPropertyValue("chaid", True)

**Nota:** Nei casi in cui determinate opzioni di algoritmi non siano disponibili nel nodo Classificatore automatico o quando è possibile specificare un solo valore anziché un intervallo di valori, per gli script si applicano gli stessi limiti validi per l'accesso al nodo con la normale procedura.

## **Proprietà autoclusternode**

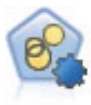

Il nodo Cluster automatico stima e confronta i modelli di cluster che identificano gruppi di record con caratteristiche simili. Il nodo funziona in modo analogo ad altri nodi Modelli automatici e consente di sperimentare varie combinazioni di opzioni in un singolo passaggio di modellazione. I modelli si possono confrontare utilizzando misure di base con cui tentare di filtrare e classificare l'utilità dei modelli di cluster e fornire una misura in base all'importanza di determinati campi.

Esempio

```
node = stream.create("autocluster", "My node")
node.setPropertyValue("ranking_measure", "Silhouette")
node.setPropertyValue("ranking_dataset", "Training")
node.setPropertyValue("enable_silhouette_limit", True)
node.setPropertyValue("silhouette_limit", 5)
```
*Tabella 103. proprietà autoclusternode*

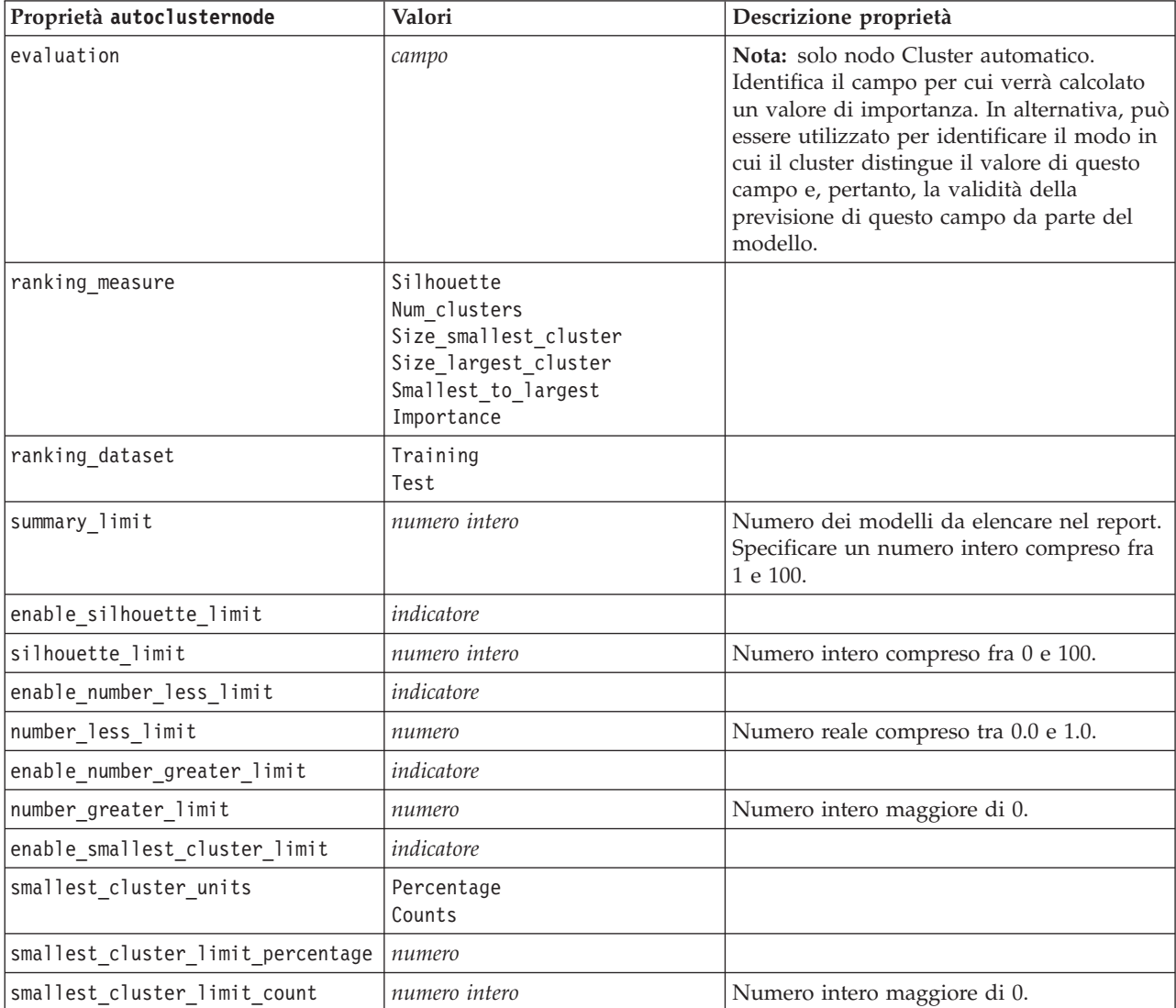

| Proprietà autoclusternode                     | Valori                    | Descrizione proprietà                                                                                                    |
|-----------------------------------------------|---------------------------|----------------------------------------------------------------------------------------------------|
| enable_largest_cluster_limit                  | indicatore                |                                                                                                    |
| largest cluster units                         | Percentage<br>Counts      |                                                                                                    |
| largest_cluster_limit_percentage              | numero                    |                                                                                                    |
| largest_cluster_limit_count                   | numero intero             |                                                                                                    |
| enable_smallest_largest_limit                 | indicatore                |                                                                                                    |
| smallest_largest_limit                        | numero                    |                                                                                                    |
| enable importance limit                       | indicatore                |                                                                                                    |
| importance_limit_condition                    | Greater_than<br>Less than |                                                                                                    |
| importance limit greater than                 | numero                    | Numero intero compreso fra 0 e 100.                                                                                                    |
| importance_limit_less_than                    | numero                    | Numero intero compreso fra 0 e 100.                                                                                                    |
| <algorithm></algorithm>                       | indicatore                | Attiva o disattiva l'utilizzo di un algoritmo<br>specifico.                                                                                                    |
| <algorithm>.<property></property></algorithm> | stringa                   | Imposta il valore di una proprietà di un<br>algoritmo specifico. Per ulteriori<br>informazioni, consultare l'argomento<br>"Impostazione delle proprietà degli<br>algoritmi" a pagina 168. |

*Tabella 103. proprietà autoclusternode (Continua)*

## **Proprietà autonumericnode**

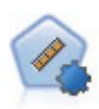

Il nodo Numerico automatico stima e confronta i modelli per i risultati di intervalli numerici continui utilizzando svariati metodi. Il nodo funziona in modo analogo al nodo Classificatore automatico e consente di scegliere gli algoritmi da utilizzare e di sperimentare più combinazioni di opzioni in un singolo passaggio di modellazione. Gli algoritmi supportati includono reti neurali, C&R Tree, CHAID, regressione lineare, regressione lineare generalizzata e SVM (Support Vector Machine). I modelli si possono confrontare in base a correlazione, errore relativo o numero di variabili utilizzato.

Esempio

```
node = stream.create("autonumeric", "My node")
node.setPropertyValue("ranking_measure", "Correlation")
node.setPropertyValue("ranking_dataset", "Training")
node.setPropertyValue("enable_correlation_limit", True)
node.setPropertyValue("correlation_limit", 0.8)
node.setPropertyValue("calculate_variable_importance", True)
node.setPropertyValue("neuralnetwork", True)
node.setPropertyValue("chaid", False)
```
*Tabella 104. proprietà autonumericnode*

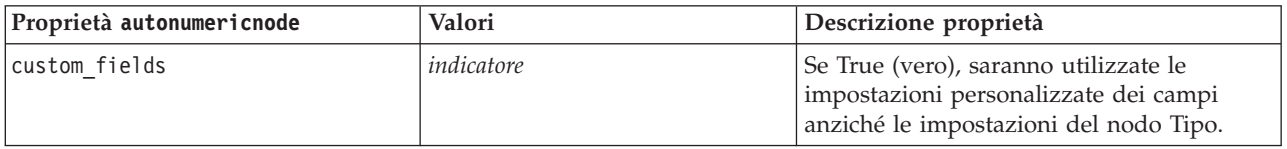

*Tabella 104. proprietà autonumericnode (Continua)*

| Proprietà autonumericnode                     | Valori                        | Descrizione proprietà                                                                                                    |
|-----------------------------------------------|-------------------------------|----------------------------------------------------------------------------------------------------|
| obiettivo                                     | campo                         | Il nodo Numerico automatico richiede un<br>solo campo obiettivo e uno o più campi di<br>input. È inoltre possibile specificare i<br>campi frequenza e peso. Per ulteriori<br>informazioni, consultare l'argomento<br>"Proprietà comuni nodi modellazione" a<br>pagina 161. |
| inputs                                        | [campo1  campo2]              |                                                                                                    |
| partition                                     | campo                         |                                                                                                    |
| use_frequency                                 | indicatore                    |                                                                                                    |
| frequency_field                               | campo                         |                                                                                                    |
| use_weight                                    | indicatore                    |                                                                                                    |
| weight_field                                  | campo                         |                                                                                                    |
| use partitioned data                          | indicatore                    | Se è definito un campo partizione, per la<br>creazione del modello verranno utilizzati<br>solo i dati di addestramento.                                                                                                    |
| ranking_measure                               | Correlation<br>NumberOfFields |                                                                                                    |
| ranking_dataset                               | Test<br>Training              |                                                                                                    |
| number_of_models                              | numero intero                 | Numero dei modelli da includere nel<br>nugget del modello. Specificare un numero<br>intero compreso fra 1 e 100.                                                                                                    |
| calculate_variable_importance                 | indicatore                    |                                                                                                    |
| enable_correlation_limit                      | indicatore                    |                                                                                                    |
| correlation_limit                             | numero intero                 |                                                                                                    |
| enable_number_of_fields_limit                 | indicatore                    |                                                                                                    |
| number_of_fields_limit                        | numero intero                 |                                                                                                    |
| enable_relative_error_limit                   | indicatore                    |                                                                                                    |
| relative_error_limit                          | numero intero                 |                                                                                                    |
| enable model build time limit                 | indicatore                    |                                                                                                    |
| model build time limit                        | numero intero                 |                                                                                                    |
| enable_stop_after_time_limit                  | indicatore                    |                                                                                                    |
| stop_after_time_limit                         | numero intero                 |                                                                                                    |
| stop_if_valid_model                           | indicatore                    |                                                                                                    |
| <algorithm></algorithm>                       | indicatore                    | Attiva o disattiva l'utilizzo di un algoritmo<br>specifico.                                                                                                    |
| <algorithm>.<property></property></algorithm> | stringa                       | Imposta il valore di una proprietà di un<br>algoritmo specifico. Per ulteriori<br>informazioni, consultare l'argomento<br>"Impostazione delle proprietà degli<br>algoritmi" a pagina 168.                                                                                  |

## **Proprietà bayesnetnode**

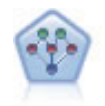

Il nodo Rete bayesiana consente di generare un modello di probabilità combinando elementi osservati e registrati con conoscenze del mondo reale per stabilire la probabilità di occorrenze. Il nodo si concentra sulle reti TAN (Tree Augmented Naïve Bayes) e coperta di Markov, che sono prevalentemente utilizzate a scopo di classificazione.

#### Esempio

```
node = stream.create("bayesnet", "My node")
node.setPropertyValue("continue_training_existing_model", True)
node.setPropertyValue("structure type", "MarkovBlanket")
node.setPropertyValue("use_feature_selection", True)
# Expert tab
node.setPropertyValue("mode", "Expert")
node.setPropertyValue("all_probabilities", True)
node.setPropertyValue("independence", "Pearson")
```
*Tabella 105. Proprietà bayesnetnode*

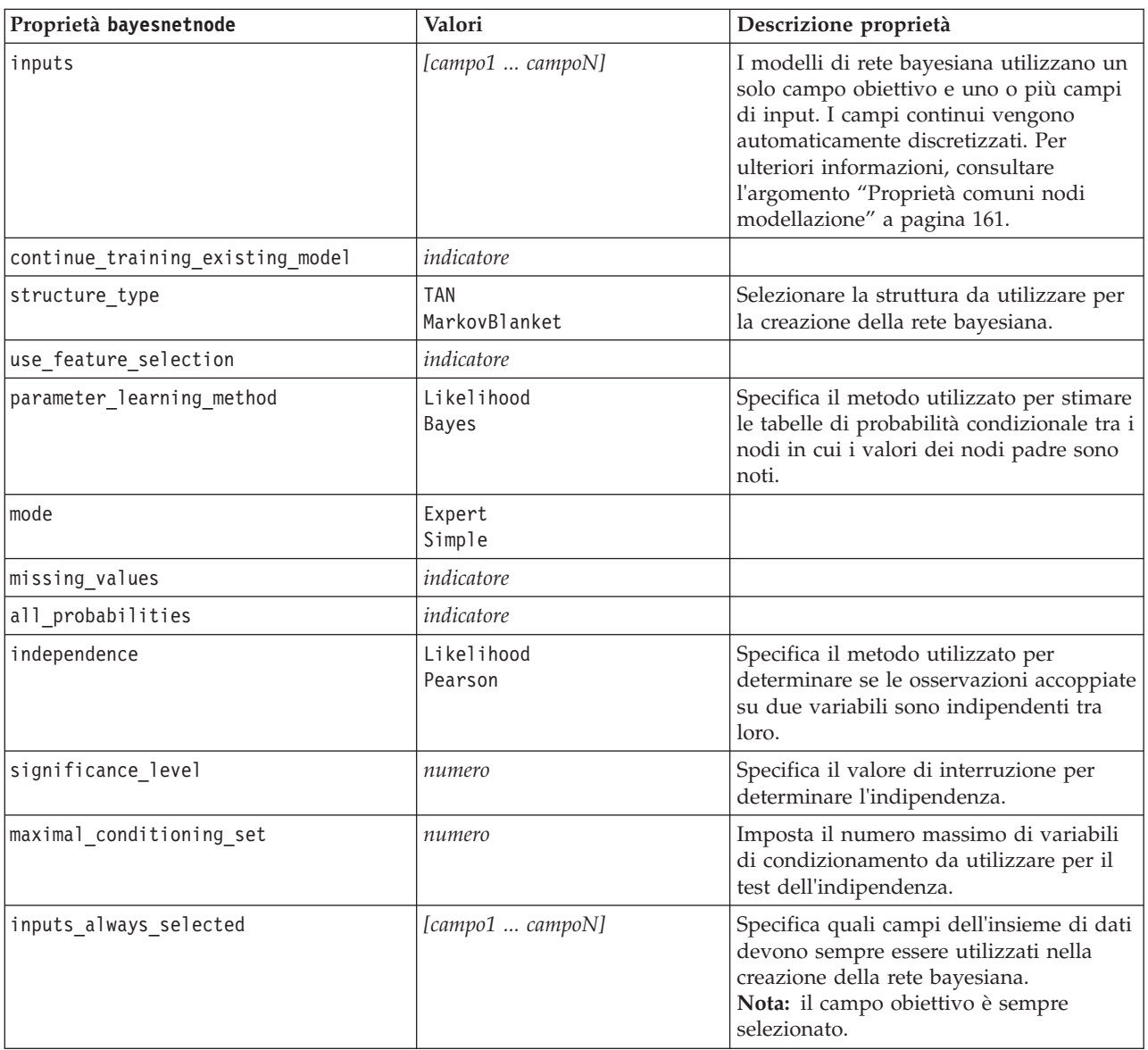

*Tabella 105. Proprietà bayesnetnode (Continua)*

| Proprietà bayesnetnode          | Valori             | Descrizione proprietà                                                                                   |
|---------------------------------|--------------------|----------------------------------------------------------------------------------------------------|
| maximum number inputs           | numero             | Specifica il numero massimo di campi di<br>input da utilizzare nella creazione della<br>rete bayesiana. |
| calculate variable importance   | indicatore         |                                                                                                    |
| calculate raw propensities      | indicatore         |                                                                                                    |
| calculate adjusted propensities | indicatore         |                                                                                                    |
| adjusted propensity partition   | Test<br>Validation |                                                                                                    |

# **Proprietà buildr**

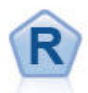

Esempio

Il nodo Creazione R consente di immettere uno script R personalizzato per eseguire la creazione del modello e il calcolo del punteggio del modello distribuito in IBM SPSS Modeler.

```
node = stream.create("buildr", "My node")
node.setPropertyValue("score_syntax", """
result<-predict(modelerModel,newdata=modelerData)
modelerData<-cbind(modelerData,result)
var1<-c(fieldName="NaPrediction",fieldLabel="",fieldStorage="real",fieldMeasure="",
fieldFormat="",fieldRole="")
modelerDataModel<-data.frame(modelerDataModel,var1)""")
```
*Tabella 106. Proprietà buildr*.

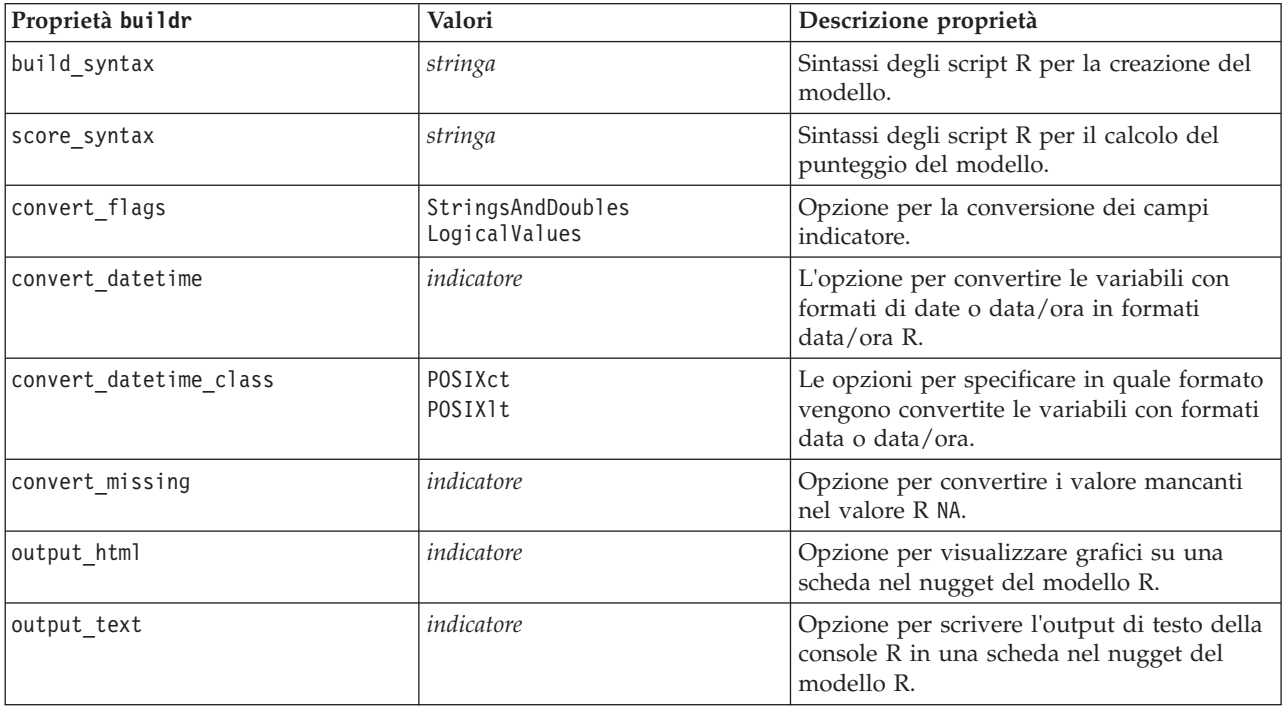

## **Proprietà c50node**

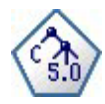

Il nodo C5.0 crea una struttura ad albero delle decisioni o un insieme di regole. Il modello suddivide il campione in base al campo che fornisce il massimo guadagno di informazioni a ogni livello. Il campo obiettivo deve essere categoriale. Sono consentite suddivisioni multiple in più di due sottogruppi.

Esempio

```
node = stream.create("c50", "My node")
# "Model" tab
node.setPropertyValue("use model name", False)
node.setPropertyValue("model name", "C5 Drug")
node.setPropertyValue("use_partitioned_data", True)
node.setPropertyValue("output_type", "DecisionTree")
node.setPropertyValue("use_xval", True)
node.setPropertyValue("xval_num_folds", 3)
node.setPropertyValue("mode", "Expert")
node.setPropertyValue("favor", "Generality")
node.setPropertyValue("min_child_records", 3)
# "Costs" tab
node.setPropertyValue("use_costs", True)
node.setPropertyValue("costs", [["drugA", "drugX", 2]])
```
*Tabella 107. proprietà c50node*

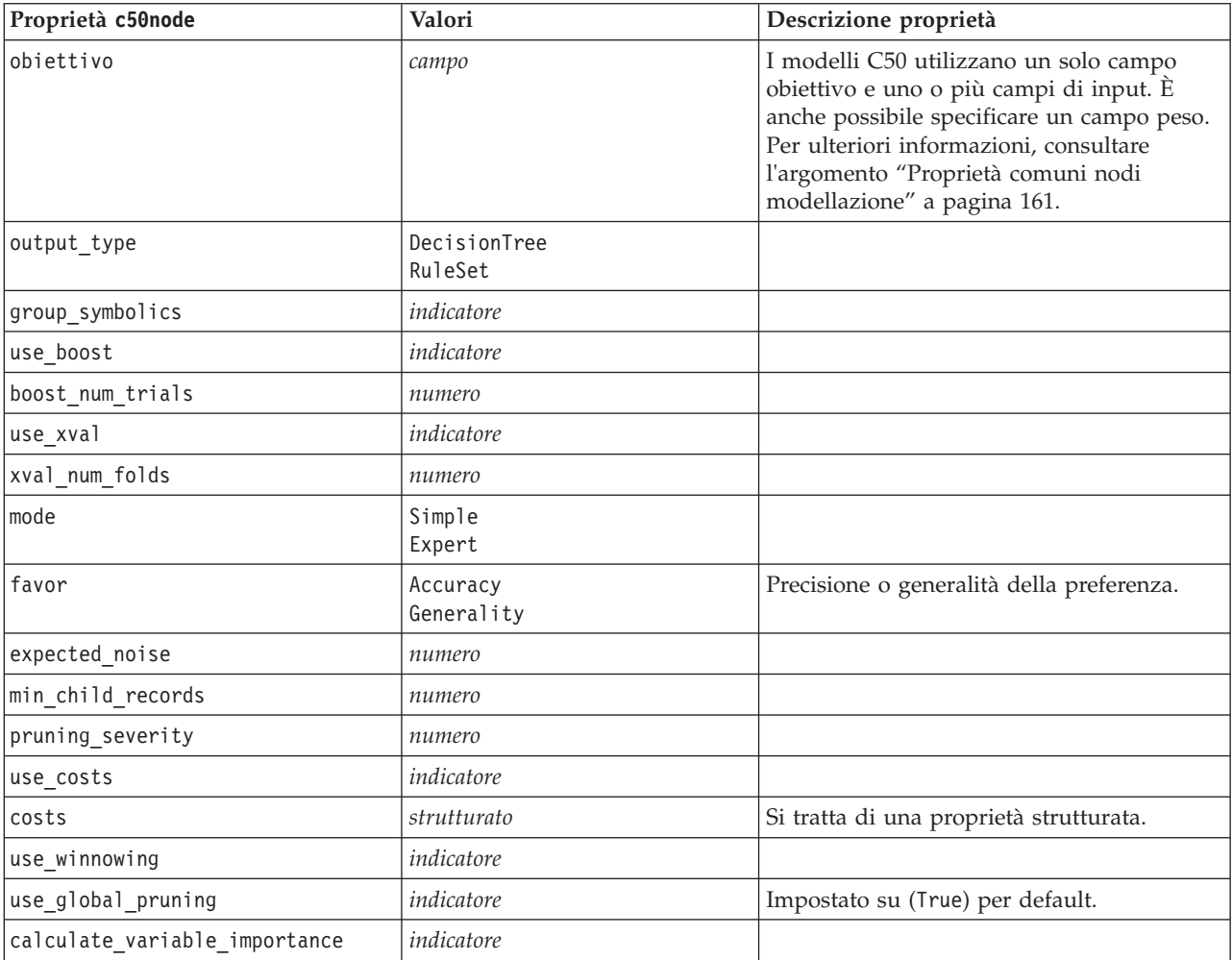
*Tabella 107. proprietà c50node (Continua)*

| Proprietà c50node               | Valori             | Descrizione proprietà |
|---------------------------------|--------------------|-----------------------|
| calculate raw propensities      | indicatore         |                       |
| calculate adjusted propensities | indicatore         |                       |
| adjusted propensity partition   | Test<br>Validation |                       |

### **Proprietà carmanode**

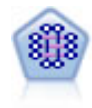

Il modello CARMA estrae un insieme di regole dai dati senza che venga richiesto all'utente di specificare i campi di input o obiettivo. A differenza di Apriori , il nodo CARMA fornisce le impostazioni di creazione per il supporto delle regole (sia per l'antecedente che per il conseguente) anziché solo per il supporto antecedente. Pertanto, le regole generate possono essere utilizzate per una gamma più vasta di applicazioni, ad esempio per trovare un elenco di prodotti o di servizi (antecedenti) il cui conseguente è rappresentato dall'articolo che si desidera promuovere per le festività correnti.

```
node = stream.create("carma", "My node")
# "Fields" tab
node.setPropertyValue("custom_fields", True)
node.setPropertyValue("use transactional data", True)
node.setPropertyValue("inputs", ["BP", "Cholesterol", "Drug"])
node.setPropertyValue("partition", "Test")
# "Model" tab
node.setPropertyValue("use model name", False)
node.setPropertyValue("model_name", "age_bp_drug")
node.setPropertyValue("use_partitioned_data", False)
node.setPropertyValue("min_supp", 10.0)
node.setPropertyValue("min_conf", 30.0)
node.setPropertyValue("max_size", 5)
# Expert Options
node.setPropertyValue("mode", "Expert")
node.setPropertyValue("use_pruning", True)
node.setPropertyValue("pruning value", 300)
node.setPropertyValue("vary_support", True)
node.setPropertyValue("estimated_transactions", 30)
node.setPropertyValue("rules without antecedents", True)
```
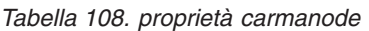

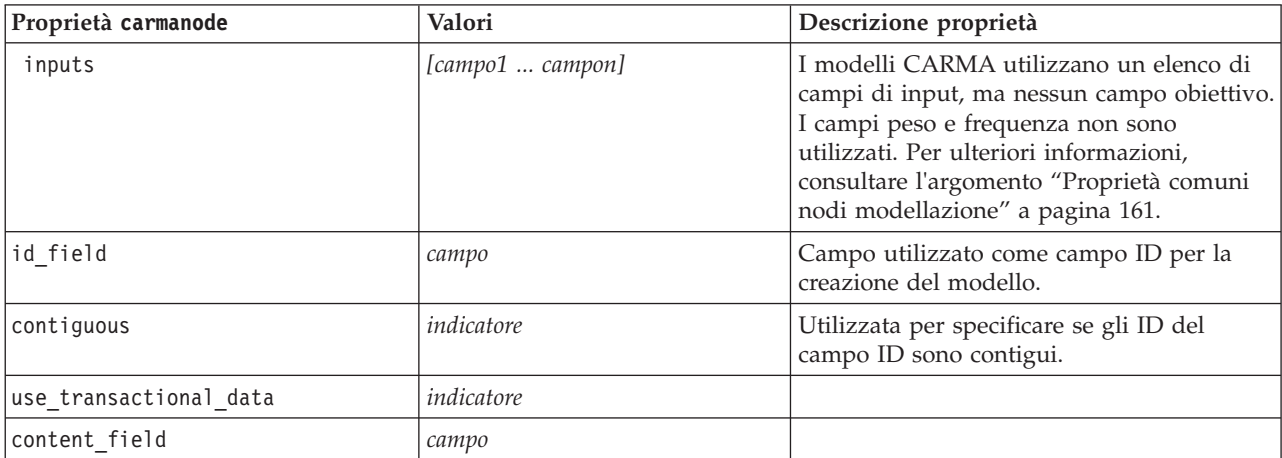

*Tabella 108. proprietà carmanode (Continua)*

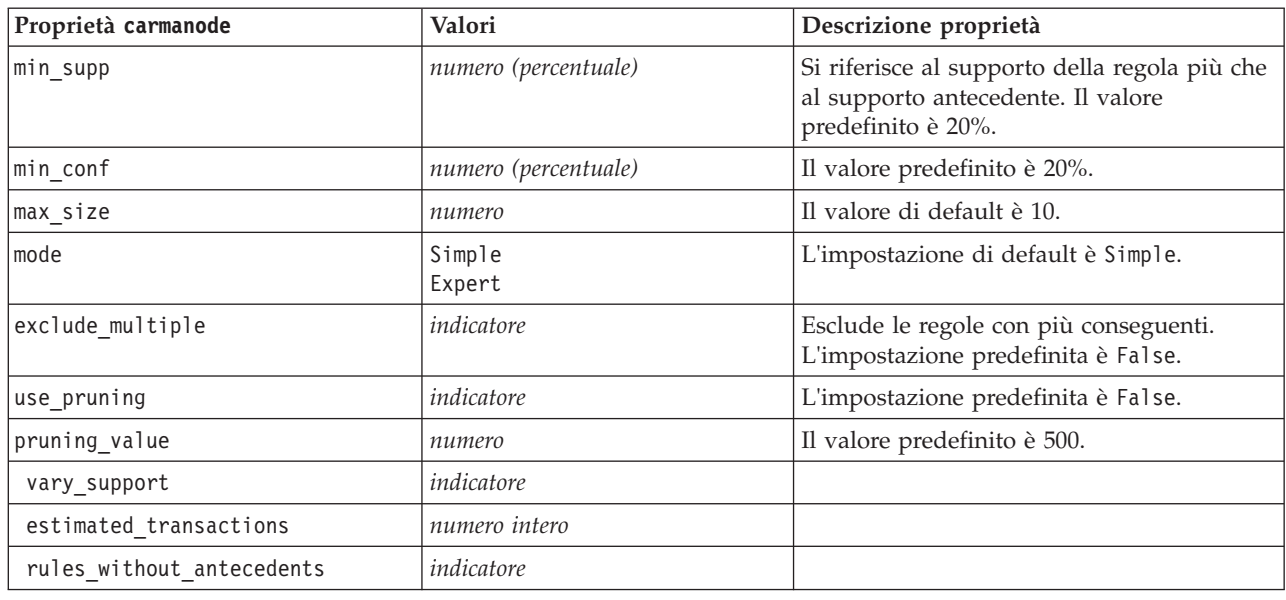

### **Proprietà cartnode**

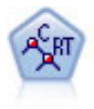

Il nodo Struttura ad albero di classificazione e regressione (C&R) genera una struttura ad albero delle decisioni che consente di prevedere o classificare osservazioni future. Il metodo utilizza partizionamento ricorsivo per suddividere i record di addestramento in segmenti, riducendo l'impurità ad ogni passaggio. Un nodo della struttura ad albero è considerato "puro" quando il 100% dei casi nel nodo fa parte di una categoria specifica del campo obiettivo. I campi obiettivo e di input possono essere intervalli numerici o categoriali (nominali, ordinali o flag); tutte le suddivisioni sono binarie (solo due sottogruppi).

```
node = stream.createAt("cart", "My node", 200, 100)
# "Fields" tab
node.setPropertyValue("custom_fields", True)
node.setPropertyValue("target", "Drug")
node.setPropertyValue("inputs", ["Age", "BP", "Cholesterol"])
# "Build Options" tab, "Objective" panel
node.setPropertyValue("model output type", "InteractiveBuilder")
node.setPropertyValue("use_tree_directives", True)
node.setPropertyValue("tree_directives", """Grow Node Index 0 Children 1 2
Grow Node Index 2 Children 3 4""")
# "Build Options" tab, "Basics" panel
node.setPropertyValue("prune_tree", False)
node.setPropertyValue("use_std_err_rule", True)
node.setPropertyValue("std_err_multiplier", 3.0)
node.setPropertyValue("max_surrogates", 7)
# "Build Options" tab, "Stopping Rules" panel
node.setPropertyValue("use_percentage", True)
node.setPropertyValue("min_parent_records_pc", 5)
node.setPropertyValue("min_child_records_pc", 3)
# "Build Options" tab, "Advanced" panel
node.setPropertyValue("min_impurity", 0.0003)
node.setPropertyValue("impurity measure", "Twoing")
```
#### # "Model Options" tab node.setPropertyValue("use\_model\_name", True) node.setPropertyValue("model\_name", "Cart\_Drug")

*Tabella 109. proprietà cartnode*

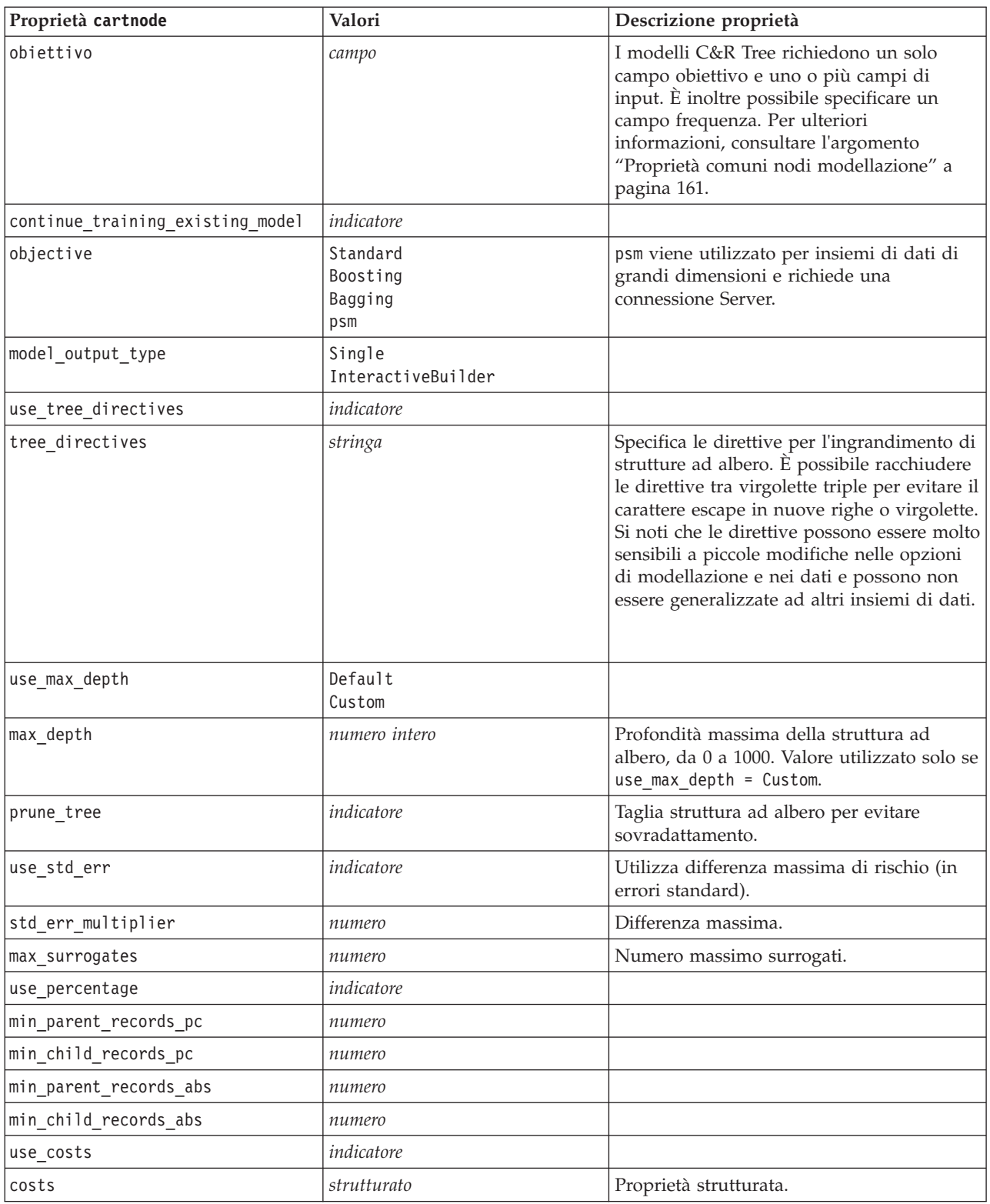

*Tabella 109. proprietà cartnode (Continua)*

| Proprietà cartnode              | Valori                                                    | Descrizione proprietà                                           |
|---------------------------------|-----------------------------------------------------------|-----------------------------------------------------------------|
| priors                          | Data<br>Equal<br>Custom                                   |                                                                 |
| custom_priors                   | strutturato                                               | Proprietà strutturata.                                          |
| adjust_priors                   | indicatore                                                |                                                                 |
| trails                          | numero                                                    | Numero di modelli di componenti per<br>boosting o bagging.      |
| set_ensemble_method             | Confronto<br>HighestProbability<br>HighestMeanProbability | Regola di combinazione di default per<br>obiettivi categoriali. |
| range_ensemble_method           | Mean<br>Mediana                                           | Regola di combinazione di default per<br>target continui.       |
| large boost                     | indicatore                                                | Applica il boosting a insiemi di dati di<br>grandi dimensioni.  |
| min_impurity                    | numero                                                    |                                                                 |
| impurity_measure                | Gini<br>Twoing<br>Ordered                                 |                                                                 |
| train pct                       | numero                                                    | Insieme di prevenzione del<br>sovradattamento.                  |
| set random seed                 | indicatore                                                | Opzione Replica risultati.                                      |
| seed                            | numero                                                    |                                                                 |
| calculate variable importance   | indicatore                                                |                                                                 |
| calculate raw propensities      | indicatore                                                |                                                                 |
| calculate adjusted propensities | indicatore                                                |                                                                 |
| adjusted propensity partition   | Test<br>Validation                                        |                                                                 |

### **Proprietà chaidnode**

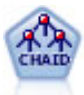

Il nodo CHAID genera una struttura ad albero delle decisioni utilizzando statistiche chi-quadrato per identificare suddivisioni ottimali. A differenza dei nodi C&R Tree e QUEST, il nodo CHAID può generare strutture ad albero non binarie e pertanto alcune suddivisioni possono avere più di due rami. I campi obiettivo e di input possono essere intervallo numerico (continui) o categoriali. Un CHAID completo è una modificazione di CHAID che esegue operazioni avanzate per l'analisi di tutte le suddivisioni possibili, ma richiede tempi di elaborazione maggiori.

```
filenode = stream.createAt("variablefile", "My node", 100, 100)
filenode.setPropertyValue("full_filename", "$CLEO_DEMOS/DRUG1n")
node = stream.createAt("chaid", "My node", 200, 100)
stream.link(filenode, node)
node.setPropertyValue("custom_fields", True)
node.setPropertyValue("target", "Drug")
node.setPropertyValue("inputs", ["Age", "Na", "K", "Cholesterol", "BP"])
```

```
node.setPropertyValue("use_model_name", True)
```

```
node.setPropertyValue("model_name", "CHAID")
node.setPropertyValue("method", "Chaid")
node.setPropertyValue("model output type", "InteractiveBuilder")
node.setPropertyValue("use_tree_directives", True)
node.setPropertyValue("tree_directives", "Test")
node.setPropertyValue("split_alpha", 0.03)
node.setPropertyValue("merge_alpha", 0.04)
node.setPropertyValue("chi_square", "Pearson")
node.setPropertyValue("use_percentage", False)
node.setPropertyValue("min_parent_records_abs", 40)
node.setPropertyValue("min_child_records_abs", 30)
node.setPropertyValue("epsilon", 0.003)
node.setPropertyValue("max_iterations", 75)
node.setPropertyValue("split merged categories", True)
node.setPropertyValue("bonferroni_adjustment", True)
```
*Tabella 110. proprietà chaidnode*

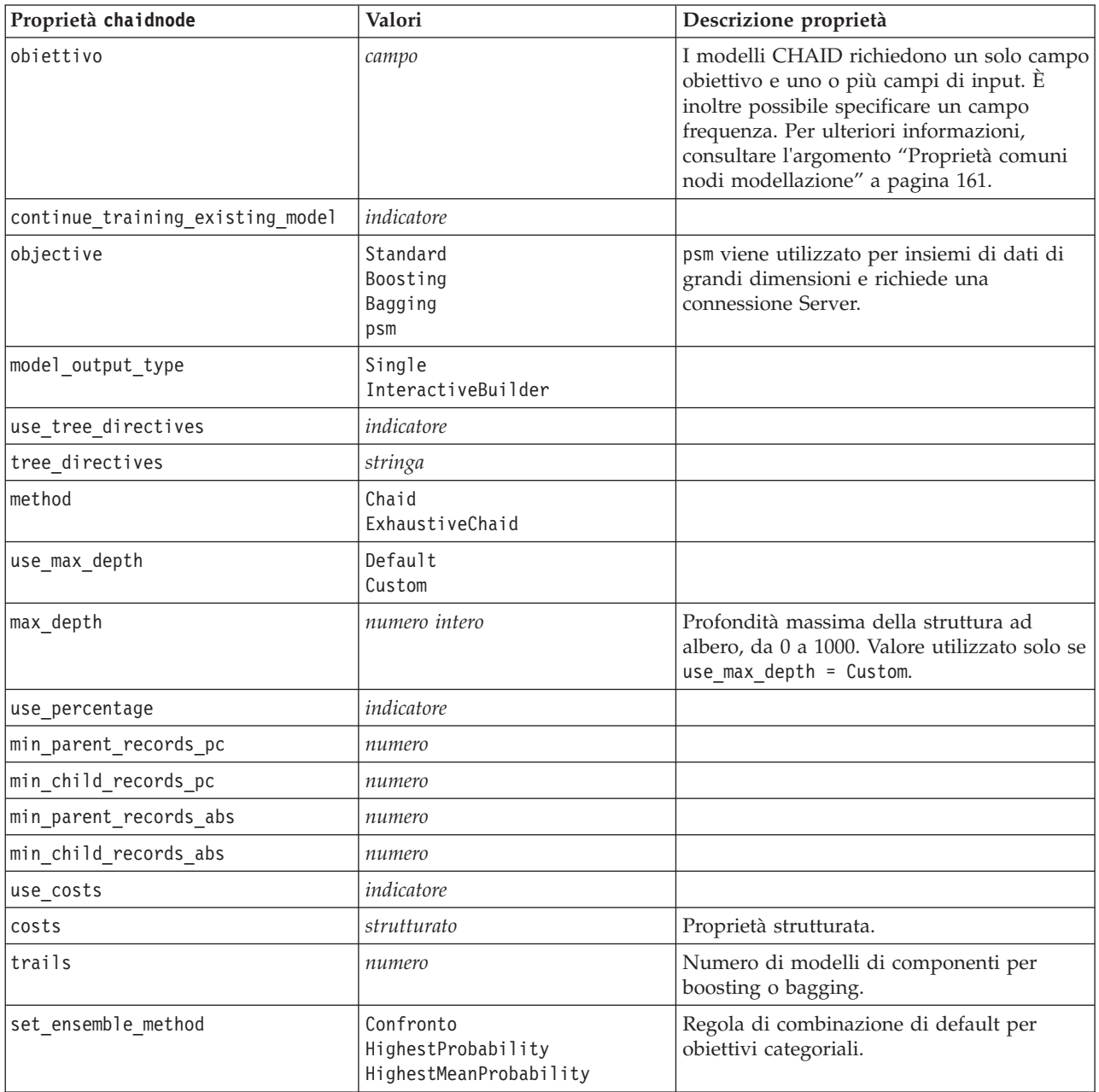

*Tabella 110. proprietà chaidnode (Continua)*

| Proprietà chaidnode             | Valori             | Descrizione proprietà                                                                                   |
|---------------------------------|--------------------|----------------------------------------------------------------------------------------------------|
| range_ensemble_method           | Mean<br>Mediana    | Regola di combinazione di default per<br>target continui.                                               |
| large boost                     | indicatore         | Applica il boosting a insiemi di dati di<br>grandi dimensioni.                                          |
| split_alpha                     | numero             | Livello di significatività per suddivisione.                                                            |
| merge_alpha                     | numero             | Livello di significatività per unione.                                                                  |
| bonferroni_adjustment           | indicatore         | Adegua valori di significatività tramite il<br>metodo di Bonferroni.                                    |
| split_merged_categories         | indicatore         | Consenti risuddivisione di categorie unite.                                                             |
| chi square                      | Pearson<br>LR      | Metodo utilizzato per calcolare la statistica<br>chi-quadrato: Pearson o Rapporto di<br>verosimiglianza |
| epsilon                         | numero             | Modifica minima nelle frequenze di cella<br>previste.                                                   |
| max iterations                  | numero             | Numero massimo di iterazioni per la<br>convergenza.                                                     |
| set_random_seed                 | numero intero      |                                                                                                    |
| seed                            | numero             |                                                                                                    |
| calculate_variable_importance   | indicatore         |                                                                                                    |
| calculate_raw_propensities      | indicatore         |                                                                                                    |
| calculate_adjusted_propensities | indicatore         |                                                                                                    |
| adjusted propensity partition   | Test<br>Validation |                                                                                                    |
| maximum_number_of_models        | numero intero      |                                                                                                    |

#### **Proprietà coxregnode**

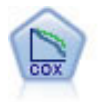

Il nodo Regressione di Cox consente di generare un modello di sopravvivenza per i dati della relazione tempo-evento in presenza di record censurati. Il modello produce una funzione di sopravvivenza che prevede la probabilità che l'evento di interesse si sia verificato a una determinata ora (*t*) per i valori dati delle variabili di input.

Esempio

```
node = stream.create("coxreg", "My node")
node.setPropertyValue("survival_time", "tenure")
node.setPropertyValue("method", "BackwardsStepwise")
# Expert tab
node.setPropertyValue("mode", "Expert")
node.setPropertyValue("removal_criterion", "Conditional")
node.setPropertyValue("survival", True)
```
*Tabella 111. proprietà coxregnode*

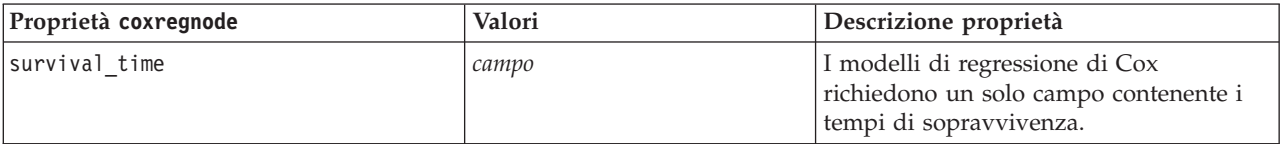

*Tabella 111. proprietà coxregnode (Continua)*

| Proprietà coxregnode | Valori                                                      | Descrizione proprietà                                                                                                    |
|----------------------|-------------------------------------------------------------|----------------------------------------------------------------------------------------------------|
| obiettivo            | campo                                                       | I modelli di regressione di Cox<br>richiedono un solo campo obiettivo e<br>uno o più campi di input. Per ulteriori<br>informazioni, consultare l'argomento<br>"Proprietà comuni nodi modellazione" a<br>pagina 161. |
| method               | Enter<br>Stepwise<br>BackwardsStepwise                      |                                                                                                    |
| groups               | campo                                                       |                                                                                                    |
| model_type           | MainEffects<br>Custom                                       |                                                                                                    |
| custom_terms         | ["BP*Sex" "BP*Age"]                                         |                                                                                                    |
| mode                 | Expert<br>Simple                                            |                                                                                                    |
| max_iterations       | numero                                                      |                                                                                                    |
| p_converge           | $1.0E-4$<br>1.0E-5<br>$1.0E-6$<br>1.0E-7<br>1.0E-8<br>0     |                                                                                                    |
| p_converge           | $1.0E - 4$<br>$1.0E-5$<br>$1.0E-6$<br>1.0E-7<br>1.0E-8<br>0 |                                                                                                    |
| 1_converge           | $1.0E-1$<br>$1.0E - 2$<br>1.0E-3<br>1.0E-4<br>1.0E-5<br>0   |                                                                                                    |
| removal_criterion    | LR.<br>Wald<br>Conditional                                  |                                                                                                    |
| probability_entry    | numero                                                      |                                                                                                    |
| probability_removal  | numero                                                      |                                                                                                    |
| output_display       | EachStep<br>LastStep                                        |                                                                                                    |
| ci_enable            | indicatore                                                  |                                                                                                    |
| ci_value             | 90<br>95<br>99                                              |                                                                                                    |
| correlation          | indicatore                                                  |                                                                                                    |
| display_baseline     | indicatore                                                  |                                                                                                    |
| survival             | indicatore                                                  |                                                                                                    |
| hazard               | indicatore                                                  |                                                                                                    |

*Tabella 111. proprietà coxregnode (Continua)*

| Proprietà coxregnode | Valori           | Descrizione proprietà                                                                                  |
|----------------------|------------------|----------------------------------------------------------------------------------------------------|
| log minus log        | indicatore       |                                                                                                    |
| one minus survival   | indicatore       |                                                                                                    |
| separate line        | campo            |                                                                                                    |
| valore               | numero o stringa | Se per un campo non viene specificato<br>alcun valore sarà utilizzata l'opzione di<br>default "Media". |

### **Proprietà decisionlistnode**

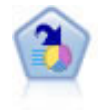

Il nodo Elenco di decisioni identifica i sottogruppi o i segmenti che mostrano una probabilità maggiore o minore che si verifichi un determinato risultato binario rispetto alla popolazione globale. Per esempio, è possibile che si cerchino i clienti non a rischio di abbandono o quelli che più probabilmente rispondano in modo favorevole a una campagna. È possibile incorporare le proprie conoscenze di business nel modello aggiungendo propri segmenti personalizzati e visualizzando in anteprima modelli alternativi uno accanto all'altro per confrontarne i risultati. I modelli Elenco di decisioni consistono in un elenco di regole in cui ogni regola ha una condizione e un risultato. Le regole vengono applicate in ordine e la prima regola corrispondente determina il risultato.

```
node = stream.create("decisionlist", "My node")
node.setPropertyValue("search_direction", "Down")
node.setPropertyValue("target_value", 1)
node.setPropertyValue("max rules", 4)
node.setPropertyValue("min_group_size_pct", 15)
```
*Tabella 112. Proprietà decisionlistnode*

| Proprietà decisionlistnode | Valori                        | Descrizione proprietà                                                                                                    |
|----------------------------|-------------------------------|----------------------------------------------------------------------------------------------------|
| obiettivo                  | campo                         | I modelli Elenco di decisioni utilizzano un<br>solo campo obiettivo e uno o più campi di<br>input. È inoltre possibile specificare un<br>campo frequenza. Per ulteriori<br>informazioni, consultare l'argomento<br>"Proprietà comuni nodi modellazione" a<br>pagina 161. |
| model_output_type          | Modello<br>InteractiveBuilder |                                                                                                    |
| search direction           | Up<br>Down                    | Si riferisce alla ricerca di segmenti, dove<br>Up è l'equivalente di Probabilità elevata e<br>Down è l'equivalente di Probabilità bassa.                                                                                                    |
| target value               | stringa                       | Se non specificata, presupporrà il valore<br>vero per i flag.                                                                                                    |
| max rules                  | numero intero                 | Il numero massimo di segmenti escluso il<br>resto.                                                                                                    |
| min group size             | numero intero                 | Dimensione minima del segmento.                                                                                                    |
| min_group_size_pct         | numero                        | Dimensioni minime del segmento espresse<br>come percentuale.                                                                                                    |

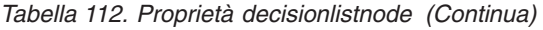

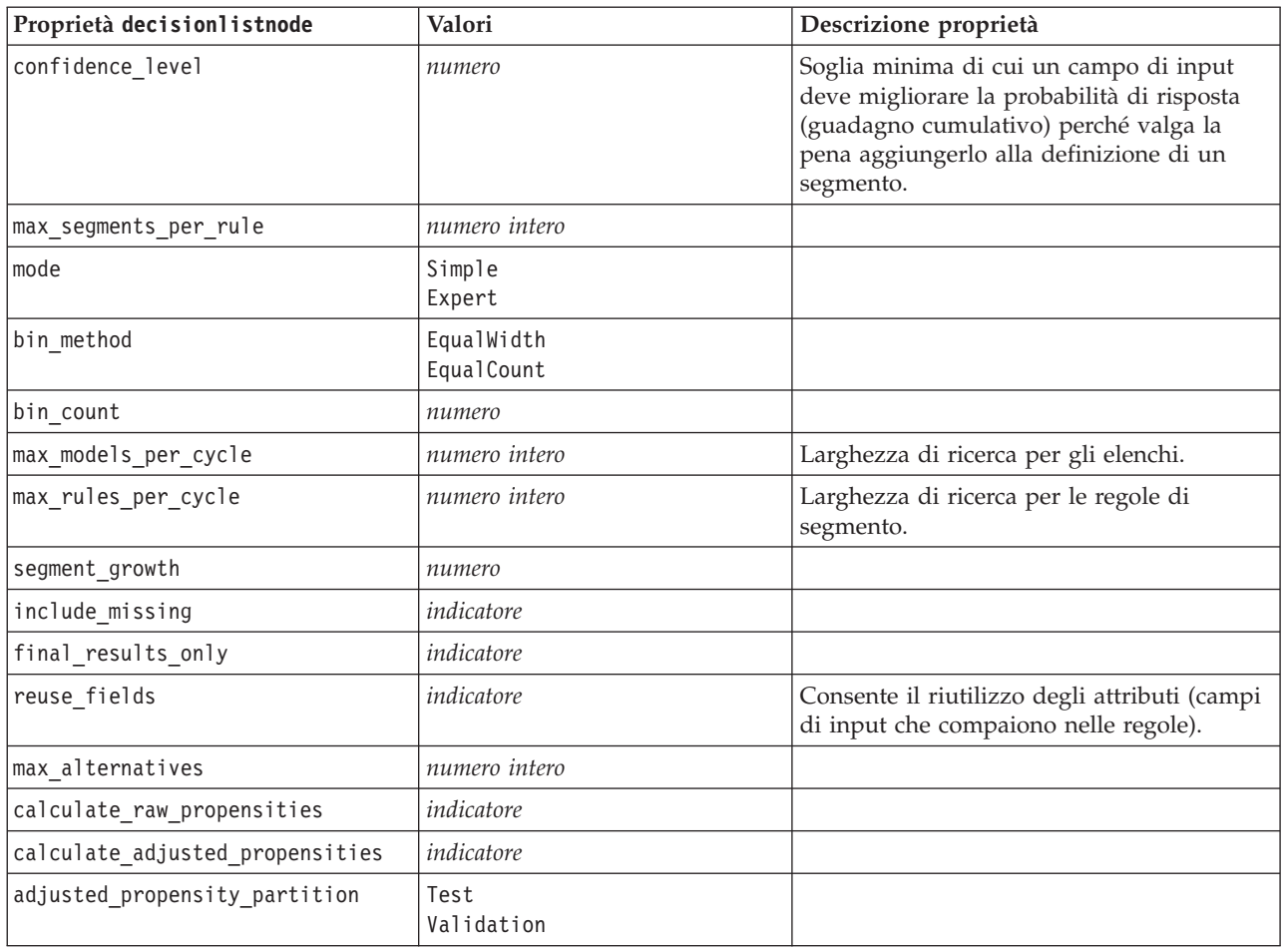

# **Proprietà discriminantnode**

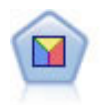

L'analisi discriminante prevede presupposti più rigidi rispetto alla regressione logistica, ma può essere una valida alternativa o un complemento dell'analisi di regressione logistica quando vengono soddisfatti tali presupposti.

```
node = stream.create("discriminant", "My node")
node.setPropertyValue("target", "custcat")
node.setPropertyValue("use_partitioned_data", False)
node.setPropertyValue("method", "Stepwise")
```
*Tabella 113. proprietà discriminantnode*

| Proprietà discriminantnode | Valori | Descrizione proprietà                                                                                                    |
|----------------------------|--------|----------------------------------------------------------------------------------------------------|
| lobiettivo                 | campo  | I modelli Discriminante richiedono un solo<br>campo obiettivo e uno o più campi di<br>input. I campi peso e frequenza non sono<br>utilizzati. Per ulteriori informazioni,<br>consultare l'argomento "Proprietà comuni<br>nodi modellazione" a pagina 161. |

*Tabella 113. proprietà discriminantnode (Continua)*

| Proprietà discriminantnode | Valori                                                                          | Descrizione proprietà                                                               |
|----------------------------|---------------------------------------------------------------------------------|-------------------------------------------------------------------------------------|
| method                     | Enter<br>Stepwise                                                               |                                                                                     |
| mode                       | Simple<br>Expert                                                                |                                                                                     |
| prior_probabilities        | AllEqual<br>ComputeFromSizes                                                    |                                                                                     |
| covariance_matrix          | WithinGroups<br>SeparateGroups                                                  |                                                                                     |
| means                      | indicatore                                                                      | Opzioni relative alle statistiche nella<br>finestra di dialogo Output avanzato.     |
| univariate_anovas          | indicatore                                                                      |                                                                                     |
| box_m                      | indicatore                                                                      |                                                                                     |
| within_group_covariance    | indicatore                                                                      |                                                                                     |
| within_groups_correlation  | indicatore                                                                      |                                                                                     |
| separate_groups_covariance | indicatore                                                                      |                                                                                     |
| total_covariance           | indicatore                                                                      |                                                                                     |
| fishers                    | indicatore                                                                      |                                                                                     |
| unstandardized             | indicatore                                                                      |                                                                                     |
| casewise_results           | indicatore                                                                      | Opzioni relative alla classificazione nella<br>finestra di dialogo Output avanzato. |
| limit_to_first             | numero                                                                          | Il valore di default è 10.                                                          |
| summary_table              | indicatore                                                                      |                                                                                     |
| leave_one_classification   | indicatore                                                                      |                                                                                     |
| combined_groups            | indicatore                                                                      |                                                                                     |
| separate_groups_covariance | indicatore                                                                      | Opzione delle matrici Covarianza per<br>gruppi separati.                            |
| territorial_map            | indicatore                                                                      |                                                                                     |
| combined_groups            | indicatore                                                                      | Opzione del nodo Plot Gruppi combinati.                                             |
| separate_groups            | indicatore                                                                      | Opzione del nodo Plot Gruppi separati.                                              |
| summary_of_steps           | indicatore                                                                      |                                                                                     |
| F_pairwise                 | indicatore                                                                      |                                                                                     |
| stepwise method            | WilksLambda<br>UnexplainedVariance<br>MahalanobisDistance<br>SmallestF<br>RaosV |                                                                                     |
| V to enter                 | numero                                                                          |                                                                                     |
| criteria                   | UseValue<br>UseProbability                                                      |                                                                                     |
| F_value_entry              | numero                                                                          | Il valore di default è 3.84.                                                        |
| F_value_removal            | numero                                                                          | Il valore di default è 2,71.                                                        |
| probability entry          | numero                                                                          | Il valore di default è 0.05.                                                        |
| probability_removal        | numero                                                                          | Il valore di default è 0.10.                                                        |

*Tabella 113. proprietà discriminantnode (Continua)*

| Proprietà discriminantnode      | Valori             | Descrizione proprietà |
|---------------------------------|--------------------|-----------------------|
| calculate variable importance   | indicatore         |                       |
| calculate raw propensities      | indicatore         |                       |
| calculate adjusted propensities | indicatore         |                       |
| adjusted propensity partition   | Test<br>Validation |                       |

## **Proprietà factornode**

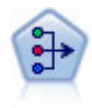

Il nodo fattoriale/PCA offre potenti tecniche di riduzione dei dati che consentono di diminuirne la complessità. L'analisi dei componenti principali (PCA, Principal Components Analysis) trova le combinazioni lineari dei campi di input che catturano meglio la varianza nell'intero insieme di campi, dove i componenti sono ortogonali (perpendicolari) l'uno rispetto all'altro. L'analisi fattoriale tenta di identificare i concetti sottostanti, o fattori, che spiegano lo schema delle correlazioni all'interno dell'insieme di campi osservati. Entrambi gli approcci mirano a trovare un numero ridotto di campi derivati che riassumono in modo efficace le informazioni presenti nell'insieme originale di campi.

```
node = stream.create("factor", "My node")
# "Fields" tab
node.setPropertyValue("custom_fields", True)
node.setPropertyValue("inputs", ["BP", "Na", "K"])
node.setPropertyValue("partition", "Test")
# "Model" tab
node.setPropertyValue("use_model_name", True)
node.setPropertyValue("model_name", "Factor_Age")
node.setPropertyValue("use_partitioned_data", False)
node.setPropertyValue("method", "GLS")
# Expert options
node.setPropertyValue("mode", "Expert")
node.setPropertyValue("complete_records", True)
node.setPropertyValue("matrix", "Covariance")
node.setPropertyValue("max_iterations", 30)
node.setPropertyValue("extract_factors", "ByFactors")
node.setPropertyValue("min_eigenvalue", 3.0)
node.setPropertyValue("max_factor", 7)
node.setPropertyValue("sort_values", True)
node.setPropertyValue("hide_values", True)
node.setPropertyValue("hide_below", 0.7)
# "Rotation" section
node.setPropertyValue("rotation", "DirectOblimin")
node.setPropertyValue("delta", 0.3)
node.setPropertyValue("kappa", 7.0)
```
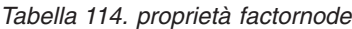

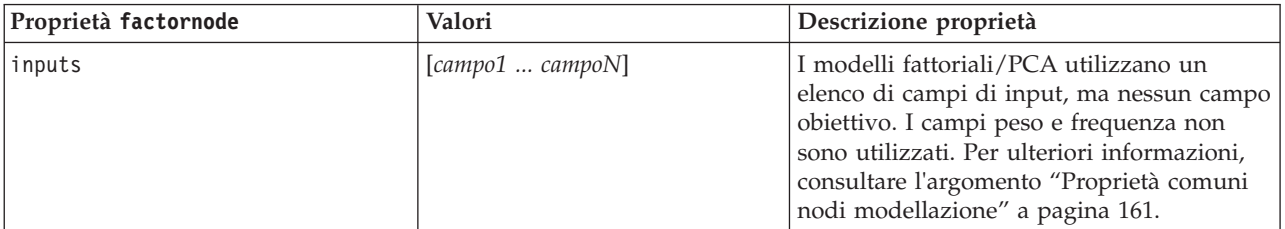

*Tabella 114. proprietà factornode (Continua)*

| Proprietà factornode | Valori                                                             | Descrizione proprietà                                                                                                    |
|----------------------|--------------------------------------------------------------------|----------------------------------------------------------------------------------------------------|
| method               | PC.<br>ULS<br>GLS<br>ML<br>PAF<br>Alpha<br>Image                   |                                                                                                    |
| mode                 | Simple<br>Expert                                                   |                                                                                                    |
| max_iterations       | numero                                                             |                                                                                                    |
| complete_records     | indicatore                                                         |                                                                                                    |
| matrix               | Correlation<br>Covarianza                                          |                                                                                                    |
| extract_factors      | ByEigenvalues<br>ByFactors                                         |                                                                                                    |
| min_eigenvalue       | numero                                                             |                                                                                                    |
| max_factor           | numero                                                             |                                                                                                    |
| rotation             | None<br>Varimax<br>Direct0blimin<br>Equamax<br>Quartimax<br>Promax |                                                                                                    |
| delta                | numero                                                             | Se si seleziona DirectOblimin come tipo di<br>dati di rotazione, è possibile specificare un<br>valore per delta.<br>Se non si specifica un valore, per delta<br>verrà utilizzato il valore di default. |
| kappa                | numero                                                             | Se si seleziona Promax come tipo di dati di<br>rotazione, è possibile specificare un valore<br>per kappa.<br>Se non si specifica un valore, per kappa<br>verrà utilizzato il valore di default.        |
| sort_values          | indicatore                                                         |                                                                                                    |
| hide_values          | indicatore                                                         |                                                                                                    |
| hide_below           | numero                                                             |                                                                                                    |

# **Proprietà featureselectionnode**

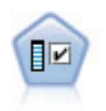

Il nodo Selezione funzioni effettua lo screening dei campi di input, rimuovendoli in base a un insieme di criteri quali la percentuale di valori mancanti. Classifica quindi gli input restanti in ordine di importanza rispetto a un determinato obiettivo. Per esempio, dato un insieme di dati con centinaia di input potenziali, quali sono quelli con la maggiore probabilità di essere utili nella modellazione di risultati clinici?

```
node = stream.create("featureselection", "My node")
node.setPropertyValue("screen_single_category", True)
node.setPropertyValue("max_single_category", 95)
node.setPropertyValue("screen missing values", True)
node.setPropertyValue("max_missing_values", 80)
node.setPropertyValue("criteria", "Likelihood")
node.setPropertyValue("unimportant_below", 0.8)
node.setPropertyValue("important_above", 0.9)
node.setPropertyValue("important_label", "Check Me Out!")
node.setPropertyValue("selection_mode", "TopN")
node.setPropertyValue("top_n", 15)
```
Per un esempio più dettagliato di creazione e applicazione di un modello di selezione funzioni, vedere in [in.](#page-9-0)

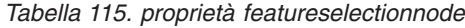

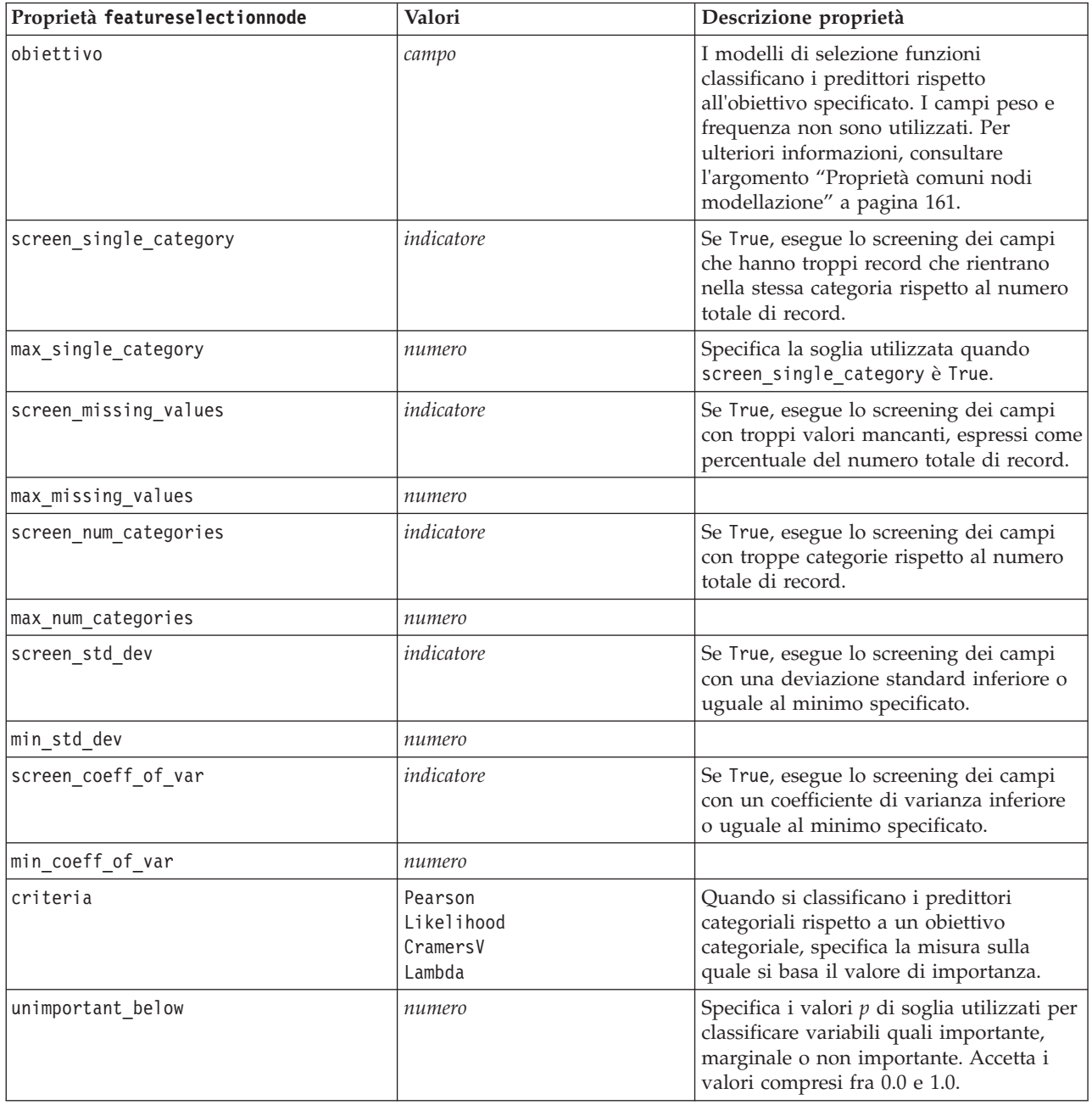

| Proprietà featureselectionnode | Valori                                     | Descrizione proprietà                                                                                                    |
|--------------------------------|--------------------------------------------|----------------------------------------------------------------------------------------------------|
| important_above                | numero                                     | Accetta i valori compresi fra 0.0 e 1.0.                                                                                                    |
| unimportant_label              | stringa                                    | Specifica l'etichetta per la classificazione<br>non importante.                                                                                          |
| marginal_label                 | stringa                                    |                                                                                                    |
| important_label                | stringa                                    |                                                                                                    |
| selection mode                 | ImportanceLevel<br>ImportanceValue<br>TopN |                                                                                                    |
| select important               | indicatore                                 | Quando selection_mode è impostata su<br>ImportanceLevel, specifica se selezionare<br>i campi importanti.                                                 |
| select marginal                | indicatore                                 | Quando selection_mode è impostata su<br>ImportanceLevel, specifica se selezionare<br>i campi marginali.                                                  |
| select unimportant             | indicatore                                 | Quando selection_mode è impostata su<br>ImportanceLevel, specifica se selezionare<br>i campi non importanti.                                             |
| importance value               | numero                                     | Quando selection_mode è impostata su<br>ImportanceValue, specifica il valore di<br>interruzione da utilizzare. Accetta i<br>valori compresi tra 0 e 100. |
| $top_n$                        | numero intero                              | Quando selection_mode è impostata su<br>TopN, specifica il valore di interruzione<br>da utilizzare. Accetta i valori compresi<br>tra 0 e 1000.           |

*Tabella 115. proprietà featureselectionnode (Continua)*

### **Proprietà genlinnode**

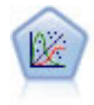

Il modello Lineare generalizzato amplia il modello lineare generale in modo che la variabile dipendente venga linearmente correlata ai fattori e alle covariate tramite una funzione di collegamento specifica. Inoltre, il modello consente alla variabile dipendente di avere una distribuzione non normale. Copre la funzionalità di un grande numero di modelli statistici, inclusi modelli di regressione lineare, modelli di regressione logistica, modelli loglineari per dati dei conteggi e modelli di sopravvivenza censurati per intervallo.

Esempio

```
node = stream.create("genlin", "My node")
node.setPropertyValue("model_type", "MainAndAllTwoWayEffects")
node.setPropertyValue("offset_type", "Variable")
node.setPropertyValue("offset_field", "Claimant")
```
*Tabella 116. proprietà genlinnode*

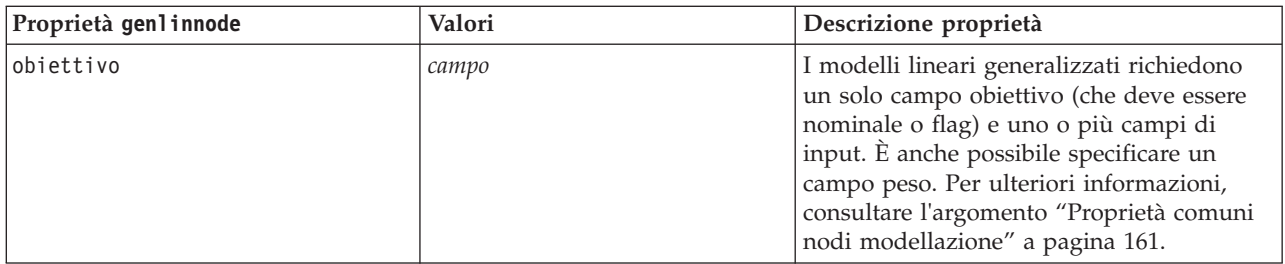

*Tabella 116. proprietà genlinnode (Continua)*

| Proprietà genlinnode     | Valori                                                                                                    | Descrizione proprietà                                                                                                    |
|--------------------------|----------------------------------------------------------------------------------------------------|----------------------------------------------------------------------------------------------------|
| use_weight               | indicatore                                                                                                    |                                                                                                    |
| weight_field             | campo                                                                                                    | Il tipo di campo è solo continuo.                                                                                                    |
| target_represents_trials | indicatore                                                                                                    |                                                                                                    |
| trials_type              | Variable<br>FixedValue                                                                                                    |                                                                                                    |
| trials_field             | campo                                                                                                    | Il tipo di campo è continuo, flag o ordinale.                                                                                                    |
| trials_number            | numero                                                                                                    | Il valore di default è 10.                                                                                                    |
| model type               | MainEffects<br>MainAndAllTwoWayEffects                                                                                                    |                                                                                                    |
| offset_type              | Variable<br>FixedValue                                                                                                    |                                                                                                    |
| offset_field             | campo                                                                                                    | Il tipo di campo è solo continuo.                                                                                                    |
| offset_value             | numero                                                                                                    | Deve essere un numero reale.                                                                                                    |
| base category            | Last<br>First                                                                                                    |                                                                                                    |
| include_intercept        | indicatore                                                                                                    |                                                                                                    |
| mode                     | Simple<br>Expert                                                                                                    |                                                                                                    |
| distribution             | BINOMIAL<br>GAMMA<br>IGAUSS<br>NEGBIN<br>NORMAL<br>POISSON<br>TWEEDIE<br>MULTINOMIAL                                                                                                    | IGAUSS: gaussiana inversa.<br>NEGBIN: binomiale negativa.                                                                                                    |
| negbin_para_type         | Specify<br>Estimate                                                                                                    |                                                                                                    |
| negbin_parameter         | numero                                                                                                    | Il valore di default è 1. Deve contenere un<br>numero reale non negativo.                                                                                                    |
| tweedie_parameter        | numero                                                                                                    |                                                                                                    |
| link function            | IDENTITY<br><b>CLOGLOG</b><br>LOG<br>LOGC<br>LOGIT<br>NEGBIN<br><b>NLOGLOG</b><br><b>ODDSPOWER</b><br>PROBIT<br>POWER<br>CUMCAUCHIT<br><b>CUMCLOGLOG</b><br>CUMLOGIT<br><b>CUMNLOGLOG</b><br><b>CUMPROBIT</b> | CL0GL0G: doppia logaritmica<br>complementare.<br>L0GC: log-complemento.<br>NEGBIN: binomiale negativa.<br>NLOGLOG: doppia logaritmica negativa.<br>CUMCAUCHIT: cauchit cumulativa.<br>CUMCLOGLOG: log-log complementare<br>cumulativa.<br>CUMLOGIT: logit cumulativa.<br>CUMNLOGLOG: log-log negativa cumulativa.<br>CUMPROBIT: probit cumulativa. |

*Tabella 116. proprietà genlinnode (Continua)*

| Proprietà genlinnode      | Valori                                                              | Descrizione proprietà                                                      |
|---------------------------|---------------------------------------------------------------------|----------------------------------------------------------------------------|
| power                     | numero                                                              | Il valore deve essere un numero reale<br>diverso da zero.                  |
| method                    | Hybrid<br>Fisher<br>NewtonRaphson                                   |                                                                            |
| max_fisher_iterations     | numero                                                              | Il valore di default è 1; sono consentiti solo<br>numeri interi positivi.  |
| scale_method              | MaxLikelihoodEstimate<br>Deviance<br>PearsonChiSquare<br>FixedValue |                                                                            |
| scale_value               | numero                                                              | Il valore di default è 1; deve essere<br>maggiore di 0.                    |
| covariance_matrix         | ModelEstimator<br>RobustEstimator                                   |                                                                            |
| max_iterations            | numero                                                              | Il valore di default è 100; solo numeri interi<br>non negativi.            |
| max_step_halving          | numero                                                              | Il valore di default è 5; solo numeri interi<br>positivi.                  |
| check_separation          | indicatore                                                          |                                                                            |
| start_iteration           | numero                                                              | Il valore di default è 20; sono consentiti<br>solo numeri interi positivi. |
| estimates_change          | indicatore                                                          |                                                                            |
| estimates_change_min      | numero                                                              | Il valore di default è 1E-006; sono<br>consentiti solo numeri positivi.    |
| estimates_change_type     | Absolute<br>Relative                                                |                                                                            |
| loglikelihood_change      | indicatore                                                          |                                                                            |
| loglikelihood_change_min  | numero                                                              | Sono consentiti solo numeri positivi.                                      |
| loglikelihood_change_type | Absolute<br>Relative                                                |                                                                            |
| hessian convergence       | indicatore                                                          |                                                                            |
| hessian convergence min   | numero                                                              | Sono consentiti solo numeri positivi.                                      |
| hessian_convergence_type  | Absolute<br>Relative                                                |                                                                            |
| case_summary              | indicatore                                                          |                                                                            |
| contrast_matrices         | indicatore                                                          |                                                                            |
| descriptive_statistics    | indicatore                                                          |                                                                            |
| estimable_functions       | indicatore                                                          |                                                                            |
| model info                | indicatore                                                          |                                                                            |
| iteration_history         | indicatore                                                          |                                                                            |
| goodness_of_fit           | indicatore                                                          |                                                                            |
| print interval            | numero                                                              | Il valore di default è 1; deve essere un<br>numero intero positivo.        |
| model summary             | indicatore                                                          |                                                                            |

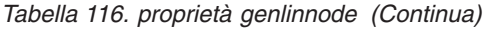

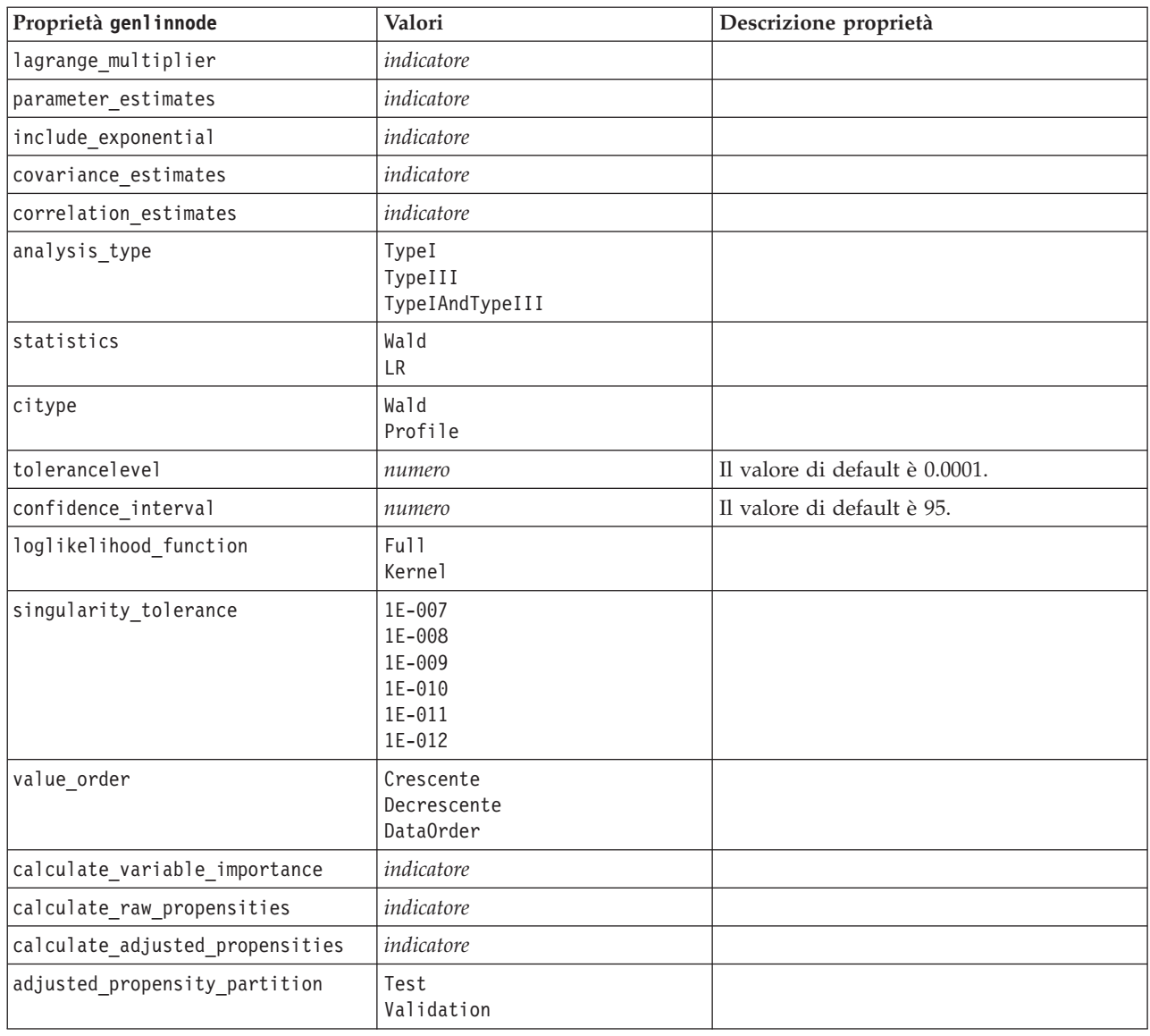

# **Proprietà glmmnode**

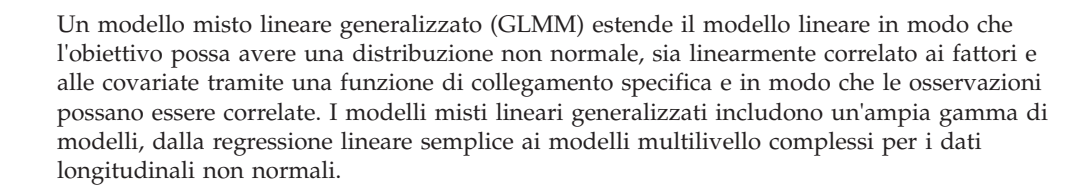

*Tabella 117. proprietà glmmnode*.

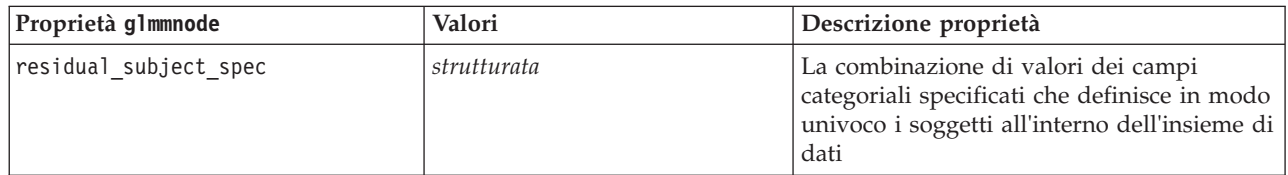

*Tabella 117. proprietà glmmnode (Continua)*.

| Proprietà glmmnode          | Valori                                                                                                    | Descrizione proprietà                                                                                                    |
|-----------------------------|----------------------------------------------------------------------------------------------------|----------------------------------------------------------------------------------------------------|
| repeated_measures           | strutturata                                                                                                    | I campi utilizzati per identificare le<br>osservazioni ripetute.                                                                                                    |
| residual_group_spec         | [campo1  campoN]                                                                                                    | I campi che definiscono insiemi<br>indipendenti di parametri di covarianza a<br>effetti ripetuti.                                                                                                    |
| residual_covariance_type    | Diagonale<br>AR1<br>ARMA11<br>COMPOUND_SYMMETRY<br>IDENTITY<br>TOEPLITZ<br>UNSTRUCTURED<br>VARIANCE_COMPONENTS        | Specifica la struttura di covarianza per i<br>residui.                                                                                                    |
| custom_target               | indicatore                                                                                                    | Indica se utilizzare la destinazione definita<br>nel nodo upstream (false) o la destinazione<br>personalizzata specificata da target_field<br>(true).                                                                                              |
| target field                | campo                                                                                                    | Il campo da utilizzare come destinazione se<br>custom target è true.                                                                                                    |
| use_trials                  | indicatore                                                                                                    | Indica se un campo o valore aggiuntivo che<br>specifica il numero di prove deve essere<br>utilizzato quando la risposta obiettivo<br>rappresenta un numero di eventi che si<br>verificano in un insieme di prove. Il valore<br>di default è false. |
| use_field_or_value          | Campo<br>Value                                                                                                    | Indica se il campo (default) o valore viene<br>utilizzato per specificare il numero di<br>prove.                                                                                                    |
| trials_field                | campo                                                                                                    | Campo da utilizzare per specificare il<br>numero di prove.                                                                                                    |
| trials value                | numero intero                                                                                                    | Valore da utilizzare per specificare il<br>numero di prove. Se specificato, il valore<br>minimo è 1.                                                                                                    |
| use custom target reference | indicatore                                                                                                    | Indica se la categoria di riferimento<br>personalizzata deve essere utilizzata per un<br>target di categoria. Il valore di default è<br>false.                                                                                                    |
| target_reference_value      | stringa                                                                                                    | La categoria di riferimento da utilizzare se<br>use_custom_target_reference è true.                                                                                                    |
| dist_link_combination       | Nominale<br>Logit<br>GammaLog<br>BinomialLogit<br>PoissonLog<br>BinomialProbit<br>NegbinLog<br>BinomialLogC<br>Custom | I modelli comuni per la distribuzione dei<br>valori dell'obiettivo. Scegliere Custom per<br>specificare una distribuzione dall'elenco<br>fornito da target_distribution.                                                                           |

*Tabella 117. proprietà glmmnode (Continua)*.

| Proprietà glmmnode      | Valori                                                                                             | Descrizione proprietà                                                                                                    |  |
|-------------------------|----------------------------------------------------------------------------------------------------|----------------------------------------------------------------------------------------------------|--|
| target distribution     | Normal<br>Binomial<br>Multinomial<br>Gamma<br>Inverso<br>NegativeBinomial<br>Poisson               | Distribuzione dei valori per l'obiettivo<br>quando dist_link_combination è Custom.                                                                                                    |  |
| link_function_type      | Identità<br>LogC<br>Log<br><b>CLOGLOG</b><br>Logit<br><b>NLOGLOG</b><br>PROBIT<br>POWER<br>CAUCHIT | Funzione di collegamento per correlare i valori obiettivo<br>Se target distribution è<br>Binomial possibile utilizzare una<br>delle funzioni di collegamento elencate.<br>Se target distribution è<br>Multinomial può essere utilizzato<br>CLOGLOG, CAUCHIT, LOGIT,<br>NLOGLOG o PROBIT.<br>Se target_distribution è<br>qualsiasi diverso da Binomial o<br>Multinomial può essere utilizzato<br>IDENTITY, LOG o POWER. |  |
| link_function_param     | numero                                                                                             | Il valore del parametro della funzione di<br>collegamento da utilizzare. Applicabile solo<br>se normal_link_function o<br>link function type è POWER.                                                                                                    |  |
| use_predefined_inputs   | indicatore                                                                                         | Indica se i campi a effetto fisso devono<br>essere quelli definiti a monte come campi<br>di input (true) o quelli di<br>fixed_effects_list (false). Il valore di<br>default è false.                                                                                                    |  |
| fixed_effects_list      | strutturata                                                                                        | Se use_predefined_inputs è false, specifica<br>i campi di input da utilizzare come campi a<br>effetto fisso.                                                                                                    |  |
| use_intercept           | indicatore                                                                                         | Se true (default), include l'intercettazione<br>nel modello.                                                                                                    |  |
| random_effects_list     | strutturata                                                                                        | Elenco dei campi da specificare come effetti<br>random.                                                                                                    |  |
| regression weight field | campo                                                                                              | Campo da utilizzare come campo del peso<br>dell'analisi.                                                                                                    |  |
| use_offset              | None<br>offset_value<br>offset_field                                                               | Indica il modo in cui viene specificato<br>l'offset. Il valore None indica che non viene<br>utilizzato nessun offset.                                                                                                    |  |
| offset value            | numero                                                                                             | Il valore da utilizzare per l'offset se<br>use_offset è impostato su offset_value.                                                                                                    |  |
| offset_field            | campo                                                                                              | Il campo da utilizzare per il valore offset se<br>use_offset è impostato su offset_field.                                                                                                    |  |
| target_category_order   | Crescente<br>Descending<br>Data                                                                    | Criterio di ordinamento per i target di<br>categoria. Il valore Data specifica l'utilizzo<br>del criterio di ordinamento trovato nei dati.<br>L'impostazione di default è Ascending.                                                                                                    |  |
| inputs_category_order   | Crescente<br>Descending<br>Data                                                                    | Criterio di ordinamento per i predittori di<br>categoria. Il valore Data specifica l'utilizzo<br>del criterio di ordinamento trovato nei dati.<br>L'impostazione di default è Ascending.                                                                                                    |  |

*Tabella 117. proprietà glmmnode (Continua)*.

| Proprietà glmmnode              | Valori                      | Descrizione proprietà                                                                                                    |
|---------------------------------|-----------------------------|----------------------------------------------------------------------------------------------------|
| max_iterations                  | numero intero               | Numero massimo di iterazioni che<br>l'algoritmo eseguirà. Un numero intero non<br>negativo; l'impostazione di default è 100.                                                                     |
| confidence_level                | numero intero               | Livello di confidenza utilizzato per<br>calcolare le stime di intervallo dei<br>coefficienti del modello. Un numero intero<br>non negativo; il massimo è 100,<br>l'impostazione di default è 95. |
| degrees_of_freedom_method       | Fixed<br>Varied             | Specifica la modalità di calcolo dei gradi di<br>libertà per i test di significatività.                                                                                                    |
| test_fixed_effects_coeffecients | Modello<br>Robust           | Il metodo per il calcolo della matrice di<br>covarianza delle stime dei parametri.                                                                                                    |
| use_p_converge                  | indicatore                  | Opione per la convergenza dei parametri.                                                                                                    |
| p converge                      | numero                      | Vuoto, o qualsiasi valore positivo.                                                                                                    |
| p_converge_type                 | Assoluti<br>Relative        |                                                                                                    |
| use 1 converge                  | indicatore                  | Opzione per la convergenza di<br>verosimiglianza logaritmica.                                                                                                    |
| 1 converge                      | numero                      | Vuoto, o qualsiasi valore positivo.                                                                                                    |
| 1_converge_type                 | Assoluti<br>Relative        |                                                                                                    |
| use_h_converge                  | indicatore                  | Opzione per la convergenza hessiana.                                                                                                    |
| h_converge                      | numero                      | Vuoto, o qualsiasi valore positivo.                                                                                                    |
| h_converge_type                 | Assoluti<br>Relative        |                                                                                                    |
| max_fisher_steps                | numero intero               |                                                                                                    |
| singularity_tolerance           | numero                      |                                                                                                    |
| use_model_name                  | indicatore                  | Indica se specificare un nome<br>personalizzato per il modello (true) o<br>utilizzare il nome generato dal sistema<br>(false). Il valore di default è false.                                     |
| model name                      | stringa                     | Se use_model_name è true, specifica il nome<br>del modello da utilizzare.                                                                                                    |
| confidence                      | onProbability<br>onIncrease | Base per il calcolo del valore di confidenza<br>del punteggio: probabilità prevista più alta<br>o differenza tra le probabilità più alte e la<br>seconda massima prevista.                       |
| score category probabilities    | indicatore                  | Se true, produce le probabilità previste per<br>i target di categoria. Il valore di default è<br>false.                                                                                          |
| max_categories                  | numero intero               | Se score_category_probabilities è true,<br>specifica il numero massimo di categorie da<br>salvare.                                                                                               |
| score_propensity                | indicatore                  | Se true, produce punteggi di propensione<br>per i campi obiettivo di tipo indicatore che<br>indicano la probabilità del risultato "true"<br>per il campo.                                        |

*Tabella 117. proprietà glmmnode (Continua)*.

| Proprietà glmmnode           | Valori                                  | Descrizione proprietà                                                                                                    |
|------------------------------|-----------------------------------------|----------------------------------------------------------------------------------------------------|
| emeans                       | struttura                               | Per ogni campo relativo alla categoria<br>dall'elenco a effetti fissi, specifica se<br>produrre le medie marginali stimate.                                                       |
| covariance list              | struttura                               | Per ogni campo continuo dall'elenco effetti<br>fissi, specifica se utilizzare la media o un<br>valore personalizzato quando si calcola le<br>medie marginali stimate.             |
| mean scale                   | Original<br>Trasformata                 | Specifica se calcolare le medie marginali<br>stimate in base alla scala originale<br>dell'obiettivo (default) o in base alla<br>trasformazione della funzione di<br>collegamento. |
| comparison adjustment method | <b>LSD</b><br>SEQBONFERRONI<br>SEQSIDAK | Metodo di regolazione da utilizzare quando<br>si esegue il test sull'ipotesi con più<br>contrasti.                                                                                |

#### **Proprietà kmeansnode**

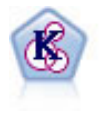

Il nodo Medie K raggruppa l'insieme di dati in gruppi distinti (o cluster). Il metodo definisce un numero fisso di cluster, esegue un'assegnazione iterativa dei record ai cluster e modifica i centri di cluster finché un'ulteriore ridefinizione non consente più un miglioramento del modello. Invece di tentare di prevedere un risultato, il nodo *K*-medie utilizza un processo denominato apprendimento non supervisionato per scoprire gli schemi nell'insieme di campi di input.

```
node = stream.create("kmeans", "My node")
# "Fields" tab
node.setPropertyValue("custom_fields", True)
node.setPropertyValue("inputs", ["Cholesterol", "BP", "Drug", "Na", "K", "Age"])
# "Model" tab
node.setPropertyValue("use_model_name", True)
node.setPropertyValue("model name", "Kmeans allinputs")
node.setPropertyValue("num_clusters", 9)
node.setPropertyValue("gen_distance", True)
node.setPropertyValue("cluster_label", "Number")
node.setPropertyValue("label_prefix", "Kmeans_")
node.setPropertyValue("optimize", "Speed")
# "Expert" tab
node.setPropertyValue("mode", "Expert")
node.setPropertyValue("stop_on", "Custom")
node.setPropertyValue("max_iterations", 10)
node.setPropertyValue("tolerance", 3.0)
node.setPropertyValue("encoding_value", 0.3)
```
*Tabella 118. proprietà kmeansnode*

| Proprietà kmeansnode | Valori             | Descrizione proprietà                                                                                                    |
|----------------------|--------------------|----------------------------------------------------------------------------------------------------|
| inputs               | [campo1  campoN]   | I modelli Medie K eseguono l'analisi dei<br>cluster su un insieme di campi di input ma<br>non utilizzano un campo obiettivo. I campi<br>peso e frequenza non sono utilizzati. Per<br>ulteriori informazioni, consultare<br>l'argomento "Proprietà comuni nodi<br>modellazione" a pagina 161. |
| num_clusters         | numero             |                                                                                                    |
| gen_distance         | indicatore         |                                                                                                    |
| cluster_label        | String<br>Number   |                                                                                                    |
| label prefix         | stringa            |                                                                                                    |
| mode                 | Simple<br>Expert   |                                                                                                    |
| stop_on              | Default<br>Custom  |                                                                                                    |
| max_iterations       | numero             |                                                                                                    |
| tolerance            | numero             |                                                                                                    |
| encoding_value       | numero             |                                                                                                    |
| optimize             | Velocità<br>Memory | Utilizzare per specificare se ottimizzare la<br>velocità o la memoria durante la creazione<br>del modello.                                                                                                    |

### **Proprietà knnnode**

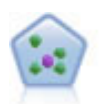

Il nodo Elemento vicino più prossimo *K* (KNN) associa un nuovo caso alla categoria o valore degli oggetti *K* più vicini ad esso nello spazio predittore, dove *K* è un numero intero. I casi simili sono vicini gli uni agli altri, mentre i casi dissimili sono distanti gli uni dagli altri.

#### Esempio

```
node = stream.create("knn", "My node")
# Objectives tab
node.setPropertyValue("objective", "Custom")
# Settings tab - Neighbors panel
node.setPropertyValue("automatic k selection", False)
node.setPropertyValue("fixed_k", 2)
node.setPropertyValue("weight_by_importance", True)
# Settings tab - Analyze panel
node.setPropertyValue("save_distances", True)
```
#### *Tabella 119. proprietà knnnode*

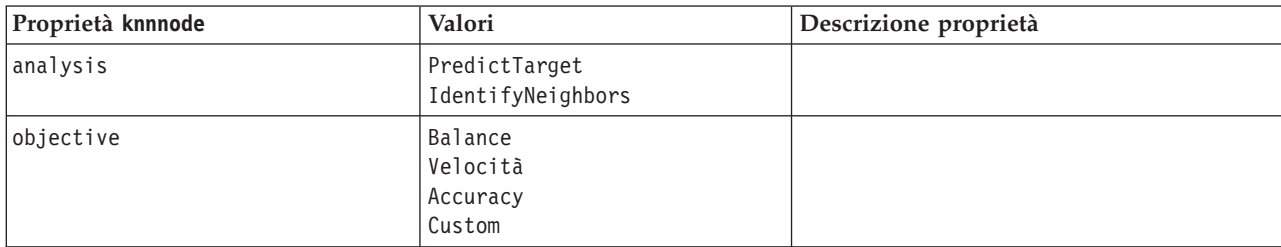

*Tabella 119. proprietà knnnode (Continua)*

| Proprietà knnnode               | Valori                 | Descrizione proprietà                                         |
|---------------------------------|------------------------|---------------------------------------------------------------|
| normalize_ranges                | indicatore             |                                                               |
| use_case_labels                 | indicatore             | Selezionare la casella per abilitare l'opzione<br>successiva. |
| case_labels_field               | campo                  |                                                               |
| identify_focal_cases            | indicatore             | Selezionare la casella per abilitare l'opzione<br>successiva. |
| focal_cases_field               | campo                  |                                                               |
| automatic_k_selection           | indicatore             |                                                               |
| fixed_k                         | numero intero          | Attiva solo se automatic k selection è<br>False.              |
| $minimum_k$                     | numero intero          | Attiva solo se automatic_k_selection è<br>True.               |
| $maximum_k$                     | numero intero          |                                                               |
| distance_computation            | Euclidean<br>CityBlock |                                                               |
| weight_by_importance            | indicatore             |                                                               |
| range predictions               | Mean<br>Mediana        |                                                               |
| perform_feature_selection       | indicatore             |                                                               |
| forced_entry_inputs             | [campo1  campoN]       |                                                               |
| stop_on_error_ratio             | indicatore             |                                                               |
| number_to_select                | numero intero          |                                                               |
| minimum_change                  | numero                 |                                                               |
| validation_fold_assign_by_field | indicatore             |                                                               |
| number_of_folds                 | numero intero          | Attiva solo se<br>validation_fold_assign_by_field è False     |
| set_random_seed                 | indicatore             |                                                               |
| random seed                     | numero                 |                                                               |
| folds_field                     | campo                  | Attiva solo se<br>validation_fold_assign_by_field è True      |
| all_probabilities               | indicatore             |                                                               |
| save distances                  | indicatore             |                                                               |
| calculate_raw_propensities      | indicatore             |                                                               |
| calculate adjusted propensities | indicatore             |                                                               |
| adjusted propensity partition   | Test<br>Validation     |                                                               |

#### **Proprietà kohonennode**

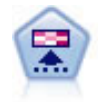

Il nodo Kohonen genera un tipo di rete neurale che può essere utilizzato per raggruppare l'insieme di dati in gruppi distinti. Al termine dell'apprendimento della rete, i record analoghi dovranno essere vicini nella mappa di output, mentre i record diversi saranno a notevole distanza. Per identificare le unità forti, è possibile controllare il numero di osservazioni catturate da ciascuna unità nel nugget del modello. In questo modo è possibile avere un'idea del numero appropriato di cluster.

Esempio

```
node = stream.create("kohonen", "My node")
# "Model" tab
node.setPropertyValue("use_model_name", False)
node.setPropertyValue("model_name", "Symbolic Cluster")
node.setPropertyValue("stop_on", "Time")
node.setPropertyValue("time", 1)
node.setPropertyValue("set_random_seed", True)
node.setPropertyValue("random seed", 12345)
node.setPropertyValue("optimize", "Speed")
# "Expert" tab
node.setPropertyValue("mode", "Expert")
node.setPropertyValue("width", 3)
node.setPropertyValue("length", 3)
node.setPropertyValue("decay_style", "Exponential")
node.setPropertyValue("phase1_neighborhood", 3)
node.setPropertyValue("phase1_eta", 0.5)
node.setPropertyValue("phase1_cycles", 10)
node.setPropertyValue("phase2_neighborhood", 1)
node.setPropertyValue("phase2_eta", 0.2)
node.setPropertyValue("phase2_cycles", 75)
```
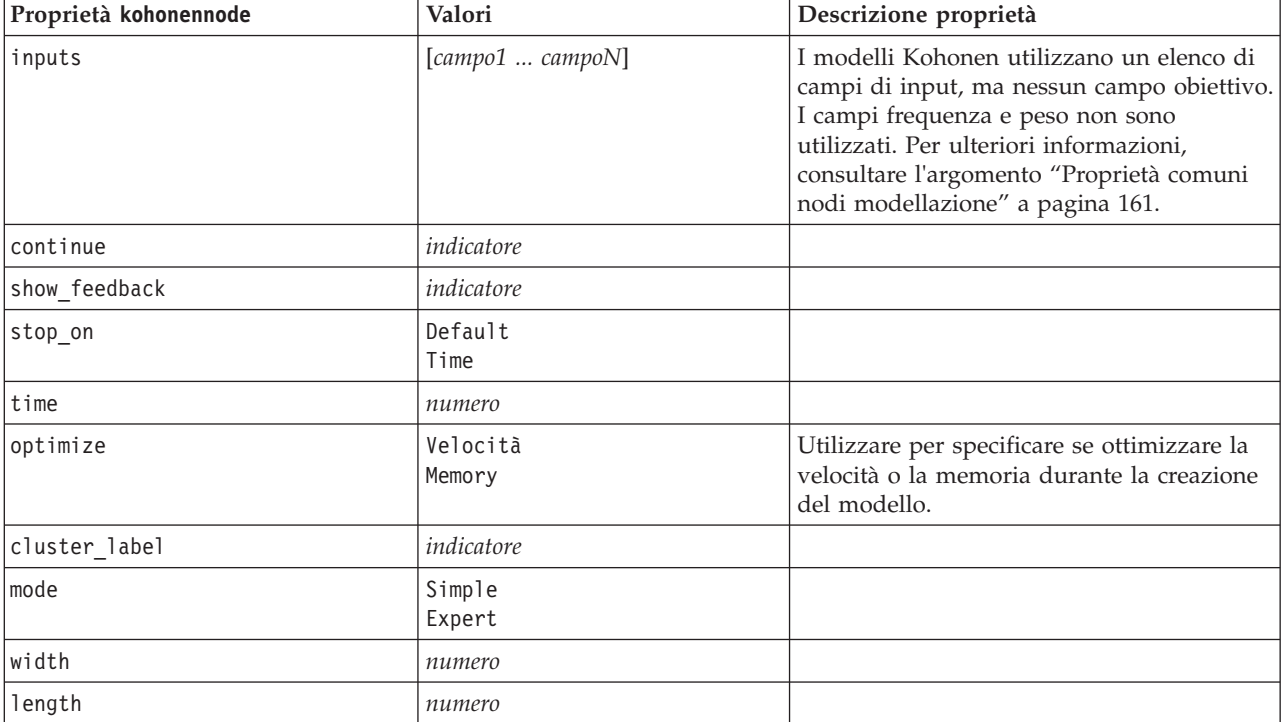

*Tabella 120. proprietà kohonennode*

| Proprietà kohonennode | Valori                | Descrizione proprietà |
|-----------------------|-----------------------|-----------------------|
| decay style           | Linear<br>Exponential |                       |
| phase1 neighborhood   | numero                |                       |
| phase1 eta            | numero                |                       |
| phase1 cycles         | numero                |                       |
| phase2 neighborhood   | numero                |                       |
| phase2 eta            | numero                |                       |
| phase2 cycles         | numero                |                       |

*Tabella 120. proprietà kohonennode (Continua)*

#### **Proprietà linearnode**

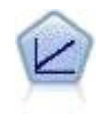

I modelli di regressione lineare prevedono un target continuo basato sulle relazioni lineari tra l'obiettivo e uno o più predittori.

#### Esempio

```
node = stream.create("linear", "My node")
# Build Options tab - Objectives panel
node.setPropertyValue("objective", "Standard")
# Build Options tab - Model Selection panel
node.setPropertyValue("model_selection", "BestSubsets")
node.setPropertyValue("criteria_best_subsets", "ASE")
# Build Options tab - Ensembles panel
node.setPropertyValue("combining rule categorical", "HighestMeanProbability")
```
*Tabella 121. Proprietà linearnode*.

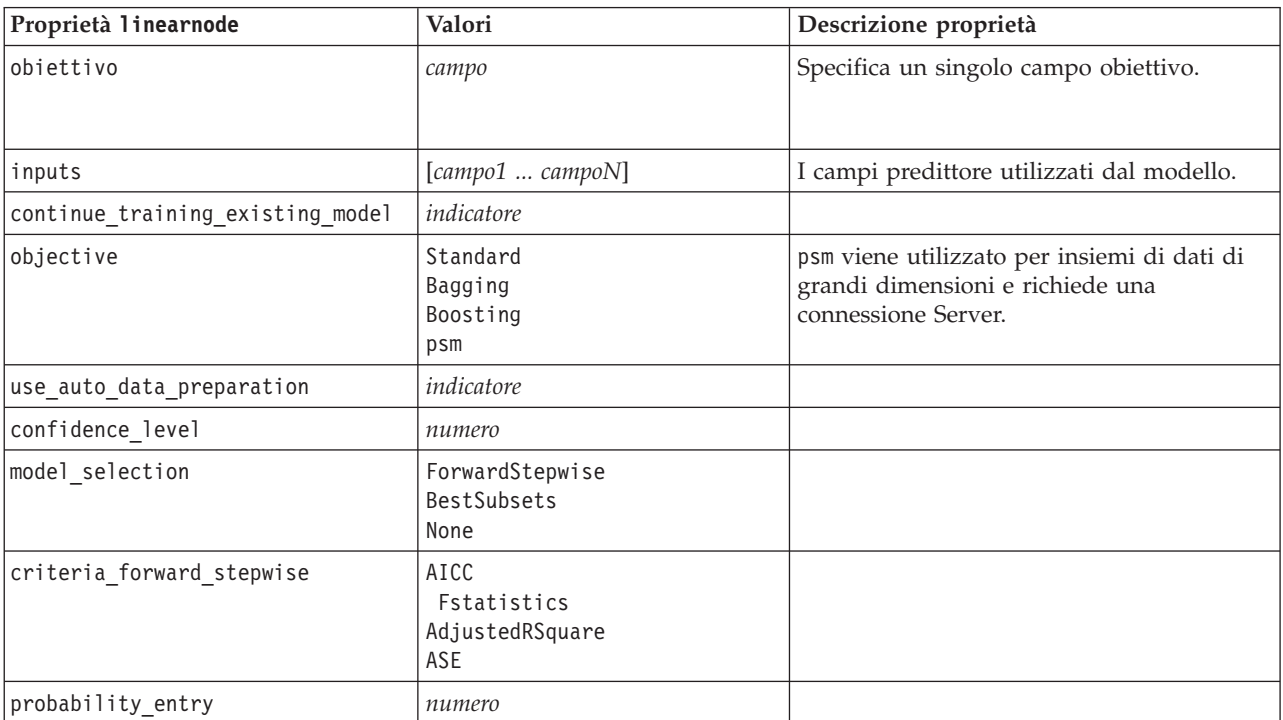

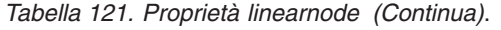

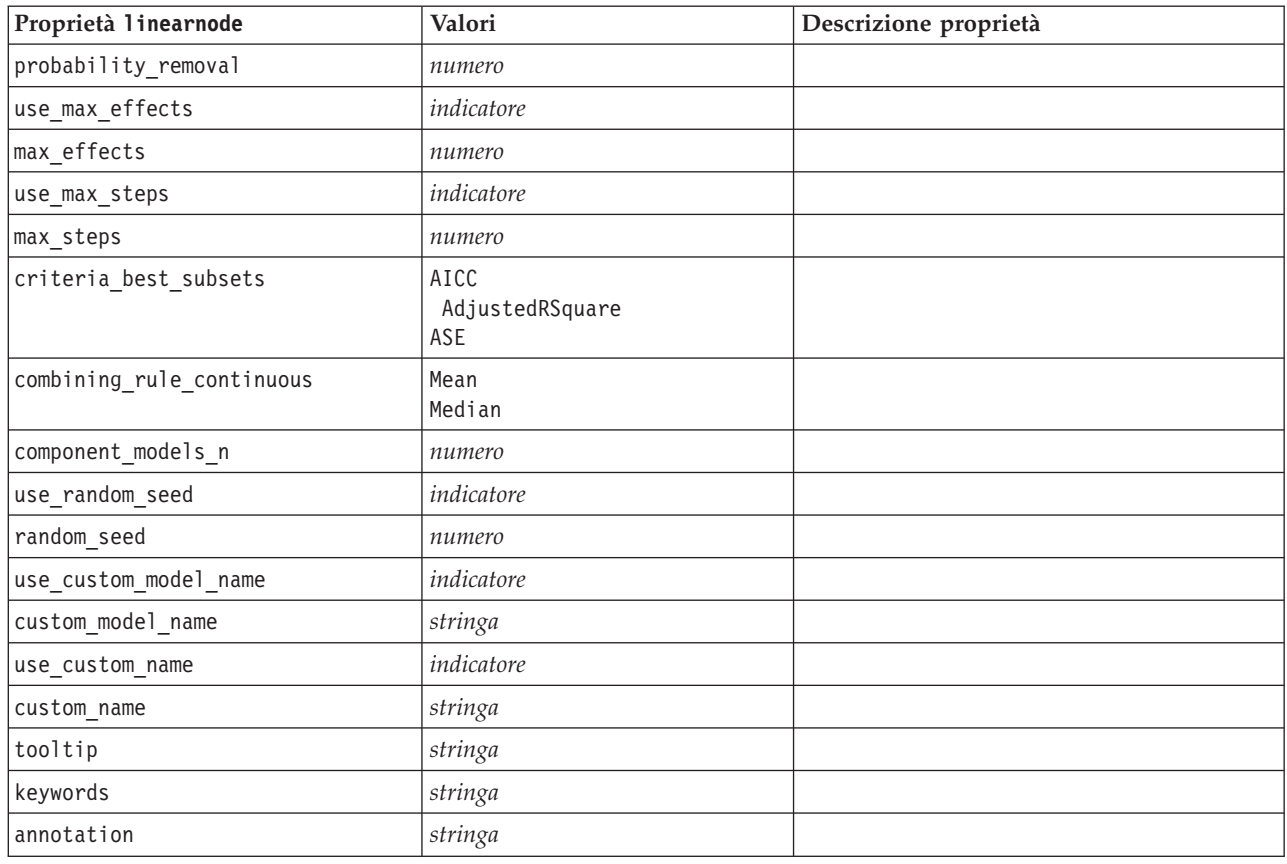

# **Proprietà linearasnode**

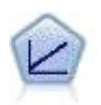

I modelli di regressione lineare prevedono un target continuo basato sulle relazioni lineari tra l'obiettivo e uno o più predittori.

*Tabella 122. Proprietà linearasnode*

| Proprietà linearasnode  | Valori              | Descrizione proprietà                                                                                                    |
|-------------------------|---------------------|----------------------------------------------------------------------------------------------------|
| target                  | campo               | Specifica un singolo campo obiettivo.                                                                                                    |
|                         |                     |                                                                                                    |
| inputs                  | [camp 1  cam p o N] | I campi predittore utilizzati dal modello.                                                                                                    |
| weight field            | campo               | Campo di analisi utilizzato dal modello.                                                                                                    |
| custom_fields           | indicatore          | Il valore predefinito è TRUE.                                                                                                    |
| intercept               | indicatore          | Il valore predefinito è TRUE.                                                                                                    |
| detect_2way_interaction | indicatore          | Indica se considerare o meno un'interazione<br>a due vie. Il valore predefinito è TRUE.                                                                                           |
| $ci$ n                  | numero              | L'intervallo di confidenza utilizzato per<br>calcolare stime dei coefficienti del modello.<br>Specificare un valore maggiore di 0 e<br>minore di 100. Il valore predefinito è 95. |

*Tabella 122. Proprietà linearasnode (Continua)*

| Proprietà linearasnode        | Valori                                        | Descrizione proprietà                                                                                                    |
|-------------------------------|-----------------------------------------------|----------------------------------------------------------------------------------------------------|
| factor order                  | ascending<br>descending                       | Il criterio di ordinamento per i predittori di<br>categoria. Il valore predefinito è ascending.                                                               |
| var_select_method             | ForwardStepwise<br><b>BestSubsets</b><br>none | Il metodo di selezione del modello da<br>utilizzare. Il valore predefinito è<br>ForwardStepwise.                                                              |
| criteria_for_forward_stepwise | AICC<br>Fstatistics<br>AdjustedRSquare<br>ASE | La statistica utilizzata per determinare se<br>un effetto deve essere aggiunto o eliminato<br>dal modello. Il valore predefinito è<br>AdjustedRSquare.        |
| pin                           | numero                                        | L'effetto con il valore P più piccolo e<br>minore di quello specificato nella soglia pin<br>viene aggiunto al modello. Il valore<br>predefinito è 0.05.       |
| pout                          | numero                                        | Tutti gli effetti presenti nel modello che<br>hanno un valore p superiore alla soglia<br>pout specificata vengono eliminati. Il valore<br>predefinito è 0.10. |
| use_custom_max_effects        | indicatore                                    | Indica se utilizzare il numero massimo di<br>effetti nel modello finale. Il valore<br>predefinito è FALSE.                                                    |
| max effects                   | numero                                        | Indica il numero minimo di effetti da<br>utilizzare nel modello finale. Il valore<br>predefinito è 1.                                                         |
| use_custom_max_steps          | indicatore                                    | Indica se utilizzare il numero massimo di<br>fasi. Il valore predefinito è FALSE.                                                                             |
| max steps                     | numero                                        | Il numero massimo di fasi prima che venga<br>arrestato l'algoritmo stepwise. Il valore<br>predefinito è 1.                                                    |
| criteria_for_best_subsets     | <b>AICC</b><br>AdjustedRSquare<br>ASE         | La modalità del criterio da utilizzare. Il<br>valore predefinito è AdjustedRSquare.                                                                           |

### **Proprietà logregnode**

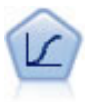

La regressione logistica, una tecnica statistica che consente di classificare i record in base ai valori dei campi di input, è analoga alla regressione lineare ma, al posto di un intervallo numerico, prende un campo obiettivo categoriale.

```
Esempio multinomiale
```

```
node = stream.create("logreg", "My node")
# "Fields" tab
node.setPropertyValue("custom_fields", True)
node.setPropertyValue("target", "Drug")
node.setPropertyValue("inputs", ["BP", "Cholesterol", "Age"])
node.setPropertyValue("partition", "Test")
# "Model" tab
node.setPropertyValue("use model name", True)
node.setPropertyValue("model_name", "Log_reg Drug")
node.setPropertyValue("use partitioned data", True)
node.setPropertyValue("method", "Stepwise")
```

```
node.setPropertyValue("logistic_procedure", "Multinomial")
node.setPropertyValue("multinomial_base_category", "BP")
node.setPropertyValue("model_type", "FullFactorial")
node.setPropertyValue("custom_terms", [["BP", "Sex"], ["Age"], ["Na", "K"]])
node.setPropertyValue("include_constant", False)
# "Expert" tab
node.setPropertyValue("mode", "Expert")
node.setPropertyValue("scale", "Pearson")
node.setPropertyValue("scale_value", 3.0)
node.setPropertyValue("all_probabilities", True)
node.setPropertyValue("tolerance", "1.0E-7")
# "Convergence..." section
node.setPropertyValue("max_iterations", 50)
node.setPropertyValue("max_steps", 3)
node.setPropertyValue("l_converge", "1.0E-3")
node.setPropertyValue("p_converge", "1.0E-7")
node.setPropertyValue("delta", 0.03)
# "Output..." section
node.setPropertyValue("summary", True)
node.setPropertyValue("likelihood_ratio", True)
node.setPropertyValue("asymptotic_correlation", True)
node.setPropertyValue("goodness_fit", True)
node.setPropertyValue("iteration_history", True)
node.setPropertyValue("history_steps", 3)
node.setPropertyValue("parameters", True)
node.setPropertyValue("confidence_interval", 90)
node.setPropertyValue("asymptotic_covariance", True)
node.setPropertyValue("classification_table", True)
# "Stepping" options
node.setPropertyValue("min_terms", 7)
node.setPropertyValue("use max terms", True)
node.setPropertyValue("max_terms", 10)
node.setPropertyValue("probability entry", 3)
node.setPropertyValue("probability_removal", 5)
node.setPropertyValue("requirements", "Containment")
Esempio binomiale
node = stream.create("logreg", "My node")
# "Fields" tab
node.setPropertyValue("custom_fields", True)
node.setPropertyValue("target", "Cholesterol")
node.setPropertyValue("inputs", ["BP", "Drug", "Age"])
node.setPropertyValue("partition", "Test")
# "Model" tab
node.setPropertyValue("use model name", False)
node.setPropertyValue("model_name", "Log_reg Cholesterol")
node.setPropertyValue("multinomial_base_category", "BP")
node.setPropertyValue("use partitioned data", True)
node.setPropertyValue("binomial_method", "Forwards")
node.setPropertyValue("logistic_procedure", "Binomial")
node.setPropertyValue("binomial categorical input", "Sex")
node.setKeyedPropertyValue("binomial_input_contrast", "Sex", "Simple")
node.setKeyedPropertyValue("binomial_input_category", "Sex", "Last")
node.setPropertyValue("include_constant", False)
# "Expert" tab
node.setPropertyValue("mode", "Expert")
node.setPropertyValue("scale", "Pearson")
node.setPropertyValue("scale_value", 3.0)
node.setPropertyValue("all_probabilities", True)
node.setPropertyValue("tolerance", "1.0E-7")
```

```
# "Convergence..." section
node.setPropertyValue("max_iterations", 50)
node.setPropertyValue("l_converge", "1.0E-3")
node.setPropertyValue("p_converge", "1.0E-7")
# "Output..." section
node.setPropertyValue("binomial_output_display", "at_each_step")
node.setPropertyValue("binomial_goodness_of_fit", True)
node.setPropertyValue("binomial_iteration_history", True)
node.setPropertyValue("binomial_parameters", True)
node.setPropertyValue("binomial_ci_enable", True)
node.setPropertyValue("binomial_ci", 85)
# "Stepping" options
node.setPropertyValue("binomial_removal_criterion", "LR")
node.setPropertyValue("binomial_probability_removal", 0.2)
```
*Tabella 123. proprietà logregnode*.

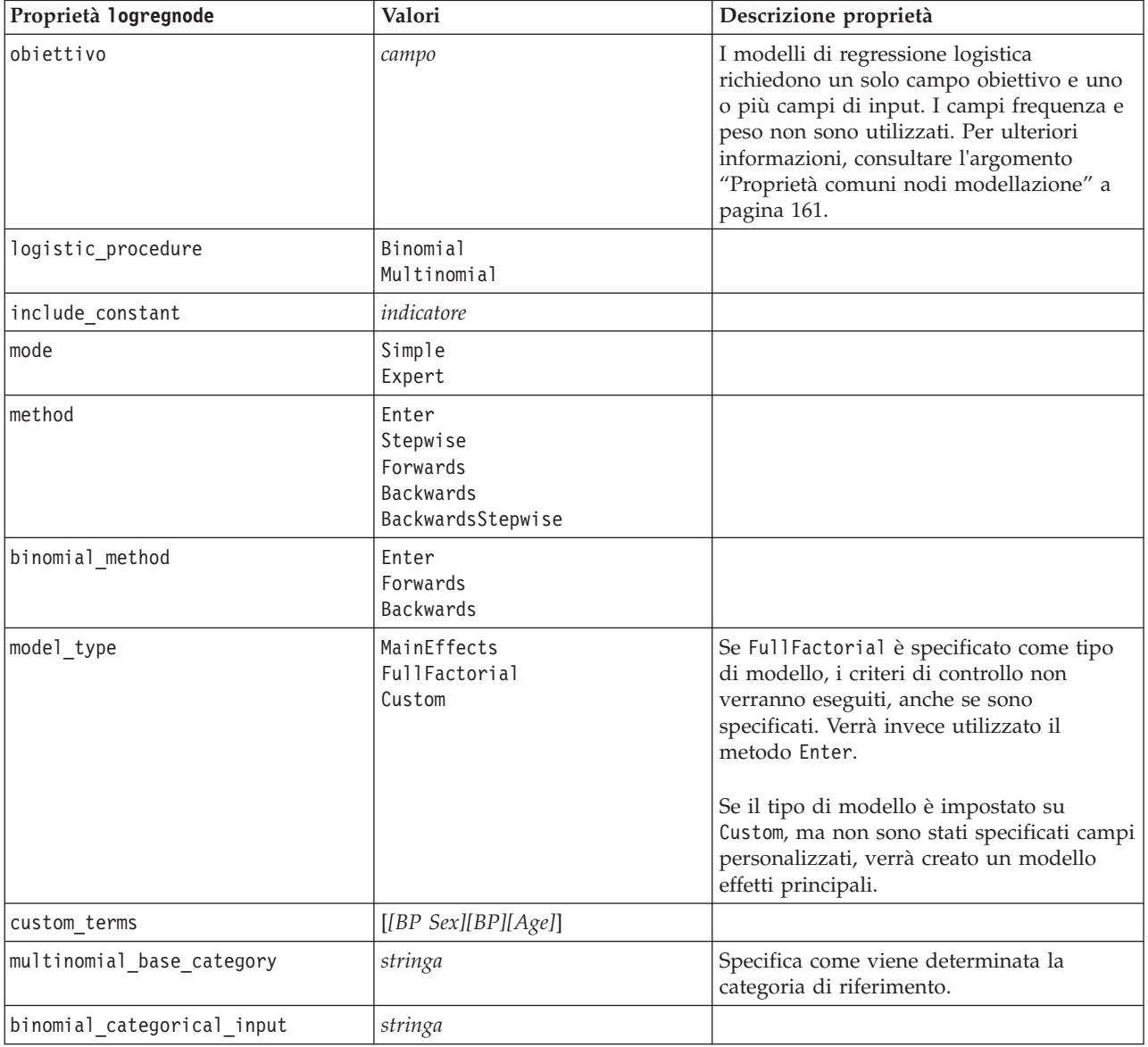

*Tabella 123. proprietà logregnode (Continua)*.

| Proprietà logregnode         | Valori                                                                              | Descrizione proprietà                                                                                                 |
|------------------------------|-------------------------------------------------------------------------------------|----------------------------------------------------------------------------------------------------|
| binomial_input_contrast      | Indicator<br>Simple<br>Difference<br>Helmert<br>Repeated<br>Polynomial<br>Deviation | Proprietà basata su chiavi per input<br>categoriali che indica come viene<br>determinato il confronto.                |
| binomial_input_category      | First<br>Last                                                                       | Proprietà basata su chiavi per input<br>categoriali che indica come viene<br>determinata la categoria di riferimento. |
| scale                        | None<br>UserDefined<br>Pearson<br>Deviance                                          |                                                                                                    |
| scale_value                  | numero                                                                              |                                                                                                    |
| all probabilities            | indicatore                                                                          |                                                                                                    |
| tolerance                    | $1.0E-5$<br>$1.0E-6$<br>$1.0E - 7$<br>1.0E-8<br>1.0E-9<br>1.0E-10                   |                                                                                                    |
| min_terms                    | numero                                                                              |                                                                                                    |
| use_max_terms                | indicatore                                                                          |                                                                                                    |
| max_terms                    | numero                                                                              |                                                                                                    |
| entry_criterion              | Punteggio<br>LR                                                                     |                                                                                                    |
| removal_criterion            | LR<br>Wald                                                                          |                                                                                                    |
| probability_entry            | numero                                                                              |                                                                                                    |
| probability_removal          | numero                                                                              |                                                                                                    |
| binomial_probability_entry   | numero                                                                              |                                                                                                    |
| binomial_probability_removal | numero                                                                              |                                                                                                    |
| requisiti                    | HierarchyDiscrete HierarchyAll<br>Containment<br>None                               |                                                                                                    |
| max_iterations               | numero                                                                              |                                                                                                    |
| max_steps                    | numero                                                                              |                                                                                                    |
| p_converge                   | $1.0E-4$<br>$1.0E-5$<br>$1.0E-6$<br>$1.0E - 7$<br>1.0E-8<br>0                       |                                                                                                    |

*Tabella 123. proprietà logregnode (Continua)*.

| Proprietà logregnode           | Valori                                                          | Descrizione proprietà |
|--------------------------------|-----------------------------------------------------------------|-----------------------|
| 1 converge                     | $1.0E-1$<br>$1.0E - 2$<br>$1.0E-3$<br>$1.0E - 4$<br>1.0E-5<br>0 |                       |
| delta                          | numero                                                          |                       |
| iteration_history              | indicatore                                                      |                       |
| history_steps                  | numero                                                          |                       |
| summary                        | indicatore                                                      |                       |
| likelihood_ratio               | indicatore                                                      |                       |
| asymptotic_correlation         | indicatore                                                      |                       |
| goodness_fit                   | indicatore                                                      |                       |
| parametri                      | indicatore                                                      |                       |
| confidence_interval            | numero                                                          |                       |
| asymptotic_covariance          | indicatore                                                      |                       |
| classification_table           | indicatore                                                      |                       |
| stepwise_summary               | indicatore                                                      |                       |
| info_criteria                  | indicatore                                                      |                       |
| monotonicity_measures          | indicatore                                                      |                       |
| binomial_output_display        | at_each_step<br>at_last_step                                    |                       |
| binomial_goodness_of_fit       | indicatore                                                      |                       |
| binomial_parameters            | indicatore                                                      |                       |
| binomial_iteration_history     | indicatore                                                      |                       |
| binomial_classification_plots  | indicatore                                                      |                       |
| binomial_ci_enable             | indicatore                                                      |                       |
| binomial_ci                    | numero                                                          |                       |
| binomial residual              | valori anomali<br>A11                                           |                       |
| binomial_residual_enable       | indicatore                                                      |                       |
| binomial outlier threshold     | numero                                                          |                       |
| binomial_classification_cutoff | numero                                                          |                       |
| binomial_removal_criterion     | $\mathsf{LR}$<br>Wald<br>Conditional                            |                       |
| calculate_variable_importance  | indicatore                                                      |                       |
| calculate_raw_propensities     | indicatore                                                      |                       |

## **Proprietà neuralnetnode**

**Attenzione:** in questa release è disponibile una nuova versione del modello Rete neurale con funzionalità avanzate, descritta nella sezione che segue (*neuralnetwork*). Sebbene sia ancora possibile creare e calcolare il punteggio di un modello con la versione precedente, si consiglia di aggiornare gli script in modo da utilizzare la nuova versione. I dettagli della versione precedente sono riportati a scopo informativo.

```
node = stream.create("neuralnet", "My node")
# "Fields" tab
node.setPropertyValue("custom_fields", True)
node.setPropertyValue("targets", ["Drug"])
node.setPropertyValue("inputs", ["Age", "Na", "K", "Cholesterol", "BP"])
# "Model" tab
node.setPropertyValue("use_partitioned_data", True)
node.setPropertyValue("method", "Dynamic")
node.setPropertyValue("train_pct", 30)
node.setPropertyValue("set random seed", True)
node.setPropertyValue("random_seed", 12345)
node.setPropertyValue("stop_on", "Time")
node.setPropertyValue("accuracy", 95)
node.setPropertyValue("cycles", 200)
node.setPropertyValue("time", 3)
node.setPropertyValue("optimize", "Speed")
# "Multiple Method Expert Options" section
node.setPropertyValue("m_topologies", "5 30 5; 2 20 3, 1 10 1")
node.setPropertyValue("m_non_pyramids", False)
node.setPropertyValue("m_persistence", 100)
```
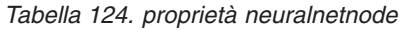

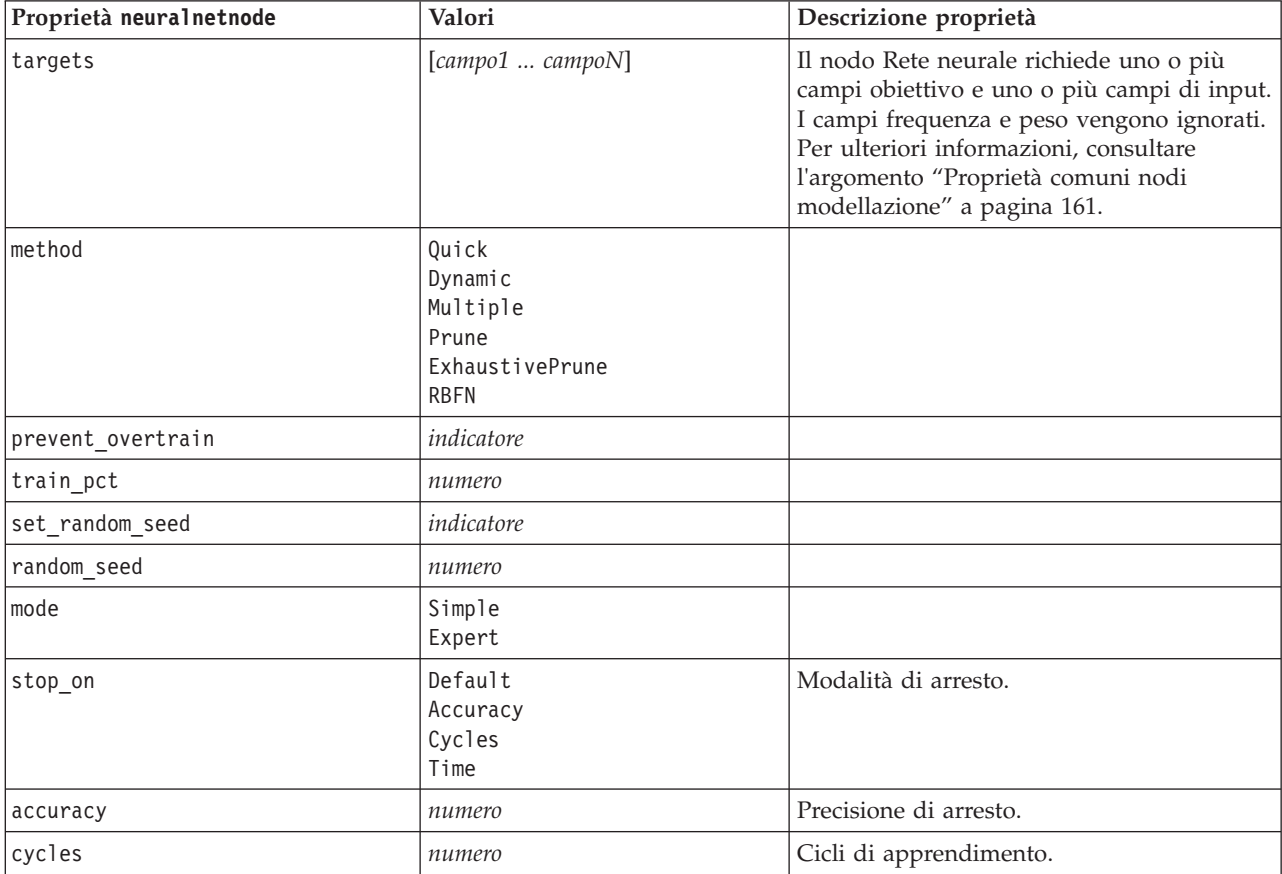

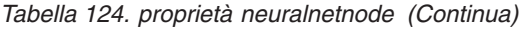

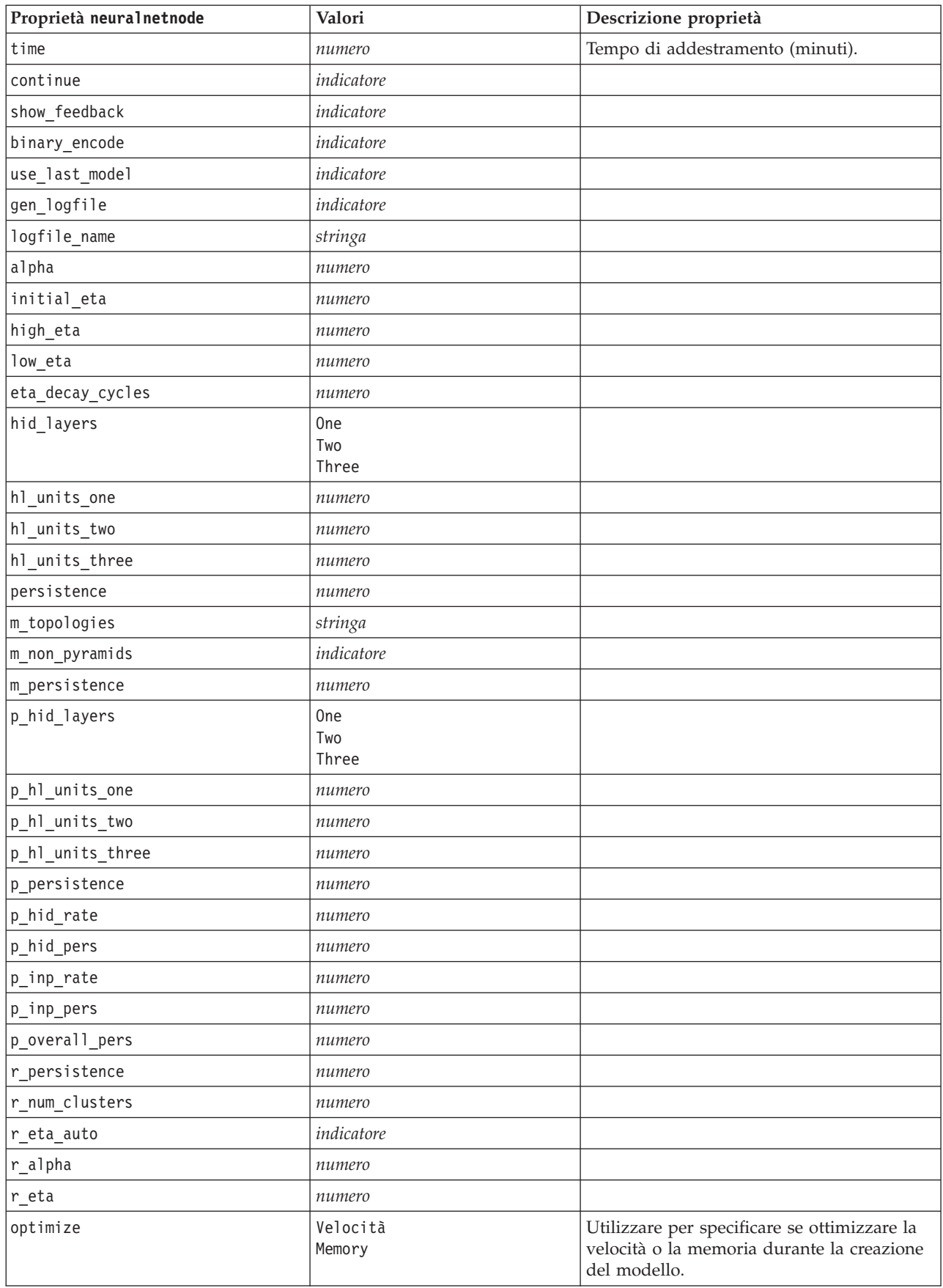

*Tabella 124. proprietà neuralnetnode (Continua)*

| Proprietà neuralnetnode         | Valori             | Descrizione proprietà                                                                                                    |
|---------------------------------|--------------------|----------------------------------------------------------------------------------------------------|
| calculate variable importance   | indicatore         | Nota: la proprietà sensitivity analysis<br>utilizzata nelle versioni precedenti è<br>obsoleta ed è stata sostituita da questa<br>proprietà. La vecchia proprietà è ancora<br>supportata, ma si consiglia di utilizzare<br>calculate variable importance. |
| calculate raw propensities      | indicatore         |                                                                                                    |
| calculate adjusted propensities | indicatore         |                                                                                                    |
| adjusted propensity partition   | Test<br>Validation |                                                                                                    |

# **Proprietà neuralnetworknode**

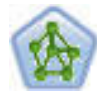

Il nodo Rete neurale utilizza un modello semplificato del modo in cui il cervello umano elabora le informazioni. Funziona simulando un elevato numero di semplici unità di elaborazione interconnesse che assomigliano a versioni astratte di neuroni. Le reti neurali sono potenti strumenti di valutazione delle funzioni generali e richiedono una conoscenza statistica o matematica minima per l'addestramento o l'applicazione.

```
node = stream.create("neuralnetwork", "My node")
# Build Options tab - Objectives panel
node.setPropertyValue("objective", "Standard")
# Build Options tab - Ensembles panel
node.setPropertyValue("combining_rule_categorical", "HighestMeanProbability")
```
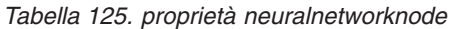

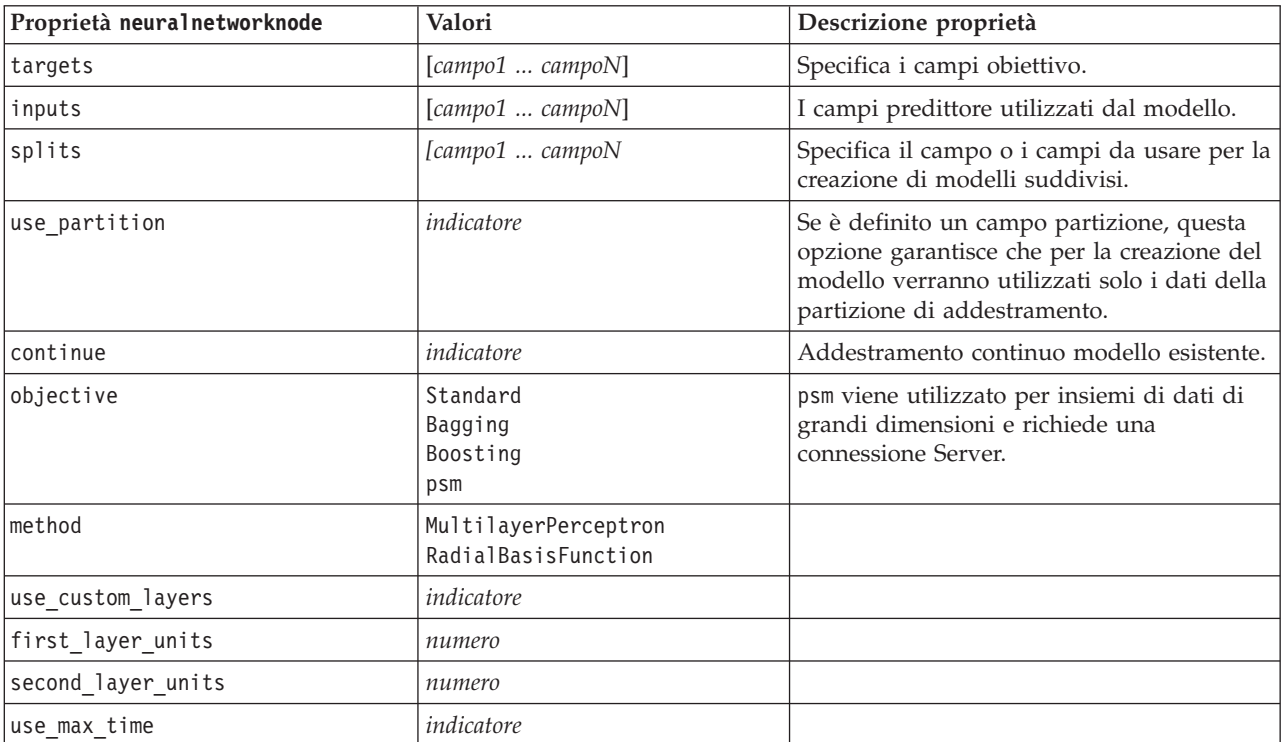

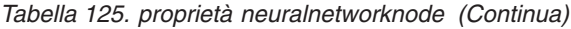

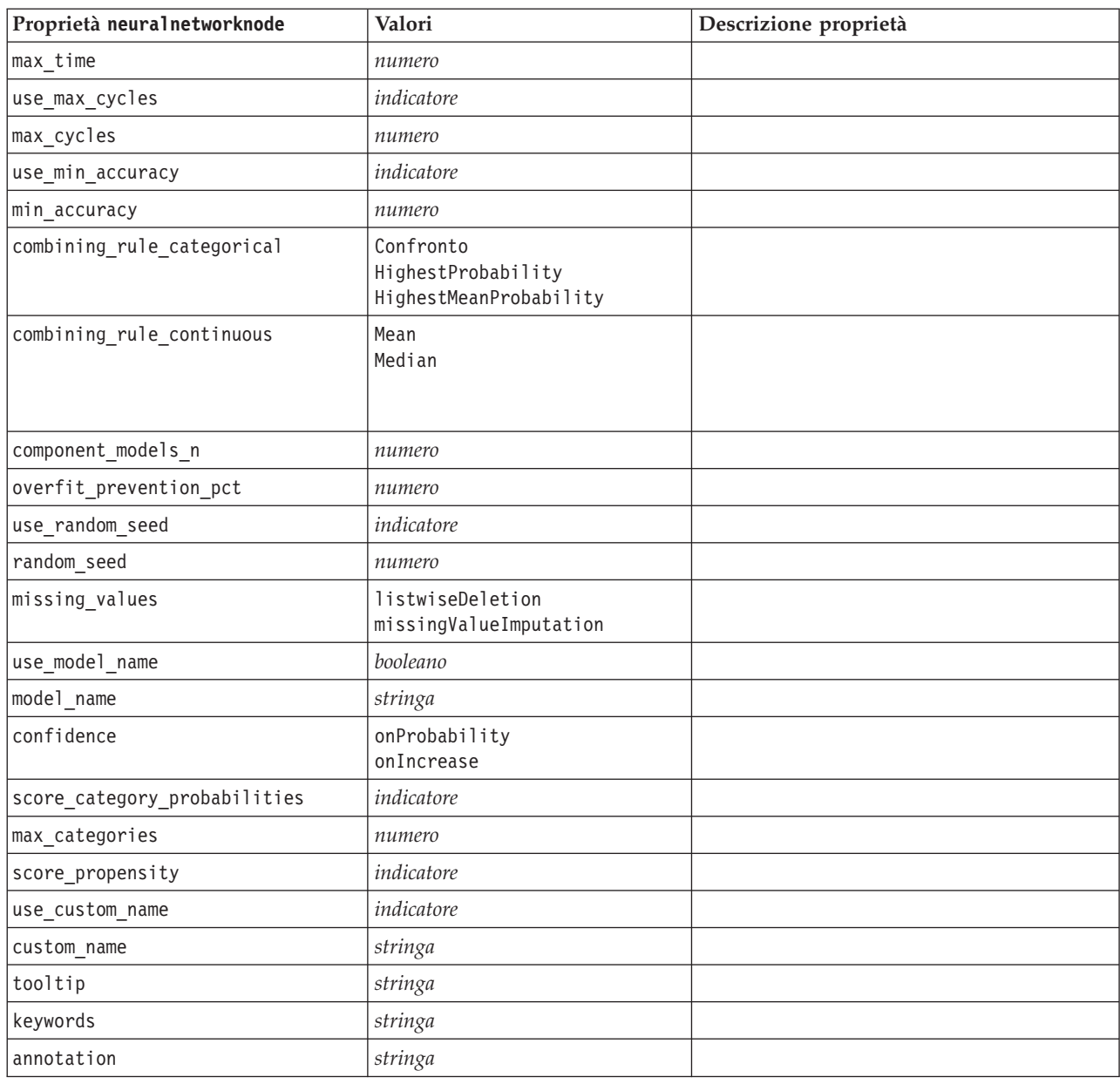

### **Proprietà questnode**

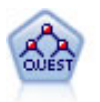

Il nodo QUEST offre un metodo di classificazione binario per la creazione di strutture ad albero delle decisioni, progettato per ridurre i tempi di elaborazione necessari per le analisi C&R Tree più complesse, riducendo inoltre la tendenza dei metodi per le strutture ad albero di classificazione a favorire gli input che consentono un numero maggiore di suddivisioni. I campi di input possono essere intervalli numerici (continui), ma il campo obiettivo deve essere categoriale. Tutte le suddivisioni sono binarie.

```
node = stream.create("quest", "My node")
node.setPropertyValue("custom_fields", True)
node.setPropertyValue("target", "Drug")
node.setPropertyValue("inputs", ["Age", "Na", "K", "Cholesterol", "BP"])
```

```
node.setPropertyValue("model_output_type", "InteractiveBuilder")
node.setPropertyValue("use_tree_directives", True)
node.setPropertyValue("max_surrogates", 5)
node.setPropertyValue("split alpha", 0.03)
node.setPropertyValue("use_percentage", False)
node.setPropertyValue("min_parent_records_abs", 40)
node.setPropertyValue("min_child_records_abs", 30)
node.setPropertyValue("prune_tree", True)
node.setPropertyValue("use_std_err", True)
node.setPropertyValue("std_err_multiplier", 3)
```
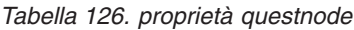

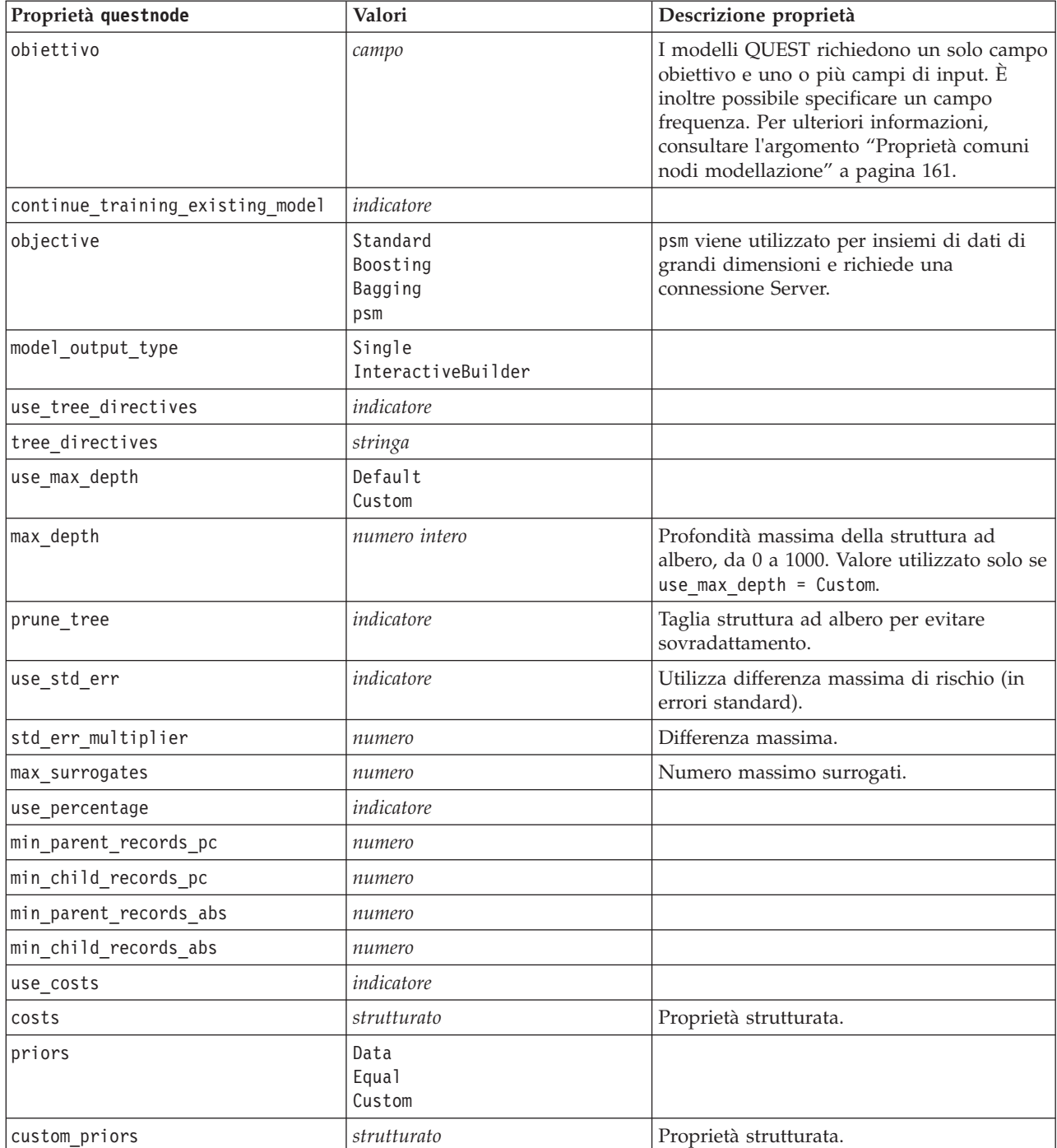
<span id="page-216-0"></span>*Tabella 126. proprietà questnode (Continua)*

| Proprietà questnode             | Valori                                                    | Descrizione proprietà                                           |
|---------------------------------|-----------------------------------------------------------|-----------------------------------------------------------------|
| adjust_priors                   | indicatore                                                |                                                                 |
| trails                          | numero                                                    | Numero di modelli di componenti per<br>boosting o bagging.      |
| set_ensemble_method             | Confronto<br>HighestProbability<br>HighestMeanProbability | Regola di combinazione di default per<br>obiettivi categoriali. |
| range_ensemble_method           | Mean<br>Mediana                                           | Regola di combinazione di default per<br>target continui.       |
| large boost                     | indicatore                                                | Applica il boosting a insiemi di dati di<br>grandi dimensioni.  |
| split alpha                     | numero                                                    | Livello di significatività per suddivisione.                    |
| train pct                       | numero                                                    | Insieme di prevenzione del<br>sovradattamento.                  |
| set_random_seed                 | indicatore                                                | Opzione Replica risultati.                                      |
| seed                            | numero                                                    |                                                                 |
| calculate_variable_importance   | indicatore                                                |                                                                 |
| calculate_raw_propensities      | indicatore                                                |                                                                 |
| calculate_adjusted_propensities | indicatore                                                |                                                                 |
| adjusted_propensity_partition   | Test<br>Validation                                        |                                                                 |

#### **Proprietà regressionnode**

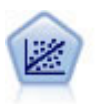

La regressione lineare è una tecnica statistica molto comune per riassumere i dati ed eseguire previsioni individuando un'area o una linea retta in grado di ridurre le discrepanze tra i valori di output previsti e quelli osservati.

**Nota:** il nodo Regressione verrà sostituito dal nodo Lineare nella prossima versione. Da questo momento si consiglia di utilizzare i modelli lineari per la regressione lineare.

#### Esempio

```
node = stream.create("regression", "My node")
# "Fields" tab
node.setPropertyValue("custom_fields", True)
node.setPropertyValue("target", "Age")
node.setPropertyValue("inputs", ["Na", "K"])
node.setPropertyValue("partition", "Test")
node.setPropertyValue("use_weight", True)
node.setPropertyValue("weight_field", "Drug")
# "Model" tab
node.setPropertyValue("use_model_name", True)
node.setPropertyValue("model_name", "Regression Age")
node.setPropertyValue("use_partitioned_data", True)
node.setPropertyValue("method", "Stepwise")
node.setPropertyValue("include_constant", False)
# "Expert" tab
node.setPropertyValue("mode", "Expert")
node.setPropertyValue("complete_records", False)
```

```
node.setPropertyValue("tolerance", "1.0E-3")
# "Stepping..." section
node.setPropertyValue("stepping_method", "Probability")
node.setPropertyValue("probability entry", 0.77)
node.setPropertyValue("probability removal", 0.88)
node.setPropertyValue("F_value_entry", 7.0)
node.setPropertyValue("F_value_removal", 8.0)
# "Output..." section
node.setPropertyValue("model_fit", True)
node.setPropertyValue("r_squared_change", True)
node.setPropertyValue("selection_criteria", True)
node.setPropertyValue("descriptives", True)
node.setPropertyValue("p_correlations", True)
node.setPropertyValue("collinearity_diagnostics", True)
node.setPropertyValue("confidence_interval", True)
node.setPropertyValue("covariance_matrix", True)
node.setPropertyValue("durbin_watson", True)
```
*Tabella 127. proprietà regressionnode*

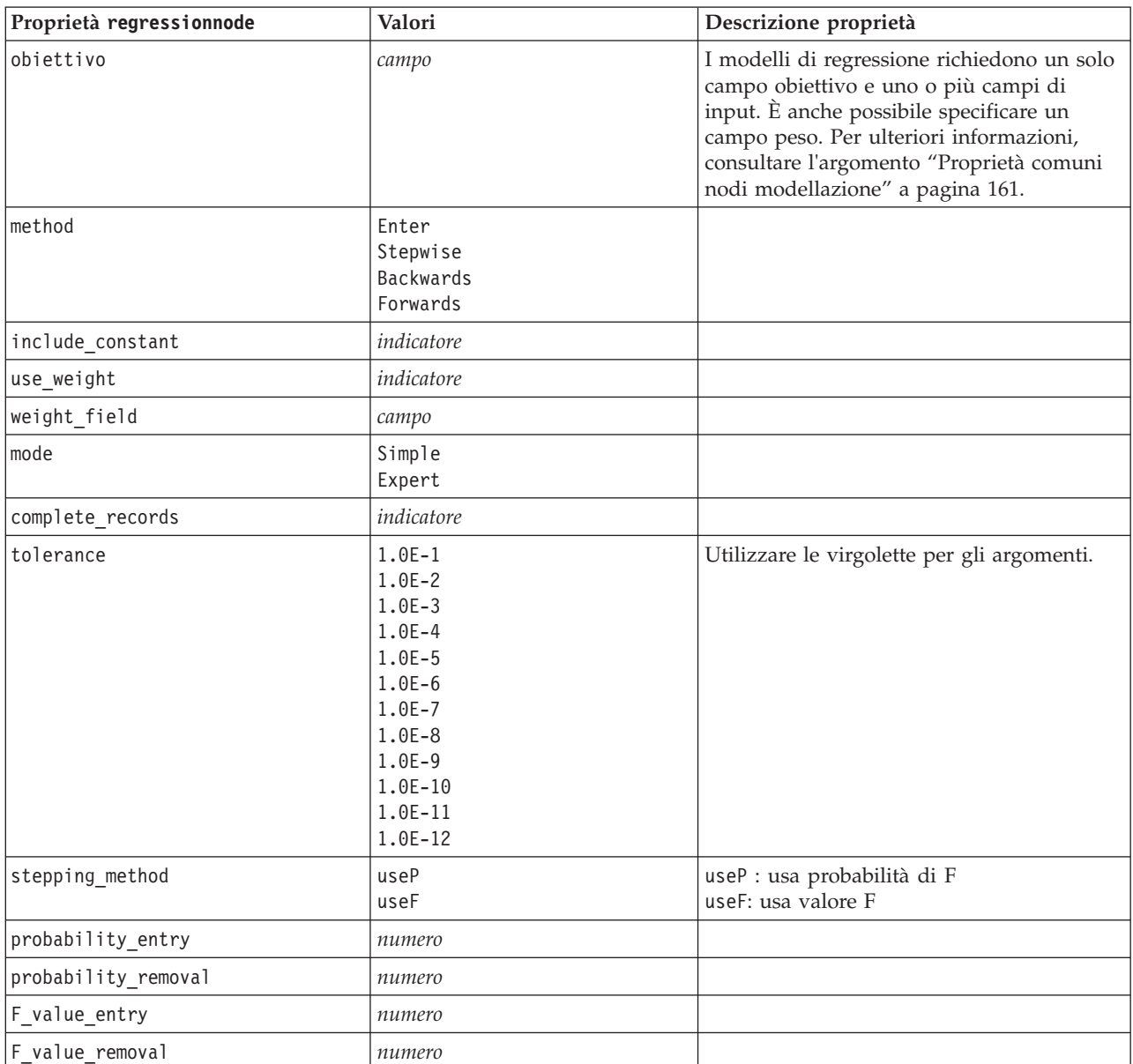

| Proprietà regressionnode      | Valori     | Descrizione proprietà |
|-------------------------------|------------|-----------------------|
| selection_criteria            | indicatore |                       |
| confidence interval           | indicatore |                       |
| covariance matrix             | indicatore |                       |
| collinearity diagnostics      | indicatore |                       |
| regression_coefficients       | indicatore |                       |
| exclude fields                | indicatore |                       |
| durbin watson                 | indicatore |                       |
| model fit                     | indicatore |                       |
| r squared change              | indicatore |                       |
| p_correlations                | indicatore |                       |
| descriptives                  | indicatore |                       |
| calculate variable importance | indicatore |                       |

<span id="page-218-0"></span>*Tabella 127. proprietà regressionnode (Continua)*

#### **Proprietà sequencenode**

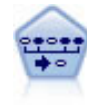

Il nodo Sequenza consente di scoprire le regole di associazione nei dati sequenziali o basati su valori temporali. Per sequenza si intende un elenco di serie di elementi che tendono a ricorrere secondo un ordine prevedibile. Ad esempio, un cliente che acquista un rasoio e la lozione dopobarba potrebbe in seguito acquistare la schiuma da barba. Il nodo Sequenza si basa sull'algoritmo delle regole di associazione CARMA, che utilizza un metodo efficiente in due passaggi per trovare le sequenze.

Esempio

```
node = stream.create("sequence", "My node")
# "Fields" tab
node.setPropertyValue("id_field", "Age")
node.setPropertyValue("contiguous", True)
node.setPropertyValue("use_time_field", True)
node.setPropertyValue("time_field", "Date1")
node.setPropertyValue("content_fields", ["Drug", "BP"])
node.setPropertyValue("partition", "Test")
# "Model" tab
node.setPropertyValue("use_model_name", True)
node.setPropertyValue("model_name", "Sequence_test")
node.setPropertyValue("use_partitioned_data", False)
node.setPropertyValue("min_supp", 15.0)
node.setPropertyValue("min_conf", 14.0)
node.setPropertyValue("max_size", 7)
node.setPropertyValue("max_predictions", 5)
# "Expert" tab
node.setPropertyValue("mode", "Expert")
node.setPropertyValue("use_max_duration", True)
node.setPropertyValue("max_duration", 3.0)
node.setPropertyValue("use_pruning", True)
node.setPropertyValue("pruning_value", 4.0)
node.setPropertyValue("set_mem_sequences", True)
```
<span id="page-219-0"></span>node.setPropertyValue("mem\_sequences", 5.0) node.setPropertyValue("use\_gaps", True) node.setPropertyValue("min\_item\_gap", 20.0) node.setPropertyValue("max\_item\_gap", 30.0)

*Tabella 128. proprietà sequencenode*

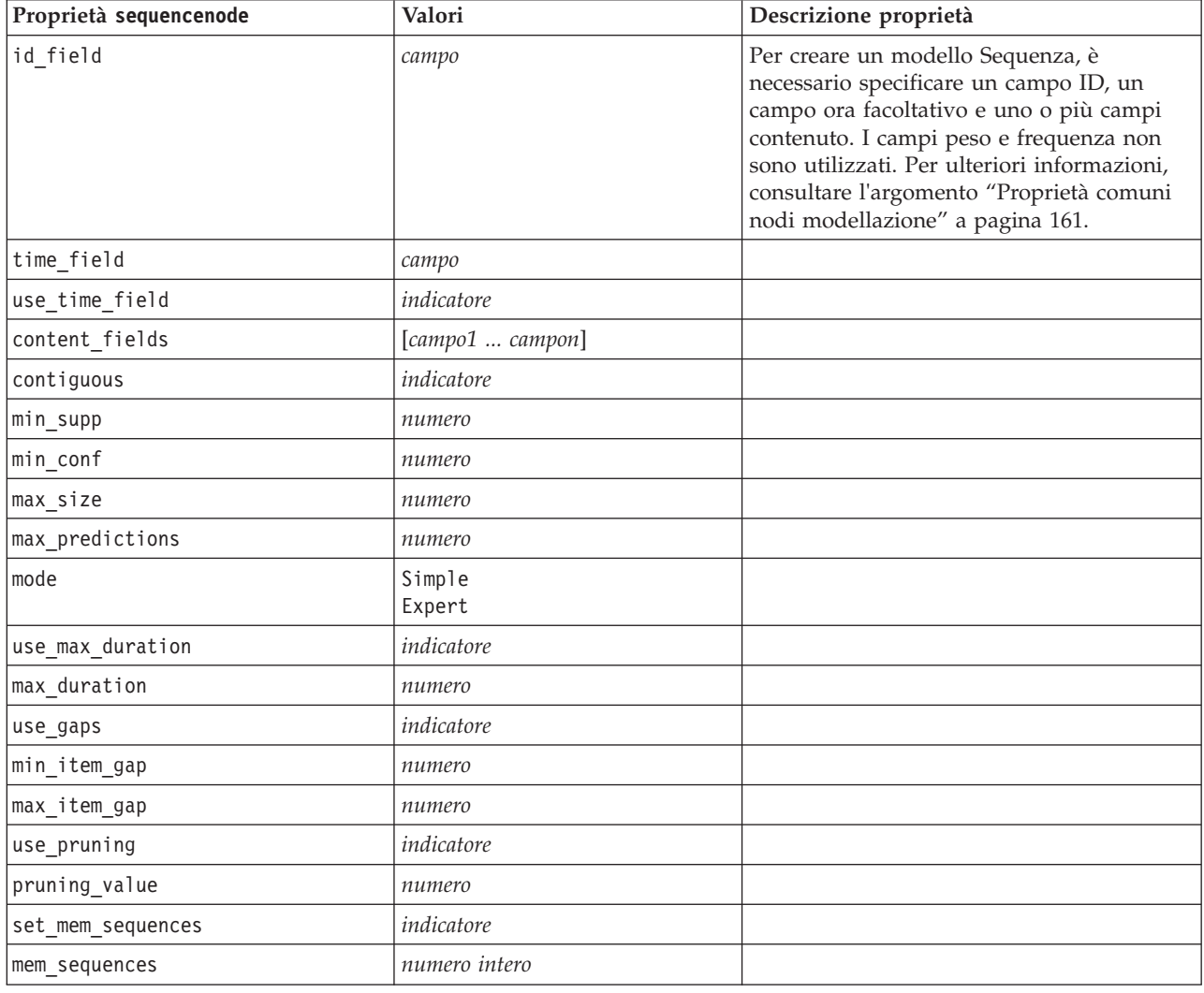

#### **Proprietà slrmnode**

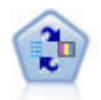

Il nodo Modello risposta autoapprendimento consente di creare un modello in cui è possibile utilizzare un unico nuovo caso oppure un numero limitato di nuovi casi per eseguire una nuova stima del modello senza doverlo riaddestrare con tutti i dati.

Esempio

```
node = stream.create("slrm", "My node")
node.setPropertyValue("target", "Offer")
node.setPropertyValue("target_response", "Response")
node.setPropertyValue("inputs", ["Cust_ID", "Age", "Ave_Bal"])
```
<span id="page-220-0"></span>*Tabella 129. proprietà slrmnode*

| Proprietà slrmnode               | Valori                   | Descrizione proprietà                                                                                                    |
|----------------------------------|--------------------------|----------------------------------------------------------------------------------------------------|
| obiettivo                        | campo                    | Il campo obiettivo deve essere nominale o<br>flag. È inoltre possibile specificare un<br>campo frequenza. Per ulteriori<br>informazioni, consultare l'argomento<br>"Proprietà comuni nodi modellazione" a<br>pagina 161. |
| target response                  | campo                    | Il tipo deve essere Flag.                                                                                                    |
| continue training existing model | indicatore               |                                                                                                    |
| target field values              | indicatore               | Utilizza tutto: utilizza tutti i valori dalla<br>sorgente.<br>Specifica: è necessario selezionare valori.                                                                                                    |
| target_field_values_specify      | [campo1  campoN]         |                                                                                                    |
| include_model_assessment         | indicatore               |                                                                                                    |
| model_assessment_random_seed     | numero                   | Deve essere un numero reale.                                                                                                    |
| model_assessment_sample_size     | numero                   | Deve essere un numero reale.                                                                                                    |
| model_assessment_iterations      | numero                   | Numero di iterazioni.                                                                                                    |
| display model evaluation         | indicatore               |                                                                                                    |
| max predictions                  | numero                   |                                                                                                    |
| randomization                    | numero                   |                                                                                                    |
| scoring_random_seed              | numero                   |                                                                                                    |
| sort                             | Crescente<br>Decrescente | Specifica se verranno visualizzate per<br>prime le offerte con i punteggi più alti o<br>più bassi.                                                                                                    |
| model reliability                | indicatore               |                                                                                                    |
| calculate_variable_importance    | indicatore               |                                                                                                    |

#### **Proprietà statisticsmodelnode**

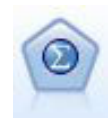

Il nodo Modello Statistics consente di analizzare e operare con i dati eseguendo le procedure IBM SPSS Statistics che generano PMML. Questo nodo richiede una copia di IBM SPSS Statistics con regolare licenza.

Le proprietà di questo nodo sono descritte in ["Proprietà statisticsmodelnode" a pagina 302.](#page-307-0)

## **Proprietà stpnode**

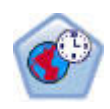

Il nodo di previsione spazio temporale (STP, Spatio-Temporal Prediction) utilizza dati contenenti informazioni sull'ubicazione, campi di input per la previsione (predittori), e un campo di destinazione. Ciascuna ubicazione ha numerose righe nei dati che rappresentano i valori di ciascun predittore in ogni momento di misurazione. Una volta analizzati i dati, essi possono essere utilizzati per prevedere i valori di destinazione in qualsiasi ubicazione all'interno dei dati di forma utilizzati nell'analisi.

*Tabella 130. Proprietà stpnode*

| Proprietà stpnode          | Tipo di dati                                                                                                    | Descrizione proprietà                                                                                                    |
|----------------------------|----------------------------------------------------------------------------------------------------|----------------------------------------------------------------------------------------------------|
| Scheda Campi               |                                                                                                    |                                                                                                    |
| target                     | campo                                                                                                    | Questo è il campo obiettivo.                                                                                                    |
| location                   | campo                                                                                                    | Il campo ubicazione del modello. Sono<br>consentiti solo campi geospaziali.                                                                                                    |
| location_label             | campo                                                                                                    | Il campo categoriale da utilizzare<br>nell'output per apporre un'etichetta<br>alle ubicazioni scelte in location                                                                                                    |
| time_field                 | campo                                                                                                    | Il campo ora per il modello. Sono<br>consentiti solo campi con una<br>misurazione continua, mentre il tipo<br>di archiviazione deve essere time,<br>date, timestamp o integer.                                                         |
| inputs                     | [campo1  campoN]                                                                                                    | Un elenco di campi di input.                                                                                                    |
| Scheda Intervalli di tempo |                                                                                                    |                                                                                                    |
| interval type timestamp    | Years<br>Quarters<br>Months<br>Weeks<br>Days<br>Hours<br>Minutes<br>Seconds                                                    |                                                                                                    |
| interval_type_date         | Years<br>Quarters<br>Months<br>Weeks<br>Days                                                                                   |                                                                                                    |
| interval_type_time         | Hours<br>Minutes<br>Seconds                                                                                                    | Riduce il numero di giorni a settimana<br>presi in considerazione durante la<br>creazione dell'indice ora utilizzato da<br>STP per il calcolo                                                                                          |
| interval_type_integer      | Periodi<br>(solo campi indice Time,<br>archiviazione Integer)                                                                  | L'intervallo in cui il dataset verrà<br>convertito. La selezione disponibile è<br>dipendente dal tipo di archiviazione<br>del campo scelto come time_field per<br>il modello.                                                          |
| period start               | integer                                                                                                    |                                                                                                    |
| start month                | January<br>February<br>March<br>Aprile<br>maggio<br>Giugno<br>Luglio<br>Agosto<br>Settembre<br>Ottobre<br>Novembre<br>Dicembre | Il mese da cui il modello inizierà ad<br>eseguire l'indicizzazione (ad esempio,<br>se impostato su Marzo ma il primo<br>record del dataset è Gennaio, il<br>modello ignora i primi due record ed<br>inizia l'indicizzazione da Marzo). |

*Tabella 130. Proprietà stpnode (Continua)*

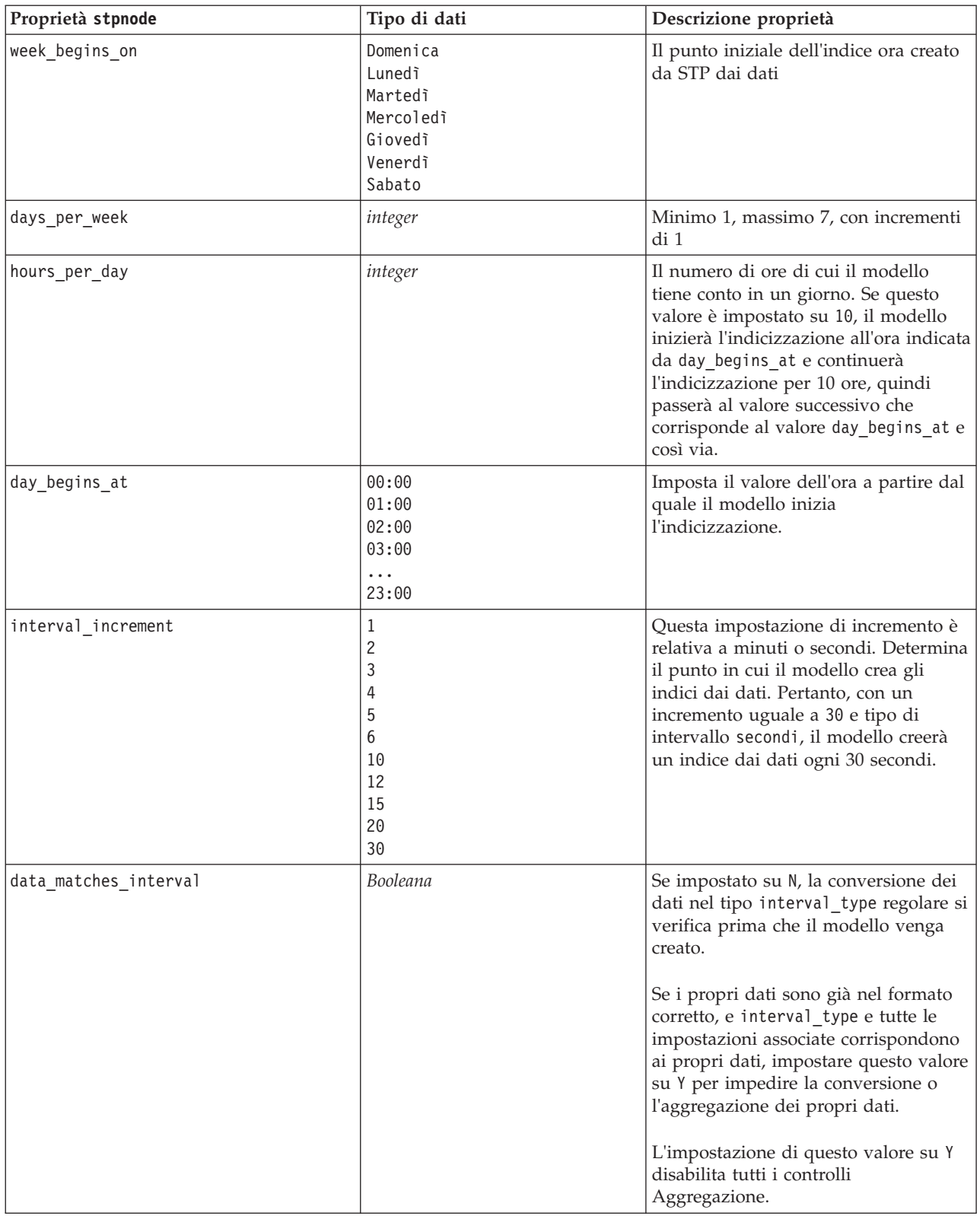

*Tabella 130. Proprietà stpnode (Continua)*

| Proprietà stpnode      | Tipo di dati                                                                                 | Descrizione proprietà                                                                                                    |
|------------------------|----------------------------------------------------------------------------------------------|----------------------------------------------------------------------------------------------------|
| agg_range_default      | Sum<br>Mean<br>Min<br>Max<br>Mediana<br>1stQuartile<br>3rdQuartile                           | Determina il metodo di aggregazione<br>predefinito utilizzato per i campi<br>continui. Tutti i campi continui non<br>inclusi in modo specifico<br>nell'aggregazione personalizzata<br>verranno aggregati utilizzando il<br>metodo specificato in questo punto.                                                                                                    |
| custom agg             | [[field, aggregation<br>$method$ , $[]$ ]<br>Demo:<br>[['x5' 'FirstQuartile']['x4'<br>'sum'] | Proprietà strutturata:<br>Parametro script: custom_agg<br>Ad esempio:<br>set :stpnode.custom_agg = [<br>[field1 function]<br>[field2 function]<br>Dove function è la funzione di<br>aggregazione da utilizzare con tale<br>campo.                                                                                                    |
| Scheda Di base         |                                                                                              |                                                                                                    |
| include intercept      | indicatore                                                                                   |                                                                                                    |
| max_autoregressive_lag | integer                                                                                      | Valore minimo 1, valore massimo 5,<br>con incrementi di 1. Questo è il<br>numero di record precedenti richiesti<br>per una previsione. Quindi, ad<br>esempio, se impostato su 5, per creare<br>una nuova previsione vengono<br>utilizzati i 5 record precedenti. Il<br>numero di record specificati in questo<br>punto dai dati di creazione viene<br>incorporato nel modello e, pertanto,<br>l'utente non deve fornire nuovamente<br>i dati durante il calcolo del punteggio<br>del modello. |
| estimation_method      | Parametric<br>Nonparametric                                                                  | Il metodo per la modellazione della<br>matrice di conversione spaziale                                                                                                    |
| parametric_model       | Gaussian<br>Exponential<br>PoweredExponential                                                | Parametro ordine per il modello di<br>covarianza spaziale Parametric                                                                                                    |
| exponential_power      | numero                                                                                       | Livello di potenza per il modello<br>PoweredExponential. Valore minimo 1,<br>valore massimo 2.                                                                                                    |
| Scheda Avanzate        |                                                                                              |                                                                                                    |
| max_missing_values     | integer                                                                                      | La percentuale massima di record con<br>valori mancanti consentita nel<br>modello.                                                                                                    |

#### <span id="page-224-0"></span>*Tabella 130. Proprietà stpnode (Continua)*

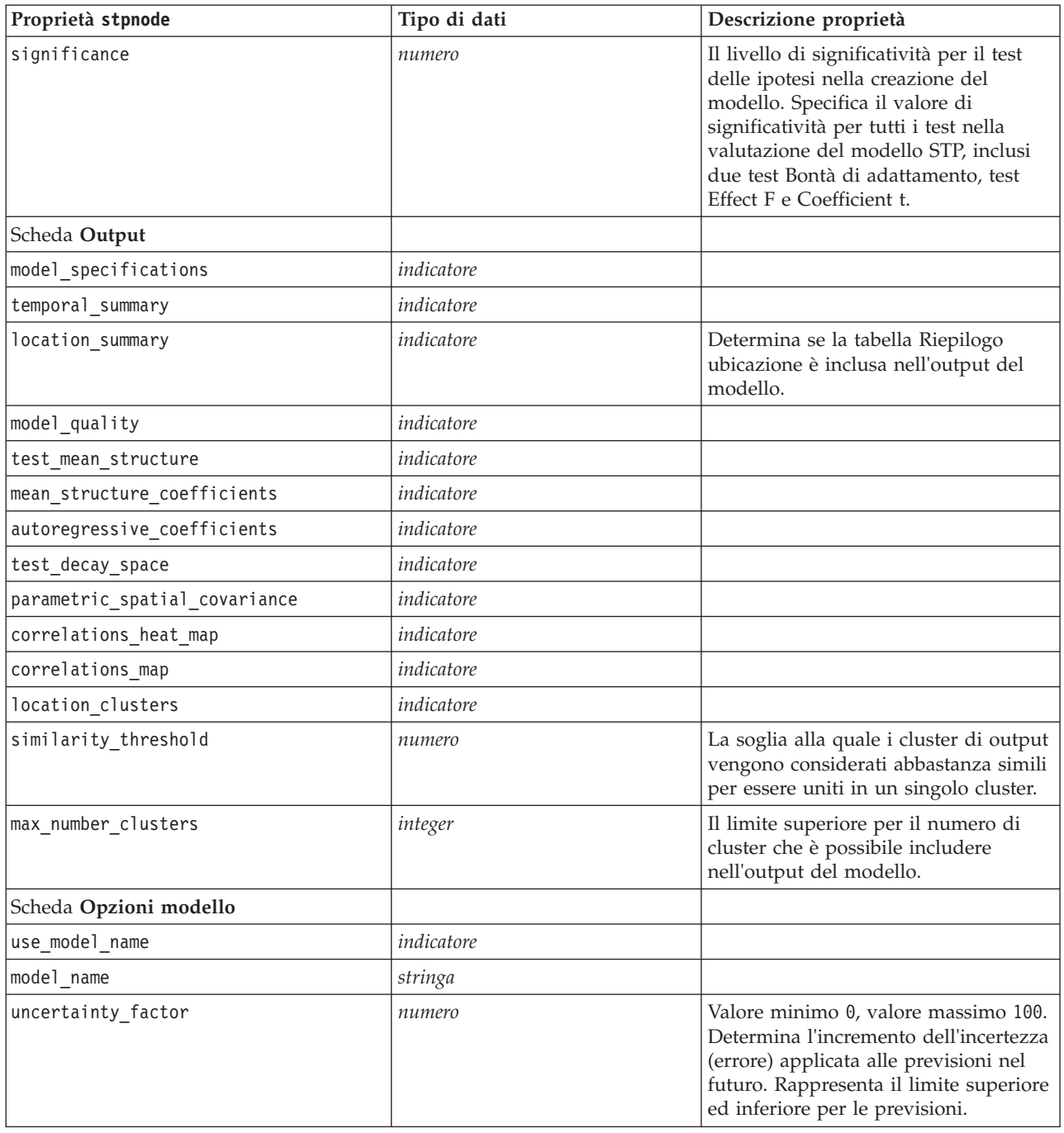

## **Proprietà svmnode**

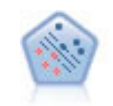

Il nodo SVM (Support Vector Machine) consente di classificare i dati in uno di due gruppi senza sovradattamento. Il nodo SVM è particolarmente indicato per l'utilizzo con insiemi di dati di grandi dimensioni, cioè quelli con un elevato numero di campi di input.

Esempio

```
node = stream.create("svm", "My node")
# Expert tab
node.setPropertyValue("mode", "Expert")
node.setPropertyValue("all probabilities", True)
node.setPropertyValue("kernel", "Polynomial")
node.setPropertyValue("gamma", 1.5)
```
*Tabella 131. proprietà svmnode*.

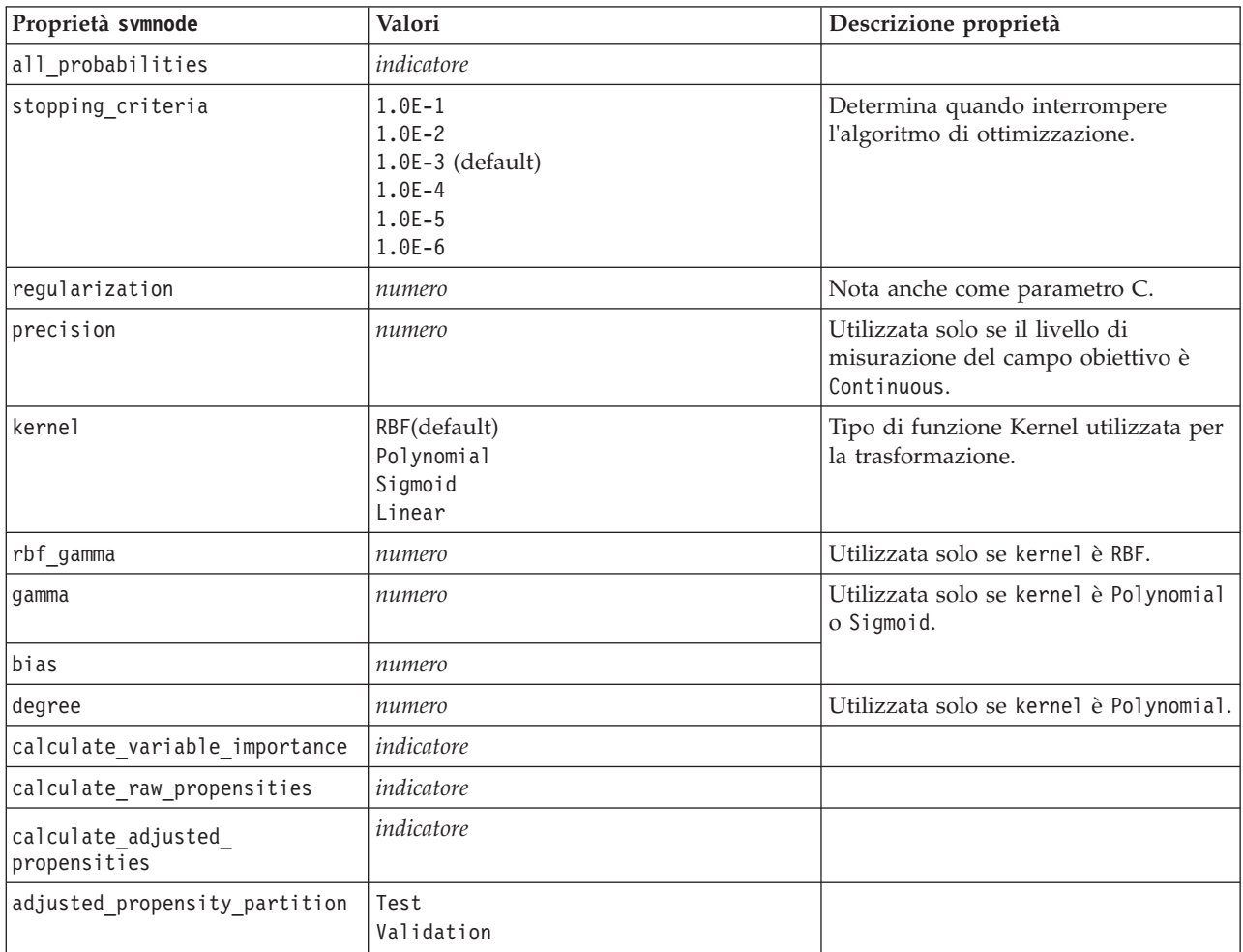

#### **Proprietà tcmnode**

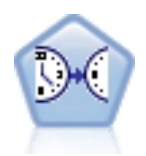

La modellazione causale temporale tenta di rilevare le relazioni causali principali nei dati di serie temporali. Nella modellazione causale temporale, vengono specificati un insieme di serie di destinazione e un insieme di immissioni candidati per tali destinazioni. La procedura quindi crea un modello di serie temporale autoregressivo per ciascuna destinazione ed include solo gli input che hanno una relazione causale più significativa con la destinazione.

*Tabella 132. Proprietà tcmnode*

| Proprietà tcmnode | Valori                                   | Descrizione proprietà |
|-------------------|------------------------------------------|-----------------------|
| custom fields     | Booleana                                 |                       |
| dimensionlist     | $\left[$ <i>dimension1</i> dimension $N$ |                       |
| data struct       | Multiple<br>Single                       |                       |

| Proprietà tcmnode        | Valori                                                                                                    | Descrizione proprietà |
|--------------------------|----------------------------------------------------------------------------------------------------|-----------------------|
| metric_fields            | campi                                                                                                    |                       |
| both_target_and_input    | $[f1\, \dots fN]$                                                                                                    |                       |
| targets                  | $[f1\, \dots fN]$                                                                                                    |                       |
| candidate_inputs         | $[f1\, \dots fN]$                                                                                                    |                       |
| forced_inputs            | $[f1\, \dots fN]$                                                                                                    |                       |
| use_timestamp            | Timestamp<br>Period                                                                                                    |                       |
| input_interval           | None<br>Unknown<br>Year<br>Quarter<br>Month<br>Week<br>Day<br>Hour<br>Hour nonperiod<br>Minute<br>Minute nonperiod<br>Second<br>Second nonperiod |                       |
| period_field             | stringa                                                                                                    |                       |
| period_start_value       | integer                                                                                                    |                       |
| num_days_per_week        | integer                                                                                                    |                       |
| start_day_of_week        | Domenica<br>Lunedi<br>Martedi<br>Mercoledi<br>Giovedì<br>Venerdi<br>Sabato                                                                       |                       |
| num_hours_per_day        | integer                                                                                                    |                       |
| start_hour_of_day        | integer                                                                                                    |                       |
| timestamp_increments     | integer                                                                                                    |                       |
| cyclic_increments        | integer                                                                                                    |                       |
| cyclic_periods           | elenco                                                                                                    |                       |
| output interval          | None<br>Year<br>Quarter<br>Month<br>Week<br>Day<br>Hour<br>Minute<br>Second                                                                      |                       |
| is_same_interval         | Stesso<br>Notsame                                                                                                    |                       |
| cross_hour               | Booleana                                                                                                    |                       |
| aggregate_and_distribute | elenco                                                                                                    |                       |

*Tabella 132. Proprietà tcmnode (Continua)*

*Tabella 132. Proprietà tcmnode (Continua)*

| Proprietà tcmnode            | Valori                                                                       | Descrizione proprietà |
|------------------------------|------------------------------------------------------------------------------|-----------------------|
| aggregate_default            | Mean<br>Sum<br>Mode<br>Min<br>Max                                            |                       |
| distribute_default           | Mean<br>Sum                                                                  |                       |
| group_default                | Mean<br>Sum<br>Mode<br>Min<br>Max                                            |                       |
| missing_imput                | Linear_interp<br>Series_mean<br>K mean<br>K_meridian<br>Linear_trend<br>None |                       |
| k_mean_param                 | integer                                                                      |                       |
| k_median_param               | integer                                                                      |                       |
| missing_value_threshold      | integer                                                                      |                       |
| conf_level                   | integer                                                                      |                       |
| max_num_predictor            | integer                                                                      |                       |
| max_lag                      | integer                                                                      |                       |
| epsilon                      | numero                                                                       |                       |
| threshold                    | integer                                                                      |                       |
| is_re_est                    | Booleana                                                                     |                       |
| num_targets                  | integer                                                                      |                       |
| percent_targets              | integer                                                                      |                       |
| fields_display               | elenco                                                                       |                       |
| series_display               | elenco                                                                       |                       |
| network_graph_for_target     | Booleana                                                                     |                       |
| sign_level_for_target        | numero                                                                       |                       |
| fit_and_outlier_for_target   | Booleana                                                                     |                       |
| sum_and_para_for_target      | Booleana                                                                     |                       |
| impact_diag_for_target       | Booleana                                                                     |                       |
| impact_diag_type_for_target  | Effect<br>Cause<br>Entrambi                                                  |                       |
| impact diag level for target | integer                                                                      |                       |
| series_plot_for_target       | Booleana                                                                     |                       |
| res_plot_for_target          | Booleana                                                                     |                       |
| top_input_for_target         | Booleana                                                                     |                       |
| forecast_table_for_target    | Booleana                                                                     |                       |
| same_as_for_target           | Booleana                                                                     |                       |

*Tabella 132. Proprietà tcmnode (Continua)*

| Proprietà tcmnode               | Valori                            | Descrizione proprietà |
|---------------------------------|-----------------------------------|-----------------------|
| network_graph_for_series        | Booleana                          |                       |
| sign_level_for_series           | numero                            |                       |
| fit_and_outlier_for_series      | Booleana                          |                       |
| sum_and_para_for_series         | Booleana                          |                       |
| impact_diagram_for_series       | Booleana                          |                       |
| impact diagram type for series  | Effect<br>Cause<br>Entrambi       |                       |
| impact_diagram_level_for_series | integer                           |                       |
| series_plot_for_series          | Booleana                          |                       |
| residual_plot_for_series        | Booleana                          |                       |
| forecast_table_for_series       | Booleana                          |                       |
| outlier_root_cause_analysis     | Booleana                          |                       |
| causal_levels                   | integer                           |                       |
| outlier_table                   | Interactive<br>Pivot<br>Entrambi  |                       |
| rmsp_error                      | Booleana                          |                       |
| bic                             | Booleana                          |                       |
| r_square                        | Booleana                          |                       |
| outliers_over_time              | Booleana                          |                       |
| series_transormation            | Booleana                          |                       |
| use_estimation_period           | Booleana                          |                       |
| estimation_period               | Times<br>Observation              |                       |
| observations                    | elenco                            |                       |
| observations_type               | Ultima<br>Earliest                |                       |
| observations_num                | integer                           |                       |
| observations_exclude            | integer                           |                       |
| extend_records_into_future      | Booleana                          |                       |
| forecastperiods                 | integer                           |                       |
| max_num_distinct_values         | integer                           |                       |
| display_targets                 | FIXEDNUMBER<br>PERCENTAGE         |                       |
| goodness_fit_measure            | <b>ROOTMEAN</b><br>BIC<br>RSQUARE |                       |
| top_input_for_series            | Booleana                          |                       |
| aic                             | Booleana                          |                       |
| rms <sub>e</sub>                | Booleana                          |                       |

#### <span id="page-229-0"></span>**Proprietà timeseriesnode**

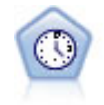

Il nodo Serie temporali stima i modelli di livellamento esponenziale, i modelli ARIMA (Autoregressive Integrated Moving Average, autoregressivi integrati a media mobile) univariati e ARIMA (o a funzione di trasferimento) multivariati per i dati di serie temporali e genera previsioni di prestazioni future. Il nodo Serie temporali deve sempre essere preceduto da un nodo Intervalli di tempo.

#### Esempio

```
node = stream.create("timeseries", "My node")
node.setPropertyValue("method", "Exsmooth")
node.setPropertyValue("exsmooth_model_type", "HoltsLinearTrend")
node.setPropertyValue("exsmooth_transformation_type", "None")
```
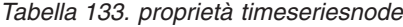

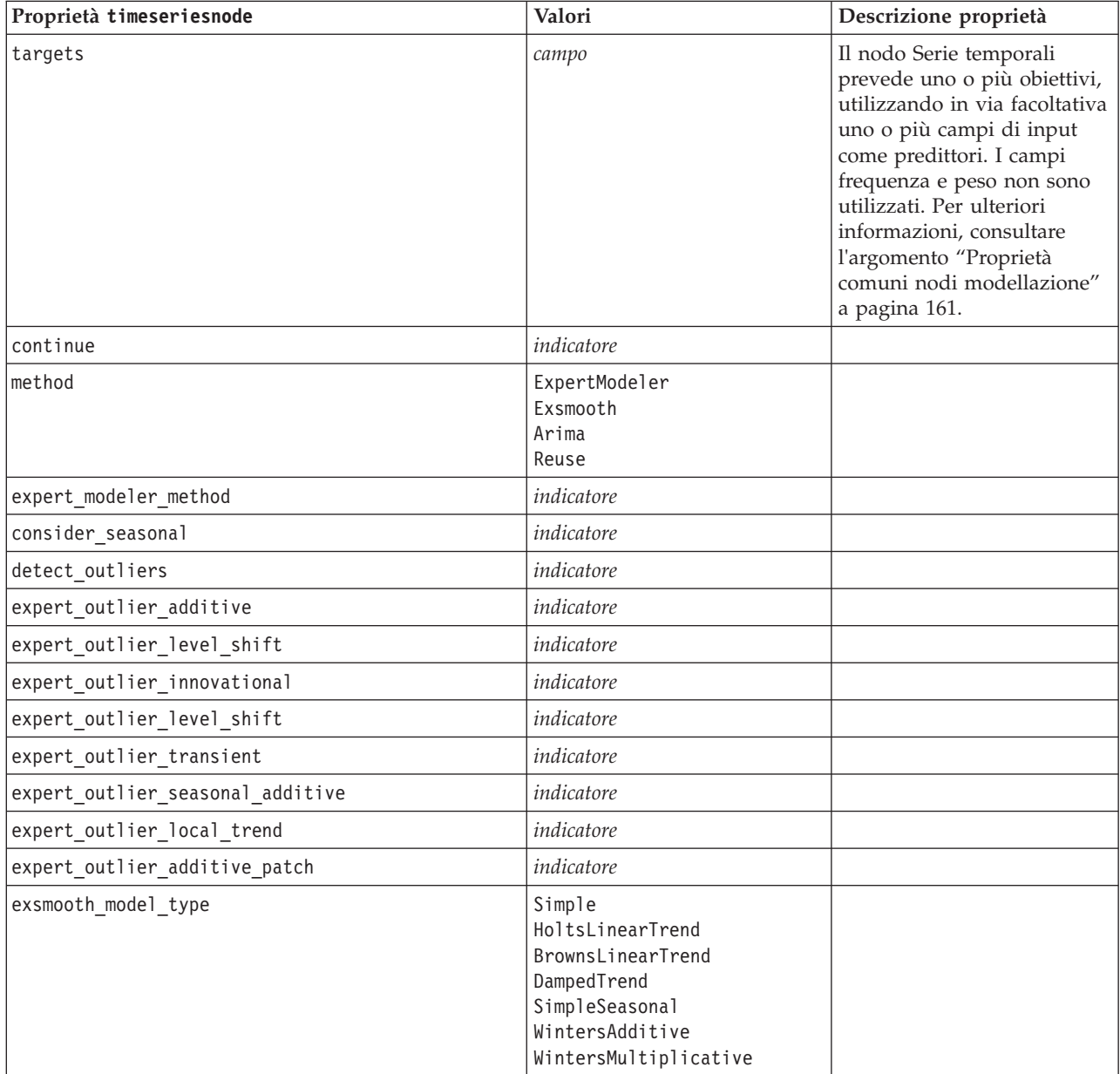

*Tabella 133. proprietà timeseriesnode (Continua)*

| Proprietà timeseriesnode                | Valori                           | Descrizione proprietà                                                                       |
|-----------------------------------------|----------------------------------|---------------------------------------------------------------------------------------------|
| exsmooth transformation type            | None<br>SquareRoot<br>NaturalLog |                                                                                             |
| arima_p                                 | numero intero                    |                                                                                             |
| arima_d                                 | numero intero                    |                                                                                             |
| arima_q                                 | numero intero                    |                                                                                             |
| arima_sp                                | numero intero                    |                                                                                             |
| arima_sd                                | numero intero                    |                                                                                             |
| arima_sq                                | numero intero                    |                                                                                             |
| arima_transformation_type               | None<br>SquareRoot<br>NaturalLog |                                                                                             |
| arima_include_constant                  | indicatore                       |                                                                                             |
| tf arima_p. nomecampo                   | numero intero                    | Per le funzioni di<br>trasferimento.                                                        |
| tf_arima_d. nomecampo                   | numero intero                    | Per le funzioni di<br>trasferimento.                                                        |
| tf_arima_q. nomecampo                   | numero intero                    | Per le funzioni di<br>trasferimento.                                                        |
| tf_arima_sp. nomecampo                  | numero intero                    | Per le funzioni di<br>trasferimento.                                                        |
| tf_arima_sd. nomecampo                  | numero intero                    | Per le funzioni di<br>trasferimento.                                                        |
| tf_arima_sq. nomecampo                  | numero intero                    | Per le funzioni di<br>trasferimento.                                                        |
| tf_arima_delay. nomecampo               | numero intero                    | Per le funzioni di<br>trasferimento.                                                        |
| tf_arima_transformation_type. nomecampo | None<br>SquareRoot<br>NaturalLog | Per le funzioni di<br>trasferimento.                                                        |
| arima_detect_outlier_mode               | None<br>Automatic                |                                                                                             |
| arima_outlier_additive                  | indicatore                       |                                                                                             |
| arima_outlier_level_shift               | indicatore                       |                                                                                             |
| arima_outlier_innovational              | indicatore                       |                                                                                             |
| arima_outlier_transient                 | indicatore                       |                                                                                             |
| arima_outlier_seasonal_additive         | indicatore                       |                                                                                             |
| arima outlier local trend               | indicatore                       |                                                                                             |
| arima_outlier_additive_patch            | indicatore                       |                                                                                             |
| conf_limit_pct                          | reale                            |                                                                                             |
| max_lags                                | numero intero                    |                                                                                             |
| events                                  | campi                            |                                                                                             |
| scoring_model_only                      | indicatore                       | Utilizzato per i modelli con<br>grandi quantità (decine di<br>migliaia) di serie temporali. |

#### <span id="page-231-0"></span>**Proprietà treeasnode**

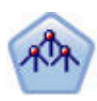

Il nodo Tree-AS è disponibile solo se si dispone di una connessione a IBM SPSS Analytic Server. Questo nodo è simile a quello CHAID; tuttavia il nodo Tree-AS è progettato per elaborare una grande mole di dati per creare una singola struttura ad albero e visualizza il modello risultante in un visualizzatore di output aggiunto in SPSS Modeler versione 17. Il nodo genera un albero decisionale utilizzando le statistiche chi-square (CHAID) per identificare le suddivisioni ottimali. Questo utilizzo di CHAID può generare strutture ad albero non binarie; ciò significa che alcune suddivisioni dispongono di più di due rami. I campi obiettivo e di input possono essere intervallo numerico (continui) o categoriali. Un CHAID completo è una modificazione di CHAID che esegue operazioni avanzate per l'analisi di tutte le suddivisioni possibili, ma richiede tempi di elaborazione maggiori.

*Tabella 134. Proprietà treeasnode*

| Proprietà treeasnode       | Valori                    | Descrizione proprietà                                                                                                    |
|----------------------------|---------------------------|----------------------------------------------------------------------------------------------------|
| target                     | campo                     | Nel nodo Tree-AS, i modelli CHAID<br>richiedono un solo campo obiettivo e uno o<br>più campi di input. È inoltre possibile<br>specificare un campo frequenza. Per<br>ulteriori informazioni, consultare<br>l'argomento "Proprietà comuni nodi<br>modellazione" a pagina 161.           |
| method                     | chaid<br>exhaustive_chaid |                                                                                                    |
| max_depth                  | integer                   | Profondità massima della struttura ad<br>albero, da 0 a 20 Il valore predefinito è 5.                                                                                                    |
| num bins                   | integer                   | Utilizzato solo se i dati sono costituiti da<br>continui input. Impostare il numero di<br>classificazioni di frequenze uguali da<br>utilizzare per gli input; le opzioni sono: 2,<br>4, 5, 10, 20, 25, 50 o 100.                                                                       |
| record threshold           | integer                   | Il numero di record a cui il modello passerà<br>dall'utilizzo dei valori P all'utilizzo delle<br>dimensioni degli effetti durante la creazione<br>della struttura ad albero. Il valore<br>predefinito è 1.000.000; aumentare o<br>diminuire questo valore con incrementi di<br>10.000. |
| split alpha                | numero                    | Livello di significatività per suddivisione. Il<br>valore deve essere compreso tra 0,05 e 0,95.                                                                                                    |
| merge_alpha                | numero                    | Livello di significatività per unione. Il<br>valore deve essere compreso tra 0,05 e 0,95.                                                                                                    |
| bonferroni_adjustment      | indicatore                | Adegua valori di significatività tramite il<br>metodo di Bonferroni.                                                                                                    |
| effect_size_threshold_cont | numero                    | Impostare la soglia della dimensione degli<br>effetti durante la suddivisione dei nodi e<br>l'unione delle categorie quando si utilizza<br>un obiettivo continuo. Il valore deve essere<br>compreso tra 0,01 e 0,99.                                                                   |

*Tabella 134. Proprietà treeasnode (Continua)*

| Proprietà treeasnode      | Valori                                  | Descrizione proprietà                                                                                                    |
|---------------------------|-----------------------------------------|----------------------------------------------------------------------------------------------------|
| effect_size_threshold_cat | numero                                  | Impostare la soglia della dimensione degli<br>effetti durante la suddivisione dei nodi e<br>l'unione delle categorie quando si utilizza<br>un obiettivo categorico. Il valore deve<br>essere compreso tra 0,01 e 0,99.                                      |
| split_merged_categories   | indicatore                              | Consenti risuddivisione di categorie unite.                                                                                                    |
| grouping_sig_level        | numero                                  | Utilizzato per determinare il modo in cui i<br>gruppi di nodi sono costituiti o come<br>vengono identificati i nodi inusuali.                                                                                                    |
| chi_square                | pearson<br>likelihood_ratio             | Metodo utilizzato per calcolare la statistica<br>chi-quadrato: Pearson o Rapporto di<br>verosimiglianza                                                                                                    |
| minimum_record_use        | use_percentage<br>use_absolute          |                                                                                                    |
| min_parent_records_pc     | numero                                  | Il valore predefinito è 2. Valore minimo 1,<br>valore massimo 100, con incrementi di 1. Il<br>valore del ramo principale deve essere<br>superiore al valore del ramo secondario.                                                                            |
| min_child_records_pc      | numero                                  | Il valore predefinito è 1. Valore minimo 1,<br>valore massimo 100, con incrementi di 1.                                                                                                    |
| min_parent_records_abs    | numero                                  | Valore predefinito: 100. Valore minimo 1,<br>valore massimo 100, con incrementi di 1. Il<br>valore del ramo principale deve essere<br>superiore al valore del ramo secondario.                                                                              |
| min_child_records_abs     | numero                                  | Il valore predefinito è 50. Valore minimo 1,<br>massimo 100, con incrementi di 1                                                                                                    |
| epsilon                   | numero                                  | Modifica minima nelle frequenze di cella<br>previste.                                                                                                    |
| max_iterations            | numero                                  | Numero massimo di iterazioni per la<br>convergenza.                                                                                                    |
| use_costs                 | indicatore                              |                                                                                                    |
| costs                     | strutturato                             | Proprietà strutturata. Il formato è un elenco<br>di 3 valori, il valore effettivo, il valore<br>previsto e il costo se tale previsione è<br>sbagliata. Ad esempio:<br>tree.setPropertyValue("costs", [["drugA",<br>"drugB", 3.0], ["drugX", "drugY", 4.0]]) |
| default_cost_increase     | none<br>regressione<br>square<br>custom | Nota: abilitato solo per obiettivi ordinali.<br>Impostare i valori predefiniti nella matrice<br>costi.                                                                                                    |
| calculate_conf            | indicatore                              |                                                                                                    |
| display_rule_id           | indicatore                              | Aggiunge un campo all'output del calcolo<br>del punteggio che indica l'ID del nodo<br>terminale al quale è assegnato ogni record.                                                                                                    |

#### <span id="page-233-0"></span>**Proprietà twostepnode**

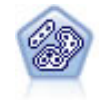

Il nodo TwoStep è un metodo di raggruppamento tramite cluster in due fasi. La prima fase esegue un singolo passaggio nei dati per comprimere i dati di input non elaborati in un insieme gestibile di cluster secondari. Nella seconda fase viene utilizzato un metodo di raggruppamento tramite cluster gerarchico per unire progressivamente i cluster secondari in cluster sempre più grandi. Il nodo TwoStep offre il vantaggio di stimare automaticamente il numero ottimale di cluster per i dati di addestramento. Può gestire in modo efficiente tipi di campo misti e insiemi di dati di grandi dimensioni.

#### Esempio

```
node = stream.create("twostep", "My node")
node.setPropertyValue("custom_fields", True)
node.setPropertyValue("inputs", ["Age", "K", "Na", "BP"])
node.setPropertyValue("partition", "Test")
node.setPropertyValue("use_model_name", False)
node.setPropertyValue("model_name", "TwoStep_Drug")
node.setPropertyValue("use_partitioned_data", True)
node.setPropertyValue("exclude_outliers", True)
node.setPropertyValue("cluster_label", "String")
node.setPropertyValue("label_prefix", "TwoStep_")
node.setPropertyValue("cluster num auto", False)
node.setPropertyValue("max_num_clusters", 9)
node.setPropertyValue("min_num_clusters", 3)
node.setPropertyValue("num_clusters", 7)
```
*Tabella 135. proprietà twostepnode*

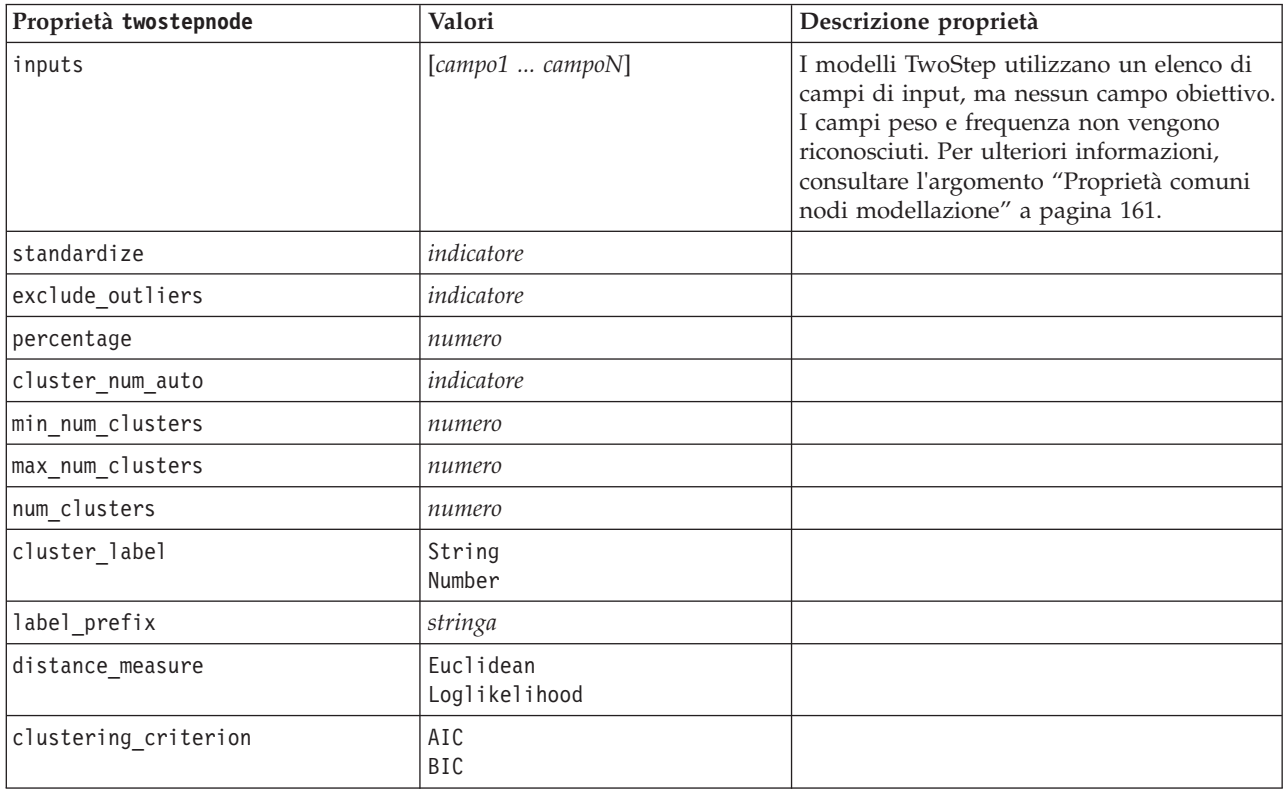

# <span id="page-234-0"></span>**Proprietà twostepAS**

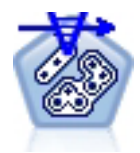

TwoStep Cluster è uno strumento esplorativo progettato per rivelare i raggruppamenti naturali (o cluster) all'interno di un dataset, che altrimenti non sarebbero evidenti. L'algoritmo impiegato da questa procedura ha diverse funzioni interessanti che lo differenziano dalle tecniche tradizionali di clustering, quali la gestione delle variabili continue e categoriali, la selezione automatica del numero di cluster e la scalabilità.

#### *Tabella 136. Proprietà twostepAS*

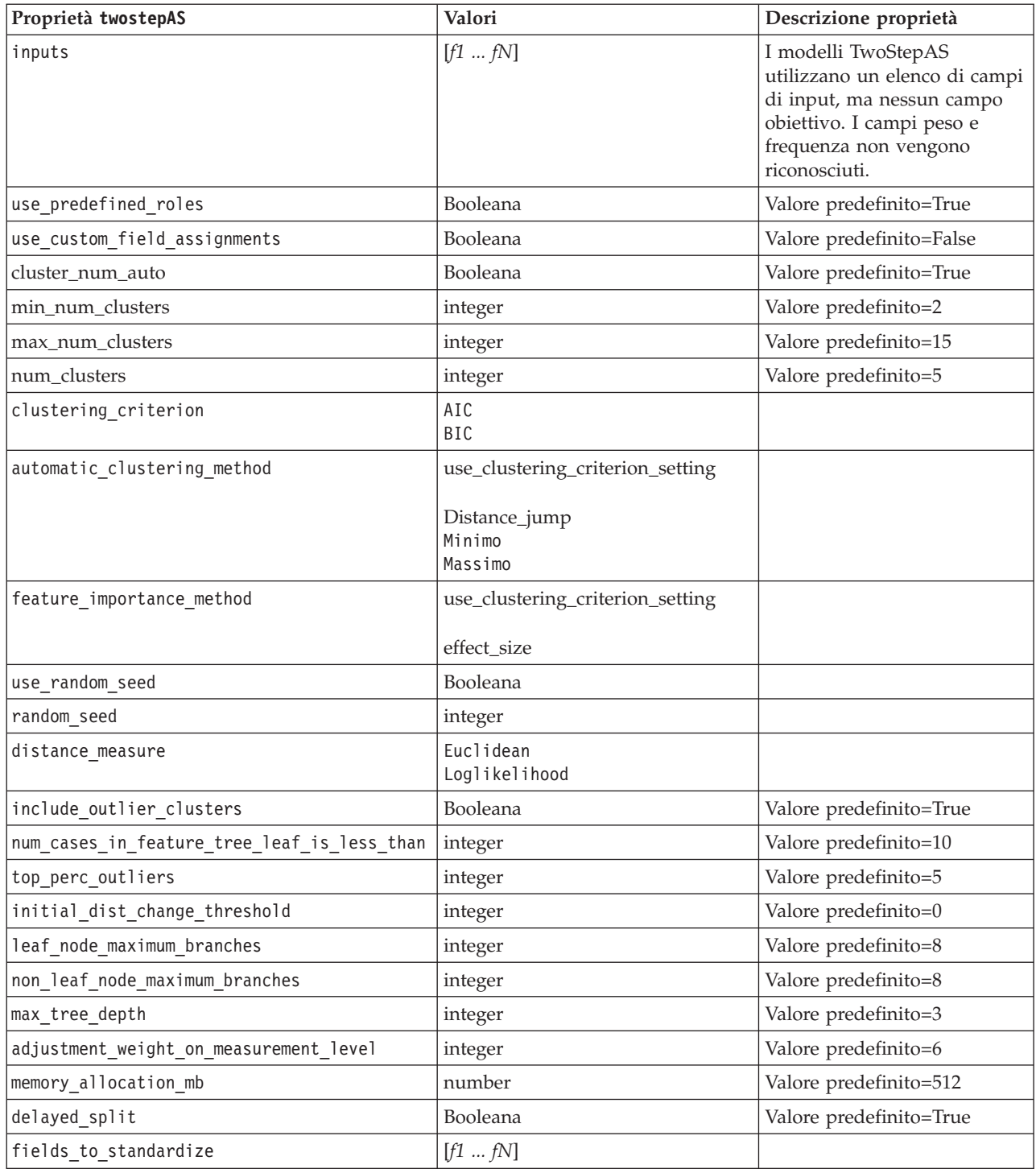

*Tabella 136. Proprietà twostepAS (Continua)*

| Proprietà twostepAS                                  | Valori           | Descrizione proprietà   |
|------------------------------------------------------|------------------|-------------------------|
| adaptive_feature_selection                           | Booleana         | Valore predefinito=True |
| featureMisPercent                                    | integer          | Valore predefinito=70   |
| coefRange                                            | number           | Valore predefinito=0.05 |
| percCasesSingleCategory                              | integer          | Valore predefinito=95   |
| numCases                                             | integer          | Valore predefinito=24   |
| include_model_specifications                         | Booleana         | Valore predefinito=True |
| include_record_summary                               | Booleana         | Valore predefinito=True |
| include_field_transformations                        | Booleana         | Valore predefinito=True |
| excluded_inputs                                      | Booleana         | Valore predefinito=True |
| evaluate_model_quality                               | Booleana         | Valore predefinito=True |
| show_feature_importance bar chart                    | Booleana         | Valore predefinito=True |
| show_feature_importance_ word_cloud                  | Booleana         | Valore predefinito=True |
| show_outlier_clusters<br>interactive_table_and_chart | Booleana         | Valore predefinito=True |
| show_outlier_clusters_pivot_table                    | Booleana         | Valore predefinito=True |
| across_cluster_feature_importance                    | Booleana         | Valore predefinito=True |
| across_cluster_profiles_pivot_table                  | Booleana         | Valore predefinito=True |
| withinprofiles                                       | Booleana         | Valore predefinito=True |
| cluster_distances                                    | Booleana         | Valore predefinito=True |
| cluster_label                                        | String<br>Number |                         |
| label_prefix                                         | String           |                         |

# **Capitolo 14. Proprietà dei nodi dei nugget del modello**

I nodi dei nugget del modello condividono le stesse proprietà comuni agli altri nodi. Per ulteriori informazioni, consultare l'argomento ["Proprietà comuni dei nodi" a pagina 69.](#page-74-0)

## **Proprietà applyanomalydetectionnode**

I nodi Modelli Rilevamento anomalie si possono utilizzare per generare un nugget del modello Rilevamento anomalie. Il nome di script di questo nugget del modello è *applyanomalydetectionnode*. Per ulteriori informazioni sugli script del nodo Modelli specifico, vedere ["Proprietà anomalydetectionnode" a](#page-166-0) [pagina 161](#page-166-0)

| Proprietà applyanomalydetectionnode | Valori                                | Descrizione proprietà                                                                                                    |
|-------------------------------------|---------------------------------------|----------------------------------------------------------------------------------------------------|
| anomaly_score_method                | FlagAndScore<br>Flag0nly<br>ScoreOnly | Determina quali output sono creati per il calcolo<br>del punteggio.                                                                                                    |
| num fields                          | numero intero                         | Campi da inserire nel report.                                                                                                    |
| discard records                     | indicatore                            | Indica se i record sono scartati o meno<br>dall'output.                                                                                                    |
| discard anomalous records           | indicatore                            | Indica se scartare i record anomali o <i>non</i><br>anomali. L'impostazione di default è off, ad<br>indicare che i record non anomali vengono<br>scartati. Altrimenti, se l'impostazione è su on,<br>verranno scartati i record anomali. Questa<br>proprietà è attivata solo se è attivata la proprietà<br>discard records. |

*Tabella 137. proprietà applyanomalydetectionnode*.

## **Proprietà applyapriorinode**

I nodi Modelli Apriori si possono utilizzare per generare un nugget del modello Apriori. Il nome di script di questo nugget del modello è *applyapriorinode*. Per ulteriori informazioni sugli script del nodo Modelli specifico, vedere ["Proprietà apriorinode" a pagina 163](#page-168-0)

*Tabella 138. proprietà applyapriorinode*.

| Proprietà applyapriorinode | Valori                                                        | Descrizione proprietà |
|----------------------------|---------------------------------------------------------------|-----------------------|
| max predictions            | numero (intero)                                               |                       |
| ignore unmatached          | indicatore                                                    |                       |
| allow_repeats              | indicatore                                                    |                       |
| check basket               | NoPredictions<br>Predictions<br>NoCheck                       |                       |
| criterion                  | Confidence<br>Support<br>RuleSupport<br>Lift<br>Deployability |                       |

# **Proprietà applyassociationrulesnode**

È possibile utilizzare il nodo modellazione Regole di associazione per generare un nugget del modello Regole di associazione. Il nome di script di questo nugget del modello è *applyassociationrulesnode*. Per ulteriori informazioni sugli script del nodo Modelli specifico, vedere ["Proprietà associationrulesnode" a](#page-169-0) [pagina 164.](#page-169-0)

| Proprietà<br>applyassociationrulesnode | Tipo di dati                                                           | Descrizione proprietà                                                                      |
|----------------------------------------|------------------------------------------------------------------------|--------------------------------------------------------------------------------------------|
| max predictions                        | integer                                                                | Il numero massimo di regole che possono essere<br>applicate a ciascun input nel punteggio. |
| criterion                              | Confidence<br>Rulesupport<br>Lift<br>Conditionsupport<br>Deployability | Selezionare la misura che determina l'efficacia<br>delle regole.                           |
| allow repeats                          | Booleana                                                               | Determina se nel punteggio vengono incluse le<br>regole con la stessa previsione.          |
| check input                            | NoPredictions<br>Predictions<br>NoCheck                                |                                                                                            |

*Tabella 139. Proprietà applyassociationrulesnode*

## **Proprietà applyautoclassifiernode**

I nodi Modelli Classificatore automatico si possono utilizzare per generare un nugget del modello Classificatore automatico. Il nome di script di questo nugget del modello è *applyautoclassifiernode*. Per ulteriori informazioni sugli script per il nodo Modelli, vedere ["Proprietà autoclassifiernode" a pagina 166](#page-171-0)

*Tabella 140. proprietà applyautoclassifiernode*.

| Proprietà applyautoclassifiernode | Valori                                                                                                    | Descrizione proprietà                                                                                                    |
|-----------------------------------|----------------------------------------------------------------------------------------------------|----------------------------------------------------------------------------------------------------|
| flag_ensemble_method              | Voting<br>ConfidenceWeightedVoting<br>RawPropensityWeightedVoting<br>HighestConfidence<br>AverageRawPropensity | Specifica il metodo utilizzato per<br>determinare il punteggio dell'insieme.<br>Questa impostazione è valida<br>solamente se l'obiettivo selezionato è<br>un campo flag.                                              |
| flag_voting_tie_selection         | Random<br>HighestConfidence<br>RawPropensity                                                                   | Se è selezionato un metodo del<br>confronto, specifica le modalità di<br>risoluzione delle situazioni di pari<br>merito. Questa impostazione è valida<br>solamente se l'obiettivo selezionato è<br>un campo flag.     |
| set_ensemble_method               | Voting<br>ConfidenceWeightedVoting<br>HighestConfidence                                                        | Specifica il metodo utilizzato per<br>determinare il punteggio dell'insieme.<br>Questa impostazione è valida<br>solamente se l'obiettivo selezionato è<br>un campo insieme.                                           |
| set_voting_tie_selection          | Random<br>HighestConfidence                                                                                    | Se è selezionato un metodo del<br>confronto, specifica le modalità di<br>risoluzione delle situazioni di pari<br>merito. Questa impostazione è valida<br>solamente se l'obiettivo selezionato è<br>un campo nominale. |

## **Proprietà applyautoclusternode**

I nodi Modelli Cluster automatico si possono utilizzare per generare un nugget del modello Cluster automatico. Il nome di script di questo nugget del modello è *applyautoclusternode*. Per questo nugget del modello non esistono altre proprietà. Per ulteriori informazioni sugli script del nodo Modelli specifico, vedere ["Proprietà autoclusternode" a pagina 169](#page-174-0)

## **Proprietà applyautonumericnode**

I nodi Modelli Numerico automatico si possono utilizzare per generare un nugget del modello Numerico automatico. Il nome di script di questo nugget del modello è *applyautonumericnode*. Per ulteriori informazioni sugli script per il nodo Modelli, vedere ["Proprietà autonumericnode" a pagina 170](#page-175-0)

*Tabella 141. proprietà applyautonumericnode*.

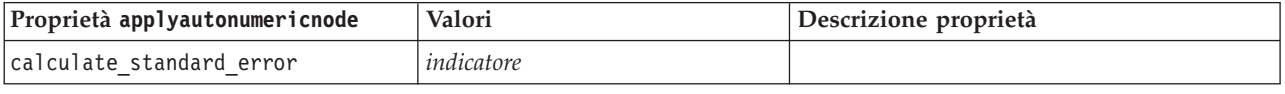

## **Proprietà applybayesnetnode**

I nodi Modelli Rete bayesiana si possono utilizzare per generare un nugget del modello Rete bayesiana. Il nome di script di questo nugget del modello è *applybayesnetnode*. Per ulteriori informazioni sugli script del nodo Modelli specifico, vedere ["Proprietà bayesnetnode" a pagina 172.](#page-177-0)

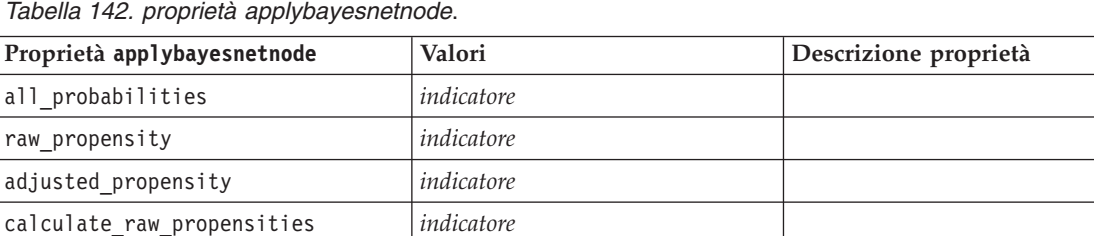

## **Proprietà applyc50node**

calculate\_adjusted\_propensities *indicatore*

I nodi Modelli C5.0 si possono utilizzare per generare un nugget del modello C5.0. Il nome di script di questo nugget del modello è *applyc50node*. Per ulteriori informazioni sugli script del nodo Modelli specifico, vedere ["Proprietà c50node" a pagina 174.](#page-179-0)

*Tabella 143. proprietà applyc50node*.

| Proprietà applyc50node          | Valori                   | Descrizione proprietà                                                                                                    |
|---------------------------------|--------------------------|----------------------------------------------------------------------------------------------------|
| sql generate                    | Never<br>NoMissingValues | Consente di impostare le opzioni di<br>generazione SQL durante l'esecuzione<br>dell'insieme di regole.                                          |
| calculate conf                  | indicatore               | Disponibile quando è attivata la<br>generazione SQL, questa proprietà include i<br>calcoli di confidenza nella struttura ad<br>albero generata. |
| calculate raw propensities      | indicatore               |                                                                                                    |
| calculate adjusted propensities | indicatore               |                                                                                                    |

## **Proprietà applycarmanode**

I nodi Modelli CARMA si possono utilizzare per generare un nugget del modello CARMA. Il nome di script di questo nugget del modello è *applycarmanode*. Per questo nugget del modello non esistono altre proprietà. Per ulteriori informazioni sugli script del nodo Modelli specifico, vedere ["Proprietà](#page-180-0) [carmanode" a pagina 175.](#page-180-0)

## **Proprietà applycartnode**

I nodi Modelli C&R possono essere utilizzati per generare un nugget del modello C&R Tree. Il nome di script di questo nugget del modello è *applycartnode*. Per ulteriori informazioni sugli script del nodo Modelli specifico, vedere ["Proprietà cartnode" a pagina 176.](#page-181-0)

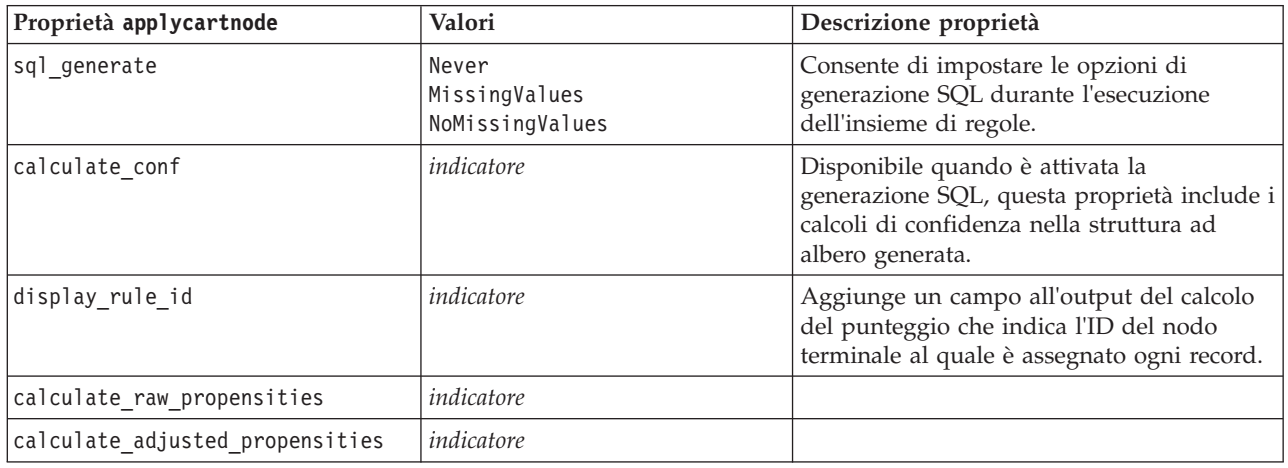

*Tabella 144. proprietà applycartnode*.

# **Proprietà applychaidnode**

I nodi Modelli CHAID si possono utilizzare per generare un nugget del modello CHAID. Il nome di script di questo nugget del modello è *applychaidnode*. Per ulteriori informazioni sugli script del nodo Modelli specifico, vedere ["Proprietà chaidnode" a pagina 178.](#page-183-0)

*Tabella 145. proprietà applychaidnode*.

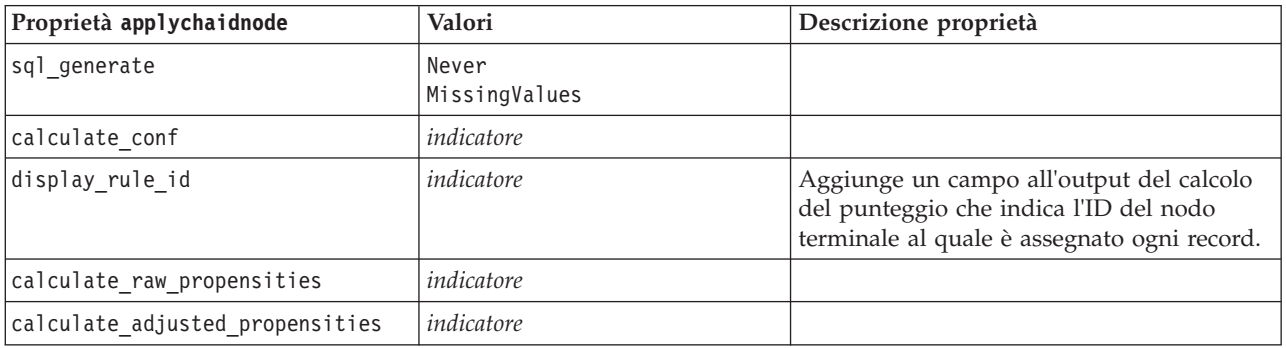

## **Proprietà applycoxregnode**

I nodi Modelli Cox si possono utilizzare per generare un nugget del modello Cox. Il nome di script di questo nugget del modello è *applycoxregnode*. Per ulteriori informazioni sugli script del nodo Modelli specifico, vedere ["Proprietà coxregnode" a pagina 180.](#page-185-0)

| Proprietà applycoxregnode | Valori             | Descrizione proprietà |
|---------------------------|--------------------|-----------------------|
| future time as            | Intervals<br>Campi |                       |
| time interval             | numero             |                       |
| num_future_times          | numero intero      |                       |
| time field                | campo              |                       |
| past survival time        | campo              |                       |
| all probabilities         | indicatore         |                       |
| cumulative hazard         | indicatore         |                       |

*Tabella 146. proprietà applycoxregnode*.

# **Proprietà applydecisionlistnode**

I nodi Modelli Elenco di decisioni si possono utilizzare per generare un nugget del modello Elenco di decisioni. Il nome di script di questo nugget del modello è *applydecisionlistnode*. Per ulteriori informazioni sugli script del nodo Modelli specifico, vedere ["Proprietà decisionlistnode" a pagina 182.](#page-187-0)

*Tabella 147. proprietà applydecisionlistnode*.

| Proprietà applydecisionlistnode | Valori       | Descrizione proprietà                                                                                      |
|---------------------------------|--------------|----------------------------------------------------------------------------------------------------|
| enable sql generation           | indicatore   | Se questa proprietà è vera, IBM SPSS<br>Modeler cerca di rinviare il modello Elenco<br>di decisioni a SOL. |
| calculate raw propensities      | indicatore   |                                                                                                    |
| calculate adjusted propensities | . indicatore |                                                                                                    |

## **Proprietà applydiscriminantnode**

I nodi Modelli Discriminante si possono utilizzare per generare un nugget del modello Discriminante. Il nome di script di questo nugget del modello è *applydiscriminantnode*. Per ulteriori informazioni sugli script del nodo Modelli, vedere ["Proprietà discriminantnode" a pagina 183.](#page-188-0)

*Tabella 148. proprietà applydiscriminantnode*.

| Proprietà applydiscriminantnode | Valori     | Descrizione proprietà |
|---------------------------------|------------|-----------------------|
| calculate raw propensities      | indicatore |                       |
| calculate_adjusted_propensities | indicatore |                       |

## **Proprietà applyfactornode**

I nodi modelli fattoriale/PCA si possono utilizzare per generare un nugget del modello fattoriale/PCA. Il nome di script di questo nugget del modello è *applyfactornode*. Per questo nugget del modello non esistono altre proprietà. Per ulteriori informazioni, sugli script del nodo Modelli specifico, vedere ["Proprietà factornode" a pagina 185.](#page-190-0)

## **Proprietà applyfeatureselectionnode**

I nodi Modelli Selezione funzioni si possono utilizzare per generare un nugget del modello Selezione funzioni. Il nome di script di questo nugget del modello è *applyfeatureselectionnode*. Per ulteriori informazioni sugli script del nodo Modelli specifico, vedere ["Proprietà featureselectionnode" a pagina](#page-191-0) [186.](#page-191-0)

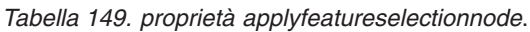

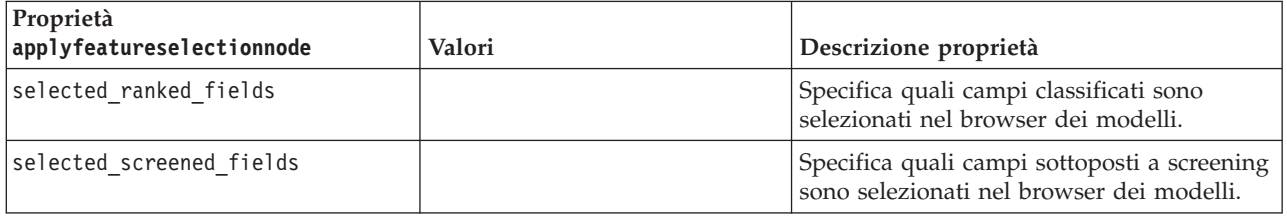

## **Proprietà applygeneralizedlinearnode**

I nodi Modelli lineari generalizzati (GenLin) si possono utilizzare per generare un nugget del modello Lineare generalizzato. Il nome di script di questo nugget del modello è *applygeneralizedlinearnode*. Per ulteriori informazioni sugli script del nodo Modelli, vedere ["Proprietà genlinnode" a pagina 188.](#page-193-0)

*Tabella 150. proprietà applygeneralizedlinearnode*.

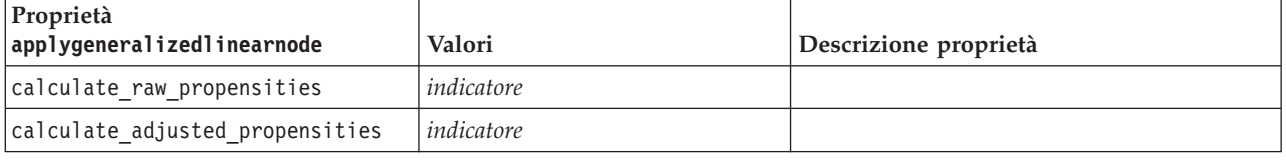

## **Proprietà applyglmmnode**

I nodi Modelli GLMM si possono utilizzare per generare un nugget del modello GLMM. Il nome di script di questo nugget del modello è *applyglmmnode*. Per ulteriori informazioni sugli script del nodo Modelli, vedere ["Proprietà glmmnode" a pagina 191.](#page-196-0)

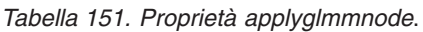

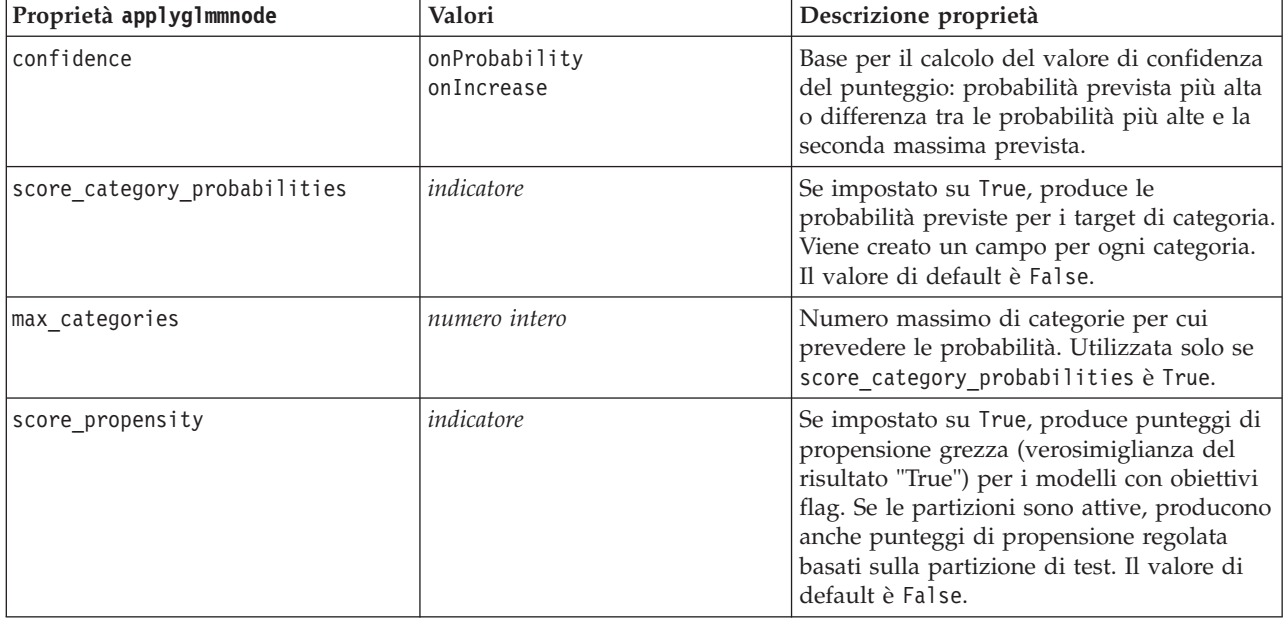

## **Proprietà applykmeansnode**

I nodi Modelli Medie K si possono utilizzare per generare un nugget del modello Medie K. Il nome di script di questo nugget del modello è *applykmeansnode*. Per questo nugget del modello non esistono altre proprietà. Per ulteriori informazioni sugli script del nodo Modelli specifico, vedere ["Proprietà](#page-200-0) [kmeansnode" a pagina 195.](#page-200-0)

# **Proprietà applyknnnode**

I nodi Modelli KNN possono essere utilizzati per generare un nugget del modello KNN. Il nome di script di questo nugget del modello è *applyknnnode*. Per ulteriori informazioni sugli script del nodo Modelli, vedere ["Proprietà knnnode" a pagina 196.](#page-201-0)

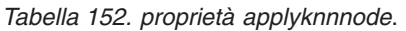

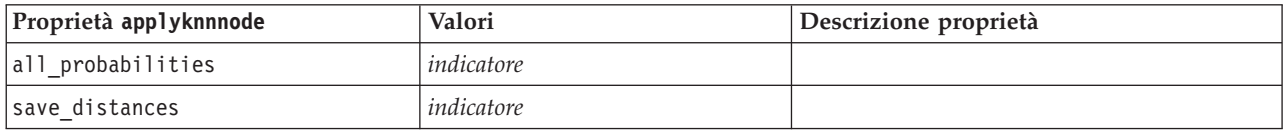

## **Proprietà applykohonennode**

I nodi Modelli Kohonen si possono utilizzare per generare un nugget del modello Kohonen. Il nome di script di questo nugget del modello è *applykohonennode*. Per questo nugget del modello non esistono altre proprietà. Per ulteriori informazioni sugli script del nodo Modelli specifico, vedere ["Proprietà c50node" a](#page-179-0) [pagina 174.](#page-179-0)

# **Proprietà applylinearnode**

I nodi Modelli lineari si possono utilizzare per generare un nugget del modello lineari. Il nome di script di questo nugget del modello è *applylinearnode*. Per ulteriori informazioni sugli script del nodo Modelli specifico, vedere ["Proprietà linearnode" a pagina 199.](#page-204-0)

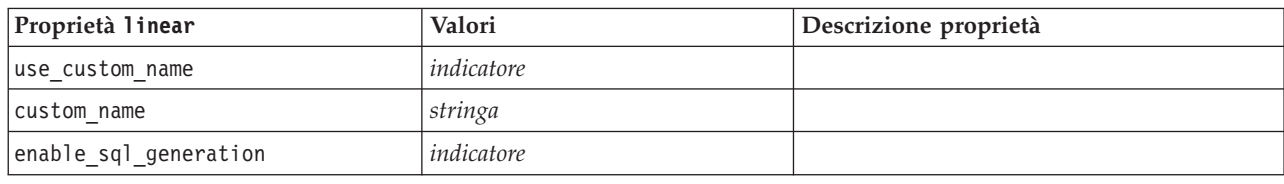

*Tabella 153. Proprietà applylinearnode*.

# **Proprietà applylinearasnode**

I nodi di modellazione Linear-AS possono essere utilizzati per generare un nugget del modello Linear-AS. Il nome di script di questo nugget del modello è *applylinearasnode*. Per ulteriori informazioni sugli script del nodo Modelli specifico, vedere ["Proprietà linearasnode" a pagina 200.](#page-205-0)

*Tabella 154. Proprietà applylinearasnode*

| Proprietà applylinearasnode | Valori        | Descrizione proprietà        |
|-----------------------------|---------------|------------------------------|
| enable sql generation       | udf<br>native | Il valore predefinito è udf. |

## **Proprietà applylogregnode**

I nodi Modelli Regressione logistica si possono utilizzare per generare un nugget del modello Regressione logistica. Il nome di script di questo nugget del modello è*applylogregnode*. Per ulteriori informazioni sugli script del nodo Modelli specifico, vedere ["Proprietà logregnode" a pagina 201.](#page-206-0)

| Proprietà applylogregnode  | Valori     | Descrizione proprietà |
|----------------------------|------------|-----------------------|
| calculate raw propensities | indicatore |                       |
| calculate conf             | indicatore |                       |
| enable sql generation      | indicatore |                       |

*Tabella 155. proprietà applylogregnode*.

#### **Proprietà applyneuralnetnode**

I nodi Modelli Rete neurale si possono utilizzare per generare un nugget del modello Rete neurale. Il nome di script di questo nugget del modello è *applyneuralnetnode*. Per ulteriori informazioni sugli script del nodo Modelli specifico, vedere ["Proprietà neuralnetnode" a pagina 206.](#page-211-0)

**Attenzione:** in questa release è disponibile una nuova versione del nugget Rete neurale con funzionalità avanzate, descritta nella sezione che segue (*applyneuralnetwork*). Sebbene la versione precedente sia ancora disponibile, si consiglia di aggiornare gli script in modo da utilizzare la nuova versione. I dettagli della versione precedente vengono mantenuti in questa sezione per riferimento, ma nelle versioni future non sarà più supportata.

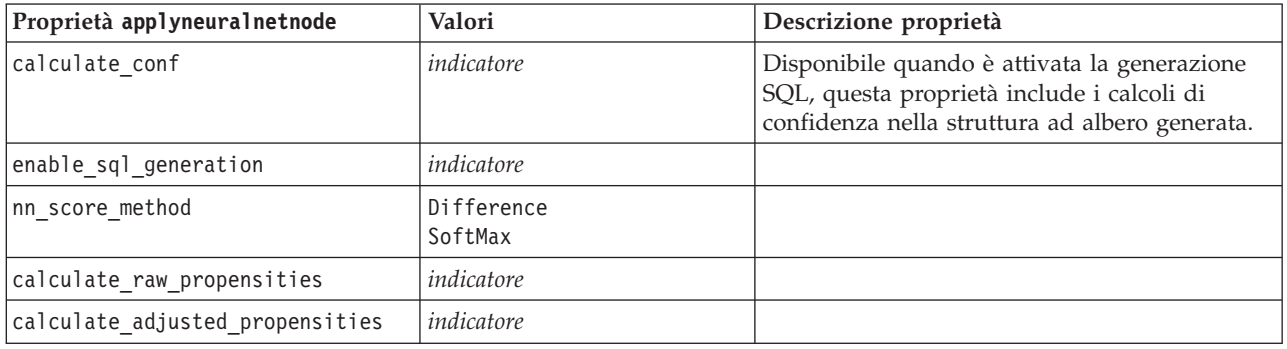

*Tabella 156. proprietà applyneuralnetnode*.

## **Proprietà applyneuralnetworknode**

I nodi Modelli Rete neurale si possono utilizzare per generare un nugget del modello Rete neurale. Il nome di script di questo nugget del modello è *applyneuralnetworknode*. Per ulteriori informazioni sugli script del nodo Modelli specifico [vedere in .](#page-213-0)

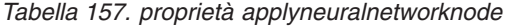

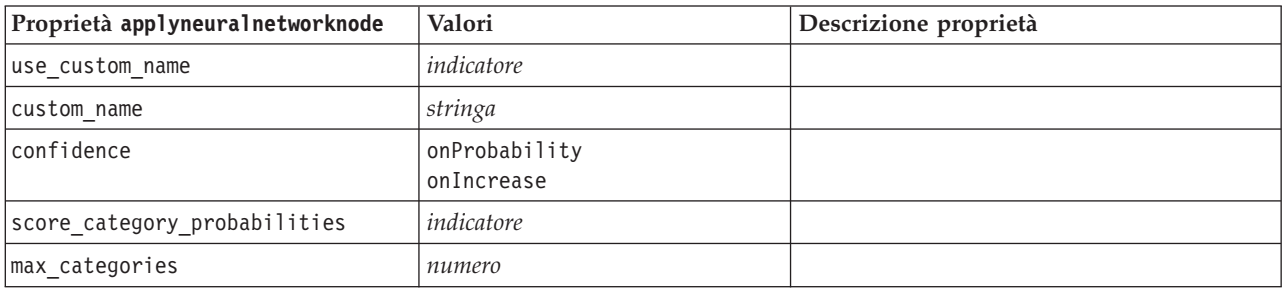

*Tabella 157. proprietà applyneuralnetworknode (Continua)*

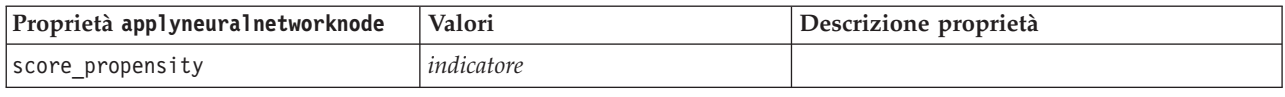

## **Proprietà applyquestnode**

I nodi Modelli QUEST si possono utilizzare per generare un nugget del modello QUEST. Il nome di script di questo nugget del modello è *applyquestnode*. Per ulteriori informazioni sugli script del nodo Modelli specifico, vedere ["Proprietà questnode" a pagina 209.](#page-214-0)

| Proprietà applyquestnode        | Valori                                    | Descrizione proprietà                                                                                                    |
|---------------------------------|-------------------------------------------|----------------------------------------------------------------------------------------------------|
| sql generate                    | Never<br>MissingValues<br>NoMissingValues |                                                                                                    |
| calculate conf                  | indicatore                                |                                                                                                    |
| display rule id                 | indicatore                                | Aggiunge un campo all'output del calcolo<br>del punteggio che indica l'ID del nodo<br>terminale al quale è assegnato ogni record. |
| calculate raw propensities      | indicatore                                |                                                                                                    |
| calculate adjusted propensities | indicatore                                |                                                                                                    |

*Tabella 158. proprietà applyquestnode*.

## **Proprietà applyr**

I nodi di creazione R possono essere utilizzati per generare un nugget del modello R. Il nome di script di questo nugget del modello è *applyr*. Per ulteriori informazioni sugli script del nodo Modelli, vedere ["Proprietà buildr" a pagina 173.](#page-178-0)

*Tabella 159. proprietà di applyr*

| Proprietà applyr       | Valori                             | Descrizione proprietà                                                                                          |
|------------------------|------------------------------------|----------------------------------------------------------------------------------------------------|
| score syntax           | stringa                            | Sintassi degli script R per il calcolo<br>del punteggio del modello.                                           |
| convert flags          | StringsAndDoubles<br>LogicalValues | Opzione per la conversione dei campi<br>indicatore.                                                            |
| convert datetime       | indicatore                         | L'opzione per convertire le variabili<br>con formati di date o data/ora in<br>formati data/ora R.              |
| convert datetime class | POSIXct<br>POSIXIt                 | Le opzioni per specificare in quale<br>formato vengono convertite le<br>variabili con formati data o data/ora. |
| convert missing        | indicatore                         | Opzione per convertire i valore<br>mancanti nel valore R NA.                                                   |

## **Proprietà applyregressionnode**

I nodi Modelli Regressione lineare si possono utilizzare per generare un nugget del modello Regressione lineare. Il nome di script di questo nugget del modello è *applyregressionnode*. Per questo nugget del modello non esistono altre proprietà. Per ulteriori informazioni sugli script del nodo Modelli specifico, vedere ["Proprietà regressionnode" a pagina 211.](#page-216-0)

# **Proprietà applyselflearningnode**

I nodi Modelli SLRM (Risposta autoapprendimento) si possono utilizzare per generare un nugget del modello SLRM. Il nome di script di questo nugget del modello è *applyselflearningnode*. Per ulteriori informazioni sugli script del nodo Modelli specifico, vedere ["Proprietà slrmnode" a pagina 214.](#page-219-0)

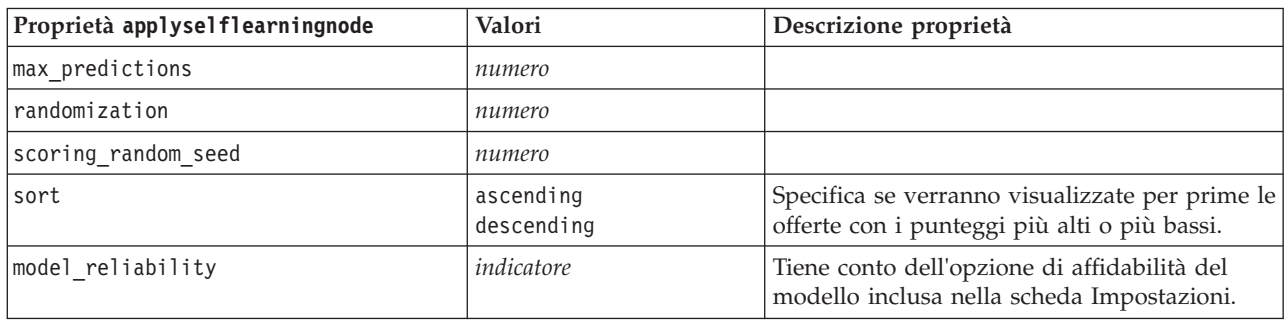

*Tabella 160. proprietà applyselflearningnode*.

# **Proprietà applysequencenode**

I nodi Modelli Sequenza si possono utilizzare per generare un nugget del modello Sequenza. Il nome di script di questo nugget del modello è *applysequencenode*. Per questo nugget del modello non esistono altre proprietà. Per ulteriori informazioni sugli script del nodo Modelli specifico, vedere ["Proprietà](#page-218-0) [sequencenode" a pagina 213.](#page-218-0)

## **Proprietà applysvmnode**

I nodi Modelli SVM si possono utilizzare per generare un nugget del modello SVM. Il nome di script di questo nugget del modello è *applysvmnode*. Per ulteriori informazioni sugli script del nodo Modelli specifico, vedere ["Proprietà svmnode" a pagina 219.](#page-224-0)

| Proprietà applysvmnode          | Valori     | Descrizione proprietà |
|---------------------------------|------------|-----------------------|
| all probabilities               | indicatore |                       |
| calculate raw propensities      | indicatore |                       |
| calculate adjusted propensities | indicatore |                       |

*Tabella 161. proprietà applysvmnode*.

## **Proprietà applystpnode**

È possibile utilizzare il nodo di modellazione STP per generare un nugget del modello associato, che visualizzi l'output del modello nel visualizzatore output. Il nome di script di questo nugget del modello è *applystpnode*. Per ulteriori informazioni sugli script del nodo Modelli specifico, vedere ["Proprietà stpnode"](#page-220-0) [a pagina 215.](#page-220-0)

*Tabella 162. proprietà applystpnode*

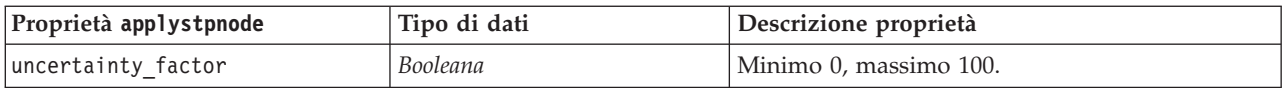

# **Proprietà applytcmnode**

I nodi di modeling TCM (Temporal Causal Modeling) possono essere utilizzati per generare un nugget del modello TCM. Il nome di script di questo nugget del modello è *applytcmnode*. Per ulteriori informazioni sugli script del nodo Modelli specifico, vedere ["Proprietà tcmnode" a pagina 220.](#page-225-0)

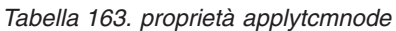

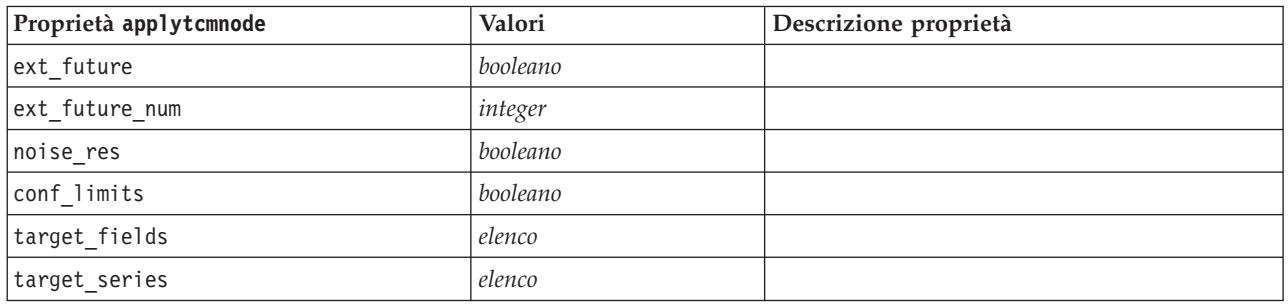

#### **Proprietà applytimeseriesnode**

I nodi Modelli Serie temporali si possono utilizzare per generare un nugget del modello Serie temporali. Il nome di script di questo nugget del modello è *applytimeseriesnode*. Per ulteriori informazioni sugli script del nodo Modelli, vedere ["Proprietà timeseriesnode" a pagina 224.](#page-229-0)

*Tabella 164. proprietà applytimeseriesnode*.

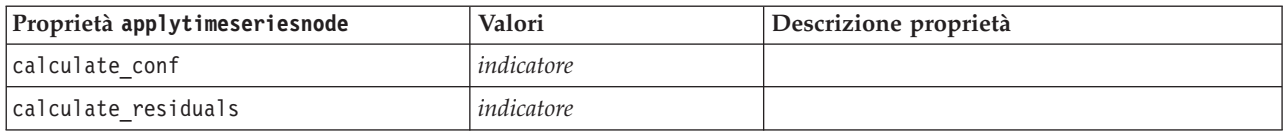

## **Proprietà applytreeasnode**

I nodi di modeling Tree-AS si possono utilizzare per generare un nugget del modello Tree-AS. Il nome di script di questo nugget del modello è *applytreenode*. Per ulteriori informazioni sugli script del nodo Modelli, vedere ["Proprietà treeasnode" a pagina 226.](#page-231-0)

*Tabella 165. Proprietà applytreeasnode*

| Proprietà applytreeasnode | Valori        | Descrizione proprietà                                                                                                    |
|---------------------------|---------------|----------------------------------------------------------------------------------------------------|
| calculate conf            | indicatore    | Questa proprietà include i calcoli di<br>confidenza nella struttura ad albero<br>generata.                                                                                                    |
| display rule id           | indicatore    | Aggiunge un campo all'output del calcolo<br>del punteggio che indica l'ID del nodo<br>terminale al quale è assegnato ogni record.                                                                                                    |
| sql generate              | udf<br>native | Utilizzato per impostare le opzioni di<br>generazione SQL durante l'esecuzione del<br>flusso. Scegliere di eseguire il pushback<br>verso il database e il calcolo del punteggio<br>utilizzando un adattatore per calcolo<br>punteggio SPSS Modeler Server (se<br>connessi a un database con un adattatore<br>per calcolo punteggio installato), oppure<br>eseguire il calcolo all'interno di SPSS<br>Modeler. |

## **Proprietà applytwostepnode**

I nodi Modelli TwoStep si possono utilizzare per generare un nugget del modello TwoStep. Il nome di script di questo nugget del modello è *applytwostepnode*. Per questo nugget del modello non esistono altre proprietà. Per ulteriori informazioni sugli script del nodo Modelli specifico, vedere ["Proprietà](#page-233-0) [twostepnode" a pagina 228.](#page-233-0)

## **Proprietà applytwostepAS**

I nodi modelli TwoStep AS possono essere utilizzati per generare un nugget del modello TwoStep AS. Il nome di script di questo nugget del modello è *applytwostepAS*. Per questo nugget del modello non esistono altre proprietà. Per ulteriori informazioni sugli script del nodo Modelli, vedere ["Proprietà](#page-234-0) [twostepAS" a pagina 229.](#page-234-0)

# **Capitolo 15. Proprietà dei nodi Modelli database**

IBM SPSS Modeler supporta l'integrazione con gli strumenti di modellazione e di data mining offerti dai fornitori di database, quali Microsoft SQL Server Analysis Services, Oracle Data Mining, IBM DB2 InfoSphere Warehouse e IBM Netezza Analytics. Operando all'interno dell'applicazione IBM SPSS Modeler, è possibile creare modelli e calcolarne il punteggio mediante algoritmi nativi del database. I modelli di database possono essere creati e manipolati anche tramite script utilizzando le proprietà descritte in questa sezione.

Ad esempio, il seguente estratto di script illustra la creazione di un modello Strutture ad albero delle decisioni Microsoft utilizzando l'interfaccia script di IBM SPSS Modeler:

```
stream = modeler.script.stream()
msbuilder = stream.createAt("mstreenode", "MSBuilder", 200, 200)
msbuilder.setPropertyValue("analysis server name", 'localhost')
msbuilder.setPropertyValue("analysis_database_name", 'TESTDB')
msbuilder.setPropertyValue("mode", 'Expert')
msbuilder.setPropertyValue("datasource", 'LocalServer')
msbuilder.setPropertyValue("target", 'Drug')
msbuilder.setPropertyValue("inputs", ['Age', 'Sex'])
msbuilder.setPropertyValue("unique_field", 'IDX')
msbuilder.setPropertyValue("custom_fields", True)
msbuilder.setPropertyValue("model_name", 'MSDRUG')
typenode = stream.findByType("type", None)
stream.link(typenode, msbuilder)
results = []msbuilder.run(results)
msapplier = stream.createModelApplierAt(results[0], "Drug", 200, 300)
tablenode = stream.createAt("table", "Results", 300, 300)
stream.linkBetween(msapplier, typenode, tablenode)
msapplier.setPropertyValue("sql_generate", True)
tablenode.run([])
```
## **Proprietà dei nodi Modelli Microsoft**

# **Proprietà dei nodi Modelli Microsoft**

Proprietà comuni

Le seguenti proprietà sono comuni ai nodi Modelli database Microsoft.

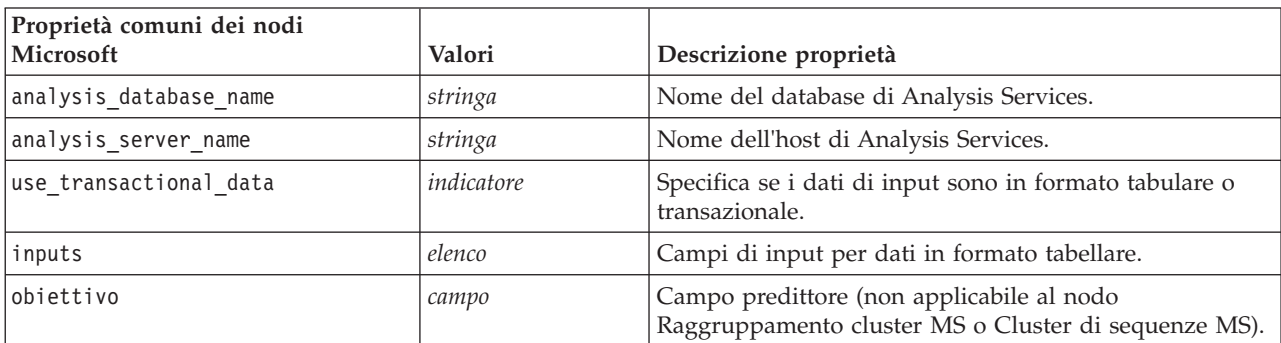

*Tabella 166. Proprietà comuni dei nodi Microsoft*

*Tabella 166. Proprietà comuni dei nodi Microsoft (Continua)*

| Proprietà comuni dei nodi<br>Microsoft | Valori      | Descrizione proprietà                                                                                                    |
|----------------------------------------|-------------|----------------------------------------------------------------------------------------------------|
| unique field                           | campo       | Campo chiave.                                                                                                    |
| msas parameters                        | strutturato | Parametri degli algoritmi. Per ulteriori informazioni,<br>consultare l'argomento "Parametri degli algoritmi" a<br>pagina 245. |
| with drillthrough                      | indicatore  | Opzione Con funzione drill-through.                                                                                           |

Struttura ad albero delle decisioni MS

Per i nodi di tipo mstreenode non sono definite proprietà specifiche. Vedere le proprietà comuni di Microsoft all'inizio di questa sezione.

Raggruppamento cluster MS

Per i nodi di tipo msclusternode non sono definite proprietà specifiche. Vedere le proprietà comuni di Microsoft all'inizio di questa sezione.

Regole di associazione MS

Per i nodi di tipo msassocnode sono disponibili le seguenti proprietà specifiche:

*Tabella 167. proprietà msassocnode*

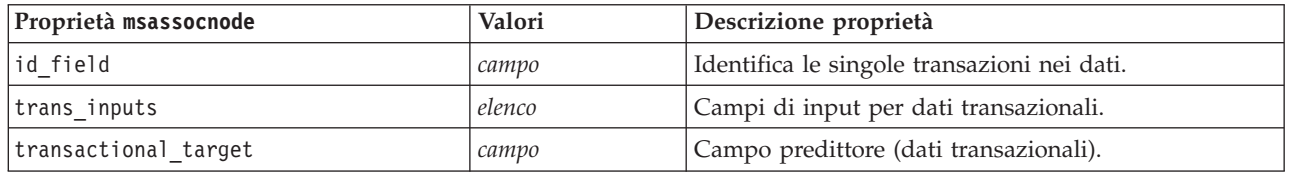

Naive Bayes MS

Per i nodi di tipo msbayesnode non sono definite proprietà specifiche. Vedere le proprietà comuni di Microsoft all'inizio di questa sezione.

#### Regressione lineare MS

Per i nodi di tipo msregressionnode non sono definite proprietà specifiche. Vedere le proprietà comuni di Microsoft all'inizio di questa sezione.

Rete neurale MS

Per i nodi di tipo msneuralnetworknode non sono definite proprietà specifiche. Vedere le proprietà comuni di Microsoft all'inizio di questa sezione.

Regressione logistica MS

Per i nodi di tipo mslogisticnode non sono definite proprietà specifiche. Vedere le proprietà comuni di Microsoft all'inizio di questa sezione.

Serie temporali MS

<span id="page-250-0"></span>Per i nodi di tipo mstimeseriesnode non sono definite proprietà specifiche. Vedere le proprietà comuni di Microsoft all'inizio di questa sezione.

MS Sequence Clustering

Per i nodi di tipo mssequenceclusternode sono disponibili le seguenti proprietà specifiche:

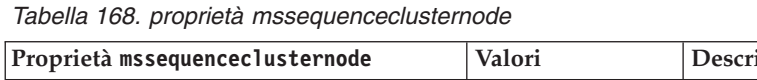

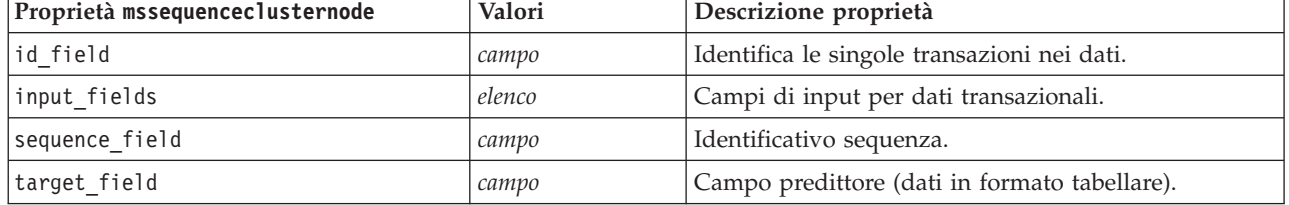

#### **Parametri degli algoritmi**

Ogni tipo di modello di database Microsoft possiede parametri specifici che è possibile impostare mediante la proprietà msas\_parameters, per esempio:

```
stream = modeler.script.stream()
```

```
msregressionnode = stream.findByType("msregression", None)
msregressionnode.setPropertyValue("msas_parameters", [["MAXIMUM_INPUT_ATTRIBUTES", 255],
["MAXIMUM_OUTPUT_ATTRIBUTES", 255]])
```
Tali parametri sono derivati da SQL Server. Per visualizzare i parametri relativi ai singoli nodi:

- 1. Collocare un nodo origine del database nell'area.
- 2. Aprire il nodo origine del database.
- 3. Selezionare un'origine valida dall'elenco a discesa **Sorgente dati**.
- 4. Selezionare una tabella valida dall'elenco **Nome tabella**.
- 5. Fare clic su **OK** per chiudere il nodo origine del database.
- 6. Collegare il nodo Modelli database Microsoft di cui si desiderano elencare le proprietà.
- 7. Aprire il nodo Modelli database.
- 8. Selezionare la scheda **Livello avanzato**.

Vengono visualizzate le proprietà msas\_parameters disponibili per quel nodo.

## **Proprietà dei nugget del modello Microsoft**

Le seguenti proprietà sono relative ai nugget del modello creati mediante i nodi Modelli database Microsoft.

Struttura ad albero delle decisioni MS

| Proprietà applymstreenode | Valori  | <b>Descrizione</b>                                                                        |
|---------------------------|---------|-------------------------------------------------------------------------------------------|
| analysis database name    | stringa | Il calcolo del punteggio di questo nodo può essere<br>eseguito direttamente in un flusso. |
|                           |         | Questa proprietà consente di identificare il nome del<br>database di Analysis Services.   |
| analysis server name      | stringa | Nome dell'host di Analysis Server.                                                        |
| datasource                | stringa | Nome del DSN (nome sorgente dati, Data Source<br>Name) ODBC SQL Server.                   |

*Tabella 169. Proprietà della struttura ad albero delle decisioni MS*.

*Tabella 169. Proprietà della struttura ad albero delle decisioni MS (Continua)*.

| Proprietà applymstreenode | Valori     | Descrizione                |
|---------------------------|------------|----------------------------|
| sql generate              | indicatore | Attiva la generazione SQL. |

#### Regressione lineare MS

#### *Tabella 170. Proprietà della regressione lineare MS*.

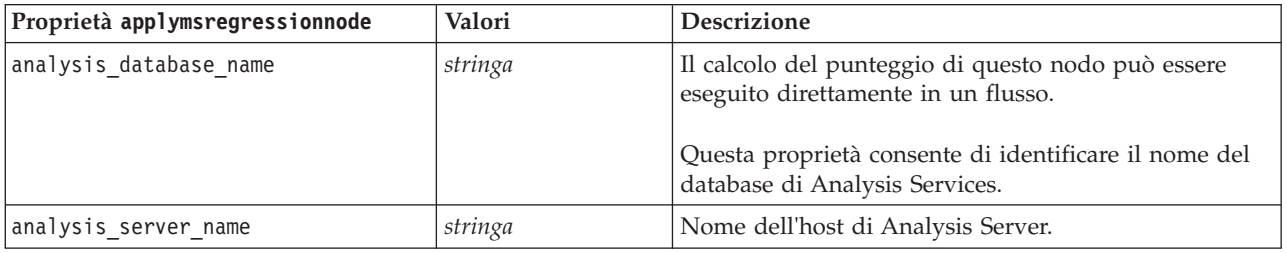

#### Rete neurale MS

#### *Tabella 171. Proprietà della rete neurale MS*.

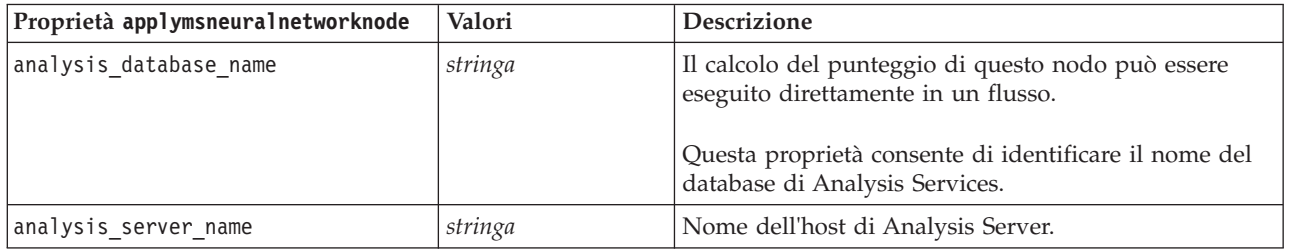

#### Regressione logistica MS

#### *Tabella 172. Proprietà della regressione logistica MS*.

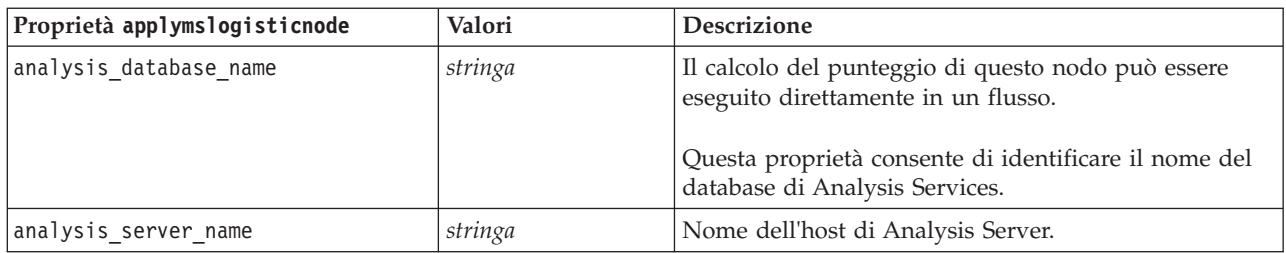

#### Serie temporali Microsoft

#### *Tabella 173. Proprietà delle serie temporali MS*.

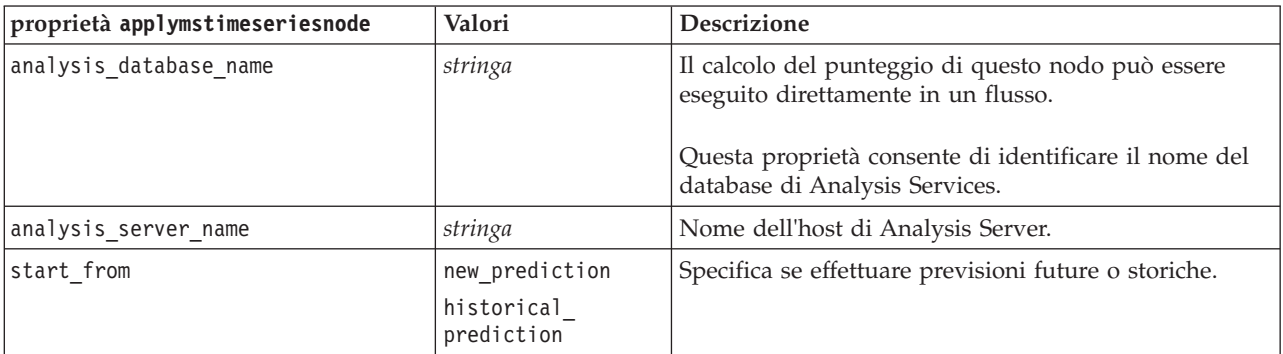
*Tabella 173. Proprietà delle serie temporali MS (Continua)*.

| proprietà applymstimeseriesnode | Valori | <b>Descrizione</b>                                                    |
|---------------------------------|--------|-----------------------------------------------------------------------|
| new step                        | numero | Definisce il periodo di tempo iniziale per le previsioni<br>future.   |
| historical step                 | numero | Definisce il periodo di tempo iniziale per le previsioni<br>storiche. |
| end step                        | numero | Definisce il periodo di tempo finale per le previsioni.               |

Cluster di sequenze MS

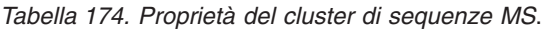

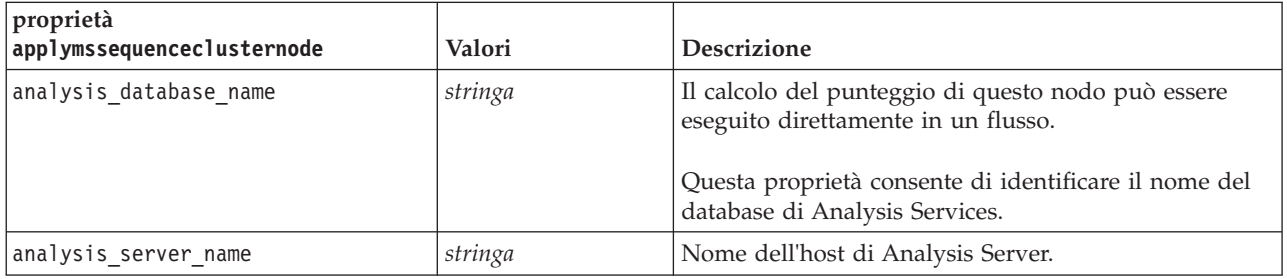

## **Proprietà dei nodi Modelli Oracle**

### **Proprietà dei nodi Modelli Oracle**

Le seguenti proprietà sono comuni ai nodi Modelli database Oracle.

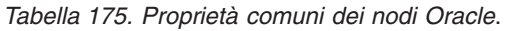

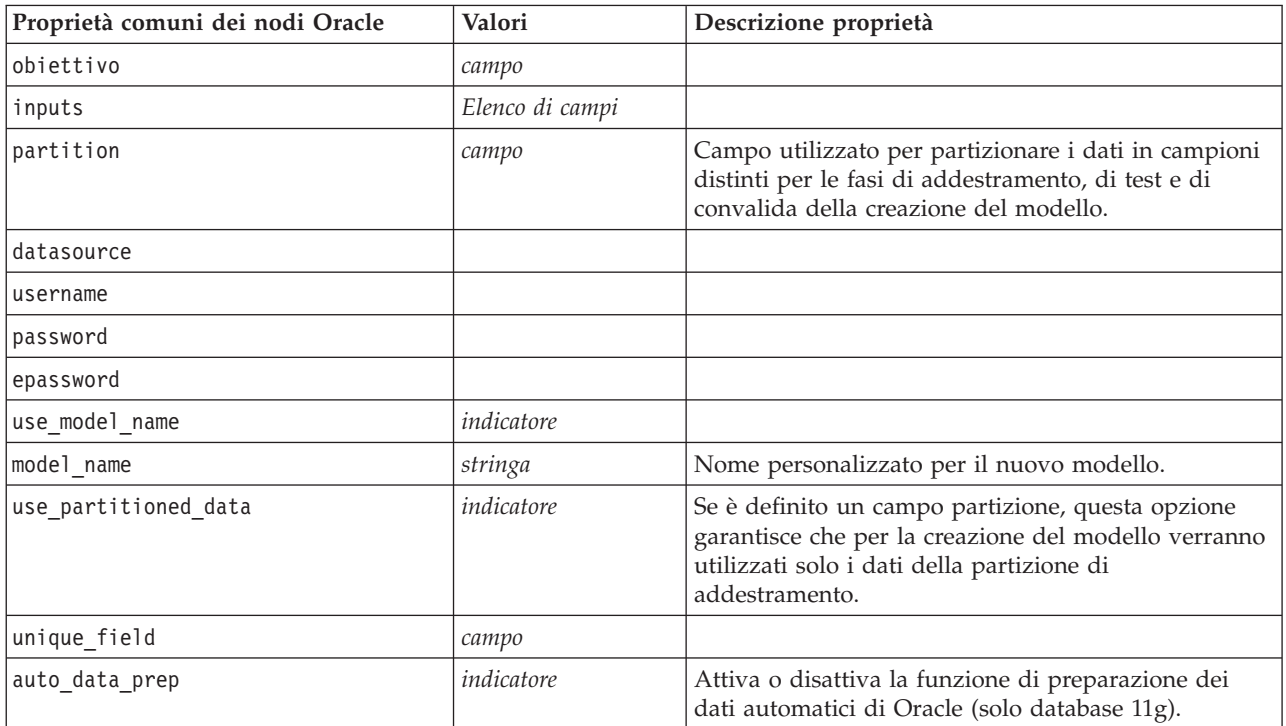

#### *Tabella 175. Proprietà comuni dei nodi Oracle (Continua)*.

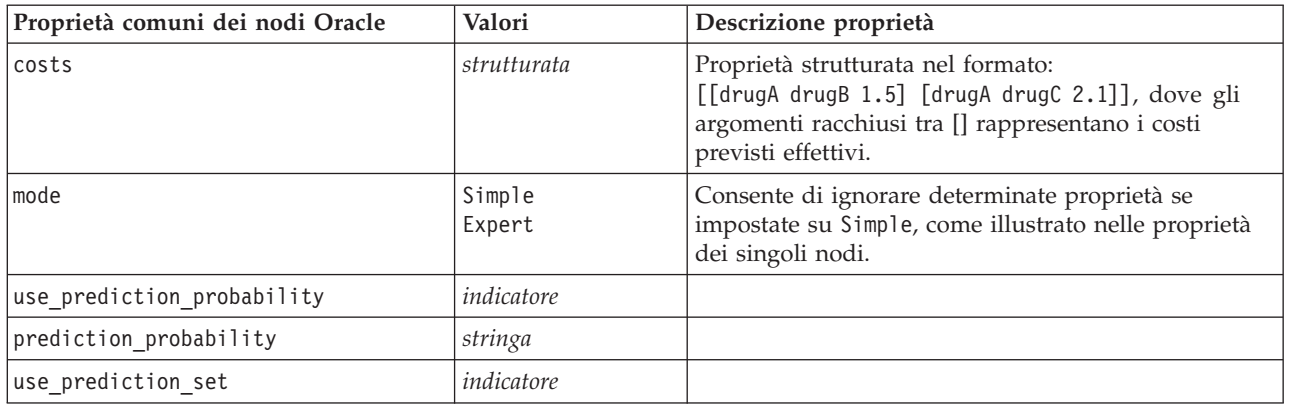

Naive Bayes Oracle

Per i nodi di tipo oranbnode sono disponibili le seguenti proprietà.

*Tabella 176. Proprietà oranbnode*.

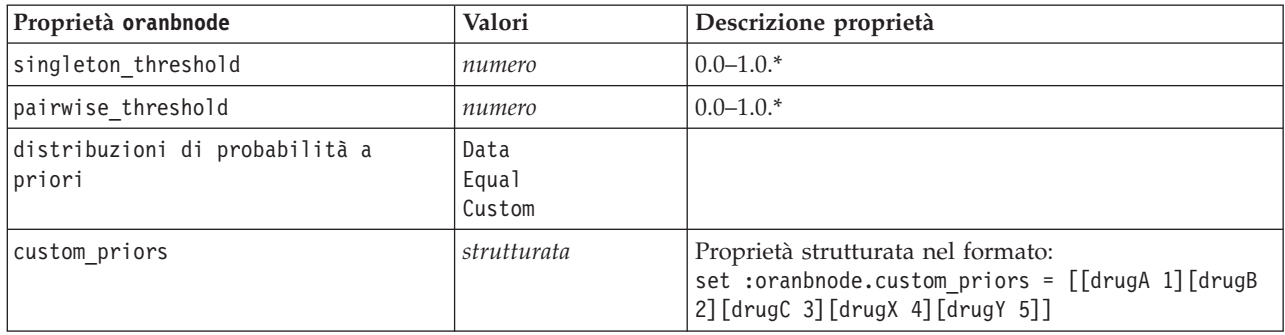

\* Proprietà ignorata se mode è impostata su Simple.

Bayes adattivo Oracle

Per i nodi di tipo oraabnnode sono disponibili le seguenti proprietà.

*Tabella 177. Proprietà oraabnnode*.

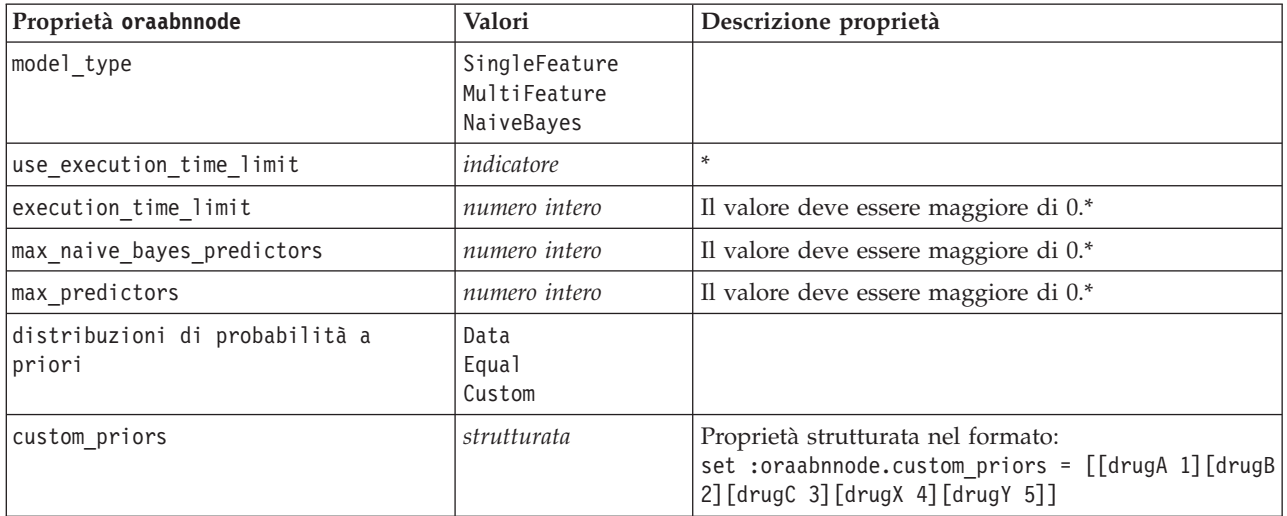

\* Proprietà ignorata se mode è impostata su Simple.

#### SVM Oracle

Per i nodi di tipo orasvmnode sono disponibili le seguenti proprietà.

*Tabella 178. proprietà orasvmnode*.

| Proprietà orasvmnode   | Valori                       | Descrizione proprietà                                                                                                    |
|------------------------|------------------------------|----------------------------------------------------------------------------------------------------|
| active learning        | Enable<br>Disable            |                                                                                                    |
| kernel function        | Linear<br>Gaussian<br>System |                                                                                                    |
| normalization method   | zscore<br>minmax<br>none     |                                                                                                    |
| kernel cache size      | numero intero                | Solo kernel gaussiano. Il valore deve<br>essere maggiore di 0.*                                                                |
| convergence_tolerance  | numero                       | Il valore deve essere maggiore di 0.*                                                                                          |
| use standard deviation | indicatore                   | Solo kernel gaussiano.*                                                                                                    |
| standard deviation     | numero                       | Il valore deve essere maggiore di 0.*                                                                                          |
| use epsilon            | indicatore                   | Solo modelli di regressione.*                                                                                                  |
| epsilon                | numero                       | Il valore deve essere maggiore di 0.*                                                                                          |
| use complexity factor  | indicatore                   | $\ast$                                                                                                    |
| complexity factor      | numero                       | $\ast$                                                                                                    |
| use_outlier_rate       | indicatore                   | Solo variante a una classe.*                                                                                                   |
| outlier_rate           | numero                       | Solo variante a una classe. 0.0-1.0.*                                                                                          |
| weights                | Data<br>Equal<br>Custom      |                                                                                                    |
| custom weights         | strutturata                  | Proprietà strutturata nel formato:<br>set : orasvmnode.custom weights =<br>[[drugA 1][drugB 2][drugC 3][drugX<br>4] [drugY 5]] |

\* Proprietà ignorata se mode è impostata su Simple.

Modelli lineari generalizzati Oracle

Le seguenti proprietà sono disponibili per i nodi di tipo oraglmnode.

*Tabella 179. proprietà oraglmnode*.

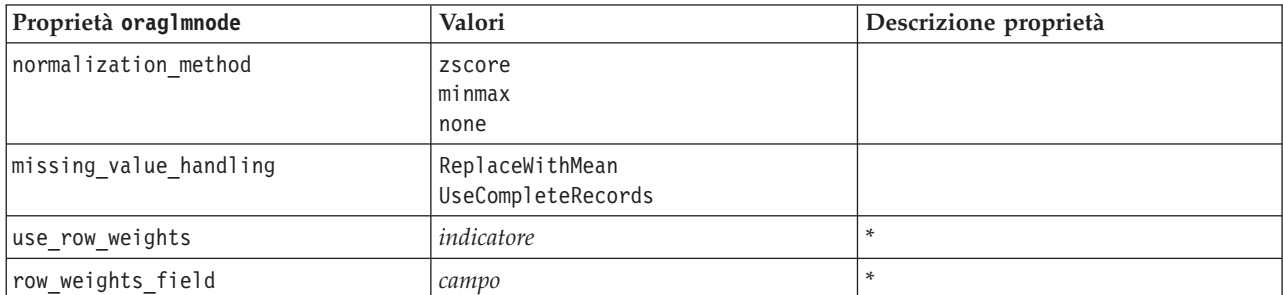

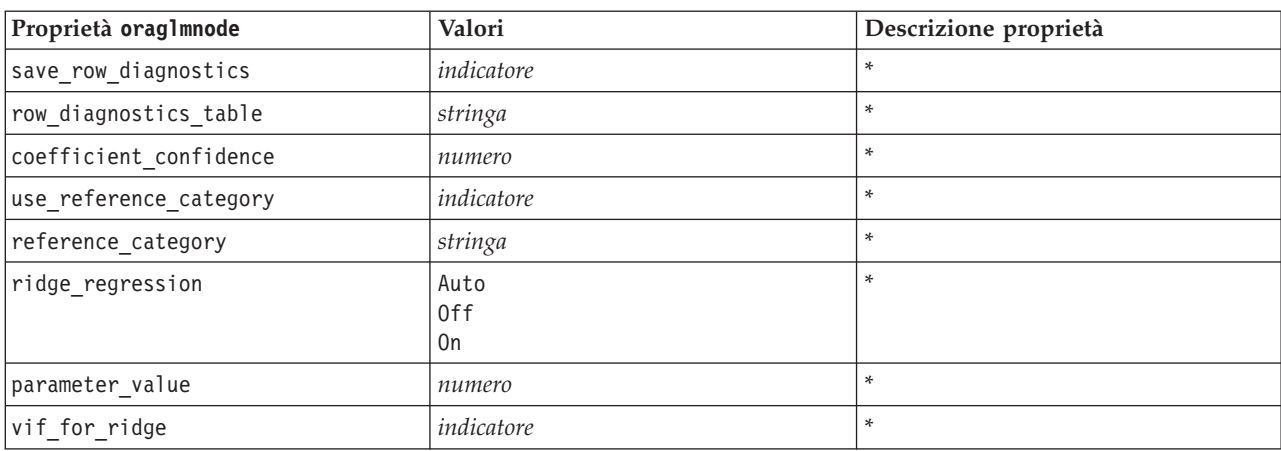

*Tabella 179. proprietà oraglmnode (Continua)*.

\* Proprietà ignorata se mode è impostata su Simple.

struttura ad albero delle decisioni Oracle

Le seguenti proprietà sono disponibili per i nodi di tipo oradecisiontreenode.

*Tabella 180. proprietà oradecisiontreenode*.

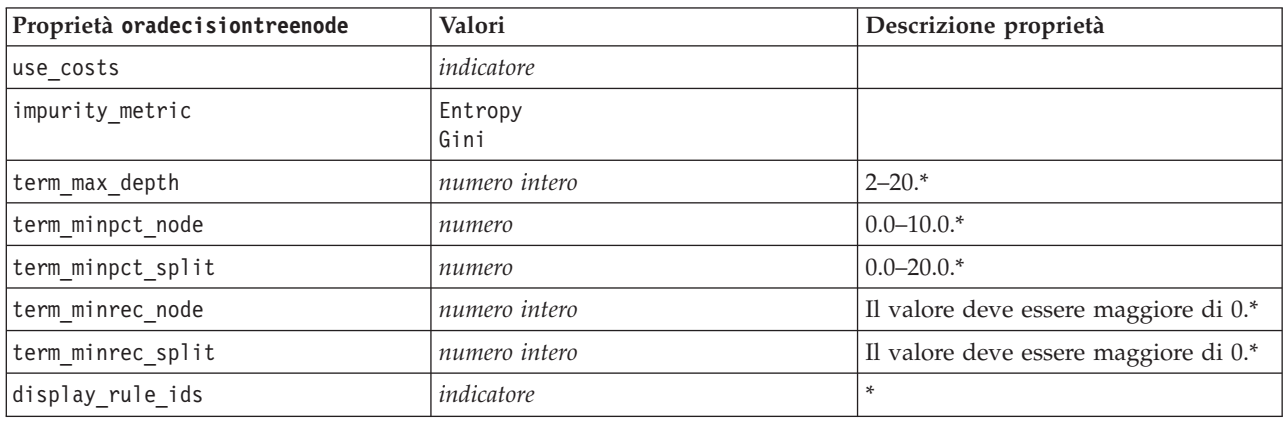

\* Proprietà ignorata se mode è impostata su Simple.

#### O-Cluster Oracle

Le seguenti proprietà sono disponibili per i nodi di tipo oraoclusternode.

*Tabella 181. proprietà oraoclusternode*.

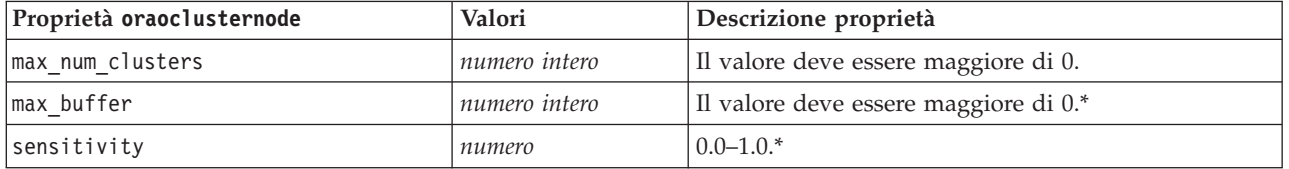

\* Proprietà ignorata se mode è impostata su Simple.

#### Medie K Oracle

Le seguenti proprietà sono disponibili per i nodi di tipo orakmeansnode.

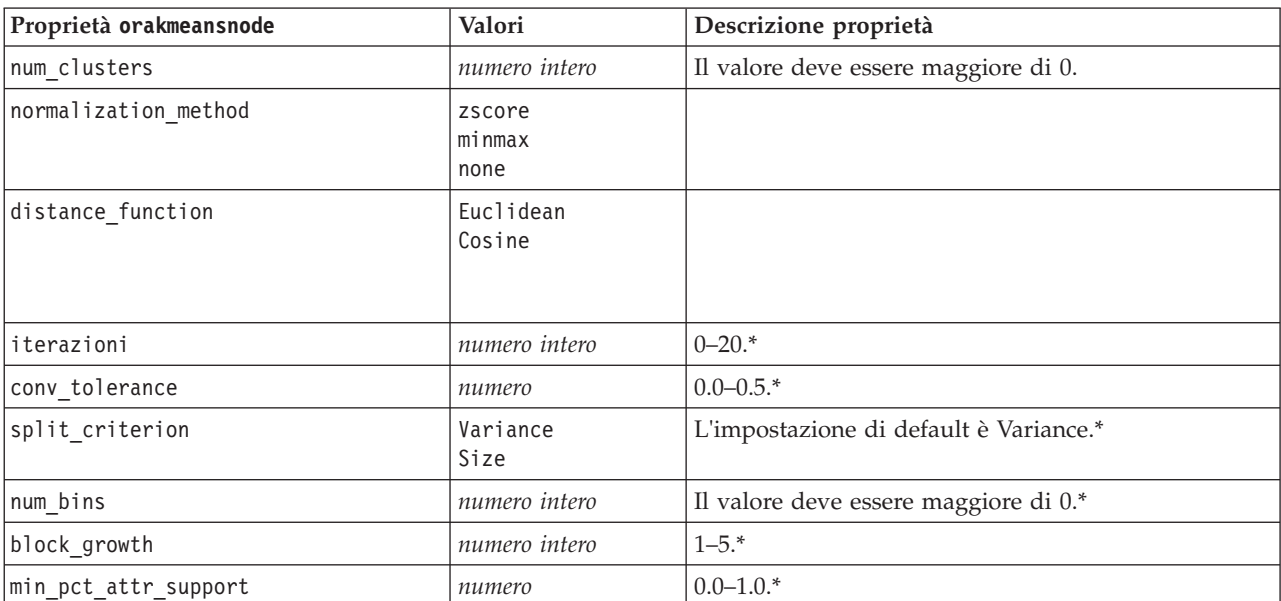

#### *Tabella 182. proprietà orakmeansnode*.

\* Proprietà ignorata se mode è impostata su Simple.

#### NMF Oracle

Le seguenti proprietà sono disponibili per i nodi di tipo oranmfnode.

*Tabella 183. proprietà oranmfnode*.

| Proprietà oranmfnode | Valori         | Descrizione proprietà                                                       |
|----------------------|----------------|-----------------------------------------------------------------------------|
| normalization method | minmax<br>none |                                                                             |
| use num features     | indicatore     | $\ast$                                                                      |
| num features         | numero intero  | 0–1. Il valore di default viene stimato dall'algoritmo<br>in base ai dati.* |
| random seed          | numero         | $\ast$                                                                      |
| num iterations       | numero intero  | $0 - 500$ .*                                                                |
| conv tolerance       | numero         | $0.0 - 0.5.*$                                                               |
| display all features | indicatore     | $\ast$                                                                      |

\* Proprietà ignorata se mode è impostata su Simple.

#### Apriori Oracle

Le seguenti proprietà sono disponibili per i nodi di tipo oraapriorinode.

*Tabella 184. proprietà oraapriorinode*.

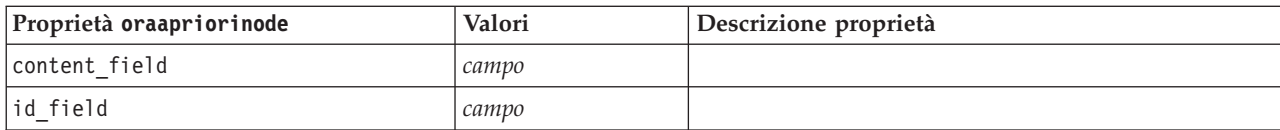

*Tabella 184. proprietà oraapriorinode (Continua)*.

| Proprietà oraapriorinode | Valori        | Descrizione proprietà |
|--------------------------|---------------|-----------------------|
| max_rule length          | numero intero | $2 - 20.$             |
| min confidence           | numero        | $0.0 - 1.0.$          |
| min support              | numero        | $0.0 - 1.0$ .         |
| use transactional data   | indicatore    |                       |

Oracle MDL (Lunghezza descrizione minima)

Per i nodi di tipo oramdlnode non sono definite proprietà specifiche. Vedere le proprietà comuni di Oracle all'inizio di questa sezione.

Importanza attributo Oracle (AI)

Le seguenti proprietà sono disponibili per i nodi di tipo oraainode.

*Tabella 185. proprietà oraainode*.

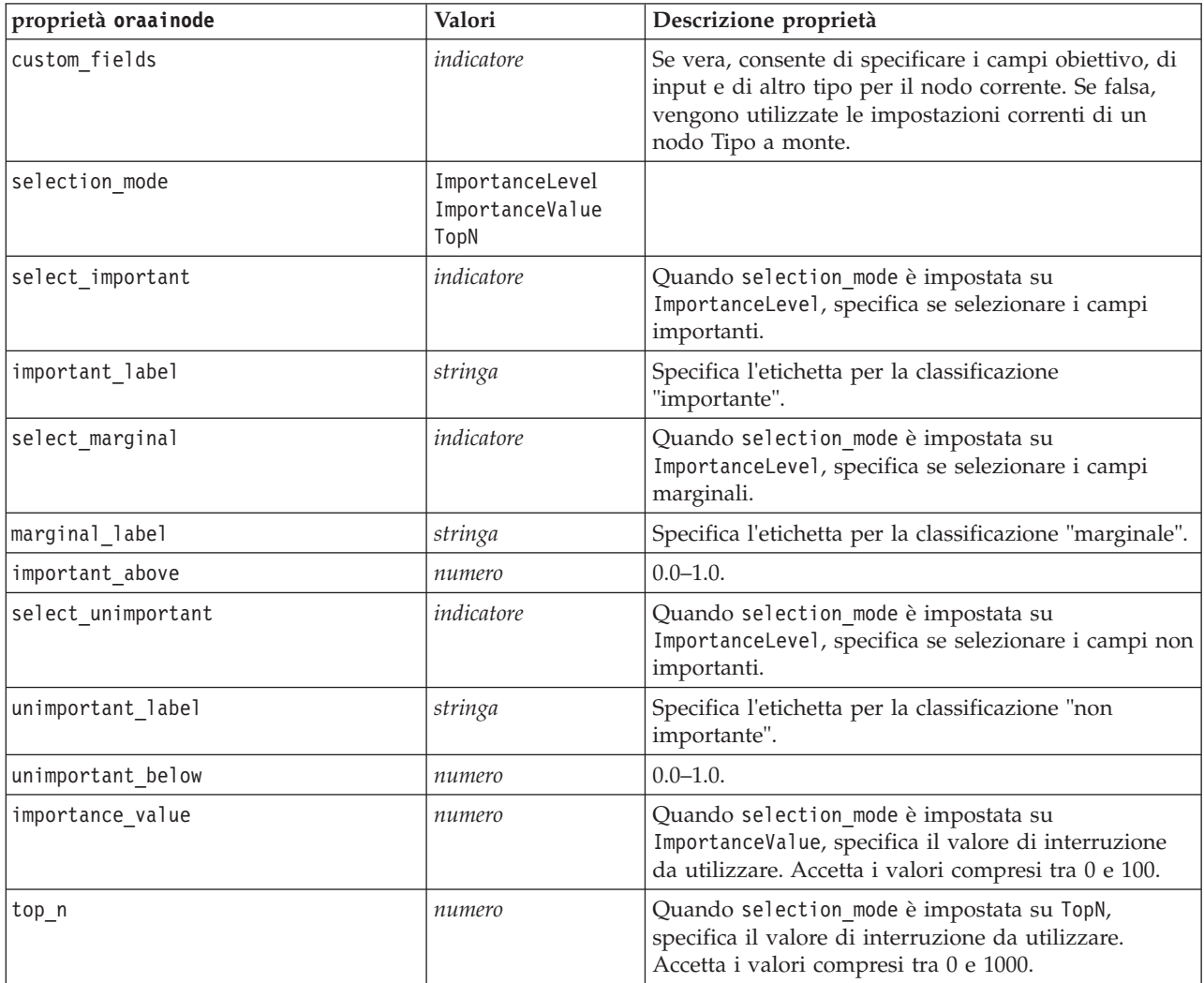

## **Proprietà dei nugget del modello Oracle**

Le seguenti proprietà sono relative ai nugget del modello creati mediante i modelli Oracle.

Naive Bayes Oracle

Per i nodi di tipo applyoranbnode non sono definite proprietà specifiche.

Bayes adattivo Oracle

Per i nodi di tipo applyoraabnnode non sono definite proprietà specifiche.

#### SVM Oracle

Non vi sono proprietà specifiche definite per i nodi di tipo applyorasvmnode.

struttura ad albero delle decisioni Oracle

Le seguenti proprietà sono disponibili per i nodi di tipo applyoradecisiontreenode.

*Tabella 186. proprietà applyoradecisiontreenode*

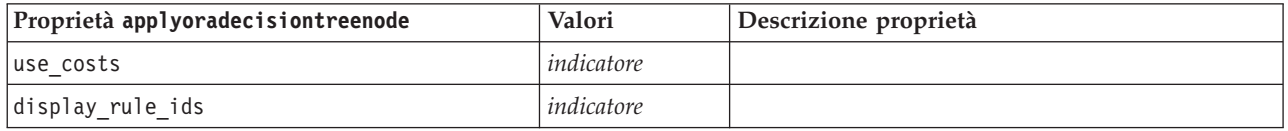

O-Cluster Oracle

Non vi sono proprietà specifiche definite per i nodi di tipo applyoraoclusternode.

Medie K Oracle

Non vi sono proprietà specifiche definite per i nodi di tipo applyorakmeansnode.

#### NMF Oracle

Per i nodi di tipo applyoranmfnode è disponibile la seguente proprietà:

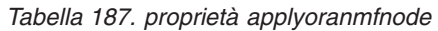

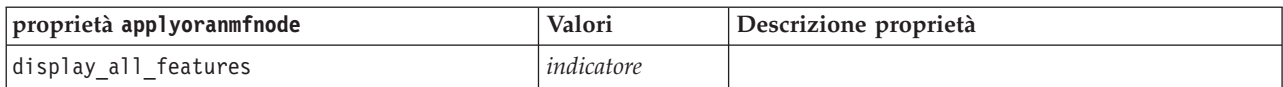

Apriori Oracle

Questo nugget del modello non può essere applicato negli script.

MDL Oracle

Questo nugget del modello non può essere applicato negli script.

## **Proprietà dei nodi Modelli IBM DB2**

## **Proprietà dei nodi Modelli IBM DB2**

Le seguenti proprietà sono comuni ai nodi Modelli database IBM InfoSphere Warehouse (ISW).

#### *Tabella 188. Proprietà comuni dei nodi ISW*.

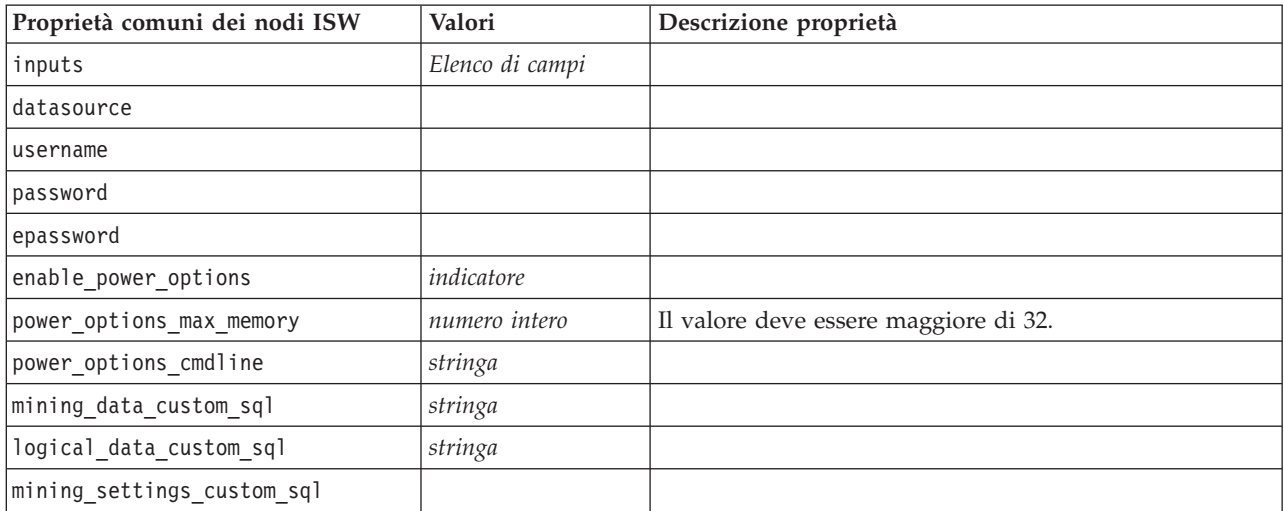

#### Struttura ad albero delle decisioni ISW

Per i nodi di tipo db2imtreenode sono disponibili le seguenti proprietà.

#### *Tabella 189. proprietà db2imtreenode*.

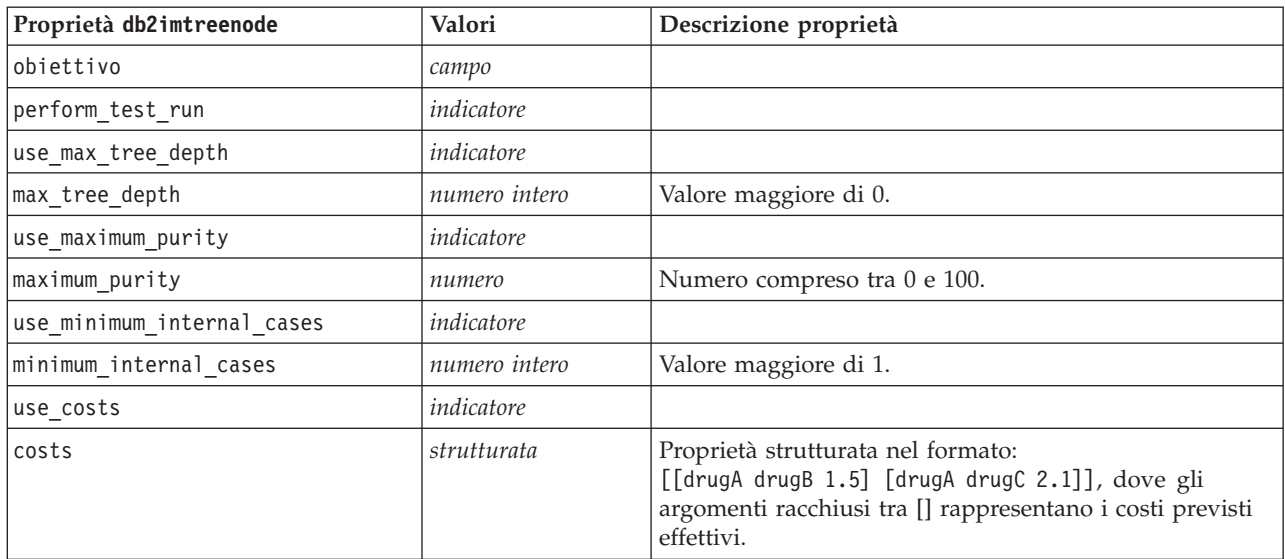

#### Associazione ISW

Le seguenti proprietà sono disponibili per i nodi di tipo db2imassocnode.

*Tabella 190. proprietà db2imassocnode*.

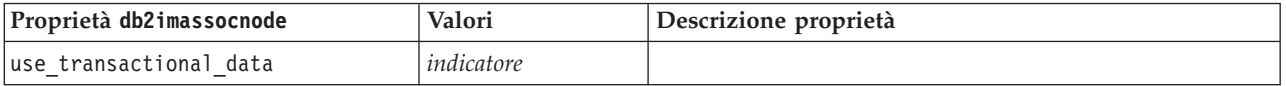

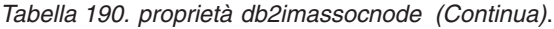

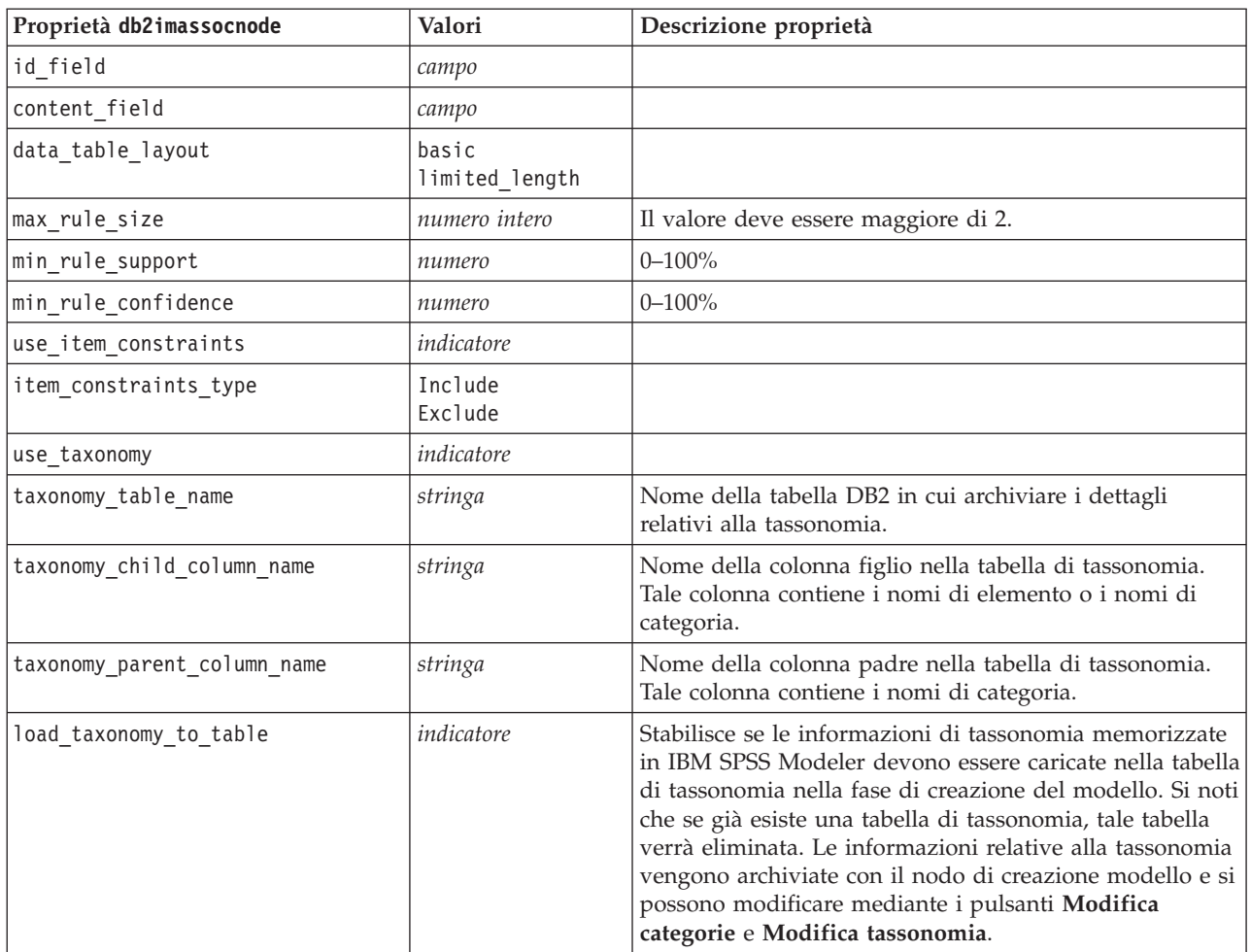

#### Sequenza ISW

Le seguenti proprietà sono disponibili per i nodi di tipo db2imsequencenode.

*Tabella 191. proprietà db2imsequencenode*.

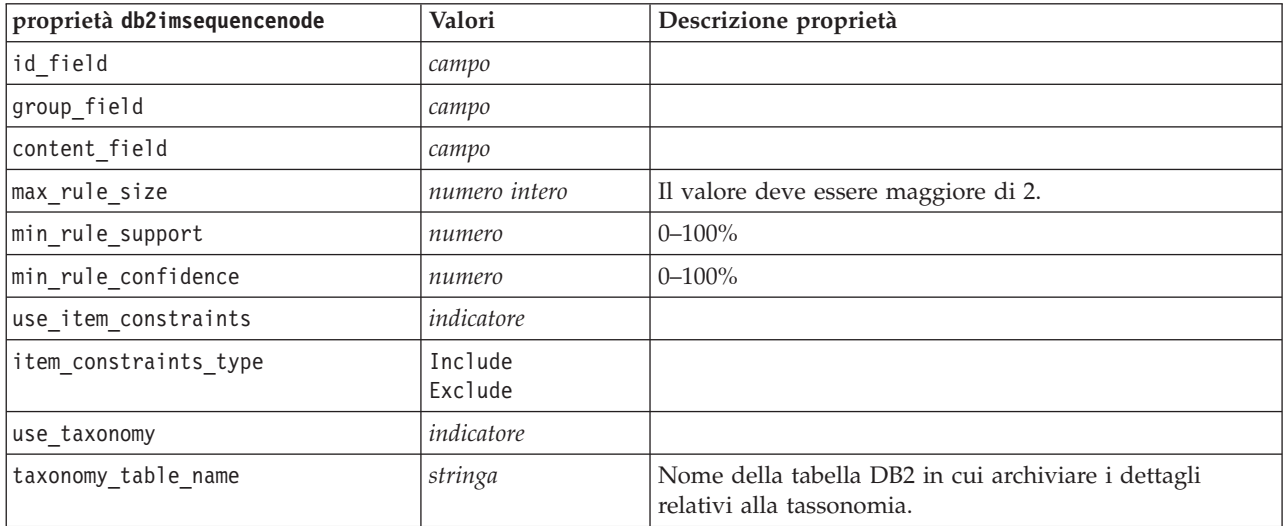

*Tabella 191. proprietà db2imsequencenode (Continua)*.

| proprietà db2imsequencenode | Valori     | Descrizione proprietà                                                                                                    |
|-----------------------------|------------|----------------------------------------------------------------------------------------------------|
| taxonomy child column name  | stringa    | Nome della colonna figlio nella tabella di tassonomia.<br>Tale colonna contiene i nomi di elemento o i nomi di<br>categoria.                                                                                                    |
| taxonomy parent column name | stringa    | Nome della colonna padre nella tabella di tassonomia.<br>Tale colonna contiene i nomi di categoria.                                                                                                    |
| load taxonomy to table      | indicatore | Stabilisce se le informazioni di tassonomia memorizzate<br>in IBM SPSS Modeler devono essere caricate nella tabella<br>di tassonomia nella fase di creazione del modello. Si noti<br>che se già esiste una tabella di tassonomia, tale tabella<br>verrà eliminata. Le informazioni relative alla tassonomia<br>vengono archiviate con il nodo di creazione modello e si<br>possono modificare mediante i pulsanti Modifica<br>categorie e Modifica tassonomia. |

#### Regressione ISW

Le seguenti proprietà sono disponibili per i nodi di tipo db2imregnode.

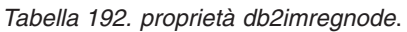

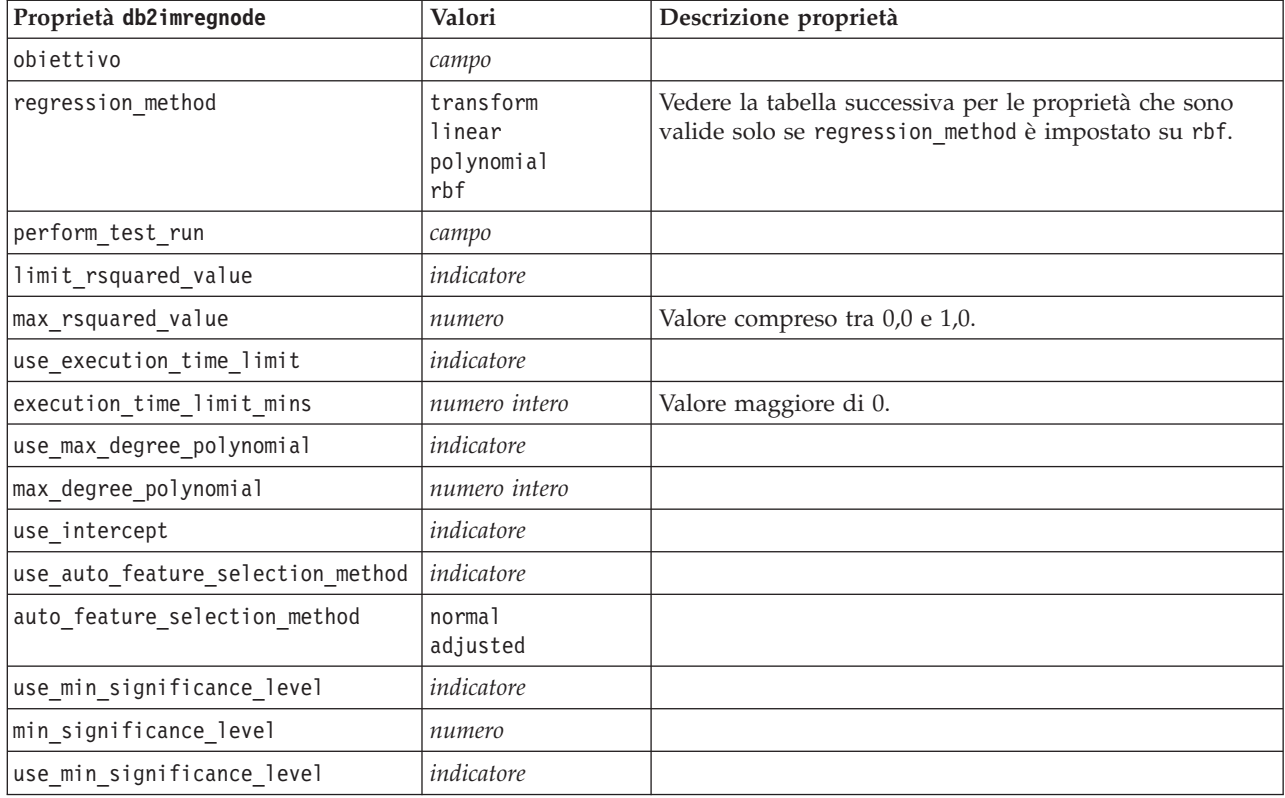

Le seguenti proprietà sono valide solo se regression\_method è impostato su rbf.

*Tabella 193. Le proprietà db2imregnode se regression\_method è impostato su rbf-services*.

| Proprietà db2imregnode | Valori     | Descrizione proprietà                                  |
|------------------------|------------|--------------------------------------------------------|
| use_output_sample_size | indicatore | Se vera, imposta automaticamente il valore di default. |

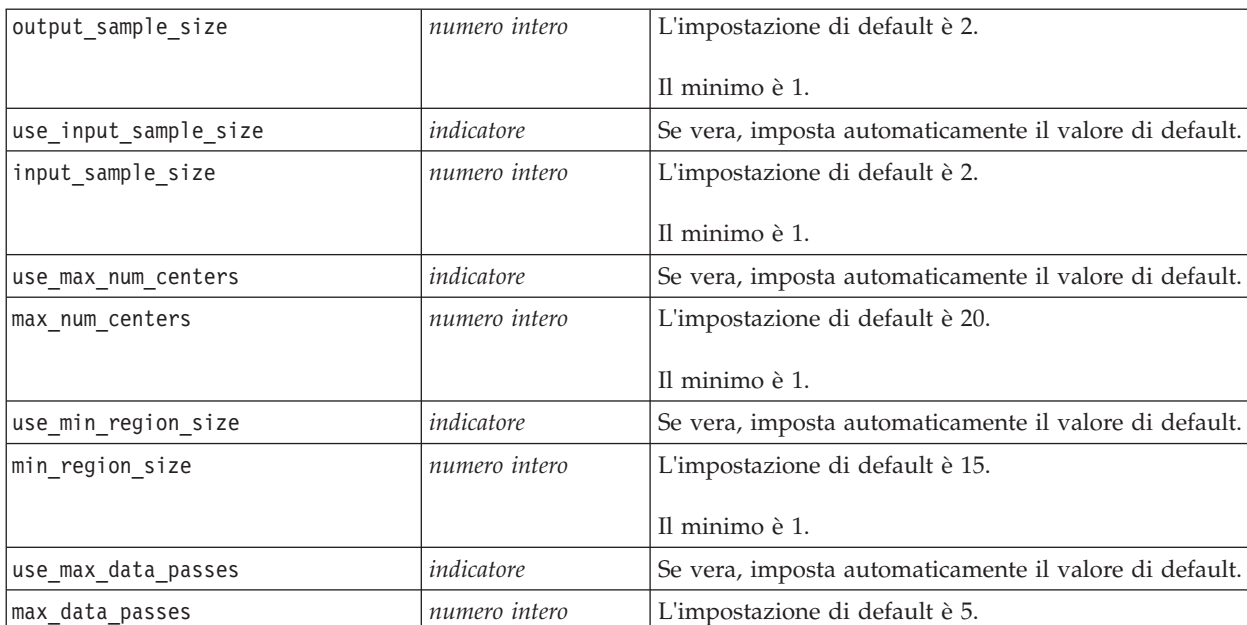

use\_min\_data\_passes *indicatore* Se vera, imposta automaticamente il valore di default.

Il minimo è 2.

Il minimo è 2.

*Tabella 193. Le proprietà db2imregnode se regression\_method è impostato su rbf-services (Continua)*.

Raggruppamento tramite cluster ISW

Le seguenti proprietà sono disponibili per i nodi di tipo db2imclusternode.

min\_data\_passes *numero intero* L'impostazione di default è 5.

*Tabella 194. proprietà db2imclusternode*.

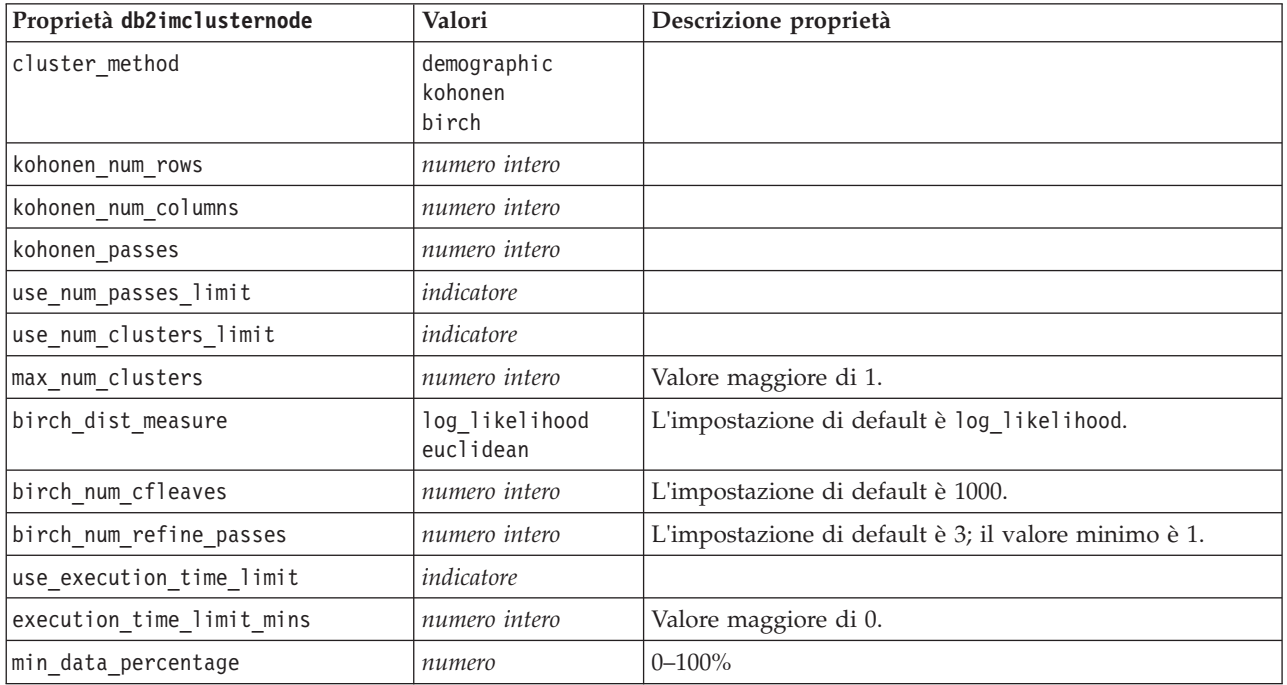

*Tabella 194. proprietà db2imclusternode (Continua)*.

| Proprietà db2imclusternode<br>Valori |            | Descrizione proprietà          |  |
|--------------------------------------|------------|--------------------------------|--|
| use similarity threshold             | indicatore |                                |  |
| similarity threshold                 | numero     | Valore compreso tra 0,0 e 1,0. |  |

Naive Bayes ISW

Le seguenti proprietà sono disponibili per i nodi di tipo db2imnbsnode.

#### *Tabella 195. proprietà db2imnbnode*.

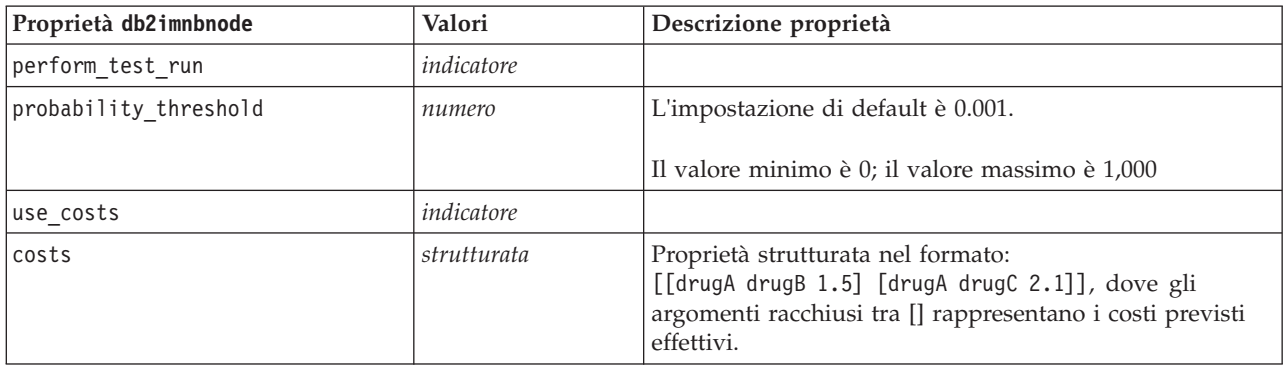

#### Regressione logistica ISW

Le seguenti proprietà sono disponibili per i nodi di tipo db2imlognode.

#### *Tabella 196. proprietà db2imlognode*.

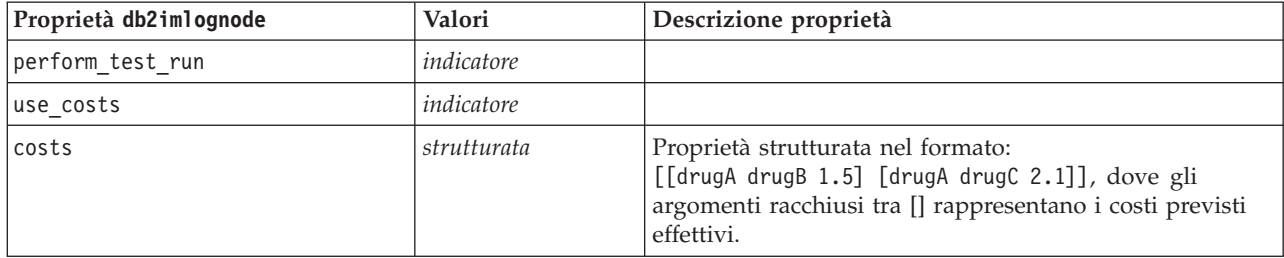

#### Serie temporali ISW

*Nota*: per questo nodo non viene utilizzato il parametro dei campi di input. Se questo parametro viene rilevato nello script, un messaggio di avviso segnala che il nodo dispone dei campi in entrata *time* e *targets*, ma non dispone di campi di input.

Le seguenti proprietà sono disponibili per i nodi di tipo db2imtimeseriesnode.

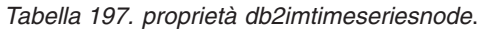

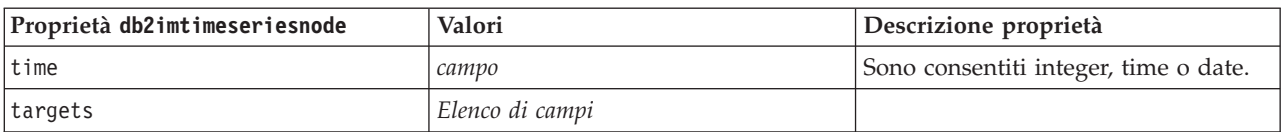

*Tabella 197. proprietà db2imtimeseriesnode (Continua)*.

| Proprietà db2imtimeseriesnode | Valori                                                 | Descrizione proprietà                                                       |
|-------------------------------|--------------------------------------------------------|-----------------------------------------------------------------------------|
| forecasting algorithm         | arima                                                  |                                                                             |
|                               | exponential<br>livellamento                            |                                                                             |
|                               | seasonal trend<br>decomposition                        |                                                                             |
| forecasting end time          | auto<br>integer<br>date<br>time                        |                                                                             |
| use_records_all               | booleano                                               | Se falsa, è necessario impostare<br>use records start e<br>use records end. |
| use_records_start             | numero intero / ora / data                             | Dipende dal tipo di campo time                                              |
| use records end               | numero intero / ora / data                             | Dipende dal tipo di campo time                                              |
| interpolation method          | none<br>linear<br>exponential splines<br>cubic splines |                                                                             |

### **Proprietà dei nugget del modello IBM DB2**

Le seguenti proprietà sono relative ai nugget del modello creati mediante i modelli IBM DB2 ISW.

Struttura ad albero delle decisioni ISW

Per i nodi di tipo applydb2imtreenode non sono definite proprietà specifiche.

Associazione ISW

Questo nugget del modello non può essere applicato negli script.

Sequenza ISW

Questo nugget del modello non può essere applicato negli script.

Regressione ISW

Per i nodi di tipo applydb2imregnode non sono definite proprietà specifiche.

Raggruppamento tramite cluster ISW

Per i nodi di tipo applydb2imclusternode non sono definite proprietà specifiche.

Naive Bayes ISW

Per i nodi di tipo applydb2imnbnode non sono definite proprietà specifiche.

Regressione logistica ISW

Per i nodi di tipo applydb2imlognode non sono definite proprietà specifiche.

Serie temporali ISW

## **Proprietà dei nodi Modelli IBM Netezza Analytics**

### **Proprietà dei nodi Modelli Netezza**

Le seguenti proprietà sono comuni ai nodi Modelli database IBM Netezza.

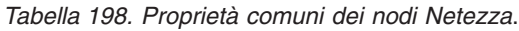

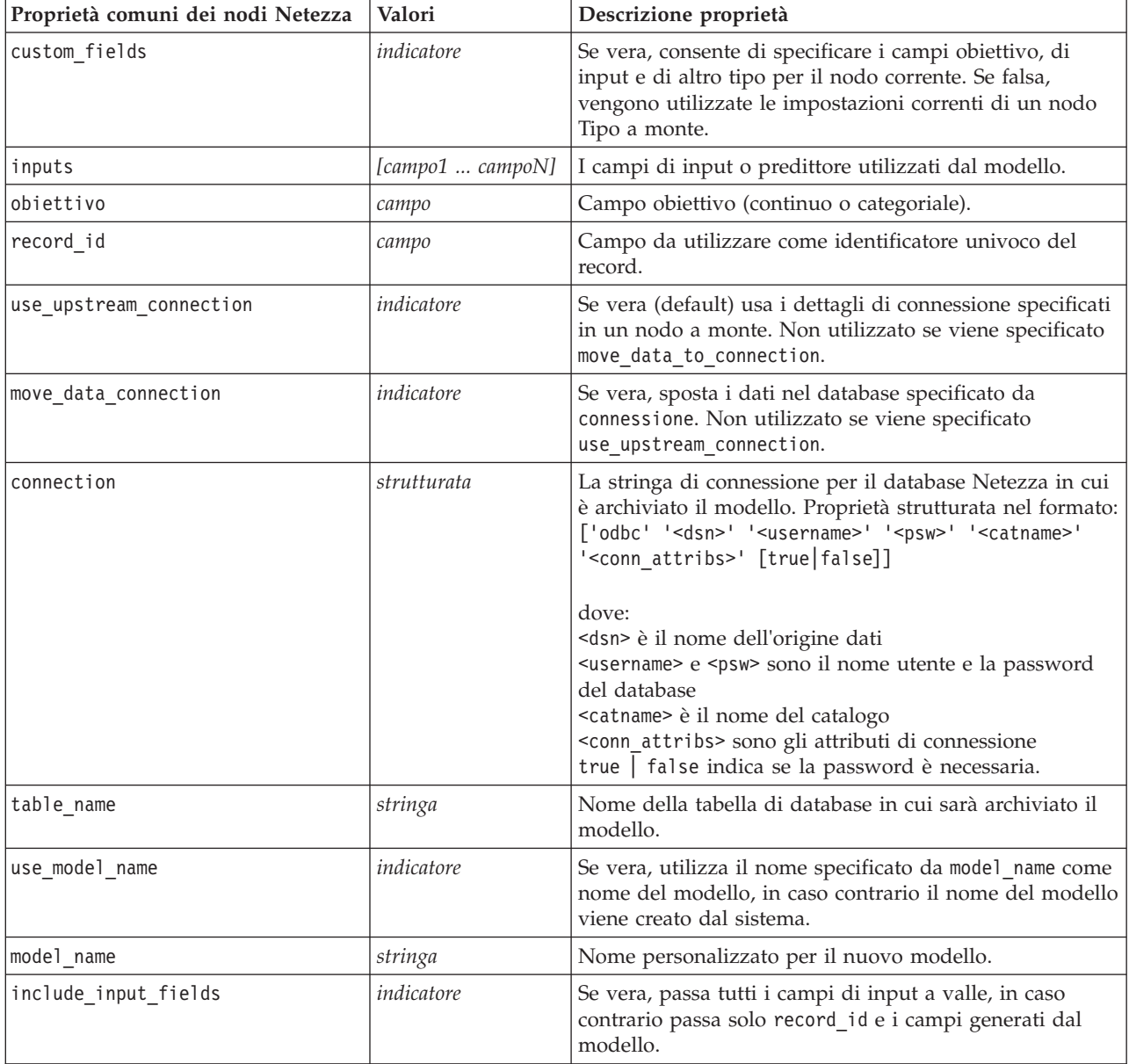

Struttura ad albero delle decisioni di Netezza

Le seguenti proprietà sono disponibili per i nodi di tipo netezzadectreenode.

*Tabella 199. proprietà netezzadectreenode*.

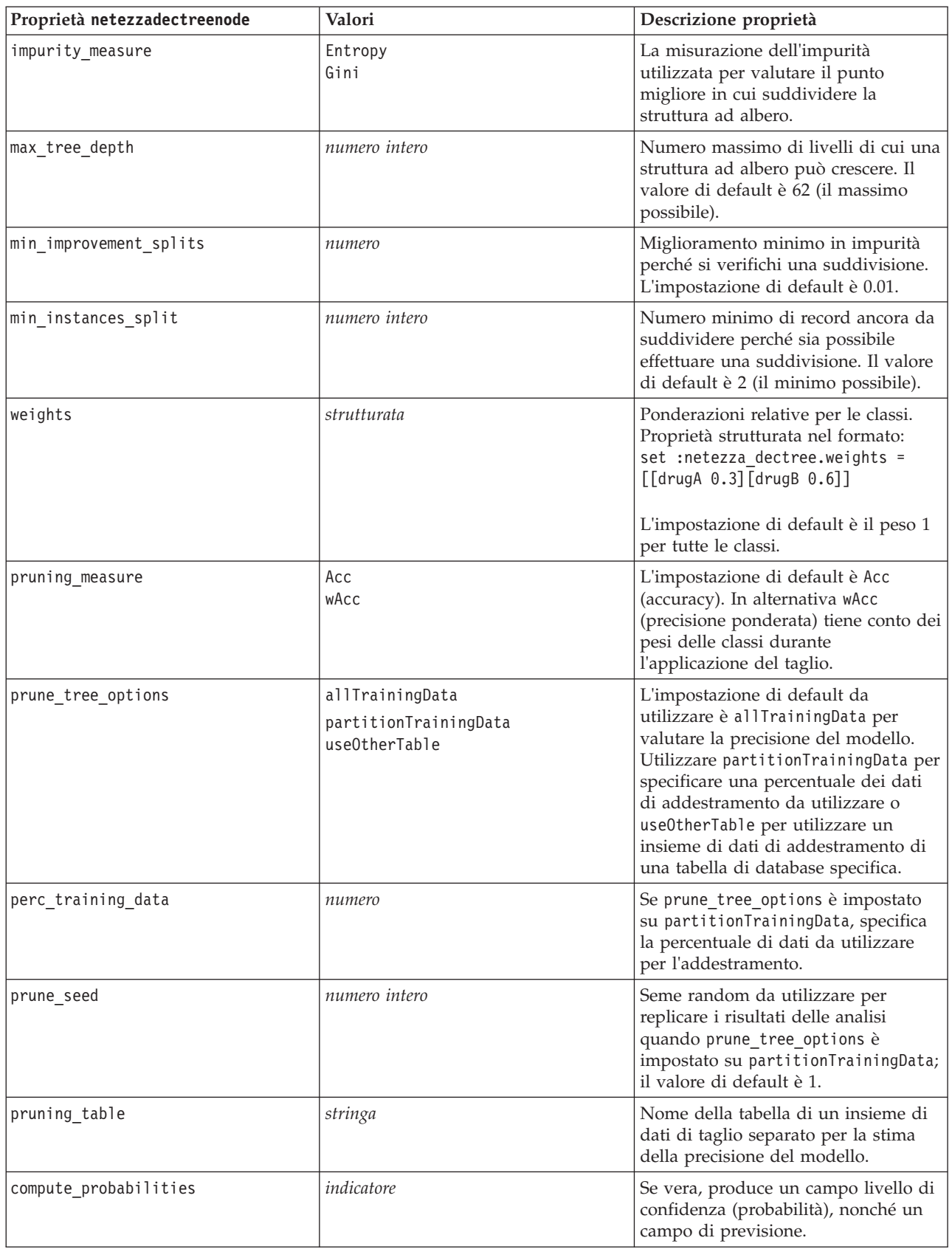

#### Medie K Netezza

Le seguenti proprietà sono disponibili per i nodi di tipo netezzakmeansnode.

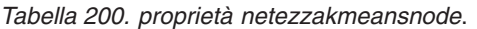

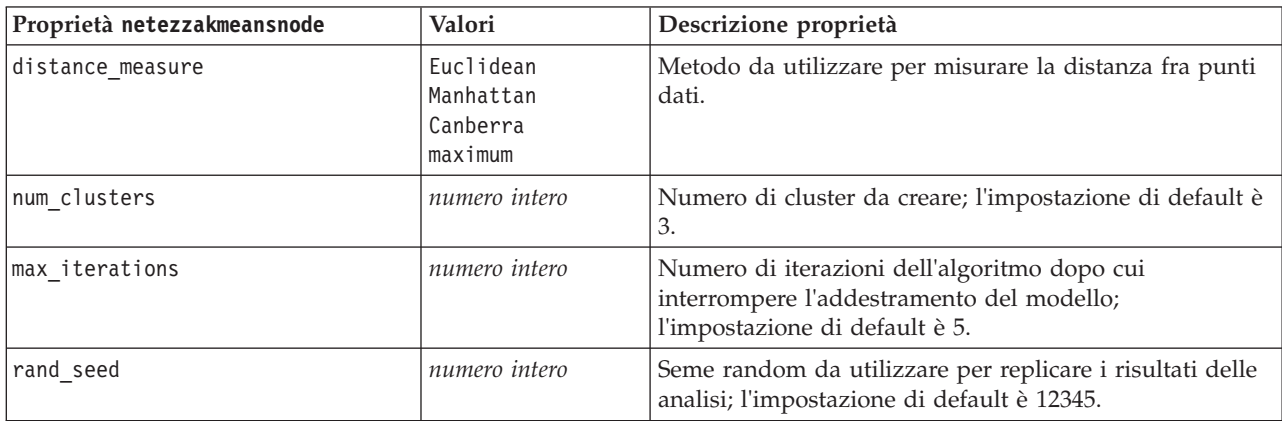

#### Rete di Bayes Netezza

Le seguenti proprietà sono disponibili per i nodi di tipo netezzabayesnode.

*Tabella 201. proprietà netezzabayesnode*.

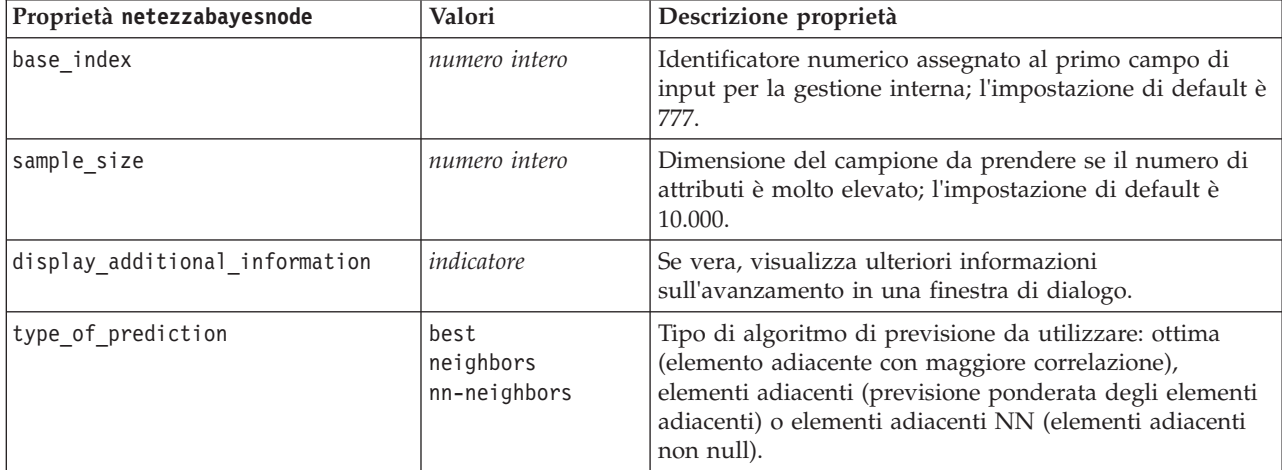

#### Naive Bayes Netezza

Le seguenti proprietà sono disponinili per i nodi di tipo netezzanaivebayesnode.

#### *Tabella 202. proprietà netezzanaivebayesnode*.

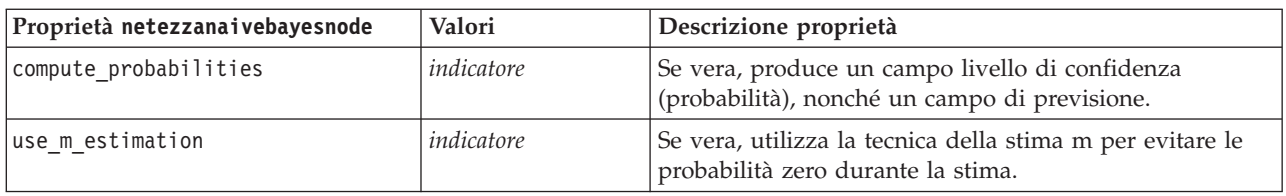

#### KNN Netezza

Le seguenti proprietà sono disponibili per i nodi di tipo netezzaknnnode.

*Tabella 203. proprietà netezzaknnnode*.

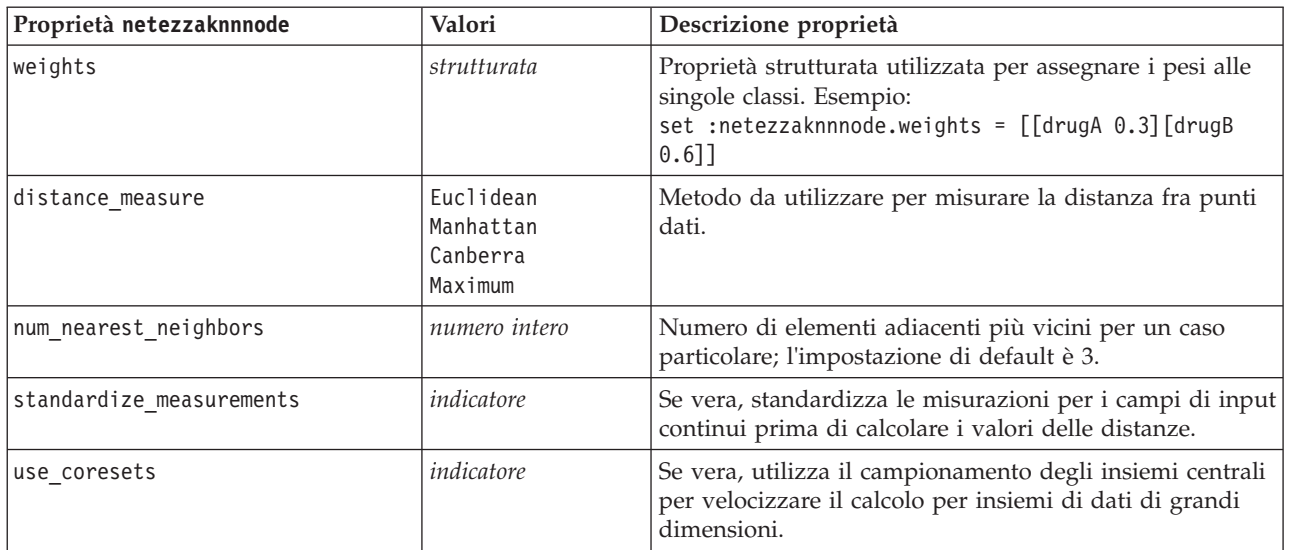

Raggruppamento cluster divisivo Netezza

Le seguenti proprietà sono disponinili per i nodi di tipo netezzadivclusternode.

*Tabella 204. proprietà netezzadivclusternode*.

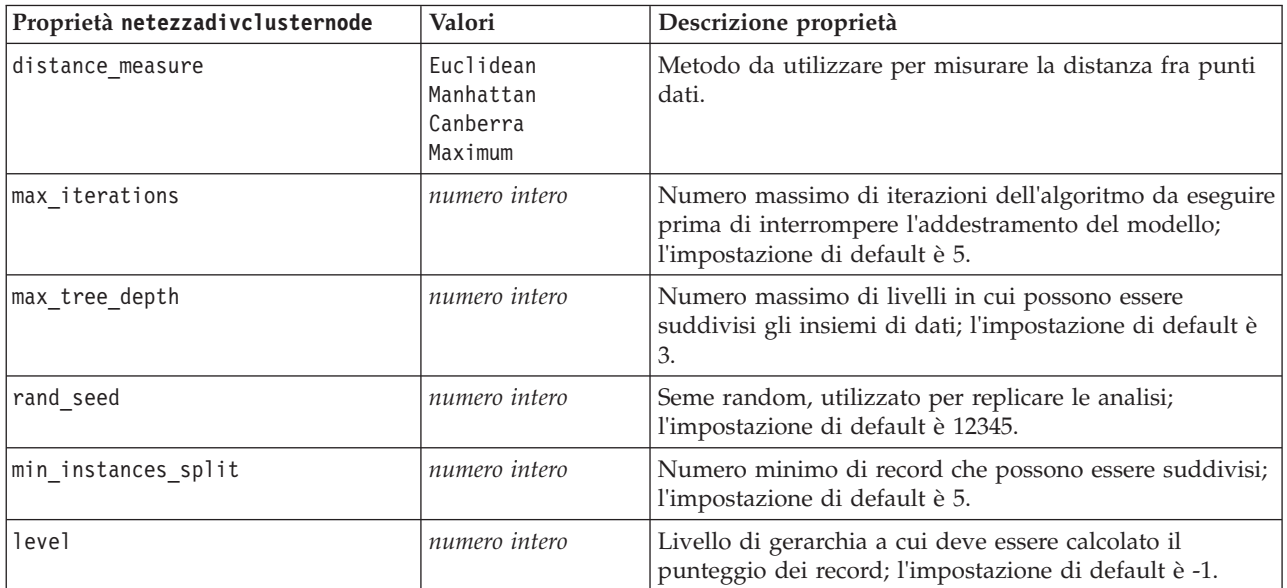

#### PCA Netezza

Le seguenti proprietà sono disponibili per i nodi di tipo netezzapcanode.

*Tabella 205. proprietà netezzapcanode*.

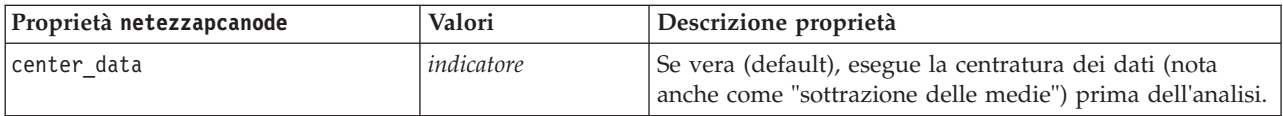

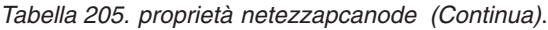

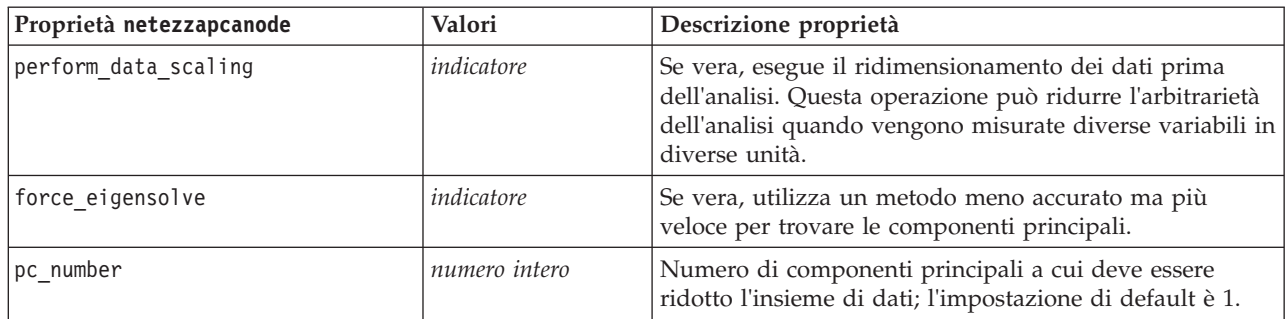

### Struttura ad albero di regressione Netezza

Le seguenti proprietà sono disponibili per i nodi di tipo netezzaregtreenode.

*Tabella 206. proprietà netezzaregtreenode*.

| Proprietà netezzaregtreenode | Valori                                                    | Descrizione proprietà                                                                                                    |
|------------------------------|-----------------------------------------------------------|----------------------------------------------------------------------------------------------------|
| max tree depth               | numero intero                                             | Numero massimo di livelli a cui può<br>espandersi la struttura ad albero al di<br>sotto del nodo root; l'impostazione di<br>default è 10.                                                                                                    |
| split_evaluation_measure     | Variance                                                  | Misurazione dell'impurità delle classi,<br>utilizzata per valutare il punto<br>migliore in cui suddividere la<br>struttura ad albero; l'impostazione di<br>default (e al momento l'unica<br>opzione) è Variance.                                                                                                    |
| min improvement splits       | numero                                                    | Quantità minima di riduzione<br>dell'impurità prima che venga creata<br>una nuova suddivisione nella<br>struttura ad albero.                                                                                                    |
| min instances split          | numero intero                                             | Numero minimo di record che<br>possono essere suddivisi.                                                                                                    |
| pruning measure              | mse<br>r2<br>pearson<br>spearman                          | Metodo da utilizzare per il taglio.                                                                                                    |
| prune_tree_options           | allTrainingData<br>partitionTrainingData<br>useOtherTable | L'impostazione di default da<br>utilizzare è allTrainingData per<br>valutare la precisione del modello.<br>Utilizzare partitionTrainingData per<br>specificare una percentuale dei dati<br>di addestramento da utilizzare o<br>use0therTable per utilizzare un<br>insieme di dati di addestramento di<br>una tabella di database specifica. |
| perc_training_data           | numero                                                    | Se prune tree options è impostato<br>su PercTrainingData, specifica la<br>percentuale di dati da utilizzare per<br>l'addestramento.                                                                                                    |

#### *Tabella 206. proprietà netezzaregtreenode (Continua)*.

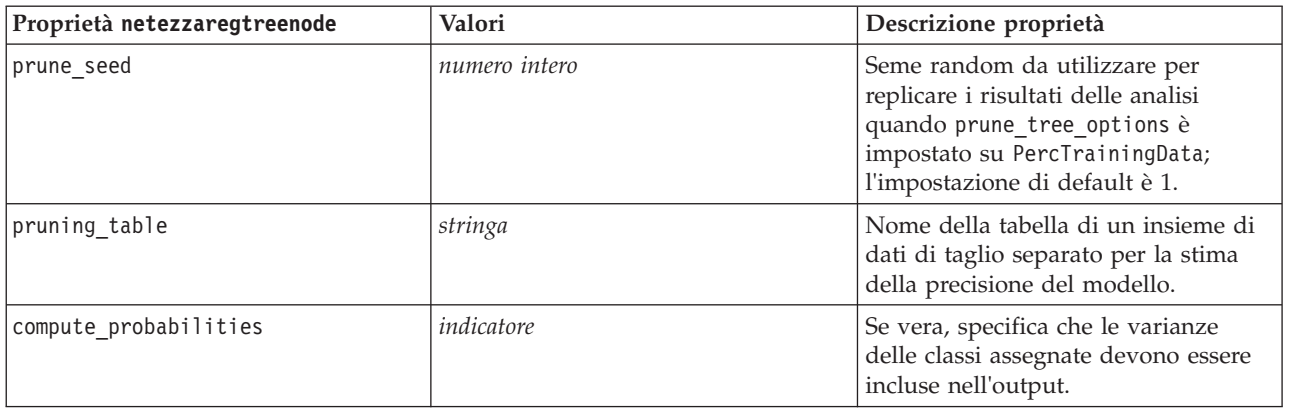

#### Regressione lineare Netezza

Le seguenti proprietà sono disponibili per i nodi di tipo' netezzalineregressionnode.

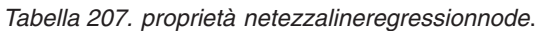

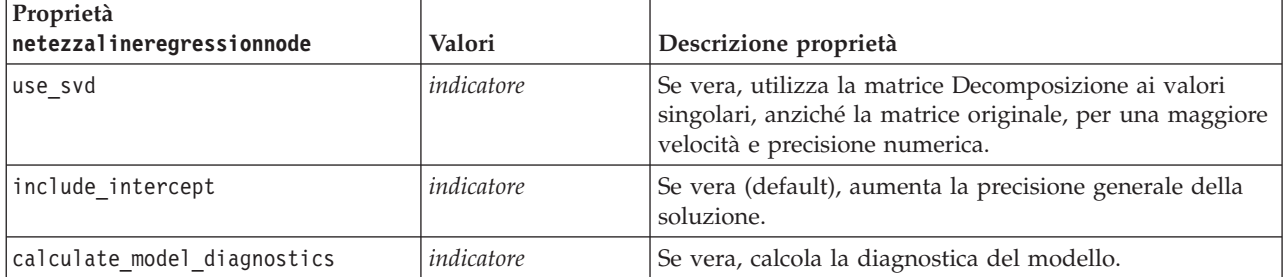

Serie temporali Netezza

Le seguenti proprietà sono disponibili per i nodi di tipo netezzatimeseriesnode.

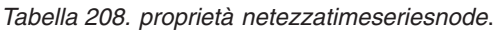

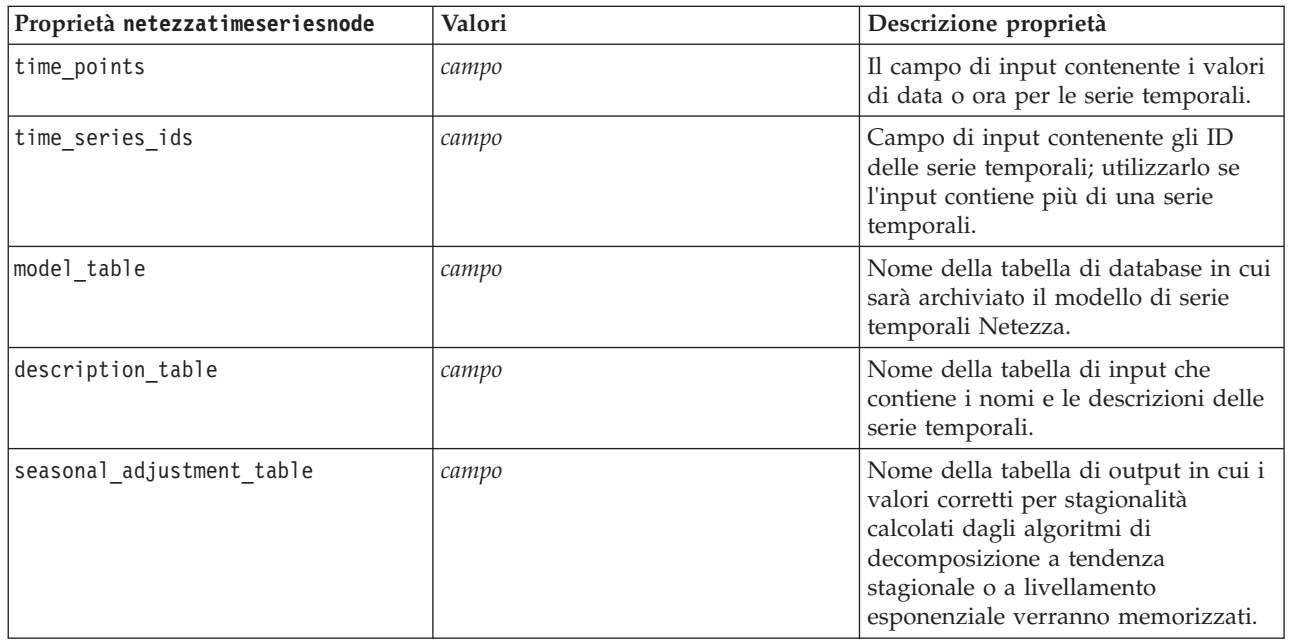

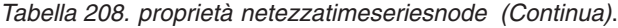

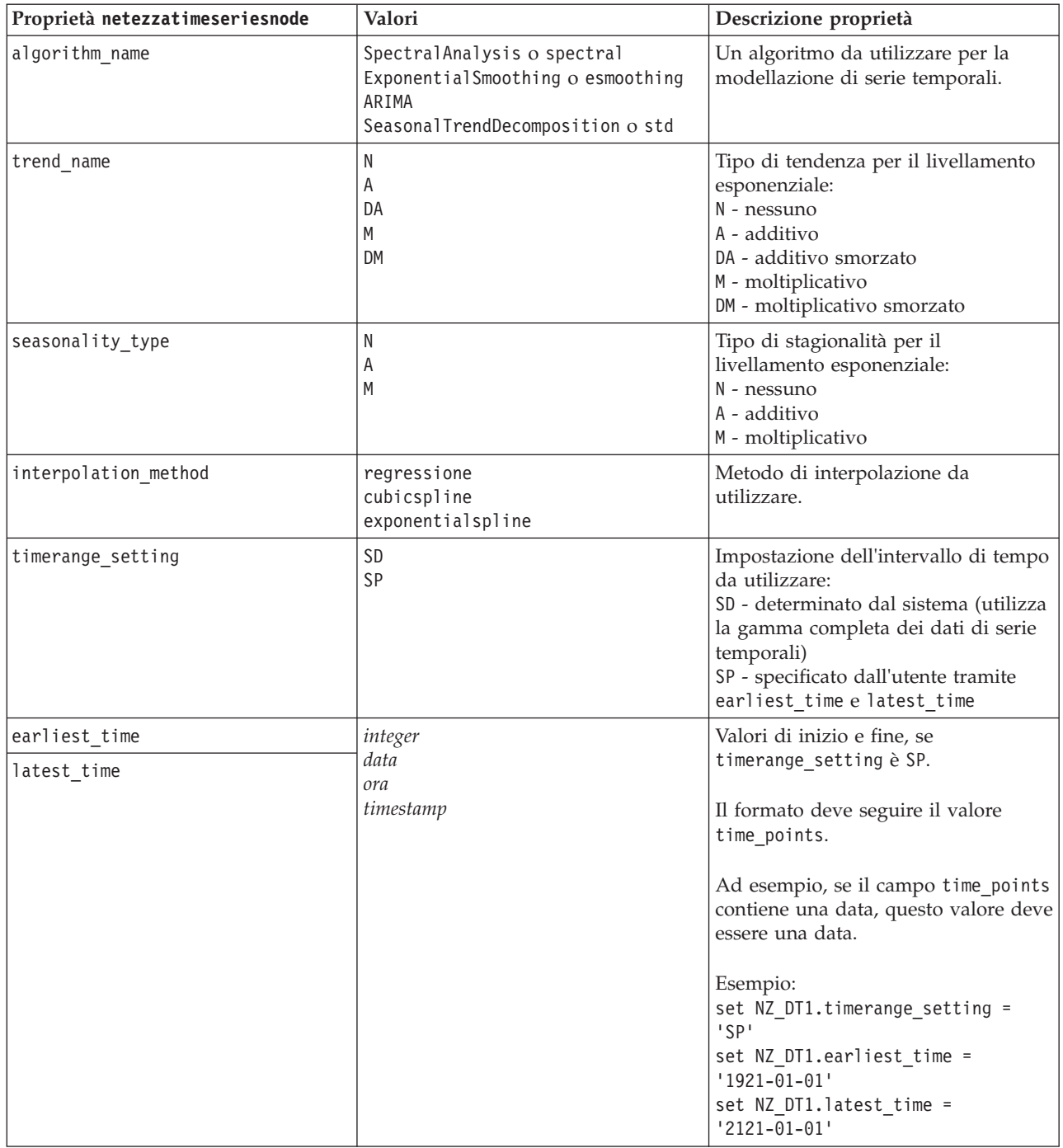

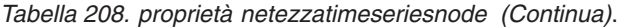

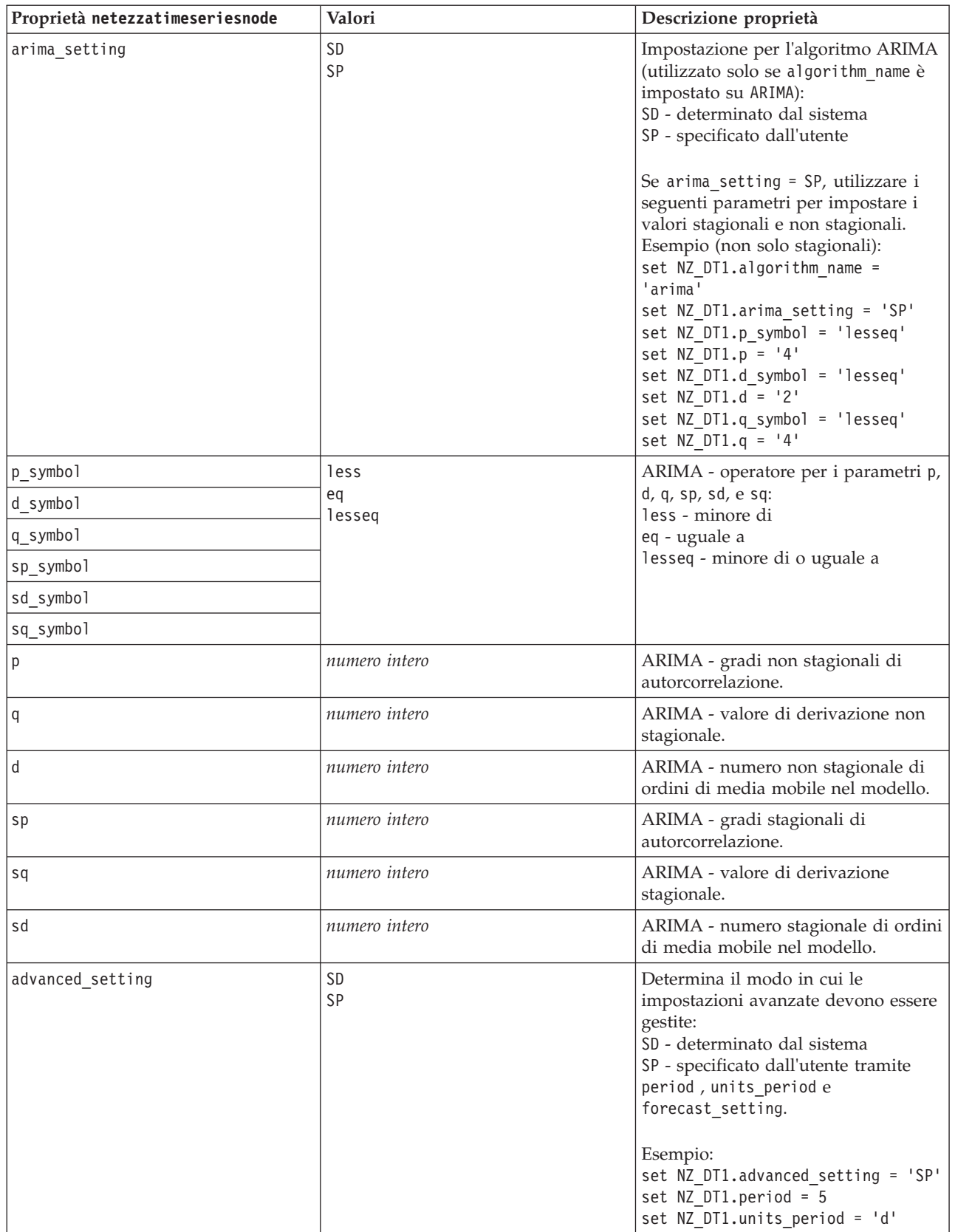

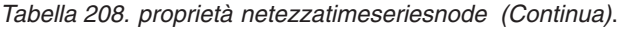

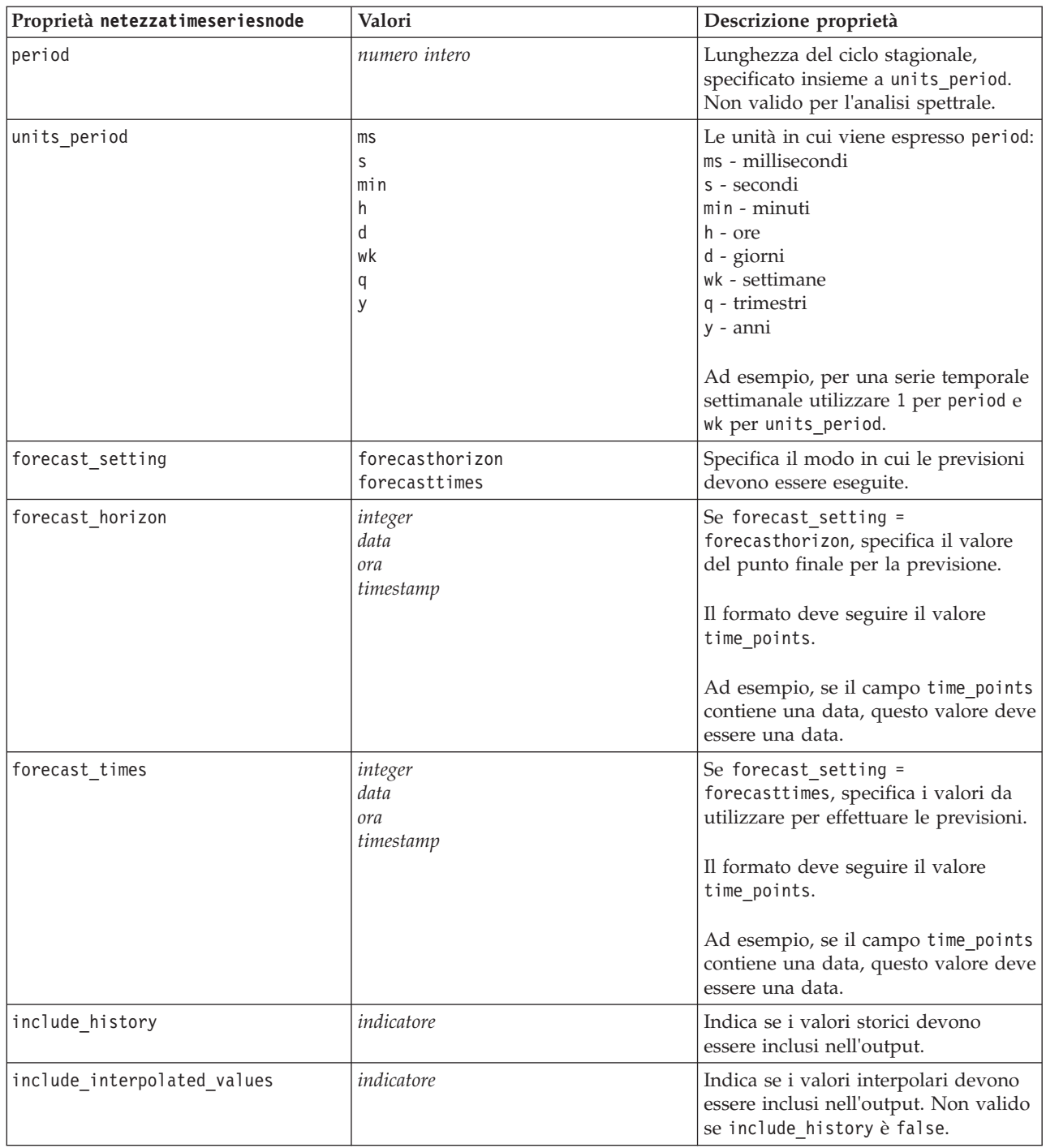

Lineare generalizzato Netezza

Le seguenti proprietà sono disponibili per i nodi di tipo netezzaglmnode.

*Tabella 209. proprietà netezzaglmnode*.

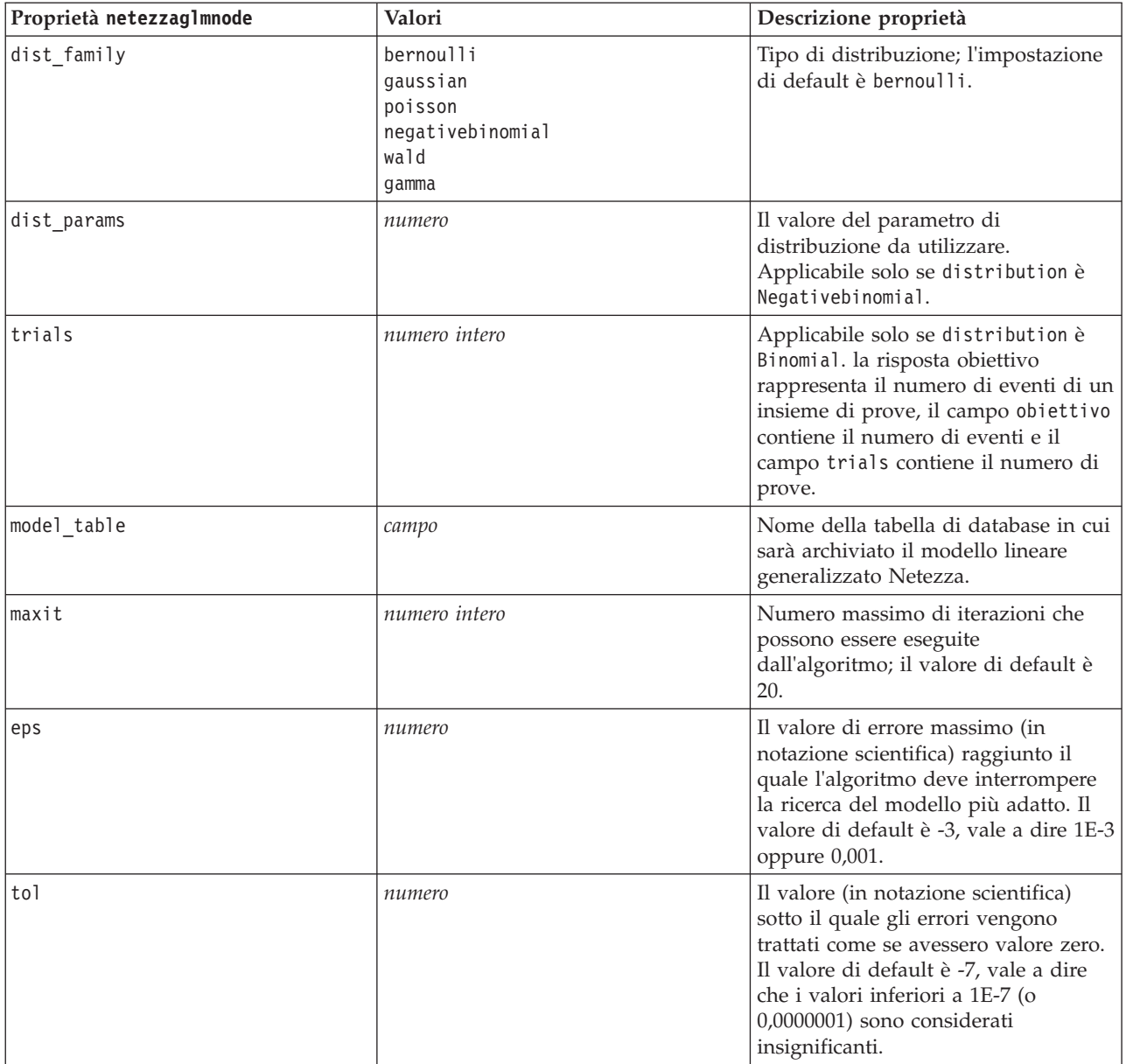

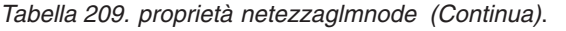

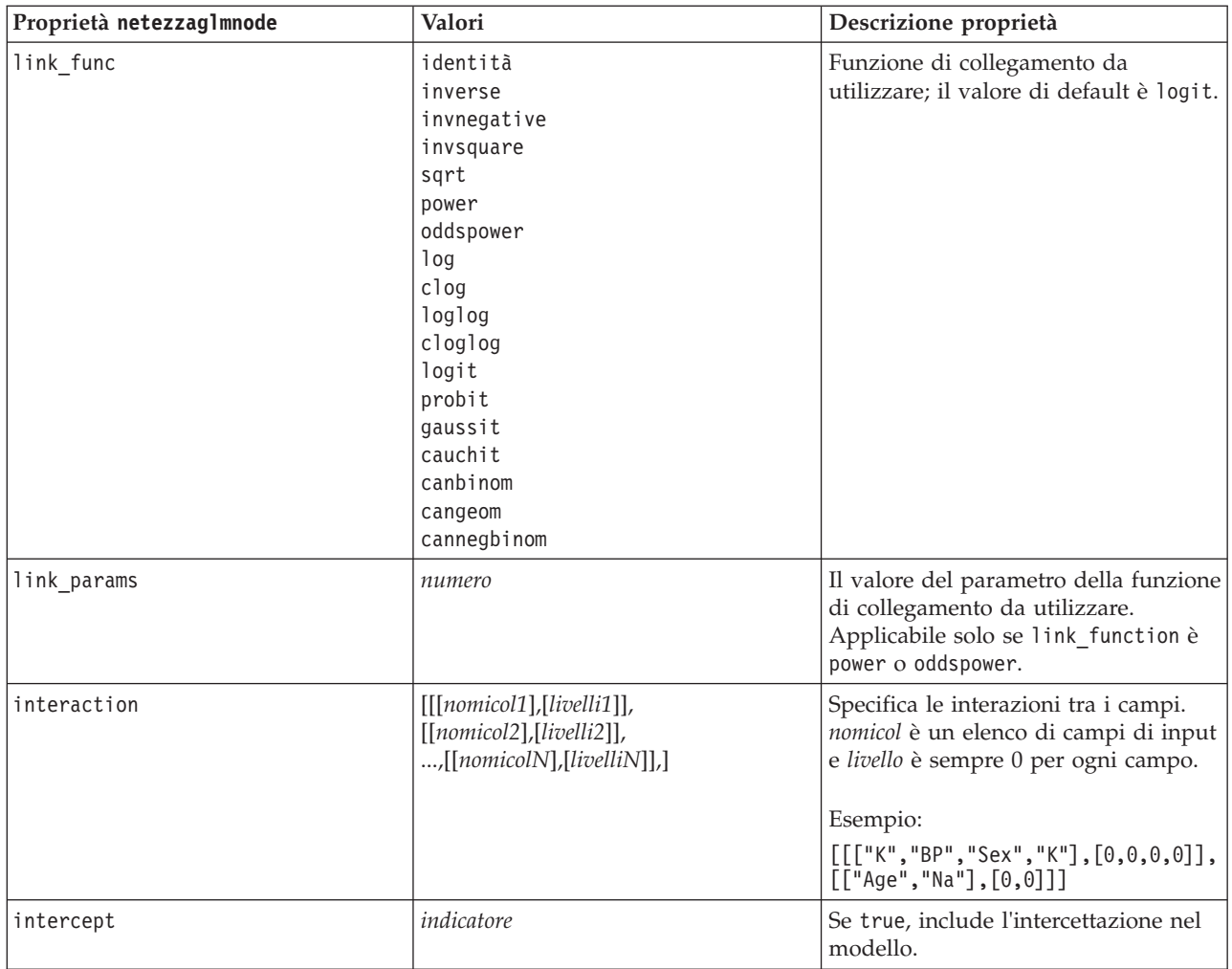

### **Proprietà dei nugget del modello Netezza**

Le seguenti proprietà sono comuni ai nugget del modello di database Netezza.

*Tabella 210. Proprietà comuni dei nugget del modello Netezza*

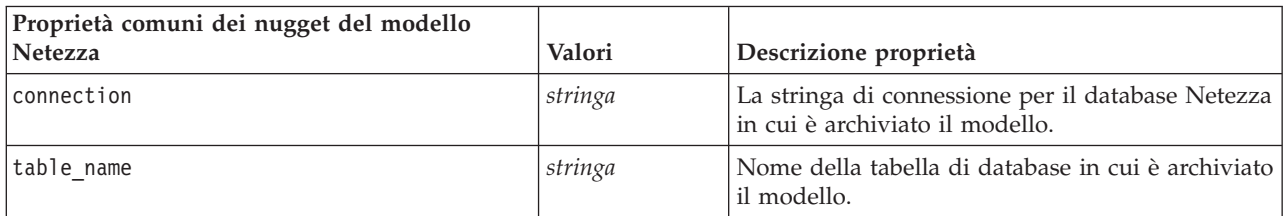

Altre proprietà dei nugget del modello sono identiche a quelle del nodo Modelli corrispondente.

Di seguito sono indicati i nomi script dei nugget del modello.

*Tabella 211. I nomi degli script dei nugget del modello Netezza*

| Nugget del modello        | Nome script             |
|---------------------------|-------------------------|
| Struttura ad albero delle | applynetezzadectreenode |
| decisioni                 |                         |

*Tabella 211. I nomi degli script dei nugget del modello Netezza (Continua)*

| Nugget del modello                    | Nome script                    |
|---------------------------------------|--------------------------------|
| K-medie                               | applynetezzakmeansnode         |
| Rete di Bayes                         | applynetezzabayesnode          |
| Naive Bayes                           | applynetezzanaivebayesnode     |
| <b>KNN</b>                            | applynetezzaknnnode            |
| Raggruppamento cluster<br>divisivo    | applynetezzadivclusternode     |
| <b>PCA</b>                            | applynetezzapcanode            |
| Struttura ad albero di<br>regressione | applynetezzaregtreenode        |
| Regressione lineare                   | applynetezzalineregressionnode |
| Serie temporali                       | applynetezzatimeseriesnode     |
| Lineare generalizzato                 | applynetezzaglmnode            |

# **Capitolo 16. Proprietà dei nodi Output**

Le proprietà del nodo Output sono leggermente diverse da quelle di altri tipi di nodi. Anziché fare riferimento all'opzione di un nodo specifico, le proprietà dei nodi Output consentono di memorizzare un riferimento all'oggetto di output. Ciò risulta utile per recuperare un valore da una tabella e impostarlo come un parametro del flusso.

In questa sezione vengono illustrate le proprietà degli script disponibili per i nodi Output.

### **Proprietà analysisnode**

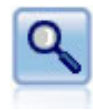

Il nodo Analisi valuta la capacità dei modelli predittivi di generare previsioni accurate. I nodi Analisi eseguono diversi confronti tra i valori previsti e i valori effettivi per uno o più nugget del modello. Possono inoltre confrontare i modelli predittivi fra loro.

Esempio

```
node = stream.create("analysis", "My node")
# "Analysis" tab
node.setPropertyValue("coincidence", True)
node.setPropertyValue("performance", True)
node.setPropertyValue("confidence", True)
node.setPropertyValue("threshold", 75)
node.setPropertyValue("improve_accuracy", 3)
node.setPropertyValue("inc_user_measure", True)
# "Define User Measure..."
node.setPropertyValue("user_if", "@TARGET = @PREDICTED")
node.setPropertyValue("user_then", "101")
node.setPropertyValue("user_else", "1")
node.setPropertyValue("user_compute", ["Mean", "Sum"])
node.setPropertyValue("by fields", ["Drug"])
# "Output" tab
node.setPropertyValue("output format", "HTML")
node.setPropertyValue("full filename", "C:/output/analysis out.html")
```
*Tabella 212. proprietà analysisnode*.

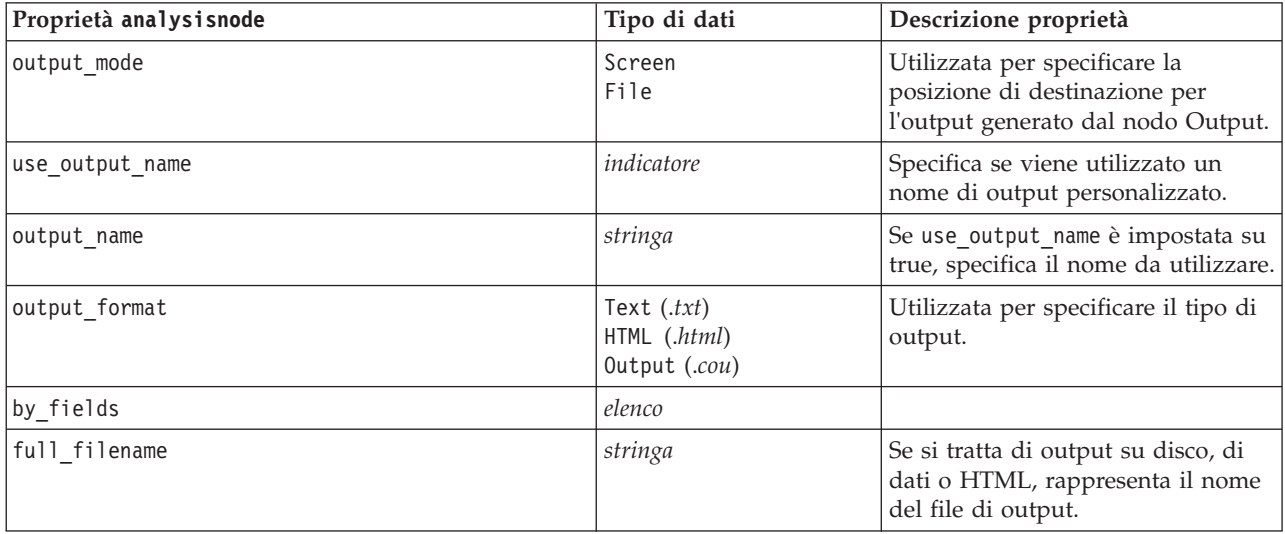

*Tabella 212. proprietà analysisnode (Continua)*.

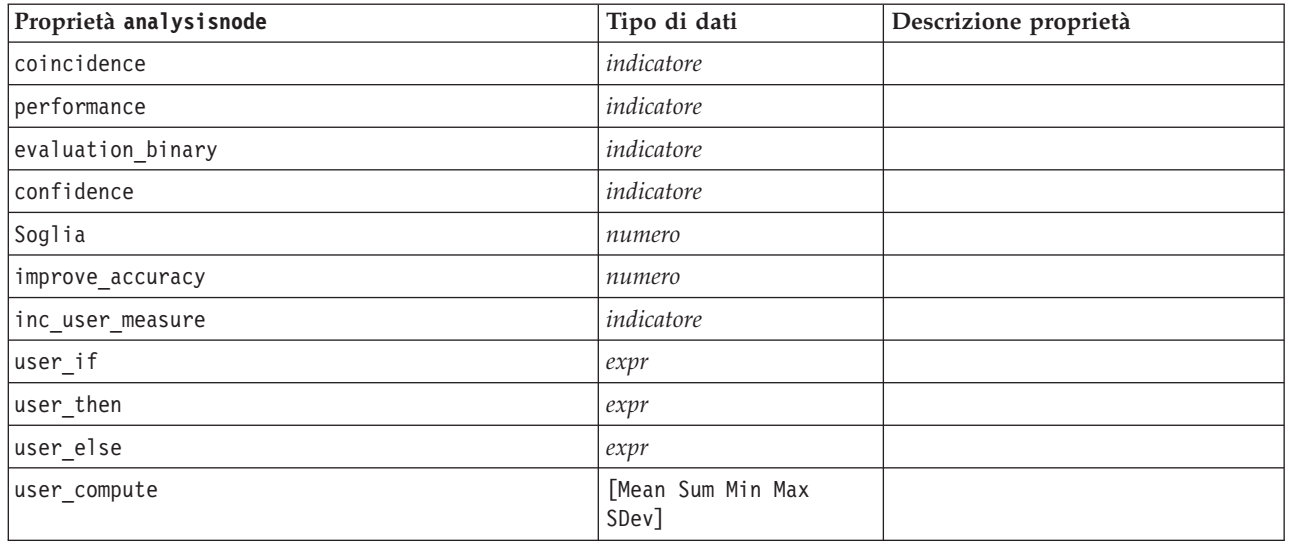

### **Proprietà dataauditnode**

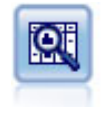

Il nodo Esplora offre una prima panoramica completa dei dati, incluse statistiche riassuntive, istogrammi e distribuzione per ciascun campo, nonché informazioni su valori anomali, mancanti ed estremi. I risultati vengono visualizzati in una matrice di semplice lettura che può essere ordinata e utilizzata per generare grafici a schermo intero e nodi di preparazione dei dati.

#### Esempio

```
filenode = stream.createAt("variablefile", "File", 100, 100)
filenode.setPropertyValue("full_filename", "$CLEO_DEMOS/DRUG1n")
node = stream.createAt("dataaudit", "My node", 196, 100)
stream.link(filenode, node)
node.setPropertyValue("custom_fields", True)
node.setPropertyValue("fields", ["Age", "Na", "K"])
node.setPropertyValue("display_graphs", True)
node.setPropertyValue("basic_stats", True)
node.setPropertyValue("advanced_stats", True)
node.setPropertyValue("median_stats", False)
node.setPropertyValue("calculate", ["Count", "Breakdown"])
node.setPropertyValue("outlier_detection_method", "std")
node.setPropertyValue("outlier detection std outlier", 1.0)
node.setPropertyValue("outlier_detection_std_extreme", 3.0)
node.setPropertyValue("output mode", "Screen")
```
*Tabella 213. proprietà dataauditnode*.

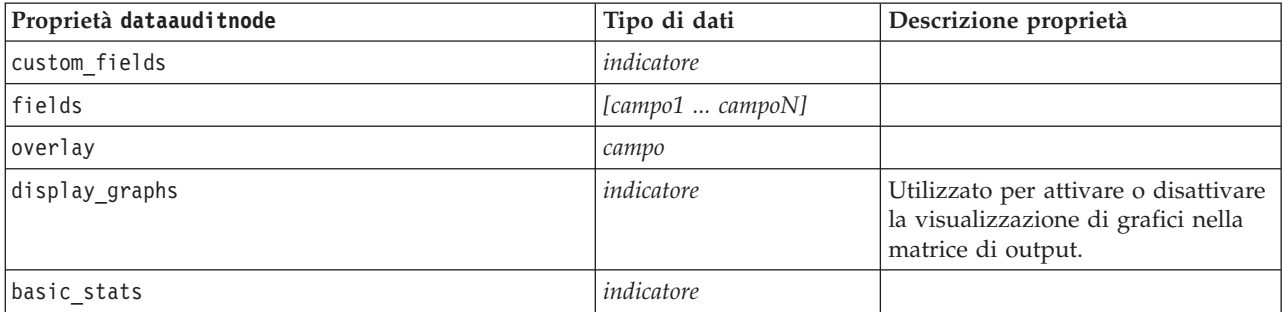

*Tabella 213. proprietà dataauditnode (Continua)*.

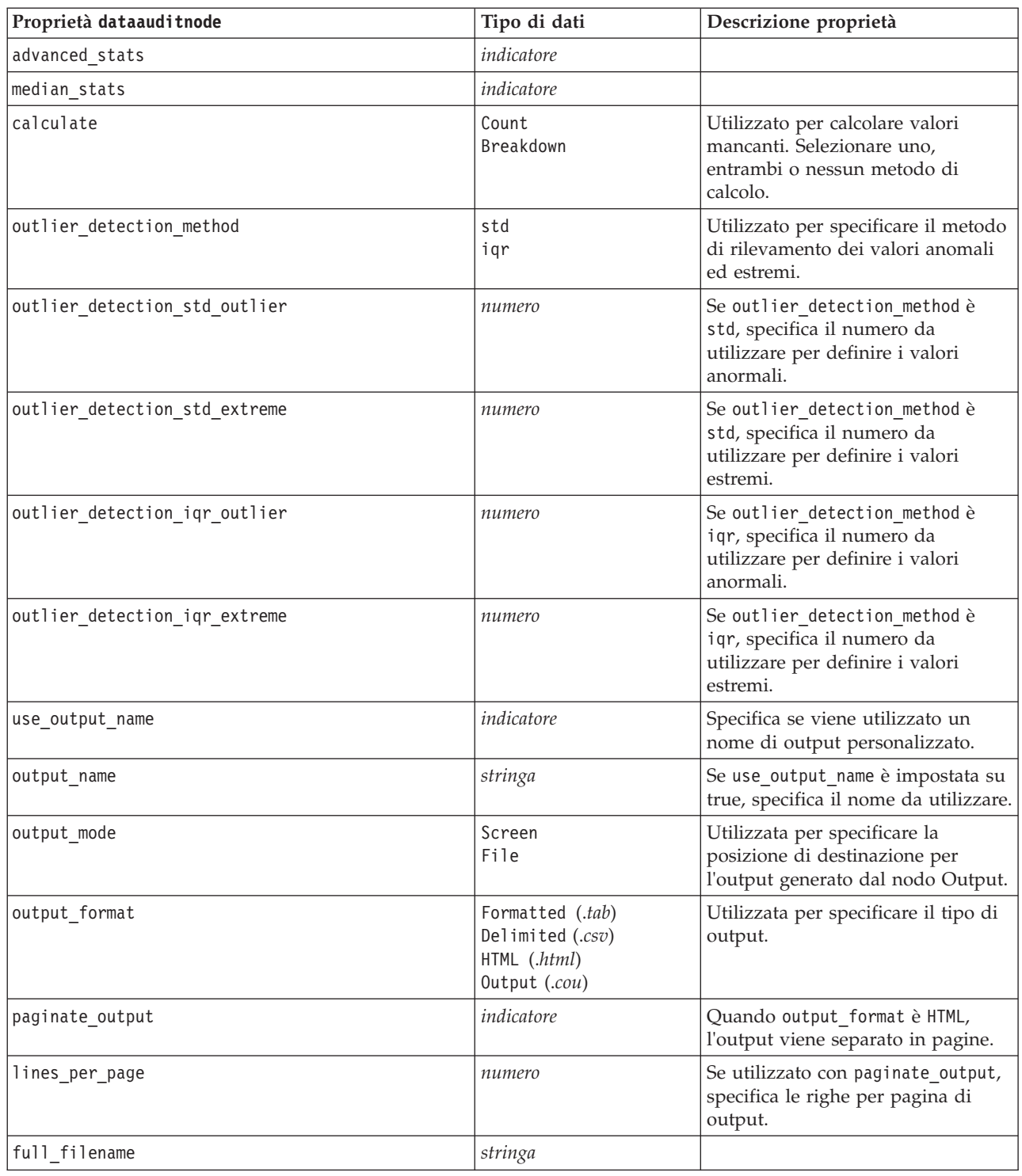

## **Proprietà matrixnode**

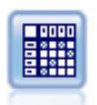

Il nodo Matrice crea una tabella che mostra le relazioni tra i campi. In genere viene utilizzato per mostrare le relazioni tra due campi simbolici, ma è possibile avvalersene anche per mostrare le relazioni tra campi flag o numerici.

```
Esempio
node = stream.create("matrix", "My node")
# "Settings" tab
node.setPropertyValue("fields", "Numerics")
node.setPropertyValue("row", "K")
node.setPropertyValue("column", "Na")
node.setPropertyValue("cell_contents", "Function")
node.setPropertyValue("function field", "Age")
node.setPropertyValue("function", "Sum")
# "Appearance" tab
node.setPropertyValue("sort_mode", "Ascending")
node.setPropertyValue("highlight_top", 1)
node.setPropertyValue("highlight_bottom", 5)
node.setPropertyValue("display", ["Counts", "Expected", "Residuals"])
node.setPropertyValue("include_totals", True)
# "Output" tab
node.setPropertyValue("full_filename", "C:/output/matrix_output.html")
node.setPropertyValue("output_format", "HTML")
node.setPropertyValue("paginate output", True)
node.setPropertyValue("lines per page", 50)
```
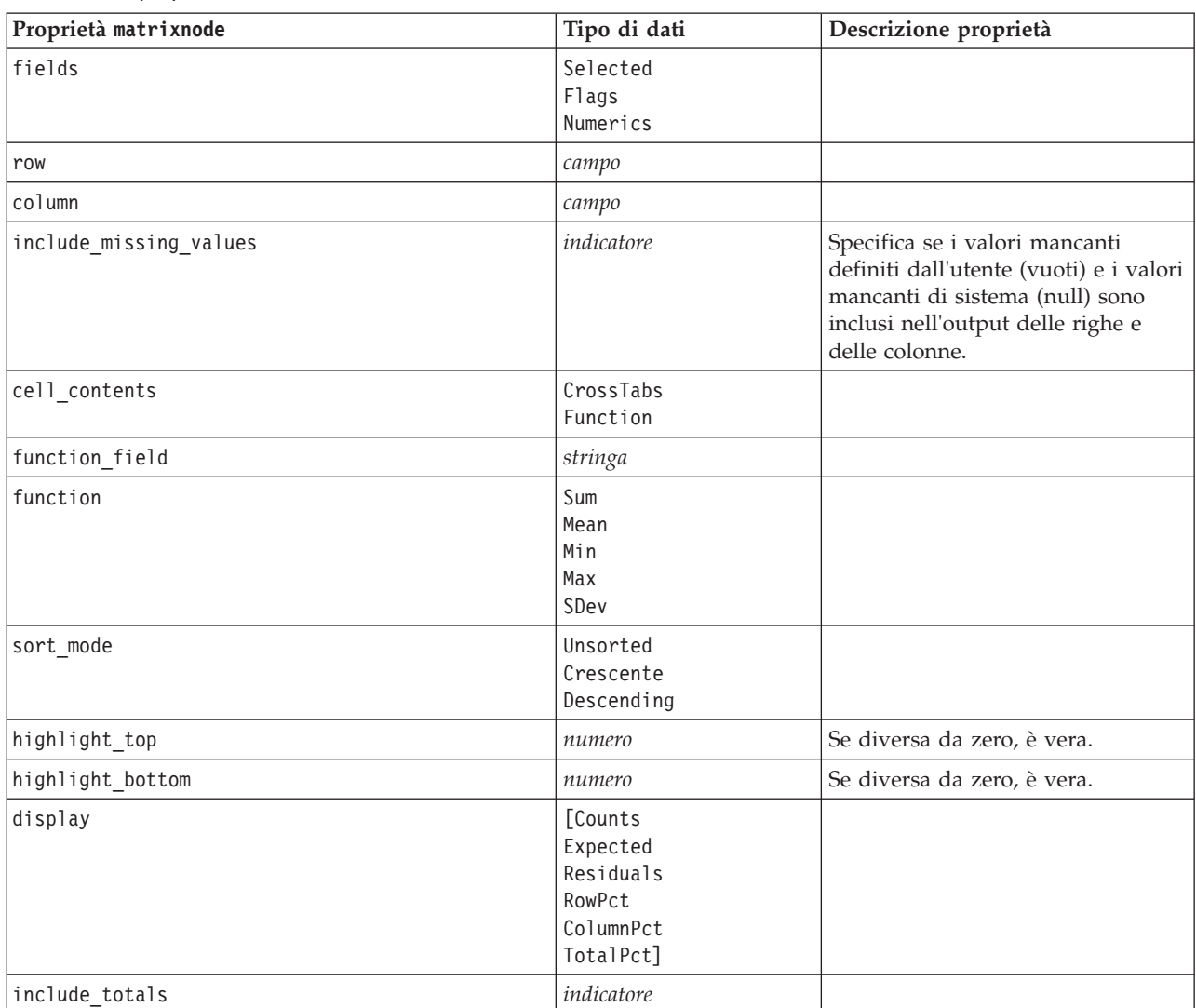

*Tabella 214. proprietà matrixnode*.

*Tabella 214. proprietà matrixnode (Continua)*.

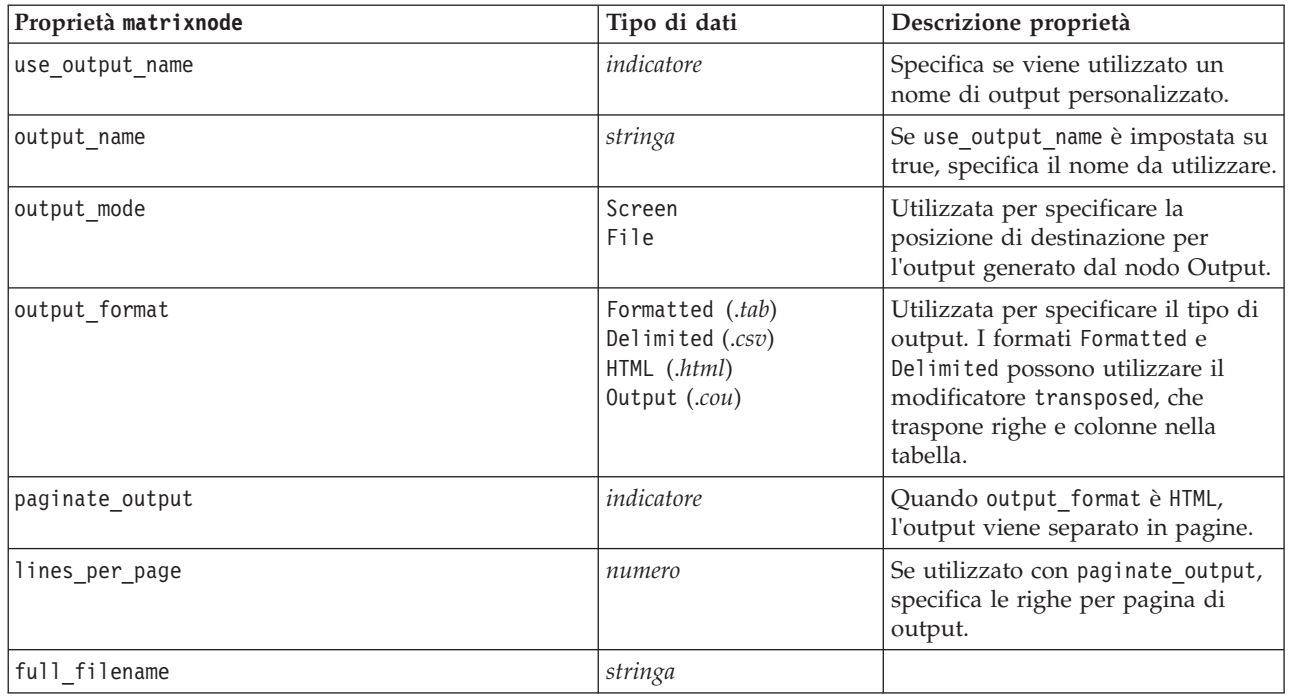

### **Proprietà meansnode**

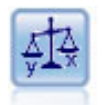

Il nodo Medie confronta le medie tra gruppi indipendenti o coppie di campi correlati per verificare se esiste una differenza significativa. Per esempio, è possibile confrontare le entrate medie prima e dopo il lancio di una promozione, oppure confrontare le entrate determinate da clienti che non hanno ricevuto la promozione con quelli che l'hanno ricevuta.

Esempio

```
node = stream.create("means", "My node")
node.setPropertyValue("means_mode", "BetweenFields")
node.setPropertyValue("paired_fields", [["OPEN_BAL", "CURR_BAL"]])
node.setPropertyValue("label_correlations", True)
node.setPropertyValue("output_view", "Advanced")
node.setPropertyValue("output_mode", "File")
node.setPropertyValue("output_format", "HTML")
node.setPropertyValue("full_filename", "C:/output/means_output.html")
```
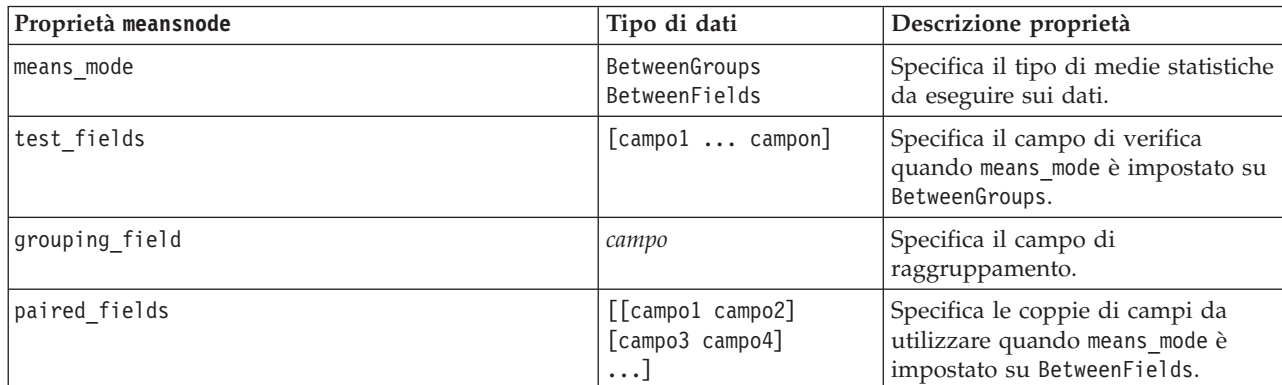

*Tabella 215. proprietà meansnode*.

*Tabella 215. proprietà meansnode (Continua)*.

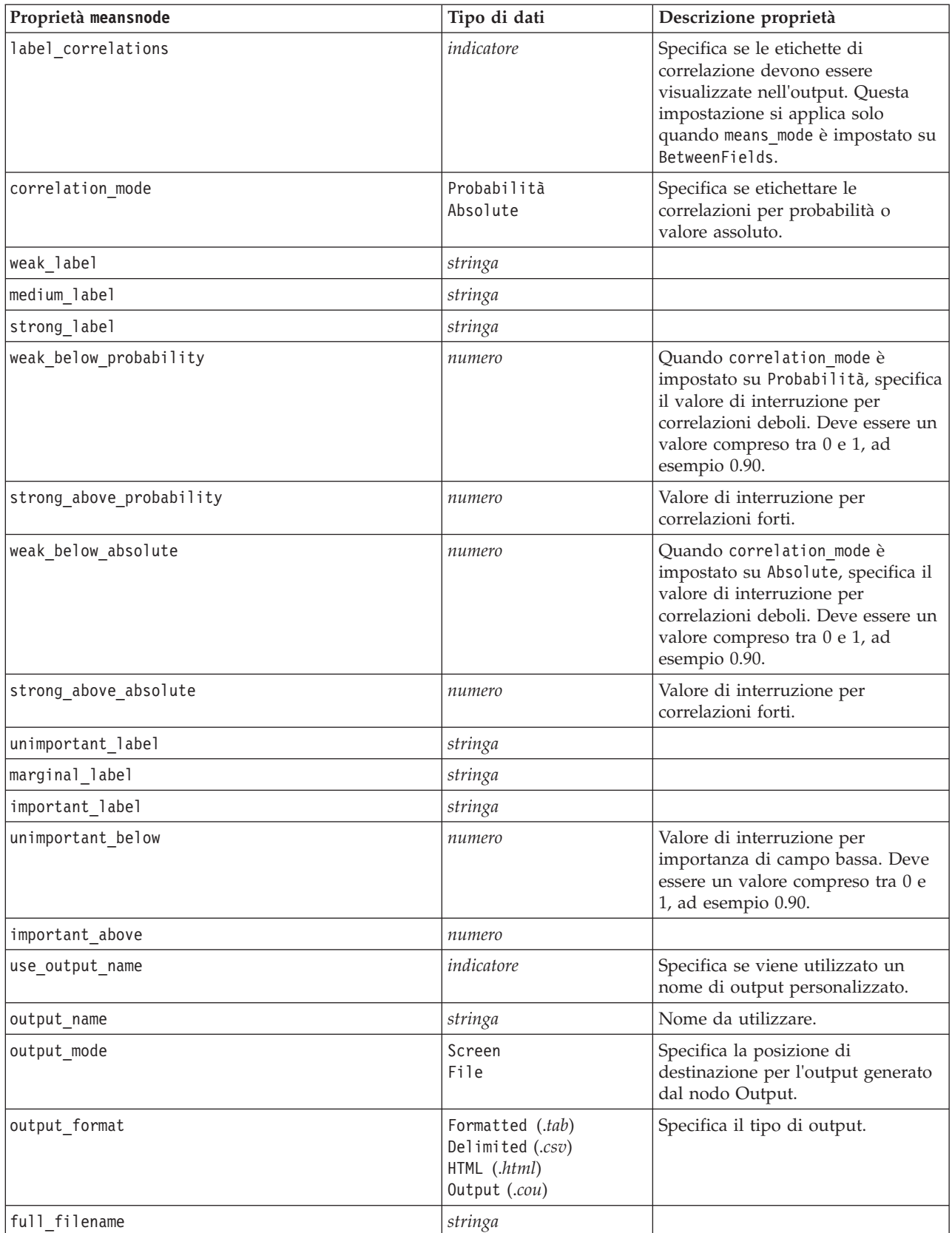

*Tabella 215. proprietà meansnode (Continua)*.

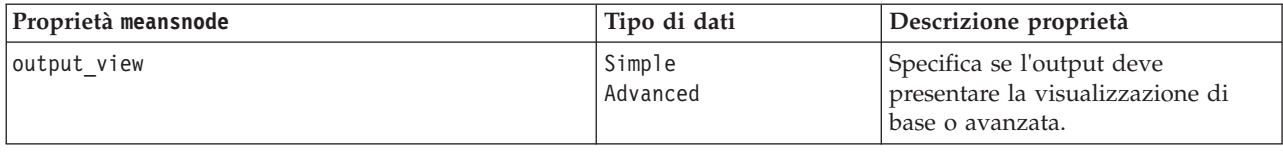

### **Proprietà reportnode**

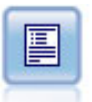

Il nodo Report crea report formattati che contengono sia testo fisso sia dati e altre espressioni derivate dai dati. Il formato del report viene specificato utilizzando modelli di testo per definire il testo fisso e costruzioni di output dei dati. È possibile fornire una formattazione personalizzata del testo utilizzando tag HTML nel modello e impostando apposite opzioni nella scheda Output. È possibile includere valori di dati e altro output condizionale utilizzando espressioni CLEM nel modello.

Esempio

```
node = stream.create("report", "My node")
node.setPropertyValue("output_format", "HTML")
node.setPropertyValue("full_filename", "C:/report_output.html")
node.setPropertyValue("lines_per_page", 50)
node.setPropertyValue("title", "Report node created by a script")
node.setPropertyValue("highlights", False)
```
*Tabella 216. proprietà reportnode*.

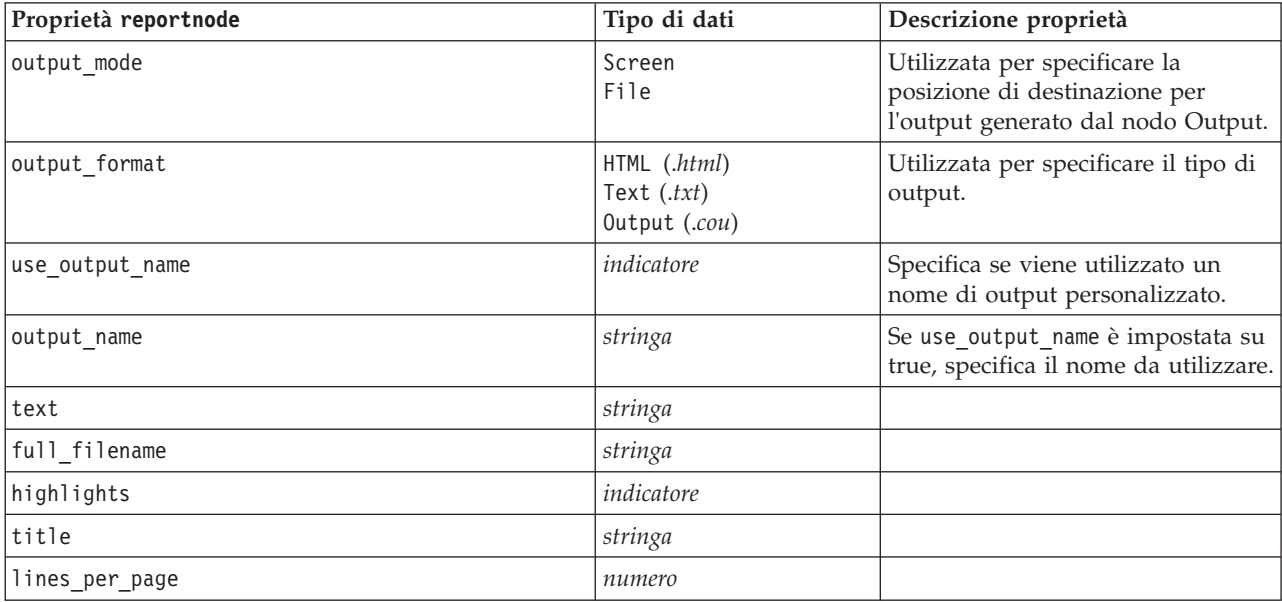

### **Proprietà routputnode**

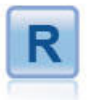

Il nodo Output R consente di analizzare i dati ed i risultati del calcolo del punteggio del modello utilizzando il proprio script R personalizzato. L'output dell'analisi può essere grafico o di testo. L'output viene aggiunto alla scheda **Output** del riquadro dei manager; in alternativa, è possibile reindirizzare l'output in un file.

*Tabella 217. Proprietà routputnode*

| Proprietà routputnode  | Tipo di dati                             | Descrizione proprietà |
|------------------------|------------------------------------------|-----------------------|
| syntax                 | stringa                                  |                       |
| convert_flags          | StringsAndDoubles<br>LogicalValues       |                       |
| convert_datetime       | indicatore                               |                       |
| convert_datetime_class | POSIXct<br>POSIXIt                       |                       |
| convert_missing        | indicatore                               |                       |
| output_name            | Automatico<br>Personalizzato             |                       |
| custom_name            | stringa                                  |                       |
| output_to              | Screen<br>File                           |                       |
| output_type            | Graph<br>Text                            |                       |
| full_filename          | stringa                                  |                       |
| graph_file_type        | <b>HTML</b><br><b>COU</b>                |                       |
| text_file_type         | <b>HTML</b><br><b>TEXT</b><br><b>COU</b> |                       |

### **Proprietà setglobalsnode**

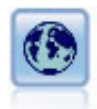

Il nodo Calcola globali analizza i dati e calcola i valori di riepilogo che possono essere utilizzati nelle espressioni CLEM. Per esempio, è possibile utilizzare questo nodo per calcolare le statistiche di un campo denominato *età* e utilizzare quindi la media globale dell'*età* nelle espressioni CLEM inserendo la funzione @GLOBAL\_MEAN(età).

Esempio

```
node = stream.create("setglobals", "My node")
node.setKeyedPropertyValue("globals", "Na", ["Max", "Sum", "Mean"])
node.setKeyedPropertyValue("globals", "K", ["Max", "Sum", "Mean"])
node.setKeyedPropertyValue("globals", "Age", ["Max", "Sum", "Mean", "SDev"])
node.setPropertyValue("clear_first", False)
node.setPropertyValue("show_preview", True)
```
*Tabella 218. proprietà setglobalsnode*.

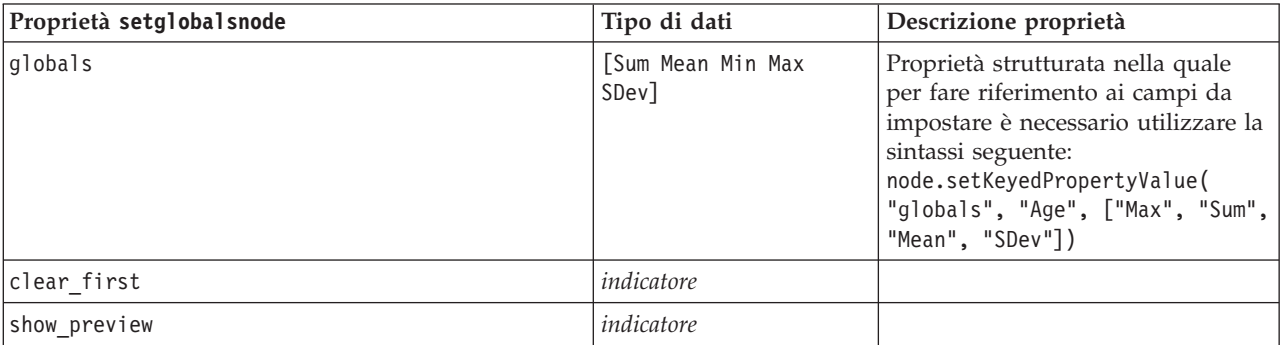

### **Proprietà simevalnode**

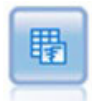

Il nodo Valutazione simulazione valuta un campo di destinazione previsto specificato e presenta le informazioni di distribuzione e di correlazione sul campo di destinazione.

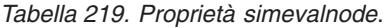

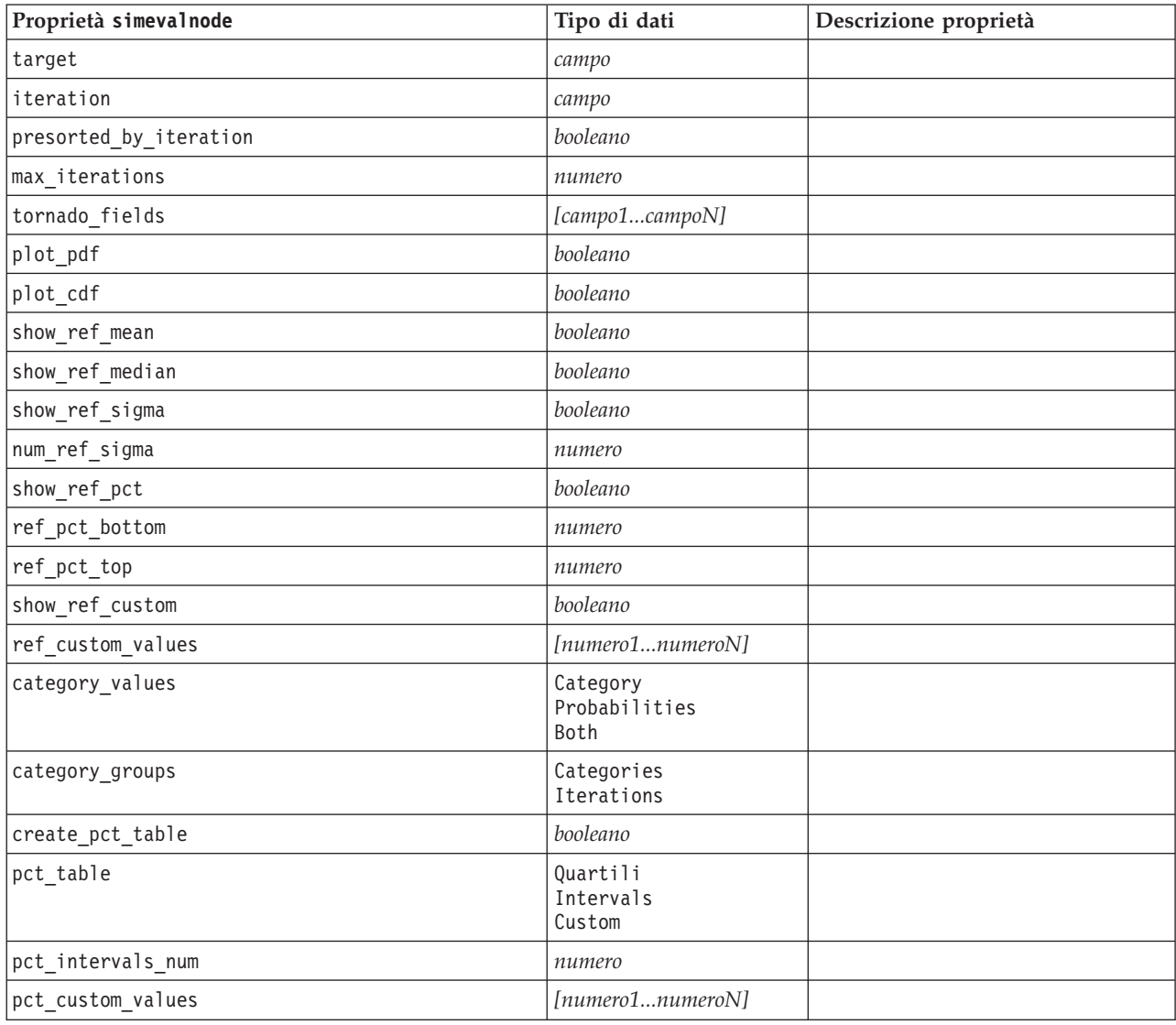

# **Proprietà simfitnode**

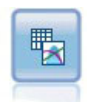

Il nodo Adattamento simulazione esamina la distribuzione statistica dei dati in ciascun campo e genera (o aggiorna) un nodo Genera simulazione con la distribuzione più adatta assegnata a ciascun campo. Il nodo Genera simulazione può essere quindi utilizzato per generare dati simulati.

*Tabella 220. Proprietà simfitnode*.

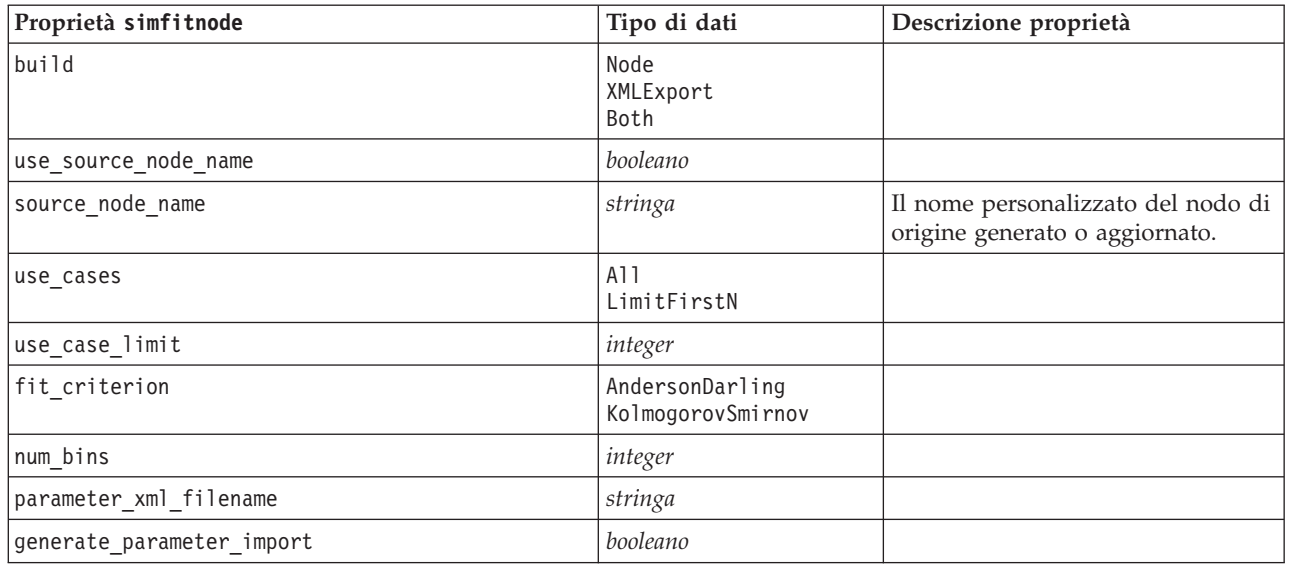

### **Proprietà statisticsnode**

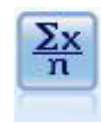

Il nodo Statistiche fornisce informazioni riassuntive di base su campi numerici. Calcola statistiche riassuntive per singoli campi e per correlazioni tra campi.

#### Esempio

```
node = stream.create("statistics", "My node")
# "Settings" tab
node.setPropertyValue("examine", ["Age", "BP", "Drug"])
node.setPropertyValue("statistics", ["Mean", "Sum", "SDev"])
node.setPropertyValue("correlate", ["BP", "Drug"])
# "Correlation Labels..." section
node.setPropertyValue("label_correlations", True)
node.setPropertyValue("weak_below_absolute", 0.25)
node.setPropertyValue("weak_label", "lower quartile")
node.setPropertyValue("strong_above_absolute", 0.75)
node.setPropertyValue("medium_label", "middle quartiles")
node.setPropertyValue("strong_label", "upper quartile")
# "Output" tab
node.setPropertyValue("full_filename", "c:/output/statistics_output.html")
node.setPropertyValue("output_format", "HTML")
```
*Tabella 221. proprietà statisticsnode*.

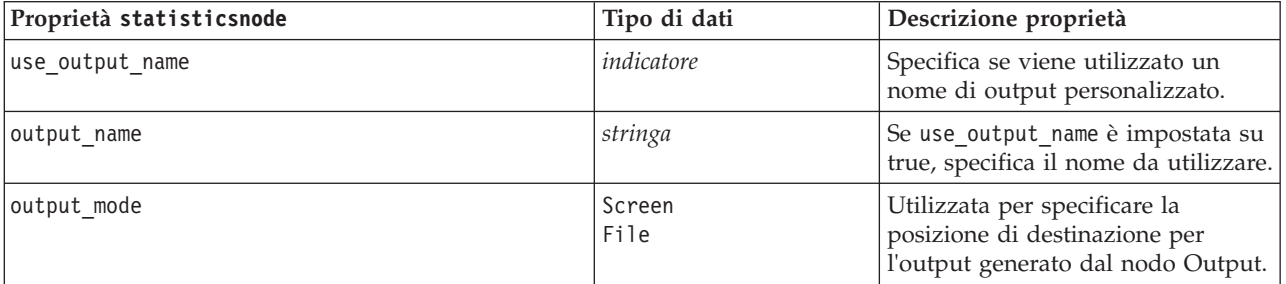
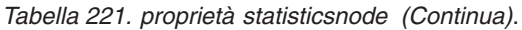

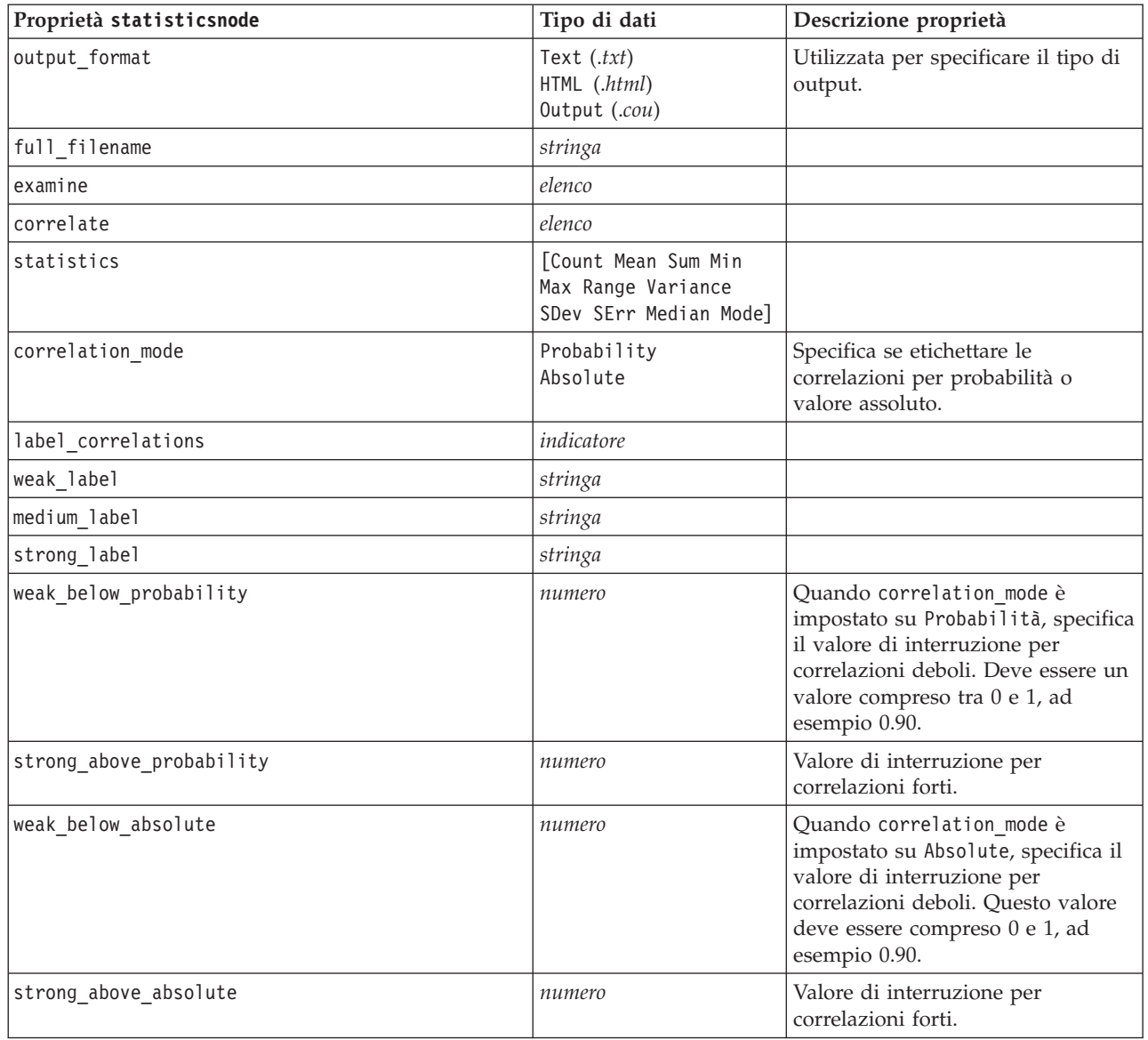

# **Proprietà statisticsoutputnode**

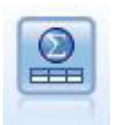

Il nodo Output Statistics consente di chiamare una procedura IBM SPSS Statistics per analizzare i dati di IBM SPSS Modeler. È disponibile una vasta gamma di procedure analitiche di IBM SPSS Statistics. Questo nodo richiede una copia di IBM SPSS Statistics con regolare licenza.

Le proprietà di questo nodo sono descritte in ["Proprietà statisticsoutputnode" a pagina 302.](#page-307-0)

## **Proprietà tablenode**

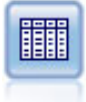

Il nodo Tabella visualizza i dati in formato tabella, che è inoltre possibile scrivere su un file. Questa funzione è utile tutte le volte che si desidera controllare i valori dei dati o esportarli in un formato di facile lettura.

#### Esempio

```
node = stream.create("table", "My node")
node.setPropertyValue("highlight_expr", "Age > 30")
node.setPropertyValue("output_format", "HTML")
node.setPropertyValue("transpose_data", True)
node.setPropertyValue("full_filename", "C:/output/table_output.htm")
node.setPropertyValue("paginate_output", True)
node.setPropertyValue("lines_per_page", 50)
```
*Tabella 222. proprietà tablenode*.

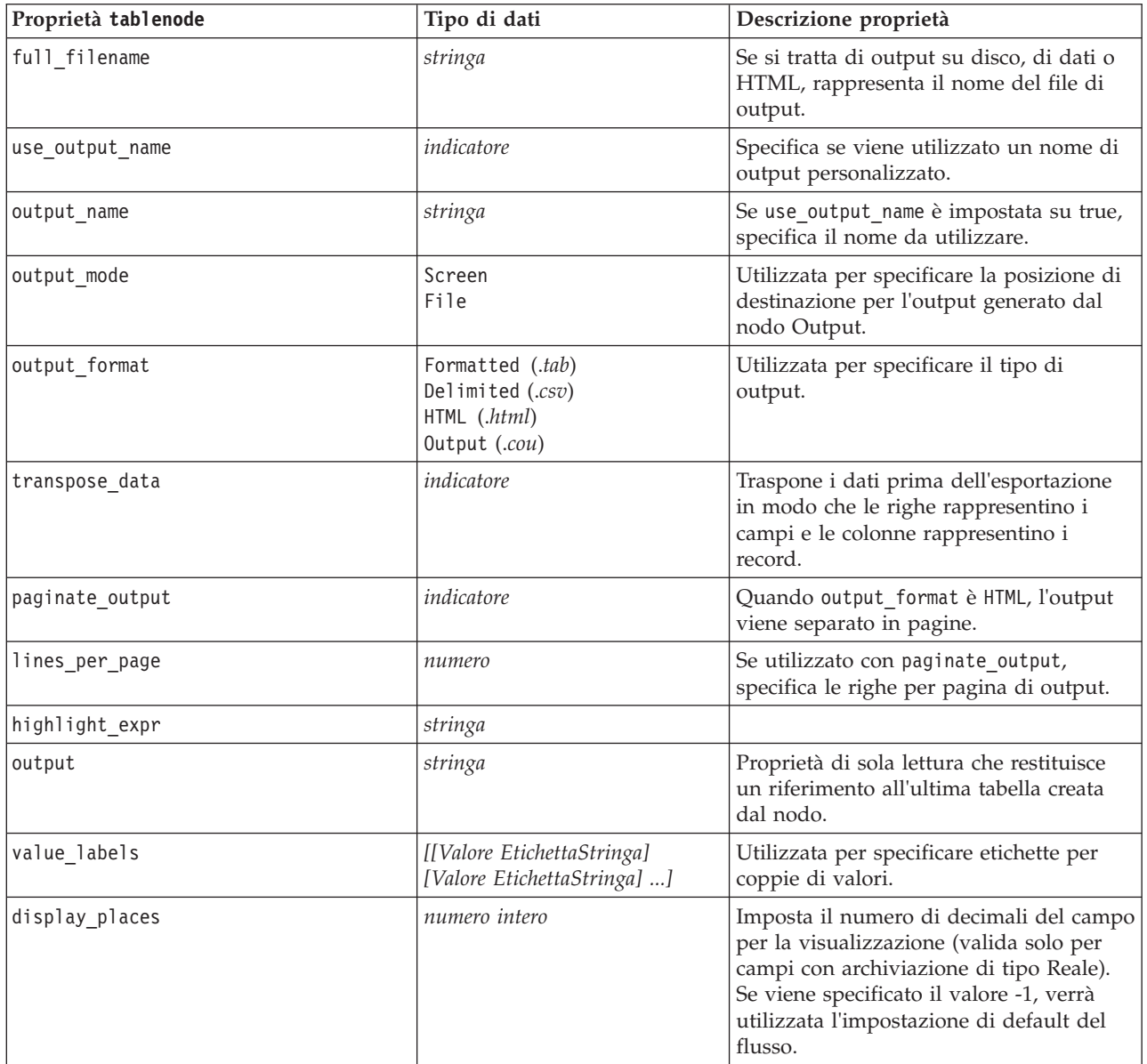

*Tabella 222. proprietà tablenode (Continua)*.

| Proprietà tablenode | Tipo di dati                                                                                                    | Descrizione proprietà                                                                                                    |
|---------------------|----------------------------------------------------------------------------------------------------|----------------------------------------------------------------------------------------------------|
| export_places       | numero intero                                                                                                    | Imposta il numero di decimali del campo<br>per l'esportazione (valida solo per campi<br>con archiviazione di tipo Reale). Se viene<br>specificato il valore -1, verrà utilizzata<br>l'impostazione di default del flusso. |
| decimal_separator   | DEFAULT<br>PERIOD<br>COMMA                                                                                                    | Imposta il separatore decimale per il<br>campo (valido solo per campi con<br>archiviazione di tipo Reale).                                                                                                    |
| date_format         | "DDMMYY"<br>"MMDDYY"<br>"YYMMDD"<br>"YYYYMMDD"<br>"YYYYDDD"<br>DAY<br><b>MONTH</b><br>"DD-MM-YY"<br>"DD-MM-YYYY"<br>"MM-DD-YY"<br>"MM-DD-YYYY"<br>"DD-MON-YY"<br>"DD-MON-YYYY"<br>"YYYY-MM-DD"<br>"DD.MM.YY"<br>"DD.MM.YYYY"<br>"MM.DD.YYYY"<br>"DD.MON.YY"<br>"DD.MON.YYYY"<br>"DD/MM/YY"<br>"DD/MM/YYYY"<br>"MM/DD/YY"<br>"MM/DD/YYYY"<br>"DD/MON/YY"<br>"DD/MON/YYYY"<br>MON YYYY<br>q Q YYYY<br>ww WK YYYY | Imposta il formato di data per il campo<br>(valida solo per campi con archiviazione<br>di tipoDATE o TIMESTAMP).                                                                                                    |
| time format         | "HHMMSS"<br>"HHMM"<br>"MMSS"<br>"HH:MM:SS"<br>"HH: MM"<br>"MM:SS"<br>$"$ (H)H: (M)M: (S)S"<br>$"$ (H) $H$ : (M) $M"$<br>" (M) M: (S) S"<br>"HH.MM.SS"<br>"HH.MM."<br>"MM.SS"<br>$"$ (H)H. (M)M. (S)S"<br>$"$ $(H)$ $H.$ $(M)$ $M"$<br>$"$ (M)M. (S)S"                                                                                                    | Imposta il formato di ora per il campo<br>(valida solo per campi con archiviazione<br>di tipo TIME o TIMESTAMP).                                                                                                    |
| column_width        | numero intero                                                                                                    | Imposta la larghezza delle colonne per il<br>campo. Se viene specificato il valore -1,<br>la larghezza delle colonne verrà<br>impostata su Auto.                                                                          |

*Tabella 222. proprietà tablenode (Continua)*.

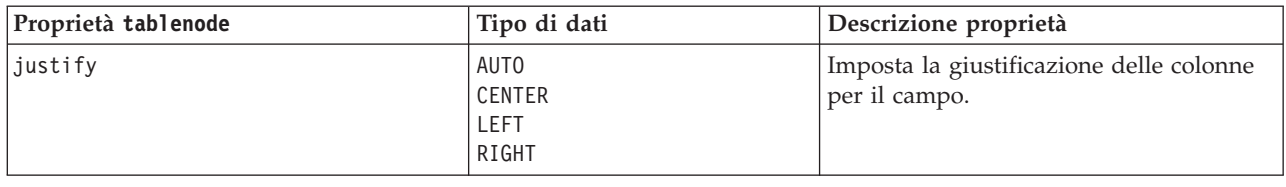

# **Proprietà transformnode**

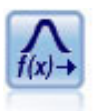

Il nodo Trasformazioni consente di selezionare e visualizzare in anteprima i risultati di trasformazioni prima di applicarli ai campi selezionati.

Esempio

```
node = stream.create("transform", "My node")
node.setPropertyValue("fields", ["AGE", "INCOME"])
node.setPropertyValue("formula", "Select")
node.setPropertyValue("formula_log_n", True)
node.setPropertyValue("formula_log_n_offset", 1)
```
*Tabella 223. proprietà transformnode*.

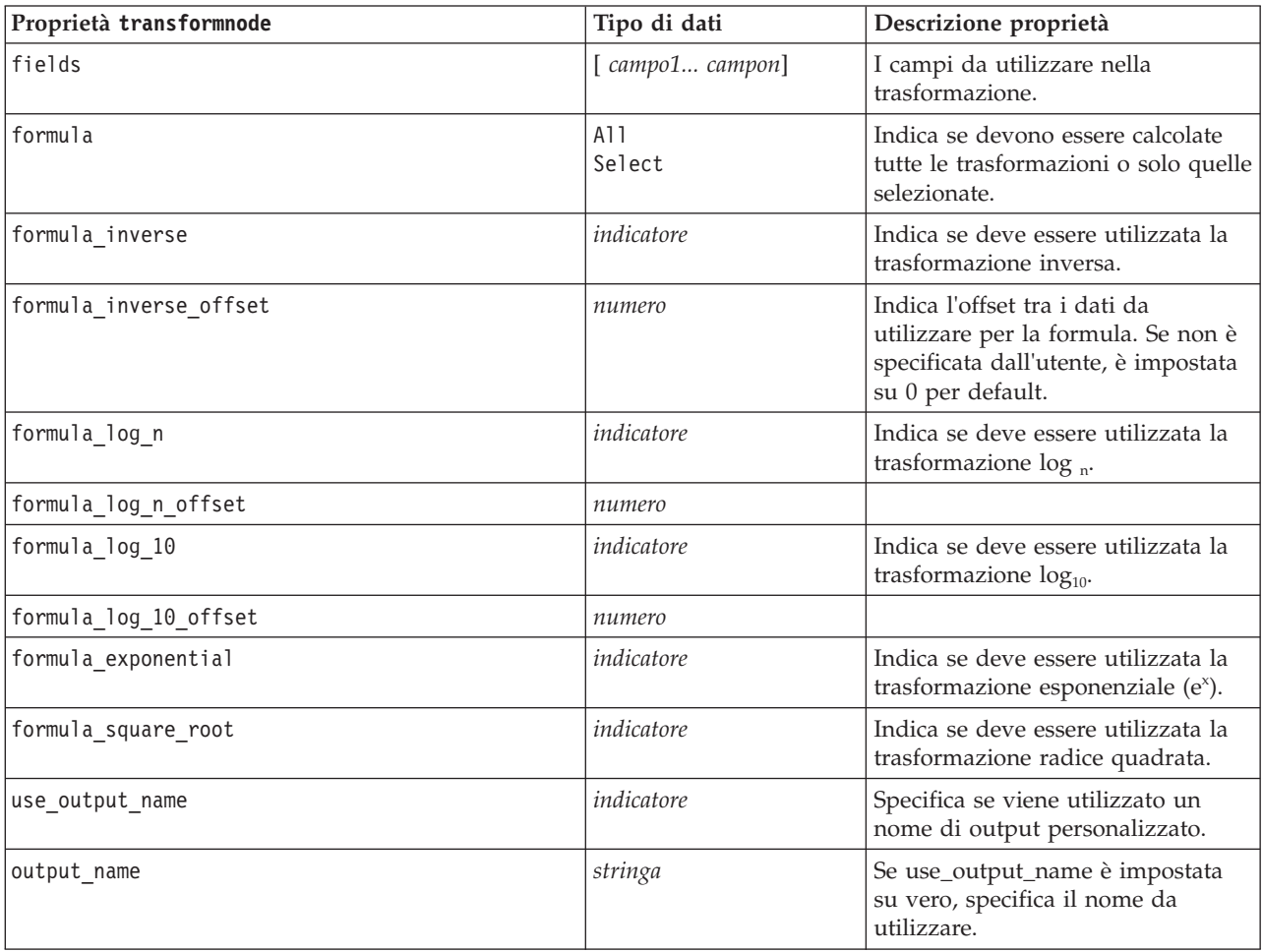

*Tabella 223. proprietà transformnode (Continua)*.

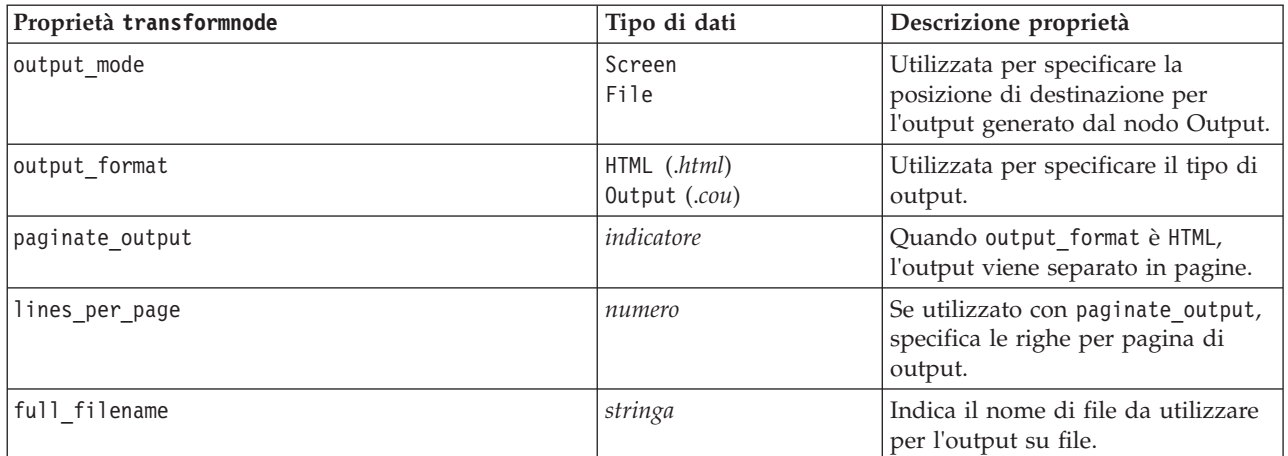

# **Capitolo 17. Proprietà dei nodi di esportazione**

# **Proprietà comuni dei nodi di esportazione**

Le seguenti proprietà sono valide per tutti i nodi di esportazione:

*Tabella 224. Proprietà comuni dei nodi di esportazione*

| Proprietà              | Valori                 | Descrizione proprietà                                                                                                    |
|------------------------|------------------------|----------------------------------------------------------------------------------------------------|
| publish path           | stringa                | Specificare il nome di base da utilizzare per<br>i file immagine e dei parametri pubblicati.                                                      |
| publish metadata       | indicatore             | Specifica se viene generato un file di<br>metadati che descrive gli input e gli output<br>dell'immagine e dei rispettivi modelli di<br>dati.      |
| publish use parameters | indicatore             | Specifica se i parametri del flusso sono<br>contenuti nel file *.par.                                                                             |
| publish parameters     | elenco di stringhe     | Specifica i parametri da includere.                                                                                                    |
| execute mode           | export data<br>publish | Specifica se il nodo viene eseguito senza<br>pubblicare il flusso o se il flusso viene<br>pubblicato automaticamente quando si<br>esegue il nodo. |

## **Proprietà asexport**

L'esportazione di Analytic Server consente di eseguire un flusso su HDFS (Hadoop Distributed File System).

#### **Esempio**

```
node = stream.create("asexport", "My node")
node.setPropertyValue("data_source", "Drug1n")
node.setPropertyValue("export_mode", "overwrite")
```
*Tabella 225. Proprietà asexport*.

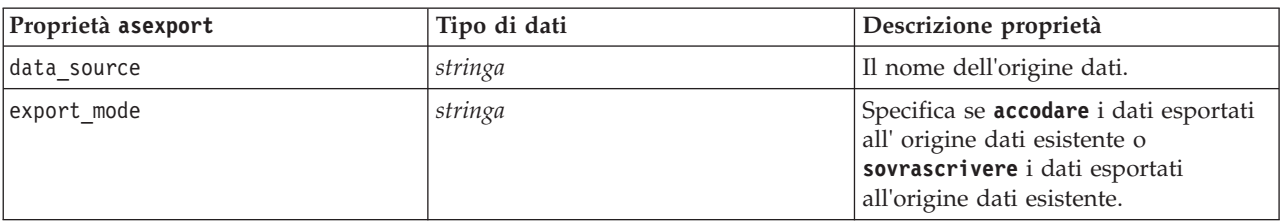

# **Proprietà del nodo di esportazione Cognos**

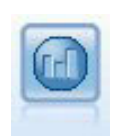

Il nodo di esportazione IBM Cognos BI esporta i dati in un formato leggibile dai database Cognos BI.

Per questo nodo è necessario definire una connessione Cognos e una connessione ODBC.

## **Connessione Cognos**

Le proprietà della connessione Cognos sono le seguenti.

*Tabella 226. proprietà cognosexportnode*

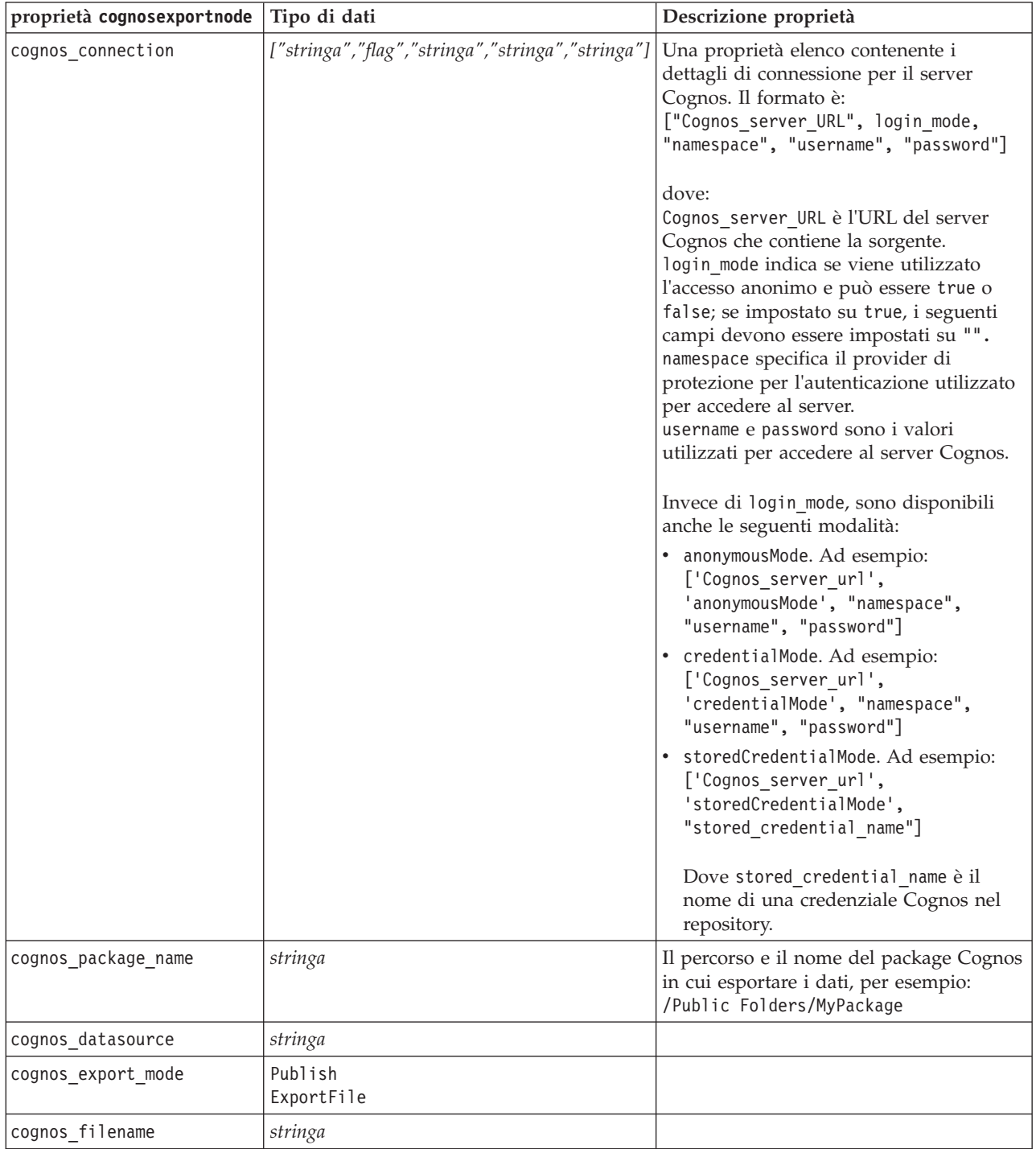

### **Connessione ODBC**

Le proprietà della connessione ODBC sono identiche a quelle riportate per databaseexportnode nella sezione che segue, con la differenza che la proprietà datasource non è valida.

## **Proprietà databaseexportnode**

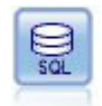

Il nodo di esportazione del database scrive dati in una sorgente dati relazionale compatibile con OBDC. Per scrivere in una sorgente dati ODBC, è necessario utilizzare una sorgente dati esistente e disporre dell'autorizzazione in scrittura per tale sorgente.

```
Esempio
\mathbf{r}Assumes a datasource named "MyDatasource" has been configured
'''
stream = modeler.script.stream()
db_exportnode = stream.createAt("databaseexport", "DB Export", 200, 200)
applynn = stream.findByType("applyneuralnetwork", None)
stream.link(applynn, db exportnode)
# Export tab
db exportnode.setPropertyValue("username", "user")
db_exportnode.setPropertyValue("datasource", "MyDatasource")
db_exportnode.setPropertyValue("password", "password")
db_exportnode.setPropertyValue("table_name", "predictions")
db_exportnode.setPropertyValue("write_mode", "Create")
db exportnode.setPropertyValue("generate import", True)
db_exportnode.setPropertyValue("drop_existing_table", True)
db_exportnode.setPropertyValue("delete_existing_rows", True)
db_exportnode.setPropertyValue("default_string_size", 32)
# Schema dialog
db exportnode.setKeyedPropertyValue("type", "region", "VARCHAR(10)")
db exportnode.setKeyedPropertyValue("export db primarykey", "id", True)
db_exportnode.setPropertyValue("use_custom_create_table_command", True)
db exportnode.setPropertyValue("custom create table command", "My SQL Code")
```
# Indexes dialog

```
db_exportnode.setPropertyValue("use_custom_create_index_command", True)
db exportnode.setPropertyValue("custom create index command", "CREATE BITMAP INDEX <index-name>
ON <table-name> <(index-columns)>")
db_exportnode.setKeyedPropertyValue("indexes", "MYINDEX", ["fields", ["id", "region"]])
```
*Tabella 227. proprietà databaseexportnode*.

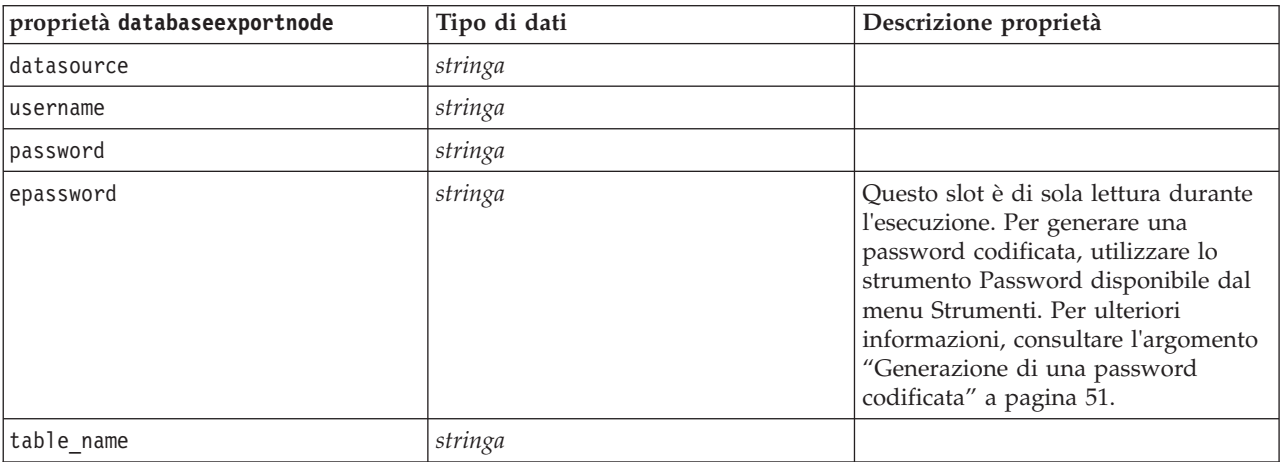

*Tabella 227. proprietà databaseexportnode (Continua)*.

| proprietà databaseexportnode    | Tipo di dati                   | Descrizione proprietà                                                                                                    |
|---------------------------------|--------------------------------|----------------------------------------------------------------------------------------------------|
| write_mode                      | Create<br>Append<br>Merge      |                                                                                                    |
| map                             | stringa                        | Mappa il nome campo di un flusso al<br>nome di una colonna di database<br>(valido solo se write_mode è Merge).                                                                            |
|                                 |                                | In caso di unione è necessario che<br>tutti i campi siano mappati per poter<br>essere esportati. I nomi di campi che<br>non esistono nel database vengono<br>aggiunti come nuove colonne. |
| key_fields                      | elenco                         | Specifica il campo del flusso<br>utilizzato come chiave; la proprietà<br>map mostra a che cosa corrisponde<br>nel database.                                                               |
| join                            | Database<br>Add                |                                                                                                    |
| drop_existing_table             | indicatore                     |                                                                                                    |
| delete_existing_rows            | indicatore                     |                                                                                                    |
| default_string_size             | numero intero                  |                                                                                                    |
| type                            |                                | Proprietà strutturata utilizzata per<br>impostare il tipo di schema.                                                                                                    |
| generate_import                 | indicatore                     |                                                                                                    |
| use_custom_create_table_command | indicatore                     | Utilizzare lo slot custom_create_table<br>per modificare il comando SQL<br>standard CREATE TABLE.                                                                                         |
| custom_create_table_command     | stringa                        | Specifica un comando stringa da<br>utilizzare al posto del comando SQL<br>standard CREATE TABLE.                                                                                          |
| use_batch                       | indicatore                     | Le seguenti proprietà sono opzioni<br>avanzate per il caricamento di massa<br>di database. Un valore vero (true) per<br>Use_batch disattiva riga per riga i<br>commit al database.        |
| batch_size                      | numero                         | Specificare il numero di record da<br>inviare al database prima del commit<br>nella memoria.                                                                                              |
| bulk_loading                    | 0ff<br><b>ODBC</b><br>External | Specifica il tipo di caricamento di<br>massa. Di seguito vengono elencate<br>opzioni aggiuntive per ODBC ed<br>External.                                                                  |
| not logged                      | indicatore                     |                                                                                                    |
| odbc_binding                    | Row<br>Column                  | Specificare l'associazione in base a<br>righe o colonne per il caricamento di<br>massa tramite ODBC.                                                                                      |

*Tabella 227. proprietà databaseexportnode (Continua)*.

| proprietà databaseexportnode    | Tipo di dati          | Descrizione proprietà                                                                                                    |
|---------------------------------|-----------------------|----------------------------------------------------------------------------------------------------|
| loader_delimit_mode             | Tab<br>Space<br>Other | Specificare il tipo di delimitatore per<br>il caricamento di massa tramite un<br>programma esterno. Selezionare<br>Other insieme alla proprietà<br>loader_other_delimiter<br>per specificare i delimitatori, quali la<br>virgola (,). |
| loader_other_delimiter          | stringa               |                                                                                                    |
| specify_data_file               | indicatore            | Un flag vero (true) attiva la proprietà<br>data_file illustrata di seguito, che<br>consente di specificare il nome e il<br>percorso del file in cui scrivere<br>durante il caricamento di massa nel<br>database.                      |
| data_file                       | stringa               |                                                                                                    |
| specify_loader_program          | indicatore            | Un flag vero (true) attiva la proprietà<br>loader_program illustrata di seguito,<br>che consente di specificare il nome e<br>la posizione di un programma o di<br>uno script di caricamento esterno.                                  |
| loader_program                  | stringa               |                                                                                                    |
| gen_logfile                     | indicatore            | Un flag vero (true) attiva la proprietà<br>logfile_name illustrata di seguito,<br>che consente di specificare il nome di<br>un file sul server per generare un<br>registro errori.                                                    |
| logfile_name                    | stringa               |                                                                                                    |
| check_table_size                | indicatore            | Un flag vero (true) consente il<br>controllo della tabella che assicura<br>che l'incremento nelle dimensioni<br>della tabella di database corrisponda<br>al numero di righe esportate da IBM<br>SPSS Modeler.                         |
| loader_options                  | stringa               | Specificare argomenti aggiuntivi,<br>quali-comment e-specialdir, al<br>programma di caricamento.                                                                                                    |
| export_db_primarykey            | indicatore            | Specifica se un determinato campo è<br>una chiave primaria.                                                                                                    |
| use custom create index command | indicatore            | Se true, (vero), attiva l'SQL<br>personalizzato per tutti gli indici.                                                                                                    |
| custom_create_index_command     | stringa               | Specifica il comando SQL utilizzato<br>per creare gli indici quando è attivato<br>l'SQL personalizzato. (Questo valore<br>può essere sovrascritto per indici<br>specifici come indicato di seguito).                                  |
| indexes.INDEXNAME.fields        |                       | Crea l'indice specificato, se<br>necessario, ed elenca i nomi dei<br>campi da includere in tale indice.                                                                                                    |

*Tabella 227. proprietà databaseexportnode (Continua)*.

| proprietà databaseexportnode                               | Tipo di dati | Descrizione proprietà                                                                                                    |
|------------------------------------------------------------|--------------|----------------------------------------------------------------------------------------------------|
| INDEXNAME<br>"use custom create $\triangle$ index command" | indicatore   | Utilizzato per attivare o disattivare<br>l'SQL personalizzato per un indice<br>specifico. Consultare gli esempi dopo<br>la tabella riportata di seguito. |
| INDEXNAME<br>"custom create index command"                 | stringa      | Specifica l'SQL personalizzato<br>utilizzato per l'indice specificato.<br>Consultare gli esempi dopo la tabella<br>riportata di seguito.                 |
| indexes.INDEXNAME.remove                                   | indicatore   | Se True, rimuove l'indice specificato<br>dall'insieme di indici.                                                                                         |
| table space                                                | stringa      | Specifica lo spazio di tabella che<br>verrà creato.                                                                                                    |
| use partition                                              | indicatore   | Indica che verrà utilizzato il campo<br>di hash distribuito.                                                                                             |
| partition field                                            | stringa      | Specifica il contenuto del campo di<br>hash distribuito.                                                                                                 |

**Nota:** Per alcuni database, è possibile specificare che le tabelle del database vengano create per l'esportazione con la compressione (ad esempio, l'equivalente di CREATE TABLE MYTABLE (...) COMPRESS YES; in SQL). Le proprietà use compression e compression mode vengono fornite per supportare questa funzione, come segue.

*Tabella 228. Proprietà databaseexportnode utilizzando le funzioni di compressione*.

| proprietà databaseexportnode | Tipo di dati                                                                                                    | Descrizione proprietà                                                                                                    |
|------------------------------|----------------------------------------------------------------------------------------------------|----------------------------------------------------------------------------------------------------|
| use compression              | Booleano                                                                                                    | Se impostata su True, questa opzione utilizza<br>la compressione nella creazione delle tabelle<br>per l'esportazione.                                                                   |
| compression mode             | Row<br>Page                                                                                                    | Imposta il livello di compressione per i<br>database SOL Server.                                                                                                    |
|                              | Default<br>Direct Load Operations<br>All Operations<br>Basic<br><b>OLTP</b><br>Query High<br>Query Low<br>Archive High<br>Archive Low | Imposta il livello di compressione per i<br>database Oracle. Si noti che i valori 0LTP,<br>Query High, Query Low, Archive High e<br>Archive Low richiedono come minimo Oracle<br>11gR2. |

Di seguito è riportato un esempio che mostra il modo in cui modificare il comando CREATE INDEX per un indice specifico:

db\_exportnode.setKeyedPropertyValue("indexes", "MYINDEX", ["use\_custom\_create\_index\_command", True])db\_exportnode.setKeyedPropertyValue("indexes", "MYINDEX", ["custom\_create\_index\_command", "CREATE BITMAP INDEX <index-name> ON <table-name> <(index-columns)>"])

In alternativa, questa operazione può essere eseguita mediante una tabella hash:

```
db exportnode.setKeyedPropertyValue("indexes", "MYINDEX", ["fields":["id", "region"],
```

```
"use_custom_create_index_command":True, "custom_create_index_command":"CREATE INDEX <index-name> ON
\lttable-name> \lt(index-columns)>"])
```
## **Proprietà datacollectionexportnode**

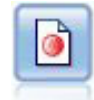

Il nodo Esportazione di IBM SPSS Data Collection esegue l'output di dati nel formato utilizzato dal software di ricerche di mercato IBM SPSS Data Collection. Per utilizzare questo nodo, è necessario che sia installata IBM SPSS Data Collection Data Library.

#### Esempio

```
stream = modeler.script.stream()
datacollectionexportnode = stream.createAt("datacollectionexport", "Data Collection", 200, 200)
datacollectionexportnode.setPropertyValue("metadata_file", "c:\\museums.mdd")
datacollectionexportnode.setPropertyValue("merge_metadata", "Overwrite")
datacollectionexportnode.setPropertyValue("casedata file", "c:\\museumdata.sav")
datacollectionexportnode.setPropertyValue("generate_import", True)
datacollectionexportnode.setPropertyValue("enable system variables", True)
```
*Tabella 229. proprietà datacollectionexportnode*

| Proprietà datacollectionexportnode | Tipo di dati              | Descrizione proprietà                                                                                            |
|------------------------------------|---------------------------|----------------------------------------------------------------------------------------------------|
| metadata file                      | stringa                   | Nome del file di metadati da<br>esportare.                                                                       |
| Imerge metadata                    | Overwrite<br>MergeCurrent |                                                                                                    |
| enable system variables            | indicatore                | Specifica se il file .mdd esportato<br>deve includere le variabili di<br>sistema di IBM SPSS Data<br>Collection. |
| casedata file                      | stringa                   | Il nome del file <i>sav</i> in cui vengono<br>esportati i dati del caso.                                         |
| generate import                    | indicatore                |                                                                                                    |

### **Proprietà excelexportnode**

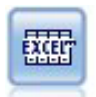

Il nodo Esportazione da Excel esegue l'output di dati in formato file Microsoft Excel .xlsx. Se lo si desidera, è possibile scegliere di avviare Excel automaticamente e aprire il file esportato quando si esegue il nodo.

Esempio

```
stream = modeler.script.stream()
excelexportnode = stream.createAt("excelexport", "Excel", 200, 200)
excelexportnode.setPropertyValue("full_filename", "C:/output/myexport.xlsx")
excelexportnode.setPropertyValue("excel_file_type", "Excel2007")
excelexportnode.setPropertyValue("inc_field_names", True)
excelexportnode.setPropertyValue("inc_labels_as_cell_notes", False)
excelexportnode.setPropertyValue("launch application", True)
excelexportnode.setPropertyValue("generate import", True)
```
*Tabella 230. proprietà excelexportnode*

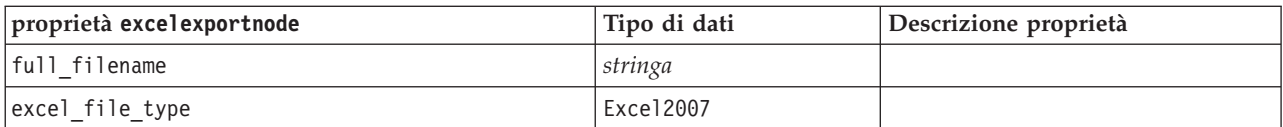

*Tabella 230. proprietà excelexportnode (Continua)*

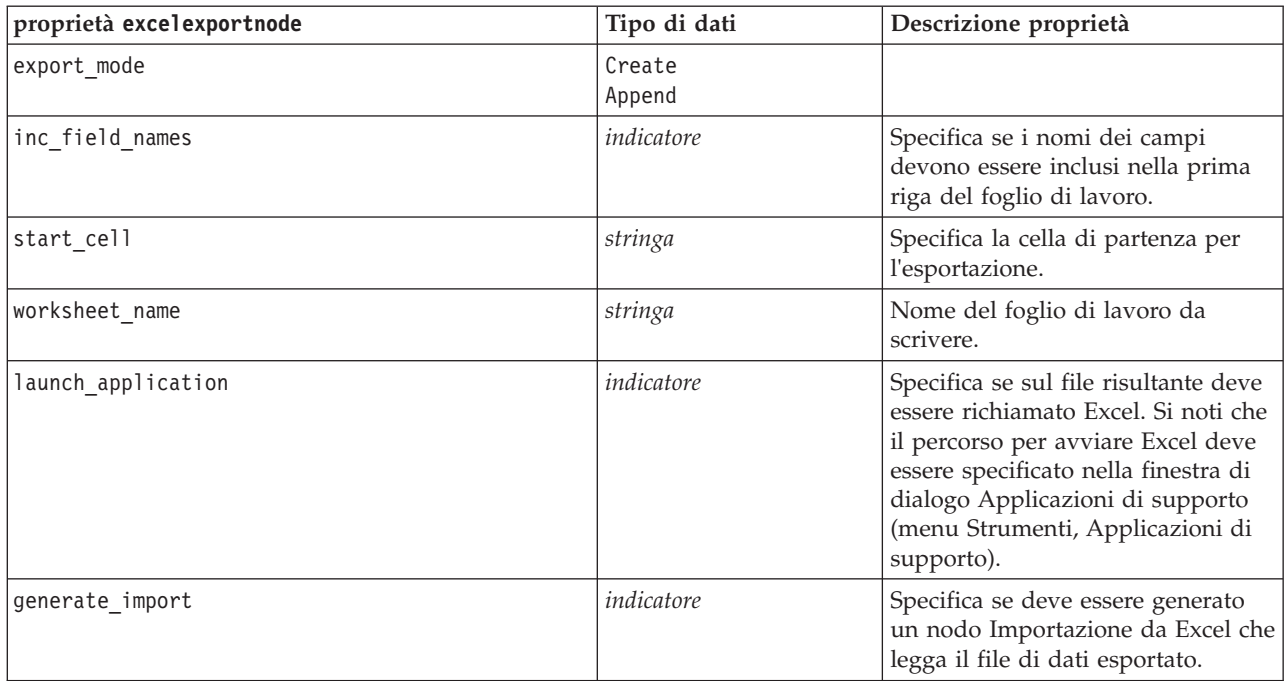

## **Proprietà outputfilenode**

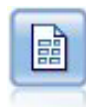

Il nodo di esportazione File flat restituisce dati in un file di testo delimitato. È utile per esportare i dati che possono essere letti da altri software di analisi o fogli di calcolo.

Esempio

```
stream = modeler.script.stream()
outputfile = stream.createAt("outputfile", "File Output", 200, 200)
outputfile.setPropertyValue("full_filename", "c:/output/flatfile_output.txt")
outputfile.setPropertyValue("write mode", "Append")
outputfile.setPropertyValue("inc field names", False)
outputfile.setPropertyValue("use newline after records", False)
outputfile.setPropertyValue("delimit_mode", "Tab")
outputfile.setPropertyValue("other_delimiter", ",")
outputfile.setPropertyValue("quote_mode", "Double")
outputfile.setPropertyValue("other_quote", "*")
outputfile.setPropertyValue("decimal_symbol", "Period")
outputfile.setPropertyValue("generate_import", True)
```
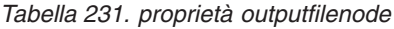

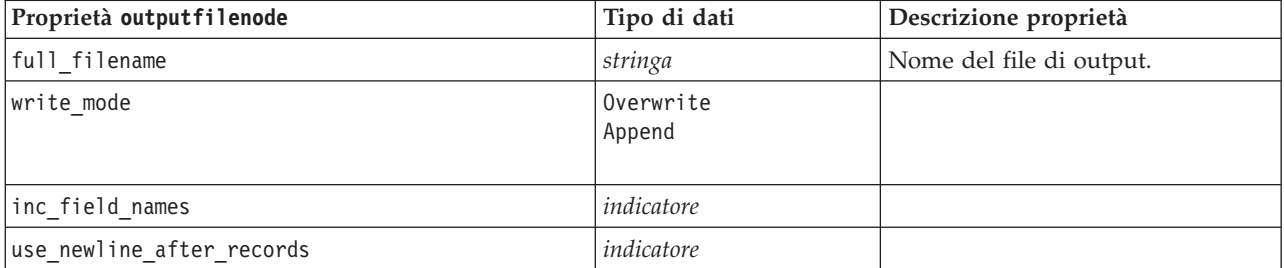

*Tabella 231. proprietà outputfilenode (Continua)*

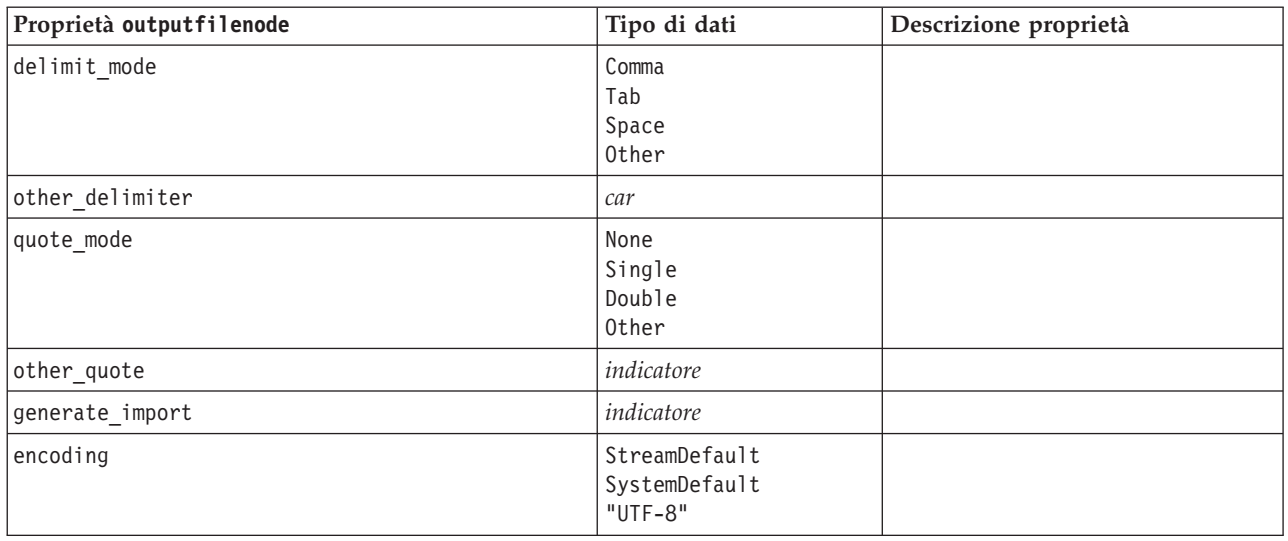

## **Proprietà sasexportnode**

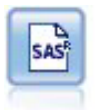

Il nodo Esporta SAS restituisce nel formato SAS i dati che devono essere letti in SAS o in un pacchetto software compatibile con SAS. Sono disponibili tre formati di file SAS: SAS per Windows/OS2, SAS per UNIX o SAS Versione 7/8.

Esempio

```
stream = modeler.script.stream()
sasexportnode = stream.createAt("sasexport", "SAS Export", 200, 200)
sasexportnode.setPropertyValue("full_filename", "c:/output/SAS_output.sas7bdat")
sasexportnode.setPropertyValue("format", "SAS8")
sasexportnode.setPropertyValue("export_names", "NamesAndLabels")
sasexportnode.setPropertyValue("generate_import", True)
```
*Tabella 232. proprietà sasexportnode*

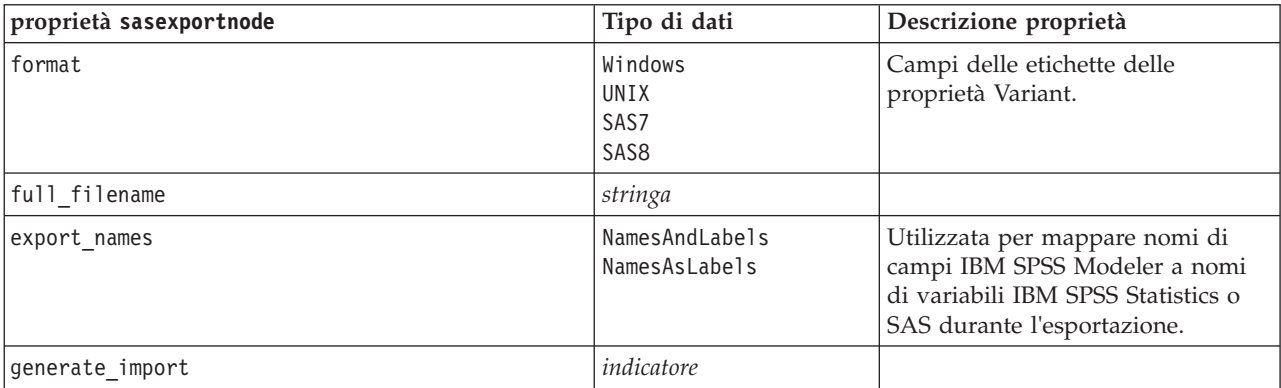

# **Proprietà statisticsexportnode**

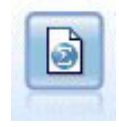

Il nodo Esporta Statistics restituisce i dati in formato IBM SPSS Statistics *.sav* o *.zsav*. È possibile leggere i file *.sav* o *.zsav* utilizzando IBM SPSS Statistics Base ed altri prodotti. Questo formato viene inoltre utilizzato per i file cache di IBM SPSS Modeler.

Le proprietà di questo nodo sono descritte in ["Proprietà statisticsexportnode" a pagina 303.](#page-308-0)

## **Proprietà del nodo tm1export**

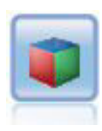

Il nodo di esportazione IBM Cognos TM1 esporta i dati in un formato che può essere letto dai database Cognos TM1.

*Tabella 233. Proprietà del nodo tm1export*.

| Proprietà del nodo tmlexport | Tipo di dati                   | Descrizione proprietà                                                                                                    |
|------------------------------|--------------------------------|----------------------------------------------------------------------------------------------------|
| pm host                      | stringa                        | Il nome host. Ad esempio:<br>TM1 export.setPropertyValue("pm host",<br>'http://9.191.86.82:9510/pmhub/pm')                                                                                                    |
| tml connection               | ["campo","campo",<br>,"campo"] | Una proprietà elenco che contiene i dettagli di<br>connessione per il server TM1. Il formato è: [<br>"TM1 Server Name", "tm1 username",<br>"tm1 password"]                                                                                                    |
|                              |                                | Ad esempio:<br>TM1 export.setPropertyValue("tm1 connection",<br>['Planning Sample', "admin" "apple"])                                                                                                    |
| selected cube                | campo                          | Il nome del cubo in cui si stanno esportando i dati.<br>Ad esempio:<br>TM1_export.setPropertyValue("selected_cube",<br>"plan BudgetPlan")                                                                                                    |
| spssfield tmlelement mapping | elenco                         | L'elemento tm1 a cui eseguire il mapping deve<br>essere parte della dimensione colonna per la vista<br>cubo selezionata. Il formato è: [["param1",<br>"value"],, $["param", "value"]$ ]<br>Ad esempio:<br>TM1 export.setPropertyValue("spssfield<br>tmlelement mapping",<br>[["plan version","plan version"],<br>["plan department", "plan department"]]) |

## **Proprietà xmlexportnode**

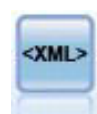

Il nodo Esporta XML restituisce i dati in un file in formato XML. Se lo si desidera, è possibile creare un nodo origine XML per leggere nuovamente i dati esportati nel flusso.

Esempio

```
stream = modeler.script.stream()
xmlexportnode = stream.createAt("xmlexport", "XML Export", 200, 200)
xmlexportnode.setPropertyValue("full_filename", "c:/export/data.xml")
xmlexportnode.setPropertyValue("map", [["/catalog/book/genre", "genre"], ["/catalog/book/title", "title"]])
```
*Tabella 234. proprietà xmlexportnode*

| proprietà xmlexportnode | Tipo di dati | Descrizione proprietà                                                                                                    |
|-------------------------|--------------|----------------------------------------------------------------------------------------------------|
| full filename           | stringa      | (obbligatorio) Percorso e nome file completi<br>del file di esportazione XML.                                                       |
| use_xml_schema          | indicatore   | Specifica se utilizzare uno schema XML (file<br>XSD o DTD) per controllare la struttura dei<br>dati esportati.                      |
| full schema filename    | stringa      | Percorso e nome file completi del file XSD o<br>DTD da utilizzare. Necessario solo se<br>use xml schema è impostato su true (vero). |
| generate import         | indicatore   | Genera un nodo origine XML che rileggerà il<br>file di dati esportato nel flusso.                                                   |
| records                 | stringa      | Espressione XPath che indica i limiti dei<br>record.                                                                                |
| map                     | stringa      | Mappa i nomi dei campi alla struttura XML.                                                                                          |

# **Capitolo 18. Proprietà dei nodi IBM SPSS Statistics**

# **Proprietà statisticsimportnode**

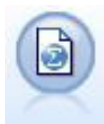

Il nodo File legge i dati dal file in formato *.sav* o *.zsav* utilizzato da IBM SPSS Statistics e dai file della cache salvati in IBM SPSS Modeler, che utilizza lo stesso formato.

#### Esempio

```
stream = modeler.script.stream()
statisticsimportnode = stream.createAt("statisticsimport", "SAV Import", 200, 200)
statisticsimportnode.setPropertyValue("full_filename", "C:/data/drug1n.sav")
statisticsimportnode.setPropertyValue("import names", True)
statisticsimportnode.setPropertyValue("import data", True)
```
*Tabella 235. proprietà statisticsimportnode*.

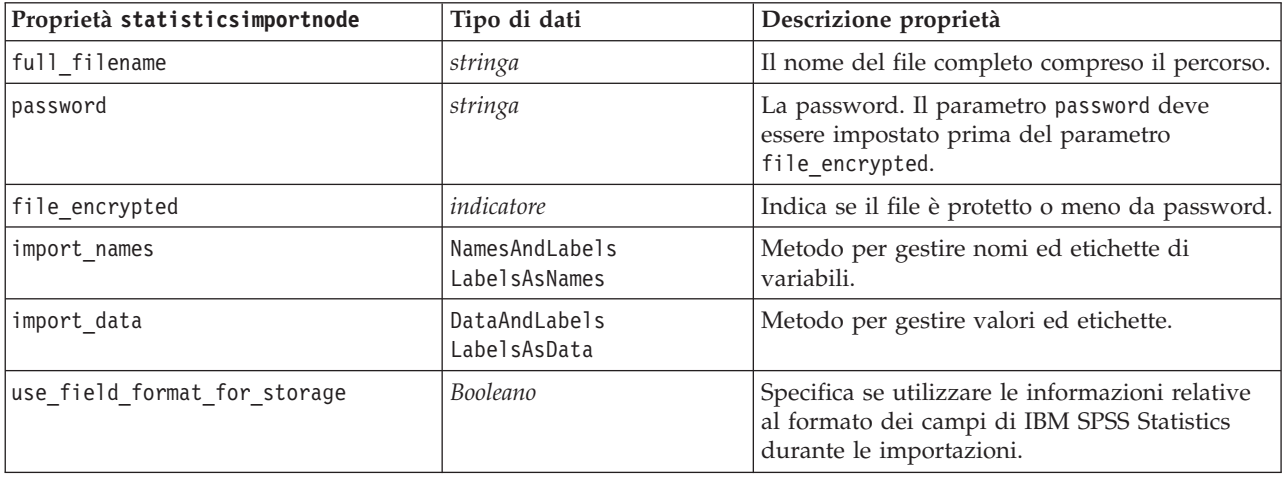

## **Proprietà statisticstransformnode**

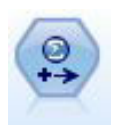

Il nodo Trasformazioni Statistics esegue una selezione di comandi di sintassi IBM SPSS Statistics rispetto alle sorgenti dati in IBM SPSS Modeler. Questo nodo richiede una copia di IBM SPSS Statistics con regolare licenza.

Esempio

```
stream = modeler.script.stream()
statisticstransformnode = stream.createAt("statisticstransform", "Transform", 200, 200)
statisticstransformnode.setPropertyValue("syntax", "COMPUTE NewVar = Na + K.")
statisticstransformnode.setKeyedPropertyValue("new_name", "NewVar", "Mixed Drugs")
statisticstransformnode.setPropertyValue("check_before_saving", True)
```
<span id="page-307-0"></span>*Tabella 236. proprietà statisticstransformnode*

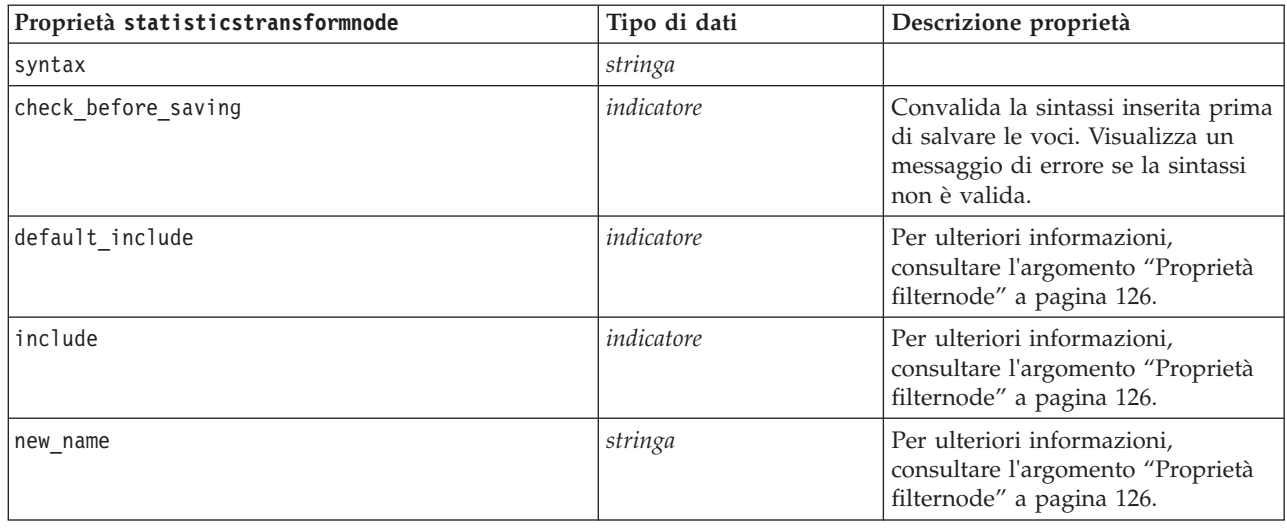

## **Proprietà statisticsmodelnode**

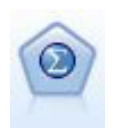

Il nodo Modello Statistics consente di analizzare e operare con i dati eseguendo le procedure IBM SPSS Statistics che generano PMML. Questo nodo richiede una copia di IBM SPSS Statistics con regolare licenza.

#### Esempio

```
stream = modeler.script.stream()
statisticsmodelnode = stream.createAt("statisticsmodel", "Model", 200, 200)
statisticsmodelnode.setPropertyValue("syntax", "COMPUTE NewVar = Na + K.")
statisticsmodelnode.setKeyedPropertyValue("new_name", "NewVar", "Mixed Drugs")
```
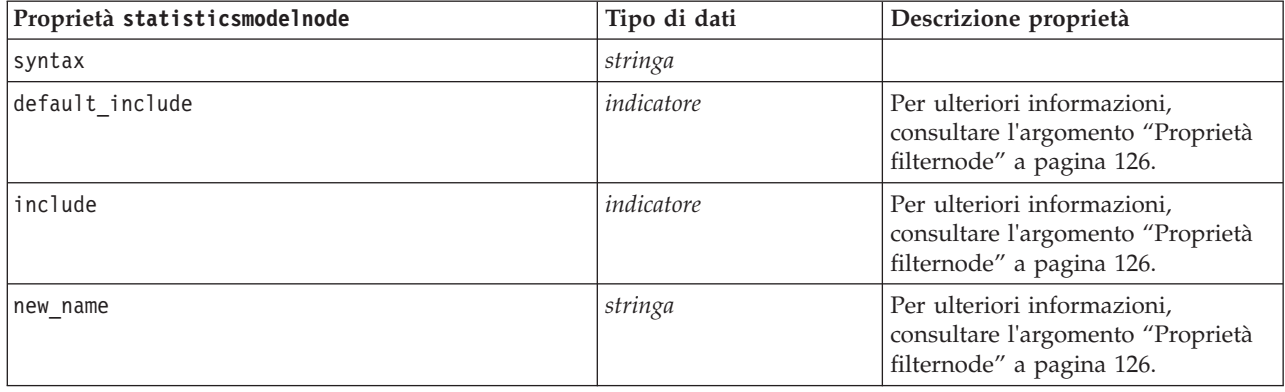

### **Proprietà statisticsoutputnode**

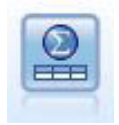

Il nodo Output Statistics consente di chiamare una procedura IBM SPSS Statistics per analizzare i dati di IBM SPSS Modeler. È disponibile una vasta gamma di procedure analitiche di IBM SPSS Statistics. Questo nodo richiede una copia di IBM SPSS Statistics con regolare licenza.

<span id="page-308-0"></span>Esempio

```
stream = modeler.script.stream()
statisticsoutputnode = stream.createAt("statisticsoutput", "Output", 200, 200)
statisticsoutputnode.setPropertyValue("syntax", "SORT CASES BY Age(A) Sex(A) BP(A) Cholesterol(A)")
statisticsoutputnode.setPropertyValue("use_output_name", False)
statisticsoutputnode.setPropertyValue("output mode", "File")
statisticsoutputnode.setPropertyValue("full_filename", "Cases by Age, Sex and Medical History")
statisticsoutputnode.setPropertyValue("file_type", "HTML")
```
*Tabella 237. proprietà statisticsoutputnode*

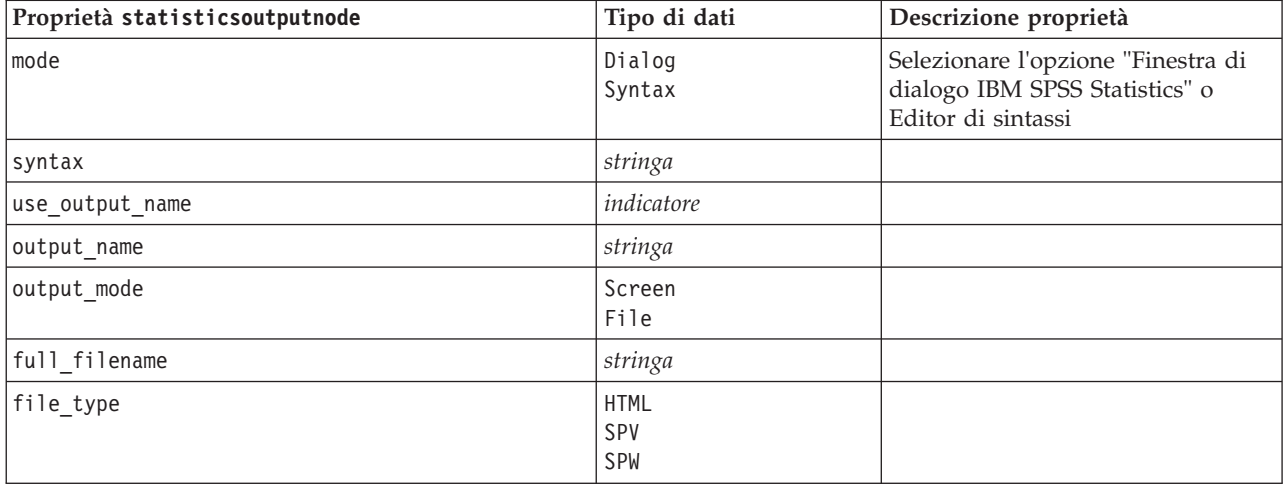

## **Proprietà statisticsexportnode**

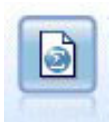

Il nodo Esporta Statistics restituisce i dati in formato IBM SPSS Statistics *.sav* o *.zsav*. È possibile leggere i file *.sav* o *.zsav* utilizzando IBM SPSS Statistics Base ed altri prodotti. Questo formato viene inoltre utilizzato per i file cache di IBM SPSS Modeler.

Esempio

```
stream = modeler.script.stream()
statisticsexportnode = stream.createAt("statisticsexport", "Export", 200, 200)
statisticsexportnode.setPropertyValue("full_filename", "c:/output/SPSS_Statistics_out.sav")
statisticsexportnode.setPropertyValue("field_names", "Names")
statisticsexportnode.setPropertyValue("launch_application", True)
statisticsexportnode.setPropertyValue("generate_import", True)
```
*Tabella 238. Proprietà statisticsexportnode*.

| Proprietà<br>statisticsexportnode | Tipo di dati | Descrizione proprietà                                                                                        |
|-----------------------------------|--------------|----------------------------------------------------------------------------------------------------|
| full filename                     | stringa      |                                                                                                    |
| file type                         | sav<br>zsav  | Salva il file in formato sav o zsav. Ad esempio:<br>statisticsexportnode.setPropertyValue("file type","sav") |
| encrypt file                      | indicatore   | Indica se il file è protetto o meno da password.                                                             |
| password                          | stringa      | La password.                                                                                                 |
| launch application                | indicatore   |                                                                                                    |

*Tabella 238. Proprietà statisticsexportnode (Continua)*.

| Proprietà<br>statisticsexportnode | Tipo di dati                    | Descrizione proprietà                                                                                                    |
|-----------------------------------|---------------------------------|----------------------------------------------------------------------------------------------------|
| export names                      | NamesAndLabels<br>NamesAsLabels | Utilizzata per mappare nomi di campi IBM SPSS Modeler a<br>nomi di variabili IBM SPSS Statistics o SAS durante<br>l'esportazione. |
| generate import                   | indicatore                      |                                                                                                    |

# **Capitolo 19. Proprietà dei Supernodi**

Nelle tabelle seguenti vengono illustrate le proprietà specifiche dei Supernodi. Si noti che le proprietà comuni dei nodi si applicano anche ai Supernodi.

*Tabella 239. Proprietà supernodo terminale*

| Nome proprietà | Tipo di proprietà/Elenco di valori | Descrizione proprietà |
|----------------|------------------------------------|-----------------------|
| execute method | Script<br>Normal                   |                       |
| script         | stringa                            |                       |

#### **Parametri dei Supernodi**

Per creare o impostare i parametri dei Supernodi è possibile utilizzare gli script, con il seguente formato generale:

```
mySuperNode.setParameterValue("minvalue", 30)
```
È possibile richiamare il valore del parametro con:

value mySuperNode.getParameterValue("minvalue")

#### **Ricerca di Supernodi esistenti**

È possibile ricercare i Supernodi nei flussi utilizzando la funzione findByType():

```
source supernode = modeler.script.stream().findByType("source super", None)
process supernode = modeler.script.stream().findByType("process super", None)
terminal supernode = modeler.script.stream().findByType("terminal super", None)
```
#### **Impostazione delle proprietà dei nodi incapsulati**

È possibile impostare le proprietà per nodi specifici incapsulati all'interno di un Supernodo accedendo al diagramma figlio all'interno del Supernodo. Si supponga per esempio di disporre di un Supernodo origine con un nodo Testo variabile incapsulato per la lettura dei dati. È possibile passare il nome del file da leggere (specificato utilizzando la proprietà full\_filename) accedendo al diagramma figlio e ricercando il nodo pertinente nel modo riportato di seguito:

```
childDiagram = source_supernode.getChildDiagram()
varfilenode = childDiagram.findByType("variablefile", None)
varfilenode.setPropertyValue("full filename", "c:/mydata.txt")
```
### **Creazione di Supernodi**

Se si desidera creare ex-novo un Supernodo ed il relativo contenuto, è possibile procedere in modo simile creando il Supernodo, accedendo al diagramma figlio e creando i nodi desiderati. Inoltre, è necessario verificare che i nodi all'interno del diagramma del Supernodo siano collegati ai nodi connettore di input e/o di output. Ad esempio, se si desidera creare un Supernodo di elaborazione:

```
process supernode = modeler.script.stream().createAt("process super", "My SuperNode", 200, 200)
childDiagram = process_supernode.getChildDiagram()
filternode = childDiagram.createAt("filter", "My Filter", 100, 100)
childDiagram.linkFromInputConnector(filternode)
childDiagram.linkToOutputConnector(filternode)
```
# **Appendice A. Riferimento dei nomi del nodo**

Questa sezione fornisce un riferimento per i nomi degli script dei nodi in IBM SPSS Modeler.

# **Nomi dei nugget del modello**

Ai nugget del modello (detti anche modelli generati) può essere fatto riferimento per tipo, come avviene per gli oggetti nodo e output. Le seguenti tabelle elencano i nomi di riferimento degli oggetti modello.

Si noti che questi nomi vengono utilizzati specificamente per fare riferimento ai nugget del modello nella palette Modelli (nell'angolo superiore destro della finestra di IBM SPSS Modeler). Per fare riferimento ai nodi modello aggiunti a un flusso ai fini del calcolo del punteggio, viene utilizzato un insieme diverso di nomi preceduti dal prefisso apply.... Per ulteriori informazioni, consultare l'argomento Proprietà dei nodi dei nugget del modello.

*Nota*: in circostanze normali, si consiglia di fare riferimento ai modelli per nome *e* tipo, in modo da evitare confusione.

| Nome modello     | Modello                           |
|------------------|-----------------------------------|
| anomalydetection | Anomalia                          |
| apriori          | Apriori                           |
| autoclassifier   | Classificatore automatico         |
| autocluster      | Cluster automatico                |
| autonumeric      | Numerico automatico               |
| bayesnet         | Rete bayesiana                    |
| c50              | C5.0                              |
| carma            | Carma                             |
| cart             | C&R Tree                          |
| chaid            | <b>CHAID</b>                      |
| coxreg           | regressione di Cox                |
| decisionlist     | Elenco di decisioni               |
| discriminante    | Discriminante                     |
| fattore          | PCA/Fattore                       |
| featureselection | Selezione delle funzioni          |
| genlin           | Regressione lineare generalizzata |
| glmm             | <b>GLMM</b>                       |
| kmeans           | K-medie                           |
| knn              | k-elemento adiacente più vicino   |
| kohonen          | Kohonen                           |
| regressione      | Lineare                           |
| logreg           | Regressione logistica             |
| neuralnetwork    | Rete neurale                      |
| quest            | <b>QUEST</b>                      |

*Tabella 240. Nomi dei nugget del modello (palette Modelli)*.

*Tabella 240. Nomi dei nugget del modello (palette Modelli) (Continua)*.

| Nome modello    | Modello                                  |
|-----------------|------------------------------------------|
| regressione     | Regressione lineare                      |
| sequence        | Sequenza                                 |
| slrm            | Modello di risposta di autoapprendimento |
| statisticsmodel | modello IBM SPSS Statistics              |
| svm             | Support vector machine                   |
| timeseries      | Serie temporali                          |
| twostep         | TwoStep                                  |

*Tabella 241. Nomi dei nugget del modello (palette Modelli in-database)*.

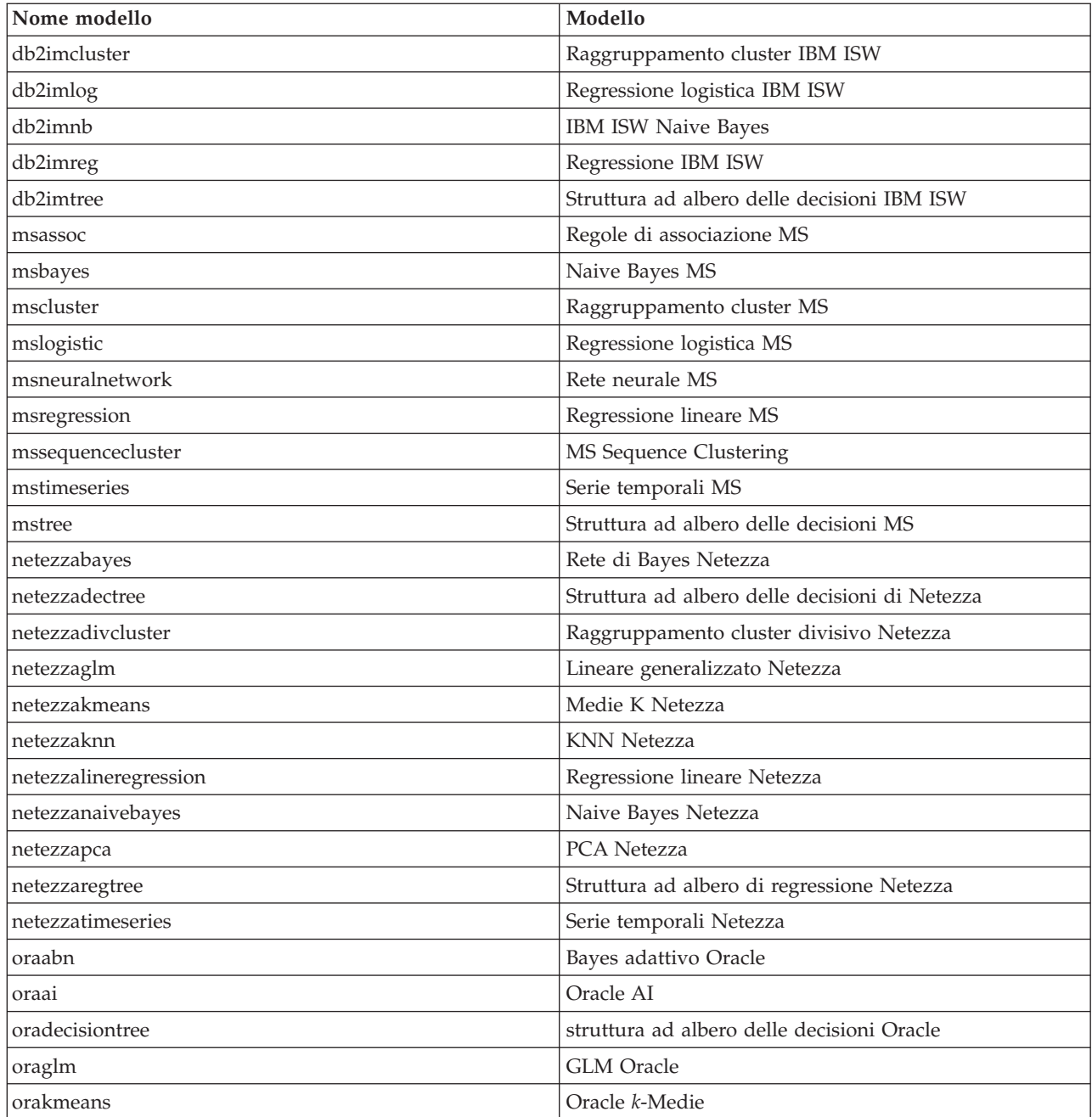

| Nome modello        | Modello            |
|---------------------|--------------------|
| oranb               | Naive Bayes Oracle |
| oranmf              | <b>NMF</b> Oracle  |
| <i>coraocluster</i> | O-Cluster Oracle   |
| orasym              | <b>SVM</b> Oracle  |

*Tabella 241. Nomi dei nugget del modello (palette Modelli in-database) (Continua)*.

## **Per evitare nomi di modelli duplicati**

Quando si utilizzano gli script per manipolare i modelli generati, ricordare che la duplicazione dei nomi dei modelli può comportare riferimenti ambigui. Per evitare questo problema, si consiglia di richiedere nomi univoci per i modelli generati durante lo script.

Per impostare le opzioni per i nomi di modelli duplicati:

1. Dai menu, scegliere:

**Strumenti** > **Opzioni utente**

- 2. Fare clic sulla scheda **Notifiche**.
- 3. Selezionare **Sostituisci modello precedente** per limitare la duplicazione dei nomi per i modelli generati.

Il comportamento dell'esecuzione dello script può variare tra SPSS Modeler e IBM SPSS Collaboration and Deployment Services nel caso in cui i riferimenti ai modelli siano ambigui. SPSS Modeler client contiene l'opzione "Sostituisci modello precedente", che sostituisce automaticamente i modelli con lo stesso nome (ad esempio, nel caso in cui uno script esegua iterazioni sulla base di un ciclo per generare ogni volta un modello diverso). Tuttavia, questa opzione non è disponibile quando il medesimo script viene eseguito in IBM SPSS Collaboration and Deployment Services. Per evitare questa situazione, si può rinominare il modello generato da ogni iterazione, evitando così riferimenti ambigui ai modelli, oppure eliminare il modello corrente (aggiungendo, ad esempio un'istruzione clear generated palette) prima della fine del ciclo.

# **Nomi dei tipi di output**

La seguente tabella elenca tutti i tipi di oggetti output e i nodi che li creano. Per un elenco completo dei formati di esportazione disponibili per ciascun tipo di oggetto di output, vedere la descrizione delle proprietà per il nodo che crea il tipo di output, disponibile in Proprietà comuni dei nodi Grafici e Proprietà dei nodi Output.

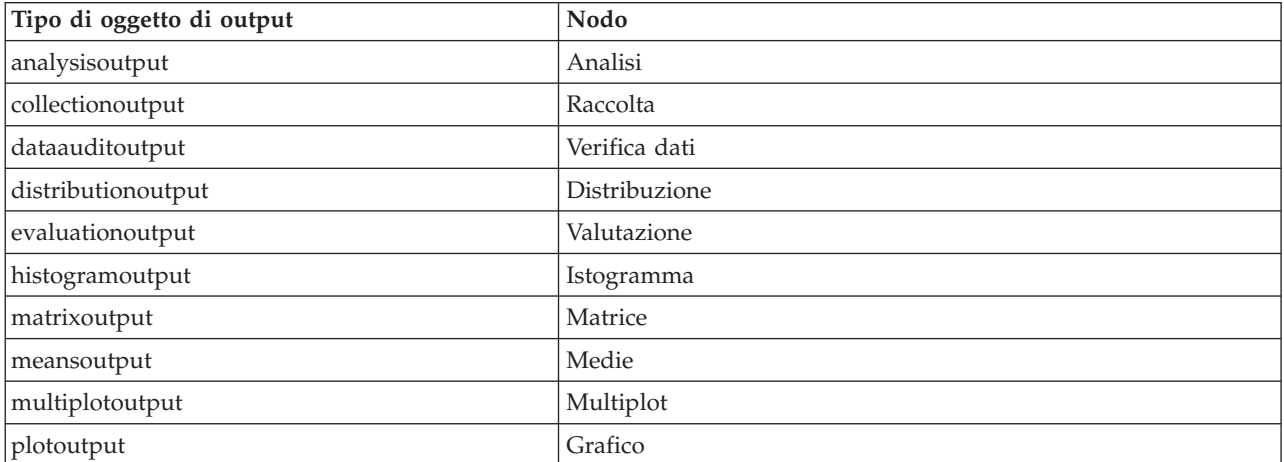

*Tabella 242. Tipi di oggetto di output e i nodi che li creano*.

*Tabella 242. Tipi di oggetto di output e i nodi che li creano (Continua)*.

| Tipo di oggetto di output | Nodo                                                                                                    |
|---------------------------|----------------------------------------------------------------------------------------------------|
| qualityoutput             | Oualità                                                                                                  |
| reportdocumentoutput      | Questo tipo di oggetto non proviene da un nodo, ma si tratta<br>dell'output creato da un report progetto |
| reportoutput              | Report                                                                                                   |
| statisticsprocedureoutput | Output di Statistics                                                                                     |
| statisticsoutput          | Statistiche                                                                                              |
| tableoutput               | Tabella                                                                                                  |
| timeplotoutput            | Grafico temporale                                                                                        |
| weboutput                 | Web                                                                                                    |

# **Appendice B. Migrazione da script legacy a script Python**

# **Panoramica sulla migrazione di script Legacy**

Questa sezione fornisce un riepilogo delle differenze tra gli script Python e legacy in IBM SPSS Modeler e fornisce informazioni relative alla migrazione degli script legacy in script Python. In questa sezione, è riportato un elenco di comandi Legacy SPSS Modeler standard e dei comandi Python equivalenti.

## **Differenze generali**

Gli script legacy devono gran parte della loro progettazione agli script di comandi del sistema operativo. Gli script legacy sono orientati alla linea di comando e sebbene ci siano alcune strutture a blocco, per esempio if...then...else...endif e for...endfor, i rientri generalmente non sono significativi.

Negli script Python, il rientro è significativo e le linee che appartengono allo stesso blocco logico devono avere lo stesso livello di rientro.

**Nota:** È necessario prestare attenzione quando si copia ed incolla il codice scritto in Python. Una linea che ha un rientro che utilizza le tabulazioni, nell'editor potrebbe sembrare uguale ad un altra che utilizza un rientro con gli spazi. Comunque, loscript Python genererà un errore a causa del fatto che le linee non hanno gli stessi rientri.

# **Contesto di script**

Il contesto di script definisce l'ambiente in cui viene eseguito lo script, per esempio il flusso o il supernodo che esegue lo script. Nello script legacy il contesto è implicito, che significa, per esempio, che si presuppone che tutti i riferimenti del nodo in uno script del flusso siano all'interno del flusso che esegue lo script.

Nello script Python, il contesto dello script viene fornito esplicitamente tramite il modulo modeler.script. Per esempio, uno script Python del flusso può accedere al flusso che esegue lo script con il seguente codice:

```
s = modeler.script.stream()
```
Le funzioni correlate del flusso possono quindi essere invocate attraverso l'oggetto restituito.

# **Comandi o funzioni**

Gli script Legacy sono comandi orientati. Questo significa che ogni riga di script in genere viene avviata con il comando da eseguire seguito da parametri, ad esempio:

```
connect 'Type':typenode to :filternode
rename :derivenode as "Compute Total"
```
Python utilizza funzioni che vengono di solito invocate attraverso un oggetto (un modulo, classe o oggetto) che definisce la funzione, ad esempio:

```
stream = modeler.script.stream()
typenode = stream.findByType("type", "Type)
filternode = stream.findByType("filter", None)
stream.link(typenode, filternode)
derive.setLabel("Compute Total")
```
# **Valori letterali e commenti**

Alcuni comandi relativi a commenti e valori letterali comunemente utilizzati in IBM SPSS Modeler dispongono di comandi equivalenti negli script Python. Ciò può rendere più semplice la conversione degli script Legacy SPSS Modeler esistenti in script Python da utilizzare in IBM SPSS Modeler 17.

*Tabella 243. Mapping degli script Legacy con gli script Python per valori letterali e commenti*.

| <b>Script Legacy</b>                                                                                | Script Python                                                                                                    |
|----------------------------------------------------------------------------------------------------|----------------------------------------------------------------------------------------------------|
| Intero, ad esempio 4                                                                                | <b>Stesso</b>                                                                                                    |
| Float, ad esempio 0.003                                                                             | <b>Stesso</b>                                                                                                    |
| Stringhe racchiuse tra apici singoli, ad esempio 'Hello'                                            | <b>Stesso</b><br>Nota: I valori letterali della stringa contenente caratteri<br>non ASCII devono essere preceduti da una u per garantire<br>che siano rappresentati come Unicode. |
| Stringhe racchiuse tra virgolette, ad esempio "Hello<br>again"                                      | <b>Stesso</b><br>Nota: I valori letterali della stringa contenente caratteri<br>non ASCII devono essere preceduti da una u per garantire<br>che siano rappresentati come Unicode. |
| Stringhe di lunghezza elevata, ad esempio<br>"""This is a string<br>that spans multiple<br>lines"i" | <b>Stesso</b>                                                                                                    |
| Elenchi, ad esempio [1 2 3]                                                                         | [1, 2, 3]                                                                                                    |
| Riferimento a variabile, ad esempio set $x = 3$                                                     | $x = 3$                                                                                                    |
| Continuazione di riga (\), ad esempio<br>set $x = \lceil 1 \rceil 2$<br>341                         | $x = [1, 2, \lambda]$<br>3, 4]                                                                                                    |
| Commento di blocco, ad esempio<br>/* This is a long comment<br>over a line. $*/$                    | """ This is a long comment<br>over a line.<br>11 H H                                                                                                    |
| Commento di riga, ad esempio set $x = 3$ # make x 3                                                 | $x = 3$ # make $x = 3$                                                                                                    |
| undef                                                                                               | None                                                                                                    |
| true                                                                                                | True                                                                                                    |
| false                                                                                               | False                                                                                                    |

# **Operatori**

Alcuni comandi dell'operatore comunemente utilizzati in IBM SPSS Modeler dispongono di comandi equivalenti negli script Python. Ciò può rendere più semplice la conversione degli script Legacy SPSS Modeler esistenti in script Python da utilizzare in IBM SPSS Modeler 17.

*Tabella 244. Mapping degli script Legacy con gli script Python per gli operatori*.

| Script Legacy                                     | <b>Script Python</b>                                      |
|---------------------------------------------------|-----------------------------------------------------------|
| $NUM1 + NUM2$<br>ILIST + ITEM<br>$LLIST1 + LIST2$ | $NUM1 + NUM2$<br>LIST.append(ITEM)<br>LIST1.extend(LIST2) |
| $NUM1 - NUM2$<br>LIST - ITEM                      | NUM1 - NUM2<br>LIST.remove(ITEM)                          |
| $NUM1 * NUM2$                                     | $NUM1 * NUM2$                                             |
| NUM1 / NUM2                                       | NUM1 / NUM2                                               |

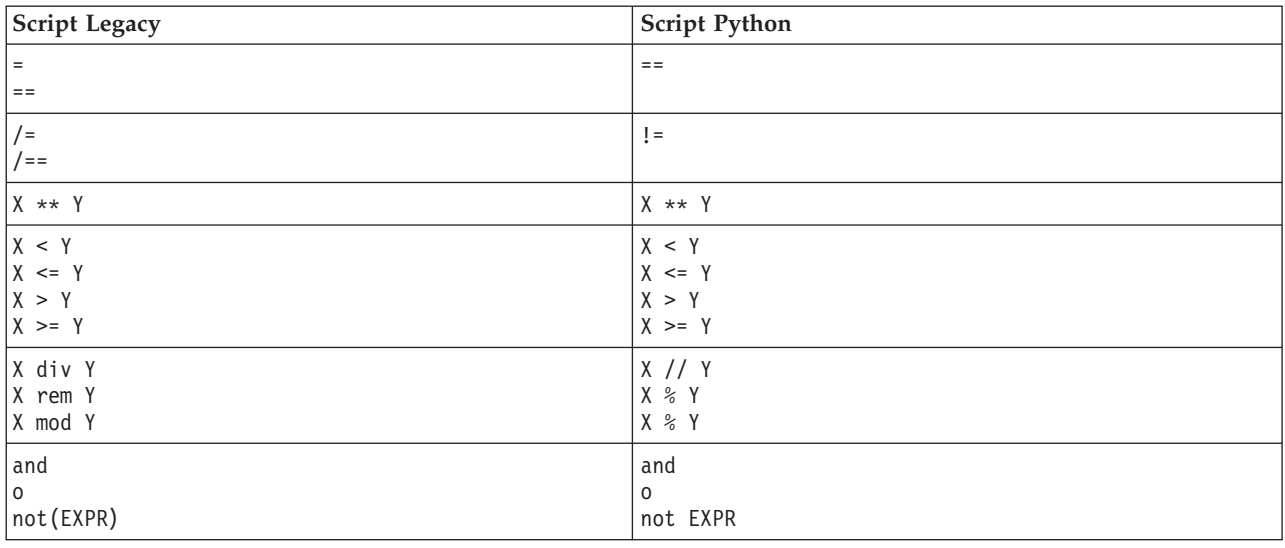

*Tabella 244. Mapping degli script Legacy con gli script Python per gli operatori (Continua)*.

# **Istruzioni condizionali e cicli**

Alcuni comandi condizionali e di ciclo comunemente utilizzati in IBM SPSS Modeler hanno comandi equivalenti nel linguaggio di script di Python. Ciò può rendere più semplice la conversione degli script Legacy SPSS Modeler esistenti in script Python da utilizzare in IBM SPSS Modeler 17.

*Tabella 245. Mapping degli script Legacy con gli script Python per istruzioni condizionali e cicli*.

| <b>Script Legacy</b>                            | <b>Script Python</b>                                                  |
|-------------------------------------------------|-----------------------------------------------------------------------|
| for VAR from INT1 to INT2<br>$\cdots$<br>endfor | for VAR in range(INT1, INT2):<br>$\cdots$<br>$\Omega$<br>$VAR = INT1$ |
|                                                 | while $VAR \leq INTZ$ :<br>$\cdots$<br>$VAR += 1$                     |
| for VAR in LIST<br>$\ddotsc$<br>endfor          | for VAR in LIST:<br>$\cdots$                                          |
| for VAR in_fields_to NODE<br>endfor             | for VAR in NODE.getInputDataModel():<br>.                             |
| for VAR in_fields_at NODE<br>endfor             | for VAR in NODE.getOutputDataModel():<br>$\cdots$                     |
| ifthen<br>elseifthen                            | $if \ldots:$<br>elif                                                  |
| $\ddotsc$<br>else<br>$\ddots$<br>endif          | else:<br>.                                                            |
| with TYPE OBJECT<br>$\ddotsc$<br>endwith        | Nessun equivalente                                                    |
| var VAR1                                        | La dichiarazione della variabile non è richiesta                      |

## **Variabili**

Nello script legacy, le variabili vengono dichiarate prima di farvi riferimento, per esempio:

var mynode set mynode = create typenode at 96 96

Nello script Python, le variabili vengono dichiarate prima di farvi riferimento, per esempio: mynode = stream.createAt("type", "Type", 96, 96)

Nello script legacy, i riferimenti alle variabili devono essere esplicitamente rimossi utilizzando l'operatore ^, per esempio:

```
var mynode
set mynode = create typenode at 96 96
set ^mynode.direction."Age" = Input
```
Come molti linguaggi di script, ciò non è necessario nello script Python, per esempio:

```
mynode = stream.createAt("type", "Type", 96, 96)
mynode.setKeyedPropertyValue("direction","Age","Input")
```
## **Tipi di nodo, output e modello**

Negli script legacy, i diversi tipi di oggetto (nodo, output e modello) hanno tipicamente il tipo accodato al tipo di oggetto. Ad esempio, il nodo Ricava ha il tipo derivenode:

set feature\_name\_node = create derivenode at 96 96

Le API IBM SPSS Modeler in Python non includono il suffisso node, per cui il nodo Ricava ha il tipo derive, ad esempio:

feature name node = stream.createAt("derive", "Feature", 96, 96)

La sola differenza nei nomi del tipo negli script legacy e Python è la mancanza del suffisso del tipo.

## **Nomi proprietà**

I nomi delle proprietà sono gli stessi sia nello script legacy che in quello Python. Ad esempio, nel nodo Testo Variabile, la proprietà che definisce la posizione del file è full\_filename in entrambi gli ambienti di script.

### **Riferimenti a nodi**

Molti script legacy utilizzano una ricerca implicita per trovare ed accedere al nodo da modificare. Per esempio, i comandi seguenti ricercano nel flusso corrento un nodo Tipo con etichetta "Type", quindi impostano la direzione (o ruolo di modellazione) del campo "Age" ad input ed il campo "Drug" come target, che è il valore che deve essere previsto:

```
set 'Type':typenode.direction."Age" = Input
set 'Type':typenode.direction."Drug" = Target
```
Negli script Python, gli oggetti nodo devono essere individuati esplicitamente prima di richiamare la funzione per impostare il valore della proprietà, per esempio:

```
typenode = stream.findByType("type", "Type")
typenode.setKeyedPropertyValue("direction", "Age", "Input")
typenode.setKeyedPropertyValue("direction", "Drug", "Target")
```
**Nota:** In questo caso, "Target" deve essere tra virgolette.

Gli script Python possono utilizzare in alternativa l'enumerazione ModelingRole nel package modeler.api.

Sebbene la versione di script Python può essere più dettagliata, si ottengono prestazioni a runtime migliori poiché la ricerca del nodo di solito viene eseguita solo una volta al giorno. Nell'esempio di script legacy, la ricerca di un nodo viene fatta per ogni comando.

È supportata anche la ricerca dei nodi tramite ID (l'ID del nodo è visible nella scheda Annotazioni della finestra di dialogo del nodo). Per esempio, nello script legacy:

```
# id65EMPB9VL87 is the ID of a Type node
set @id65EMPB9VL87.direction."Age" = Input
```

```
Il seguente script mostra lo stesso esempio negli script Python:
typenode = stream.findByID("id65EMPB9VL87")
typenode.setKeyedPropertyValue("direction", "Age", "Input")
```
## **Ottenimento ed impostazione di proprietà**

Gli script Legacy utilizzano il comando set per assegnare un valore. Il termine successivo al comando set può essere una definizione di proprietà. Il seguente script mostra due possibili formati di script per l'impostazione delle proprietà:

```
set <node reference>.<property>=<value>
set <node reference>.<keyed-property>.<key>=<value>
```
Negli script Python, lo stesso risultato si ottiene utilizzando le funzioni setPropertyValue() e setKeyedPropertyValue(), ad esempio:

```
object.setPropertyValue(property, value)
object.setKeyedPropertyValue(keyed-property, key, value)
```
Negli script legacy, l'accesso ai valori delle proprietà può essere ottenuto utilizzando il comando get, ad esempio:

```
var n v
set n = get node :filternode
set v = \gamma n. name
```
Negli script Python, lo stesso risultato si ottiene utilizzando la funzione getPropertyValue(), ad esempio:

```
n = stream.findByType("filter", None)
v = n.getPropertyValue("name")
```
## **Modifica dei flussi**

Negli script legacy, il comando create viene utilizzato per creare un nuovo nodo, ad esempio:

```
var agg select
set agg = create aggregatenode at 96 96
set select = create selectnode at 164 96
```
Negli script Python, i flussi hanno vari metodi per la creazione di nodi, ad esempio:

```
stream = modeler.script.stream()
agg = stream.createAt("aggregate", "Aggregate", 96, 96)
select = stream.createAt("select", "Select", 164, 96)
```
Negli script legacy, il comando connect viene utilizzato per creare collegamenti tra nodi, per esempio: connect ^agg to ^select

Negli script Python, il metodo link viene utilizzato per creare collegamenti tra nodi, ad esempio: stream.link(agg, select)

Negli script legacy, il comando disconnect viene utilizzato per rimuovere i collegamenti tra i nodi, ad esempio:

disconnect ^agg from ^select

Negli script Python, il metodo unlink viene utilizzato per rimuovere i collegamenti tra i nodi, ad esempio:

stream.unlink(agg, select)

Negli script legacy, il comando position viene utilizzato per posizionare i nodi sull'area di disegno del flusso o tra altri nodi, ad esempio:

position ^agg at 256 256 position ^agg between ^myselect and ^mydistinct

Negli script Python, lo stesso risultato viene ottenuto utilizzando due metodi separati: setXYPosition e setPositionBetween. Ad esempio:

agg.setXYPosition(256, 256) agg.setPositionBetween(myselect, mydistinct)

# **Operazioni nodo**

Alcuni comandi di operazione nodo che sono comunemente utilizzati in IBM SPSS Modeler hanno un comando equivalente nel linguaggio di script Python. Ciò può rendere più semplice la conversione degli script Legacy SPSS Modeler esistenti in script Python da utilizzare in IBM SPSS Modeler 17.

*Tabella 246. Mapping degli script Legacy con gli script Python per le operazioni di nodo*. **Script Legacy** Script Python create *nodespec* at x y *stream*.create(*type*, *name*) *stream*.createAt(*type*, *name*, x, y) *stream*.createBetween(*type*, *name*, preNode, postNode) *stream*.createModelApplier(*model*, *name*) connect *fromNode* to *toNode stream*.link(*fromNode*, *toNode*) delete *node* stream.delete(*node*) stream.delete(*node*) disable *node stream*.setEnabled(*node*, False) enable *node stream*.setEnabled(*node*, True) disconnect *fromNode* from *toNode stream*.unlink(*fromNode*, *toNode*) *stream*.disconnect(*node*) duplicate *node*  $|node$ .duplicate() execute *node stream*.runSelected(*nodes*, *results*) *stream*.runAll(*results*) flush *node*  $node$  node, flushCache() position *node* at x y *node*.setXYPosition(x, y) position *node* between *node1* and *node2 node*.setPositionBetween(*node1*, *node2*)

## **Esecuzione di cicli**

Negli script legacy, vi sono due opzioni principali di esecuzione di cicli che sono supportate:

v Esecuzione di cicli *Conteggiati*, dove una variabile indice si sposta tra due limiti interi.

rename *node* as *name node*.setLabel(*name*)

v Esecuzione di cicli in *Sequenza* che ciclano attraverso una sequenza di valori, associando il valore corrente alla variabile dell'esecuzione di cicli.

Il seguente script è un esempio di esecuzione di cicli conteggiato negli script legacy:

for i from 1 to 10 println ^i endfor

Il seguente script è un esempio di esecuzione di cicli in sequenza negli script legacy:

```
var items
set items = [a \ b \ c \ d]for i in items
println ^i
endfor
```
Vi sono anche altri tipi di esecuzione di cicli che possono essere utilizzati:

- v Iterazione tra i modelli nella tavolozza dei modelli oppure tra gli output nella tavolozza degli output.
- v Iterazione tra i campi che entrano o escono da un nodo.

Gli script Python supportano anche diversi tipi di esecuzione di cicli. Il seguente script è un esempio di esecuzione di cicli conteggiati negli script Python:

```
i=1while i \leq 10:
print i
i +1
```
Il seguente script è un esempio di esecuzione di cicli in sequenza negli script Python:

```
items = ["a", "b", "c", "d"]
for i in items:
print i
```
L'esecuzione di cicli in sequenza è molto flessibile e quando viene associata ai metodi API di IBM SPSS Modeler può supportare la maggioranza di casi di utilizzo di script legacy. Il seguente esempio mostra come utilizzare una esecuzione di cicli in sequenza negli script Python per scorrere attraverso i campi che provengono da un nodo:

```
node = modeler.script.stream().findByType("filter", None)
for column in node.getOutputDataModel().columnIterator():
print column.getColumnName()
```
# **Eseguire gli stream**

Durante l'esecuzione del flusso, il modello o gli oggetti di output che vengono generati vengono aggiunti ad uno dei gestori dell'oggetto. Negli script legacy, lo script deve individuare gli oggetti creati dal gestore dell'oggetto oppure accedere all'output generato più recentemente dal nodo che ha generato l'output stesso.

Il flusso di esecuzione in Python è diverso, in quel caso ogni oggetto modello o output che sono generati dall'esecuzione vengono restituiti in un elenco che viene inoltrato alla funzione di esecuzione. Questo rende più semplice l'accesso ai risultati di un flusso di esecuzione.

Gli script legacy supportano tre comandi di esecuzione del flusso:

- execute all esegue tutti i nodi terminale eseguibili nel flusso.
- v execute\_script esegue lo script del flusso indipendentemente dall'impostazione di esecuzione dello script.
- v execute *node* esegue il nodo specificato.

Gli script Python supportano un insieme analogo di funzioni:

v *stream*.runAll(*results-list*) esegue tutti i nodi terminali eseguibili nel flusso.

- v *stream*.runScript(*results-list*) esegue lo script del flusso indipendentemente dall'impostazione dell'esecuzione dello script.
- v *stream*.runSelected(*node-array*, *results-list*) esegue l'insieme di nodi specificato nell'ordine in cui sono stati forniti.
- v *node*.run(*results-list*) esegue il nodo specificato.

In uno script, l'esecuzione di un flusso può essere interrotta utilizzando il comando exit seguito da un codice intero facoltativo, per esempio: exit 1

In uno script Python, lo stesso risultato si ottiene con il seguente script: modeler.script.exit(1)

## **Accesso ad oggetti attraverso il file system ed il repository**

Negli script legacy, è possibile aprire un flusso esistente, un modello o un oggetto di output utilizzando il comando open, per esempio:

```
var s
set s = open stream "c:/my streams/modeling.str"
```
Negli script Python, esiste una classe TaskRunner che è accessibile dalla sessione e può essere utilizzata per effettuare una azione simile, per esempio:

```
taskrunner = modeler.script.session().getTaskRunner()
s = taskrunner.openStreamFromFile("c:/my streams/modeling.str", True)
```
Per salvare un oggetto negli script legacy, è possibile utilizzare il comando save, per esempio: save stream s as "c:/my streams/new modeling.str"

L'approccio equivalente negli script Python sarebbe quello di utilizzare la classe TaskRunner, per esempio: taskrunner.saveStreamToFile(s, "c:/my streams/new\_modeling.str")

Le operazioni basate su IBM SPSS Collaboration and Deployment Services Repository sono supportate negli script legacy attraverso i comandi retrieve estore, per esempio:

```
var s
set s = retrieve stream "/my repository folder/my stream.str"
store stream ^s as "/my repository folder/my stream copy.str"
```
Negli script Python, la funzionalità equivalente potrebbe essere accessibile tramite l'oggetto Repository associato alla sessione, per esempio:

```
session = modeler.script.session()
repo = session.getRepository()
s = repo.retrieveStream("/my repository folder/my_stream.str", None, None, True)
repo.storeStream(s, "/my repository folder/my_stream_copy.str", None)
```
**Nota:** L'accesso al repository richiede che la sessione sia stata configurata con una connessione al repository valida.

## **Operazioni di flusso**

Alcuni comandi di operazioni di flusso che sono comunemente utilizzati in IBM SPSS Modeler hanno un comando equivalente nel linguaggio di script di Python. Ciò può rendere più semplice la conversione degli script Legacy SPSS Modeler esistenti in script Python da utilizzare in IBM SPSS Modeler 17.
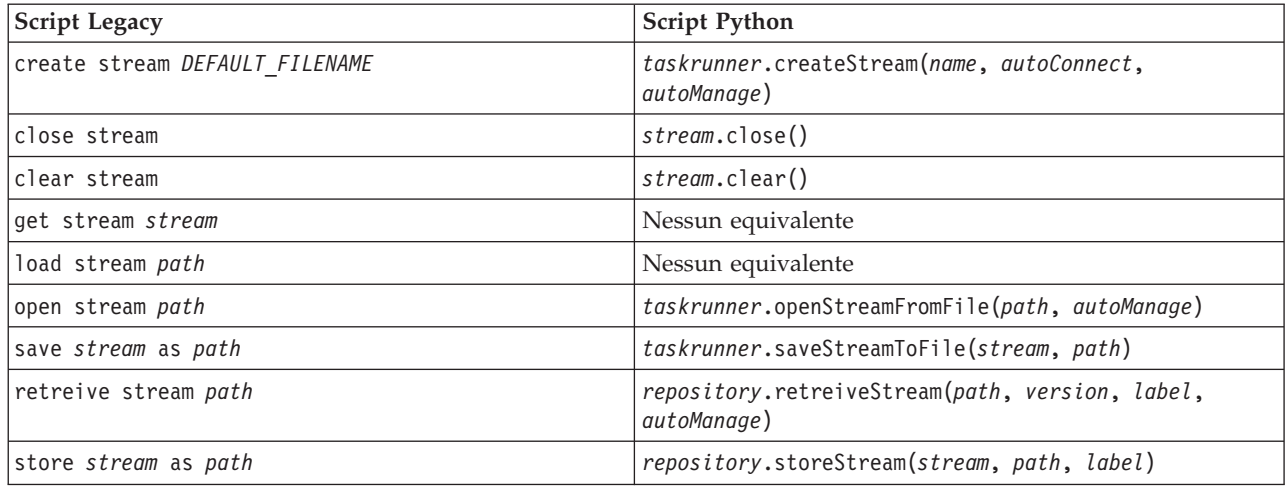

<span id="page-324-0"></span>*Tabella 247. Mapping degli script Legacy con gli script Python per le operazioni di flusso*.

# **Operazioni del modello**

Alcuni comandi di operazione di modello che sono comunemente utilizzati in IBM SPSS Modeler hanno un comando equivalente nel linguaggio di script Python. Ciò può rendere più semplice la conversione degli script Legacy SPSS Modeler esistenti in script Python da utilizzare in IBM SPSS Modeler 17.

*Tabella 248. Mapping degli script Legacy con gli script Python per le operazioni di modello*.

| Script Legacy              | <b>Script Python</b>                                          |
|----------------------------|---------------------------------------------------------------|
| open model <i>path</i>     | taskrunner.openModelFromFile(path, autoManage)                |
| save model as path         | taskrunner.saveModelToFile(model, path)                       |
| retrieve model <i>path</i> | repository.retrieveModel(path, version, label,<br>autoManage) |
| store model as path        | repository.storeModel(model, path, label)                     |

# **Operazioni di output di documento**

Alcuni comandi di operazioni di output di documenti che sono comunemente utilizzati in IBM SPSS Modeler hanno un comando equivalente nel linguaggio di script di Python. Ciò può rendere più semplice la conversione degli script Legacy SPSS Modeler esistenti in script Python da utilizzare in IBM SPSS Modeler 17.

*Tabella 249. Mapping degli script legacy con gli script Python per le operazioni di output di documenti*.

| <b>Script Legacy</b>        | <b>Script Python</b>                                             |
|-----------------------------|------------------------------------------------------------------|
| open output path            | taskrunner.openDocumentFromFile(path, autoManage)                |
| save <i>output</i> as path  | taskrunner.saveDocumentToFile(output, path)                      |
| retrieve output path        | repository.retrieveDocument(path, version, label,<br>autoManage) |
| store <i>output</i> as path | repository.storeDocument(output, path, label)                    |

# **Altre differenze tra script legacy e script Python**

Gli script Legacy forniscono supporto per la gestione di progetti IBM SPSS Modeler. Attualmente gli script Python non lo supportano.

Gli script Legacy forniscono supporto per il caricamento di oggetti *stato* (combinazioni di flussi e modelli). Gli oggetti Stato sono obsoleti da IBM SPSS Modeler 8.0. Gli script Python non supportano gli oggetti Stato.

Gli script Python offrono le seguenti funzioni aggiuntive che non sono disponibili negli script legacy:

- v Definizioni di classe e funzione
- v Gestione degli errori
- v Supporto più sofisticato di input/output
- v Moduli esterni e terze parti

# **Informazioni particolari**

Queste informazioni sono state preparate per prodotti e servizi offerti in tutto il mondo.

È possibile che IBM non offra i prodotti, servizi o funzioni illustrati in questa documentazione. Consultare il rappresentante locale IBM per le informazioni sui prodotti e servizi attualmente disponibili nella propria zona. Qualsiasi riferimento a un prodotto, programma o servizio IBM non implica o intende dichiarare che può essere utilizzato solo quel prodotto, programma o servizio IBM. In sostituzione a quelli forniti da IBM è possibile utilizzare qualsiasi prodotto, programma o servizio funzionalmente equivalente che non comporti la violazione dei diritti di proprietà intellettuale IBM o altri diritti. Tuttavia, è responsabilità dell'utente valutare e verificare il funzionamento di qualsiasi prodotto, programma o servizio non IBM.

IBM potrebbe avere brevetti o domande di brevetti in corso relativi ad argomenti discussi nella presente pubblicazione. La consegna del presente documento non conferisce alcuna licenza rispetto a questi brevetti. Rivolgere per iscritto i quesiti sulle licenze a:

IBM Director of Licensing IBM Europe Schoenaicher Str.220 D-7030 Boeblingen Deutschland

Per richieste di licenze relative ad informazioni double-byte (DBCS) contattare il Dipartimento di Proprietà Intellettuale IBM nel proprio paese o inviare richieste per iscritto a:

Intellectual Property Licensing Legal and Intellectual Property Law IBM Japan Ltd. 1623-14, Shimotsuruma, Yamato-shi Kanagawa 242-8502 Japan

Il seguente paragrafo non è valido nel Regno Unito o per tutti i paesi le cui leggi nazionali siano in contrasto con le disposizioni in esso contenute INTERNATIONAL BUSINESS MACHINES CORPORATION FORNISCE QUESTA PUBBLICAZIONE "NELLO STATO IN CUI ESSA SI TROVA" SENZA ALCUNA GARANZIA ESPLICITA O IMPLICITA IVI INCLUSE EVENTUALI GARANZIE DI COMMERCIABILITÀ ED IDONEITÀ AD UNO SCOPO PARTICOLARE Alcuni stati non consentono limitazioni di garanzie espresse o implicite in determinate transazioni, pertanto quanto sopra potrebbe non essere applicabile.

Le presenti informazioni possono includere imprecisioni tecniche o errori tipografici. Le modifiche periodiche apportate alle informazioni contenute in questa pubblicazione verranno inserite nelle nuove edizioni della pubblicazione. IBM si riserva il diritto di apportare miglioramenti e/o modifiche al prodotto o programma descritto in questa pubblicazione in qualsiasi momento e senza preavviso.

Qualsiasi riferimento nelle presenti informazioni a siti Web non IBM viene fornito esclusivamente per facilitare la consultazione e non rappresenta in alcun modo un'approvazione o sostegno da parte nostra di tali siti Web. I materiali disponibili sui siti Web non fanno parte di questo prodotto IBM e l'utilizzo di questi è a discrezione dell'utente.

IBM può utilizzare o distribuire qualsiasi informazione fornita dall'utente nel modo che ritiene più idoneo senza incorrere in alcun obbligo nei confronti dell'utente stesso.

I licenziatari di questo programma che desiderano avere informazioni allo scopo di abilitare: (i) lo scambio di informazioni tra i programmi creati indipendentemente e gli altri programmi (incluso il presente) e (ii) il reciproco utilizzo di informazioni che sono state scambiate, dovrebbero contattare:

IBM Software Group ATTN: Licensing 200 W. Madison St. Chicago, IL; 60606 U.S.A.

Tali informazioni saranno fornite in conformità ai termini e alle condizioni in vigore e, in alcuni casi, dietro pagamento.

Il programma su licenza descritto in questa documentazione e tutto il materiale su licenza ad esso relativo vengono forniti da IBM nei termini del Customer Agreement IBM IBM International Program License Agreement o di eventuali accordi equivalenti intercorsi tra le parti.

Tutti i dati sulle prestazioni qui contenuti sono stati elaborati in ambiente controllato. Di conseguenza, i risultati ottenuti con sistemi operativi diversi possono variare in modo significativo. Alcune misurazioni potrebbero essere state effettuate su sistemi in corso di sviluppo e non c'è garanzia che tali misurazioni coincidano con quelle effettuate sui sistemi comunemente disponibili. Inoltre, alcune misurazioni potrebbero essere stime elaborate tramite l'estrapolazione. I risultati effettivi potrebbero variare. Gli utenti di questo documento devono verificare i dati relativi al proprio ambiente specifico.

le informazioni relative a prodotti non IBM sono state ottenute dai fornitori di tali prodotti, da loro annunci pubblicati e da altre fonti disponibili al pubblico. IBM non ha testato quei prodotti e non può garantire l'accuratezza delle prestazioni, la compatibilità o qualsiasi altra dichiarazione relativa a prodotti non-IBM. Eventuali domande in merito alle funzionalità dei prodotti non IBM vanno indirizzate ai fornitori di tali prodotti.

Qualsiasi affermazione relativa agli obiettivi e alla direzione futura di IBM è soggetta a modifica o revoca senza preavviso e concerne esclusivamente gli scopi dell'azienda.

Le presenti informazioni includono esempi di dati e report utilizzati in operazioni di business quotidiane. Per fornire una descrizione il più possibile esaustiva, gli esempi includono nomi di persone, società, marchi e prodotti. Tutti questi nomi sono fittizi e ogni somiglianza a nomi e indirizzi utilizzati da aziende reali è puramente casuale.

Per chi visualizza queste informazioni a video: le fotografie e le illustrazioni a colori potrebbero non essere disponibili.

### **Marchi**

IBM, il logo IBM e ibm.com sono marchi o marchi registrati di International Business Machines Corp., registrati in molte giurisdizioni nel mondo. Altri nomi di prodotti e servizi possono essere marchi di IBM o altre società. Un elenco aggiornato dei marchi IBM è disponibile su Web alla pagina "Copyright and trademark information" all'indirizzo www.ibm.com/legal/copytrade.shtml.

Intel, il logo Intel, Intel Inside, il logo Intel Inside, Intel Centrino, il logo Intel Centrino, Celeron, Intel Xeon, Intel SpeedStep, Itanium e Pentium sono marchi o marchi registrati di Intel Corporation o delle sue consociate negli Stati Uniti e in altri paesi.

Linux è un marchio registrato di Linus Torvalds negli Stati Uniti e/o negli altri paesi.

Microsoft, Windows, Windows NT e il logo Windows sono marchi di Microsoft Corporation negli Stati Uniti e/o negli altri paesi.

UNIX è un marchio registrato di The Open Group negli Stati Uniti e in altri paesi.

Java e tutti i marchi e logo basati su Java sono marchi o marchi registrati di Oracle e/o suoi affiliati.

Altri nomi di prodotti e servizi possono essere marchi commerciali di IBM o di altre aziende.

## **Indice analitico**

### **A**

[accesso ai risultati dell'esecuzione del](#page-57-0) [flusso 52](#page-57-0)[, 57](#page-62-0) [modello di contenuto JSON 56](#page-61-0) [modello di contenuto tabella 53](#page-58-0) [modello di contenuto XML 54](#page-59-0) [aggiunta di attributi 24](#page-29-0) API di script [accesso agli oggetti generati 40](#page-45-0) [esempio 37](#page-42-0) [gestione errori 41](#page-46-0) [introduzione 37](#page-42-0) [metadati 37](#page-42-0) [parametri di sessione 42](#page-47-0) [parametri flusso 42](#page-47-0) [parametri Supernodo 42](#page-47-0) [più flussi 46](#page-51-0) [ricerca 37](#page-42-0) [script autonomi 46](#page-51-0) [valori globali 46](#page-51-0) argomenti [Connessione a IBM SPSS](#page-70-0) [Collaboration and Deployment](#page-70-0) [Services Repository 65](#page-70-0) [connessione al repository IBM SPSS](#page-70-0) [Analytic Server 65](#page-70-0) [connessione al server 64](#page-69-0) [file dei comandi 66](#page-71-0) [sistema 62](#page-67-0)

# **B**

[blocchi di codice 19](#page-24-0)

# **C**

campi [disattivazione negli script 145](#page-150-0) [caratteri non-ASCII 22](#page-27-0) chiave di iterazione [esecuzione di cicli negli script 8](#page-13-0) cicli [uso negli script 49](#page-54-0) CLEM [script 1](#page-6-0) Cluster di sequenze MS [proprietà script dei nodi 245](#page-250-0) [comando clear generated palette 52](#page-57-0) [comando for 49](#page-54-0) [comando multiset 67](#page-72-0) [contrassegni 18](#page-23-0) controllo degli errori [script 51](#page-56-0) [creazione di nodi 30](#page-35-0)[, 31](#page-36-0)[, 32](#page-37-0) [creazione di una classe 24](#page-29-0)

#### **D**

[definizione degli attributi 24](#page-29-0) [definizione di una classe 24](#page-29-0) [definizione metodi 24](#page-29-0) derive stbnode [proprietà 101](#page-106-0) [diagrammi 27](#page-32-0)

# **E**

[elenchi 16](#page-21-0) [ereditarietà 25](#page-30-0) [esecuzione condizionale di flussi 6](#page-11-0)[, 10](#page-15-0) [esecuzione degli script 11](#page-16-0) [esecuzione di cicli nei flussi 6](#page-11-0)[, 7](#page-12-0) [Eseguire gli stream 27](#page-32-0) [esempi 20](#page-25-0)

#### **F**

flussi [comando multiset 67](#page-72-0) [esecuzione 27](#page-32-0) [esecuzione condizionale 6](#page-11-0)[, 10](#page-15-0) [esecuzione di cicli 6](#page-11-0)[, 7](#page-12-0) [proprietà 71](#page-76-0) [script 1](#page-6-0)[, 27](#page-32-0) flusso [modifica 30](#page-35-0) [funzione lowertoupper 49](#page-54-0) funzioni [ciclo 313](#page-318-0) [comandi condizionali 313](#page-318-0) [commenti 312](#page-317-0) [operatori 312](#page-317-0) [operazioni del modello 319](#page-324-0) [operazioni di flusso 319](#page-324-0) [operazioni di output di](#page-324-0) [documento 319](#page-324-0) [operazioni nodo 316](#page-321-0) [riferimenti a oggetti 312](#page-317-0) [valori letterali 312](#page-317-0) [funzioni stringa 49](#page-54-0)

### **I**

I modelli IBM SPSS Statistics [proprietà script dei nodi 302](#page-307-0) IBM SPSS Collaboration and Deployment Services Repository [argomenti della riga di comando 65](#page-70-0) [script 50](#page-55-0) IBM SPSS Modeler [esecuzione dalla riga di comando 61](#page-66-0) [identificatori 19](#page-24-0) [impostazione di proprietà 30](#page-35-0) indicatori [argomenti della riga di comando 61](#page-66-0) [combinazione di più flag 66](#page-71-0)

[interruzione degli script 11](#page-16-0) [istruzioni 19](#page-24-0)

#### **J**

[Jython 15](#page-20-0)

### **M**

[metodi matematici 21](#page-26-0) migrazione [accesso agli oggetti 318](#page-323-0) [cancellazione di manager flussi,](#page-39-0) [output e modelli 34](#page-39-0) [comandi 311](#page-316-0) [contesto di script 311](#page-316-0) [differenze generali 311](#page-316-0) [esecuzione di cicli 316](#page-321-0) [esecuzione di flussi 317](#page-322-0) [file system 318](#page-323-0) [funzioni 311](#page-316-0) [impostazione delle proprietà 315](#page-320-0) [modifica dei flussi 315](#page-320-0) [nomi proprietà 314](#page-319-0) [ottenimento di proprietà 315](#page-320-0) [panoramica 311](#page-316-0) [repository 318](#page-323-0) [riferimenti a nodi 314](#page-319-0) [sovrapposte 314](#page-319-0) [tipi di modello 314](#page-319-0) [tipi di nodo 314](#page-319-0) [tipi di output 314](#page-319-0) [varie 319](#page-324-0) [modellazione di database 243](#page-248-0) modelli [nomi di script 307](#page-312-0)[, 309](#page-314-0) modelli Apriori [proprietà script dei nodi 163](#page-168-0)[, 231](#page-236-0) modelli Apriori Oracle [proprietà script dei nodi 247](#page-252-0)[, 253](#page-258-0) modelli Bayes adattivi Oracle [proprietà script dei nodi 247](#page-252-0)[, 253](#page-258-0) modelli C&R Tree [proprietà script dei nodi 176](#page-181-0)[, 234](#page-239-0) modelli C5.0 [proprietà script dei nodi 174](#page-179-0)[, 233](#page-238-0) modelli CARMA [proprietà script dei nodi 175](#page-180-0)[, 234](#page-239-0) modelli causali temporali [proprietà script dei nodi 220](#page-225-0) modelli CHAID [proprietà script dei nodi 178](#page-183-0)[, 234](#page-239-0) Modelli Classificatore automatico [proprietà script dei nodi 232](#page-237-0) Modelli Cluster automatico [proprietà script dei nodi 233](#page-238-0) modelli dell'elemento adiacente più vicino [proprietà script dei nodi 196](#page-201-0)

modelli di associazione IBM ISW [proprietà script dei nodi 254](#page-259-0)[, 259](#page-264-0) Modelli di raggruppamento cluster divisivo Netezza [proprietà script dei nodi 260](#page-265-0)[, 270](#page-275-0) modelli di raggruppamento cluster IBM ISW [proprietà script dei nodi 254](#page-259-0)[, 259](#page-264-0) modelli di regressione di Cox [proprietà script dei nodi 180](#page-185-0)[, 235](#page-240-0) modelli di regressione IBM ISW [proprietà script dei nodi 254](#page-259-0)[, 259](#page-264-0) modelli di regressione lineare [proprietà script dei nodi 211](#page-216-0)[, 239](#page-244-0) Modelli di regressione lineare Netezza [proprietà script dei nodi 260](#page-265-0)[, 270](#page-275-0) modelli di regressione logistica [proprietà script dei nodi 201](#page-206-0)[, 238](#page-243-0) modelli di regressione logistica IBM ISW [proprietà script dei nodi 254](#page-259-0)[, 259](#page-264-0) modelli di rete bayesiana [proprietà script dei nodi 172](#page-177-0) modelli di selezione funzioni [applicazione 4](#page-9-0) [proprietà script dei nodi 186](#page-191-0)[, 236](#page-241-0) [script 4](#page-9-0) modelli di sequenza IBM ISW [proprietà script dei nodi 254](#page-259-0)[, 259](#page-264-0) modelli di serie storiche Netezza [proprietà script dei nodi 260](#page-265-0) modelli di serie temporali [proprietà script dei nodi 224](#page-229-0)[, 241](#page-246-0) Modelli di serie temporali IBM ISW [proprietà script dei nodi 254](#page-259-0) modelli di struttura ad albero delle decisioni IBM ISW [proprietà script dei nodi 254](#page-259-0)[, 259](#page-264-0) Modelli di struttura ad albero delle decisioni Netezza [proprietà script dei nodi 260](#page-265-0)[, 270](#page-275-0) Modelli di struttura ad albero di regressione Netezza [proprietà script dei nodi 260](#page-265-0)[, 270](#page-275-0) modelli discriminanti [proprietà script dei nodi 183](#page-188-0)[, 235](#page-240-0) modelli Elenco di decisioni [proprietà script dei nodi 182](#page-187-0)[, 235](#page-240-0) Modelli fattoriali/PCA [proprietà script dei nodi 185](#page-190-0)[, 235](#page-240-0) modelli generati [nomi di script 307](#page-312-0)[, 309](#page-314-0) modelli GLMM [proprietà script dei nodi 191](#page-196-0)[, 236](#page-241-0) modelli IBM DB2 [proprietà script dei nodi 254](#page-259-0) Modelli K-medie Oracle [proprietà script dei nodi 247](#page-252-0)[, 253](#page-258-0) modelli KNN [proprietà script dei nodi 237](#page-242-0) Modelli KNN Netezza [proprietà script dei nodi 260](#page-265-0)[, 270](#page-275-0) modelli Kohonen [proprietà script dei nodi 198](#page-203-0)[, 237](#page-242-0) modelli linear-AS [proprietà script dei nodi 200](#page-205-0)[, 237](#page-242-0) modelli lineari [proprietà script dei nodi 199](#page-204-0)[, 237](#page-242-0)

modelli lineari generalizzati [proprietà script dei nodi 188](#page-193-0)[, 236](#page-241-0) modelli lineari generalizzati Netezza [proprietà script dei nodi 260](#page-265-0) modelli lineari generalizzati Oracle [proprietà script dei nodi 247](#page-252-0) modelli MDL Oracle [proprietà script dei nodi 247](#page-252-0)[, 253](#page-258-0) modelli Medie K [proprietà script dei nodi 195](#page-200-0)[, 237](#page-242-0) modelli Medie K Netezza [proprietà script dei nodi 260](#page-265-0)[, 270](#page-275-0) modelli Microsoft [proprietà script dei nodi 243](#page-248-0)[, 245](#page-250-0) Modelli Naive Bayes IBM ISW [proprietà script dei nodi 254](#page-259-0)[, 259](#page-264-0) Modelli Naive Bayes Netezza [proprietà script dei nodi 260](#page-265-0)[, 270](#page-275-0) modelli Naive Bayes Oracle [proprietà script dei nodi 247](#page-252-0)[, 253](#page-258-0) Modelli Netezza [proprietà script dei nodi 260](#page-265-0) modelli NMF Oracle [proprietà script dei nodi 247](#page-252-0)[, 253](#page-258-0) modelli numerici automatici [proprietà script dei nodi 170](#page-175-0) Modelli Numerici automatici [proprietà script dei nodi 233](#page-238-0) modelli Oracle [proprietà script dei nodi 247](#page-252-0) Modelli Oracle AI [proprietà script dei nodi 247](#page-252-0) Modelli PCA [proprietà script dei nodi 185](#page-190-0)[, 235](#page-240-0) Modelli PCA Netezza [proprietà script dei nodi 260](#page-265-0)[, 270](#page-275-0) modelli QUEST [proprietà script dei nodi 209](#page-214-0)[, 239](#page-244-0) Modelli rete di Bayes Netezza [proprietà script dei nodi 260](#page-265-0)[, 270](#page-275-0) modelli Rete neurale [proprietà script dei nodi 206](#page-211-0)[, 238](#page-243-0) modelli Rilevamento anomalie [proprietà script dei nodi 161](#page-166-0)[, 231](#page-236-0) modelli Risposta autoapprendimento [proprietà script dei nodi 214](#page-219-0)[, 240](#page-245-0) modelli Sequenza [proprietà script dei nodi 213](#page-218-0)[, 240](#page-245-0) modelli SLRM [proprietà script dei nodi 214](#page-219-0)[, 240](#page-245-0) Modelli struttura ad albero delle decisioni Oracle [proprietà script dei nodi 247](#page-252-0)[, 253](#page-258-0) modelli support vector machine [proprietà script dei nodi 240](#page-245-0) modelli SVM [proprietà script dei nodi 219](#page-224-0) modelli SVM Oracle [proprietà script dei nodi 247](#page-252-0)[, 253](#page-258-0) modelli tcm [proprietà script dei nodi 241](#page-246-0) modelli Tree-AS [proprietà script dei nodi 226](#page-231-0)[, 241](#page-246-0) modelli TwoStep [proprietà script dei nodi 228](#page-233-0)[, 242](#page-247-0) modelli TwoStep AS [proprietà script dei nodi 229](#page-234-0)[, 242](#page-247-0)

[modello di contenuto JSON 56](#page-61-0) [modello di contenuto tabella 53](#page-58-0) [modello di contenuto XML 54](#page-59-0) [modifica dei flussi 30](#page-35-0) [modifica flussi 33](#page-38-0)

#### **N**

nodi [eliminazione 32](#page-37-0) [esecuzione di cicli sugli script 49](#page-54-0) [importazione 32](#page-37-0) [informazione 34](#page-39-0) [nodi di collegamento 31](#page-36-0) [nodi di scollegamento 31](#page-36-0) [riferimento nomi 307](#page-312-0) [sostituzione 32](#page-37-0) nodi di esportazione [proprietà script dei nodi 289](#page-294-0) nodi Grafici [proprietà script 145](#page-150-0) nodi Modelli [proprietà script dei nodi 161](#page-166-0) nodi origine [proprietà 75](#page-80-0) nodi output [proprietà script 273](#page-278-0) nodo Accodamento [proprietà 99](#page-104-0) nodo Adattamento della simulazione [proprietà 281](#page-286-0) nodo Aggregazione [proprietà 99](#page-104-0) nodo Aggregazione RFM [proprietà 106](#page-111-0) nodo Analisi [proprietà 273](#page-278-0) nodo Analisi RFM [proprietà 131](#page-136-0) nodo Anonimizza [proprietà 115](#page-120-0) nodo bilanciamento [proprietà 100](#page-105-0) nodo Calcola globali [proprietà 280](#page-285-0) nodo Campione [proprietà 108](#page-113-0) nodo Classificatore automatico [proprietà script dei nodi 166](#page-171-0) Nodo Cluster automatico [proprietà script dei nodi 169](#page-174-0) nodo Crea flag [proprietà 132](#page-137-0) nodo Creazione R [proprietà script dei nodi 173](#page-178-0) nodo Cronologia [proprietà 127](#page-132-0) nodo Database [proprietà 81](#page-86-0) nodo del grafico temporale [proprietà 156](#page-161-0) nodo dell'insieme [proprietà 124](#page-129-0) nodo Deriva [proprietà 122](#page-127-0) Nodo di esportazione del database [proprietà 291](#page-296-0)

Nodo di esportazione IBM SPSS Data Collection [proprietà 295](#page-300-0) Nodo di esportazione IBM Statistics [proprietà 303](#page-308-0) Nodo di output IBM SPSS Statistics [proprietà 302](#page-307-0) nodo di riproiezione [proprietà 130](#page-135-0) nodo distribuzione [proprietà 147](#page-152-0) nodo Elimina duplicati [proprietà 103](#page-108-0) nodo Enterprise View [proprietà 86](#page-91-0) nodo Esplora [proprietà 274](#page-279-0) nodo Esporta SAS [proprietà 297](#page-302-0) nodo Esporta XML [proprietà 298](#page-303-0) nodo Esportazione da Excel [proprietà 295](#page-300-0) nodo File flat [proprietà 296](#page-301-0) nodo Filtro [proprietà 126](#page-131-0) nodo Genera simulazione [proprietà 90](#page-95-0) nodo Input utente [proprietà 92](#page-97-0) nodo Intervalli di tempo [proprietà 133](#page-138-0) nodo Intervalli di tempo AS [proprietà 119](#page-124-0) nodo Istogramma [proprietà 152](#page-157-0) nodo Lavagna grafica [proprietà 150](#page-155-0) nodo Matrice [proprietà 275](#page-280-0) nodo Medie [proprietà 277](#page-282-0) nodo Multiplot [proprietà 153](#page-158-0) nodo Ordina [proprietà 110](#page-115-0) nodo origine Excel [proprietà 85](#page-90-0) nodo origine geospaziale [proprietà 89](#page-94-0) Nodo origine IBM Cognos BI [proprietà 79](#page-84-0) nodo origine IBM Cognos TM1 [proprietà 92](#page-97-0) Nodo origine IBM SPSS Data Collection [proprietà 83](#page-88-0) Nodo origine IBM SPSS Statistics [proprietà 301](#page-306-0) nodo origine SAS [proprietà 89](#page-94-0) Nodo origine Server analitici [proprietà 79](#page-84-0) nodo origine Vista dati [proprietà 97](#page-102-0) Nodo origine XML [proprietà 96](#page-101-0)

nodo Output R [proprietà 279](#page-284-0) nodo Partizione [proprietà 127](#page-132-0) nodo Plot [proprietà 154](#page-159-0) nodo Processo R [proprietà 107](#page-112-0) nodo Raccolta [proprietà 119](#page-124-0)[, 146](#page-151-0) nodo Regole di associazione [proprietà 164](#page-169-0) nodo Report [proprietà 279](#page-284-0) nodo Ricodifica [proprietà 128](#page-133-0) nodo Riempimento [proprietà 125](#page-130-0) nodo Riordina [proprietà 129](#page-134-0) nodo Riordina campi [proprietà 129](#page-134-0) nodo Riorganizza [proprietà 130](#page-135-0) nodo Seleziona [proprietà 110](#page-115-0) Nodo serie temporali streaming [proprietà 110](#page-115-0) nodo Statistiche [proprietà 282](#page-287-0) Nodo STB (Space-Time-Boxes) [proprietà 101](#page-106-0) nodo STP [proprietà 215](#page-220-0) nodo STP (Spatio-Temporal Prediction) [proprietà 215](#page-220-0) nodo Tabella [proprietà 284](#page-289-0) nodo Testo fisso [proprietà 87](#page-92-0) nodo Testo variabile [proprietà 93](#page-98-0) nodo Tipologia [proprietà 138](#page-143-0) nodo Trasformazioni [proprietà 286](#page-291-0) Nodo Trasformazioni IBM SPSS Statistics [proprietà 301](#page-306-0) nodo Trasponi [proprietà 137](#page-142-0) nodo Unione [proprietà 104](#page-109-0) nodo Valutazione [proprietà 148](#page-153-0) nodo Valutazione simulazione [proprietà 281](#page-286-0) nodo Web [proprietà 157](#page-162-0) nodo Web diretto [proprietà 157](#page-162-0) nomi di campo [modifica di caratteri](#page-54-0) [maiuscoli/minuscoli 49](#page-54-0) nugget [proprietà script dei nodi 231](#page-236-0) nugget del modello [nomi di script 307](#page-312-0)[, 309](#page-314-0)

nugget del modello *(Continua)* [proprietà script dei nodi 231](#page-236-0) nugget del nodo STP [proprietà 240](#page-245-0) nugget nodo regole di associazione [proprietà 232](#page-237-0)

## **O**

O-Cluster Oracle [proprietà script dei nodi 247](#page-252-0)[, 253](#page-258-0) [object oriented 23](#page-28-0) oggetti di output [nomi di script 309](#page-314-0) oggetti modello [nomi di script 307](#page-312-0)[, 309](#page-314-0) [operazioni 16](#page-21-0) ordine di esecuzione [modifica con script 49](#page-54-0) ordine di esecuzione del flusso [modifica con script 49](#page-54-0)

# **P**

[parametri 5](#page-10-0)[, 67](#page-72-0)[, 68](#page-73-0)[, 71](#page-76-0) [script 16](#page-21-0) [Supernodi 305](#page-310-0) [parametri di slot 5](#page-10-0)[, 67](#page-72-0)[, 69](#page-74-0) [parola chiave generated 52](#page-57-0) [passaggio argomenti 20](#page-25-0) [passaggio tra nodi 33](#page-38-0) password [aggiunta a script 51](#page-56-0) [codifica 64](#page-69-0) password codificata [aggiunta a script 51](#page-56-0) preparazione automatica dati [proprietà 116](#page-121-0) proprietà [flusso 71](#page-76-0) [nodi Filtro 67](#page-72-0) [nodi Modelli database 243](#page-248-0) [script 67](#page-72-0)[, 68](#page-73-0)[, 69](#page-74-0)[, 161](#page-166-0)[, 231](#page-236-0)[, 289](#page-294-0) [script comuni 69](#page-74-0) [Supernodi 305](#page-310-0) [Proprietà aggregatenode 99](#page-104-0) [proprietà analysisnode 273](#page-278-0) [proprietà anomalydetectionnode 161](#page-166-0) [proprietà anonymizenode 115](#page-120-0) [proprietà appendnode 99](#page-104-0) [proprietà](#page-236-0) [applyanomalydetectionnode 231](#page-236-0) [proprietà applyapriorinode 231](#page-236-0) [proprietà applyassociationrulesnode 232](#page-237-0) [proprietà applyautoclassifiernode 232](#page-237-0) [proprietà applyautoclusternode 233](#page-238-0) [proprietà applyautonumericnode 233](#page-238-0) [proprietà applybayesnetnode 233](#page-238-0) [proprietà applyc50node 233](#page-238-0) [proprietà applycarmanode 234](#page-239-0) [proprietà applycartnode 234](#page-239-0) [proprietà applychaidnode 234](#page-239-0) [proprietà applycoxregnode 235](#page-240-0) [proprietà applydb2imclusternode 259](#page-264-0) [proprietà applydb2imlognode 259](#page-264-0) [proprietà applydb2imnbnode 259](#page-264-0)

[proprietà applydb2imregnode 259](#page-264-0) [proprietà applydb2imtreenode 259](#page-264-0) [proprietà applydecisionlistnode 235](#page-240-0) [proprietà applydiscriminantnode 235](#page-240-0) [proprietà applyfactornode 235](#page-240-0) [proprietà applyfeatureselectionnode 236](#page-241-0) [proprietà](#page-241-0) [applygeneralizedlinearnode 236](#page-241-0) [proprietà applyglmmnode 236](#page-241-0) [proprietà applykmeansnode 237](#page-242-0) [proprietà applyknnnode 237](#page-242-0) [proprietà applykohonennode 237](#page-242-0) [proprietà applylinearasnode 237](#page-242-0) [proprietà applylinearnode 237](#page-242-0) [proprietà applylogregnode 238](#page-243-0) [proprietà applymslogisticnode 245](#page-250-0) [proprietà](#page-250-0) [applymsneuralnetworknode 245](#page-250-0) [proprietà applymsregressionnode 245](#page-250-0) [proprietà](#page-250-0) [applymssequenceclusternode 245](#page-250-0) [proprietà applymstimeseriesnode 245](#page-250-0) [proprietà applymstreenode 245](#page-250-0) [proprietà applynetezzabayesnode 270](#page-275-0) [proprietà applynetezzadectreenode 270](#page-275-0) [proprietà](#page-275-0) [applynetezzadivclusternode 270](#page-275-0) [proprietà applynetezzakmeansnode 270](#page-275-0) [proprietà applynetezzaknnnode 270](#page-275-0) [proprietà](#page-275-0) [applynetezzalineregressionnode 270](#page-275-0) [proprietà](#page-275-0) [applynetezzanaivebayesnode 270](#page-275-0) [proprietà applynetezzapcanode 270](#page-275-0) [proprietà applynetezzaregtreenode 270](#page-275-0) [proprietà applyneuralnetnode 238](#page-243-0) [proprietà applyneuralnetworknode 238](#page-243-0) [proprietà applyoraabnnode 253](#page-258-0) [proprietà applyoradecisiontreenode 253](#page-258-0) [proprietà applyorakmeansnode 253](#page-258-0) [proprietà applyoranbnode 253](#page-258-0) [proprietà applyoranmfnode 253](#page-258-0) [proprietà applyoraoclusternode 253](#page-258-0) [proprietà applyorasvmnode 253](#page-258-0) [proprietà applyquestnode 239](#page-244-0) [proprietà applyregressionnode 239](#page-244-0) [proprietà applyselflearningnode 240](#page-245-0) [proprietà applysequencenode 240](#page-245-0) [proprietà applystpnode 240](#page-245-0) [proprietà applysvmnode 240](#page-245-0) [proprietà applytcmnode 241](#page-246-0) [proprietà applytimeseriesnode 241](#page-246-0) [proprietà applytreeasnode 241](#page-246-0) [proprietà applytwostepAS 242](#page-247-0) [proprietà applytwostepnode 242](#page-247-0) [proprietà apriorinode 163](#page-168-0) [proprietà asexport 289](#page-294-0) [proprietà asimport 79](#page-84-0) [proprietà associationrulesnode 164](#page-169-0) [proprietà astimeintervalsnode 119](#page-124-0) [proprietà autoclassifiernode 166](#page-171-0) [proprietà autoclusternode 169](#page-174-0) [proprietà autodataprepnode 116](#page-121-0) [proprietà autonumericnode 170](#page-175-0) [proprietà balancenode 100](#page-105-0) [proprietà bayesnet 172](#page-177-0)

[proprietà buildr 173](#page-178-0) [proprietà c50node 174](#page-179-0) [proprietà carmanode 175](#page-180-0) [proprietà cartnode 176](#page-181-0) [proprietà chaidnode 178](#page-183-0) [proprietà collectionnode 146](#page-151-0) [proprietà coxregnode 180](#page-185-0) [proprietà dataauditnode 274](#page-279-0) [proprietà databaseexportnode 291](#page-296-0) [Proprietà databasenode 81](#page-86-0) [proprietà datacollectionexportnode 295](#page-300-0) [proprietà datacollectionimportnode 83](#page-88-0) [proprietà dataviewimport 97](#page-102-0) [proprietà db2imassocnode 254](#page-259-0) [proprietà db2imclusternode 254](#page-259-0) [proprietà db2imlognode 254](#page-259-0) [proprietà db2imnbnode 254](#page-259-0) [proprietà db2imregnode 254](#page-259-0) [proprietà db2imsequencenode 254](#page-259-0) [proprietà db2imtimeseriesnode 254](#page-259-0) [proprietà db2imtreenode 254](#page-259-0) [proprietà decisionlist 182](#page-187-0) [proprietà del nodo cognosimport 79](#page-84-0) [proprietà del nodo gsdata\\_import 89](#page-94-0) [proprietà del nodo Ricodifica 128](#page-133-0) [Proprietà del nodo STB](#page-106-0) [\(Space-Time-Boxes\) 101](#page-106-0) [proprietà del nodo tm1import 92](#page-97-0) [Proprietà derivenode 122](#page-127-0) [proprietà di applyr 239](#page-244-0) [proprietà directedwebnode 157](#page-162-0) [proprietà discriminantnode 183](#page-188-0) [proprietà distinctnode 103](#page-108-0) [proprietà distributionnode 147](#page-152-0) [proprietà ensemblenode 124](#page-129-0) [proprietà evaluationnode 148](#page-153-0) [proprietà evimportnode 86](#page-91-0) [proprietà excelexportnode 295](#page-300-0) [proprietà excelimportnode 85](#page-90-0) [proprietà factornode 185](#page-190-0) [proprietà featureselectionnode 4](#page-9-0)[, 186](#page-191-0) [proprietà fillernode 125](#page-130-0) [proprietà filternode 126](#page-131-0) [proprietà fixedfilenode 87](#page-92-0) [proprietà flatfilenode 296](#page-301-0) [proprietà genlinnode 188](#page-193-0) [proprietà glmmnode 191](#page-196-0) [proprietà graphboardnode 150](#page-155-0) [proprietà histogramnode 152](#page-157-0) [proprietà historynode 127](#page-132-0) [proprietà kmeansnode 195](#page-200-0) [proprietà knnnode 196](#page-201-0) [proprietà kohonennode 198](#page-203-0) [proprietà linear-AS 200](#page-205-0) [proprietà lineari 199](#page-204-0) [proprietà logregnode 201](#page-206-0) [proprietà matrixnode 275](#page-280-0) [proprietà meansnode 277](#page-282-0) [proprietà mergenode 104](#page-109-0) [proprietà msassocnode 243](#page-248-0) [proprietà msbayesnode 243](#page-248-0) [proprietà msclusternode 243](#page-248-0) [proprietà mslogisticnode 243](#page-248-0) [proprietà msneuralnetworknode 243](#page-248-0) [proprietà msregressionnode 243](#page-248-0) [proprietà mssequenceclusternode 243](#page-248-0) [proprietà mstimeseriesnode 243](#page-248-0)

[proprietà mstreenode 243](#page-248-0) [proprietà multiplotnode 153](#page-158-0) [proprietà netezzabayesnode 260](#page-265-0) [proprietà netezzadectreenode 260](#page-265-0) [proprietà netezzadivclusternode 260](#page-265-0) [proprietà netezzaglmnode 260](#page-265-0) [proprietà netezzakmeansnode 260](#page-265-0) [proprietà netezzaknnnode 260](#page-265-0) [proprietà netezzalineregressionnode 260](#page-265-0) [proprietà netezzanaivebayesnode 260](#page-265-0) [proprietà netezzapcanode 260](#page-265-0) [proprietà netezzaregtreenode 260](#page-265-0) [proprietà netezzatimeseriesnode 260](#page-265-0) [proprietà neuralnetnode 206](#page-211-0) [proprietà neuralnetworknode 208](#page-213-0) [proprietà numericpredictornode 170](#page-175-0) [Proprietà oraabnnode 247](#page-252-0) [proprietà oraainode 247](#page-252-0) [proprietà oraapriorinode 247](#page-252-0) [proprietà oradecisiontreenode 247](#page-252-0) [proprietà oraglmnode 247](#page-252-0) [proprietà orakmeansnode 247](#page-252-0) [proprietà oramdlnode 247](#page-252-0) [Proprietà oranbnode 247](#page-252-0) [proprietà oranmfnode 247](#page-252-0) [proprietà oraoclusternode 247](#page-252-0) [proprietà orasvmnode 247](#page-252-0) [proprietà outputfilenode 296](#page-301-0) [proprietà partitionnode 127](#page-132-0) [proprietà plotnode 154](#page-159-0) [proprietà questnode 209](#page-214-0) [proprietà regressionnode 211](#page-216-0) [proprietà reordernode 129](#page-134-0) [proprietà reportnode 279](#page-284-0) [proprietà reprojectnode 130](#page-135-0) [proprietà restructurenode 130](#page-135-0) [proprietà rfmaggregatenode 106](#page-111-0) [proprietà rfmanalysisnode 131](#page-136-0) [proprietà routputnode 279](#page-284-0) [proprietà Rprocessnode 107](#page-112-0) [proprietà samplenode 108](#page-113-0) [proprietà sasexportnode 297](#page-302-0) [proprietà sasimportnode 89](#page-94-0) [proprietà script dei nodi 243](#page-248-0) [nodi di esportazione 289](#page-294-0) [nodi Modelli 161](#page-166-0) [nugget del modello 231](#page-236-0) [proprietà selectnode 110](#page-115-0) [proprietà sequencenode 213](#page-218-0) [proprietà setglobalsnode 280](#page-285-0) [proprietà settoflagnode 132](#page-137-0) [proprietà simevalnode 281](#page-286-0) [proprietà simfitnode 281](#page-286-0) [proprietà simgennode 90](#page-95-0) [proprietà slrmnode 214](#page-219-0) [proprietà sortnode 110](#page-115-0) [Proprietà statisticsexportnode 303](#page-308-0) [proprietà statisticsimportnode 4](#page-9-0)[, 301](#page-306-0) [proprietà statisticsmodelnode 302](#page-307-0) [proprietà statisticsnode 282](#page-287-0) [proprietà statisticsoutputnode 302](#page-307-0) [proprietà statisticstransformnode 301](#page-306-0) [proprietà stpnode 215](#page-220-0) [proprietà stream.nodes 49](#page-54-0) [proprietà streamingts 110](#page-115-0) [proprietà strutturate 67](#page-72-0) [proprietà svmnode 219](#page-224-0)

[proprietà binningnode 119](#page-124-0)

[proprietà tablenode 284](#page-289-0) [proprietà tcmnode 220](#page-225-0) [proprietà timeintervalsnode 133](#page-138-0) [proprietà timeplotnode 156](#page-161-0) [proprietà timeseriesnode 224](#page-229-0) [proprietà transformnode 286](#page-291-0) [proprietà transposenode 137](#page-142-0) [proprietà treeasnode 226](#page-231-0) [proprietà twostepAS 229](#page-234-0) [proprietà twostepnode 228](#page-233-0) [proprietà typenode 4](#page-9-0)[, 138](#page-143-0) [proprietà userinputnode 92](#page-97-0) [proprietà variablefilenode 93](#page-98-0) [proprietà webnode 157](#page-162-0) [proprietà xmlexportnode 298](#page-303-0) [proprietà xmlimportnode 96](#page-101-0) [Python 15](#page-20-0) [script 16](#page-21-0)

# **R**

Regressione lineare MS [proprietà script dei nodi 243](#page-248-0)[, 245](#page-250-0) Regressione logistica MS [proprietà script dei nodi 243](#page-248-0)[, 245](#page-250-0) repository IBM SPSS Analytic Server [argomenti della riga di comando 65](#page-70-0) Rete bayesiana, modelli [proprietà script dei nodi 233](#page-238-0) Rete neurale MS [proprietà script dei nodi 243](#page-248-0)[, 245](#page-250-0) reti neurali [proprietà script dei nodi 208](#page-213-0)[, 238](#page-243-0) [retrieve, comando 50](#page-55-0) [ricerca nodi 29](#page-34-0) riferimenti a nodi [impostazione di proprietà 30](#page-35-0) [riferimento a nodi 29](#page-34-0) [ricerca nodi 29](#page-34-0) riga di comando [elenco di argomenti 62](#page-67-0)[, 64](#page-69-0)[, 65](#page-70-0) [esecuzione di IBM SPSS Modeler 61](#page-66-0) [parametri 63](#page-68-0) [più argomenti 66](#page-71-0) [script 52](#page-57-0) riproiezione del sistema di coordinate [proprietà 130](#page-135-0)

## **S**

script [abbreviazioni utilizzate 68](#page-73-0) [chiave di iterazione 8](#page-13-0) [compatibilità con versioni](#page-57-0) [precedenti 52](#page-57-0) [contesto 28](#page-33-0) [controllo degli errori 51](#page-56-0) [dalla riga di comando 52](#page-57-0) [diagrammi 27](#page-32-0) [esecuzione 11](#page-16-0) [esecuzione condizionale 6](#page-11-0)[, 10](#page-15-0) [esecuzione di cicli 6](#page-11-0)[, 7](#page-12-0) [esecuzione di cicli visiva 6](#page-11-0)[, 7](#page-12-0) [flussi 1](#page-6-0)[, 27](#page-32-0) [Flussi SuperNodo 27](#page-32-0) [importazione da file di testo 1](#page-6-0) script *(Continua)* [interfaccia utente 1](#page-6-0)[, 4](#page-9-0)[, 5](#page-10-0) [interruzione 11](#page-16-0) [modelli di selezione funzioni 4](#page-9-0) [nei Supernodi 5](#page-10-0) [nodi Grafici 145](#page-150-0) [nodi output 273](#page-278-0) [ordine di esecuzione del flusso 49](#page-54-0) [panoramica 1](#page-6-0)[, 15](#page-20-0) [proprietà comuni 69](#page-74-0) [salvataggio 1](#page-6-0) [script autonomi 1](#page-6-0)[, 27](#page-32-0) [script del Supernodo 1](#page-6-0)[, 27](#page-32-0) [script legacy 312](#page-317-0)[, 313](#page-318-0)[, 316](#page-321-0)[, 319](#page-324-0) [script Python 312](#page-317-0) [Script Python 312](#page-317-0)[, 313](#page-318-0)[, 316](#page-321-0)[, 319](#page-324-0) [selezione campi 10](#page-15-0) [sintassi 16](#page-21-0)[, 17](#page-22-0)[, 18](#page-23-0)[, 19](#page-24-0)[, 20](#page-25-0)[, 21](#page-26-0)[, 22](#page-27-0)[, 23](#page-28-0)[,](#page-29-0) [24](#page-29-0)[, 25](#page-30-0) [variabile di iterazione 9](#page-14-0) [script autonomi 1](#page-6-0)[, 4](#page-9-0)[, 27](#page-32-0) Serie temporali Microsoft [proprietà script dei nodi 245](#page-250-0) server [argomenti della riga di comando 64](#page-69-0) sicurezza [password codificata 51](#page-56-0)[, 64](#page-69-0) sistema [argomenti della riga di comando 62](#page-67-0) sovrapposte [script 16](#page-21-0) [store, comando 50](#page-55-0) [stringhe 17](#page-22-0) [modifica di caratteri](#page-54-0) [maiuscoli/minuscoli 49](#page-54-0) Struttura ad albero delle decisioni MS [proprietà script dei nodi 243](#page-248-0)[, 245](#page-250-0) Supernodi [flussi 27](#page-32-0) [impostazione delle proprietà 305](#page-310-0) [parametri 305](#page-310-0) [proprietà 305](#page-310-0) [script 1](#page-6-0)[, 5](#page-10-0)[, 6](#page-11-0)[, 27](#page-32-0)[, 305](#page-310-0) [Supernodo 67](#page-72-0) [flusso 27](#page-32-0)

#### **V**

variabile di iterazione [esecuzione di cicli negli script 9](#page-14-0) [variabili nascoste 25](#page-30-0)

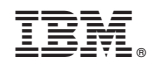

Stampato in Italia